# Lease Origination Setup Guide Oracle Financial Services Lending and Leasing

Release 14.3.1.0.0

Part No. E82458-01

March 2017

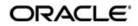

Lease Origination Setup Guide March 2017 Oracle Financial Services Software Limited

Oracle Park

Off Western Express Highway Goregaon (East) Mumbai, Maharashtra 400 063 India Worldwide Inquiries: Phone: +91 22 6718 3000 Fax:+91 22 6718 3001 www.oracle.com/financialservices/

Copyright © 2007, 2018, Oracle and/or its affiliates. All rights reserved.

Oracle and Java are registered trademarks of Oracle and/or its affiliates. Other names may be trademarks of their respective owners.

U.S. GOVERNMENT END USERS: Oracle programs, including any operating system, integrated software, any programs installed on the hardware, and/or documentation, delivered to U.S. Government end users are "commercial computer software" pursuant to the applicable Federal Acquisition Regulation and agency-specific supplemental regulations. As such, use, duplication, disclosure, modification, and adaptation of the programs, including any operating system, integrated software, any programs installed on the hardware, and/or documentation, shall be subject to license terms and license restrictions applicable to the programs. No other rights are granted to the U.S. Government.

This software or hardware is developed for general use in a variety of information management applications. It is not developed or intended for use in any inherently dangerous applications, including applications that may create a risk of personal injury. If you use this software or hardware in dangerous applications, then you shall be responsible to take all appropriate failsafe, backup, redundancy, and other measures to ensure its safe use. Oracle Corporation and its affiliates disclaim any liability for any damages caused by use of this software or hardware in dangerous applications.

This software and related documentation are provided under a license agreement containing restrictions on use and disclosure and are protected by intellectual property laws. Except as expressly permitted in your license agreement or allowed by law, you may not use, copy, reproduce, translate, broadcast, modify, license, transmit, distribute, exhibit, perform, publish or display any part, in any form, or by any means. Reverse engineering, disassembly, or decompilation of this software, unless required by law for interoperability, is prohibited.

The information contained herein is subject to change without notice and is not warranted to be error-free. If you find any errors, please report them to us in writing.

This software or hardware and documentation may provide access to or information on content, products and services from third parties. Oracle Corporation and its affiliates are not responsible for and expressly disclaim all warranties of any kind with respect to third-party content, products, and services. Oracle Corporation and its affiliates will not be responsible for any loss, costs, or damages incurred due to your access to or use of third-party content, products, or services.

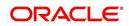

# **Table of Contents**

| 1. | Navi | igation  |                                       | . 1-1 |
|----|------|----------|---------------------------------------|-------|
|    | 1.1  | Audien   | ce                                    | 1-1   |
|    | 1.2  | Conver   | ntions Used                           | 1-1   |
|    | 1.3  | Logging  | g In                                  | 1-1   |
|    | 1.4  | Templa   | ate and Navigation                    | 1-2   |
|    |      | 1.4.1    | Home Screen                           | 1-2   |
|    |      | 1.4.2    | Screens                               | 1-11  |
|    | 1.5  | Commo    | on Operations                         | 1-11  |
|    |      | 1.5.1    | Basic Operations                      | 1-11  |
|    |      | 1.5.2    | Basic Actions                         | 1-12  |
|    |      | 1.5.3    | Personalization Options               | 1-13  |
|    | 1.6  | Keyboa   | ard Compatibility                     | 1-17  |
|    |      | 1.6.1    | Keyboard Compatibility                | 1-17  |
|    | 1.7  | Tool Ti  | ps                                    | 1-18  |
|    | 1.8  | Access   | ibility                               | 1-18  |
|    |      | 1.8.1    | Understanding Accessibility           | 1-18  |
|    |      | 1.8.2    | Application Accessibility Preferences | 1-18  |
|    |      | 1.8.3    | Other Accessibility Considerations    | 1-19  |
|    |      | 1.8.4    | Setting up Accessibility Preferences  | 1-20  |
| 2. | Adm  | ninistra | ation System                          | . 2-1 |
|    | 2.1  | System   | Parameters                            | 2-1   |
|    |      | 2.1.1    | System Parameters Setup               | 2-2   |
|    |      | 2.1.2    | Organization Parameters               |       |
|    |      | 2.1.3    | Company Parameters                    |       |
|    | 2.2  | Lookup   | s Setup screen                        | 2-7   |
|    | 2.3  | User D   | efined Tables                         | 2-9   |
|    | 2.4  | Audit T  | ables                                 | 2-13  |
|    | 2.5  | User D   | efined Defaults                       | 2-15  |
|    | 2.6  | Transa   | ction Codes                           | 2-19  |
|    |      | 2.6.1    | Transaction Codes sub screens         | 2-21  |
|    | 2.7  | Data Fi  | iles                                  | 2-23  |
|    |      | 2.7.1    | Output tab                            | 2-24  |
|    |      | 2.7.2    | Input tab                             | 2-26  |
|    | 2.8  | Events   | · · ·                                 | 2-28  |
|    |      | 2.8.1    | Events                                | 2-28  |
|    | 2.9  | Batch .  | lobs                                  | 2-37  |
|    |      | 2.9.1    | Batch Jobs                            | 2-37  |
|    |      | 2.9.2    | Batch Jobs Available                  | 2-41  |
|    | 2.10 | Produc   | er Cycles                             | 2-86  |
|    | 2.11 | Vendor   | `S                                    | 2-88  |
|    |      | 2.11.1   | Cycles Tab                            | 2-88  |
|    |      | 2.11.2   | Vendor Services Tab                   | 2-90  |
|    |      | 2.11.3   | Vendor Fees Tab                       | 2-92  |
|    |      | 2.11.4   | Invoice Rules tab                     | 2-93  |
|    | 2.12 | Report   | S                                     | 2-93  |
|    | 2.13 | Error N  | lessages                              | 2-95  |

|     | 2.14 | Translation |                                                         |       |  |
|-----|------|-------------|---------------------------------------------------------|-------|--|
|     |      | 2.14.1      | Setup Translation                                       | 2-97  |  |
|     |      | 2.14.2      | Message Translation Setup                               | 2-98  |  |
|     | 2.15 | Seed D      | Data                                                    | 2-101 |  |
|     |      | 2.15.1      | Factory Data                                            | 2-102 |  |
|     |      | 2.15.2      | Current Data                                            | 2-104 |  |
|     |      | 2.15.3      | Comparison Data                                         | 2-105 |  |
|     |      | 2.15.4      | Download Data                                           | 2-106 |  |
|     | 2.16 | Data M      | lasking                                                 | 2-107 |  |
|     |      |             | Setup Data Masking                                      |       |  |
|     |      |             | Create data redaction policy                            |       |  |
|     |      |             | Masking User defined data                               |       |  |
| 3.  | Adm  |             | ation User                                              |       |  |
| ••• | 3.1  |             | zation                                                  |       |  |
|     | 3.2  | -           | inies                                                   |       |  |
|     | 3.3  | •           | 3                                                       |       |  |
|     | 0.0  | 3.3.1       | Data                                                    |       |  |
|     |      | 3.3.2       | Screen                                                  |       |  |
|     |      | 3.3.3       | Reports                                                 |       |  |
|     |      | 3.3.4       | Correspondence                                          |       |  |
|     | 3.4  |             | correspondence                                          |       |  |
|     | 5.4  | 3.4.1       | Replacement users                                       | -     |  |
|     |      | 3.4.2       | Application and Oracle Identity Manager Synchronization |       |  |
|     | 3.5  |             | Bureau                                                  |       |  |
|     | 3.5  | 3.5.1       | Credit Bureau                                           |       |  |
|     |      | 3.5.2       |                                                         |       |  |
|     |      |             | Special Metro II Code reporting                         |       |  |
|     |      | 3.5.3       | Oracle Wallet Manager setup                             |       |  |
|     |      | 3.5.4       | Oracle JVM Security setup                               |       |  |
|     |      | 3.5.5       | Importing a trusted certificate into an Oracle Wallet   |       |  |
|     |      | 3.5.6       | Importing the Certificates into an Oracle Wallet        |       |  |
|     |      | 3.5.7       | De-duping Credit Bureau data                            |       |  |
|     | 3.6  |             | pondence                                                |       |  |
|     |      | 3.6.1       | Correspondence                                          |       |  |
|     |      | 3.6.2       | Creating Correspondence                                 |       |  |
|     |      | 3.6.3       | Generating Correspondence                               |       |  |
|     | 3.7  |             | S                                                       |       |  |
|     |      | 3.7.1       | Origination Tab                                         |       |  |
|     |      | 3.7.2       | User Groups Tab                                         |       |  |
|     | 3.8  |             | S                                                       |       |  |
|     | 3.9  |             | Details                                                 |       |  |
|     | 3.10 |             | rd Payees                                               |       |  |
|     | 3.11 |             | Details                                                 |       |  |
|     | 3.12 | Curren      | cies                                                    | 3-68  |  |
|     |      |             | Currency Definition                                     |       |  |
|     |      | 3.12.2      | Currency Pair link                                      | 3-69  |  |
|     | 3.13 | Zip Coo     | des                                                     | 3-70  |  |
| 4.  | Proc | duct        |                                                         |       |  |
|     | 4.1  | Asset T     | Гурез                                                   | 4-1   |  |
|     | 4.2  |             | Rates                                                   |       |  |
|     | 4.3  | Curren      | cy Exchange                                             | 4-6   |  |
|     |      |             |                                                         |       |  |

| 4.4    | Scoring Parameters                                                          | 4-7  |
|--------|-----------------------------------------------------------------------------|------|
| 4.5    | Products                                                                    | 4-9  |
|        | 4.5.1 Product Itemizations                                                  | 4-11 |
| 4.6    | Pricing                                                                     | 4-11 |
| 4.7    | Contract                                                                    | 4-15 |
|        | 4.7.1 Balances                                                              | 4-23 |
|        | 4.7.2 Amortized Balances                                                    | 4-24 |
|        | 4.7.3 Itemizations                                                          | 4-25 |
|        | 4.7.4 Fees                                                                  | 4-27 |
| 4.8    | Edits                                                                       | 4-28 |
|        | 4.8.1 Interfacing OFSLL with Oracle Rule Author                             | 4-33 |
| 4.9    | Cycles                                                                      | 4-33 |
| 4.10   | 5                                                                           |      |
|        | 4.10.1 Credit Score Models                                                  |      |
| 4.11   |                                                                             |      |
| 4.12   |                                                                             |      |
| 4.13   |                                                                             |      |
| 4.14   |                                                                             |      |
| 4.15   | •                                                                           |      |
| 4.16   |                                                                             |      |
| 4.17   |                                                                             |      |
| _      | 4.17.1 Lease Subvention Plans                                               |      |
|        | lix A: Summary of the Application Scoring Parameters                        |      |
|        | Glossary                                                                    |      |
| A.2    | Scoring Parameters by Category                                              |      |
|        | A.2.1 Applicant Details / Debt Ratios                                       |      |
|        | A.2.2 Lease Details                                                         |      |
|        | A.2.3 Auto Trades / Inquiries                                               |      |
|        | A.2.4 Bank Trades / Inquiries                                               |      |
|        | A.2.5 Card Trades / Inquiries                                               |      |
|        | A.2.6 Installment Trades / Inquiries                                        |      |
|        | A.2.7 Lease Finance Trades / Inquiries<br>A.2.8 Mortgage Trades / Inquiries |      |
|        | A.2.9 Retail Trades / Inquiries                                             |      |
|        | A.2.9 Retail Trades / Inquines<br>A.2.10 Revolving Trades                   |      |
|        | A.2.10 Revolving Trades<br>A.2.11 Sales Finance Trades / Inquiries          |      |
|        | A.2.12 Other Trades                                                         |      |
|        | A.2.12 Other Trades                                                         |      |
|        | A.2.13 Dankupley mormation                                                  |      |
|        | A.2.15 Derogatory Trade Information                                         |      |
| Append | lix B: Rounding Amounts and Rate Attributes                                 |      |
|        | lix C: System Parameters                                                    |      |
|        | Introduction                                                                |      |
|        | System Parameters                                                           |      |
|        | Organization Parameters                                                     |      |
|        | Company Parameters                                                          |      |
|        | Other Parameters                                                            |      |
|        |                                                                             |      |

# 1. Navigation

This document provides an overview of the basic template, navigation, common operations that can be performed, and keyboard short cuts available in Oracle Financial Services Lending and Leasing. Since this section details the general options available in the User Interface, some or all the parts of this section are applicable to you as per access provisions & licensing.

The document is organized into below topics:

- Logging In
- Template and Navigation
- Common Operations
- Hot Keys

#### Note

The application can be best viewed in 1280 x 1024 screen resolution.

# 1.1 <u>Audience</u>

This document is intended to all Prospective Users who would be working on the application.

# 1.2 Conventions Used

| Term                   | Refers to                                     |
|------------------------|-----------------------------------------------|
| The system/application | Oracle Financial Services Lending and Leasing |
| Mnemonic               | The underlined character of the tab or button |

# 1.3 Logging In

The pre-requisites to log into the system are a valid user ID and a password, defined by the system administrator in Administration > User screen.

You can login to the system using a valid user ID and a password defined by the system administrator, in Administration > User screen. A User ID is disabled automatically by the system if it is inactive for a specified number of days.

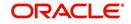

When you invoke the application, the **Sign In** screen is displayed.

| Financial Services Lending and Leasing |                                                                                   |  |
|----------------------------------------|-----------------------------------------------------------------------------------|--|
|                                        | Sign In<br>Please enter useful and password<br>* User Id<br>* Paramord<br>Sign In |  |
|                                        |                                                                                   |  |

- User ID Specify a valid User ID.
- Password Specify a valid password for the specified User ID.

The system accepts the User ID and password in upper case only. After specifying valid credentials, click **Sign In** to sign into the application.

# 1.4 <u>Template and Navigation</u>

This section provides a brief input on the template and navigation of the system. Details are grouped into two categories to enable easy understanding. These include:

- Home screen
- Screens

# 1.4.1 <u>Home Screen</u>

Once you login to the application with valid credentials, the system authenticates the details and displays the Home screen.

The Home screen consists of the following components:

- Header
- Left Pane

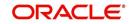

# Right Pane/Work Area

| Financial Services                                                                                                    | Lending and Leasing | 🎽 Welcome, VAVADVA 🕶 Accessibil | lity 😽 Sign ( |
|----------------------------------------------------------------------------------------------------|---------------------|---------------------------------|---------------|
| DashBoard                                                                                                    |                     |                                 |               |
| <ul> <li>DashBoard</li> <li>DashBoard</li> <li>Users Productivity</li> <li>System Monitor</li> <li>Producer Analysis</li> <li>Process Files</li> </ul> |                     |                                 |               |
|                                                                                                    |                     |                                 |               |
|                                                                                                    | *                   |                                 |               |
|                                                                                                    |                     |                                 |               |
| > Origination                                                                                                    |                     |                                 |               |
| > Servicing                                                                                                    |                     |                                 |               |
| Collections                                                                                                    |                     |                                 |               |
| > WFP                                                                                                    |                     |                                 |               |
| > Tools                                                                                                    |                     |                                 |               |
| > Setup                                                                                                    |                     |                                 |               |

You can view the application version details and copyright information by clicking **About** link at the right corner of the screen.

|                                                                                                    | đð |                                                                                                    |  |
|----------------------------------------------------------------------------------------------------|----|----------------------------------------------------------------------------------------------------|--|
| shBoard                                                                                             |    | About ×                                                                                                    |  |
| alafiloard<br>Dahfoord<br>Users Productivity<br>System Monter<br>Producer Analysis<br>Process Files |    | Drade Transol Revises Lenderg and Learning 13.1.1.0.3<br>Drade Transol Revises Lenderg and Learning 13.1.1.0.3<br>Capitylist & 1992,2017. Oracle and/or the atflates. All rights reserved.<br>Drade and Java are registred toderants of Oracle and/or to at flates. Other amounts up to baderants of their respective ownes.<br>This software and right documentation are provide up and a factor part of their respective ownes.<br>This software and right documentation are provide up and the software approximation of their respective ownes.<br>The software and right documentation that is address to provide a software and provide the software and the software and the soft |  |
| Origination                                                                                         |    | This software or hardware and documentation may provide access to or information on content, products and services from third parties. Oracle Corporation and its<br>affiliates are not responsible for and expressly disclaim all warranties of any kind with respect to third-party content, products, and services. Oracle Corporation and                                                                                                    |  |
| Servicing                                                                                           |    | its affliates will not be responsible for any loss, costs, or damages incurred due to your access to or use of third-party content, products, or services.                                                                                                    |  |
| Collections<br>WFP                                                                                  |    | Qose                                                                                                    |  |
| Tools                                                                                               |    |                                                                                                    |  |
| Setup                                                                                               |    |                                                                                                    |  |

## Header

In the Header, system displays the following:

• **User ID** that you have currently logged/Signed in. Click the adjoining drop-down arrow, the system displays the following options:

| 8 | Welcome, VAVAIDYA 👻 | Accessibility | 🗳 Sign Out [QA] |  |
|---|---------------------|---------------|-----------------|--|
|   | Change Password     |               |                 |  |
|   | User Info           |               |                 |  |
| _ |                     |               | 100 C           |  |

- Change Password - Click to change the current password.

| 2 Initiani                                                                                                    |                                                                                                    |
|----------------------------------------------------------------------------------------------------|----------------------------------------------------------------------------------------------------|
| Origination                                                                                                    |                                                                                                    |
| <ul> <li>Opport</li> <li>Spin Lod</li> <li>Spin Lod<th>Not-Instantional Annual Instantion<br/>Constraint<br/>Instantion<br/>Instantion<br/>Instantio</th></li></ul> | Not-Instantional Annual Instantion<br>Constraint<br>Instantion<br>Instantion<br>Instantio |
| Servicing                                                                                                    |                                                                                                    |
| Collectors                                                                                                    |                                                                                                    |
| WP.                                                                                                    |                                                                                                    |

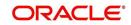

Specify the current password in the **Current Password** field and a valid password, you wish to maintain as a new password, in the **New Password** field. Re-enter the password in **Confirm Password** field and click **Submit** to change the password.

– User Info – Click to view the current user info.

| ser Info                            |                                                                                                    |           |                         |                               |   |
|-------------------------------------|----------------------------------------------------------------------------------------------------|-----------|-------------------------|-------------------------------|---|
| Organization                        | DMC                                                                                                    |           |                         | USER TIME ZONE                | Ŧ |
| Division                            | and the second                                                                                                    |           | Level<br>User Time Zone | UNDEETNED                     |   |
| First Name<br>Last Name             |                                                                                                    |           | Company                 | US/CENTRAL (CENTRAL STANDARD  |   |
| Responsibility                      | SUPERUSER                                                                                                    |           | Branch Time<br>Zone     | TIME)                         |   |
| GL Post Date                        | and the second second sec |           |                         | ASIA/CALCUTTA (INDIA STANDARD |   |
| Last Login Date<br>Session Language | and such as a                                                                                                    | :21:07 AM |                         | TIME)<br>Skyros (Default)     |   |
| Debug Enabled Ind                   |                                                                                                    |           | Skin i dniny            | Skylos (Berault)              |   |
|                                     |                                                                                                    |           | Submit 🕺                | Close                         |   |
|                                     |                                                                                                    |           |                         |                               | _ |
|                                     |                                                                                                    |           |                         |                               |   |

In this screen, apart from viewing the user info, you can also set Session Language, enable error log, and specify the time zone preference.

**Session Language** – Select a language that you need to set for the session, from the drop-down list.

Debug Enabled Ind – Check this box to enable the debug indicator.

On selection, system records all the debugs into logs files depending on the following two types of system parameters:

| System Parameter | Condition to record debug data                                                        |
|------------------|---------------------------------------------------------------------------------------|
| CMN_DEBUG_METHOD | If parameter value is 1, then debug data is recorded into a file in Database Server.  |
|                  | If parameter value is 4, then debug data is recorded into the table LOG_FILES_HEADER. |
| CMN_DEBUG_LEVEL  | If parameter value is greater than 0, only then the debug data is recorded.           |

The debug data can be viewed from Dashboard > System Monitor > Database Server Log Files.

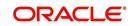

You can click on I List Files button to view the list of logged files.

|                                      | System Monitor                               | ×                                    |                       |                                                    |                                       |     |
|--------------------------------------|----------------------------------------------|--------------------------------------|-----------------------|----------------------------------------------------|---------------------------------------|-----|
| Batch Jobs J                         | lobs Services I                              | Database Server Log Fi               | les Parked T          | Transactions Users                                 |                                       |     |
| Detabase                             | C [ []                                       |                                      |                       |                                                    |                                       |     |
|                                      | Server Log Fik                               | Freeze Robertach                     | 신 Wrap                | 🚯 📑 List Files 🛛 🔂 Downlo                          | ad File                               |     |
| File Name                            |                                              | and therefore                        | N- 1                  | File Type                                          | File Size File Time                   |     |
|                                      | N_000_01_DB12C_2                             | 2084400                              |                       | lob                                                | 5706 02/18/2016 06:14:11 A            |     |
| ALERT                                |                                              |                                      |                       | lob                                                | 395 02/22/2016 03:59:16 A             | 1   |
| CSVPRC_E                             | N_100_01_DB12C_                              | 3794335                              |                       | lob                                                | 6390 02/22/2016 04:53:00 A            | D.  |
| CSVPRC_E                             | N_100_01_DB12C_                              | 3854338                              |                       | lob                                                | 116750 02/22/2016 05:36:42 A          | 0   |
| JSVPRC_E                             | N_000_01_DB12C_2                             | 2094362                              |                       | lob                                                | 5706 02/18/2016 10:57:09 A            | * * |
| •                                    |                                              |                                      |                       | III                                                | 4                                     |     |
|                                      |                                              |                                      |                       |                                                    |                                       |     |
| File Conte                           | nt                                           |                                      |                       |                                                    |                                       |     |
| View - For                           | mat 🕶 🔲 Freez                                | ze 🛃 Detach 🛛 剑 W                    | rap 🚯                 | Beginning  End # of Lines                          | 50 Show File                          |     |
| Text                                 | Citated                                      |                                      |                       |                                                    |                                       |     |
|                                      |                                              |                                      |                       |                                                    |                                       |     |
| 02/18/                               | 2016 17:44:1                                 | 1: 45:FLL:lv use                     | BI::Y                 |                                                    |                                       |     |
|                                      |                                              |                                      | SALES A CONTRACT OF A | yp parameter value valu                            | ue: weblogic                          |     |
| 02/18/                               |                                              |                                      |                       |                                                    | ue: http://ofss2221142.in.oracle.com: |     |
|                                      |                                              |                                      |                       |                                                    | ue: http://ofss2221142.in.oracle.com: |     |
| 02/18/                               |                                              | 1: cmnsyp cl 000                     | 01.get s              |                                                    |                                       |     |
| 02/18/<br>02/18/                     | 2016 17:44:1                                 |                                      |                       |                                                    |                                       | н   |
| 02/18/<br>02/18/<br>02/18/           | 2016 17:44:1<br>2016 17:44:1                 | 1: cmnsyp_cl_000                     | 01.get_s              | yp_parameter_value valu                            | ue: /scratch/work_area/DEV/QA143REL/r | н   |
| 02/18/<br>02/18/<br>02/18/<br>02/18/ | 2016 17:44:1<br>2016 17:44:1<br>2016 17:44:1 | 1: cmnsyp_cl_000<br>1: cmnsyp_cl_000 | 01.get_s<br>01.get_s  | yp_parameter_value valu<br>yp_parameter_value para | ue: /scratch/work_area/DEV/QA143REL/r | н   |

Click on Show File button to view the selected file contents in the 'File Content' section. You can also click **Download File** button to extract a copy of debug details.

**Time Zone Level** - Select the time zone preference as User/Company Branch/ Application Server Time Zone from the adjoining options list.

For more details on time zone selection, refer to Time Zone Preference section of this user manual.

Click **Submit** to save the changes or **Close** to close the screen without changes.

- Accessibility Click the link to view accessibility features of the system.
- Refer accessibility document for further details.
- Sign Out Click the link to sign off from the application. You can also click on sign off from the application.

# Left Window

•

In the left pane, system lists and provides drop-down links for various modules available in the product. Click  $\triangleright$  to expand the Module Master Tabs and  $\checkmark$  to collapse them.

| DashBoard                 |   |
|---------------------------|---|
| Origination               |   |
| ervicing                  |   |
| Servicing                 | - |
| Customer Service          |   |
| Securitization            |   |
| Transaction Authorization |   |
| Post Date Checks          |   |
| Escrow Transactions       | Ξ |
| Account Documents         |   |
| Collateral Management     |   |
| Reports                   |   |
| Producers                 |   |
| Vendors                   |   |
| Batch Transactions        |   |
| ⊿ Interfaces              |   |
| AP Transactions           |   |
| GL Transactions           | * |
| Collections               |   |
| WFP                       |   |

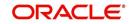

To open a screen, navigate to Module Master Tab to which the screen belongs, expand the tabs, and click the screen link you wish to open.

## Menu Search in Left Window

In the left window you can make use of the search option to directly search and open the screen that you are familiar with, and avoid multiple steps of navigation from the LHS menu.

The Search box in the LHS facilitates for an intuitive search of required screens in Oracle Financial Services Lending and Leasing. For example, on typing the first letter of the screen, the search box displays a list of all available screens starting with the letter entered in alphabetical order. You can click on the required screen and press 'Enter'. The screen is displayed in the main window/work area.

| 6                                                                                                    | Access x                                                                                             |         |                            |
|----------------------------------------------------------------------------------------------------|----------------------------------------------------------------------------------------------------|---------|----------------------------|
| Ilcation Retrieval(Origination)<br>Ilcation Documents(Origination)<br>et Types(Setup Products)<br>ount Documents(Servicing) | Data         Screen         Reports         Correspondence         Transaction           Access Grid | 6       | 🔶 Add 🛛 🥒 Edit 📄 Yjew 🖉 Ay |
| ss(Setup User)                                                                                                    | Organization Division                                                                                | Company | Branch Allowed             |
| ransactions(Servicing Interfaces)                                                                                           | DMC US01                                                                                             | ALL     | ALL Y                      |
| lication Entry(Origination)                                                                                                 | DMC NL02                                                                                             | ALL     | ALL Y                      |
| lit Tables(Setup System)                                                                                                    | DMC SA03                                                                                             | ALL     | ALL Y                      |
| ances(Servicing Batch Transactions)                                                                                         | DMC JP04                                                                                             | ALL     | ALL Y                      |
|                                                                                                    |                                                                                                    |         |                            |
|                                                                                                    |                                                                                                    |         |                            |
| rigination                                                                                                    |                                                                                                    |         |                            |
| Prigination                                                                                                    |                                                                                                    |         |                            |
| ervicing                                                                                                    |                                                                                                    |         |                            |
| ervicing                                                                                                    |                                                                                                    |         |                            |
|                                                                                                    |                                                                                                    |         |                            |

When there are multiple matches with same screen name, you can filter the results through the module from which the screen is accessed which is indicated in angular brackets. For example typing 'VEN' displays the following options for selection - Vendors(Collections), Vendors(Origination), Vendors(Servicing), Vendors(Setup System). For subsequent search, you need to clear the data in the search field.

#### **Right Window**

The Right Window can also be termed as work area. When you click the screen link on left pane, system displays the corresponding screen in the right pane.

| DashBoard                                                                  | Sales Lead ×                                   |                          |              |            |             |            |                |            |                        |                        |          |               |                   | 20               |
|----------------------------------------------------------------------------|------------------------------------------------|--------------------------|--------------|------------|-------------|------------|----------------|------------|------------------------|------------------------|----------|---------------|-------------------|------------------|
| rigination                                                                 | Lead Entry Follow                              | Up Maintenance           |              |            |             |            |                |            |                        |                        |          |               |                   |                  |
| Origination<br>Sales Lead<br>Simple Application Entry<br>Application Entry | Applicant Infor<br>View + Format +             |                          | Detach       | dl Wrap    | 62          |            |                |            |                        |                        |          | 🐣 Add 🥒 J     | Edit 📃 View       | 🖋 Aydit          |
| Application Entry<br>Underwriting                                          | Lead #                                         | Lead Dt                  | Company      | Branch     |             | First Name | Last Name      | Birth Dt   | Channel                | Source                 | Туре     | Country       | Address #         | City             |
| Funding                                                                    | L-00002006                                     | 12/15/2015               | NL02         | NUHQ       |             | ROSEMARY   | BLACK          | 12/08/1987 | CONSULTATION           | WEB ENTRY              | HOME     | UNITED STATES | 813 W             | JUND             |
| Application Retrieval                                                      | L-00001002                                     | 12/02/2015               | US01         | USHQ       |             | TEST       | TEST LAST NAME | 01/01/1990 | ESTATE AGENT           | FAX IN                 | RELATIVE | UNITED STATES | 1000              | PLYM             |
| Scenario Analysis                                                          | L-00003002                                     | 12/17/2015               | US01         | USHQ       |             | BOND       | JAMES          | 01/01/1997 | WEB                    | WEB ENTRY              | HOME     | UNITED STATES | 1000              | BOTH             |
| Application Documents                                                      | L-00002002                                     | 12/12/2015               | U\$01        | USHQ       |             | PHANINDRA  | CHODA          | 10/10/1982 | CONSULTATION           | WEB ENTRY              | HOME     | UNITED STATES | 89898             | IRVIN            |
| Image Maintenance                                                          | L-00002004                                     | 12/12/2015               | US01         | USHQ       |             | BOREN      | ROBERT         | 12/01/1970 | WEB                    | WEB ENTRY              | HOME     | UNITED STATES |                   | JUNC             |
| Reports                                                                    | L-00006002                                     | 02/02/2016               | U501         | USHQ       |             | NITIN      | JOSHI          | 07/25/1988 | CONSULTATION           | OFFLINE APPLICA.       | HOME     | UNITED STATES | ADD1              | COAN             |
| Producers                                                                  | L-00004004                                     | 12/19/2015<br>12/23/2015 | U501<br>U501 | USHQ       |             | ANDRES     | MARTINEZ       | 08/06/1989 | CONSULTATION<br>OTHERS | WEB ENTRY<br>WEB ENTRY | HOME     | UNITED STATES | LEAD ENTRY<br>123 | PONC             |
| Vendors                                                                    | L-00005002                                     | 12/23/2015               | 0501         | USHQ       |             | SAM        | SAM            | 11/11/1991 | OTHERS                 | WEB ENTRY              | HOME     | UNITED STATES | 123               | PONC             |
|                                                                            | •<br>Telecom Infor                             |                          |              |            |             |            |                |            |                        |                        |          | 💠 Add 🥒 Edi   | it 📃 View         | 🖋 Audit          |
|                                                                            | Telecom Infor                                  |                          |              | dil Wrap   | 6 <u>9</u>  |            |                |            |                        |                        |          | 🔶 Add 🥒 Edi   |                   | 🖋 Audit          |
|                                                                            | Telecom Infor<br>View - Format<br>Telecom Type | mation<br>• 🖙 🗊 Freez    |              | ्री Wrap   | 63          |            |                |            |                        |                        |          |               | Phone Current     | 🖋 A <u>u</u> dit |
|                                                                            | Telecom Infor                                  | mation<br>• 🖙 🗊 Freez    |              | င့်ပါ Wrap | 69          |            |                |            |                        |                        |          |               |                   | 🖋 Aydit          |
|                                                                            | Telecom Infor<br>View - Format<br>Telecom Type | mation<br>• 🖙 🗊 Freez    |              | di Wrap    | ଜନ୍ମ        |            |                |            |                        |                        |          |               | Phone Current     | 🖋 Agdit          |
|                                                                            | Telecom Infor<br>View - Format<br>Telecom Type | mation<br>• 🖙 🗊 Freez    |              | фl Wrap    | <u>69</u>   |            |                |            | _                      | _                      |          |               | Phone Current     | ✔ Aigdit         |
|                                                                            | Telecom Infor<br>View - Format<br>Telecom Type | mation<br>• 🖙 🗊 Freez    |              | çdi Wrap   | <u>68</u>   |            |                |            |                        |                        |          |               | Phone Current     | 🖋 Audit          |
|                                                                            | Telecom Infor<br>View - Format<br>Telecom Type | mation<br>• 🖙 🗊 Freez    |              | ्रेडी Wrap | दिखे        |            |                |            |                        |                        |          |               | Phone Current     | 🖋 Aydit          |
|                                                                            | Telecom Infor<br>View - Format<br>Telecom Type | mation<br>• 🖙 🗊 Freez    |              | çil Wrap   | <b>6</b> 12 |            |                |            |                        |                        |          |               | Phone Current     | ✓ Audit          |
| servicing                                                                  | Telecom Infor<br>View - Format<br>Telecom Type | mation<br>• 🖙 🗊 Freez    |              | ्रेनी Wrap | - G12       |            |                |            |                        |                        |          |               | Phone Current     | 🖋 A <u>u</u> dit |
|                                                                            | Telecom Infor<br>View - Format<br>Telecom Type | mation<br>• 🖙 🗊 Freez    |              | ्रेनी Wrap | 68          |            |                |            |                        |                        |          |               | Phone Current     | ✔ Audit          |
| Collections                                                                | Telecom Infor<br>View - Format<br>Telecom Type | mation<br>• 🖙 🗊 Freez    |              | ्रवी Wrap  | <u>লগ</u> ্ |            |                |            |                        |                        |          |               | Phone Current     | 🖋 Audit          |
| Servicing<br>Collections<br>WFP<br>Tools                                   | Telecom Infor<br>View - Format<br>Telecom Type | mation<br>• 🖙 🗊 Freez    |              | di Wrap    | <b>নি</b>   |            | _              |            |                        |                        |          |               | Phone Current     | 🖋 Audit          |

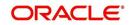

You can open a maximum of 15 screens at a go. Once the maximum limit is reached, the system displays an error message.

| DashBoard                                                                             | C K Transaction Authorization X     Post Date Checks X Excrow Transactions X Account Documents X Collateral Management X     Producers X Advances X     Payments X     Press X     Advances X     Payments X     Press X     Advances X     Payments X     Press X     Advances X     Payments X     Press X     Advances X     Payments X     Producers X     Advances X     Payments X     Press X     Advances X     Payments X     Press X     Advances X     Payments X     Press X     Advances X     Payments X     Payments X     Press X     Payments X     Press X     Payments X     Payment | ns x >           |
|---------------------------------------------------------------------------------------|----------------------------------------------------------------------------------------------------|------------------|
| Origination                                                                           | Authorization Authorization History Review Requests (Pending: 0)                                                                                                    |                  |
| arvicing                                                                              |                                                                                                    |                  |
| Servicing<br>Customer Service<br>Securitization                                       | Transactions 🖉 Treese 🖉 Detach 🕼 Wrep 🍓 ® Checker 🛛 Haler 🗈 Both 🐵 1 Day 🗟 Zheys 🖓 All Days View Failed 🛛 🚳 Fost 🔐 View Failed                                                                                                    | 🖋 A <u>u</u> dit |
| Post Date Checks<br>Escrow Transactions<br>Account Documents<br>Collateral Management | Account # Transaction Status Plaker Disorder C Chocker Authorized C Comments anstronomic Account Account Account Cost C Chocker Authorized C Comments association account Account Cost C Chocker Authorized C Comments association account Account Cost C Chocker Authorized C Comments association account Account C C C Chocker Authorized C C Comments association account Account C C C C C C C C C C C C C C C C C C C                                                                                                    |                  |
| Reports<br>Producers<br>Vendors                                                       | Parameters           View = Female - ID Interf.         Interface         Interface         Interface         Repaired           Parameters         Value         Repaired         Repaired         Repaired                                                                                                    |                  |
| <ul> <li>Batch Transactions<br/>Advances<br/>Payments<br/>Fees</li> </ul>             | TORIDATE 02/09/2016 Y                                                                                                    | 2                |
| <ul> <li>Interfaces<br/>AP Transactions<br/>GL Transactions</li> </ul>                | Transaction Processing Details<br>Werv Parmat → III→ Frieze III Detach du Wrap<br>Rewit                                                                                                    |                  |
| CASA Reconciliation<br>Conversion Accounts                                            | 2029/2016 solv Transaction Prading Failed Socializing Transaction is allowed for date after                                                                                                    |                  |
|                                                                                       |                                                                                                    |                  |
|                                                                                       |                                                                                                    |                  |
|                                                                                       |                                                                                                    |                  |
| Collections<br>WFP                                                                    |                                                                                                    |                  |

Each active screen is displayed as a tab at the top of right pane, across its width. To view a screen, click the screen tab. You can identify the active screen with its white background. Also, operation on any of the screen will not affect the data in other screens.

You can also open multiple Applications at the same time as separate tabs in the right window, provided your system administrator has enabled the option 'Mac\_Multi\_tab\_Ind' = 'Y' in MENU\_ACCESS table.

Having this option enabled you can view and update a maximum of 15 Applications in parallel tabs and Oracle Financial Services Lending and Leasing renders dynamic data across all the opened tabs.

However, this option is restricted only to the following screens in Origination Module Master Tab. In the Left Menu of Origination Module Master Tab, you can open multiple applications by clicking on the following links. Each successive click, opens a new Origination tab.

- Simple Application Entry
- Application Entry
- Underwriting
- Funding

| NU 💏                        | Origination X Origin                                           | ation x Origination ; | × Originatio     | m ×                  |                           |                                |                            |                      |                               |                 |                       |
|-----------------------------|----------------------------------------------------------------|-----------------------|------------------|----------------------|---------------------------|--------------------------------|----------------------------|----------------------|-------------------------------|-----------------|-----------------------|
|                             | Search/Task Fundi                                              | ng: 0000001010 R      | eview Requests   | (Pending: 0)         |                           |                                |                            |                      |                               |                 |                       |
| ard                         |                                                                |                       |                  |                      |                           |                                |                            |                      |                               |                 |                       |
| n                           |                                                                | 00001010: MILI        |                  | 14.1                 |                           |                                |                            |                      |                               | <u>کا</u>       | ew 🔗 Age              |
|                             | View   Format                                                  | Freeze                | Detach           | 🖓 Wrap 🔂 C           |                           | ning OK 🖌 MANUAL               |                            |                      |                               |                 |                       |
| ead<br>Application Entry    | Dt                                                             | App #                 | Sub Unit         | Status               | Origination Stage<br>Code | Producer Name                  | Producer Contact<br>Number | Existing Custom      | er Duplica                    | ate Application | Contact               |
| Application Entry           | 07/26/2016                                                     | 0000001010            | UNDEFINED        | APPROVED - FUNC      | FUNDED                    | MN-00004 : SOUT                | (612)-451-2211             | N                    | Y                             |                 |                       |
| vriting                     | 4                                                              |                       | III.             |                      |                           |                                |                            |                      |                               |                 |                       |
| 9                           |                                                                |                       |                  |                      |                           |                                |                            |                      |                               |                 |                       |
| tion Retrieval              |                                                                |                       |                  |                      |                           |                                |                            |                      |                               |                 |                       |
| io Analysis                 | Summary Appli                                                  | cant Request Dec      | ision Contract   | t Collateral Comment | s Tracking Docum          | ent Verification C             | rrespondence Too           | Ns                   |                               |                 |                       |
| tion Documents              |                                                                |                       |                  |                      |                           |                                |                            |                      |                               |                 |                       |
|                             | d Annaharan                                                    |                       |                  |                      |                           |                                |                            |                      |                               |                 |                       |
| Maintenance                 | Applicant                                                      |                       |                  |                      |                           |                                |                            |                      |                               |                 |                       |
| Maintenance<br>s            |                                                                |                       |                  |                      |                           |                                |                            |                      |                               |                 |                       |
| Maintenance<br>s<br>ers     | Applicant                                                      | vne E                 | irst Name        |                      |                           | Last Name                      |                            | Bi                   | rth Dt                        | Own /F          | Rented                |
| Maintenance<br>s            |                                                                |                       | irst Name<br>OHN |                      |                           | Last Name<br>MILLEN            |                            |                      | rth Dt<br>7/17/1991           | Own / F         |                       |
| Maintenance<br>s<br>ers     | Applicant<br>Relation T                                        |                       |                  |                      |                           |                                |                            |                      |                               |                 |                       |
| Maintenance<br>s<br>ers     | Applicant<br>Relation T                                        |                       |                  |                      |                           |                                |                            |                      |                               |                 |                       |
| Maintenance<br>s<br>ers     | Applicant<br>Relation T                                        |                       |                  |                      | _                         |                                | _                          |                      |                               |                 |                       |
| Maintenance<br>s<br>ers     | Applicant<br>Relation T<br>PRIMARY                             |                       |                  |                      |                           |                                | _                          |                      |                               |                 |                       |
| Maintenance<br>s<br>ers     | Applicant<br>Relation T<br>PRIMARY<br>Ratios<br>Ratios         |                       |                  |                      | 5.00                      | MILLEN                         |                            | 0                    | 7/17/1991                     | UNDEF           | INED                  |
| Maintenance<br>s<br>ers     | Applicant<br>Relation T<br>PRIMARY<br>Ratios<br>Grade          |                       |                  |                      | Score                     | MILLEN<br>What If Pmt Ar       |                            | 0:<br>ts Amt         | 7/17/1991<br>Liabíities       | UNDEF:          | INED<br>let-Worth Amt |
| Maintenance<br>s<br>ers     | Applicant<br>Relation T<br>PRIMARY<br>Ratios<br>Ratios         |                       |                  |                      | Score<br>0                | MILLEN                         |                            | 0                    | 7/17/1991                     | UNDEF:          | INED                  |
| Maintenance<br>s<br>ers     | Applicant<br>Relation T<br>PRIMARY<br>Ratios<br>Grade          |                       |                  |                      |                           | MILLEN<br>What If Pmt Ar       |                            | 0:<br>ts Amt         | 7/17/1991<br>Liabíities       | UNDEF:          | INED<br>let-Worth Amt |
| Maintenance<br>s<br>ers     | Applicant<br>Relation T<br>PRIMARY<br>Ratios<br>Grade          |                       |                  |                      |                           | MILLEN<br>What If Pmt Ar       |                            | 0:<br>ts Amt         | 7/17/1991<br>Liabíities       | UNDEF:          | INED<br>let-Worth Amt |
| Maintenance<br>s<br>ers     | Applicant<br>Relation T<br>PRIMARY<br>Ratios<br>Grade          |                       |                  |                      |                           | MILLEN<br>What If Pmt Ar       |                            | 0:<br>ts Amt         | 7/17/1991<br>Liabíities       | UNDEF:          | INED<br>let-Worth Amt |
| Mantenance<br>9<br>erg<br>5 | Applicant<br>Relation T<br>PRIMARY<br>Ratios<br>Grade          |                       |                  |                      |                           | MILLEN<br>What If Pmt Ar       |                            | 0:<br>ts Amt         | 7/17/1991<br>Liabíities       | UNDEF:          | INED<br>let-Worth Amt |
| Mantenance<br>ers<br>s      | Applicant<br>Rebon T<br>PRIMARY<br>A Ratios<br>Ratios<br>Grade |                       |                  | FICO Score           | 0                         | MILLEN<br>What If Pmt A<br>0.1 | 0                          | 0:<br>ts Amt<br>0.00 | 7/17/1991<br>Liabílites<br>0. | UNDEF:          | INED<br>let-Worth Amt |

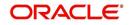

Few screens in Origination are identical and are linked. Hence, when multi tab option is not enabled, you can open only one screen at a time from the group. A sample of the grouping structure is given below, based on stages of the screens:

### **Origination**:

- Simple Application Entry
- Application Entry
- Underwriting
- Funding

As per the above listing, you will be able to open only one screen in the corresponding list and need to close the same to open any other screen.

#### **Right Splitter/Action Window**

The Right Splitter/Action Window has quick access to search and other options to avoid switching between tabs or navigating into sub tabs periodically. You can access the Right Splitter/Action Window while working on an Application or Customer Service screens. You can click 4 and 5 to toggle the view of Right Splitter/Action Window.

#### **Origination Screens**

In Origination > Application screens, you can use the Right Splitter/Action Window to do the following:

| DashBoard                                                                                                    |                                                              | Drigination ×                      |                |                 |                     |                           |                             |                                   |                          |                  |                           |                                                      | 6                                     |
|----------------------------------------------------------------------------------------------------|--------------------------------------------------------------|------------------------------------|----------------|-----------------|---------------------|---------------------------|-----------------------------|-----------------------------------|--------------------------|------------------|---------------------------|------------------------------------------------------|---------------------------------------|
| rigination                                                                                                    | Search/Task Funding: 0000000378 Review Requests (Pending: 0) |                                    |                |                 |                     |                           |                             |                                   | Quick Search             |                  |                           |                                                      |                                       |
| Origination<br>Sales Lead<br>Simple Application Entry<br>Application Entry<br>Linderwriting<br>Funding<br>Application Extread<br>Scenario Analysia<br>Application External<br>Application Documents<br>Image Plantenice<br>Reports<br>Vendores |                                                              | Application: 00<br>View + Format + |                |                 |                     | ride OK 🖌 Warning Of      | к 🗸                         |                                   | View View                | 🖋 A <u>u</u> dit | App #<br>SSN              |                                                      |                                       |
|                                                                                                    |                                                              | Dt                                 | App #          | Sub Unit        | Status              | Origination Stage<br>Code | Producer Name               | Prc<br>Co Existing Customer<br>Nu | Duplicate<br>Application | Contact          | Identification<br>#       | Submit                                               | 🤣 Clear                               |
|                                                                                                    |                                                              | 01/01/2012                         | 000000378      | UNDEFINED       | APPROVED - FUNDED   | FUNDED                    | GA-00004 : ADVANCE LEA      | N                                 | N                        |                  |                           |                                                      |                                       |
|                                                                                                    |                                                              | 4 Summary Applic                   | ant Request De | cision Contract | Collateral Comments | Tracking Document         | Verification Correspondence | e Tools                           |                          | •                | Advance<br>Rate<br>Term   | Requested<br>15,000.00<br>8.9900<br>36               | Approved<br>15,000.00<br>4,9900<br>36 |
|                                                                                                    |                                                              | > Applicant                        |                |                 |                     |                           |                             |                                   |                          |                  | LTV1 15<br>Stated PTI 9.5 | GRADE Score<br>0.00 LTV2<br>54 Stated<br>,000 Mileag | 0<br>150.00<br>After DTI58.92<br>e 0  |
|                                                                                                    |                                                              | > Bureau                           |                |                 |                     |                           |                             |                                   |                          |                  | Asset Desc<br>Queue       | 2DR                                                  | DLET MONTE CARL                       |
|                                                                                                    |                                                              | > Checklist                        |                |                 |                     |                           |                             |                                   |                          |                  |                           | PROVED - FUNDE                                       |                                       |
|                                                                                                    |                                                              | ∠ Collateral<br>Collateral         |                |                 |                     |                           |                             |                                   |                          |                  | ⊿ Add Com                 | Change Status                                        |                                       |
| ervicina                                                                                                    |                                                              | Asset Type                         |                | Туре            | Primary Year        | Make                      | Model                       | Mileage New                       | Wholesale Value          |                  | * Alert                   |                                                      |                                       |
| allections                                                                                                    |                                                              | VEHICLE                            | CAI            | t.              | Y 2012              | CHEVROLET                 | MONTE CARLO                 | 0 N                               | 10,000.00                |                  | * Type                    |                                                      | *                                     |
| nections                                                                                                    |                                                              |                                    |                |                 |                     |                           |                             |                                   |                          |                  | * Sub                     |                                                      |                                       |
| FP                                                                                                    |                                                              |                                    |                |                 |                     |                           |                             |                                   |                          |                  |                           |                                                      | *                                     |

- Use **Quick Search** to search for an application based on application number, last 4 digits of SSN (SSN of the primary applicant) or identification number. If multiple applications or accounts are found during 'Identification #' search, the system displays an error message as "Multiple Matches found for the Identification #, Please use normal Search".
- Summary section displays critical information that has to be referred repeatedly during origination like – DTI, PTI, Book Value, Grade, FICO Score, Approved Advance, Rate and Term.
- Use **Change Status** section to change the application status to next level. If the application edit status is restricted, then the 'Change Status' will be read-only.
- Use Add Comment section to post an alert or comment during Underwriting and Funding stages.

For detailed information on the above options, refer to respective sections in the document.

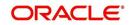

## Servicing and Collection Screens

In Servicing and Collection > Customer Service screens, you can use the Right Splitter/Action Window to do the following:

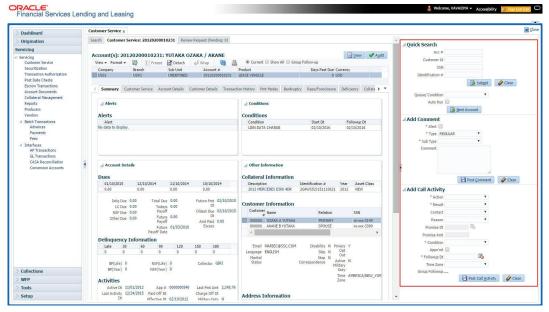

- Use **Quick Search** to search for an account based on account number, or customer Id, or last 4 digits of SSN (SSN of the primary applicant) or identification number. If multiple applications or accounts are found during 'Identification #' search, the system displays an error message as "Multiple Matches found for the Identification #, Please use normal Search". You can also select the Queue Condition and Auto Run options during search.
- Use Add Comment section to post an alert or comment based on Type and Sub Type.
- Use Add Call Activity section to post all types of call activities including promise to pay, account conditions and so on, irrespective of the screen you are working on. This is similar to the option available in 'Call Activities sub tab' under Customer Service tab.

For detailed information on the above options, refer to respective sections in the document.

The height of Header and width of the Left and Right Panes do not change, with resizing of application screen.

The system facilitates toggling Header and Left and Right Panes of the home screen to increase the visible area of the screens. Click  $rac{1}{2}$  to toggle upper pane and  $r{1}$  to toggle left pane. To un-toggle click  $rac{1}{2}$  and  $r{1}{2}$  respectively.

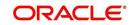

# 1.4.1.1 <u>Time Zone Preference</u>

| ser Info                        |                |           |                |                                        |   |
|---------------------------------|----------------|-----------|----------------|----------------------------------------|---|
| Organization                    |                |           | Time Zone      | USER TIME ZONE                         | ¥ |
| Division<br>First Name          | and the second |           | User Time Zone | UNDEFINED                              |   |
| Last Name<br>Responsibility     | VAIDYA         |           |                | US/CENTRAL (CENTRAL STANDARD           |   |
| GL Post Date<br>Last Login Date |                | :21:07 AM |                | ASIA/CALCUTTA (INDIA STANDARD<br>TIME) |   |
| Session Language                | DEFAULT        | Ŧ         | Skin Family    | Skyros (Default)                       |   |
| Debug Enabled Ind               |                |           |                |                                        |   |
|                                 |                |           | Submit 🖇       | Close                                  |   |
|                                 |                |           |                |                                        | - |
|                                 |                |           |                |                                        |   |

You can select any of the following three time zones from the User Info screen:

- Application Server Time Zone
- Company Branch Time Zone
- User Time Zone

The time zones set up at each of these levels are displayed in the user info screen. However, data is always stored in the application server time zone and based on the user preference of time zone, the display time would be User or Company or Application Server time zone. Any time zone related changes done at UI does not impact the other time bound activities which are dependent on database time.

## Application Server Time Zone (Server Time Zone)

The Application Server Time Zone by default is the Production Server Time Zone. Selecting this time zone will have all date and time fields defined as per the time stored in application server. There is no offset in time if both storage (database server) and display (application server) are in the same time zone.

## Company Branch Time Zone (Organization - Division Time Zone)

This is the Company time zone and is setup at the organization - division definition level. The various divisions defined under an organization can be set up with different time zones depending on geographical locations. This time can be modified as per requirement.

To modify the Company Branch Time Zone:

- Navigate to Setup > Administration > User > Organization and select the company or division listed under 'Division Definition'.
- In the Display Formats tab, select Time Zone and click 'Edit'.
- In the Format field, select the required time zone from the adjoining options list and click 'Save'.

If 'Company Branch Time Zone' is selected as the time zone in User Info screen, then on save, all the time and date fields are automatically updated with the time zone of the company branch.

## User Time Zone

User Time Zone or User Preference Time Zone can be set up at the User Level in the User Definition screen. Various Users under same divisions defined under an organization can be set up with different time zones depending on geographical locations.

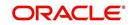

To modify the User Time Zone:

- Navigate to Setup > Administration > User > Users.
- Select the required User record listed in "User Definition" section and click Edit.
- In the Time Zone field, select the required time zone from the adjoining options list and click Save.

If 'User Time Zone' is selected as the time zone in User Info screen, then on save, all the time and date fields are automatically updated with the current updated time.

# 1.4.2 Screens

Details in few main screens are grouped into different sections. These sections are displayed as tabs, horizontally within the screen. In turn, details in few of these tabs are again grouped horizontally. The details are displayed when you click the tab under which they are grouped. As similar to the main screen tabs, you can identify the active tab with its white background.

For example, Customer Service main screen has four main tabs. When you click on 'Customer Service' tab, the corresponding tabs are displayed.

|                       | 202000102     | 31: YUTAKA OZAK        | A / AKANE       |                 |          |                 |                  |                  |           |         |                     |               |        | Vi            | ew 🔗 Au      |
|-----------------------|---------------|------------------------|-----------------|-----------------|----------|-----------------|------------------|------------------|-----------|---------|---------------------|---------------|--------|---------------|--------------|
|                       |               |                        | Wrap            | <u>ا</u> ا      | irrent 🔘 | Show All 🔘 Grou | up Follow-up     |                  |           |         |                     |               |        |               |              |
| Company               | Branch        | Sub Unit               | Account #       | Product         |          |                 | Days Past Du     | Currency         |           | Pay Of  | Amt Amou            | nt Due Status |        | 0             | Idest Due Dt |
| US01                  | USR1          | UNDEFINED              | 201202000102    | B1 LEASE VE     | HICLE    |                 | 1                | USD              |           |         | 0.00                | 0.00 ACTIVE   |        | 03            | 2/10/2015    |
|                       |               |                        |                 |                 |          |                 |                  |                  |           |         |                     |               |        |               |              |
| mmary Custom          | er Service A  | count Details Customer | r Details Trans | action History  | Pmt Mode | s Bankruptcy    | Repo/Foreclosure | Deficiency C     | ollateral | Bureau  | Cross/Up Sell Activ | ities         |        |               |              |
| 16                    | 10            | 16 M.                  | 18 185° T       |                 |          | 310             | 19 MG 16         |                  |           |         |                     |               |        |               |              |
| Call Activities       | Maintenance C | comments Promises C    | Checklists Trac | king Attributes | Referen  | ces Correspon   | dence Letters D  | ocument Tracking | 1         |         |                     |               |        |               |              |
|                       |               |                        |                 |                 |          |                 |                  |                  |           |         |                     |               |        |               |              |
| <b>Call Activitie</b> | s             |                        |                 |                 |          |                 |                  |                  |           |         |                     | 🕂 Add         | 🖉 Edit | <u>V</u> iew  | 🖋 Audit      |
| View - Forma          | t 🕶 📑 📋       | Freeze 🚮 Detach        | 🖉 Wrap          | 69              |          |                 |                  |                  |           |         |                     |               |        |               |              |
| Action                | Result        | Contact                | Reason          |                 | Cancel   | Promise Dt      | Promise Amt (    | ondition         |           | Appoint | r Followup Dt       | Time Zone     | A      | dj Followup D | t Co         |
|                       | PH            | ANSWERING MACHINE      |                 |                 | N        | 12/30/2015      | 1,000.00 1       | ONE              |           | N       | 12/30/2015          |               | 1      | 2/29/2015 12  | :30:00 PM    |
| AT                    |               |                        |                 |                 | N        | 12/30/2015      | 1,000.00 1       |                  |           | N       | 12/30/2015          |               |        |               | :30:00 PM    |

You can click which to view the hidden tabs, if any.

# 1.5 <u>Common Operations</u>

Some of the operations are common to most of the screens. These are grouped into three categories, based on their features.

- Basic Operations
- Basic Actions
- Personalization Options

# 1.5.1 Basic Operations

All the screens contain buttons to perform all or few of the basic operations. The four basic operations available are:

- Add
- Edit
- View
- Audit

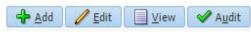

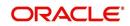

When you click any of the operation tabs, system displays the corresponding records inline, below the respective setup tables.

| Basic Operation | Description                                                                                                    |
|-----------------|----------------------------------------------------------------------------------------------------|
| Add             | Click to add a new record. When you click <b>Add</b> , the system displays a new record enabling you to specify the required data. It is mandatory to specify details for the fields marked with '*' symbol.                                        |
| Edit            | Click to edit an existing record. Select the record you want to edit<br>and click 'Edit'. The system displays an existing record in editable<br>mode. Edit the required details.                                                                    |
| View            | Click to view an existing record. Select the record you want to view<br>and click 'View'. The system displays the record details in display<br>mode.                                                                                                |
| Audit           | Click to view audit info. If an audit is set for a field, then the system tracks the changes for that field. Select the record for which you want to view the audit info and click 'Audit'. The system displays the details tracked for that field. |
| Close           | Click to close a screen or a record. When you try to close an<br>unsaved, modified record, then the system alerts you with an error<br>message. You can click 'Yes' to continue and 'No' to save the<br>record.                                     |

The table below gives a snapshot of them:

# 1.5.2 Basic Actions

Most of the screens contain buttons to perform all or few of the basic actions.

All or few of these actions are enabled when you select any of the Basic Operations.

Save and Add 🕞 Save and Stay 🕞 Save and Return 🔇 😓 Return

The table below gives a snapshot of them:

| Basic Actions   | Description                                                                                                    |
|-----------------|----------------------------------------------------------------------------------------------------|
| Save And Add    | Click to save and add a new record. This button is displayed when you click 'Add' button.                                      |
| Save and Stay   | Click to save and remain in the same page. This button is displayed when you click 'Add/Edit' button.                          |
| Save And Return | Click to save and return to main screen. This button is displayed when you click 'Add' or 'Edit' buttons.                      |
| Return          | Click to return to main screen without modifications. This button is displayed when you click 'Add', 'Edit' or 'View' buttons. |

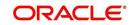

The summary screens consist of the following navigations. The table below gives a snapshot of them:

| Basic Actions | Description                               |
|---------------|-------------------------------------------|
| М             | Click to navigate to the first record.    |
| •             | Click to navigate to the previous record. |
|               | Click to navigate to the next record.     |
| M             | Click to navigate the last record.        |

Along with the basic actions, the following buttons are available for specific actions. The table below gives a snapshot of them:

| Basic Actions | Description                                                                         |
|---------------|-------------------------------------------------------------------------------------|
|               | Show File - Click to view the details of selected file.                             |
| 18            | List Files - Click to generate and view the list of files maintained in the system. |
| <b>B</b>      | Download File - Click to download the details of selected data.                     |

# 1.5.3 <u>Personalization Options</u>

You can personalize the data displayed in setup tables. Once personalized, system saves the settings for that User ID until next personalization.

View 🗸 Format 🗸 🔤 🎹 Freeze 🚮 Detach 🛛 🖓 Wrap 🚱

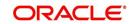

The table below gives a snapshot of them:

| Options          | Description                                                                                                    |  |  |
|------------------|----------------------------------------------------------------------------------------------------|--|--|
| View             | Click to personalize your view. The drop-down list provides the following options of customization: Customize columns you wish to view Sort the order of displayed data Reorder columns Additionally, the drop-down list provides selection of options adjoining 'View'.                                                                                                    |  |  |
| Format           | Click to resize columns or wrap a data in the table cells.           Image: Columns           Wrap           Select the column you need to resize and select Resize Columns option from the Format drop-down list.           Resize Column           Column           Vidth           Image: Column           Specify the Width and unit for the selected column. Click OK to apply changes and Cancel to revert. |  |  |
| Query by Example | Click to query for the data by an example. When this option is selected, the system displays an empty row above column heads. You can specify all or any of the details of the record you wish to query.                                                                                                    |  |  |
| Freeze           | Select the column at which you need to freeze the table and click <b>Freeze</b> . Function is similar to the freeze option in MS excel.                                                                                                    |  |  |
| Detach           | Click to detach the setup table from the screen. An example of the detached table is provided below.                                                                                                    |  |  |

| Options | Description                                                                                                    |
|---------|----------------------------------------------------------------------------------------------------|
| Wrap    | Select the column in which the data needs to be wrapped and click <b>Wrap</b> .                                                                           |
|         | Loan Ure Lease                                                                                                    |
|         | Product Definition<br>Ven - format.  The first Detail Wings & Ken Product Qeale Cory                                                                      |
|         | Product Description Start D1 End D1 Direct Flexible Rapayment Enabled Collateral Type Collateral 3.06 Type (Collateral 3.06 Type                          |
|         | LOANHEE LOANHEE (VR) 01/01/1800 12/31/4000 Y Y Y HOME COLLATERAL REAL PROPERTY HOM INSTALLMENT A                                                          |
|         | LOW-SECRED 10,015,0000 12,01,0000 N N N Y HOUSEHOLD GODOG RESONAL PROPERT INSTALLMENT                                                                     |
|         | LOAN UNSECURED D1/01/1800 12/31/4000 Y Y Y UNSECURED COLLATI UNSECURED INSTALLMENT #                                                                      |
|         | LOAN-VE LOAN VEHICLE (FR) 01/01/1800 12/31/4000 N Y Y VEHICLE COLLATERA PERSONAL PROPERT INSTALLMENT                                                      |
|         | MOP1 MOP1 33/09/1863 12/33/4000 Y N Y VEHICLE COLLITERA REPSONUL PROPERT INSTALLMENT                                                                      |
|         | MORABAHA (PR) D1/01/1900 03/13/2013 Y N Y HOME COLLATERAL REAL RECEIPTED IN                                                                               |
|         | NDS1 WORM 0588 03/11/1853 12/33/4000 Y N Y UNSECURED COLATTURECURED INSTALMENT<br>NO1 b0/12/031 12/33/4000 Y N Y HOME COLATERAL REAL REPORTY HOMEOREM = - |
|         | NP01 LINED1_D1/01/2013 12/31/4000 Y N Y HOME COLLATERAL REAL PROPERTY HOM MORTGAGE                                                                        |
|         |                                                                                                    |
|         |                                                                                                    |
|         |                                                                                                    |
| 510     | Click to refresh the data in the table.                                                                                                    |
| STA     |                                                                                                    |
|         |                                                                                                    |

## Print option in Customer Service screen

The Print button option in Customer Service/Collection screen facilitates you to print the contents on the screen as is without scroll bars. This button is available along with other options in the Action block. Clicking on this provides a browser print functionality and a new tab is opened where the print content is displayed.

#### Detach

| Origination                                 | Search Customer Service: 20120200010231 Review Request (Pending: 0)                                                                                                  |                                            |                     |                                  |                                 |   |
|---------------------------------------------|----------------------------------------------------------------------------------------------------|--------------------------------------------|---------------------|----------------------------------|---------------------------------|---|
| Servicing                                   |                                                                                                    |                                            |                     |                                  |                                 |   |
| Servicing                                   | Account(s): 20120200010231: YUTAKA OZAKA / AKANE                                                                                                    |                                            |                     |                                  | 📃 <u>V</u> iew 🖌 A <u>u</u> dit |   |
| Customer Service                            | View 🗸 Format 👻 📰 Freeze 🚰 Detach 🕼 Wrap 🙌 🚇 🖲 Current 💿 Show All                                                                                                    |                                            |                     |                                  |                                 |   |
| Securitization<br>Transaction Authorization | Company         Branch         Sub Unit         Account #         Product           US01         USR1         UNDEFINED         20120200010231         LEASE VEHICLE | Days Past Due Currency<br>0 USD            | Pay Off Amt<br>0.00 | Amount Due Status<br>0.00 ACTIVE | Oldest Due Dt<br>02/10/2015     |   |
| Post Date Checks                            | 0301 03K1 ORKETINED 20120200010231 LENSE VEHICLE                                                                                                    | 0 030                                      | 0,00                | 0.00 ACTIVE                      | 02/10/2015                      |   |
| Escrow Transactions                         | Summary Customer Service Account Details Customer Details Transaction History Pmt Nodes Bank                                                                         | nuntry Reno/Foreclosure Deficiency Collate | al Bureau Cross/Ib  | Sell Activities                  |                                 | 1 |
| Account Documents                           |                                                                                                    |                                            |                     |                                  |                                 |   |
| Collateral Management<br>Reports            | Call Activities Maintenance Comments Promises Checklists Tracking Attributes References Co                                                                           | rrespondence Letters Document Tracking     |                     |                                  |                                 |   |
| Producers                                   |                                                                                                    |                                            |                     |                                  |                                 |   |
| Vendors                                     | Transaction Batch Information                                                                                                    |                                            |                     | 🕂 💠 Add 🥒 Edit 🗐                 | View 🛛 🖋 Audit                  |   |
| 4 Batch Transactions                        | View 🕶 Format 🕶 📑 Freeze 🚮 Detach 📣 Wrap 🖓 🚳 Post 🗔 Void                                                                                                    |                                            |                     |                                  |                                 |   |
| Advances                                    | Date Monetagy Transaction                                                                                                    |                                            |                     | Status                           | Batch                           |   |
| Payments                                    | 02/10/2016 ADD CUSTOMER ADDRESS PHONE                                                                                                    |                                            |                     | POSTED                           | N                               |   |
| Fees                                        | 94/07/2016 Y TERMINATE                                                                                                    |                                            |                     | ERROR                            | N                               |   |
| 4 Interfaces<br>AP Transaction              | 01/06/2016 Y TERMINATE<br>01/06/2016 Y EXTENSION                                                                                                    |                                            |                     | VOID                             | N                               |   |
| etached Table                               |                                                                                                    |                                            |                     |                                  |                                 |   |
|                                             |                                                                                                    |                                            |                     |                                  |                                 |   |
| View - Format - 🔯 📋 Fre                     |                                                                                                    |                                            |                     |                                  |                                 |   |
| Date Monetary<br>02/10/2016 N               | Transaction                                                                                                    |                                            |                     | Status<br>POSTED                 | Batch                           | _ |
| 02/10/2016 N<br>01/07/2016 Y                | ADD CUSTOMER ADDRESS PHONE<br>TERMINATE                                                                                                    |                                            |                     | PUSTED                           | N                               | - |
| 01/05/2016 Y                                | TERMINATE                                                                                                    |                                            |                     | VOID                             | N                               |   |
|                                             | EXTENSION                                                                                                    |                                            |                     | VOID                             | N                               |   |
| 01/05/2016 Y                                |                                                                                                    |                                            |                     |                                  |                                 |   |

Click 'Add', 'Edit' or 'View' button to open a new screen in expanded mode with details.

#### **Drop-down List**

The system provides an option to select the required data from LOV, for few fields. You can either select the record from list or enter first alphabet of the value you want. When you provide the alphabet, system limits the selection to the values starting with the specified alphabet. These lists are grouped into two types:

• Drop-down list – Provides the selection option. You can either select a record from the list or enter first alphabet of the required value.

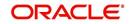

 Combo drop-down list – The LOV contains huge data and provides both selection and search option. These drop-down arrows are smaller in size, when compared to normal drop-down arrows, thus enabling easy identification.

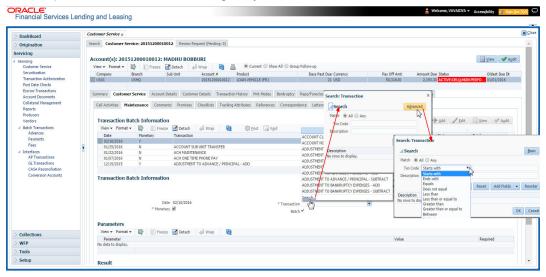

Click the arrow button available before 'Search' to toggle the search options.

| Buttons/Menu | Do this                                                                                                    |
|--------------|----------------------------------------------------------------------------------------------------|
| Basic        | Click 'Basic' for normal search.                                                                                                    |
| Advanced     | Click 'Advanced' for advanced search. In this mode, you can select<br>the search option from drop-down list adjoining the search criteria.<br>Selected record will be highlighted (Hover to select). |
| Match        | Select 'All' to display results exactly matching the specified characters. Select 'Any' to display results matching any of the specified characters.                                                 |
| Search       | Click to search for values based on the specified search criteria.<br>The search results are displayed below with the details in respective<br>columns.                                              |
| Reset        | Click to reset the search criteria.                                                                                                    |
| Add Fields   | Click to add additional fields to search criteria.                                                                                                    |

The search criteria are provided below the 'Match' field. These criteria vary based on the Field for which the search is executed.

Also, the system remembers your recent search options and demarcates them from the actual ones.

|                      | * Channel WEB ENTRY | * Producer Name |             |
|----------------------|---------------------|-----------------|-------------|
| NY-02 : PR           |                     | HOLTSVILLE      | 43125313212 |
| MT-00001:SGFSADDF    |                     | RAMEY           | 23132132    |
| MH 00001 : TEST 001  |                     | ADJUNTAS        | 0           |
| MH-00001: TEST-001   |                     | ATMULUA         | U           |
| MN-00001 : TERMINATE |                     | AGUADA          | 0           |
| MT-00001:SGFSADDF    |                     | RAMEY           | 23132132    |
| NY-02 : PR           |                     | HOLTSVILLE      | 43125313212 |
| Search               |                     |                 |             |

#### Comments

In all the user input screens wherever comments are accepted, the system allows an input of 4000 characters of information in the comment(s) field.

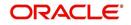

# 1.6 Keyboard Compatibility

The system facilitates keyboard compatibility. You can perform most of your tasks using keyboard short cuts also termed as 'Hot Keys'. These hot keys are single keyboards or a combination of keyboards. The available options are listed below:

- 1. **Shift + Alt** + mnemonic to activate buttons in the screen. For example, to open 'Accessibility' screen, press '**Shift + Alt + y**'.
- 2. **Tab** for forward navigation in the application. **Shift + Tab** for backward navigation in the application. When the required link/tab/button/field is highlighted, press enter on the keyboard to edit.
- 3. Space bar to check or uncheck 'Check Box'.
- 4. Arrow Keys to hover within the drop-down list.

# 1.6.1 Keyboard Compatibility

The application is made compatible with keyboard only-operations. However, there is a change in key combination based on the browser on which the application is running.

| Browser                          | Operating<br>System | Key Combination                  | Action             |
|----------------------------------|---------------------|----------------------------------|--------------------|
| Google Chrome                    | Linux               | Alt + mnemonic                   | Click              |
| Google Chrome                    | Mac OS X            | Control + Option + mne-<br>monic | Click              |
| Google Chrome                    | Windows             | Alt +mnemonic                    | Click              |
| Mozilla Firefox                  | Linux               | Alt + Shift + mnemonic           | Click              |
| Mozilla Firefox                  | Mac OS X            | Control + mnemonic               | Click              |
| Mozilla Firefox                  | Windows             | Alt + Shift + mnemonic           | Click              |
| Microsoft Internet<br>Explorer 7 | Windows             | Alt + mnemonic                   | Set focus          |
| Microsoft Internet<br>Explorer 8 | Windows             | Alt + mnemonic                   | Click or set focus |
| Apple Safari                     | Windows             | Alt + mnemonic                   | Click              |
| Apple Safari                     | Mac OS X            | Control + Option + mne-<br>monic | Click              |

Also, one can use the following keyboard shortcuts in order to increase or decrease the zoom level.

| Shortcut | Action                              |
|----------|-------------------------------------|
| Ctrl++   | To increase zoom level.             |
| Ctrl+-   | To decrease zoom level.             |
| Ctrl+0   | To set zoom level to default level. |

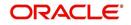

# 1.7 <u>Tool Tips</u>

The system is facilitated with tool tip option. When the cursor is moved to any of the field in the screen, a popup is displayed with a tip on the action to be performed.

# 1.8 <u>Accessibility</u>

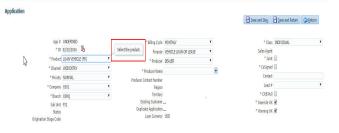

# 1.8.1 Understanding Accessibility

Accessibility is making the application usable for multiple user groups, which includes users with physical challenges. One of the most important reasons to make the application accessible is to provide them the opportunity to work. The four main categories of disabilities are visual, hearing, mobility and cognitive.

A person with disability might encounter one or more barriers that can be eliminated or minimized by making the electronic information user-friendly and approachable.

# 1.8.2 Application Accessibility Preferences

Oracle Financial Services Lending and Leasing is facilitated with the feature of Accessibility to make the application more usable for the people who are differently abled. You can set the accessibility preferences after login. On the landing screen using 'Accessibility' link on the right end of the header set the following preferences as required

# **Screen Reader**

Screen reader provides assistance to the visually impaired users. It interprets the screen elements by reading them aloud.

# **High Contrast**

High contrast feature increases contrast level to make the screen more appealing for the reader with low vision.

## Large Fonts

Large fonts feature increases font size to ensure clear display and appropriate spacing. This benefits the reader with low vision.

## 1.8.2.1 For Visual Challenges

The visual challenges varies widely, however it generally includes, blindness, low vision or color blindness. To make the application more accessible, following features are provided.

## **Blindness:**

In order to interpret the visual display information in the audible form, Screen reader compatibility is provided.

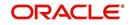

In places where Screen reader technology cannot obtain information from images, text equivalents for images are provided.

For Users with difficulty in using mouse, since it requires hand and eye coordination, Keyboard navigation is provided. Details of keyboard navigation is provided in *'Section 1.8.3.2 Keyboard Compatibility'*.

#### Low vision:

For Users who cannot view the content that has small font size and cannot be enlarged, Software magnifier is provided to enlarge text and images beyond normal font enlargement.

Also, there is no information presented using attributes such as depth, size, location, font etc.

For high contrast requirements Screen setting can be adjusted.

#### Color blindness:

Oracle Accessibility guidelines have been followed and hence accessibility issues relating to color blindness are addressed.

Also, high contrast colors have been used to address difficulty in identifying shades of colors. For example, Black text in white background.

# 1.8.2.2 For Hearing Challenges

People with hearing challenges or hard of hearing might encounter problems accessing the information presented using sounds. Some application features minimize their concerns.

Visual representations of audible information is provided so that Users with this challenge do not miss information presented using audio.

# 1.8.2.3 For Age-related Challenges

Apart from the above, there can be aging issues like week eye-sight or hearing.

Issues related to weak eyesight can be addressed through Application features for Visual Challenges provided in *Section 1.8.2.1 For Visual Challenges*'.

Issues related to hearing can be addressed through Application features for hearing challenges provided in *Section 1.8.2.2 For Hearing Challenges*'.

For Users who are less familiar with computers, the simplified user interface with easy navigation options, uniform layout and design and commonly used terminology in the application is of great advantage.

To address issues relating to understanding complex information, User manuals are provided for online help and tool tips at all required places are provided. In addition, system messages like error, warning or information helps you through.

# 1.8.3 Other Accessibility Considerations

# 1.8.3.1 **Documentation Accessibility**

Apart from assigning the logical sequence and organizing topics, the following techniques are used to enhance the accessibility of documentation.

• Addition of text equivalent to all graphics

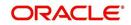

- Usage of standard fonts and avoiding shadow or reversed text
- Usage of strong foreground and background color contrast
- Color usages as per Oracle Accessibility guidelines have been ensured
- Usage of styles and formatting elements
- Documentation in simple language to ensure easy understanding
- Including accurate and effective navigational features, such as cross-reference, tables of content and bookmarks as appropriate

# 1.8.4 Setting up Accessibility Preferences

You can setup or change the accessibility preferences.

#### To edit accessibility settings

1. Click Accessibility in the header part of application. The system displays the following screen:

| Oracle Financial Services Lending and Leasing                                                                 |   |
|----------------------------------------------------------------------------------------------------|---|
| Accessibility Preferences                                                                                     |   |
| Edit Accessibility Settings                                                                                   |   |
| Any setting made is saved until changed here again.' : 'Any setting must<br>be made for each browser session. | 1 |
| Screen reader                                                                                                 |   |
| High contrast                                                                                                 |   |
| Large fonts                                                                                                   |   |
| Submit X Cance                                                                                                |   |
|                                                                                                    |   |

- 2. Select any or all of the required options to edit or change the accessibility settings.
- 3. Click Submit.

#### Note

You need to define the required Settings for each browser session and defined settings are saved until next modification.

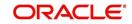

# 2. Administration System

In **Administration > System**, you can record setup data related to the application's overall functionality and performance. This data affects;

- The mechanics of the system
- The processes of the system
- The search for Location of files to complete the tasks.

## Navigating to Administration System

On the Oracle Financial Services Lending and Leasing home screen, click Setup > Setup
 Administration > System

The System drop-down link records the following data:

- System Parameters
- Lookups
- User Defined Tables
- Audit Tables
- User Defined Defaults
- Transaction Codes
- Data Files
- Events
- Batch Jobs
- Producer Cycles
- Vendors
- Collection Cycles
- Reports
- Error Messages
- Translations
- Seed Data

Using these parameters, you can control the behavior of the system from a technical perspective. For example, determine parameter values, define what information is audited, and record default values. The product provides default values for all these screens.

# 2.1 <u>System Parameters</u>

System parameters define information or values used throughout the system. They act as switches that control the manner in which a function is implemented, or whether or not the system performs a particular task. Parameters are used throughout the system to control everything from user access to what information is stored on any given form. Parameters also define configuration data, such as the location of the system files, the URLs for the report and image servers, and other administration controlled data. Some of the system parameters are setup when the system is installed, but the values associated with the parameters need to be reviewed and maintained.

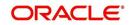

There are three types of parameters in the system, grouped by what part of the system they affect:

| Parameter Type:         | Parameter Range:                                                               |
|-------------------------|--------------------------------------------------------------------------------|
| System parameters       | These parameters apply to the entire system.                                   |
|                         | Examples: batch processes, archiving, aging.                                   |
| Organization parameters | These parameters apply to the organization, division, and user responsibility. |
|                         | Examples: User login control, password expiration.                             |
| Company parameters      | These parameters apply to the company and branch.                              |
|                         | Examples: decision fax control, scoring model.                                 |

Hence, the System Parameters screen contains the following three tabs:

- System Parameters
- Organization Parameters
- Company Parameters

# 2.1.1 System Parameters Setup

The System Parameters Setup screen displays and records each system wide parameter, along with its current value and whether or not it is enabled. These parameters relate to the overall processing of the system, such as application server file locations and data purging configuration.

### Note

You can only define these parameters. Changing the values of any of these parameters affects the related processing.

#### To set up the System Parameters

1. Click Setup > Setup > Administration > System > System Parameters > System. The system displays the System Parameter screen

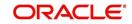

2. In the **System Parameters** section, perform any of the <u>Basic Operations</u> mentioned in Navigation chapter.

| Servicing Collections System Parameters System Parameter Description Parameter Value Parameter Description Parameter Description Par                                                                                                    | DashBoard        | System Parame                           | eter ×    |                              |                                     |              |                     |                        | × !        |
|----------------------------------------------------------------------------------------------------|------------------|-----------------------------------------|-----------|------------------------------|-------------------------------------|--------------|---------------------|------------------------|------------|
| Collections       Image: Building and the second of the second of the seco                                                                                                    | Origination      | System Orga                             | anization | Company                      |                                     |              |                     |                        |            |
| Collections       Image: Building and the second of the second of the seco                                                                                                    | Servicing        |                                         |           |                              |                                     |              |                     |                        |            |
| WFP     Image     Procession     Procession     Procession       stap     Addression     2     4       stap     Addression     2     4       stap     Socialization     2     4       stap     Socialization     7     V       stap     Socialization     7     V       stap     Socialization     7     V       stap     Socialization     7     V       stap     Socialization     7     V       stap     Socialization     7     V       Addressization     Addressization     7     V       Addressization     Socialization     7     V       Addressization     Concorrection     7     V       Addressization     Concorrection     7     V       Addressization     Concorrection     7     V       Addressization     Concorrection     7     V       Addressization     Concorrection     7     V       Addressization     Concorrection     Concorrection     7     V       Backhold     General Labore     Concorrection     Concorrection     2     N       Socialization     Concorrection     Concorection     Concorection     2     N <th>an commenter</th> <th>Suctom Ba</th> <th>ramot</th> <th></th> <th></th> <th></th> <th>che add</th> <th>/ Edit I Manu</th> <th>A sudit</th>                                                                                                    | an commenter     | Suctom Ba                               | ramot     |                              |                                     |              | che add             | / Edit I Manu          | A sudit    |
| Parameter     Parameter     Param                                                                                                    |                  |                                         |           |                              | B                                   |              | J- Mag              |                        | ◇ Aūuit    |
| Tools     A larker, B. 1,00, Adapter, B. 1,00, D. EBUG, Level.     2     N       up     A cAper, B. 1,00, Adapter, B. 1,00, D. EBUG, Level.     2     N       etap     A cAper, B. 1,00, Adapter, B. 1,00, D. EBUG, Level.     2     N       at System Parametic     N     Y     Y       ad System Parametic     Do Jun 70 Arthres ESTORE ENAT, DO DA COCUMT ACH     Y     Y       Ad System Parametic     Numbers of Davis Service Enation To OCCUM FOR ACCOUNT ACH     Y     Y       Advance. Teles     Davis Parametic     Davis Parametic     Y     Y       Advance. Teles     Davis Parametic     Davis Parametic     Y     Y       Advance. Teles     Davis Parametic     Davis Parametic     Y     Y       Advance. Teles     Davis Parametic     Davis Parametic     N     N       Advance. Teles     Davis Parametic     Davis Parametic     N     N       Advance. Teles     Davis Parametic     Davis Parametic     N     N       Advance. Teles     Davis Parametic     Davis Parametic     N     N       Statis Davis     Davis Parametic     Davis Parametic     N     N       Bavis Davis     Davis Parametic     Davis Parametic     Davis Parametic     N       Bavis Davis Parametic     Davis Parametic                                                                                                    | WFP              |                                         | nat 👻     |                              | CL3                                 |              |                     |                        |            |
| Adams 2, 1000 - Adams 2, 1000 - Debug Level.<br>Adams 2, 1000 - Debug Level.<br>Adams 2, 1000 - Debug Level.<br>Adams 2, 1000 - Debug Level.<br>Adams 2, 1000 - Debug Level.<br>Adams 2, 1000 - Debug Level.<br>Adams 2, 1000 - Debug Level.<br>Adams 2, 1000 - Debug Level.<br>Adams 2, 1000 - Debug Level.<br>Adams 2, 1000 - Debug Level.<br>Adams 2, 1000 - Adams 2, 1000 - Debug Level.<br>Adams 2, 1000 - Adams 2, 1100 - Debug Level.<br>Adams 2, 1000 - Adams 2, 1100 - Debug Level.<br>Adams 2, 1000 - Adams 2, 1000 - Debug Level.<br>Adams 2, 1000 - Adams 2, 1000 - Debug Level.<br>Adams 2, 1000 - Debug Level.<br>Adams 2, 1000 - Debug Level.<br>Adams 2, 1000                                                                                                    | Tools            |                                         |           |                              |                                     |              | eter Value          |                        |            |
| Ad Did Aff Zei Package Strategy Aff Zei Package Strategy Aff Zei Packag                                                                                                    |                  |                                         |           |                              |                                     |              |                     |                        | /          |
| AcL_PARENT_A. DO ALTO PAYMENT LOAD FROM ACCOUNT ACH Y Y ACL_PARENT_A. DO ALTO PAYMENT LOAD FROM ACCOUNT ACH Y A System Parameter System Parameter Value AcL_PARENT_A. DO ALTO PAYMENT LOAD FROM ACCOUNT ACH Y ALSTACH System Parameter Value AcL_PARENT_ACT. NUMBER OF DAYS BEFORE BEART DAY FOR ACCOUNT ACH ACL_PRE_PROCES. NUMBER OF DAYS BEFORE BEART DAY FOR ACCOUNT ACH ACL_PRE_PROCES. NUMBER OF DAYS BEFORE BEART DAY FOR ACCOUNT ACH ACL_PRE_PROCES. NUMBER OF DAYS BEFORE BEART DAY FOR ACCOUNT ACH ACL_PRE_PROCES. NUMBER OF DAYS BEFORE BEART DAY FOR ACCOUNT ACH ACL_PRE_PROCES. NUMBER OF DAYS BEFORE BEART DAY FOR ACCOUNT ACH ACL_PRE_PROCES. NUMBER OF DAYS BEFORE BEART DAY FOR ACCOUNT ACH ACL_PRE_PROCES. NUMBER OF DAYS BEFORE BEART DAY FOR ACCOUNT ACH ACL_PRE_PROCES. NUMBER OF DAYS BEFORE BEART DAY FOR ACCOUNT ACH ACL_PRE_PROCES. NUMBER OF DAYS BEFORE BEART DAY FOR ACCOUNT ACH ACL_PRE_PROCES. NUMBER OF DAYS BEFORE BEART DAYS FOR AFFOR ACH PROCESS IN FIRST TIME/ONE-TIME CASE 32.00 Y ACCAL B_112_ACCAL B_112_D_DEBUG_LEVEL ACCAL B_112_D_ACCAL B_112_D_DEBUG_LEVEL ACCAL B_112_ACCAL B_112_D_DEBUG_LEVEL ACCAL B_112_ACCAL B_112_D_DEBUG_LEVEL ACCAL B_112_ACCAL B_112_D_DEBUG_LEVEL ACCAL B_112_ACCAL B_112_D_DEBUG_LEVEL ACCAL B_112_ACCAL B_112_D_DEBUG_LEVEL ACCAL B_112_ACCAL B_112_D_DEBUG_LEVEL ACCAL B_112_ACCAL B_112_D_DEBUG_LEVEL ACCAL B_112_ACCAL B_112_D_DEBUG_LEVEL ACCAL B_112_ACCAL B_112_D_DEBUG_LEVEL ACCAL B_112_ACCAL B_112_D_DEBUG_LEVEL ACCAL B_112_ACCAL B_112_D_DEBUG_LEVEL ACCAL B_112_ACCAL B_112_D_DEBUG_LEVEL ACCAL B_112_ACCARE_B_10_D_D_D_DEBUG_LEVEL ACCAL B_112_ACCARE_B_10_D_D_D_DEBUG_LEVEL ACCAL B_112_ACCARE_B_10_D_D_D_D_D_DEBUG_LEVEL ACCAL B_112_ACCARE_B_10_D_D_D_D_D_D_D_D_D_D_D_D_D_D_D_D_D_D_                                                                                                    | tup              |                                         |           |                              |                                     |              |                     |                        |            |
| Administration         Advised         Year           System         System         Year           System         Advised Parameter         Year           System         Advised Parameter         Year           Detainside         Advised Parameter         Year           Detainside         Advi                                                                                                    | ietup            |                                         |           |                              | ACH                                 |              |                     |                        |            |
| 21 System     System Parameter     2     Y       System Parameter     Sover and 2dd     2     Y       System Parameter     CAL, PRE, PROCES.     2     Y       Lackups     Lackups     2     N       Lackups     Lackups     2     N <td>Administration</td> <td></td> <td></td> <td></td> <td></td> <td></td> <td></td> <td></td> <td></td>                                                                                                    | Administration   |                                         |           |                              |                                     |              |                     |                        |            |
| Accive Process Number or DAYS BEFORE DEBUT DAY FOR ACH PROCESS IN FIRST TIME/ONE-TIME CASE     Lodupit     Lodupit     Lo                                                                                                    | ⊿ System         |                                         |           |                              |                                     |              |                     |                        |            |
| Lookpig<br>Les Defind Tal<br>Audi Table<br>Uer Defind Tal<br>Audi Table<br>Her Defind Tal<br>Active Bij 100 0. ACCAL BJ 100 0.0 LEBUG, LEVEL<br>ACCAL BJ 111 ACCAL BJ 111_0.0 EBUG, LEVEL<br>ACCAL BJ 112 ACCAL BJ 112 CACVAL BJ 112 CACVAL BJ 11 CACVAL BJ 11 CACVAL BJ 11 CACV                                                                                                    | System Paramete  |                                         |           |                              |                                     |              |                     |                        |            |
| User Defined Let     2     N       Addit Tables     ACCOME, B, 110, ACCOME, B, 100, DEBUG, LEVEL     2     N       User Defined Defined Defined Defined Defined, Level, ACCVAL, B, 111, ACCVAL, B, 112, ACCVAL, B, 112,                                                                                                    | Lookups          |                                         |           |                              | PROCESS IN FIRST TIME/ONE-TIME CASE |              |                     |                        |            |
| Accinz Tables     Accinz_B_11Accinz_B_11BetWig_Level.     2     N       User Defined Def<br>Transaction Code<br>Data Files     Accinz_B_11Accinz_B_11BetWig_Level.     2     N       Data Files     Accinz_B_11Accinz_B_11BetWig_Level.     2     N       Data Files     Accinz_B_11Accinz_B_11BetWig_Level.     2     N       Data Files     Accinz_B_11Accinz_B_11BetWig_Level.     2     N       Securitation     Composition     0.00     Y       Beth Jobs     Accinz_BritActinz_B_11BetWig_Level.     2     N       Accinz_BritActinz_B_11Actinz_B_11BetWig_Level.     2     N       Beth Jobs     Accinz_BritActinz_B_11Actinz_B_11     N     N       Producer Cycles     2     N     N     N       Ventos     Accinz_Brit     Accinz_Brit     N     N       Ventos     Accinz_Brit     Accinz_Brit     N     N       Ventos     Accinz_Brit     Accinz_Brit     N     N       Ventos     Accinz_Brit     Accinz_Brit                                                                                                    | User Defined Tab |                                         |           |                              |                                     |              |                     |                        |            |
| User     AccVAL B, 112.     AccVAL B, 112.     AccVAL B, 12.     AccVAL B, 12.                                                                                                    | Audit Tables     |                                         |           |                              |                                     |              |                     |                        |            |
| Transaction Code<br>Data Files     2     Y       Data Files     2     N       Deta Files     2     N       Deta Files     2     N       Deta Files     2     N       Deta Files     2     N       Deta Files     2     N       Deta Files     2     N       Securitation     0.00     Y       Producer Cycles     2     N       Producer Cycles     2     N       Vendors     ActyPRIC B 100, ActPRIC D 100, DEBUG LEVEL     2     N       ActyRice B 110, ActPRIC B 110, DeBug LeVEL     2     N       ActyRice B 110, ActPRIC B 110, DeBUG LEVEL     2     N       ActyRice B 110, ActPRIC B 100, DeBUG LEVEL     2     N       ActyRice B 110, ActPRIC B 100, DeBUG LEVEL     2     N       ActyRice B 100, ActPRIC B 100, DeBUG LEVEL     2     N       ActyRice B 100, ActPRIC B 100, DeBUG LEVEL     2     N       ActyRice B 100, ActPRIC B 100, DEBUG LEVEL     2     N       ActyRice B 100, DeBUG LEVEL     2     N       Action Cycles     Action Cycles     N     N       Action Cycles     Action Cycles     N     N       Action Cycles     Action Cycles     System Parameter Securition     Securitation <t< td=""><td>User Defined Def</td><td></td><td></td><td></td><td></td><td></td><td></td><td></td><td></td></t<>                                                                                                    | User Defined Def |                                         |           |                              |                                     |              |                     |                        |            |
| Data Files     ACHRICE BJ 100     ACHRICE BJ 100     ACHRICE BJ 100     ACHRICE BJ 100     ACHRICE BJ 100     N       Berts     ACHRICE BJ 100     ACHRICE BJ 100     ACHRICE BJ 100     ACHRICE BJ 100     N       Producer Cycles     ACHRICE BJ 100     ACHRICE BJ 100     ACHRICE BJ 100     ACHRICE BJ 100     N       Producer Cycles     ACHRICE BJ 100     ACHRICE BJ 100     ACHRICE BJ 100     ACHRICE BJ 100     N       Collection Cycles     ACHRICE BJ 100     ACHRICE BJ 100     ACHRICE BJ 100     ACHRICE BJ 100     N       Collection Cycles     ACHRICE BJ 100     ACHRICE BJ 100     DEBUG LEVEL     2     N       Collection Cycles     ACHRICE BJ 100     ACHRICE BJ 100     DEBUG LEVEL     2     N       Collection Cycles     ACHRICE BJ 100     ACHRICE BJ 100     ACHRICE BJ 100     N     Collection Cycles     N       Translations     Translations     Water     Companies     N     Companies     N       Companies     * Parameter Value     * Parameter Value     * Swe and Stay     Swe and Stay     Swe and Stay     Swe and Stay     Swe and Stay     Swe and Stay     Swe and Stay     Swe and Stay     Swe and Stay     Swe and Stay     Swe and Stay     Swe and                                                                                                    | Transaction Code |                                         |           | ACCVAL_BJ_112_01_DEBUG_LEVEL |                                     |              |                     |                        |            |
| Deduce     ALDMAL_D_LILDLOUD_LILEBULLEVEL     2     N       Securitization     Events     0.00     V       Events     2     N     0.00     V       Bath.Jobs     ACMPRC_B_LIDLOUD_LILEBULLEVEL     2     N       Producer Cycles     VAPRC_B_LIDLOUD_LILEBULLEVEL     2     N       Producer Cycles     ACMPRC_B_LIDLOUD_LOEBULLEVEL     2     N       ACMPRC_B_LIDLOUDLOEBULLEVEL     2     N     N       ACMPRC_B_LIDLOUDLOEBULLEVEL     2     N     N       ACMPRC_B_LIDLOUDLOEBULLEVEL     2     N     N       ACMPRC_B_LIDLOUDLOEBULLEVEL     2     N     N       ACMPRC_B_LIDLOUDLOEBULLEVEL     2     N     N       Action Cycles     ACMPRC_B_LIDLOUDLEVEL     2     N       Action Cycles     Action Cycles     N     N     N       Action Cycles     Action Cycles     2     N     N       Action Cycles     Action Cycles     2     N     N       Action Cycles     Action Cycles     N     N     N       Action Cycles     Action Cycles     System Parameters     System Parameter     System Parameter       Graphices     Paramet                                                                                                    | Data Filer       |                                         |           |                              |                                     |              |                     |                        |            |
| Securitation Evers Berkholds Produce Cycles Vendors Collection Cycles Rapots Error Messages Translations Access Users Congenization Comparison Rapots Berk Details Correspondence General Ledger Queues Protects Correction Comparison Rapots Berk Details Correspondence General Ledger Queues Protects Correction Comparison Rapots Berk Details Correspondence Correction Comparison Rapots Berk Details Correspondence Correction Comparison Rapots Berk Details Correspondence Correction Comparison Rapots Berk Details Correspondence Correction Comparison Rapots Berk Details Correspondence Correction Comparison Rapots Berk Details Correspondence Correction Comparison Rapots Berk Details Correspondence Correction Comparison Rapots Correction Comparison Rapots Correction Comparison Comparison Rapots Correction Comparison Comparison                                                                                                    |                  | ACHPRC_BJ                               | _100      | ACHPRC_BJ_100_01_DEBUG_LEVEL |                                     | 2            |                     |                        | _          |
| events     Add PRECED 112                                                                                                    |                  |                                         |           |                              |                                     |              |                     |                        |            |
| Bath Jobs Acronoc.Balloc. Acronoc.Balloc. J. 100 J. Lebio. Lebic. 2 N<br>Acronoc.Balloc. Acronoc.Balloc. J. 100 J. Lebio. Lebic. 2 N<br>Acronoc.Balloc. Acronoc.Balloc. J. 100 J. Lebio. Lebic. 2 N<br>Acronoc.Balloc. Acronoc.Balloc. J. 100 J. DEBIG. Levit. 2 N<br>Acronoc.Balloc. Acronoc.Balloc. J. 100 J. DEBIG. Levit. 2 N<br>Acronoc.Balloc. Acronoc.Balloc. J. 100 J. DEBIG. Levit. 2 N<br>Acronoc.Balloc. J. 100 J. DEBIG. Levit. 2 N<br>Acronoc.Balloc. J. 100 J. DEBIG. Levit. 2 N<br>Acronoc.Balloc. J. 100 J. DEBIG. Levit. 2 N<br>Acronoc.Balloc. J. 100 J. DEBIG. Levit. 2 N<br>Acronoc.Balloc. J. 100 J. DEBIG. Levit. 2 N<br>Acronoc.Balloc. J. 100 J. DEBIG. Levit. 2 N<br>Acronoc.Balloc. J. 100 J. DEBIG. Levit. 2 N<br>Acronoc.Balloc. J. 100 J. DEBIG. Levit. 2 N<br>Acronoc.Balloc. J. 100 J. DEBIG. Levit. 2 N<br>Acronoc.Balloc. J. 100 J. DEBIG. Levit. 2 N<br>Acronoc.Balloc. J. 100 J. DEBIG. Levit. 2 N<br>Acronoc.Balloc. J. 100 J. DEBIG. Levit. 2 N<br>N<br>Acronoc.Balloc. J. 100 J. DEBIG. Levit. 2 N<br>N<br>Acronoc.Balloc. J. 100 J. DEBIG. Levit. 2 N<br>N<br>Acronoc.Balloc. J. 100 J. DEBIG. Levit. 2 N<br>N<br>Acronoc.Balloc. J. 100 J. DEBIG. Levit. 2 N<br>N<br>Acronoc.Balloc. J. 100 J. DEBIG. Levit. 2 N<br>N<br>Acronoc.Balloc. J. 100 J. DEBIG. Levit. 2 N<br>N<br>Acronoc.Balloc. J. 100 J. DEBIG. Levit. 2 N<br>N<br>Acronoc.Balloc. J. 100 J. DEBIG. Levit. 2 N<br>N<br>Acronoc.Balloc. J. 100 J. J. 200 J. J. 200 J. J. 200 J. J. 200 J. J. 200 J. J. 200 J. J. 200 J. J. 200 J. 200 J.                                                                                                    |                  |                                         |           |                              | PRODUCER/VENDOR ACH                 |              |                     |                        |            |
| Produce Cycles     2     N       Vendore     ACVRC_B1_LOACVPRC_B1_LOCBENG_LEVEL     2     N       Vendore     ACVRC_B1_LOACVPRC_B1_LOACVPRC_B1_LOACVPRC_B1_LO     2     N       ACVRC_B1_NOACVPRC_B1_LOACVPRC_B1_LOACVPRC_B1_LO     2     N       ACVRC_B1_NOACVPRC_B1_LOACVPRC_B1_LO     2     N       ACVRC_B1_NOACVPRC_B1_LOACVPRC_B1_LO     2     N       ACVRC_B1_NOACVPRC_B1_LOACVPRC_B1_LO     2     N       ACVRC_B1_NOACVPRC_B1_LOACVPRC_B1_LO     2     N       ACVRC_B1_NOACVPRC_B1_LOACVPRC_B1_LO     2     N       ACVRC_B1_NOACVPRC_B1_LOACVPRC_B1_LO     2     N       ACVRC_B1_NOACVPRC_B1_LOACVPRC_B1_LO     2     N       ACVRC_B1_NOACVPRC_B1_LOACVPRC_B1_LO     2     N       ACVRC_B1_NOACVPRC_B1_LOACVPRC_B1_LO     2     N       ACVRC_B1_NOACVPRC_B1_LOACVPRC_B1_LO     2     N       ACVRC_B1_NOACVPRC_B1_LOACVPRC_B1_LO     2     N       ACVRC_B1_NOACVPRC_B1_LO     2     N     2       ACVRC_B1_LOACVPRC_B1_LO     2     2     N       ACVRC_B1_NO     2     2     2     2       ACV                                                                                                    |                  |                                         |           |                              |                                     |              |                     |                        |            |
| Verdors:<br>Collection Cycles<br>Reports     ACXPRC_EVI_100_12_DEBUG_LEVEL     2     N       System Parameters     anxits strates     N       Organization<br>Comparities<br>Access     Parameter Description     *       User<br>Organization<br>Comparities<br>Bank Details<br>Check Details<br>Check Details<br>Standard Prepes<br>Currencios<br>Printers     *     Parameter Value                                                                                                    |                  |                                         |           |                              |                                     |              |                     |                        |            |
| Collection Cycles<br>Reports<br>Error Messages<br>Translations<br>Companies<br>Acces<br>Wer<br>Organies<br>Acces<br>Wer<br>Organies<br>Acces<br>Wer<br>Organies<br>Acces<br>Wer<br>Organies<br>Acces<br>Wer<br>Organies<br>Acces<br>Wer<br>Organies<br>Acces<br>Wer<br>Organies<br>Acces<br>Wer<br>Organies<br>Acces<br>Wer<br>Organies<br>Acces<br>Wer<br>Organies<br>Companies<br>Acces<br>Wer<br>Organies<br>Companies<br>Companie |                  |                                         |           |                              |                                     |              |                     |                        |            |
| Reports     System Parameters       Trandations     I User       Organization     Parameter       Conganization     Parameter       Conganization     Parameter       Congenizet     ************************************                                                                                                    |                  |                                         |           |                              |                                     |              |                     |                        |            |
| Eiror Messages     Image: Save and Add     Save and Add     Save and Addd     Save and Addd     Save and Add <td></td> <td>ADMIN SEE</td> <td>VER</td> <td>ADMIN SERVER LIRI</td> <td></td> <td>http:/</td> <td>/whf00ace in oracle</td> <td>com:8001/co Y</td> <td></td>                                                                                                    |                  | ADMIN SEE                               | VER       | ADMIN SERVER LIRI            |                                     | http:/       | /whf00ace in oracle | com:8001/co Y          |            |
| Translations<br>User<br>Organization<br>Companies<br>Access<br>Companies<br>Contrained<br>Companies<br>Contrained<br>Companies<br>Contrained<br>Companies<br>Contrained<br>Companies<br>Contrained<br>Companies<br>Companies<br>Companie                     |                  |                                         |           |                              |                                     |              |                     |                        |            |
| User         Image: Companies         Image: Companies                                                                                                    |                  | System Pa                               | ramete    | ers                          |                                     |              |                     |                        |            |
| Juser         Organization           Organization         Parameter           Companies         * Enabled           Acces         ** Parameter Description           Organization         **           Organization         **           Printers         **           Bank Orbalis         **           Organization         **           Organization         **           Organization         **           Organization         **           Organization         **           Organization         **           Organization         **           Organization         **           <                                                                                                    |                  | 1.0.0.0.0.0.0.0.0.0.0.0.0.0.0.0.0.0.0.0 |           |                              |                                     | Save and Add | Save and Stav       | Save and Peturn        | A Datum    |
| Congenies     Parameter     "Enabled"       Access     **Parameter becinption     ``       Users     ``     ``       Crede Burau     ``     ``       Crede Burau     ``     ``       Carspondence     ``     ``       General Ledger     ``     ``       Qeues     ``     ``       Printers     ``     ``       Bark Detaits     ``     ``       Check Detaits     ``     ``       Sandard Preves     ``     ``       Currencies     ``     ``       Zip Codes     ``     ``                                                                                                    | ⊿ User           |                                         |           |                              |                                     | Save and Roa | and and star        | and sold in the second | An Torrain |
| Companies     * Parameter Description       Access     * Parameter Description       Users     * Parameter Value       Correspondence     * General Ledger       Queues     * Parameter Value       Printers     *       Banka Details     *       Standard Propes     *       Currencies     *       J2p Code     *                                                                                                    | Organization     |                                         |           | Deservation                  |                                     |              |                     |                        |            |
| Users "Perameter Value " Credt Buraau Correspondence General Ledger Queue Stark Details Grbeck Details Stark Details Stark Of Payees Currencies Zip Code                                                                                                    | Companies        |                                         |           |                              |                                     | -            |                     |                        |            |
| Conteglocated Bureau Correspondence General Ledger Queue Printers Bank Cotalis Check Detalis Standard Prees Currencies Zip Code                                                                                                    |                  |                                         |           | * Parameter Description      | ×                                   |              |                     |                        |            |
| Correspondence<br>General Ladger<br>Quises<br>Printers<br>Bank Details<br>Check Details<br>Sandard Payees<br>Currencies<br>Zip Codes                                                                                                    | Users            |                                         |           | * Parameter Value            |                                     |              |                     |                        |            |
| General Ledger<br>Queues<br>Printers<br>Bank Details<br>Check Details<br>Standard Payees<br>Currencies<br>Zip Code                                                                                                    | Credit Bureau    |                                         |           |                              |                                     |              |                     |                        |            |
| Qerues<br>Printers<br>Bankar Details<br>Check Details<br>Standard Reyes<br>Currencies<br>Zip Code                                                                                                    | Correspondence   |                                         |           |                              |                                     |              |                     |                        |            |
| Printers Bank Cetalis Check Detalis Standard Payees Currencies Zip Code                                                                                                    | General Ledger   |                                         |           |                              |                                     |              |                     |                        |            |
| Bank Details<br>Check Details<br>Standard Repeat<br>Currencies<br>Zip Code                                                                                                    | Oucues           |                                         |           |                              |                                     |              |                     |                        |            |
| Check Details<br>Standard Payees<br>Currencies<br>Zip Codes                                                                                                    | Printers         |                                         |           |                              |                                     |              |                     |                        |            |
| Standard Payees<br>Currencies<br>Zip Code                                                                                                    | Bank Details     |                                         |           |                              |                                     |              |                     |                        |            |
| Standard Payees<br>Currencies<br>Zip Codes                                                                                                    | Check Details    |                                         |           |                              |                                     |              |                     |                        |            |
| Currencies<br>Zip Codes                                                                                                    | Standard Pavees  |                                         |           |                              |                                     |              |                     |                        |            |
| Zip Codes                                                                                                    |                  |                                         |           |                              |                                     |              |                     |                        |            |
|                                                                                                    |                  |                                         |           |                              |                                     |              |                     |                        |            |
|                                                                                                    |                  |                                         |           |                              |                                     |              |                     |                        |            |
|                                                                                                    | ···· >           |                                         |           |                              |                                     |              |                     |                        |            |

A brief description of the fields is given below:

| Field                    | Do this                                                                    |
|--------------------------|----------------------------------------------------------------------------|
| Parameter                | System parameter of the specified parameter description is displayed here. |
| Parameter<br>Description | Select the description of system parameter from the drop-down list.        |
| Parameter<br>Value       | Specify the value for the system parameter (required).                     |
| Enabled                  | Check this box to enable the parameter.                                    |

3. Perform any of the Basic Actions mentioned in Navigation chapter.

For a detailed list of available parameters, refer to Appendix "System Parameters" chapter.

# 2.1.1.1 FCUBS Integration

Oracle Financial Services Lending and Leasing (OFSLL) is integrated with Oracle FLEXCUBE Universal Banking System (FCUBS) with the capability to integrate the centralized CIF (Customer Information Files), ELCM (Enterprise Limits and Collateral Management) and CASA (Current Account and Savings Account) modules.

To work with the integrated environment functionalities, you need to enable the following core banking indicator.

| Parameter     | Parameter Description            |
|---------------|----------------------------------|
| CMN_CORE_BANK | CORE BANKING INTERFACE INDICATOR |

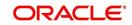

#### Note

Re-qualification is pending for Core and Direct Banking Integration.

For detailed information about integration changes, you can refer to 'FCUBS Integration Documents' section at OTN library (http://docs.oracle.com/cd/E59770\_01/homepage.htm).

# 2.1.2 Organization Parameters

The Organization parameters control the system functions related to user log in, such as passwords and expiration dates, responsibility levels and the ability to access the system features. Individual parameters can be created with different values for uniquely defined organizations, divisions, and responsibility combinations.

When determining which parameter to use, the system selects the best match based on a hierarchical sort by the Organization, Division, and Responsibility fields, with values of ALL being a lower order match than an exact match.

For example:

Assume the organization parameter UIX\_APP\_VIEW\_ALL\_APPS (VIEW ALL APPLICATIONS) is as follows:

- If a user belongs to an organization as 'DMC' with a responsibility of SUPERUSER and is using the Underwriting screen of Lending menu, the system will return with a value N, and the system will not allow the user to view all applications.
- If the user belongs to any organization with a responsibility of SUPERUSER, and is
  using the Underwriting screen of Lending menu, the system will return with a value Y,
  and the system will allow the user to view all applications.

#### Note

Be aware that while the system allows for Organization parameters to be defined at all three hierarchical (organization, division, and responsibility) levels, not all will be applicable to each parameter. For example, while you can define the UIX\_SMTP\_SERVER (EMAIL SERVER FOR USER) for a responsibility, you would normally want only to define this parameter based on organization or division.

#### To set up the Organization Parameters

 Click Setup > Setup > Administration > System > System Parameters > Organization tab.

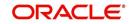

2. In the **Organization Parameters** section, perform any of the <u>Basic Operations</u> mentioned in Navigation chapter.

| DashBoard                                                                                                    | Syst | em Parameter 🗙 |                                              |                                     |              |          |                |         | <b>X</b> |
|----------------------------------------------------------------------------------------------------|------|----------------|----------------------------------------------|-------------------------------------|--------------|----------|----------------|---------|----------|
| Origination                                                                                                    | Sva  | Organization   | Company                                      |                                     |              |          |                |         |          |
| Servicina                                                                                                    |      |                |                                              |                                     |              |          |                |         |          |
| Collections                                                                                                    | 0    | ganization Par | rameters                                     |                                     |              |          | 🕂 Add 🥒 Edit   | View    | Audit    |
|                                                                                                    |      | 5              | Freeze 🔐 Detach 🚽 Wrap 🕼                     | a                                   |              |          |                |         |          |
| WFP                                                                                                    |      | Parameter      | Parameter Description                        | Parameter Value                     | Organization | Division | Responsibility | Enabled |          |
| Tools                                                                                                    |      |                | SET THE NUMBER TO RESTRICT PASSWORD REPETI   |                                     | ALL          | ALL      | ALL            | Y       |          |
| etup                                                                                                    |      |                | DAYS TO CONSIDER FOR GROUP FOLLOW-UP, WHE    |                                     | ALL          | ALL      | ALL            | Y       | /        |
|                                                                                                    |      |                | REVIEW QUEUE ALLOWED WITHOUT ENTERING CAL.   |                                     | ALL          | ALL      | ALL            | Y       | 1        |
| Setup                                                                                                    |      |                | VIEW ALL APPLICATIONS                        | Y                                   | ALL          | ALL      | ALL            | Y       |          |
| Administration                                                                                                    |      |                | HIDE RESTRICTED DATE (FOR EXAMPLE SSN#)      | Y                                   | ALL          | ALL      | ALL            | Y       |          |
| System                                                                                                    |      |                | EMAIL SERVER FOR USER INTERFACE              | internal-mail-router.oraclecorp.com | ALL          | ALL      | ALL            | Y       |          |
| System Paramete                                                                                                    |      |                | VIEW SECURED ACCOUNTS                        | Y                                   | ALL          | ALL      | ALL            | Y       |          |
| Lookups                                                                                                    |      |                | VIEW SECURED APPLICATION                     | Y                                   | ALL          | ALL      | ALL            | Y       |          |
| User Defined Tab                                                                                                    |      | ULG DAY END    | USER LOGIN DAY END HOUR                      | 24                                  | ALL          | ALL      | ALL            | Y       |          |
| Audit Tables                                                                                                    |      | ULG_DAY_START  | USER LOGIN DAY START HOUR                    | 0                                   | ALL          | ALL      | ALL            | Y       |          |
| User Defined Def                                                                                                    |      |                | USER LOGIN MAXIMUM FAILED LOGIN TRIALS BEFO  | 999999999999                        | ALL          | ALL      | ALL            | Y       |          |
| Transaction Code                                                                                                    |      | ULG INACTIVITY | USER LOGIN MAXIMUM INACTIVITY DAYS BEFORE D. | 999999999999                        | ALL          | ALL      | ALL            | Y       |          |
| Data Files                                                                                                    |      | ULG_PWD_CASE   | PASSWORD SHOULD BE CASE SENSITIVE (Y/N) (SET | N                                   | ALL          | ALL      | ALL            | Y       |          |
| Dedupe                                                                                                    |      | ULG_PWD_CHANG  | USER LOGIN FORCED PASSWORD CHANGE DAYS (N    | 150.00                              | ALL          | ALL      | ALL            | Y       |          |
| Securitization                                                                                                    |      | ULG_PWD_CHANG  | USER LOGIN PROMPT PASSWORD CHANGE DAYS (N    | 5                                   | ALL          | ALL      | ALL            | Y       |          |
| Events                                                                                                    |      | ULG_PWD_LENGT  | USER LOGIN MINIMUM PASSWORD LENGTH (NOT N    | 5                                   | ALL          | ALL      | ALL            | Y       |          |
| Batch Jobs                                                                                                    |      | ULG_PWD_LOWE   | PASSWORD MUST HAVE ATLEAST ONE LOWERCASE     | N                                   | ALL          | ALL      | ALL            | Y       |          |
| Producer Cycles                                                                                                    |      | ULG_PWD_NBR_R  | PASSWORD MUST HAVE ATLEAST ONE NUMERIC CH    | N                                   | ALL          | ALL      | ALL            | Y       |          |
| Vendors                                                                                                    |      |                | PASSWORD MUST HAVE ATLEAST ONE SPECIAL CHA   |                                     | ALL          | ALL      | ALL            | Y       |          |
| Collection Cycles                                                                                                    |      | HIG PWD HPPER  | PASSWORD MUST HAVE ATLEAST ONE HIPPERCASE    | N                                   | 411          | ΔI I     | 411            | Y       |          |
| Reports                                                                                                    |      |                |                                              |                                     |              |          |                |         |          |
| Error Messages<br>Tranabatons<br>Organization<br>Companies<br>Access<br>Users<br>Correspondence<br>General Ledger<br>Queues<br>Printers<br>Bank Details<br>Check-Details<br>Standard Payees<br>Currencies<br>Zip Codes |      |                |                                              |                                     |              |          |                |         |          |

A brief description of the fields is given below:

| Field                    | Do this:                                                                                                    |
|--------------------------|----------------------------------------------------------------------------------------------------|
| Parameter                | Parameter of the specified parameter description is displayed here.                                                                       |
| Parameter<br>Description | Select the description of system parameter from the drop-down list.                                                                       |
| Parameter Value          | Specify the value for the system parameter.                                                                                               |
| Organization             | Select the organization for which the parameter will be valid from the drop-down list.                                                    |
| Division                 | Select the department for which the parameter will be valid from the drop-down list.                                                      |
| Responsibility           | Select the responsibility for which the parameter will be valid from the drop-down list.                                                  |
|                          | <b>IMPORTANT</b> : In selecting which organization parameter to use, the system searches for a best match using the following attributes: |
|                          | 1. Organization                                                                                                    |
|                          | 2. Division                                                                                                    |
|                          | 3. Responsibility                                                                                                    |
|                          | Hence, Oracle Financial Services Software recommends creating a version of each organization parameter, where ALL is these fields.        |
| Enabled                  | Check this box to enable the parameter.                                                                                                   |

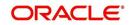

3. Perform any of the <u>Basic Actions</u> mentioned in Navigation chapter.

For a detailed list of available parameters, refer to Appendix "System Parameters" chapter.

# 2.1.3 Company Parameters

The Company parameters control the system processes associated with functions that may vary for different companies or branches. These parameters address credit scoring, credit bureau interfaces, fax services, and fax generation. Individual parameters may be set up with different values for uniquely defined company and branch combinations.

When these parameters values are requested by the system, the system responds with the "best" match based on a hierarchical sort ordered on company and branch fields, with values of ALL being a lower order match than an exact match. For example, assume the company parameter UIX\_RUN\_AAI\_ACT (ONLINE ACCOUNT CREATION AND ACTIVATION) has been defined as:

The system uses these two parameters to determine whether to create and activate an account online.

- When processing items for the company US01, the system will return a value N and not create and activate an account online.
- When processing items for the company other than US01 and within the value ALL, the system will return with a value Y and create and activate an account online.

#### To set up the Company Parameters

- 1. Click Setup > Setup > Administration > System > System Parameters > Company tab.
- 2. On the **Company Parameters** screen, perform any of the <u>Basic Operations</u> mentioned in Navigation chapter.

| rightation         exclude         oblactions         yp         non-         yp         non-         yp         yp         non-         yp         non-         yp         non-         yp         non-         yp         yp         yp         yp          yp <th>DashBoard</th> <th>System Parameter ×</th> <th></th> <th></th> <th></th> <th></th> <th></th> <th>E</th>                                                                                                    | DashBoard        | System Parameter ×  |                                              |                 |                |                       |                 | E        |
|----------------------------------------------------------------------------------------------------|------------------|---------------------|----------------------------------------------|-----------------|----------------|-----------------------|-----------------|----------|
| eviding<br>bilections<br>WFP<br>ools<br>bip<br>hdp:<br>displant<br>displant<br>dis                                                                                                    |                  | System Organization | Company                                      |                 |                |                       |                 |          |
| Company Parameters  Pre- Company Parameters  Pre- Company Parameter  Pre- Company Parameters  Pre- Company Parameter  Pre- Company Parameter  Pre- Company Parameter  Pre- Parameter Value  Pre- Pre- Parameter Value  Pre- Pre- Parameter Value  Pre- Parameter Value Pre- Parameter Value  Pre- Parameter Value Pre- Parameter Value Pre- Parameter Value Pre- Parameter Value Pre- Parameter Value Pre- Parameter Value Pre- Parameter Value Pre- Parameter Valu                                                                                                    | an Therese ends  |                     |                                              |                 |                |                       |                 |          |
| Very Protocol  Very Protocol  Very Promote  Promote  Pro                                                                                                    |                  | Company Barany      | tors                                         |                 |                | da add                | / Edit          | A sudi   |
| Parameter Value     Parameter Value     P                                                                                                    | Collections      |                     |                                              |                 |                | -1- Boo               | ▲ Edir          | ✓ Audit  |
| Joint All AD ADV, REASO     AUTO DECISION ADVERSE ACTION REASON MODEL     FCO     ALL     AL     Y       Addination Advisories     Auto, Scotter Advisories     ALL     Y       Addination Advisories     Auto, Scotter Advisories     ALL     Y       System Fishermet     Lookup     Auto, Scotter Advisories     Auto, Scotter Advisories     ALL     Y       CBU, Data, Set S.     Netro 2 Fishe Data Stlection CRITERIA     MONTHV     ALL     ALL     Y       CBU, Data, Set S.     Netro 2 Fishe Data Stlection CRITERIA     MONTHV     ALL     ALL     Y       CBU, Data, Set S.     Netro 2 Fishe Data Stlection CRITERIA     MONTHV     Under Fishe     ALL     Y       CBU, Data, Set S.     Netro 2 Fishe Data Stlection CRITERIA     MONTHV     UNDEFINED     ALL     ALL     Y       CBU, Data, Set S.     Number Viet Non-Mallines Data     Monthviet Viet Non-Mallines Data     ALL     Y       CBU, Data, Set S.     Construction Default Fisher Rever Non-Mallines Data     Monthviet Viet Non-Mallines Data     Number Viet Non-Mallines Data     Number Viet Non-Mallines Data       CBU, Data Hess     Default Fisher Rever Non-Mallines Data     Number Viet Non-Mallines Data     Number Viet Non-Mallines Data     Number Viet Non-Mallines Data       Construction     Default Fisher Rever     Default Rever     Default Rever     N                                                                                                    | WFP              | View - Format -     | 💱 🔝 Freeze 🚮 Detach 🖓 Wrap 🚱                 |                 |                |                       |                 |          |
| p     Au     Au                                                                                                    | fools            | Parameter           | Parameter Description                        | Parameter Value | Comp           | any Divisi            |                 |          |
| Auf System     Administration     Administration     Administration     System     System                                                                                                    |                  |                     |                                              | 7700            |                |                       |                 |          |
| All System Planeter<br>Lobuyes<br>User Defined Tat<br>Aukt Tables<br>User Defined Tat<br>Aukt Tables<br>User Defined Tat<br>Tansaction Code<br>Defined Tat<br>Tatmaction Code<br>Defined Tat<br>Aukt Tables<br>User Defined Tat<br>Tatmaction Code<br>Defined Tat<br>Tatmaction Code<br>Defined Tat<br>Tatmaction Code<br>Defined Tatmact Code<br>Defined Tatmact Code<br>Defined Tatmact Code<br>Defined Tatmaction Code<br>Defined Tatmaction Code<br>Defined Tatmact Code Tot Planetal List Airly Strumes Planetal List Airly Strumes Planetal List Airly Strume                                                                                                    | p                |                     |                                              |                 |                |                       |                 |          |
| Additional addition                                                                                                    | up               |                     |                                              |                 |                |                       |                 |          |
| System Preameter Lookups User Defined Tet Lookups User Defined Tet Lookups User Defined Tet Aukt Tables User Defined Det User Defined Det                                                                                                    | Administration   |                     |                                              |                 |                |                       |                 |          |
| System Parameter     Cell_PILE_CORMAT     METRO 2 FILE FORMAT     \$80     ALL     ALL     Y       Lookups     User Defined Tat     Audit Table     Y     NODEFINED     ALL     ALL     Y       User Defined Tat     CMI_CPAL_DEFALL     DEFALLT PRIMTER NAME     UNDEFINED     ALL     ALL     Y       User Defined Tat     CMI_CPAL_DEFALL     DEFALLT PRIMTER NAME     UNDEFINED     ALL     ALL     Y       Coll     Coll STORAGE_D.     CORALE DIBECTORY OBJECT NAME FOR CORRESPONDENCE DOC STORAGE     COR_DIR_QA149REL,HQ     ALL     ALL     Y       Defalse     DBR_JOINT_INC     CORMEN INCOME AND DEFT WITT SPOUSE     N     ALL     ALL     Y       Defalse     DBR_JOINT_INC     CORMEN INCOME AND DEFT WITT SPOUSE     N     ALL     ALL     Y       Defalse     DBR_JOINT_INC     CORMEN INCOME AND DEFT WITT SPOUSE     N     ALL     ALL     Y       Defalse     DBR_JOINT_INC     CORMEN INCOME AND DEFT WITT SPOUSE AND SECONDARY     N     ALL     ALL     Y       Defalse     DBR_JOINT_INC     CORMEN INCOME AND DEFT WITT SPOUSE AND SECONDARY     N     ALL     ALL     Y       Defalse     DDP_DED_DED_DED_DED_DED_DED_ORDUP ORED INSERIAL IDADITIES WITH SPOUSE AND SECONDARY     N     ALL     ALL     Y <tr< td=""><td>✓ System</td><td></td><td></td><td></td><td></td><td></td><td></td><td></td></tr<>                                                                                                    | ✓ System         |                     |                                              |                 |                |                       |                 |          |
| Lookps<br>Lose Defined Tat<br>Aukt Tables<br>User Defined Ote<br>Transaction Code<br>Data Files<br>Deckape<br>Securitization<br>Events<br>Berkh Abde<br>Files<br>Company Parameters<br>Company Parameters<br>Company Parameters<br>Company Parameters<br>Company Parameter Value<br>Parameter Value<br>Parameter Value                                                                                                    | System Paramete  |                     |                                              |                 |                |                       |                 |          |
| Luse Defined Tat<br>Audit Table<br>Under Turnesction Optimum Default, PENTREN NAME<br>Under Defined Def<br>Transaction Optimum Default, PENTREN NAME FOR COBRESPONDENCE DOS CTORAGE (OR, DIR, QAL43REL, HQ) ALL ALL Y<br>COS, STORAGE D., ORACIE DIRECTORY OBJECT NAME FOR COBRESPONDENCE DOS CTORAGE (OR, DIR, QAL43REL, HQ) ALL ALL Y<br>Defue<br>Defue<br>Beach Jobs<br>Securitation<br>Dor J. DEDUP, DES. DECUP CREDIT BUREAU LABILITIES WITH SPOUSE AND SECONDARY N<br>Poduer Crycles<br>Produer Crycles<br>Events<br>Dor J. DEDUP, DES. DECUP CREDIT BUREAU LABILITIES WITH SPOUSE AND SECONDARY N<br>Produer Crycles<br>Events<br>Dor J. DEDUP, DES. DECUP CREDIT BUREAU LABILITIES WITH SPOUSE AND SECONDARY N<br>Produer Crycles<br>Events<br>Dor J. DEDUP, DES. DECUP CREDIT BUREAU LABILITIES WITH SPOUSE AND SECONDARY N<br>Produer Crycles<br>Events<br>Dor J. DEDUP, DES. DECUP CREDIT BUREAU LABILITIES WITH SPOUSE AND SECONDARY N<br>Produer Crycles<br>Events<br>Dor J. DEDUP, DES. DECUP CREDIT BUREAU LABILITIES WITH SPOUSE AND SECONDARY N<br>Produer Crycles<br>Events<br>Dor J. DEDUP, DES. DECUP CREDIT BUREAU LABILITIES WITH SPOUSE AND SECONDARY N<br>Produer Crycles<br>Event Beach Jobs<br>Congenities<br>Event Beach Jobs<br>Congenities<br>Event Beach Jobs<br>Congenities<br>Event Beach Jobs<br>Congenities<br>Congenities<br>Congenities<br>Congenities<br>Congenities<br>Congenities<br>Congenities<br>Congenities<br>Parameter Description<br>Parameter<br>* Parameter Value<br>* Parameter Value<br>* Parameter Value<br>* Parameter Value<br>* Parameter Value<br>* Parameter Value<br>* Parameter Value<br>* Enabled<br>* Enabled<br>* Ena                                                                                                    | Lookups          |                     |                                              |                 |                |                       |                 |          |
| Aukt Tables     CMR_QHB_DEFAU DEFAULT PRIVIEW NAME     UNDEFINED     ALL     ALL     ALL     Y       User Defined     COR_STORAGE_D ORACE DIRECTORY DESIGN ST     UNDEFINED     ALL     ALL     Y       Transaction Code     COR_STORAGE_D ORACE DIRECTORY DESIGN ST     UNDEFINED     ALL     ALL     Y       Dear Files     COR_STORAGE_D ORACE DIRECTORY DESIGN ST     N     ALL     ALL     Y       Dear Files     COR_STORAGE_D ORACE DIRECTORY DESIGN ST     N     ALL     ALL     Y       Dear Files     COR_STORAGE_D ORACE DIRECTORY DESIGN ST     N     ALL     ALL     Y       Dear Files     COR_STORAGE_D ORACE DIRECTORY DESIGN ST     N     ALL     ALL     Y       Dear Files     COR_STORAGE_D ORACE DIRECTORY DESIGN ST     Secontration     OD     DD     DD                                                                                                    |                  |                     |                                              |                 |                |                       |                 |          |
| Luer Defined Def<br>Transaction Code, STORAGE D., ORACIE DISECTORY OBJECT NAME POR CORRESPONDENCE DOC STORAGE C. ORACIE DISECTORY OBJECT NAME POR CORRESPONDENCE DOC STORAGE D. ORACIE DISECTORY OBJECT NAME POR CORRESPONDENCE DOC STORAGE C. ORACIE DISECTORY OBJECT NAME POR CORRESPONDENCE DOC STORAGE D. ORACIE DISECTORY NEW ALL ALL Y<br>Declare<br>Declare<br>Securitation<br>DDP_DEDUP_DES. DEDUP CREDIT BUREAU LIABILITIES WITH SPOUSE NO STORAGE D. ORACIE DISECTORY NEW ALL ALL Y<br>DOP_DEDUP_DES. DEDUP CREDIT BUREAU LIABILITIES WITH SPOUSE AND SECONDARY N. ALL ALL Y<br>Producer Ocles<br>Producer Ocles<br>Producer Ocles<br>Company Des. DEDUP CREDIT BUREAU LIABILITIES WITH SPOUSE AND SECONDARY N. ALL ALL Y<br>Vendors<br>Constrained and Company ALL ALL Y<br>Producer Ocles<br>Producer Ocles<br>Producer Ocles<br>Companies<br>Access<br>Parameter Secondary<br>Protess<br>Protess<br>P                                                                                                    | Audit Tables     |                     |                                              |                 |                |                       |                 |          |
| Translon Code<br>Data Files<br>Deta Files<br>Deta Fil | User Defined Def |                     |                                              |                 |                |                       |                 |          |
| Datage     DBR_CONT_IDCCOMBINE NOOME AND DEBT WITH SPOUSE AND 2008Y     N     ALL     ALL     Y       Datage     DBR_CONT_IDCCOMBINE NOOME AND DEBT WITH SPOUSE     N     ALL     ALL     Y       Datage     DDP_CORE_DERINE NOOME AND DEBT WITH SPOUSE     N     ALL     ALL     Y       DDP_CORE_DERINE NOOME AND DEBT WITH SPOUSE     N     ALL     ALL     Y       DDP_CORE_DERINE NOOME AND DEBT WITH SPOUSE     N     ALL     ALL     Y       DDP_DEUP_DEB.     DEDUP QEBT DIREAU LUBRITIES WITH SPOUSE     N     ALL     ALL     Y       DDP_DEUP_DEB.     DEDUP QEBT DIREAU CACOUNT DOCUMENT LOADING     N     ALL     ALL     Y       Producer Cycles     CECE_DET_FAIL_A     CECEDIT BUREAU LEDIT WILL FAIL FAIN' BUREAU FOR ANY APL WILL NO. N     ALL     ALL     Y       Vendors     ECC. EDIT_FAIL_A     CECEDIT BUREAU EDIT WILL FAIL FAIN' BUREAU FOR ANY APL WILL NO. N     ALL     ALL     Y       Collection Cycles     ECC. EDIT_FAIL_A     CECEDIT BUREAU EDIT WILL FAIL FAIN' BUREAU FOR ANY APL WILL NO. N     ALL     ALL     Y       Collection Cycles     ECC. EDIT_FAIL_A     CECEDIT BUREAU EDIT WILL FAIL FAIN' BUREAU FOR ANY APL WILL NO. N     ALL     ALL     Y       Company     ECC. EDIT_FAIL     CECEDIT BUREAU EDIT WILL FAIL FAIN' BUREAU FOR ANY APL WILL NO. N     ALL <t< td=""><td>Transaction Code</td><td></td><td></td><td></td><td></td><td></td><td></td><td></td></t<>                                                                                                    | Transaction Code |                     |                                              |                 |                |                       |                 |          |
| Delaya     Del_CAININCCUMPLIE     AUD Est VIII S VOLSE       Securitization     Del_CAININCCUMPLIES ADDET SHAREAU EXTRATION DATS     999999     ALL     ALL     ALL     Y       Dor_DEDUP_DES     DEUV CREDIT BUREAU EXTRATION DATS     999999     ALL     ALL     Y       Dor_DEDUP_DES     DEUV CREDIT BUREAU LIABILITIES WITH SPOUSE     N     ALL     ALL     Y       Dor_STORAGE_D_ORDER     DOR_CEDUP DES     DEUV CREDIT BUREAU LIABILITIES WITH SPOUSE     N     ALL     ALL     ALL     Y       Dor_STORAGE_D_ORDER     DOR_CEDUP DES     DEUV CREDIT BUREAU DIATIS SPOUSE     N     ALL     ALL     ALL     Y       Dor_STORAGE_D_ORDER     DOR CREDIT BUREAU DIATIS SPOUSE     N     ALL     ALL     ALL     Y       Dor_STORAGE_D_ORDER     DOR CREDIT BUREAU DIATIS SPOUSE     N     ALL     ALL     ALL     Y       Constraint     DOR CREDIT BUREAU DIATIS AND TWO NO CORRENT SCORE DAPALICANT BUL     N     ALL     ALL     Y       Reports     ECR LUSE_AP.C.O.     RUN CREDIT BUREAU DITS ONLY ON CURRENT SCORE DAPALICANT BUL     Y     ALL     ALL     Y       Translation     FIN Image Strain Frame IT Image Strain Score PARAURAY RUL NO.     N     ALL     ALL     Y       Company Parameter Description     Image Strain Frame IT Image Strain Sc                                                                                                    |                  |                     |                                              |                 |                |                       |                 |          |
| Securitation LDP_COR_EVANC. Debudies Local reveals URAPS Securitation LDP_COR_EVANC. Debudies Local reveals URAPS Events LDP_COR_EVANC. Debudies Local reveals URAPS Events LDP_COR_EVANC. Debudies Local reveals Labilities with SPOISE AND SECONDARY N ALL ALL Y L AL L Y L AL L Y L Y                                                                                                    |                  |                     |                                              |                 |                |                       |                 |          |
| Lor_Joburg Opties     Lor_Joburg Opties                                                                                                    |                  |                     |                                              |                 |                |                       |                 |          |
| Beth Joba<br>Durgeburgeburgeburgeburgeburgeburgeburgeb                                                                                                    |                  |                     |                                              |                 |                |                       |                 |          |
| Producer Cycles Coll-Standard Cycles Coll-Standard Coll-Standard Coll-St                                                                                                    |                  |                     |                                              |                 |                |                       |                 |          |
| Verdors<br>Collection Cycles<br>Ageots<br>Error Messages<br>Translation<br>Corpanies<br>Access<br>Uers<br>Companies<br>Access<br>Parameter<br>Companies<br>Access<br>Parameter Value<br>Parameter Value<br>Par                                                                                                    |                  |                     |                                              |                 |                |                       |                 |          |
| Collection Cycles<br>Reports<br>Error Messages<br>Translations<br>4: User<br>Companie<br>Access<br>Companie<br>Companie<br>C                                                                                                    |                  |                     |                                              |                 |                |                       |                 |          |
| Peords       Encrometers         Translations       ✓ User         Organization       Organization         Companies       Parameter         Access       Parameter Description         Users       * Banch ALL         Credit Dates       * Parameter Value         Credit Dates       * Enabled         Correspondence       * Parameter Value         General Lodger       * Enabled         Order Details       Checks         Correspondence       * Enabled         General Lodger       * Enabled         Standed Parees       Currencies         Currencies       Zip Codes                                                                                                    |                  |                     |                                              |                 |                |                       |                 |          |
| Error Messages     Company Parameters       Tronkations     Is Save and Add I Save and Save III Save and Attum IIII IIIIIIIIIIIIIIIIIIIIIIIIIIIIII                                                                                                    |                  | FIN IMAGE STAT      | DEFAULT TMAGE STATUS CODE FOR FAX IN SERVICE | 0               | 11501          | 411                   | Y               |          |
| Translations<br>4 User<br>Organization<br>Companies<br>Access<br>Users<br>Users<br>Users<br>Users<br>Credit Sureau<br>Correspondence<br>Careard Ladger<br>Quues<br>Parameter Value<br>* Parameter Value<br>* Parameter Value<br>* Parameter Value<br>* Parameter Value<br>* Parameter Value<br>* Parameter Value<br>* Enabled<br>Correspondence<br>Careard Ladger<br>Quues<br>* Parameter Value<br>* Enabled<br>Correspondence<br>Careard Ladger<br>Quues<br>* Parameter Value<br>* Enabled<br>Correspondence<br>Careard Ladger<br>Quues<br>* Parameter Value<br>* Enabled<br>Correspondence<br>Careard Ladger<br>Quues<br>* Parameter Value<br>* Enabled<br>* Company AL<br>* Enabled<br>* Enabled<br>* Company AL<br>* Enabled<br>* Enabled<br>* Company AL<br>* Enabled<br>* Enabled<br>* Company AL<br>* Enabled<br>* Enabled<br>* Company AL<br>* Enabled<br>* Company AL<br>* Enabled<br>* Company AL<br>* Enabled<br>* Company AL<br>* Enabled<br>* Company AL<br>* Enabled<br>* Company AL<br>* Enabled<br>* Company AL<br>* Enabled<br>* Company AL<br>* Enabled<br>* Company AL<br>* Enabled<br>* Company AL<br>* Enabled<br>* Company AL<br>* Enabled<br>* Company AL<br>* Enabled<br>* Company AL<br>* Company AL<br>* Company                                                                                                    |                  |                     |                                              |                 |                |                       |                 |          |
| Liser     Companies     Companies     Companies     Parameter     Centry     Conspondence     General Ledger     Queues     Primeter     Value                                                                                                    |                  | Company Parame      | eters                                        |                 |                |                       |                 |          |
| Corganization     Corganization     Corganies     Access     Parameter Description                                                                                                    |                  |                     |                                              |                 | Save and Add   | Save and Stav         | Save and Return | Ca Retu  |
| Companies     Parameter     * Company ALL     ✓       Access     Parameter Secretion     * Branch ALL     ✓       Users     * Branch ALL     ✓       Correlspondence     * Enabled        Correlspondence     * Enabled        Queues     * Enabled        Printers     Bank Details        Check Details     Standerd Payees        Currencies     Zip Codes                                                                                                    |                  |                     |                                              |                 | C and the loss | CI sere and and       | Ci zere eneret  | An These |
| Companies     Parameter Description     ■     ■     ■     ■     ■     ■     ■     ■     ■     ■     ■     ■     ■     ■     ■     ■     ■     ■     ■     ■     ■     ■     ■     ■     ■     ■     ■     ■     ■     ■     ■     ■     ■     ■     ■     ■     ■     ■     ■     ■     ■     ■     ■     ■     ■     ■     ■     ■     ■     ■     ■     ■     ■     ■     ■     ■     ■     ■     ■     ■     ■     ■     ■     ■     ■     ■     ■     ■     ■     ■     ■     ■     ■     ■     ■     ■     ■     ■     ■     ■     ■     ■     ■     ■     ■     ■     ■     ■     ■     ■     ■     ■     ■     ■     ■     ■     ■     ■     ■     ■     ■     ■     ■     ■     ■     ■     ■     ■     ■     ■     ■     ■     ■     ■     ■     ■     ■     ■     ■     ■     ■     ■     ■     ■     ■     ■     ■     ■     ■     ■     ■     ■ <td></td> <td></td> <td>Decementer</td> <td></td> <td></td> <td>and the second second</td> <td></td> <td>10000</td>                                                                                                    |                  |                     | Decementer                                   |                 |                | and the second second |                 | 10000    |
| Ues Const Parameter Value Const Parameter Value Const Parameter Value Consequence Consequence Conseque                                                                                                    |                  |                     |                                              |                 | * (            | Company ALL           |                 | ~        |
| Credit Buraau Conespondence General Lodger Queues Printers Bark Oetalis Sandard Payees Currencies Zip Codes                                                                                                    | Access           |                     | Parameter Description                        |                 |                | * Branch ALL          |                 | V        |
| Conspondence<br>General Ledger<br>Queues<br>Printers<br>Bank Details<br>Oheck Details<br>Standord Rayees<br>Currencies                                                                                                    | Users            |                     | * Parameter Value                            |                 |                |                       |                 |          |
| General Ledger<br>Queues<br>Printers<br>Bank Ostalis<br>Check Detalis<br>Standard Payees<br>Currencies<br>Zip Ocdes                                                                                                    | Credit Bureau    |                     |                                              |                 |                |                       |                 |          |
| Queues<br>Printers<br>Bank Details<br>Check Details<br>Standorf Payees<br>Currencies<br>Zur Codes                                                                                                    | Correspondence   |                     |                                              |                 |                |                       |                 |          |
| Printers<br>Bank Details<br>Check Details<br>Standard Payees<br>Currencies<br>Zip Codes                                                                                                    | General Ledger   |                     |                                              |                 |                |                       |                 |          |
| Banko betalis<br>Check Detalis<br>Sandard Rayees<br>Currencies<br>Zup Codes                                                                                                    | Queues           |                     |                                              |                 |                |                       |                 |          |
| Check Details<br>Standard Payees<br>Currencies<br>Zip Codes                                                                                                    | Printers         |                     |                                              |                 |                |                       |                 |          |
| Standard Payees<br>Currencies<br>Zip Codes                                                                                                    | Bank Details     |                     |                                              |                 |                |                       |                 |          |
| Standard Payees<br>Currencies<br>Zip Codes                                                                                                    | Check Details    |                     |                                              |                 |                |                       |                 |          |
| Currencies<br>Zip Codes                                                                                                    |                  |                     |                                              |                 |                |                       |                 |          |
| Zip Codes                                                                                                    |                  |                     |                                              |                 |                |                       |                 |          |
|                                                                                                    |                  |                     |                                              |                 |                |                       |                 |          |
|                                                                                                    | Products         |                     |                                              |                 |                |                       |                 |          |
|                                                                                                    | >                |                     |                                              |                 |                |                       |                 |          |

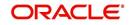

A brief description of the fields is given below:

| Field                    | Do this:                                                                                                    |
|--------------------------|----------------------------------------------------------------------------------------------------|
| Parameter                | The system displays the parameter, when you select parameter description.                                                            |
| Parameter<br>Description | Select the description of system parameter from the drop-down list.                                                                  |
| Parameter Value          | Specify the value for the system parameter.                                                                                          |
| Company                  | Select the portfolio company for which the parameter will be valid from drop-down list.                                              |
| Branch                   | Select the portfolio branch for which the parameter will be valid from the drop-down list (required).                                |
|                          | <b>IMPORTANT</b> : In selecting which company parameter to use, the system searches for a best match using the following attributes: |
|                          | 1. Company                                                                                                    |
|                          | 2. Branch                                                                                                    |
|                          | For this reason, the Software recommends creating a version of each company parameter where ALL is the value in these fields.        |
| Enabled                  | Check this box to enable the parameter.                                                                                              |

3. Perform any of the Basic Actions mentioned in Navigation chapter.

For a detailed list of available parameters, refer to Appendix "System Parameters" chapter.

# 2.2 Lookups Setup screen

The Lookup Setups screen defines the contents in many drop-down fields used throughout the system. Fields that make use of drop-down field will accept only entries that are stored on this screen.

The Lookups screen contains two sections: **Lookup Types** and **Lookup Codes**. Lookup types and codes can be system-defined or user-defined. The lookup types describe the function of the related lookup codes.

For system-defined lookup types, only the Description field may be changed.

A system-defined lookup type (**Lookup Types** block, **System Defined** is selected) is one that is critical to the system and cannot be changed. However, you can still modify the lookup type description and Record indicator (Enabled/Disabled).

A *user-defined lookup type* (**Lookup Types** block, **System Defined** is not selected) is one that can be modified, depending on a user's business needs. You can modify the description, system indicator and record indicator. If a lookup type is user-defined, the lookup code belonging to that lookup type can either be system-defined or user-defined.

A *system-defined lookup code* (**Lookups** screen, **System Defined** is selected) is one on which the system processing is dependent. Without this lookup code, the process produces incorrect results or fails.

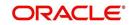

A *user-defined lookup code* (**Lookups** screen, **System Defined** is not selected) is one that can be defined or altered by a user.

**WARNING**: System-defined lookup types are those that are required by the system. Their related lookup codes will also be system defined. If you update and save a user-defined lookup type as a system-defined-lookup type (that is, change the System Defined button from **No** to **Yes** in the Lookup Type sub screen), the system will not allow you to change the lookup type back to user-defined in the future.

#### Note

Lookup codes cannot be deleted, as they may have been used in the past, and the display and processing of that data is still dependent on the existing setup.

Typically, the system Administrator would modify the descriptions of lookup codes and add new lookup codes to the existing lookup types as needed.

#### To set up the Lookups

- 1. Click Setup > Setup > Administration > System > Lookups. The system displays the Lookups screen. The details are grouped into two:
  - Lookup Types
  - Lookup Codes
- In the Lookup Types section, perform any of the <u>Basic Operations</u> mentioned in Navigation chapter.

| DashBoard                                                                                         | Lookups ×                    |                                                                            |                                         | ×               |
|---------------------------------------------------------------------------------------------------|------------------------------|----------------------------------------------------------------------------|-----------------------------------------|-----------------|
| Origination                                                                                       | La dese Maria                |                                                                            | A                                       |                 |
| Servicing                                                                                         | Lookup Type                  |                                                                            | 🚽 Add 🖉 Edit 📃                          | View 🔗 Aud      |
| Collections                                                                                       | View 🗸 Format 👻 🔛 Freeze     | 🖬 Detach 📣 Wrap 🚱                                                          | There are a series of the series of the |                 |
| WFP                                                                                               | Lookup Type                  | Description                                                                | System Defined<br>Yes/No                | Enable          |
| Tools                                                                                             |                              |                                                                            | 🔘 Yes 🔍 No                              | 1               |
|                                                                                                   | 1098_POINTS_DISCOUNTS_ITM_CD | 1098 ITEMIZATION TYPES                                                     | Yes No                                  |                 |
| ıp                                                                                                | ACCESS_GRID_TYPE_CD          | ACCESS GRID TYPE CODES                                                     | Yes     No                              |                 |
| Administration                                                                                    | ACCRUAL_BASE_METHOD_CD       | ACCRUAL BASE METHOD CODES                                                  | Yes     No                              |                 |
| ∠ System                                                                                          | ACCRUAL_CALC_METHOD_CD       | ACCRUAL CALCULATION METHOD CODES                                           | Yes  No                                 |                 |
| System Paramete                                                                                   | ACCRUAL_START_DT_BASIS_CD    | ACCRUAL START DT BASIS CODES                                               | Yes No                                  |                 |
| Lookups                                                                                           | ACCRUED_TXN_TYPE_CD          | ACCRUED TXN BALANCE TYPE CODES                                             | Yes No                                  |                 |
| User Defined Tat                                                                                  | ACC_CONDITION_CD             | ACCOUNT CONDITIONS / ACCOUNT QUEUE TYPES (SUB CODE USED FOR DEFAULT QUEUE) | Ves No                                  |                 |
| Audit Tables<br>User Defined Def                                                                  | ACC_STATUS_CD                | ACCOUNT STATUS CODES                                                       | Yes No                                  |                 |
| Transaction Code                                                                                  | ACH_ACCOUNT_TYPE_CD          | ACH ACCOUNT TYPE CODES                                                     | Yes  No                                 |                 |
| Producer Cycles<br>Vendors                                                                        |                              | * Ena                                                                      |                                         |                 |
| Vendors<br>Collection Cycles<br>Reports<br>Error Messages<br>Translations                         | * System Defi                | Description                                                                | 🕂 Add 🖉 Edit 📃                          | View 🔗 Ag       |
| Vendors<br>Collection Cycles<br>Reports<br>Error Messages<br>Translations<br>User                 | * System Defi                | Description                                                                |                                         |                 |
| Vendors<br>Collection Cycles<br>Reports<br>Error Messages<br>Translations                         | * System Defi                | Description                                                                | C to D to d                             |                 |
| Vendors<br>Collection Cycles<br>Reports<br>Error Messages<br>Translations<br>User<br>Organization | * System Defit               | Description<br>Ind Yer/No⊖Yes® No<br>I Detach dd Wrap 88                   | System Defined                          | <u>V</u> iew SA |

A brief description of the fields is given below:

| Field       | Do this:                 |
|-------------|--------------------------|
| Lookup Type | Specify the lookup type. |

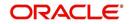

| Field                    | Do this:                                                                                                    |
|--------------------------|----------------------------------------------------------------------------------------------------|
| Description              | Specify the description for the lookup type .                                                                                          |
| System Defined<br>Yes/No | Select 'Yes', if you wish to maintain the lookup type as system defined and 'No', if you wish to maintain lookup type as User defined. |
| Enabled                  | Check this box to enable the lookup type.                                                                                              |

- 3. Perform any of the <u>Basic Actions</u> mentioned in Navigation chapter.
- In the Lookup Codes section, you can setup individual codes that a field or process using the related lookup type can have. Perform any of the <u>Basic Operations</u> mentioned in Navigation chapter.

A brief description of the fields is given below:

| Field                    | Do this:                                                                                                    |
|--------------------------|----------------------------------------------------------------------------------------------------|
| Lookup Code              | Specify the lookup code. These are solely dependent on the function of the Lookup Type.                                                                                                    |
| Description              | Specify the lookup code description. This may be changed as per your business requirement.                                                                                                    |
| Sort                     | Specify the sort order for the lookup code. This determines the order these lookup codes are displayed or processed.                                                                                                    |
| Sub Code                 | Specify the sub code for the lookup code.                                                                                                    |
| System Defined<br>Yes/No | Select 'Yes', if you wish to maintain the lookup code as system<br>defined and 'No', if you do not want to maintain it as system<br>defined. System defined lookup codes cannot be modified,<br>except for changing the Description or Sorting fields. If the lookup<br>type is not system defined, then the code can be modified. |
| Enabled                  | Check this box to enable the lookup code.                                                                                                    |

5. Perform any of the Basic Actions mentioned in Navigation chapter.

# 2.3 User Defined Tables

In User Defined Tables you can maintain user-defined tables, such as the data attributes the system uses on its Search screens.

In the following example, the list of attributes in the Criteria column are computed from the User Defined Tables screen.

## To set up a user-defined table, you must:

- 1. Define the fields on the table.
- 2. Join the related tables.
- 3. Assign the table a lookup type.

You can create tables for different products, funding, and collateral types.

After creating the user-defined tables, the system sorts the attributes to make the system usage more efficient. These details are used with different functions of the system, including:

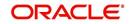

- Searching applications and accounts
- Tracking follow-up items
- Creating details in bankruptcy, foreclosure/repossession, and deficiency

#### Note

Many of these tables, (ASSET TRACKING ATTRIBUTES for example) may be configured during the initial setup of the application to provide for your specific business needs. Others, such as APPLICATION SEARCH, may be changed whenever your business needs change. Still others should not be changed without consulting Oracle Financial Services Software, as changing them would require changes to existing code for the expected results to be implemented. As a thumb rule, it is better to add or disable information on the User Defined Tables screen than to edit existing entries.

#### To set up the User Defined Tables

- 1. Click **Setup > Setup > Administration > System > User Defined Tables**. The system displays the User Defined Tables screen. The details are grouped into two:
  - User Defined Tables
  - User Defined Table Attributes
- 2. In the **User Defined Tables** section, perform any of the <u>Basic Operations</u> mentioned in Navigation chapter.

| DashBoard                                                                                                    | User Defined Tables                                                                         | ×                                                                                            |                  |                          |                                                              |              |              |                                     |                | ×                        |
|----------------------------------------------------------------------------------------------------|---------------------------------------------------------------------------------------------|----------------------------------------------------------------------------------------------|------------------|--------------------------|--------------------------------------------------------------|--------------|--------------|-------------------------------------|----------------|--------------------------|
| Origination                                                                                                    |                                                                                             |                                                                                              |                  |                          |                                                              |              |              |                                     |                |                          |
| Servicing                                                                                                    | User Defined Ta                                                                             |                                                                                              |                  |                          |                                                              |              |              | + !                                 | Add 🖉 Edit     | 📃 View 🛛 🔗 Aud           |
| Collections                                                                                                    | View 👻 Format 👻                                                                             | Freeze                                                                                       | 🛃 Detach 🛛 🖓 🗸   | Wrap 🚱                   |                                                              |              |              |                                     |                |                          |
| WFP                                                                                                    | Table                                                                                       | User table Type                                                                              | Description      | System Defined<br>Yes/No | Enabled                                                      | Product Type | Funding Type | Collateral Type                     | View Name      | SQL Statement            |
|                                                                                                    |                                                                                             |                                                                                              |                  | Ves  No                  | N                                                            |              |              |                                     | UNDEFINED      |                          |
| Tools                                                                                                    | SEARCH WEP PR.                                                                              | SEARCH : WFP PR.                                                                             | WFP PRODUCER S   | Yes No                   | Y                                                            | ALL          | ALL          | ALL                                 | UNDEFINED      | SELECT /*+ FIF           |
| tup                                                                                                    |                                                                                             |                                                                                              | POST DATED CHE   |                          | Y                                                            | ALL          | ALL          | ALL                                 | UNDEFINED      | SELECT /*+ FI            |
| Setup                                                                                                    |                                                                                             |                                                                                              | DLR TRACK MAPP   |                          | Y                                                            | ALL          | ALL          | ALL                                 | UNDEFINED      | SELECT 1 FROM            |
| 4 Administration                                                                                                    |                                                                                             | SEARCH : ACCOU                                                                               |                  | Ves No                   | Y                                                            | ALL          | ALL          | ALL                                 | UNDEFINED      | SELECT /*+ FIR           |
| <ul> <li>System</li> <li>System Paramel</li> </ul>                                                                                                    |                                                                                             |                                                                                              | BATCH ENTRY AC   |                          | Y                                                            | ALL          | ALL          | ALL                                 | UNDEFINED      | SELECT /*+ FIF           |
| Lookups                                                                                                    |                                                                                             |                                                                                              | TRANSACTION HI   |                          | Y                                                            | ALL          | ALL          | ALL                                 | UNDEFINED      | SELECT /*+ FI            |
| User Defined Ta                                                                                                    |                                                                                             |                                                                                              | BATCH ENTRY AC   |                          | Y                                                            | ALL          | ALL          | ALL                                 | UNDEFINED      | SELECT /*+ FIF           |
| Audit Tables                                                                                                    |                                                                                             |                                                                                              | DEFICIENCY DETA. |                          | Y                                                            | ALL          | ALL          | ALL                                 | UNDEFINED      | SELECT 1 FROM            |
| User Defined De<br>Transaction Cod                                                                                                    | CPY_APP_SETUP                                                                               |                                                                                              | APPLICATION CO   |                          | Y                                                            | ALL          | ALL          | ALL                                 | UNDEFINED      | SELECT 1 FROM            |
| Data Files                                                                                                    | <                                                                                           |                                                                                              |                  |                          |                                                              |              |              |                                     |                | >                        |
| Events<br>Batch Jobs                                                                                                    | User Defined Ta                                                                             | bies                                                                                         |                  |                          |                                                              |              | Save and A   | dd 🛛 🕞 Save and St                  | tay 🔄 Save and | d Return 🛛 🗘 Ret         |
|                                                                                                    |                                                                                             | * Table                                                                                      |                  |                          | * Enabled 🗌                                                  |              | Save and A   | . —                                 | tay 💽 Save and | d Return 🤇 🖕 <u>B</u> et |
| Batch Jobs<br>Producer Cycles                                                                                                    | * User ta                                                                                   | * Table                                                                                      |                  |                          | * Enabled  * Product Type AL                                 | L            | Save and A   | . —                                 | me UNDEFINED   | d Return 🛛 🗘 <u>R</u> et |
| Batch Jobs<br>Producer Cycles<br>Vendors<br>Collection Cycle:<br>Reports                                                                                                    | •<br>* User ta                                                                              | * Table                                                                                      |                  | Y                        | * Product Type AL                                            |              | V            | * View Nar                          | me UNDEFINED   | d Return 🛛               |
| Batch Jobs<br>Producer Cycles<br>Vendors<br>Collection Cycle:<br>Reports<br>Error Messages                                                                                                    | * User ta<br>* De                                                                           | * Table<br>ble Type<br>scription                                                             |                  |                          | * Product Type AL<br>* Funding Type AL                       | L            | ~            | * View Nar                          | me UNDEFINED   | d Return 🛛 🖓 Be          |
| Batch Jobs<br>Producer Cycles<br>Vendors<br>Collection Cycle:<br>Reports<br>Error Messages<br>Translations                                                                                                    | * User ta<br>* De                                                                           | * Table                                                                                      | 0                |                          | * Product Type AL                                            | L            | V            | * View Nar                          | me UNDEFINED   | d Return 🤇 🗘 Be          |
| Batch Jobs<br>Producer Cycles<br>Vendors<br>Collection Cycle:<br>Reports<br>Error Messages                                                                                                    | * User ta<br>* De                                                                           | * Table<br>ble Type<br>scription                                                             | 0                |                          | * Product Type AL<br>* Funding Type AL                       | L            | ~            | * View Nar                          | me UNDEFINED   | d Return 🗌 🗘 Ret         |
| Batch Jobs<br>Producer Cycles<br>Vendors<br>Collection Cycle:<br>Reports<br>Error Messages<br>Translations<br>User<br>Organization<br>Companies                                                                                                    | * User ta<br>* De                                                                           | * Table<br>ble Type<br>scription                                                             | 0                |                          | * Product Type AL<br>* Funding Type AL                       | L            | ~            | * View Nar<br>* SQL Stateme         | me UNDEFINED   | d Return 🛛 🤇 Ret         |
| Batch Jobs<br>Producer Cycles<br>Vendors<br>Collection Cycle<br>Reports<br>Error Messages<br>Translations<br>@ User<br>Organization<br>Companies<br>Access                                                                                                    | * User ta<br>* De<br>* System Definer                                                       | * Table<br>ble Type<br>scription<br>J Yes/No () Yes () N                                     | 0                |                          | * Product Type AL<br>* Funding Type AL                       | L            | ~            | * View Nar<br>* SQL Stateme<br>* Sr | UNDEFINED      |                          |
| Batch Jobe<br>Producer Cycles<br>Vendors<br>Collection Cycle<br>Reports<br>Error Messages<br>Translations<br>di User<br>Organization<br>Componies<br>Access<br>Users<br>Credit Bureau                                                                            | * User ta<br>* De<br>* System Defined<br>User Defined Tal                                   | * Table                                                                                      |                  |                          | * Product Type AL<br>* Funding Type AL                       | L            | ~            | * View Nar<br>* SQL Stateme         | UNDEFINED      |                          |
| Batch Jobs<br>Produce Cycles<br>Vendos<br>Collection Cycle<br>Reports<br>Error Messages<br>Trandations<br>d User<br>Organization<br>Companies<br>Access<br>Users<br>Credit Bureau<br>Correspondence                                                              | * User ta<br>* De<br>* System Defined<br>User Defined Tal<br>View + Format +                | * Table                                                                                      | T Detach 🖓 \     | Wrap Gt                  | * Product Type AL<br>* Funding Type AL<br>Collateral Type AL | L            | V<br>V<br>V  | * View Nar<br>* SQL Stateme<br>* SQ | ne UNDEFINED   | j yjew v ∧ Aj            |
| Batch Jobs<br>Producer Cycles<br>Vendors<br>Collection Cycle<br>Reports<br>Error Messages<br>Translation<br>Organization<br>Companies<br>Access<br>Users<br>Credit Bureau                                                                                        | * User ta<br>* De<br>* System Defined<br>User Defined Tal                                   | * Table                                                                                      |                  |                          | * Product Type AL<br>* Funding Type AL<br>Collateral Type AL | L            | ~            | * View Nar<br>* SQL Stateme<br>* SQ | UNDEFINED      |                          |
| Batch Jobs<br>Producer Cycles<br>Vendors<br>Collection Cycle<br>Reports<br>Error Messages<br>Translations<br>duser<br>Organization<br>Companies<br>Access<br>Users<br>Credit Bureau<br>Correspondence<br>General Ledger                                          | * User ta<br>* De<br>* System Define<br>View – Format –<br>Attribute<br>No data to display. | * Table<br>ble Type<br>scription<br>d Yes/No (Yes ) N<br>d Yes/No (Yes ) N<br>ble Attributes | T Detach 🖓 \     | Wrap Gt                  | * Product Type AL<br>* Funding Type AL<br>Collateral Type AL | L            | V<br>V<br>V  | * View Nar<br>* SQL Stateme<br>* SQ | ne UNDEFINED   | LOV Type                 |
| Batch Jobs<br>Producer Cycles<br>Vendors<br>Collection Cycle<br>Reports<br>Error Messages<br>Translations<br>destations<br>Companies<br>Access<br>Users<br>Cordis Bureau<br>Correspondence<br>General Ledger<br>Queues<br>Printers<br>Bank Debalis               | * User ta<br>* De<br>* System Define<br>User Defined Tal<br>Vew + Format +<br>Attribute     | * Table<br>ble Type<br>scription<br>d Yes/No (Yes ) N<br>d Yes/No (Yes ) N<br>ble Attributes | T Detach 🖓 \     | Wrap Gt                  | * Product Type AL<br>* Funding Type AL<br>Collateral Type AL | L            | V<br>V<br>V  | * View Nar<br>* SQL Stateme<br>* SQ | ne UNDEFINED   | j yjew v ∧ Aj            |
| Batch Jobs<br>Producer Cycles<br>Vendors<br>Collection Cycle<br>Reports<br>Error Messages<br>Translations<br>d' User<br>Organization<br>Companies<br>Access<br>Lisers<br>Credit Bureau<br>Correspondence<br>General Ledger<br>Queues<br>Printers<br>Bank Details | * User ta<br>* De<br>* System Define<br>View – Format –<br>Attribute<br>No data to display. | * Table<br>ble Type<br>scription<br>d Yes/No (Yes ) N<br>d Yes/No (Yes ) N<br>ble Attributes | T Detach 🖓 \     | Wrap Gt                  | * Product Type AL<br>* Funding Type AL<br>Collateral Type AL | L            | V<br>V<br>V  | * View Nar<br>* SQL Stateme<br>* SQ | ne UNDEFINED   | j yjew ⊘ A               |
| Batch Jobs<br>Producer Cycles<br>Vendors<br>Collection Cycle<br>Reports<br>Error Messages<br>Translations<br>description<br>Companies<br>Access<br>Users<br>Correspondence<br>General Ledger<br>Queues<br>Printers<br>Bank Details                               | * User ta<br>* De<br>* System Define<br>View – Format –<br>Attribute<br>No data to display. | * Table<br>ble Type<br>scription<br>d Yes/No (Yes ) N<br>d Yes/No (Yes ) N<br>ble Attributes | T Detach 🖓 \     | Wrap Gt                  | * Product Type AL<br>* Funding Type AL<br>Collateral Type AL | L            | V<br>V<br>V  | * View Nar<br>* SQL Stateme<br>* SQ | ne UNDEFINED   | Jiew 🗸 A                 |

A brief description of the fields is given below:

| Field           | Do this:                                                                                                    |
|-----------------|----------------------------------------------------------------------------------------------------|
| Table           | Specify the user-defined table name.                                                                                      |
| User Table Type | Select the user-defined table type from the drop-down list. This determines where and how the related data is being used. |

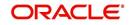

| Field                    | Do this:                                                                                                    |
|--------------------------|----------------------------------------------------------------------------------------------------|
| Description              | Specify the description for user-defined table.                                                                                                    |
| System Defined<br>Yes/NO | Select 'Yes', if you wish to maintain the User table type as system defined and 'No', if you do not want to maintain it as system defined. System defined entries cannot be modified. If the entry is not system defined, then it can be modified. |
| Enabled                  | Check this box to enable the user-defined table (optional).                                                                                                    |
| Product Type             | Select the product typefrom the drop-down list.                                                                                                    |
| Funding Type             | Select the funding type associated with the user-defined table from the drop-down list.                                                                                                    |
| Collateral Type          | Select the collateral type associated with the user-defined table from the drop-down list.                                                                                                    |
| View Name                | Specify the view name.                                                                                                    |
| SQL Statement            | Specify the SQL version of the statement.                                                                                                    |
|                          | For Example: For SEARCH_ACC_ACCOUNTS table, the SQL is as follows:                                                                                                    |
|                          | SELECT /*+ FIRST_ROWS */ ACC_AAD_ID FROM ACCOUNTS<br>WHERE                                                                                                    |
|                          | <b>Note</b> : For the above SQL, the where criteria is part of the User Defined Table Attributes                                                                                                    |
| Sort                     | Specify the sort order for the user-defined table relative to other tables of the same type.                                                                                                    |

3. Perform any of the <u>Basic Actions</u> mentioned in Navigation chapter.

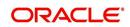

4. In the **User Defined Table Attributes** section, perform any of the <u>Basic Operations</u> mentioned in Navigation chapter.

|                                                           | User Defined Tables × |                  |                  |                      |                       |               |                          |                      |               |                            |  |  |
|-----------------------------------------------------------|-----------------------|------------------|------------------|----------------------|-----------------------|---------------|--------------------------|----------------------|---------------|----------------------------|--|--|
| Origination                                               |                       |                  |                  |                      |                       |               |                          |                      |               |                            |  |  |
| Servicing                                                 | User Defined Tabl     |                  |                  |                      |                       |               |                          | Add                  | 🖉 🥖 Edit      | 📃 View 🛛 🖋 Audi            |  |  |
| Collections                                               | View - Format -       | Freeze           | 🕈 Detach 🛛 🖓 🛛   |                      | 12                    |               |                          |                      |               |                            |  |  |
| WEP                                                       | Table                 | User table Type  | Description      | System Def<br>Yes/No | fined Enabled         | Product Type  | Funding Type             | Collateral Type      | View Name     | SQL Statement              |  |  |
| Tools                                                     | SEARCH_WFP_PR         | SEARCH : WFP PR  | WFP PRODUCER S   | 🔍 Yes 🖲              | No Y                  | ALL           | ALL                      | ALL                  | UNDEFINED     | SELECT /*+ FIR             |  |  |
|                                                           | SEARCH_UPD_AC         | SEARCH : POST D  | POST DATED CHE   | O Yes 🖲              | No Y                  | ALL           | ALL                      | ALL                  | UNDEFINED     | SELECT /*+ FIR             |  |  |
| tup                                                       | DLR_TRACK_MAP         | MAPPING: INTERF  | DLR_TRACK MAPP   | Ves 🖲                | No Y                  | ALL           | ALL                      | ALL                  | UNDEFINED     | SELECT 1 FROM              |  |  |
| etup                                                      | SEARCH_UBT_AD         | SEARCH : ACCOU   | BATCH ENTRY AC   | O Yes                | No Y                  | ALL           | ALL                      | ALL                  | UNDEFINED     | SELECT /*+ FIR             |  |  |
| Administration                                            | SEARCH_UBT_FEE        | SEARCH : ACCOU   | BATCH ENTRY AC   | Ves                  | No Y                  | ALL           | ALL                      | ALL                  | UNDEFINED     | SELECT /*+ FIR             |  |  |
| System Paramete                                           | SEARCH UTA TXN        | SEARCH: TRANSA   | TRANSACTION HI   | O Yes                | No Y                  | ALL           | ALL                      | ALL                  | UNDEFINED     | SELECT /*+ FIR             |  |  |
| Lookups                                                   |                       | SEARCH : ACCOU.  | BATCH ENTRY AC   | Yes (                |                       | ALL           | ALL                      | ALL                  | UNDEFINED     | SELECT /*+ FIR             |  |  |
| User Defined Tab                                          |                       | TABLE ATTRIBUT   | DEFICIENCY DETA. | . O Yes              |                       | ALL           | ALL                      | ALL                  | UNDEFINED     | SELECT 1 FROM              |  |  |
| Audit Tables                                              |                       | SETUP: APPLICAT  | APPLICATION CO   | O Yes                |                       | ALL           | ALL                      | ALL                  | UNDEFINED     | SELECT 1 FROM              |  |  |
| User Defined Def<br>Transaction Code                      |                       | SEARCH : ACCOUNT |                  | O Yes                | 6690. D               | ALL           | ALL                      | ALL                  | UNDEFINED     | SELECT /*+ FIR             |  |  |
| Securitization<br>Events<br>Batch Jobs<br>Producer Cycles | User Defined Tabl     | e Attributes     | 🛃 Detach 🛛 ຝ ۱   | Vrap ն               | Ð                     |               |                          | ් Ado                | 🖉 Edit        | View 🖉 Aud                 |  |  |
| Vendors<br>Collection Cycles                              | Attribute             | Description      | Data Type        |                      | Length                | Sort Operator | System Defined<br>Yes/No | Enabled              | Sub Attribute | LOV Type                   |  |  |
| Reports                                                   |                       |                  |                  |                      | 0                     | 0             | 🔘 Yes 🔍 No               | N                    |               |                            |  |  |
| Error Messages                                            | PRO_NAME              | PRODUCER NAM     | CHARACTER        |                      | 80                    | 1 LIKE        | Ves No                   | Y                    |               | NO LOV                     |  |  |
| Translations                                              | WPR_STATUS_CD         | PRODUCER STAT    | US CHARACTER     |                      | 30                    | 2 LIKE        | Ves No                   | Y                    |               | NO LOV                     |  |  |
| ✓ User                                                    | WPR_TOT_CREDIT_L      | TOTAL CREDIT L   | IMIT NUMBER      |                      | 30                    | 3 EQUAL       | O Yes No                 | Y                    |               | NO LOV                     |  |  |
| Organization<br>Companies                                 | <                     |                  |                  |                      |                       |               |                          |                      |               | )                          |  |  |
| Access                                                    |                       |                  |                  |                      |                       |               |                          |                      |               |                            |  |  |
| Users                                                     | User Defined Tabl     | e Attributes     |                  |                      |                       |               |                          |                      |               |                            |  |  |
| Credit Bureau                                             |                       |                  |                  |                      |                       |               | Save and Add             | Save and Stay        | Save an       | d Return 🦳 🦾 <u>R</u> etur |  |  |
|                                                           |                       |                  |                  |                      |                       |               |                          |                      | _             |                            |  |  |
| Correspondence                                            |                       | tribute          |                  |                      | * Operator            |               | ~                        | * LOV Validation Ind |               |                            |  |  |
| Correspondence<br>General Ledger                          | Au                    |                  |                  |                      | System Defined Yes/No | Vac No        |                          | Lookup Type          |               |                            |  |  |
| Correspondence                                            | * Desc                | ription          |                  | 1 1 2                |                       |               |                          |                      |               |                            |  |  |
| Correspondence<br>General Ledger<br>Queues                | * Desc                | ription<br>Type  |                  | ~                    | * Enabled             |               |                          | Default Value        |               |                            |  |  |
| Correspondence<br>General Ledger<br>Queues<br>Printers    | * Desc<br>• Data      |                  |                  |                      |                       |               |                          | Default Value        |               |                            |  |  |

| Field                    | Do this:                                                                                                    |
|--------------------------|----------------------------------------------------------------------------------------------------|
| Attribute                | Specify the user-defined table attribute.                                                                                                    |
| Description              | Specify the description for the user-defined table attribute.                                                                                                    |
| Data Type                | Select the data type for the attribute (CHARACTER, NUMBER, or DATE) from drop-down list.                                                                                                    |
| Length                   | Specify the maximum length of the user-defined table attribute.                                                                                                    |
| Sort                     | Specify the sort order of the user-defined table attribute. If the sort order is changed it will only affect new instances of the User Defined Table, and will not affect existing data.                                                                |
| Operator                 | Select the operator for the user-defined table attribute from the drop-<br>down list.                                                                                                    |
| System<br>Defined Yes/No | Select 'Yes', if you wish to maintain the User table attribute as system defined and 'No', if you do not want to maintain it as system defined. System defined entries cannot be modified. If the entry is not system defined, then it can be modified. |
| Enabled                  | Check this box to enable the user-defined table attribute so that the attribute will be considered when creating new instances of the User Defined Table.                                                                                               |
| Sub Attribute            | Specify the sub-attribute for the attribute (sub attributes are used to associate related attributes).                                                                                                    |

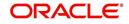

| Field                 | Do this:                                                                                                    |
|-----------------------|----------------------------------------------------------------------------------------------------|
| LOV Type              | Select the list of value (LOV) type for the user-defined table attribute from the drop-down list.                                    |
| LOV Validation<br>Ind | Check this box to enable LOV validation of the user-defined table attribute. This indicates whether the data must come from the LOV. |
| Lookup Types          | Specify the lookup type of the LOV associated with the user-defined table attribute.                                                 |
| Default Value         | Specify the default value for the user-defined table attribute.                                                                      |

# 2.4 <u>Audit Tables</u>

The system allows you to track changes in the database during origination. This includes the tracking of:

- Application status history
- Account status history
- Audit history of specified fields

The Audit Tables Setup screen records the tables and columns requiring an audit. the system stores the following details for the fields you want to audit for changes:

- Current value in field
- New value field
- User who changed the field's content
- Date and time when the value was changed

**IMPORTANT**: The system recommends that only a database administrator perform the following steps.

### To set up the Audit Tables

- 1. Click **Setup > Setup > Administration > System > Audit Tables**. The system displays the Audit Tables screen. The details are grouped into two:
  - Audit Tables
  - Audit Columns

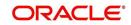

2. In the **Audit Tables** section, perform any of the <u>Basic Operations</u> mentioned in Navigation chapter.

| > Origination         > Servicing         > Collections         > WFP         > Tools         > Serving         > Serving      <                                                                                                    | DashBoard                                                                                                    | Audit Tables $\times$                                             |                                                                                                    |                |          |                                                                                   |         |          |                                                                          |                                                                                            |            |                |
|----------------------------------------------------------------------------------------------------|----------------------------------------------------------------------------------------------------|-------------------------------------------------------------------|----------------------------------------------------------------------------------------------------|----------------|----------|-----------------------------------------------------------------------------------|---------|----------|--------------------------------------------------------------------------|--------------------------------------------------------------------------------------------|------------|----------------|
| Servicing       Verv + Format + 100 France       Image: Servicing       Image: Servicing                                                                                                    | Origination                                                                                                    |                                                                   |                                                                                                    |                |          |                                                                                   |         |          |                                                                          |                                                                                            |            | A              |
| Collections       Table       Description       Diggle Description       Diggle Description       D                                                                                                    | Servicing                                                                                                    |                                                                   | -                                                                                                    |                | -        |                                                                                   |         |          |                                                                          | Edit                                                                                       | View 😵     | Audit          |
| WFP       Table       Description       Display Description       Display Description       Display Description       Display Description       Display Description       Primary Key 1       Primary Key 2       Primary Key 3       Primary Key 4       Primary Key 4       Pri                                                                                                    | Collections                                                                                                    |                                                                   |                                                                                                    |                |          |                                                                                   |         |          |                                                                          |                                                                                            |            |                |
| Tools       NSUBARCES DET. INSUBARCES DET. INSUBARCES                                                                                                    |                                                                                                    |                                                                   |                                                                                                    |                |          |                                                                                   | Enabled |          |                                                                          | Primary Key 3                                                                              | Primary Ke | ey 4           |
| Jobs       DOB STORE JOB DETAILS       DESCRIPTION       DOE DESCL       N       Y       DOB CODE         Setup       DOB HOLTON'S       DOB HOLTON'DET.       DESCRIPTION       DESCRIPTION       UCT_DESC       N       Y       DESCRIPTION       DESCRIPTION       UCT_DESC       N       Y       UCT_DYFE       DESCRIPTION       UCT_DESC       N       Y       UCT_DYFE       DESCRIPTION       UCT_DESC       N       Y       UCT_DYFE       UCT_DYFE                                                                                                    | WFP                                                                                                    |                                                                   |                                                                                                    |                |          |                                                                                   | Y       |          |                                                                          |                                                                                            |            |                |
| Setup       308_BUCKTS       308 BUCKTS       308 BUCKTS                                                                                                    | Tools                                                                                                    |                                                                   |                                                                                                    |                |          |                                                                                   |         |          |                                                                          |                                                                                            |            |                |
| Setp<br>3 Administration<br>3 System Parameter<br>Lookups<br>Lookups<br>Look    |                                                                                                    |                                                                   |                                                                                                    |                |          |                                                                                   |         |          | JOB_CODE                                                                 |                                                                                            |            |                |
| Josephine Jackson All States       Josephine Jackson Jackson                                                                                                    | No. 1997                                                                                                    |                                                                   |                                                                                                    |                |          |                                                                                   |         |          |                                                                          |                                                                                            |            |                |
| Advit Tables     Josef Treads Dort Metaology     System Paramet     Lookup:     Josef Treads Dort Metaology     Josef Treads Dort Metaology     Josef Treads     Josef Treads     Josef Tre                                                                                                    | Setup                                                                                                    |                                                                   |                                                                                                    |                |          |                                                                                   |         |          |                                                                          |                                                                                            |            |                |
| System Parameter<br>System Parameter<br>Lookups<br>System Parameter<br>Lookups<br>System Parameter<br>Lookups<br>Loc Dotring Trails<br>Loc Dotring Trails<br>Loc Do                                                                                                    | <ul> <li>Administration</li> </ul>                                                                                                    |                                                                   |                                                                                                    |                |          |                                                                                   |         |          | 107 100 0005                                                             |                                                                                            |            |                |
| Jockup Types     LOCKUP Types     LOCKUP Types     N     Y     Lot Type       Lockup Types     LOCKUP Types     LOCKUP Types     N     Y     Lot Type       User Defined Tat     Audit Tables       Lockup Types     LOCKUP Types     MSG_TCT     N     Y     Lockup Type       Lockup Types     LOCKUP Types     LOCKUP Types     MSG_TCT     N     Y     MSG_CODE       Lockup Types     LOCKUP Types     MSG_TCT     N     Y     MSG_CODE     MSG_PCE       Lockup Types     LOCKUP Types     MSG_TCT     N     Y     MSG_CODE     MSG_PCE       Lockup Types     LOCKUP Types     MSG_TCT     N     Y     MSG_CODE     MSG_PCE       Lockup Types     LOCKUP Types     LOCKUP Types     LOCKUP Type     N     Y     MSG_TCT       Data Files     Destration     Table INDEX_RATES     Primary Key 2     IRT_START_DT     Primary Key 10       Primary Key 10     Display Column IRT_INDEX_TYPE_CO     Primary Key 3     Primary Key 12     Primary Key 13       Column     Calchor Start     End Column     Primary Key 8     Primary Key 15       Transload     Primary Key 8     Primary Key 15     Primary Key 15       Transload     Table Intype     Primary Key 8     Primary Key 14                                                                                                    |                                                                                                    |                                                                   |                                                                                                    |                |          |                                                                                   |         |          |                                                                          | JBT_THREAD                                                                                 |            |                |
| Losolps<br>Losolps<br>Lo | System Paramete                                                                                                    |                                                                   |                                                                                                    |                |          |                                                                                   |         |          | LKC_CODE                                                                 |                                                                                            |            |                |
| Audt Tables     Audt Tables       Judie Defined Def<br>Transaction Code     Audit Tables       Data Files     Data Files       Dedupe     Scuntization       Securitization     Table INDEX, RATE S       Description     INDEX, RATE DETAILS       Primary Key 1     Primary Key 1       Producer Cycles     Display Description       Vervidore     Display Description       Constrained     Primary Key 1       Primary Key 1     Primary Key 1       Primary Key 10     Primary Key 1       Primary Key 10     Primary Key 10       Primary Key 10     Primary Key 10       Primary Key 5     Primary Key 10       Primary Key 10     Primary Key 10       Primary Key 11     Primary Key 10       Primary Key 12     Primary Key 13       Primary Key 13     Primary Key 13       Primary Key 14     Primary Key 14       Primary Key 15     Primary Key 15       Translation     Primary Key 8       Organization     Oclumin       Oclumin     Description       Oclumin     Description       Oclumin     Description                                                                                                    | Lookups                                                                                                    |                                                                   |                                                                                                    |                |          |                                                                                   |         |          |                                                                          |                                                                                            |            |                |
| Audit Tables     Just Defined Def       Transaction Code     Data Files       Detained Def     Transaction Code       Detained Def     Transaction Code       Detained Def     Transaction Code       Detained Def     Table INDEX_PATES       Primary Key 1     Primary Key 3       Primary Key 10     Primary Key 10       Batch Jobe     Display Column IRT_INDEX_TYPE_CO       Primary Key 5     Primary Key 12       Vendore     Display Column IRT_INDEX_TYPE_CO       Display Column IRT_INDEX_TYPE_CO     Primary Key 5       Primary Key 1     Primary Key 13       Collection Cycles     Reports       User     Organization       Organization     Primary Key 1       Vew v Format V IP     Primary Key 3       Vew v Format V IP     Primary Key 3       Vew v Format V IP     Primary Key 1       Vew v Format V IP     Primary Key 3       Vew v Format V IP     Primary Key 3       Organization     Description Tree       Column Description     Description       Vew v Format V IP     Primary Key 3                                                                                                    | Licer Defined Tab                                                                                                    |                                                                   | MESSAGE DETAILS                                                                                                    | TEXT           | MSG_TEXT | N                                                                                 | Y       | MSG_CODE |                                                                          |                                                                                            |            |                |
| Audit Columns     Audit Columns       Organization     View <ul> <li>Freeze</li> <li>Detach</li> <li>Wrap</li> <li>Treeze</li> <li>Detach</li> <li>Wrap</li> <li>Detach</li> <li>Detach</li> <li< th=""><th>Audit Tables<br/>User Defined Def<br/>Transection Code<br/>Data Files<br/>Dedupe<br/>Securitization<br/>Events<br/>Batch Jobs<br/>Producer Cycles</th><th>Audit Tables</th><th>Description INDE<br/>play Description TYPE<br/>Display Column IRT_</th><th>X RATE DETAILS</th><th></th><th>Primary Key 3<br/>Primary Key 4<br/>Primary Key 5</th><th></th><th></th><th>Primary<br/>Primary I<br/>Primary I<br/>Primary I</th><th>Key 9<br/>(ey 10<br/>(ey 11<br/>(ey 12</th><th></th><th>&gt;</th></li<></ul>                                                                                                    | Audit Tables<br>User Defined Def<br>Transection Code<br>Data Files<br>Dedupe<br>Securitization<br>Events<br>Batch Jobs<br>Producer Cycles                                                                                                    | Audit Tables                                                      | Description INDE<br>play Description TYPE<br>Display Column IRT_                                                   | X RATE DETAILS |          | Primary Key 3<br>Primary Key 4<br>Primary Key 5                                   |         |          | Primary<br>Primary I<br>Primary I<br>Primary I                           | Key 9<br>(ey 10<br>(ey 11<br>(ey 12                                                        |            | >              |
| Companies Column Description Data Type Enabled Access No data to display.                                                                                                    | Audit Tables<br>User Defined Def<br>Trensection Code<br>Data Files<br>Dedupe<br>Securitization<br>Events<br>Batch Jobs<br>Producer Cycles<br>Vendors<br>Collection Cycles<br>Reports<br>Error Messages                                                                                                    | Audit Tables                                                      | Description INDE<br>blay Description TYPE<br>Display Column IRT_J<br>Enabled &<br>Reset RowID                      | X RATE DETAILS |          | Primary Key 3<br>Primary Key 4<br>Primary Key 5<br>Primary Key 6<br>Primary Key 7 |         |          | Primary<br>Primary I<br>Primary I<br>Primary I<br>Primary I<br>Primary I | Key 9<br>(ey 10<br>(ey 11<br>(ey 12<br>(ey 13<br>(ey 14                                    |            | >              |
| Access No data to display. Description                                                                                                    | Auft Tables<br>User Defined Def<br>Transaction Code<br>Data Files<br>Deduce<br>Securitization<br>Events<br>Batch Jobs<br>Producer Cycles<br>Vandors<br>Collection Cycles<br>Reports<br>Error Messages<br>Translations                                                                                                    | Audit Tables                                                      | Description INDE<br>olay Description TYPE<br>Display Column IRT_<br>Enabled ✓<br>Reset RowID<br>Primary Key 1 IRT_ | X RATE DETAILS |          | Primary Key 3<br>Primary Key 4<br>Primary Key 5<br>Primary Key 6<br>Primary Key 7 |         |          | Primary<br>Primary I<br>Primary I<br>Primary I<br>Primary I<br>Primary I | Key 9<br>(ey 10<br>(ey 11<br>(ey 12<br>(ey 12<br>(ey 13<br>(ey 14<br>(ey 15))              |            | > Retur        |
|                                                                                                    | Audit Tables<br>User Defined Def<br>Transaction Code<br>Data Files<br>Dedupe<br>Securitization<br>Events<br>Batch Jobs<br>Producer Cycles<br>Vendors<br>Collection Cycles<br>Reports<br>Error Messages<br>Trandations                                                                                                    | Audit Tables                                                      | Description INDE<br>olay Description TYPE<br>Display Column IRT_<br>Enabled ✓<br>Reset RowID<br>Primary Key 1 IRT_ | X RATE DETAILS | Wrap 👪   | Primary Key 3<br>Primary Key 4<br>Primary Key 5<br>Primary Key 6<br>Primary Key 7 |         |          | Primary<br>Primary I<br>Primary I<br>Primary I<br>Primary I<br>Primary I | Key 9<br>(ey 10<br>(ey 11<br>(ey 12<br>(ey 12<br>(ey 13<br>(ey 14<br>(ey 15))              |            | > Retur        |
|                                                                                                    | Audit Tables<br>User Defined Def<br>Transaction Code<br>Data Files<br>Deduce<br>Securitization<br>Events<br>Banch Jobs<br>Producer Cycles<br>Vendors<br>Collecton Cycles<br>Reports<br>Error Messages<br>Translations<br>A User<br>Organization<br>Companies                                                                                                    | Audit Tables<br>Dig<br>Audit Columns<br>View = Format =<br>Column | Description INDE<br>play Description TYPE<br>Display Column IRT<br>Reset RowID<br>Primary Key 1 IRT<br>Freeze      | X RATE DETAILS | Wrap 👪   | Primary Key 3<br>Primary Key 4<br>Primary Key 5<br>Primary Key 6<br>Primary Key 7 |         |          | Primary<br>Primary I<br>Primary I<br>Primary I<br>Primary I<br>Primary I | Key 9<br>(ey 10<br>(ey 11<br>(ey 12<br>(ey 13<br>(ey 14<br>(ey 15<br>(ey 15)<br>(e) Edit ) | Qiew ₹     | > Betur        |
|                                                                                                    | Audit Tables<br>User Defined Def<br>Transaction Code<br>Ded pile<br>Deduge<br>Securitization<br>Events<br>Batch Jobs<br>Producer Cycles<br>Vendors<br>Collector Cycles<br>Reports<br>Error Messages<br>Translations<br>d User<br>Organization<br>Companies                                                                                                    | Audit Tables<br>Dig<br>Audit Columns<br>View = Format =<br>Column | Description INDE<br>play Description TYPE<br>Display Column IRT<br>Reset RowID<br>Primary Key 1 IRT<br>Freeze      | X RATE DETAILS | Wrap 🔀   | Primary Key 3<br>Primary Key 4<br>Primary Key 5<br>Primary Key 6<br>Primary Key 7 |         |          | Primary<br>Primary I<br>Primary I<br>Primary I<br>Primary I<br>Primary I | Key 9<br>(ey 10<br>(ey 11<br>(ey 12<br>(ey 13<br>(ey 14<br>(ey 15<br>(ey 15)<br>(e) Edit ) | Qiew ₹     | ) <u>R</u> etu |
| General Ledger<br>Queues                                                                                                    | Auft Tables<br>User Defined Def<br>Transaction Code<br>Data File<br>Dedupe<br>Securitation<br>Events<br>Batch Jobe<br>Producer Cycles<br>Vendors<br>Collector Cycles<br>Reports<br>Error Messages<br>Trandations<br>di User<br>Organization<br>Companies<br>Access<br>Users<br>Credit Bureau<br>Correlorendence<br>General Ludger<br>Queues                                           | Audit Tables<br>Dig<br>Audit Columns<br>View = Format =<br>Column | Description INDE<br>play Description TYPE<br>Display Column IRT<br>Reset RowID<br>Primary Key 1 IRT<br>Freeze      | X RATE DETAILS | Wrap 🔀   | Primary Key 3<br>Primary Key 4<br>Primary Key 5<br>Primary Key 6<br>Primary Key 7 |         |          | Primary<br>Primary I<br>Primary I<br>Primary I<br>Primary I<br>Primary I | Key 9<br>(ey 10<br>(ey 11<br>(ey 12<br>(ey 13<br>(ey 14<br>(ey 15<br>(ey 15)<br>(e) Edit ) | Qiew ₹     | ) <u>R</u> etu |
|                                                                                                    | Audit Tables<br>User Defined Defi<br>Transaction Code<br>Data Files<br>Deduge<br>Securitization<br>Events<br>Batch Jobs<br>Producer Cycles<br>Vandors<br>Collection Cycles<br>Reports<br>Error Messages<br>Translations<br>Organization<br>Companies<br>Access<br>Users<br>Correspondence<br>General Ludger<br>Queues<br>Printers                                                     | Audit Tables<br>Dig<br>Audit Columns<br>View = Format =<br>Column | Description INDE<br>play Description TYPE<br>Display Column IRT<br>Reset RowID<br>Primary Key 1 IRT<br>Freeze      | X RATE DETAILS | Wrap 🔀   | Primary Key 3<br>Primary Key 4<br>Primary Key 5<br>Primary Key 6<br>Primary Key 7 |         |          | Primary<br>Primary I<br>Primary I<br>Primary I<br>Primary I<br>Primary I | Key 9<br>(ey 10<br>(ey 11<br>(ey 12<br>(ey 13<br>(ey 14<br>(ey 15<br>(ey 15)<br>(e) Edit ) | Qiew ₹     | Betu           |
| Queues<br>Printers                                                                                                    | Auft Tables<br>User Defined Def<br>Transaction Code<br>Ded pile<br>Dedupie<br>Securitization<br>Bach Jobs<br>Producer Cycles<br>Vendors<br>Collection Cycles<br>Nendors<br>Collection Cycles<br>Renor Messages<br>Translations<br>Translations<br>Comparises<br>Access<br>Users<br>Credit Bureau<br>Correspondence<br>General Ledger<br>Queues<br>Printers<br>Bank Obalis             | Audit Tables<br>Dig<br>Audit Columns<br>View = Format =<br>Column | Description INDE<br>play Description TYPE<br>Display Column IRT<br>Reset RowID<br>Primary Key 1 IRT<br>Freeze      | X RATE DETAILS | Wrap 👪   | Primary Key 3<br>Primary Key 4<br>Primary Key 5<br>Primary Key 6<br>Primary Key 7 |         |          | Primary<br>Primary I<br>Primary I<br>Primary I<br>Primary I<br>Primary I | Key 9<br>(ey 10<br>(ey 11<br>(ey 12<br>(ey 13<br>(ey 14<br>(ey 15<br>(ey 15)<br>(e) Edit ) | Qiew ₹     | Betu           |
| Queues<br>Printers<br>Bank details                                                                                                    | Audit Tables<br>User Defined Defi<br>Transaction Code<br>Data Files<br>Deduce<br>Securitization<br>Events<br>Batch Jobs<br>Producer Cycles<br>Vendors<br>Collection Cycles<br>Vendors<br>Collection Cycles<br>Reports<br>Error Messages<br>Translations<br>Organization<br>Companies<br>Access<br>User<br>Correspondence<br>General Ledger<br>Queues<br>Bank Details<br>Check Details | Audit Tables<br>Dig<br>Audit Columns<br>View = Format =<br>Column | Description INDE<br>play Description TYPE<br>Display Column IRT<br>Reset RowID<br>Primary Key 1 IRT<br>Freeze      | X RATE DETAILS | Wrap 🔀   | Primary Key 3<br>Primary Key 4<br>Primary Key 5<br>Primary Key 6<br>Primary Key 7 |         |          | Primary<br>Primary I<br>Primary I<br>Primary I<br>Primary I<br>Primary I | Key 9<br>(ey 10<br>(ey 11<br>(ey 12<br>(ey 13<br>(ey 14<br>(ey 15<br>(ey 15)<br>(e) Edit ) | Qiew ₹     | > Betur        |

| Field                     | Do this:                                                                                                    |
|---------------------------|----------------------------------------------------------------------------------------------------|
| Table                     | The table name on which audit trigger needs to be created is displayed here (the system table being audited).     |
| Description               | Specify the table description.                                                                                    |
| Display Description       | Specify the column description to be displayed on audit screen.                                                   |
| Display Column            | Select the table column to be displayed on audit screen from the drop-down list.                                  |
| Enabled                   | Check this box to enable the audit table so that it will be<br>considered while generating the database triggers. |
| Reset Row ID              | Check this box to allow resetting the row identifier.                                                             |
| Primary Key 1 (unlabeled) | The table primary key column 1 is displayed here.<br>(These columns define how to access the data in the table.)  |
| Primary Key 2 (unlabeled) | The table primary key column 2 is displayed here.                                                                 |
| Primary Key 3 (unlabeled) | The table primary key column 3 is displayed here.                                                                 |
| Primary Key 4 (unlabeled) | The table primary key column 4 is displayed here.                                                                 |
| Primary Key 5 (unlabeled) | Table primary key column 5 is displayed here .                                                                    |

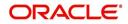

| Field                      | Do this:                                           |
|----------------------------|----------------------------------------------------|
| Primary Key 6 (unlabeled)  | Table primary key column 6 is displayed here.      |
| Primary Key 7 (unlabeled)  | The table primary key column 7 is displayed here.  |
| Primary Key 8 (unlabeled)  | The table primary key column 8 is displayed here.  |
| Primary Key 9 (unlabeled)  | The table primary key column 9 is displayed here.  |
| Primary Key 10 (unlabeled) | The table primary key column 10 is displayed here. |
| Primary Key 11 (unlabeled) | The table primary key column 11 is displayed here. |
| Primary Key 12 (unlabeled) | The table primary key column 12 is displayed here. |
| Primary Key 13 (unlabeled) | The table primary key column 13 is displayed here. |
| Primary Key 14 (unlabeled) | The table primary key column 14 is displayed here. |
| Primary Key 15 (unlabeled) | The table primary key column 15 is displayed here. |

4. In the **Audit Tables Columns** section, perform any of the <u>Basic Operations</u> mentioned in Navigation chapter.

A brief description of the fields is given below:

| Field       | Do this:                                                                                                    |
|-------------|----------------------------------------------------------------------------------------------------|
| Column      | Specify the column name on which the audit needs to be created from drop-down list (column in the table that is being audited) |
| Description | Specify the column description (description of the data contained in the column).                                              |
| Data Type   | The data type for the attribute is displayed here.                                                                             |
| Enabled     | Check this box to enable the audit column.                                                                                     |

5. Perform any of the <u>Basic Actions</u> mentioned in Navigation chapter.

# 2.5 <u>User Defined Defaults</u>

The User Defined Defaults Setup screen allows you to set up default values to automatically populate in frequently used fields on the Application Entry screen. This streamlines the data entry process when entering an application.

### To set up the User Defined Defaults

1. Click Setup > Setup > Administration > System > User Defined Defaults. The system displays User Defined Defaults screen.

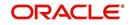

2. In the **Application Defaults** section, perform any of the <u>Basic Operations</u> mentioned in Navigation chapter.

| DashBoard                        | User Defined Defaults |             |                              |                                                                                                    |                  |                     |                |                  |                  | ×                  |
|----------------------------------|-----------------------|-------------|------------------------------|----------------------------------------------------------------------------------------------------|------------------|---------------------|----------------|------------------|------------------|--------------------|
| Origination                      |                       |             |                              |                                                                                                    |                  |                     |                |                  |                  |                    |
| Servicing                        | Application Defaul    |             | Manage 11 Control of Control |                                                                                                    |                  |                     |                | d Add            | 🖉 Edit 📃 Vie     | w 🔗 Audit          |
| Collections                      | View - Format -       |             |                              | لي Wrap                                                                                                    | 62               |                     |                |                  |                  |                    |
| WFP                              | Organization D        | ivision     | Company                      | Branch                                                                                                    | Priority         | Channel             | Producer Type  | Class            | Purpose          | Product            |
| Tools                            | DMC N                 | L02         | NL02                         | NLR1                                                                                                    | NORMAL           | FAX IN              | DEALER         | SMALL BUSINESS   | VEHICLE LOAN O   | LOAN VEHICLE       |
|                                  | DMC S                 | A03         | US01                         | USHQ                                                                                                    | HIGH             | WEB ENTRY           | DEALER         | SMALL BUSINESS   | HOME EQUITY LO   | LIARA HOME LO      |
| ietup                            |                       | 501         | US01                         | USHQ                                                                                                    | NORMAL           | WEB ENTRY           | DEALER         | INDIVIDUAL       | VEHICLE LOAN O   | LOAN VEHICLE       |
| Setup  Administration  System    | C JI                  | 04          | JP04                         | JPR1                                                                                                    |                  |                     |                |                  |                  | >                  |
| System Paramete<br>Lookups       | Application Defaul    | s           |                              |                                                                                                    |                  |                     | Save and Add   | Save and Stay    | Save and Return  | n 🗘 <u>R</u> eturn |
| User Defined Tat                 |                       |             |                              |                                                                                                    |                  |                     | C Save and Mod | Jave and Stay    | Dave and Keturi  | Va Verain          |
| Audit Tables<br>User Defined Def | * Organizatio         | DMC         |                              | ~                                                                                                    | Postal Type      | NORMAL ADDRESS      | <b>v</b>       |                  |                  |                    |
| Transaction Code                 | * Divisio             | 11601       |                              | V                                                                                                    | Street Pre       |                     | <b>V</b>       | Status           | NOT DEFINED      | ~                  |
| Data Files                       | Divisio               | 0301        |                              |                                                                                                    |                  |                     |                | Condition        |                  | ~                  |
| Dedupe                           |                       | Application | Defaults                     |                                                                                                    | Street Type      |                     | ~              | Country          | UNITED STATES    | ~                  |
| Securitization                   |                       |             |                              |                                                                                                    | Street Post      |                     | ~              | Country          | UNITED STRIES    |                    |
| Events<br>Batch Jobs             | Compan                | 1           |                              | ~                                                                                                    | Country          | UNITED STATES       | ~              |                  | Vehicle Defaults |                    |
| Producer Cycles                  | Branc                 | 1           |                              | ~                                                                                                    | Rent Amount      | 0.00                |                |                  |                  |                    |
| Vendors                          | Priorit               |             |                              | ~                                                                                                    | Stated Frequency | MONTHLY             | ~              | Asset Type       |                  | ~                  |
| Collection Cycles                |                       |             |                              |                                                                                                    |                  |                     | 10.00          | Sub Type         |                  | ~                  |
| Reports                          | Channe                |             |                              | ~                                                                                                    | Actual Frequency | MONTHLY             | ~              | Class            |                  | ~                  |
| Error Messages<br>Translations   | Producer Typ          | 8           |                              | ~                                                                                                    | Ownership        |                     | ~              |                  |                  |                    |
| I liser                          | Clas                  | 5           |                              | ~                                                                                                    |                  |                     |                | Valuation Source |                  | ~                  |
| Organization                     | Purpos                |             |                              | ~                                                                                                    |                  | Employment Defaults |                |                  | Home Defaults    |                    |
| Companies                        |                       |             |                              | <ul> <li>Image: A start of the start of the start of</li></ul> | Tune             | FULL TIME           | V              |                  | Home Delibares   |                    |
| Access                           | Produc                |             |                              | <b>v</b>                                                                                                    |                  | CARLE LADIE         |                | Asset Type       |                  | ~                  |
| Users                            | Override O            | 20          |                              |                                                                                                    | Occupation       |                     | ~              | Sub Type         |                  | ~                  |
| Credit Bureau<br>Correspondence  | Warning O             |             |                              |                                                                                                    | Country          | UNITED STATES       | ~              |                  |                  | -                  |
| General Ledger                   |                       | Applicant D | efaults                      |                                                                                                    | Stated Frequency | MONTHLY             | ~              | Class            |                  | ~                  |
| Queues                           |                       | applicant o | citutes                      |                                                                                                    | Actual Frequency |                     |                | Occupancy        |                  | ~                  |
| Printers                         | Relation Typ          |             |                              | ~                                                                                                    | Actual frequency | NONTIE              |                | Valuation Source |                  | ~                  |
| Bank Details                     | Gende                 |             |                              | ~                                                                                                    |                  | Telecom Defaults    |                |                  |                  |                    |
| Check Details                    |                       |             |                              |                                                                                                    |                  |                     |                |                  | Other Defaults   |                    |
| Standard Payees<br>Currencies    | Marital Statu         | 5           |                              | ~                                                                                                    |                  |                     |                |                  |                  |                    |
| Zip Codes                        | Languag               | 3           |                              | ~                                                                                                    |                  | Income Defaults     |                | Asset Type       |                  | ~                  |
| ∠ip codes ✓                      | ECO.                  | 4           |                              | ~                                                                                                    | Income Type      |                     | ~              | Sub Type         |                  | ×                  |
|                                  |                       |             |                              |                                                                                                    | theorne Type     |                     |                |                  |                  | ~                  |

| Field                                                                                  | Do this:                                                                             |  |  |  |  |
|----------------------------------------------------------------------------------------|--------------------------------------------------------------------------------------|--|--|--|--|
| Org                                                                                    | Select the organization for which these defaults are applicable from drop-down list. |  |  |  |  |
| Division Select the division for which these defaults are applicable from c down list. |                                                                                      |  |  |  |  |
| Application Defa                                                                       | ults                                                                                 |  |  |  |  |
| Company                                                                                | Select the company from the drop-down list.                                          |  |  |  |  |
| Branch                                                                                 | Select the branch from the drop-down list.                                           |  |  |  |  |
| Priority                                                                               | Select the priority from the drop-down list.                                         |  |  |  |  |
| Channel                                                                                | Select the channel from the drop-down list.                                          |  |  |  |  |
| Producer Type                                                                          | Select the producer type from the drop-down list.                                    |  |  |  |  |
| Purpose                                                                                | Select the purpose from the drop-down list.                                          |  |  |  |  |
| Product                                                                                | Select the product from the drop-down list.                                          |  |  |  |  |
| Applicant Default                                                                      | ts                                                                                   |  |  |  |  |
| Relation Type                                                                          | Select the applicant relation type from the drop-down list.                          |  |  |  |  |
| Gender                                                                                 | Select the applicant gender from the drop-down list.                                 |  |  |  |  |

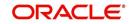

| Field                                                                                                    | Do this:                                                                                                    |  |  |  |
|----------------------------------------------------------------------------------------------------|----------------------------------------------------------------------------------------------------|--|--|--|
| Marital Status                                                                                                    | Select the applicant marital status from the drop-down list.                                                          |  |  |  |
| Language                                                                                                    | Select the applicant language from the drop-down list.                                                                |  |  |  |
| ECOA                                                                                                    | Select the applicant ecoa from the drop-down list.                                                                    |  |  |  |
| Class Type                                                                                                    | Select the applicant class type from the drop-down list.                                                              |  |  |  |
| Race National<br>Origin                                                                                                    | Select the applicant race or national origin from the drop-down list.                                                 |  |  |  |
| Privacy Opt-Out Check this box to indicate that the applicant has elected to reference from the non-public sharing of information. |                                                                                                    |  |  |  |
| Address Defaults                                                                                                    |                                                                                                    |  |  |  |
| Address Type                                                                                                    | Select the address type from the drop-down list.                                                                      |  |  |  |
| Postal Type                                                                                                    | Select the postal address type from the drop-down list                                                                |  |  |  |
| Street Pre                                                                                                    | Select the street pre type from the drop-down list.                                                                   |  |  |  |
| Street Type                                                                                                    | Select the street type from the drop-down list.                                                                       |  |  |  |
| Street Post                                                                                                    | Select the street post type from the drop-down list.                                                                  |  |  |  |
| Country                                                                                                    | Select the country from the drop-down list.                                                                           |  |  |  |
| Rent Amount                                                                                                    | Specify the rent amount. The system defaults this rent amount if the rent amount received from the interface is zero. |  |  |  |
|                                                                                                    | This rent amount will be defaulted for a new application also.                                                        |  |  |  |
| State Frequency                                                                                                    | Select the stated frequency from the drop-down list.                                                                  |  |  |  |
| Actual<br>Frequency                                                                                                    | Select the actual frequency from the drop-down list.                                                                  |  |  |  |
| Ownership                                                                                                    | Select the ownership type from the drop-down list.                                                                    |  |  |  |
| Employment Defa                                                                                                    | aults                                                                                                    |  |  |  |
| Туре                                                                                                    | Select the employment type from the drop-down list.                                                                   |  |  |  |
| Occupation                                                                                                    | Select the occupation from the drop-down list.                                                                        |  |  |  |
| Country                                                                                                    | Select the country from the drop-down list.                                                                           |  |  |  |
| Stated<br>Frequency                                                                                                    | Select the stated frequency from the drop-down list.                                                                  |  |  |  |
| Actual<br>Frequency                                                                                                    | Select the actual frequency from the drop-down list.                                                                  |  |  |  |
| Income Defaults                                                                                                    |                                                                                                    |  |  |  |
| Income Type                                                                                                    | Select the income type from the drop-down list.                                                                       |  |  |  |
| Frequency                                                                                                    | Select the frequency from the drop-down list.                                                                         |  |  |  |

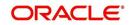

| Field               | Do this:                                                   |
|---------------------|------------------------------------------------------------|
| Liability Defaults  |                                                            |
| Liability Type      | Select the liability type from the drop-down list.         |
| Frequency           | Select the frequency from the drop-down list.              |
| Asset Defaults      |                                                            |
| Status              | Select the asset status from the drop-down list.           |
| Condition           | Select the asset condition from the drop-down list.        |
| Country             | Select the country from the drop-down list.                |
| Vehicle Defaults    |                                                            |
| Asset Type          | Select asset type from the drop-down list.                 |
| Sub Type            | Select asset sub type from the drop-down list.             |
| Class               | Select the asset class from the drop-down list.            |
| Valuation Source    | Select the asset valuation source from the drop-down list. |
| Home Defaults       |                                                            |
| Asset Type          | Select asset type from the drop-down list.                 |
| Sub Type            | Select asset sub type from the drop-down list.             |
| Class               | Select the asset class from the drop-down list.            |
| Occupancy           | Select the occupancy type from the drop-down list.         |
| Valuation Source    | Select the asset valuation source from the drop-down list. |
| Other Defaults      |                                                            |
| Asset Type          | Select asset type from the drop-down list                  |
| Sub Type            | Select asset sub type from the drop-down list.             |
| Class               | Select the asset class from the drop-down list.            |
| Valuation Source    | Select the asset valuation source from the drop-down list  |
| Comment Default     | s                                                          |
| Comment Type        | Select the comment type from the drop-down list.           |
| Comment Sub<br>Type | Select the comment sub type from the drop-down list.       |

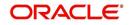

# 2.6 Transaction Codes

The system uses transaction codes to define the actions and tasks it can perform; for example, activating an account, changing a due date, applying a late fee, and charging off an account.

The system uses transaction codes to define the actions and tasks it can perform; for example, defining itemization, menu items, setting up lock and unlock, and generating reports.

The Transaction Codes Setup screen catalogs and defines these core system actions.

Three sub screens, Transaction Parameters, Access Grid, and Transaction Product Definition, record any additional information required to perform a transaction, the user types that can perform the transaction, and the product type to which the transaction codes apply.

#### Note

The Software recommends that you restrict the access to the seed data once you are in production.

### To set up the Transaction Codes

- 1. Click Setup > Setup > Administration > System > Transaction Codes. The system displays the Transaction Codes screen.
- 2. In Transaction Super Group section, you can view the following information

| DashBoard                       | Transaction Codes $_{\rm X}$          |                |              |                                                                                                    |          |                          |         |                |              |                      | 2      |      |
|---------------------------------|---------------------------------------|----------------|--------------|----------------------------------------------------------------------------------------------------|----------|--------------------------|---------|----------------|--------------|----------------------|--------|------|
| Origination                     |                                       |                |              |                                                                                                    |          |                          |         |                |              |                      |        |      |
| Servicing                       | Transaction Super G                   |                |              | 1. see                                                                                                    |          |                          |         |                |              |                      |        |      |
| Collections                     | View 👻 Format 👻 🔛                     | 🔲 Freeze 🚮 D   | etach 🚽 Wrap | 62                                                                                                    |          |                          |         |                |              |                      |        |      |
| WFP                             | Super Group<br>ACCOUNT MONETARY TXI   | u.             |              |                                                                                                    |          |                          |         |                |              |                      |        |      |
| Tools                           | ACCOUNT NON MONETAR                   |                |              |                                                                                                    |          |                          |         |                |              |                      | _      |      |
|                                 | AMORTIZATION TXN                      |                |              |                                                                                                    |          |                          |         |                |              |                      |        |      |
| etup                            |                                       |                |              |                                                                                                    |          |                          |         |                |              |                      |        |      |
| Setup                           | Transaction Codes                     |                |              |                                                                                                    |          |                          |         |                | 👍 Add        | 🖉 Edit 🔲 View        | AL     | udit |
| 4 System                        | View + Format +                       | T Freeze 🛃 D   | etach 🚽 Wrap | 69                                                                                                    |          |                          |         |                | 1. Yon       | Conc Siew            | V AL   | Zun  |
| System Parameter                |                                       |                |              | and the second second se |          | Surtam Dafinad           |         |                |              |                      |        |      |
| Lookups<br>User Defined Tables  | Txn Code                              | Description    | Group        | Action                                                                                                    | Monetary | System Defined<br>Yes/No | Enabled | d Txn/Bal Type | S            | tatement Txn Type    | Bate   | ch   |
| Audit Tables                    | EADV                                  | ESCROW ADVANCE | ESCROW       | POST                                                                                                    | Y        | 🕥 Yes 🖲 No               | Y       | ESCROW ADVANCE | E            | SCROW ADVANCE        | N      |      |
| User Defined Defaults           | EADV_ADJ_MINUS                        | ADJUSTMENT TO  | ESCROW       | ADJUST MINUS                                                                                                    | Y        | Yes No                   |         | ESCROW ADVANCE | A            | DJUSTMENT TO ESCROW  | N      |      |
| Transaction Codes               | EADV_ADJ_MINUS_REV                    | REVERSE ADJUST | ESCROW       | REVERSE                                                                                                    | Y        | Yes No                   |         | ESCROW ADVANCE | R            | EVERSE ADJUSTMENT TO | N      |      |
| Data Files<br>Dedupe            | EADV_ADJ_PLUS                         | ADJUSTMENT TO  | ESCROW       | ADJUST PLUS                                                                                                    | Y        | Ves No                   |         | ESCROW ADVANCE | A            | DJUSTMENT TO ESCROW  | N      |      |
| Securitization                  | EADV_ADJ_PLUS_REV                     | REVERSE ADJUST |              | REVERSE                                                                                                    | Y        | Yes No                   |         | ESCROW ADVANCE |              | EVERSE ADJUSTMENT TO |        |      |
| Events                          | EADV_BILL                             | ESCROW ADVANC. |              | BILL                                                                                                    | Y        | Ves No                   |         | ESCROW ADVANCE |              | SCROW ADVANCE BILLED |        |      |
| Batch Jobs                      | EADV_BILL_REV                         | REVERSE ESCRO  | ESCROW       | REVERSE                                                                                                    | Y        | Ves No                   |         | ESCROW ADVANCE |              | EVERSE ESCROW ADVAN  |        |      |
| Producer Cycles                 | EADV_CHGOFF                           | CHGOFF ESCROW. | ESCROW       | CHARGE OFF/WRITE                                                                                                    | Y        | Ves No                   | Y       | ESCROW ADVANCE | c            | HGOFF ESCROW ADVANC  |        |      |
| Vendors<br>Collection Cycles    | <                                     |                |              |                                                                                                    |          |                          |         |                |              |                      | >      |      |
| Reports                         | Parameters Access Grid                | (Daradi sata)  |              |                                                                                                    |          |                          |         |                |              |                      |        |      |
| Error Messages                  | Parameters Access Gnu                 | Products       |              |                                                                                                    |          |                          |         |                |              |                      |        |      |
| Translations                    |                                       |                |              |                                                                                                    |          |                          |         |                | 0            |                      |        |      |
| Organization                    | Transaction Parame                    |                |              | Els.                                                                                                    |          |                          |         |                | 🕂 Add        | 🖉 Edit 📃 View        | 🖋 Aydi | £    |
| Companies                       | View - Format -                       | Freeze         | Detach 🚽 Wra |                                                                                                    |          |                          |         |                |              |                      |        |      |
| Access                          | Parameter code<br>No data to display. |                |              | Def                                                                                                    | ault     |                          |         | Sort I         | Displayed? Y | es/No Required? Ye   | s/No   |      |
| Users                           | no dua to display.                    |                |              |                                                                                                    |          |                          |         |                |              |                      |        |      |
| Credit Bureau<br>Correspondence |                                       |                |              |                                                                                                    |          |                          |         |                |              |                      |        |      |
| General Ledger                  |                                       |                |              |                                                                                                    |          |                          |         |                |              |                      |        |      |
| Queues                          |                                       |                |              |                                                                                                    |          |                          |         |                |              |                      |        |      |
| Printers                        |                                       |                |              |                                                                                                    |          |                          |         |                |              |                      |        |      |
| Bank Details                    |                                       |                |              |                                                                                                    |          |                          |         |                |              |                      |        |      |
| Check Details                   |                                       |                |              |                                                                                                    |          |                          |         |                |              |                      |        |      |
| Standard Payees                 |                                       |                |              |                                                                                                    |          |                          |         |                |              |                      |        |      |
| Currencies                      |                                       |                |              |                                                                                                    |          |                          |         |                |              |                      |        |      |
| Zip Codes                       |                                       |                |              |                                                                                                    |          |                          |         |                |              |                      |        |      |
| 4 Products                      |                                       |                |              |                                                                                                    |          |                          |         |                |              |                      |        |      |

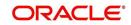

A brief description of the fields is given below:

| Field       | Do this:                                                                      |
|-------------|-------------------------------------------------------------------------------|
| Super Group | Select the Super Group you want to work with in the Transaction Codes screen. |

- 3. Perform any of the <u>Basic Actions</u> mentioned in Navigation chapter.
- 4. In the **Transaction Codes** section, perform any of the <u>Basic Operations</u> mentioned in Navigation chapter

| . <u>.</u>                                     | Transaction Codes ×        |                |                 |                      |          |                |         |                        |                        |       | X     |
|------------------------------------------------|----------------------------|----------------|-----------------|----------------------|----------|----------------|---------|------------------------|------------------------|-------|-------|
| ashBoard                                       | (                          |                |                 |                      |          |                |         |                        |                        |       | 9775  |
| rigination                                     | Transaction Super Gro      | oup            |                 |                      |          |                |         |                        |                        |       |       |
| ervicing                                       |                            | Freeze d De    | tach & Wrap     | 65                   |          |                |         |                        |                        |       |       |
| ollections                                     | Super Group                | I Heeze III D  | staten gis wrap | NU2                  |          |                |         |                        |                        |       |       |
| /FP                                            | ACCOUNT MONETARY TXN       |                |                 |                      |          |                |         |                        |                        |       |       |
| ools                                           | ACCOUNT NON MONETARY       | ' TXN          |                 |                      |          |                |         |                        |                        |       |       |
| ID                                             | AMORTIZATION TXN           |                |                 |                      |          |                |         |                        |                        |       |       |
| tup                                            |                            |                |                 |                      |          |                |         |                        |                        |       |       |
| Administration                                 | Transaction Codes          |                |                 |                      |          |                |         |                        | 🕂 Add 🥒 Edit 📃 View    | 21    | Andit |
| ⊿ System                                       | View + Format +            | T Freeze D     | etach 🚽 Wrap    | ଖନ                   |          |                |         |                        | 6 Dog & Four Thou      |       | Georg |
| System Paramete                                |                            | I Heard I D    | den de mob      | NUX                  |          |                |         |                        |                        |       |       |
| Lookups<br>User Defined Tat                    | •                          |                |                 |                      |          | System Defined |         |                        |                        |       |       |
| Audit Tables                                   | Txn Code                   | Description    | Group           | Action               | Monetary | Yes/No         | Enabled | Txn/Bal Type           | Statement Txn Type     | Batch | n M   |
| User Defined Def                               |                            |                |                 |                      | N        | 💽 Yes 🖲 No     | N       |                        |                        | N     | N     |
| Transaction Code                               | EADV                       | ESCROW ADVANCE | ESCROW          | POST                 | Y        | O Yes No       | Y       | ESCROW ADVANCE         | ESCROW ADVANCE         | N     | N     |
| Data Files<br>Dedupe                           | EADV_ADJ_MINUS             | ADJUSTMENT TO  | ESCROW          | ADJUST MINUS         | Y        | O Yes No       | Y       | ESCROW ADVANCE         | ADJUSTMENT TO ESCROW   | N     | Y     |
| Securitization                                 | EADV_ADJ_MINUS_REV         | REVERSE ADJUST | ESCROW          | REVERSE              | Y        | Ves No         | Y       | ESCROW ADVANCE         | REVERSE ADJUSTMENT TO  | . N   | Y     |
| Events                                         | EADV_ADJ_PLUS              | ADJUSTMENT TO  | ESCROW          | ADJUST PLUS          | Y        | O Yes 🖲 No     | Y       | ESCROW ADVANCE         | ADJUSTMENT TO ESCROW   | N     | Y     |
| Batch Jobs                                     | EADV_ADJ_PLUS_REV          | REVERSE ADJUST | ESCROW          | REVERSE              | Y        | 0 100 0 110    | Y       | ESCROW ADVANCE         | REVERSE ADJUSTMENT TO  | N     | Y     |
| Producer Cycles                                | EADV_BILL                  | ESCROW ADVANC  | ESCROW          | BILL                 | Y        | Yes No         | Y       | ESCROW ADVANCE         | ESCROW ADVANCE BILLED  | N     | N     |
| Vendors<br>Collection Cycles                   | EADV_BILL_REV              | REVERSE ESCRO  | ESCROW          | REVERSE              | Y        | 🔘 Yes 🖲 No     | Y       | ESCROW ADVANCE         | REVERSE ESCROW ADVANC. |       | N     |
| Reports                                        | <                          |                |                 |                      |          |                |         |                        |                        | )     | P.    |
| Error Messages                                 |                            |                |                 |                      |          |                |         |                        |                        |       |       |
| Translations                                   | Transaction Codes          |                |                 |                      |          |                |         |                        |                        |       |       |
| <ul> <li>User</li> <li>Organization</li> </ul> |                            |                |                 |                      | Syster   |                | E Si    | ave and Add 🛛 🗟 Save : | and Stay               | 🔷 B   | etur  |
| Companies                                      | * Txn Code                 |                |                 | * System Defined (   |          |                |         |                        | * Manual               |       |       |
| Access                                         |                            |                |                 | Yes/No               |          |                |         | * 0                    | tatement Print         |       |       |
| Users                                          | * Description              |                |                 | * Enabled            |          |                |         |                        | * GL                   |       |       |
| Credit Bureau<br>Correspondence                | * Group                    |                | ~               | * Txn/Bal Type       |          |                | ×       | ]                      |                        |       |       |
| General Ledger                                 | <ul> <li>Action</li> </ul> |                | ~               | * Statement Txn Type |          |                |         |                        |                        |       |       |
| Queues                                         | * Monetary                 |                |                 | * Batch              | 7        |                |         |                        |                        |       |       |
| Printers                                       | Parameters Access Grid     | Deniducto      |                 | Dutch                |          |                |         |                        |                        |       |       |
| Bank Details<br>Check Details                  | Parameters Access Grid     | Products       |                 |                      |          |                |         |                        |                        |       |       |
| Standard Pavees                                |                            | 200700         |                 |                      |          |                |         |                        | •                      | 0     | 72.07 |
| Currencies                                     | Transaction Parame         | Course States  |                 |                      |          |                |         | 9                      | 🕆 Add 🥒 Edit 📃 View    | ≪ Au  | dit   |
| Zip Codes                                      | View 👻 Format 👻 🔛          | Freeze         | Detach 🛛 🖓 Wra  | e 🚱                  |          |                |         |                        |                        |       |       |

| Field                        | Do this:                                                                                                    |
|------------------------------|----------------------------------------------------------------------------------------------------|
| Txn Code                     | Specify the transaction code (required).                                                                                                    |
| Description                  | Specify the description for the transaction.                                                                                                    |
| Group                        | Select the transaction group (the group within the Transaction Super<br>Group that the transaction code belongs to) from the drop-down list.                                                                                                    |
| Action                       | Select the action type code for the transaction (what action will take place when the transaction occurs) from the drop-down list.                                                                                                    |
| Monetary                     | Check this box to maintain the transaction as a monetary transaction. If unchecked, then the transaction is nonmonetary.                                                                                                    |
| System<br>Defined Yes/<br>No | Select 'Yes', if you wish to maintain the transaction code as system<br>defined and 'No', if you do not want to maintain it as system defined.<br>System defined entries cannot be modified. If entry is not system<br>defined, then it can be modified. |

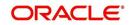

| Field                 | Do this:                                                                                                    |
|-----------------------|----------------------------------------------------------------------------------------------------|
| Enabled               | Check this box to enable the transaction.                                                                                                    |
| Txn/Bal Type          | Select the transaction / balance type affected by the Transaction from the drop-down list.                                                                                                |
| Statement<br>Txn Type | Select the statement transaction type (how the transaction should appear on the customer statement) from the drop-down list.                                                              |
| Batch                 | Check this box to perform the transaction in a batch process.                                                                                                    |
| Manual                | Check this box, if the transaction is a manual transaction. If you define a transaction as manual, the system recommends that the transaction that reverses it also be defined as manual. |
| Stmt Print            | Check this box to print the transaction on customer statements.                                                                                                    |
| GL                    | Check this box, if the transaction is a general ledger transaction.                                                                                                    |

# 2.6.1 Transaction Codes sub screens

The Transaction Codes screen contains three sub screens:

- Parameters
- Access Grid
- Products

#### Note

Please contact your System Administrator / Implementation Manager before making any changes in these sub screens.

### 2.6.1.1 Parameters

Here, you can define the parameter information for the associated transaction. The Parameters apply exclusively to these super groups:

- ITEMIZATION TXN
- MENU TXN
- REPORTS
- SETUP LOCK/UNLOCK

(For manual transactions, these are the parameters that appear when you click Load Parameters on the Customer Service screen's Maintenance screen.)

#### Note

Treat the Transaction Parameters sub screen as containing view-only information. This is very sensitive data and you should not change it without consulting Oracle Financial Services Lending and Leasing.

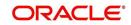

### To set up the Parameters

- 1. Click Setup > Setup > Administration > System > Transaction Codes > Parameters.
- 2. In the **Transaction Parameters** section, perform any of the <u>Basic Operations</u> mentioned in Navigation chapter.

A brief description of the fields is given below:

| Field                | Do this:                                                                                                    |
|----------------------|----------------------------------------------------------------------------------------------------|
| Parameter<br>Code    | Select the parameter code associated with the transaction code, from the drop-down list.                                                            |
| Default              | Specify the default value for the transaction parameter (value to initially populate, or used if no value is supplied).                             |
| Sort                 | Specify the sort order for the transaction parameter.                                                                                               |
| Displayed?<br>Yes/No | Select 'Yes' to display the parameter and 'No' if you do not want to display in current use.                                                        |
| Required?<br>Yes/No  | Select 'Yes' if the parameter is required and 'No' if you do not require the parameter. (You must select Required as empty values are not allowed.) |

3. Perform any of the <u>Basic Actions</u> mentioned in Navigation chapter.

# 2.6.1.2 Access Grid

The Access Grid sub screen allows you to control access to each transaction according to user responsibility, account status, and account condition. It allows the administrator to control when these transactions may be conducted. Normally, you would create or modify the access based on either the user responsibility or account condition. Account status access is left unchanged.

### To set up the Access Grid sub screen

- 1. Click Setup > Setup > Administration > System > Transaction Codes > Access Grid.
- 2. In the **Transaction User Access Definition** section, perform any of the <u>Basic Operations</u> mentioned in Navigation chapter.

| Field              | Do this:                                                                                                    |
|--------------------|----------------------------------------------------------------------------------------------------|
| Access Type        | Select the access grid function type (ACCOUNT CONDITION AND ACCOUNT STATUS) that is being used to control the creation of the associated transaction, from the drop-down list.                                        |
| Access<br>Value    | Select the access function grid value from the drop-down list (based on a lookup associated with the Access Type. Multiple entries for each access type may be created as long as each has a different access value). |
| Allowed?<br>Yes/No | Select 'Yes' if the access is allowed and 'No' if the access is not allowed (indicates whether the current Access Type / Access Value may create the associated transaction).                                         |

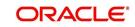

| Field                        | Do this:                                                                                                    |
|------------------------------|----------------------------------------------------------------------------------------------------|
| System<br>Defined Yes/<br>No | Select 'Yes', if you wish to maintain access type as system defined and 'No', if you do not want to maintain it as system defined. System defined entries cannot be modified. If entry is not system defined, then it can be modified. |

### 2.6.1.3 Products

The Products sub screen allows you to define the products to which the transaction codes apply. It allows the administrator to control if the associated transaction code will be available for use for specific product types and or funding types.

Normally, an Access Value of ALL is defined for one or more Access Types with a given Allowed value. Additional Access Values are then defined for the same Access Types with the opposite Allowed value. This controls access to the associated transaction.

### To set up the Products sub screen

- 1. Click Setup > Setup > Administration > System > Transaction Codes > Products.
- 2. In the **Transaction Product Definition** section, perform any of the <u>Basic Operations</u> mentioned in Navigation chapter.

A brief description of the fields is given below:

| Field           | Do this:                                                                                                    |
|-----------------|----------------------------------------------------------------------------------------------------|
| Product Type    | Select the product type associated with the transaction code from the drop-down list.                                                                                                    |
| Funding Type    | Select the funding type associated with the transaction code from the drop-down list.                                                                                                    |
| Allowed? Yes/No | Select 'Yes' if the transaction is allowed and 'No' if the transaction is<br>not allowed (indicates whether the current Access Type / Access<br>Value may create the associated transaction). |

3. Perform any of the **Basic Actions** mentioned in Navigation chapter.

# 2.7 Data Files

The Data Files Setup screen organizes information pertaining to the various input/output data files that the system can generate. The system uses the Data Files Setup screen to outline the file layouts of each data file produced/received within the system, including the length and data type of each column name.

These files are typically produced during the nightly process.

One major advantage for the system-defined data files is the format mask of each column name within each data file. A format mask is like a stencil that forces data input to be of the same format before accepting the data.

You can change the order in which the fields are displayed in the file.

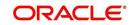

### Note

Any addition or removal of a field or change in the data type length requires the Software involvement.

Data Files screen consists of the following two tabs:

- Output
- Input

# 2.7.1 Output tab

The Output tab in the Data Files screen allows you to define the structure of output data file through the following sections:

- Data File Definitions
- Record Definitions
- Column Definitions

### 2.7.1.1 Data File Definitions

The Data File Definitions section defines specific data files. Each is associated with a specific Output Data Definition (ODD) batch job that gathers the data that the file will contain. While new data file definitions may be created they will have no use unless a batch job is also created to populate the data.

#### To set up Data File Definitions

- 1. Click Setup > Setup > Administration > System > Data Files > Outpout tab.
- 2. In the **Data Files Definitions** section, perform any of the <u>Basic Operations</u> mentioned in Navigation chapter.

| EARCH MENU                                                                                   | Bankruptcy X Data Files X                      |                                                            |                                  |                                                                               |                       |
|----------------------------------------------------------------------------------------------|------------------------------------------------|------------------------------------------------------------|----------------------------------|-------------------------------------------------------------------------------|-----------------------|
| > DashBoard<br>> Origination<br>> Servicing                                                  | Output Input Data File Definitions Vew  Format | Freeze 🚮 Detach 📣 Wrap 🚱                                   |                                  | 👍 Add 🥒 Edit                                                                  | jew ⊘ Aydit           |
| Collections                                                                                  | Name                                           | Description                                                | File Name                        | Directory Path                                                                | System Defined Yes/No |
| WFP                                                                                          | None                                           | Description                                                | THE WORKE                        | UNDEFINED                                                                     | Yes (a) No            |
| Tools                                                                                        | BANKO INTERFACE                                | LNX BANKO INTERFACE                                        | Lnx banko output \$(COMPANY CODE | Distance of the                                                               | O Yes () No           |
| etup                                                                                         | 1                                              |                                                            | III.                             |                                                                               |                       |
| Lookups<br>User Defined Tables<br>Audit Tables<br>User Defined Defaults<br>Transaction Codes | Record Definitions                             | * Name<br>* Description<br>* File Name<br>Freeze To Detach |                                  | * Directory Path UNDEFINED<br>Defined Yes/No () Yes () No<br>* Enabled ()<br> | 🗌 Yew 🖉 Audit         |
| Data Files<br>Dedupe                                                                         | View y Format y                                |                                                            |                                  |                                                                               |                       |
|                                                                                              | Record Type Description<br>No data to display. | n                                                          | Record Format                    | Delimiter Terminator                                                          | <u>y</u> ew 🔗 Audit   |
| Dedupe<br>Securitization<br>Events<br>Batch Jobs<br>Producer Cycles<br>Vendors               | Record Type Description<br>No data to display. | m<br>Freeze 🏹 Detach 🞺 Wirap 段                             | Record Format                    |                                                                               |                       |

| Field       | Do this:                                               |
|-------------|--------------------------------------------------------|
| Name        | Specify data file type (name of data file definition). |
| Description | Specify data file description.                         |

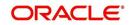

| Field                    | Do this:                                                                                                    |
|--------------------------|----------------------------------------------------------------------------------------------------|
| File Name                | Specify data file name. Prefix used for files generated for this Data<br>File. This is the only field on the Data File Definitions screen that can<br>or should be modified by your Administrator. The generated file name<br>will be in the form of <file name="">_<company id="">_<branch<br>ID&gt;_<mmddyyyy>_<process id="">.DAT. The inclusion of<br/>_<company id=""> and _<branch id=""> depends entirely on the<br/>associated batch process.</branch></company></process></mmddyyyy></branch<br></company></file> |
| Directory Path           | Specify the directory path.                                                                                                    |
| System Defined<br>Yes/No | Select 'Yes', if you wish to maintain the data file definition as system defined and 'No', if you do not want to maintain it as system defined. System defined entries cannot be modified. If the entry is not system defined, then it can be modified.                                                                                                    |
| Enabled                  | Check this box to enable the data file definition.                                                                                                    |

# 2.7.1.2 Record Definitions

Each data file definition is made up of one or more record definitions. These define organization of the data. The associated batch file determines how these records are used. The order in which the data is populated determines the order in which those records will appear in the output file. This is generally related to the order the records appear in the Data File Definition section.

1. In the **Record Definitions** section, perform any of the <u>Basic Operations</u> mentioned in Navigation chapter.

| Field         | Do this:                                                                                                    |
|---------------|----------------------------------------------------------------------------------------------------|
| Record Type   | Specify the type of record being defined.                                                                                                    |
| Description   | Specify record description.                                                                                                    |
| Record Format | Select the format of output data (FIXED, VARIABLE) from the drop-<br>down list.                                                                                                   |
| Delimiter     | Specify the delimiter (column separator used with VARIABLE format).                                                                                                    |
| Terminator    | Select the record terminator code (how the end of each record is indicated within the file CARRIAGE RETURN, LINE FEED, or CARRIAGE RETURN AND LINE FEED) from the drop-down list. |

A brief description of the fields is given below:

2. Perform any of the Basic Actions mentioned in Navigation chapter.

### 2.7.1.3 Column Definitions

Each record definition is made up of one or more column definitions. These define the output of the data. Much of this data is informational; it indicates what data is being provided by the associated batch job. Unless otherwise noted, the data should not be changed without changing the associated batch job.

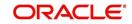

# 1. In the **Column Definitions** section, perform any of the <u>Basic Operations</u> mentioned in Navigation chapter.

| Field         | Do this:                                                                                                    |
|---------------|----------------------------------------------------------------------------------------------------|
| Seq           | Specify the order in which the output data dump will process the column information.                                                                                                    |
| Column Name   | Specify name/description of the column (informational only).                                                                                                    |
| Data Type     | Specify the data type. This describes the type of data the column is expected to contain (CHARACTER, DATE, or NUMBER). This effects how the ODD process handles the data, and should not be changed .                                                                                                    |
| Format Mask   | Select the format mask for the column from the drop-down list. For<br>DATE or NUMBER columns, this field defines the output format of<br>the data. For example; Date fields may be entered using the MM/DD/<br>YYYY format, Number fields may be entered as decimal numbers<br>with varying degrees of precision. Other formats for each data type<br>are available.                                                     |
| Length        | Specify the column length (the maximum number of characters of the output data to be included in the output file). Each output data details column may contain up to 240 characters of data. If the output data details column contains more data than the length value the data will be truncated. For VARIABLE records the length should be set to "-1" or a Delimited file will be created with FIXED LENGTH columns. |
| Data Column   | Specify the data column sequence. This is the column that will be<br>used to select the data that is being output. This should not be<br>changed.                                                                                                    |
| Output Column | Specify the output column sequence. This is the column that will<br>appear in Output File. The Output Data Dump process allows for the<br>output of 250 columns of data per record. No output column should<br>be repeated in the setup for a record.                                                                                                    |

A brief description of the fields is given below:

2. Perform any of the <u>Basic Actions</u> mentioned in Navigation chapter.

# 2.7.2 Input tab

Oracle Financial Services Lending and Leasing facilitates processing of a input data file received from external interface into the system through an automated batch job (IDDPRC\_BJ\_000\_01) triggered on regular intervals.

The Input tab in the Data Files screen allows you to define the input data file through the following sections:

- Input Data File Definitions
- Column Definitions

### 2.7.2.1 Input Data File Definitions

In the Input Data File Definitions section, you can define and maintain the structure of input data file to populate data from external system.

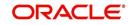

To set up Input Data File Definitions

- 1. Click Setup > Setup > Administration > System > Data Files > Input tab.
- 2. In the **Input Data Files Definitions** section, perform any of the <u>Basic Operations</u> mentioned in Navigation chapter.

| SEARCH MENU                         | Bankruptcy X Data Files X                      |                                                                                                    |                       |                                                                                                    |                      |           |  |  |
|-------------------------------------|------------------------------------------------|----------------------------------------------------------------------------------------------------|-----------------------|----------------------------------------------------------------------------------------------------|----------------------|-----------|--|--|
|                                     | Output Input                                   |                                                                                                    |                       |                                                                                                    |                      |           |  |  |
| DashBoard                           |                                                |                                                                                                    |                       |                                                                                                    |                      |           |  |  |
| > Origination                       | Input Data File Definition                     |                                                                                                    |                       |                                                                                                    | dd 🥒 Edit 📃 View     |           |  |  |
| Servicing                           |                                                | Freeze 🚮 Detach 🚽 Wrap 🚱                                                                                        |                       |                                                                                                    |                      |           |  |  |
| > Collections                       | Name                                           | Description                                                                                                    | Directory Path        | Delmiter                                                                                                    | Record Format Enable | ed        |  |  |
| > WFP                               | BANKO NEW                                      | NEW BANKO FILE                                                                                                  | IBN                   |                                                                                                    | Y<br>VARIABLE Y      |           |  |  |
|                                     | BANKO_UPDATE                                   | UPDATE BANKO FILE                                                                                               | IBU                   |                                                                                                    | VARIABLE Y           |           |  |  |
| > Tools<br>Setup                    | CURE LTR                                       | CURE LETTER UPLOAD                                                                                              | ICL                   | 1                                                                                                    | VARIABLE Y           |           |  |  |
| Setup     Administration     System | <ul> <li>Input Data File Definition</li> </ul> | ns                                                                                                    | Save and Add          | Save and Sta                                                                                                    | y Save and Return    | Ca Beturn |  |  |
| System Parameter                    |                                                | * Name                                                                                                    |                       | * Delimiter                                                                                                    |                      |           |  |  |
| Lookups<br>User Defined Tables      |                                                | * Description                                                                                                   |                       | Record Format VARIA                                                                                                    | ARI F                |           |  |  |
| User Defined Tables<br>Audit Tables |                                                | Contraction of the second second second second second second second second second second second second second s |                       | * Enabled                                                                                                    |                      |           |  |  |
| Liser Defined Defaults              |                                                | * Directory Path                                                                                                |                       | And the second second sec |                      |           |  |  |
| Transaction Codes                   | Column Definitions                             |                                                                                                    |                       |                                                                                                    | dd 🖉 Edit 🗌 Vjew     | 🔗 Audit   |  |  |
| Data Files<br>Dedupe                |                                                | Freeze 🚮 Detach 🚽 Wrap 🚷                                                                                        |                       |                                                                                                    |                      |           |  |  |
| Securitization                      | Seg Column Name                                | Column Description                                                                                              | Data Type Format Mask | Length                                                                                                    | Sort Enabl           | ed        |  |  |
| Events                              | No data to display,                            |                                                                                                    |                       |                                                                                                    |                      |           |  |  |

A brief description of the fields is given below:

| Field          | Do this:                                                                                           |
|----------------|----------------------------------------------------------------------------------------------------|
| Name           | Specify a unique name for the input data file.                                                     |
| Description    | Specify data file description.                                                                     |
| Directory Path | Specify the directory path configured within OFSLL Database server to process the input data file. |
| Delimiter      | Specify the delimiter used to separate column data. (Ex: Comma).                                   |
| Record Format  | System defaults the record format as 'VARIABLE'.                                                   |
| Enabled        | Check this box to enable the input data file definition.                                           |

3. Perform any of the Basic Actions mentioned in Navigation chapter.

# 2.7.2.2 Column Definitions

Each input data file definition is made up of one or more column definitions. These define the structure of data to be loaded from external system.

1. In the **Column Definitions** section, perform any of the <u>Basic Operations</u> mentioned in Navigation chapter.

| Field       | Do this:                                                                            |
|-------------|-------------------------------------------------------------------------------------|
| Seq         | Specify the order in which the input data dump will process the column information. |
| Column Name | Specify name of the column.                                                         |

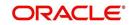

| Field                 | Do this:                                                                                                    |
|-----------------------|----------------------------------------------------------------------------------------------------|
| Column<br>Description | Specify description of the column.                                                                                                    |
| Data Type             | Select the data type from the drop-down list. The selected data type describes the type of data the column is expected to contain such as INTEGER/DATE/NUMBER/CHARACTER. This effects how the input data file processing handles the data, and should not be changed.                                |
| Format Mask           | Select the format mask for the column from the drop-down list. The list displays the format depending on the Data Type selected.                                                                                                    |
|                       | For example; Date fields may be entered using the MM/DD/YYYY format, Number fields may be entered as decimal numbers with varying degrees of precision. Other formats for each data type are available.                                                                                              |
| Length                | Specify the column length (the maximum number of characters of the data to be included in the input file).                                                                                                    |
|                       | Each input data details column may contain up to 240 characters of data. If the output data details column contains more data than the length value the data will be truncated. For VARIABLE records the length should be set to "-1" or a Delimited file will be created with FIXED LENGTH columns. |
| Sort                  | Specify the order in which the column definitions are to be sorted for display in the external interface screen (Customer Service > External Interfaces). There can be a maximum of 61 column definitions.                                                                                           |
| Enabled               | Default selected. If not, you can check this box to enable the column definition.                                                                                                    |

# 2.8 Events

During Origination, when an application moves from one status/sub status to another, or changes condition, the system can trigger an event and perform the associated event actions. This can occur either online or in batch mode.

### Note

Only predefined events and actions can be set up on the Events Setup screen. You cannot create new event types or action types.

As processing events and associated actions require additional processing at the server level, the performance of the transactions, for which the events are setup, may be adversely affected dependent upon your specific configuration.

# 2.8.1 <u>Events</u>

In the Events screen you can setup "trigger events" with associated actions which the system performs during application entry. The fields on this form are both system and user defined. There are four sub screens on the Events screen to set up and maintain these events:

• Events Types

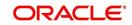

- Event Action Types
- Online
- Batch

Event Types and Action Types sections of this screen provide a master table for setting up the online and batch events. This setup triggers the event, which in turn triggers the actions associated with the events, during application entry.

### Navigating to Events

1. On the Oracle Financial Services Lending and Leasing home screen, click **Setup > Setup > Events**.

# 2.8.1.1 Event Types

- 1. Click Setup > Setup > Administration > System > Events > Lease > Events Types.
- 2. In the **Events Type** section, perform any of the <u>Basic Operations</u> mentioned in Navigation chapter.

| DashBoard                                                                                                  | Events ×                 |                                                                    |                                                 |                             |                                                                               |                 | ×                        |
|----------------------------------------------------------------------------------------------------|--------------------------|--------------------------------------------------------------------|-------------------------------------------------|-----------------------------|-------------------------------------------------------------------------------|-----------------|--------------------------|
| Origination                                                                                                | Loan Line Lease          |                                                                    |                                                 |                             |                                                                               |                 |                          |
| Servicing                                                                                                  | Fuent Tunes Dues         | Action Types Online Batch                                          |                                                 |                             |                                                                               |                 |                          |
| Collections                                                                                                | Event Types Even         | Action rypes Grane Batch                                           |                                                 |                             |                                                                               |                 |                          |
| WFP                                                                                                    | Event Town               |                                                                    |                                                 |                             | de Add                                                                        | / Edit View     |                          |
|                                                                                                    | Event Types              | R. Martin Manual Junior                                            | Ela                                             |                             | JF 200                                                                        | Cor Dew         | ⊘ Agut                   |
| Tools                                                                                                    | View - Format -          | 📑 👔 Freeze 🚮 Detach 🥥 Wrap                                         | 69                                              |                             |                                                                               |                 |                          |
| tup                                                                                                    | Event Type Code<br>EVE01 | Description<br>ACCOUNT LEVEL BATCH EVENT #01                       | Process Type<br>BATCH                           | Entity Type<br>ACCOUNTS     | Engine Type<br>MONETRARY TRANSACTIONS PROCESSING                              | Enabled<br>Y    | Sys                      |
| Setup 🔺                                                                                                    | EVE01                    | The second second second second second second second second second | 1 Stores Street                                 | APPLICATIONS                | producer construction and a construction of the foreign of the foreign of the | Y               |                          |
| 4 Administration                                                                                           |                          | APPLICATION LEVEL BATCH EVENT #01                                  | BATCH                                           |                             | CREDIT BUREAU PROCESSING                                                      | Y               | 0                        |
| ⊿ System                                                                                                   | EVE02                    | ACCOUNT LEVEL BATCH EVENT #02                                      | BATCH                                           | ACCOUNTS                    | MONETRARY TRANSACTIONS PROCESSING                                             |                 | 0                        |
| System Parameter                                                                                           | EVE02                    | APPLICATION LEVEL BATCH EVENT #02                                  | BATCH                                           | APPLICATIONS                | CORRESPONDENCE                                                                | Y               | 0                        |
| Lookups<br>User Defined Tables                                                                             | EVE03                    | ACCOUNT LEVEL BATCH EVENT #03                                      | BATCH                                           | ACCOUNTS                    | CONDITION/ASSIGNMENT PROCESSING                                               | Y               | 0                        |
| Audit Tables                                                                                               | EVE03<br>EVE04           | APPLICATION LEVEL BATCH EVENT #03                                  | BATCH                                           | APPLICATIONS<br>ACCOUNTS    | APPLICATION STATUS CHANGE                                                     | Y               | 0                        |
| User Defined Defaults                                                                                      |                          | ACCOUNT LEVEL BATCH EVENT #04                                      |                                                 |                             | CONDITION/ASSIGNMENT PROCESSING                                               | Y               | 0                        |
| Transaction Codes 🗧                                                                                        | EVE04                    | APPLICATION LEVEL BATCH EVENT #04                                  | BATCH                                           | APPLICATIONS                |                                                                               | Y               | 0                        |
| Data Files                                                                                                 | EVE05<br>EVE05           | ACCOUNT LEVEL BATCH EVENT #05                                      | BATCH                                           | ACCOUNTS                    | CONDITION/ASSIGNMENT PROCESSING                                               | Y               |                          |
| Dedupe<br>Securitization                                                                                   | EVEDS                    | APPLICATION LEVEL BATCH EVENT #05                                  | BATCH                                           | APPLICATIONS                |                                                                               | 1               | •                        |
| Batch Jobs<br>Producer Cycles<br>Vendors<br>Collection Cycles<br>Reports<br>Error Messages<br>Translations |                          | ode EVED1<br>forn ACCOUNT LEVEL BATCH EVENT #01                    | Entity Type ACC<br>Engine Type MON<br>Enabled ¥ | OUNTS<br>IETRARY TRANSACTIO | System Defin                                                                  | Save and Return | <b>⟨∋</b> <u>R</u> eturn |
| Organization<br>Companies<br>Access<br>Users<br>Credit Bureau<br>Correspondence                            |                          |                                                                    |                                                 |                             |                                                                               |                 |                          |

| Field:          | Do this:                                                                    |
|-----------------|-----------------------------------------------------------------------------|
| Event Type Code | Specify the event type code.                                                |
| Description     | Specify the event description.                                              |
| Process Type    | Specify the process type (BATCH or ONLINE) from the drop-<br>down list.     |
| Entity Type     | Specify the entity type (ACCOUNTS or APPLICATIONS) from the drop-down list. |

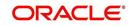

| Field:         | Do this:                                                                                                    |
|----------------|----------------------------------------------------------------------------------------------------|
| Engine Type    | Specify the engine type (MONETARY TRANSACTIONS PRO-<br>CESSING, NON-MONETARY TRANSACTION PROCESSING,<br>CONDITION/ASSIGNMENT PROCESSING, APPLICATION STA-<br>TUS CHANGE, CREDIT BUREAU PROCESSING, LETTERS<br>PROCESSING or CORRESPONDENCE) from the drop-down list. |
| Enabled        | Check this box to activate the event type.                                                                                                    |
| System Defined | Select 'Yes' to indicate that the event type is system define.<br>Select 'No' to indicate that the event type is user defined.                                                                                                    |

# 2.8.1.2 Event Action Type

The **Event Action Types** section is system defined and lists the action codes supported in the system.

- Click Setup > Setup > Administration > System > Events > Lease > Event Action Types.
- 2. In the **Events Action Types** section, perform any of the <u>Basic Operations</u> mentioned in Navigation chapter.

| Origination     Origination     Originati                                                                                                    | DashBoard           | Events ×                                   |                              |              |                 |                                     | 26      |
|----------------------------------------------------------------------------------------------------|---------------------|--------------------------------------------|------------------------------|--------------|-----------------|-------------------------------------|---------|
| Collections     With P      Tools     Setup     Setup     Set                                                                                                    |                     | Loan Line Lease                            |                              |              |                 |                                     |         |
| Collections         Wir         Tools         Setup         Administration         - System         Setup         Setup         - System         System         System         - System         Setup         - System         - System         Setup         - System         - System         Setup         - System         - System         Setup         - System         - System         Setup         - System         - System         Setup         - System         - System Parameter         Lockass         - Use Defined Tables         - Use Defined Tables         - Use Defined Tables         - Use Defined Tables         - Use Defined Tables         - Use Defined Tables         - Use Defined Tables         - Use Defined Tables         - Use Defined Tables         - Use Defined Tables         - Use Defined Tables         - Use Defined Tables         - Use Defined Tables <t< td=""><td>Servicing</td><td>Event Types Event Action Types Online Bate</td><td>th.</td><td></td><td></td><td></td><td></td></t<>                                                                                                    | Servicing           | Event Types Event Action Types Online Bate | th.                          |              |                 |                                     |         |
| Tools       Werk + Pomet * Precest * Decoption       Process Type       Ently Type       Ently Type                                                                                                    | Collections         | erent (per                                 |                              |              |                 |                                     |         |
| Tools       Werk + Format + Precest Dectoption       Process Type       Entry Type       Entry Type                                                                                                    | WED                 | Event Action Types                         |                              |              |                 | Add A Edit View                     | Audit   |
| Advanced by     Advanced by     Advanced                                                                                                    |                     |                                            | ach 🚽 Wrap 🐻                 |              |                 |                                     | v       |
| Septimentation  A Design Constraint Research (Constraint)  A System  Post Constraint Research (Constraint)  A System  Post Constraint Research (Constraint)  A System  Post Constraint Research (Constraint)  Post Constraint Research (Constraint)  Post C                                                                                                    |                     |                                            |                              | Process Type | Entity Type     | Engine Type                         | Enabled |
| Administration     A domentation     A spatem     A spatem     A                                                                                                    |                     | POST_CONDITION_TRANSACTION_ACC_ONLINE      | POST CONDITION TRANSACTION   | ONLINE       |                 | CONDITION/ASSIGNMENT PROCESSING     | Y       |
| A System System Parameter     System Parameter     Social Parameter     Social Parameter                                                                                                    |                     | POST_MONETARY_TRANSACTION_ACC_ONLINE       | POST MONETARY TRANSACTION    | ONLINE       | ACCOUNTS        | MONETRARY TRANSACTIONS PROCESSING   | Y       |
| system Parameter<br>Lookups     SND, CRB, REC, ACC, ONLNE     SND, CREDT BUREAU REQUEST     ONLINE     ACOUNTS     CREDT BUREAU ROCESSING       User Defined Tables<br>Auds Tables<br>Auds Tables<br>Deta Files<br>Both CRESS     SND, LETTER, ACC, QATCH     SND, LETTER, ACC, QATCH     SND, LETTER, APP, QATCH     SND, LETTER, APP, QATCH     SN                                                                                                    |                     |                                            | POST NON MONETARY TRANSACTIC | N ONLINE     | ACCOUNTS        | NON-MONETRAY TRANSACTION PROCESSING | Y       |
| User Dehnet Table:     SPD_CRB_PEC_APP_ONLNE     SPD_CETTER_MC_CONLNE     ONLNE     APPLICATIONS     CEDIT RUREAU PROCESSING       User Dehnet Table:     SPD_LETTER_ACC_ONLNE     SPD_LETTER_MC_SOL     SPD_LETTER_ACC_ONLNE     SPD_LETTER_ACC_ONLNE                                                                                                    |                     | SEND CRB REO ACC ONLINE                    | SEND CREDIT BUREAU REQUEST   | ONLINE       | ACCOUNTS        | CREDIT BUREAU PROCESSING            | Y       |
| User Defined Tables       SPD_LETTER_ACC_DATH       SPD_LETTER       BATCH       ACCOUNTS       LETTES PROCESSING         Audit Tables       SPD_LETTER_ACC_DATH       SPD_LETTER       ONLINE       ACCOUNTS       LETTES PROCESSING         SPD_LETTER_ACC_DATH       SPD_LETTER       ACCOUNTS       LETTES PROCESSING       Internet Processing         Data Files       Data Files       ONLINE       APPLICATIONS       LETTES PROCESSING         Data Files       Data Files       ONLINE       APPLICATIONS       LETTES PROCESSING         Data Files       Data Files       ONLINE       APPLICATIONS       LETTES PROCESSING         Securitation       SPD_LETTER_APP_ONLINE       SPD LETTER       ONLINE       APPLICATIONS       LETTER PROCESSING         Securitation       Securitation       """"""""""""""""""""""""""""""""""""                                                                                                    |                     |                                            |                              | ONLINE       | APPLICATIONS    | CREDIT BUREAU PROCESSING            | Y       |
| Use Defined Defauls Transaction Codes Data Files Serup Latter, APP_COLUME Serup Latter, APP_COLUME Serup Latter, APP_COLU                                                                                                    | User Defined Tables |                                            | SEND LETTER                  | BATCH        | ACCOUNTS        | LETTERS PROCESSING                  | Y       |
| User Control Conservation Congenies Constraints Congenies Constraints Constraints Constraints Cons                                                                                                    |                     | SEND LETTER ACC ONLINE                     | SEND LETTER                  | ONLINE       | ACCOUNTS        | LETTERS PROCESSING                  | Y       |
| Instantion Loose     Bath Files     Image: Control Letter, APP_ONLINE     SERD LETTER:     ONLINE     APPLICATIONS     LETTERS PROCESSING       Data Files     Securitation     Image: Control Letter, APP_ONLINE     SERD LETTER:     ONLINE     APPLICATIONS     LETTERS PROCESSING       Events     Bath Files     Columns Hidden     1     Event Action Types     Image: Columns Hidden     Image: Columns Hidden     Ima                                                                                                    |                     | SEND LETTER APP BATCH                      | SEND LETTER                  | BATCH        | APPLICATIONS    | LETTERS PROCESSING                  | Y       |
| Deckpe     ""       Securitization     Colume Hidden 1       Event Action Types     Save and Stay       Produce Crides     Save and Stay       Vendors     Colume Hidden 1       Event Action Types     Save and Stay       Vendors     Colume Hidden 1       Colume Hidden 1     Event Action Types       Vendors     Colume Hidden 1       Event Action Code POST_CONDITION_TRAHSACTION_ACC_ONLINE     Entity Type ACCOUNTS       Colume Hidden 1     Process ONLINE       Entor Mesages     Process ONLINE       Process ONLINE     Entor Hype ACCOUNTS       Vendors     System Defined @ Yee       Vendors     Process ONLINE       Comparison     From Hissipe       Organization     From State       Correspondence     General Ledger       Queues     Protes       Partials     Entro Hissipe                                                                                                    |                     | SEND_LETTER_APP_ONLINE                     | SEND LETTER                  | ONLINE       | APPLICATIONS    | LETTERS PROCESSING                  | Y       |
| Securitation EventS Bath Jobs Produce Cycles Vendoar Collector Cycles Reports For Messages Transition Companies Action Code POST_CONDITION_TRANSACTION_ACC_ONLINE Engine Type CONDITION/ASSIGNMENT PROCESSING Process ONLINE Process ONLINE ProCess ONLINE ProCess ONLINE ProCess ONLINE ProCess ONLINE ProCess ONLINE ProCess ONLINE ProCess ONLINE ProCess ONLINE ProCess ONLINE ProCess ONLINE ProCess ONLINE ProCess ONLINE ProCess ONLINE ProCess ONLINE ProCess ON                                                                                                    |                     | •                                          | m                            |              |                 |                                     | F.      |
| Bath Jobs Produce Cycles Vendors Collector Cycles Action Code POST_CONDITION_TRANSACTION_ACC_ONLINE Entity Type ACCOUNTS: System Defined @ Yes No Process Process Process Chulk Process Chulk Proces Proces Chulk Proces Proces Chulk Proces Proces Proce Proce                                                                                                    |                     | Columns Hidden 1                           |                              |              |                 |                                     |         |
| Besch bols Produce Cycles Vendors Callection Cycles From Messages Process ONLINE Process ONLINE                                                                                                    |                     | Event Action Types                         |                              |              |                 |                                     |         |
| Vendos     Action Code POST_CONDITION_TRAHSACTION_ACC_ONLINE     Entity Type     ACCOUNTS     System Defined @ Yes     No       Reports     Brond Messages     Process     ONLINE     Entity Type     Accountrs     System Defined @ Yes     No       ✓ User     Organization     Companies     Enabled ✓     Enabled ✓     Enabled ✓       ✓ Users     Organization     Companies     Enabled ✓     Enabled ✓       Ørespondence     General Lidger     Queues     Protess     Enabled ✓       Printers     Bark Details     Enabled ✓     Enabled ✓                                                                                                    |                     |                                            |                              |              |                 | Save and Stay                       | Return  |
| Concession Code Bureau<br>Companies<br>Access<br>Users<br>Companies<br>Access<br>Users<br>Companies<br>Companies<br>Access<br>Users<br>Companies<br>Access<br>Users<br>Companies<br>Companies<br>Compani |                     |                                            |                              |              |                 |                                     |         |
| Reports     ** Description     Process       Error Messages     Process     ONL™       Translations     Translations     Engle Ying       ✓ User     Translations     Translations       ✓ Organization     Companies     Companies       Companies     Companies     Companies       Correspondence     Correspondence     Correspondence       General Ledger     Queues     Engle Ying       Pintures     Bark Details     Engle Ying                                                                                                    |                     | Action Code POST_CONDITION_TRANSACTION     | _ACC_ONLINE Entity Type      | ACCOUNTS     |                 | System Defined @ Yes No             |         |
| Erd Hessays Subject Sectors                                                                                                    |                     | * Description POST CONDITION TRANSACTION   |                              |              | MENT PROCESSING |                                     |         |
| A User<br>Organise<br>Corpanes<br>Acces<br>Users<br>Crets Barsau<br>Correspondence<br>Gereral Ledger<br>Queues<br>Printers<br>Bark Details                                                                                                    |                     |                                            | Enabled                      | ~            |                 |                                     |         |
| Organization<br>Comparies<br>Acces<br>Users<br>Credit Bureau<br>Correspondence<br>General Ledger<br>Queues<br>Printers<br>Bank Details                                                                                                    |                     | Туре                                       |                              |              |                 |                                     |         |
| Companies Acces User User Oredt Bureau Contegondence General Ledger Queues Printers Bank Details                                                                                                    |                     |                                            |                              |              |                 |                                     |         |
| Access<br>Users<br>Credit Bureau<br>Correspondence<br>General Ledger<br>Queues<br>Printers<br>Bank Details                                                                                                    |                     |                                            |                              |              |                 |                                     |         |
| Uerer<br>Oreit Bureau<br>Correspondence<br>General Ledger<br>Queues<br>Printers<br>Bank Details                                                                                                    |                     |                                            |                              |              |                 |                                     |         |
| Conspondence:<br>General Ledger<br>Queues<br>Printers<br>Bank Details                                                                                                    |                     |                                            |                              |              |                 |                                     |         |
| General Ledger<br>Queues<br>Printers<br>Bank Detais                                                                                                    | Credit Bureau       |                                            |                              |              |                 |                                     |         |
| Queres<br>Printers<br>Bank Detals                                                                                                    |                     |                                            |                              |              |                 |                                     |         |
| Printers<br>Bank Details                                                                                                    |                     |                                            |                              |              |                 |                                     |         |
| Bank Details                                                                                                    |                     |                                            |                              |              |                 |                                     |         |
|                                                                                                    |                     |                                            |                              |              |                 |                                     |         |
| Chark Datale                                                                                                    | Check Details       |                                            |                              |              |                 |                                     |         |
| Circl Cetals<br>Standard Payees                                                                                                    |                     |                                            |                              |              |                 |                                     |         |
|                                                                                                    | Currencies _        |                                            |                              |              |                 |                                     |         |

| Field:      | Do this:                        |
|-------------|---------------------------------|
| Action Code | Specify the action code.        |
| Description | Specify the action description. |

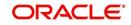

| Field:         | Do this:                                                                                                    |
|----------------|----------------------------------------------------------------------------------------------------|
| Process Type   | Select the process type (BATCH or ONLINE) from the drop-<br>down list.                                                         |
| Entity Type    | Select the entity type from the drop-down list.                                                                                |
| Engine Type    | Select the engine type from the drop-down list.                                                                                |
| Enabled        | Check this box to activate the action.                                                                                         |
| System Defined | Select 'Yes' to indicate that the event type is system define.<br>Select 'No' to indicate that the event type is user defined. |

# 2.8.1.3 Online

The Online screen allows you to set up the online events by defining all online events and the event criteria actions. The system supports the following online events:

- CHG OFF Reversal
- Paid Off Reversal
- BKRP is closed
- BKRP Is Opened
- When Queue is Closed
- When status/ Sub status changed to 'Approved- Rehashed'
- Account condition SCHG is closed
- Account condition SCHG is Opened
- Change in application status / sub status to APPROVED REHASHING

The events that can be performed online after each of the events listed above are as follows:

- Generate correspondence for an application
- Send a credit bureau request for an application.

### To setup Online Event

1. Click Setup > Setup > Administration > System > Events > Lease > Online.

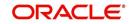

2. In the **Events** section, perform any of the <u>Basic Operations</u> mentioned in Navigation chapter.

|                                                                                                    |                                                                                     |                                                   |                                |                     |                 |                                                                                                    |                        | X        |
|----------------------------------------------------------------------------------------------------|-------------------------------------------------------------------------------------|---------------------------------------------------|--------------------------------|---------------------|-----------------|----------------------------------------------------------------------------------------------------|------------------------|----------|
| DashBoard                                                                                                    | Events ×                                                                            |                                                   |                                |                     |                 |                                                                                                    |                        |          |
| Origination                                                                                                    | Loan Line Lease                                                                     |                                                   |                                |                     |                 |                                                                                                    |                        |          |
| Servicing                                                                                                    | Event Types Event A                                                                 | ction Types Online                                | Batch                          |                     |                 |                                                                                                    |                        |          |
| Collections                                                                                                    |                                                                                     |                                                   |                                |                     |                 |                                                                                                    |                        |          |
| WEP                                                                                                    | Events                                                                              |                                                   |                                |                     |                 | ්ළ Add                                                                                                    | Edit Uew               | 🔗 Audit  |
| Tools                                                                                                    | View - Format -                                                                     | Freeze                                            | Detach 🚽 Wrap                  | 69                  |                 |                                                                                                    |                        |          |
| up                                                                                                    | Event Code                                                                          |                                                   | vent Type                      |                     |                 | Frequency                                                                                                    | Synchronous            | Enabled  |
| 18 C                                                                                                    | EVE_TCN_ONLINE_                                                                     | OPEN_SCHGOFF                                      |                                |                     |                 | ALWAYS                                                                                                    | S                      | Y        |
| tup ^                                                                                                    | TEST                                                                                |                                                   |                                |                     |                 | DAILY                                                                                                    | N                      | N        |
| Administration<br>J System                                                                                                    | •                                                                                   |                                                   |                                | m                   |                 |                                                                                                    |                        |          |
| User Defined Tables<br>Audit Tables<br>User Defined Defaults<br>Transaction Codes<br>Detape<br>Securitration<br>Events<br>Events<br>Produer Cycles<br>Vrenders<br>Collection Cycles<br>Translations<br>Translations | Event Criteria<br>Vev + Format +<br>Query Name<br>EVE_TOL_ONEDE<br>Criteria Details | * Event<br>* Freq<br>Description<br>C01 EVE_TCN_C | a second a second second       |                     | 2               | Save and Stay * Synchronous  * Enabled  ✓ ✓ | Edt yew<br>Y           | Audit ed |
| <ul> <li>User</li> <li>Organization</li> <li>Companies</li> </ul>                                                                                                    | Criteria<br>View - Format -                                                         | Freeze                                            | 🚰 Detach 🛛 📣 Wrap              | 69                  |                 | 4 Add                                                                                                    | 🖉 Edit 📃 Yew           |          |
| Access<br>Users                                                                                                    |                                                                                     | Seq (                                             | Parameter                      | Comparison Operator | Criteria Value  | ) Log                                                                                                    | cal Expression Enabled |          |
| Credit Bureau                                                                                                    |                                                                                     | 1 2                                               | PRODUCT CODE<br>ACCOUNT STATUS | EQUAL               | LOAN-VE<br>OPEN |                                                                                                    | Y                      |          |
| Correspondence<br>General Ledger<br>Queues<br>Printers<br>Bank Details<br>Check Details<br>Standard Payees                                                                                                    |                                                                                     | 2                                                 | ACCOUNTSTATOS                  | сури                | OPEN            |                                                                                                    |                        |          |

A brief description of the fields is given below:

| Field:      | Do this:                                                                                                    |
|-------------|----------------------------------------------------------------------------------------------------|
| Event Code  | Specify the event code.                                                                                                    |
| Event Type  | Specify the event type from the drop-down list.                                                                                                    |
| Frequency   | Specify the event frequency from the drop-down list.                                                                                                    |
| Synchronous | Check this box to set the event as synchronous (any failure in trigger-<br>ing the event will fail to trigger the entire transaction). If unchecked,<br>then the event is asynchronous (any failure in the event will not affect<br>the transaction, which will be successfully completed). |
| Enabled     | Check this box to activate the event type.                                                                                                    |

3. Perform any of the <u>Basic Actions</u> mentioned in Navigation chapter.

The **Event Criteria** section allows you to name and describe the query for an event, as well as enable or disable the query.

4. In the **Event Criteria** section, perform any of the <u>Basic Operations</u> mentioned in Navigation chapter.

| Field:      | Do this:                         |  |
|-------------|----------------------------------|--|
| Query Name  | Specify the query name.          |  |
| Description | n Specify the query description. |  |

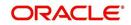

| Field:  | Do this:                                       |  |
|---------|------------------------------------------------|--|
| Enabled | Check this box to activate the event criteria. |  |

### Criteria Details

The Criteria Details sub screen allows you to define the selection criteria for the event. The event engine uses these criteria to determine which application to include in the event action.

6. In the Setup > Setup > Administration > System > Events > Lease > Online > Criteria section, you can define the event selection criteria. Perform any of the <u>Basic Operations</u> mentioned in Navigation chapter.

| A brief description of | of the fields is given below: |
|------------------------|-------------------------------|
|------------------------|-------------------------------|

| Field:              | Do this:                                            |
|---------------------|-----------------------------------------------------|
| Seq                 | Specify sequence numbers.                           |
| (                   | Specify left bracket.                               |
| Parameter           | Select the parameter from the drop-down list.       |
| Comparison Operator | Select comparison operator from the drop-down list. |
| Criteria Value      | Specify criteria value.                             |
| )                   | Specify right bracket.                              |
| Logical Expression  | Specify logical operator from the drop-down list.   |

7. Perform any of the <u>Basic Actions</u> mentioned in Navigation chapter.

### Actions

The Actions section records the actions the system performs after the event is triggered.

8. In the Setup > Setup > Administration > System > Events > Lease > Online > Action section, define the action you want the system to perform for the event by entering the following information. (You can set up more than one event action for a particular event, then use the Seq field to define the order in which the events will occur)

| Field:      | Do this:                                                     |
|-------------|--------------------------------------------------------------|
| Description | Select the event action description from the drop-down list. |
| Seq         | specify sequence number.                                     |
| Enabled     | Check this box to activate the event action.                 |

- 9. Perform any of the <u>Basic Actions</u> mentioned in Navigation chapter.
- For each event action, use the Action Parameters section to set up the required action parameters and values. Perform any of the <u>Basic Operations</u> mentioned in Navigation chapter.

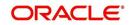

A brief description of the fields is given below:

| Field:      | Do this:                                                         |  |
|-------------|------------------------------------------------------------------|--|
| Description | ption Specify the parameter description from the drop-down list. |  |
| Value       | Specify parameter value.                                         |  |

11. Perform any of the Basic Actions mentioned in Navigation chapter.

# 2.8.1.4 Batch

The Batch screen allows you to set up the events performed as a batch transaction by the system. The system supports the following predefined batch events for application processing. (These batch events are listed in the Events Types section on the Setup screen):

- APPLICATION LEVEL BATCH EVENT #01
- APPLICATION LEVEL BATCH EVENT #02
- APPLICATION LEVEL BATCH EVENT #03
- APPLICATION LEVEL BATCH EVENT #04
- APPLICATION LEVEL BATCH EVENT #05
- APPLICATION LEVEL BATCH EVENT #06
- APPLICATION LEVEL BATCH EVENT #07
- APPLICATION LEVEL BATCH EVENT #08
- APPLICATION LEVEL BATCH EVENT #09
- APPLICATION LEVEL BATCH EVENT #10

### To setup the Batch Event

- 1. Click Setup > Setup > Administration > System > Events > Lease > Batch.
- 2. In the **Events** section, perform any of the <u>Basic Operations</u> mentioned in Navigation chapter.

| DashBoard                                  | Events $_{\rm X}$         |                |                         |                        |          |                              |                |           |                    | E                |
|--------------------------------------------|---------------------------|----------------|-------------------------|------------------------|----------|------------------------------|----------------|-----------|--------------------|------------------|
| > Origination                              | Loan Line                 | Lease          |                         |                        |          |                              |                |           |                    |                  |
| Servicing                                  | Event Tvr                 | es Event Actio | on Types Online         | Batch                  |          |                              |                |           |                    |                  |
| Collections                                |                           |                | an officer and a second |                        |          |                              |                |           |                    |                  |
| WEP                                        | Event                     | 5              |                         |                        |          |                              |                |           | 👍 Add 🥖 Edit       | 📃 View 🛛 🔗 Audit |
| Tools                                      | View 🔻                    | Format -       | Freeze                  | Detach                 | Wrap لي  | 69                           |                |           |                    |                  |
| etup                                       |                           | t Code         |                         | Event Type             |          |                              |                | Frequency | Synchron           |                  |
| Setup ^                                    | TEST                      |                |                         |                        |          |                              |                | ALWAYS    | N                  | N                |
| Administration     System                  | *                         |                |                         |                        |          | m                            |                |           |                    | 4                |
| System Parameter<br>Lookups                | Event                     | Criteria       |                         |                        |          |                              |                |           | 💠 Add 🥒 Edit       | 📃 View 🔗 Audit   |
| User Defined Tables                        | View 🔻                    | Format 👻 🚦     | Freeze                  | Detach                 | Wrap لي  | 🝓 🛷 Check Criteria           |                |           |                    |                  |
| Audit Tables                               |                           | y Name         | Descriptio              | n                      |          |                              |                |           |                    | Enabled          |
| User Defined Defaults<br>Transaction Codes | TEST                      | 5              | TEST5                   |                        |          |                              |                |           |                    | N                |
| Data Files                                 | Concernence of the second |                |                         |                        |          |                              |                |           |                    |                  |
| Dedupe                                     | Criteri                   | a Details Act  | on                      |                        |          |                              |                |           |                    |                  |
| Securitization<br>Events                   | Crite                     |                |                         |                        |          |                              |                |           | 👍 Add 🥒 Edit       | View 🖌 Audit     |
| Batch Jobs                                 | Cinc                      | ▼ Format ▼     | Freeze                  | Detach                 | Wrap لي  | 69                           |                |           | A Yoo Cor          | New Allow        |
| Producer Cycles                            | view                      |                | and I there are a       |                        | (a) wrap |                              | Criteria Value |           | Locial Concession  | Enabled          |
| Vendors                                    |                           | Se             | 0                       | Parameter<br>SECURED A | CCOUNT   | Comparison Operator<br>EQUAL | TEST           | -         | Logical Expression | Y                |
| Collection Cycles<br>Reports               |                           |                |                         |                        |          |                              |                |           |                    | - A-             |
| Error Messages                             |                           |                |                         |                        |          |                              |                |           |                    |                  |
| Translations                               |                           |                |                         |                        |          |                              |                |           |                    |                  |
| ⊿ User                                     |                           |                |                         |                        |          |                              |                |           |                    |                  |
| Organization                               |                           |                |                         |                        |          |                              |                |           |                    |                  |
| Companies<br>Access                        |                           |                |                         |                        |          |                              |                |           |                    |                  |
| Users                                      |                           |                |                         | S                      |          |                              |                |           |                    |                  |
| Credit Bureau                              |                           |                |                         | 13                     |          |                              |                |           |                    |                  |
| Correspondence                             |                           |                |                         |                        |          |                              |                |           |                    |                  |
| General Ledger                             |                           |                |                         |                        |          |                              |                |           |                    |                  |
| Queues<br>Printers                         |                           |                |                         |                        |          |                              |                |           |                    |                  |
| Bank Details                               |                           |                |                         |                        |          |                              |                |           |                    |                  |
| Check Details                              |                           |                |                         |                        |          |                              |                |           |                    |                  |
| Standard Payees                            |                           |                |                         |                        |          |                              |                |           |                    |                  |
| Currencies 🛫                               |                           |                |                         |                        |          |                              |                |           |                    |                  |

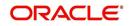

A brief description of the fields is given below:

| Field:      | Do this:                                                                                                    |
|-------------|----------------------------------------------------------------------------------------------------|
| Event Code  | Specify the event code.                                                                                                    |
| Event Type  | Specify the event type from the drop-down list.                                                                                                    |
| Frequency   | Specify the event frequency from the drop-down list.                                                                                                    |
| Synchronous | Check this box to set the event as synchronous (any failure in triggering<br>the event will fail to trigger the entire transaction). If unchecked, then the<br>event is asynchronous (any failure in the event will not affect the transac-<br>tion, which will be successfully completed). |
| Enabled     | Check this box to activate the event type.                                                                                                    |

3. Perform any of the <u>Basic Actions</u> mentioned in Navigation chapter.

The **Events Criteria** section allows you to name and describe the query for an event, as well as enable or disable the query.

4. In the **Events Criteria** section, perform any of the <u>Basic Operations</u> mentioned in Navigation chapter.

A brief description of the fields is given below:

| Field:      | Do this:                                       |
|-------------|------------------------------------------------|
| Query Name  | Specify the query name.                        |
| Description | Specify the query description.                 |
| Enabled     | Check this box to activate the event criteria. |

5. Perform any of the <u>Basic Actions</u> mentioned in Navigation chapter.

# Criteria Details

The Criteria Details sub screen allows you to define the selection criteria for the event. The event engine uses these criteria to determine which application to include in the event action.

 In the click Setup > Setup > Administration > System > Events > Lease > Batch > Criteria section, you can define the event selection criteria. Perform any of the Basic Operations mentioned in Navigation chapter.

| Field:              | Do this:                                            |
|---------------------|-----------------------------------------------------|
| Seq                 | Specify sequence numbers.                           |
| (                   | Specify left bracket.                               |
| Parameter           | Select the parameter from the drop-down list.       |
| Comparison Operator | Select comparison operator from the drop-down list. |
| Criteria Value      | Specify criteria value.                             |
| )                   | Specify right bracket.                              |

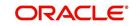

| Field:             | Do this:                                          |
|--------------------|---------------------------------------------------|
| Logical Expression | Specify logical operator from the drop-down list. |

### Action

The Action sub screen allows you to define the actions performed in the batch event. The system supports the following batch event actions:

- Send letter for an application
- Generate correspondence for an application
- 8. Click Setup > Setup > Administration > System > Events > Lease > Batch > Action.
- 9. In the **Actions** section, define the action you want the system to perform for the event by entering the following information. (You can set up more than one event action for a particular event, then use the Seq field to define the order in which the events will occur.) Perform any of the <u>Basic Operations</u> mentioned in Navigation chapter.

A brief description of the fields is given below:

| Field:      | Do this:                                         |
|-------------|--------------------------------------------------|
| Description | Select the event action from the drop-down list. |
| Seq         | Specify sequence numbers (required).             |
| Enabled     | Check this box to activate the event action.     |

10. Perform any of the <u>Basic Actions</u> mentioned in Navigation chapter.

11. For each event action, use the **Action Parameters** section to set up the required action parameters and values. Perform any of the <u>Basic Operations</u> mentioned in Navigation chapter.

A brief description of the fields is given below:

| Field:      | Do this:                                         |
|-------------|--------------------------------------------------|
| Description | Select the event action from the drop-down list. |
| Value       | Specify sequence numbers (required).             |

12. Perform any of the <u>Basic Actions</u> mentioned in Navigation chapter.

# 2.8.1.5 Monitoring Events

You can verify the status of events and event actions on the Monitor Jobs screen of the Utilities form.

### To monitor events

1. On the Oracle Financial Services Lending and Leasing home screen, click**Dashboard > Dashboard > System Monitor > Jobs > Back Ground**.

The system displays the status for all asynchronous events that have been completed or failed for an application.

For further details, on monitoring events refer Dashboard Chapter of this Guide.

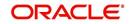

# 2.9 Batch Jobs

"Batch jobs" refer to the back-end processes that automatically run at a certain time. There are two types of batch jobs:

- Business processes (such as billing and delinquency processing)
- Housekeeping tasks (such as application aging and application purging)

### 2.9.1 Batch Jobs

The Batch Job screen allows you to set up, monitor, and maintain batch jobs in the system.

Batch jobs can be set up to be performed on a daily, weekly, monthly, and ad-hoc basis. Batch jobs can also be configured to trigger an e-mail or phone message if a batch job fails.

Critical batch jobs control job flow and system date rollover to allow recovery during errors. Errors are instances where a process did not successfully complete. Failures indicate that a particular job encountered errors that require remedial action. The number of errors allowed before failure is defined for each job. Some errors automatically result in a failure.

#### Navigating to Batch Jobs:

- On the Oracle Financial Services Lending and Leasing home screen, click Setup > Setup > Administration > System > Batch Jobs. The Batch Jobs details are further grouped into two tabs:
  - Batch Jobs tab
  - Job Holidays tab

### 2.9.1.1 Batch Jobs

In the Batch Job Setup screen, you can track and maintain all batch processes within the system. Using this form, the system administrator can configure the frequency and start time of each batch process, as well as set the number of threads to improve performance.

"Threading" allows a specific job to be separated into smaller units that are processed at the same time. This allows Oracle Financial Services Lending and Leasing to complete the job in less time.

You can set up multiple batch jobs within a batch set. In the Batch Job Sets section, each process is listed with the last run date (Last Run Dt field) and the next scheduled process date (Next Run Dt field). In the Freq Code and Freq Value fields, you can determine the frequency of each batch set, such as daily, weekly and monthly. You can also set up batch sets to incorporate a dependency on another batch set. This way, if the initial batch fails, the dependent set will not be processed.

In the Batch Jobs section, you can configure the process to run on weekends and holidays using the respective option boxes.

CAUTION: As the batch job setup widely affects the Oracle Financial Services Lending and Leasing system, Oracle Financial Services Software suggests that the system administrator has a clear understanding of the various functionalities within Oracle Financial Services Lending and Leasing before creating and updating the batch processes.

For the standard job set please review the Visio document, dbk\_std\_detail\_design\_job\_sets.vsd

#### To setup a Batch job

1. Click Setup > Setup > Administration > System > Batch Jobs.

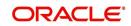

2. In the **Batch Job Sets** section, perform any of the <u>Basic Operations</u> mentioned in Navigation chapter.

| DashBoard                                                                                                    | Batch Jobs $_{\times}$                                                                           |                                                                                                    |                       |                |        |                                                |                 |                      |                                                      |                 |           |
|----------------------------------------------------------------------------------------------------|--------------------------------------------------------------------------------------------------|----------------------------------------------------------------------------------------------------|-----------------------|----------------|--------|------------------------------------------------|-----------------|----------------------|------------------------------------------------------|-----------------|-----------|
| Drigination                                                                                                    | Batch Jobs Job H                                                                                 | olidays                                                                                                    |                       |                |        |                                                |                 |                      |                                                      |                 |           |
| ervicing                                                                                                    |                                                                                                  |                                                                                                    |                       |                |        |                                                |                 |                      |                                                      |                 |           |
| Collections                                                                                                    | Batch Job Sets                                                                                   | -                                                                                                    |                       |                |        |                                                |                 |                      | ale Ad                                               | ld 🖉 Edit       | View 🖉 AL |
|                                                                                                    | View - Format -                                                                                  |                                                                                                    | 20 Detach             | ط Wrap         | 69     |                                                |                 |                      |                                                      | o p zan         | V         |
| VFP                                                                                                    | Set Code                                                                                         | Job Set Descrip                                                                                                    |                       | de mob         | VIE    | Frequency                                      | Frequency value | Start Time           | Critical                                             | Enabled         | d Last Ru |
| ools                                                                                                    | Ser code                                                                                         | Job Set Descrip                                                                                                    | 2011                  |                |        | requency                                       | Trequency value | Juli Chine           | N                                                    | N               | 01/01/1   |
| up                                                                                                    | SET-AAI                                                                                          | ACCOUNT CREA                                                                                                    | TION                  |                |        | DAILY                                          | DAILY           | 10:00 AM             | N                                                    | N               | 08/08/2   |
| tup                                                                                                    | SET-ACR                                                                                          | ACCRUALS AND                                                                                                    | DELINQUENCY           |                |        | DAILY                                          | DAILY           | 10:30 PM             | Y                                                    | N               | 08/07/2   |
| Administration ^                                                                                                    | SET-ADT                                                                                          | UPDATE AUDIT                                                                                                    | TABLE (AFTER T)       | ABLE EXPORT-IN | MPORT) | SPECIFIC DAY                                   | SPECIFIC DAY    | 10:00 AM             | N                                                    | N               | 08/08/2   |
| ⊿ System                                                                                                    | SET-AGE                                                                                          | AGING                                                                                                    |                       |                |        | DAILY                                          | DAILY           | 12:00 AM             | N                                                    | N               | 07/28/2   |
| System Parameter                                                                                                    | SET-AGS                                                                                          | SALE LEAD AGI                                                                                                    | NG                    |                |        | DAILY                                          | DAILY           | 10:30 PM             | Y                                                    | N               | 08/07/2   |
| Lookups                                                                                                    | SET-API                                                                                          | API                                                                                                    |                       |                |        | SPECIFIC DAY                                   | SPECIFIC DAY    | 2:00 PM              | N                                                    | N               | 05/08/2   |
| User Defined Tables                                                                                                    | SET-BLK                                                                                          | BULK UPLOAD                                                                                                    |                       |                |        | SPECIFIC DAY                                   | SPECIFIC DAY    | 10:00 AM             | N                                                    | N               | 08/08/2   |
| Audit Tables                                                                                                    | SET-BMT1                                                                                         | BATCH TXNS (M                                                                                                    |                       |                |        | DAILY                                          | DAILY           | 8:00 PM              | Y                                                    | N               | 08/09/2   |
| Audit Tables<br>User Defined Default<br>Transaction Codes                                                                                                    | SET-BMT2                                                                                         | BATCH TXNS (                                                                                                    | IONMONETARY)          |                |        | DAILY                                          | DAILY           | 8:01 PM              | N                                                    | N               | 08/09/2   |
| Data Files                                                                                                    | Batch Job Sets                                                                                   | 7                                                                                                    |                       |                |        |                                                |                 |                      |                                                      |                 |           |
| Data Files<br>Dedupe<br>Securitization<br>Events<br>Batch Jobs                                                                                                    |                                                                                                  | 5<br>Set Code                                                                                                    |                       |                |        | * Start Time                                   | E               | Save and Add         | * Next Run Dt 12                                     |                 |           |
| Data Files<br>Dedupe<br>Securitization<br>Events<br>Batch Jobs<br>Producer Cycles                                                                                                    |                                                                                                  | Set Code                                                                                                    |                       |                |        | * Critical                                     | E               | Save and Add         |                                                      |                 |           |
| Data Files<br>Dedupe<br>Securitization<br>Events<br>Batch Jobs                                                                                                    | * sob Set De                                                                                     | Set Code                                                                                                    |                       |                |        |                                                | E               | Save and Add         | * Next Run Dt 12<br>* Parent                         |                 | 0:00 PM   |
| Data Files<br>Dedupe<br>Securitization<br>Events<br>Batch Jobs<br>Producer Cycles<br>Vendorz<br>Collection Cycles<br>Reports<br>Error Messages                                                                                                    | * * * * * * * * * * * * * * * * * * *                                                            | Set Code                                                                                                    |                       | ~              |        | * Critical                                     |                 | Save and Add         | * Next Run Dt 12                                     |                 |           |
| Data Files<br>Dedupe<br>Securitization<br>Events<br>Batch Jobs<br>Producer Cycles<br>Vendore<br>Collection Cycles<br>Reports<br>Error Messages<br>Translations                                                                                                    | * so Set De<br>* Job Set De<br>* Fr<br>Prequen<br>Batch Jobs                                     | Set Code<br>scription<br>requency<br>icy value                                                                                                    |                       |                |        | * Critical 🔲<br>* Enabled 🔲                    |                 | Save and <u>A</u> dd | * Next Run Dt 12<br>* Parent                         | 2/31/1969 12:30 | 0:00 PM   |
| Data Files<br>Dedupe<br>Securitzation<br>Events<br>Batch Jobs<br>Producer Cycles<br>Vendors<br>Collection Cycles<br>Reports<br>Error Messages<br>Translations<br>↓ User<br>Organization                                                                                                    | * so set De<br>* Job Set De<br>* Fr<br>Frequen<br>Batch Jobs<br>View + Format +                  | Set Code<br>scription<br>requency<br>rcy value                                                                                                    |                       |                | 612    | * Critical<br>* Enabled<br>Last Run Dt 01/01/1 |                 |                      | * Next Run Dt 12<br>* Parent<br>Dependency           | 1/31/1969 12:30 | 2:00 PM   |
| Data Files<br>Dedupe<br>Securitization<br>Events<br>Batch Job<br>Producer Cycles<br>Vendors<br>Collection Cycles<br>Error Messages<br>Error Messages<br>Uter<br>Organization<br>Companies                                                                                                    | * 10b Set De<br>* Fr<br>Frequen<br>Batch Jobs<br>View + Format +<br>Seq                          | Set Code<br>scription<br>requency<br>icy value                                                                                                    | ze Detach<br>Job Code |                | 61     | * Critical 🔲<br>* Enabled 🔲                    |                 | Save and Add         | * Next Run Dt 12<br>* Parent<br>Dependency           | 2/31/1969 12:30 | 0:00 PM   |
| Data Files<br>Deckupe<br>Securitization<br>Events<br>Batch Jobs<br>Producer Cycles<br>Vendors<br>Collection Cycles<br>Reports<br>Brorn Messages<br>Translations<br>d User<br>Organization<br>Companies<br>Access<br>Users<br>Credit Bureau                                                                                                    | * so set De<br>* Job Set De<br>* Fr<br>Frequen<br>Batch Jobs<br>View + Format +                  | Set Code<br>scription<br>requency<br>rcy value                                                                                                    |                       |                | 62     | * Critical<br>* Enabled<br>Last Run Dt 01/01/1 |                 |                      | * Next Run Dt 12<br>* Parent<br>Dependency           | 1/31/1969 12:30 | 2:00 PM   |
| Data Files<br>Deckupe<br>Socuritation<br>Events<br>Bath Jobs<br>Producer Cycles<br>Vendors<br>Collection Cycles<br>Vendors<br>Callection Cycles<br>Reports<br>Error Messages<br>Transfettors<br>d'User<br>Organization<br>Companies<br>Acces<br>Users<br>Users<br>Crespondence<br>General Loger                                                                                                    | * Job Set De<br>* Fr<br>Frequen<br>Batch Jobs<br>View + Format +<br>Seq<br>No data to display.   | Set Code scription equency ccy value b b code scription code scription code scrip |                       |                | લિશ    | * Critical<br>* Enabled<br>Last Run Dt 01/01/1 |                 |                      | * Next Run Dt 12<br>* Parent<br>Dependency           | ld dEdit        | 2:00 PM   |
| Data Files<br>Dadupe<br>Scuritbation<br>Everts<br>Bath Jobe<br>Producer Cycles<br>Vendors<br>Collection Cycles<br>Reports<br>Error Messages<br>Translations<br>User<br>Companization<br>Companization<br>Companization<br>Companize<br>Users<br>Users<br>Consel: burses<br>Users<br>Consel: burses<br>Users<br>Consel: burses<br>Users<br>Consel: burses<br>Users<br>Consel: burses<br>Users<br>Consel: burses<br>Users<br>Consel: burses<br>Users<br>Consel: burses<br>Users<br>Consel: burses<br>Users<br>Consel: burses<br>Users<br>Consel: burses<br>Users<br>Consel: burses<br>Users<br>Consel: burses<br>Consel: burses<br>Consel: b | * 30b Set De<br>* Fr<br>Frequen<br>Batch Dorss<br>View ~ Format ~<br>Seq<br>No data to display.  | Set Code scription equency cy value Job Type eads                                                                                                    | Job Code              | ک<br>Wrap لی   |        | * Critical<br>* Enabled<br>Last Run Dt 01/01/1 |                 |                      | * Next Run Dt 12<br>* Parent<br>Dependency<br>dia Ac | ld dEdit        | 2:00 PM   |
| Data Files<br>Deckupe<br>Securitation<br>Events<br>Bach Jobs<br>Producer Cycles<br>Vendors<br>Collection Cycles<br>Reports<br>Error Messages<br>Translation<br>Companies<br>Acces<br>Users<br>Users<br>Crespondence<br>General Loger                                                                                                    | * * Job Set De<br>* Fr<br>Prequen<br>Batch Jobs<br>View ~ Format ~<br>Seq<br>No data to display. | Set Code scription equency cy value Job Type eads                                                                                                    |                       |                | 612    | * Critical<br>* Enabled<br>Last Run Dt 01/01/1 |                 |                      | * Next Run Dt 12<br>* Parent<br>Dependency<br>de Ac  | ld dEdit        | 2:00 PM   |

| Field:              | Do this:                                                                                                    |
|---------------------|----------------------------------------------------------------------------------------------------|
| Set Code            | Specify the code for the batch job set.                                                                                                    |
| Job Set Description | Specify the description for the batch job set.                                                                                                    |
| Frequency           | Select the frequency at which the job set is to be executed from the drop-down list.                                                                      |
| Frequency Value     | Select the frequency value from the drop-down list. The fre-<br>quency value will be displayed based on the frequency code<br>selected.                   |
| Start Time          | Specify the start time for the job set.                                                                                                    |
| Critical            | Check this box to set job as critical. A "critical" job is one that prevents the General Ledger (GL) post date from rolling forward, should the job fail. |
| Enabled             | Check this box to enable the job set.                                                                                                    |
| Last Run Dt         | The system displays the last run date of the job set.                                                                                                    |
| Next Run Dt         | Specify the next run date for job set. You can select the data from adjoining calendar icon.                                                              |
| Parent              | Select the parent job set from drop-down list.                                                                                                    |
| Dependency          | Select the type of dependency on the parent from drop-down list.                                                                                          |

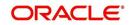

- 3. Perform any of the <u>Basic Actions</u> mentioned in Navigation chapter.
- 4. In the **Batch Job** section, perform any of the <u>Basic Operations</u> mentioned in Navigation chapter.

A brief description of the fields is given below:

| Field:          | Do this:                                                                                              |
|-----------------|----------------------------------------------------------------------------------------------------|
| Seq             | Specify the batch job sequence number.                                                                |
|                 | <b>Note</b> : Within a job set, jobs are executed sequentially based on the sequence number assigned. |
| Јор Туре        | Select the batch job request type from the drop-down list.                                            |
| Job Code        | Specify the batch job request code.                                                                   |
| Job Description | Specify the batch job description.                                                                    |
| Threads         | The system displays the number of threads used by the job.                                            |
| Commit Count    | Specify the number of rows after which auto-commit is triggered.                                      |
| Errors Allowed  | Specify the number of errors allowed.                                                                 |
| Weekend         | Check this box to perform batch jobs on weekend.                                                      |
| Holiday         | Check this box to perform batch jobs on a holiday. (Holidays are defined on the Job Holidays screen.) |
| Enabled         | Check this box to enable the batch job.                                                               |
| Parent          | Select the parent batch job from the drop-down list.                                                  |
| Dependency      | Select the dependency clause of the batch job from the drop-down list.                                |
| Command         | Specify the command line for the job (required).                                                      |
| RollbackSegment | If you choose, use this field to specify the rollback segment for job.                                |

5. Perform any of the Basic Actions mentioned in Navigation chapter.

6. In the **Batch Job Thread** section, perform any of the <u>Basic Operations</u> mentioned in Navigation chapter.

A brief description of the fields is given below:

| Field:  | Do this:                                                                                                    |
|---------|----------------------------------------------------------------------------------------------------|
| Thread  | Specify the name of thread.                                                                                    |
| Trace   | Specify the SQL trace level (0, 1, 4, 8, 12). The higher the number, the more activities the system can trace. |
| Enabled | Check this box to enable the thread.                                                                           |

7. Perform any of the <u>Basic Actions</u> mentioned in Navigation chapter.

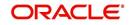

# 2.9.1.2 Job Holidays

The system allows you to define holidays within the company on Job Holidays screen. You can then use the Batch jobs screen to set up whether you want the system to perform batch jobs on these days or not, using the Holiday box of Batch Jobs section .

#### To define job holidays

- 1. Click Setup > Setup > Administration > System > Batch Jobs > Job Holidays.
- 2. In the **Job Holidays** section, perform any of the <u>Basic Operations</u> mentioned in Navigation chapter.

| DashBoard                     | Batch Jobs $\times$ |                            |                         | ×                             |
|-------------------------------|---------------------|----------------------------|-------------------------|-------------------------------|
| Origination                   | Batch Jobs Job Holi | days                       |                         |                               |
| Servicing                     |                     |                            |                         |                               |
| Collections                   | Job Holidays        |                            |                         | 🗣 Add 🥒 Edit 📃 View 🔗 Audit   |
|                               | View - Format -     | 🖙 🛛 Freeze 🚮 Detach 🖉 Wrap |                         |                               |
| WFP                           | Holiday Dt          | Description                |                         | Enabled                       |
| Tools                         | 02/11/2016          | UNDEFINED                  |                         | N                             |
| tup                           | 12/08/2015          | TEST1                      |                         | N                             |
| ietup                         | 12/25/2002          | CHRISTMAS                  |                         | Y                             |
| Administration                | 09/21/2002          | THANKS GIVING DAY          |                         | Y                             |
| ⊿ System                      | 07/05/2002          | INDEPENDENCE DAY           |                         | Y                             |
| System Parameter              | 12/25/2001          | CHRISTMAS                  |                         | Y                             |
| Lookups                       | 09/22/2001          | THANKS GIVING DAY          |                         | Y                             |
| User Defined Tables           | 07/04/2001          | INDEPENDENCE DAY           |                         | Y                             |
| Audit Tables                  | 12/25/2000          | CHRISTMAS                  |                         | Ŷ                             |
| User Defined Default          | Job Holidays        |                            |                         |                               |
| Transaction Codes             | Job Holidays        |                            |                         |                               |
| Data Files                    |                     |                            | E Save and Add          | Save and Stay Save and Return |
| Dedupe                        |                     |                            |                         |                               |
| Securitization<br>Events      |                     |                            | * Holiday Dt 02/11/2016 |                               |
| Batch Jobs                    |                     |                            | * Description UNDEFINED |                               |
| Producer Cycles               |                     |                            | * Enabled               |                               |
| Vendors                       |                     |                            |                         |                               |
| Collection Cycles             |                     |                            |                         |                               |
| Reports                       |                     |                            |                         |                               |
| Error Messages                |                     |                            |                         |                               |
| Translations                  |                     |                            |                         |                               |
| ⊿ User                        |                     |                            |                         |                               |
| Organization                  |                     |                            |                         |                               |
| Companies                     |                     |                            |                         |                               |
| Access                        |                     |                            |                         |                               |
| Users                         |                     |                            |                         |                               |
| Credit Bureau                 |                     |                            |                         |                               |
| Correspondence                |                     |                            |                         |                               |
| General Ledger                |                     |                            |                         |                               |
| Queues                        |                     |                            |                         |                               |
| Printers                      |                     |                            |                         |                               |
| Bank Details                  |                     |                            |                         |                               |
| Check Details                 |                     |                            |                         |                               |
|                               |                     |                            |                         |                               |
|                               |                     |                            |                         |                               |
| Standard Payees<br>Currencies |                     |                            |                         |                               |

A brief description of the fields is given below:

| Field:      | Do this:                                                                                       |
|-------------|------------------------------------------------------------------------------------------------|
| Holiday Dt  | Specify the date of the job holiday. You can select the date from the adjoining calendar icon. |
| Description | Specify the job holiday description (required).                                                |
| Enabled     | Check this box to enable the holiday.                                                          |

3. Perform any of the **Basic Actions** mentioned in Navigation chapter.

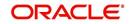

# 2.9.2 Batch Jobs Available

The below table provides a list of Batch Jobs maintained in the system and a brief description to each:

| Engine Type | Description                                                 | Batch<br>Job               | Description                                                 | Origination | Servicing   | Collection | Product                    | Comment                                                                                                    |
|-------------|-------------------------------------------------------------|----------------------------|-------------------------------------------------------------|-------------|-------------|------------|----------------------------|----------------------------------------------------------------------------------------------------|
| AAE         | Application<br>Account<br>Interface                         | aaiprc_b-<br>j_100_01      | APPLICA-<br>TION TO<br>ACCOUNT<br>INTERFACE                 | N<br>o      | Y<br>e<br>s | N<br>o     | C<br>o<br>m<br>m<br>o<br>n | This process peri-<br>odically picks up<br>applications in<br>'Approved-Veri-<br>fied' status and<br>creates accounts. |
| ACH         | ACH<br>Accounts                                             | acaprc_b<br>j_100_01       | ACCOUNT<br>ACH PRO-<br>CESSING                              | N<br>o      | Y<br>e<br>s | N<br>o     | C<br>o<br>m<br>m<br>o<br>n | This process pro-<br>duces the ACH file<br>for the eligible cus-<br>tomer payments.                                    |
| ACH         | ACH Produc-<br>ers                                          | acp-<br>prc_b-<br>j_100_01 | PRO-<br>DUCER<br>ACH PRO-<br>CESSING                        | Y<br>e<br>s | Y<br>e<br>s | N<br>o     | C<br>o<br>m<br>m<br>o<br>n | This process pro-<br>duces the ACH file<br>for the eligible pro-<br>ducer payments.                                    |
| ACH         | ACH Ven-<br>dors                                            | acvprc_b<br>j_100_01       | VENDOR<br>ACH PRO-<br>CESSING                               | N<br>o      | Y<br>e<br>s | N<br>o     | C<br>o<br>m<br>m<br>o<br>n | This process pro-<br>duces the ACH file<br>for the eligible ven-<br>dor payments.                                      |
| ACH         | ACH Pro-<br>ducer/Ven-<br>dors/<br>Customer/<br>Third Party | acx-<br>prc_b-<br>j_100_01 | ACH Pro-<br>ducer/Ven-<br>dors/<br>Customer/<br>Third Party | Y<br>e<br>s | Y<br>e<br>s | N<br>o     | C<br>o<br>m<br>m<br>o<br>n | This process pro-<br>ducers the ACH<br>file for the eligible<br>Producer/Vendors/<br>Customer/Third<br>Party           |
| AGE         | Aging Appli-<br>cations                                     | agaap-<br>p_b-<br>j_100_01 | APPLICA-<br>TION<br>AGING<br>PROCESS                        | Y<br>e<br>s | N<br>o      | N<br>o     | C<br>o<br>m<br>m<br>o<br>n | This process puts<br>applications into<br>'Aged-Application'<br>substatus.                                             |
| AGE         | Aging Con-<br>tracts                                        | agcco-<br>n_b-<br>j_100_01 | CON-<br>TRACT<br>AGING<br>PROCESS                           | Y<br>e<br>s | N<br>o      | N<br>o     | C<br>o<br>m<br>m<br>o<br>n | This process puts<br>contracts into<br>'Aged-Contract'<br>substatus.                                                   |

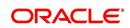

| Engine Type | Description                            | Batch<br>Job                      | Description                             | Origination | Servicing   | Collection | Product                    | Comment                                                                                              |
|-------------|----------------------------------------|-----------------------------------|-----------------------------------------|-------------|-------------|------------|----------------------------|----------------------------------------------------------------------------------------------------|
| ALT-<br>PFS | ALLOT-<br>MENT<br>EXTRACT<br>FILE DUMP | PFSEFT-<br>PRC_B-<br>J_111_0<br>1 | BACKUP<br>EFT                           | N<br>o      | ≻ e s       | <b>N</b> 0 | C o m m o n                | This process cre-<br>ates the Backup<br>EFT file                                                     |
| ALT-<br>PFS | ALLOT-<br>MENT<br>EXTRACT<br>FILE DUMP | PFSL-<br>BAPRC_<br>BJ_100_<br>01  | POSTING<br>ALLOT-<br>MENT PAY-<br>MENTS | N<br>o      | Y<br>e<br>s | N<br>o     | C<br>o<br>m<br>m<br>o<br>n | This process posts<br>the payments from<br>the allotment file<br>received from the<br>bank           |
| ALT-<br>PFS | ALLOT-<br>MENT<br>EXTRACT<br>FILE DUMP | PFSOD-<br>DALT_B-<br>J_100_0<br>1 | ALLOT-<br>MENT<br>EXTRACT<br>FILE DUMP  | N<br>o      | Y<br>e<br>s | N<br>o     | C<br>o<br>m<br>m<br>o<br>n | This process<br>sends the allot-<br>ment draft notice to<br>the bank                                 |
| ALT-<br>PFS | ALLOT-<br>MENT<br>EXTRACT<br>FILE DUMP | PFSNS-<br>FPRC_B<br>J_100_0<br>1  | NSF BATCH                               | N<br>o      | Y<br>e<br>s | N<br>o     | C<br>o<br>m<br>m<br>o<br>n | This process posts<br>the NSF file<br>received from the<br>bank                                      |
| API         | API Accounts                           | accaa-<br>i_b-<br>j_100_01        | API AAI                                 | N<br>o      | Y<br>e<br>s | N<br>o     | C<br>o<br>m<br>m<br>o<br>n | This process cre-<br>ates accounts from<br>validated conver-<br>sion applications/<br>contracts      |
| API         | API Accounts                           | accd-<br>mp_b-<br>j_100_01        | MOVE<br>API_XX TO<br>ITABS              | N<br>o      | Y<br>e<br>s | N<br>o     | C<br>o<br>m<br>m<br>o<br>n | This process cop-<br>ies data from con-<br>version API tables<br>to conversion<br>applications table |
| API         | API Accounts                           | accval_bj<br>_111_01              | VALIDATE<br>ITABS<br>(LOAN)             | N<br>o      | Y<br>e<br>s | N<br>o     | L<br>o<br>n                | This process vali-<br>date all conver-<br>sion applications<br>loan accounts by<br>running the edits |

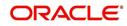

| Engine Type | Description                        | Batch<br>Job               | Description                                      | Origination | Servicing   | Collection  | Product                    | Comment                                                                                                    |
|-------------|------------------------------------|----------------------------|--------------------------------------------------|-------------|-------------|-------------|----------------------------|----------------------------------------------------------------------------------------------------|
| API         | API Accounts                       | accval_bj<br>_112_01       | VALIDATE<br>ITABS<br>(LINE)                      | N<br>O      | Y<br>e<br>s | N<br>o      | L<br>n<br>e                | This process vali-<br>date all conver-<br>sion applications<br>line of credit<br>accounts by run-<br>ning the edits                                         |
| API         | API Accounts                       | acm-<br>prc_b-<br>j_100_01 | LOAD<br>API_COM-<br>MENTS                        | N<br>o      | Y<br>e<br>s | N<br>o      | C<br>o<br>m<br>o<br>n      | This process cre-<br>ates account com-<br>ments from<br>conversion appli-<br>cations/contracts                                                              |
| COL         | Appointment<br>Cancellation        | cap-<br>prc_b-<br>j_100_01 | APPPOINT-<br>MENT CAN-<br>CEL<br>PROCESS-<br>ING | N<br>o      | Y<br>e<br>s | Y<br>e<br>s | C<br>o<br>m<br>m<br>o<br>n | This process can-<br>cels all the expired<br>appointments.                                                                                                  |
| COL         | Payment<br>Promise Pro-<br>cessing | cppprc_b<br>j_100_01       | BROKEN<br>PROMISE<br>PROCESS-<br>ING             | N<br>o      | Y<br>e<br>s | N<br>o      | C<br>o<br>m<br>m<br>o<br>n | This process<br>updates any bro-<br>ken promises as of<br>the run time.                                                                                     |
| CRB         | Credit<br>Bureau<br>Reporting      | cbuutl_b-<br>j_100_01      | CREATE<br>METRO2<br>FILE                         | N<br>o      | Y<br>e<br>s | N<br>o      | C<br>o<br>m<br>o<br>n      | This process cre-<br>ates the METRO2<br>file for Credit<br>Bureau reporting<br>for the specified<br>date.                                                   |
| DOT         | Document<br>Tracking<br>Load       | dolprc_b-<br>j_000_01      | ACCOUNT<br>DOCU-<br>MENT<br>LOAD                 | N<br>o      | Y<br>e<br>s | Y<br>e<br>s | C o m m o n                | This process reads<br>acct_doc_load<br>directory. Attach<br>the documents to<br>specified accounts<br>and move docu-<br>ments to appropri-<br>ate directory |

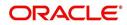

| Engine Type | Description                                 | Batch<br>Job                   | Description                          | Origination | Servicing   | Collection | Product                    | Comment                                                                                                    |
|-------------|---------------------------------------------|--------------------------------|--------------------------------------|-------------|-------------|------------|----------------------------|----------------------------------------------------------------------------------------------------|
| DLX         | Accounts<br>Dialer Exclu-<br>sion           | ODX-<br>PRC_B-<br>J_100_0<br>1 | ACCOUNTS<br>DIALER<br>EXCLU-<br>SION | Ν           | $\prec$     | $\prec$    | C o E E o r                | This process gen-<br>erates a dialer<br>exclusion file with<br>account details<br>and checks if the<br>maintained call<br>action result entry<br>is made on any<br>account during the<br>specified time<br>interval. |
| GLP         | GL Interface                                | gliprc_b-<br>j_100_01          | GL SUMMA-<br>RIZATION                | N<br>o      | Y<br>e<br>s | N<br>o     | C<br>o<br>m<br>m<br>o<br>n | This process sum-<br>marizes GL trans-<br>actions for the day.                                                                                                    |
| GOV         | Debt Report-<br>ing IRS<br>1099A /<br>1099C | gdraap_<br>bj_100_0<br>1       | IRS 1099-A<br>PROCESS-<br>ING        | N<br>o      | Y<br>e<br>s | N<br>o     | C<br>o<br>m<br>m<br>o<br>n | This process gen-<br>erates the 1099-A<br>flat file for govern-<br>ment reporting.                                                                                                    |
| GOV         | Debt Report-<br>ing IRS<br>1099A /<br>1099C | gdrcad_b<br>j_100_01           | IRS 1099-C<br>PROCESS-<br>ING        | N<br>o      | Y<br>e<br>s | N<br>o     | C<br>o<br>m<br>o<br>n      | This process gen-<br>erates the 1099-C<br>flat file for govern-<br>ment reporting.                                                                                                    |
| GOV         | HMDA<br>Reporting                           | ghr-<br>prc_b-<br>j_100_01     | IRS HMDA<br>PROCESS-<br>ING          | Y<br>e<br>s | N<br>o      | N<br>o     | C o m m o n                | This process gen-<br>erates the HMDA<br>flat file for govern-<br>ment reporting.                                                                                                    |
| GOV         | Interest<br>Reporting<br>IRS 1098           | girprc_b-<br>j_100_01          | IRS 1098<br>PROCESS-<br>ING          | N<br>o      | Y<br>e<br>s | N<br>o     | C<br>o<br>m<br>m<br>o<br>n | This process gen-<br>erates the 1098 flat<br>file for government<br>reporting.                                                                                                    |

| Engine Type | Description           | Batch<br>Job                   | Description                                       | Origination | Servicing   | Collection  | Product                    | Comment                                                                                                    |
|-------------|-----------------------|--------------------------------|---------------------------------------------------|-------------|-------------|-------------|----------------------------|----------------------------------------------------------------------------------------------------|
| JOB         | Scheduler             | jsctst_b-<br>j_000_01          | Scheduler                                         | Y<br>e<br>s | Y e s       | ≻ e s       | C o Ħ Ħ o n                | This process test<br>the job scheduler                                                                                                    |
| LBP         | Lockbox               | lbxprc_b-<br>j_100_01          | LOAD<br>LOCKBOX<br>PROCESS-<br>ING                | N<br>o      | Y<br>e<br>s | N<br>o      | C<br>o<br>m<br>m<br>o<br>n | This process loads<br>any lockbox files<br>available. This pro-<br>cess can be set to<br>run periodically<br>throughout the day.                       |
| LNT         | Lien Tracking         | OFD-<br>PRC_B-<br>J_111_0<br>3 | OUTPUT<br>LIEN<br>TRACKING<br>FOR DATA<br>CHANGE  | N           | Y           | Ν           | C o m m o n                | This process gen-<br>erates output file<br>with changes in<br>customer informa-<br>tion such as<br>Address/Phone<br>no./Borrower/Co-<br>borrower name. |
| LNT         | Lien Tracking         | OFD-<br>PRC_B-<br>J_111_0<br>4 | OUTPUT<br>LIEN<br>TRACKING<br>FOR VOID<br>ACCOUNT | N           | Y           | Z           | C o Ħ Ħ o n                | This process gen-<br>erates output file<br>for 'Void Accounts'<br>to be sent to dealer<br>track.                                                       |
| LTR         | Collections<br>Letter | lcolt1_b-<br>j_100_01          | GENERATE<br>FIRST COL-<br>LECTION<br>LETTER       | N<br>o      | N<br>o      | Y<br>e<br>s | C<br>o<br>m<br>m<br>o<br>n | This process gen-<br>erates the first col-<br>lection letter for<br>eligible accounts.                                                                 |
| LTR         | Collections<br>Letter | lcolt2_b-<br>j_100_01          | GENERATE<br>SECOND<br>COLLEC-<br>TION LET-<br>TER | N<br>o      | N<br>o      | Y<br>e<br>s | C<br>o<br>m<br>o<br>n      | This process gen-<br>erates the second<br>collection letter for<br>eligible accounts.                                                                  |
| LTR         | Collections<br>Letter | lcolt3_b-<br>j_100_01          | GENERATE<br>THIRD COL-<br>LECTION<br>LETTER       | N<br>o      | N<br>o      | Y<br>e<br>s | C<br>o<br>m<br>o<br>n      | This process gen-<br>erates the third col-<br>lection letter for<br>eligible accounts.                                                                 |

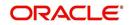

| Engine Type | Description                     | Batch<br>Job               | Description                                                              | Origination | Servicing   | Collection  | Product               | Comment                                                                                      |
|-------------|---------------------------------|----------------------------|--------------------------------------------------------------------------|-------------|-------------|-------------|-----------------------|----------------------------------------------------------------------------------------------|
| LTR         | Customer<br>Service Let-<br>ter | lcspdf_b-<br>j_111_01      | PAID IN<br>FULL LET-<br>TER                                              | N<br>o      | Y<br>e<br>s | Σo          | L<br>o<br>a<br>n      | This process gen-<br>erates the paid-in-<br>full letter for the<br>relevant accounts.        |
| LTR         | Customer<br>Service Let-<br>ter | lcspo-<br>q_b-<br>j_111_01 | PAYOFF<br>QUOTE<br>LETTER                                                | N<br>o      | Y<br>e<br>s | N o         | C o m m o n           | This process gen-<br>erates the payoff<br>quote letter for the<br>requested<br>accounts.     |
| LTR         | Customer<br>Service Let-<br>ter | lcsst-<br>m_b-<br>j_100_01 | CUS-<br>TOMER<br>STATE-<br>MENT LET-<br>TER                              | N<br>O      | Y<br>e<br>s | N<br>o      | C<br>o<br>m<br>o<br>n | This process gen-<br>erates the cus-<br>tomer statement<br>letter for requested<br>accounts. |
| LTR         | Customer<br>Service Let-<br>ter | lcswel_b-<br>j_111_01      | WELCOME<br>LETTER                                                        | N<br>o      | Y<br>e<br>s | N<br>o      | L<br>o<br>a<br>n      | This process gen-<br>erates the wel-<br>come letter for the<br>newly funded<br>accounts.     |
| LTR         | Origination<br>Letter           | loraco_b-<br>j_111_01      | Origination<br>Adverse<br>Action Let-<br>ter(Condi-<br>tional)<br>(Loan) | Y<br>e<br>s | N<br>o      | N<br>o      | L<br>o<br>a<br>n      | This process gen-<br>erates the adverse<br>action letter for rel-<br>evant applications.     |
| LTR         | Origination<br>Letter           | loradv_b-<br>j_111_01      | Origination<br>Adverse<br>Action Let-<br>ter (Loan)                      | Y<br>e<br>s | N<br>o      | N<br>o      | L<br>o<br>a<br>n      | This process gen-<br>erates the adverse<br>action letter for rel-<br>evant applications.     |
| ODD         | Coupon<br>Book Dump<br>File     | ocn-<br>prc_b-<br>j_100_01 | CUS-<br>TOMER<br>COUPON<br>BOOK GEN-<br>ERATION                          | N<br>o      | Y<br>e<br>s | N o         | C<br>o<br>m<br>o<br>n | This process gen-<br>erates coupon<br>books, if appropri-<br>ate.                            |
| ODD         | Output Data<br>Dump File        | odd-<br>prc_b-<br>j_000_01 | CREATE<br>OUTPUT<br>DATA DUMP<br>FILES                                   | Y<br>e<br>s | Y<br>e<br>s | Y<br>e<br>s | C<br>o<br>m<br>o<br>n | This process cre-<br>ates any defined<br>output data dump<br>files set in the sys-<br>tem.   |

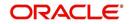

| Engine Type | Description                     | Batch<br>Job               | Description                                                           | Origination | Servicing   | Collection  | Product                    | Comment                                                                                  |
|-------------|---------------------------------|----------------------------|-----------------------------------------------------------------------|-------------|-------------|-------------|----------------------------|------------------------------------------------------------------------------------------|
| ODD         | Collections<br>Letter           | olclt1_b-<br>j_100_01      | COLLEC-<br>TION LET-<br>TER 1 FILE<br>CREATION                        | N<br>o      | N<br>o      | Y e s       | C o E E o n                | This process gen-<br>erates the first col-<br>lection letter for<br>eligible accounts.   |
| ODD         | Collections<br>Letter           | olclt2_b-<br>j_100_01      | COLLEC-<br>TION LET-<br>TER 2 FILE<br>CREATION                        | N<br>o      | N<br>o      | Yes         | C<br>o<br>m<br>m<br>o<br>n | This process gen-<br>erates the second<br>collection letter for<br>eligible accounts.    |
| ODD         | Collections<br>Letter           | olclt3_b-<br>j_100_01      | COLLEC-<br>TION LET-<br>TER 3 FILE<br>CREATION                        | N<br>o      | N<br>o      | Y<br>e<br>s | C<br>o<br>m<br>m<br>o<br>n | This process gen-<br>erates the third col-<br>lection letter for<br>eligible accounts.   |
| ODD         | Origination<br>Letter           | olo-<br>aco_b-<br>j_100_01 | ADVERSE<br>ACTION<br>CONDI-<br>TIONAL<br>LETTER<br>FILE CRE-<br>ATION | Y<br>e<br>s | N<br>o      | N o         | C o E E o n                | This process gen-<br>erates the adverse<br>action letter for rel-<br>evant applications. |
| ODD         | Origination<br>Letter           | oload-<br>v_b-<br>j_100_01 | ADVERSE<br>ACTION<br>LETTER<br>FILE CRE-<br>ATION                     | Y<br>e<br>s | N<br>o      | N<br>o      | C<br>o<br>m<br>o<br>n      | This process gen-<br>erates the adverse<br>action letter for rel-<br>evant applications. |
| ODD         | Customer<br>Service Let-<br>ter | olspdf_b-<br>j_100_01      | PAID IN<br>FULL FILE<br>CREATION                                      | N<br>o      | Y<br>e<br>s | N o         | Common                     | This process gen-<br>erates the paid-in-<br>full letter for the<br>relevant accounts.    |
| ODD         | Customer<br>Service Let-<br>ter | olspo-<br>q_b-<br>j_100_01 | PAY OFF<br>QUOTE<br>FILE CRE-<br>ATION                                | N<br>o      | Y<br>e<br>s | N<br>o      | C o E E o n                | This process gen-<br>erates the payoff<br>quote letter for the<br>requested<br>accounts. |

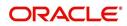

| Engine Type | Description                        | Batch<br>Job               | Description                                                       | Origination | Servicing   | Collection  | Product                    | Comment                                                                                              |
|-------------|------------------------------------|----------------------------|-------------------------------------------------------------------|-------------|-------------|-------------|----------------------------|----------------------------------------------------------------------------------------------------|
| ODD         | Customer<br>Service Let-<br>ter    | ols-<br>wel_b-<br>j_100_01 | WELCOME<br>LETTER<br>FILE CRE-<br>ATION                           | N<br>o      | Y<br>e<br>s | N<br>o      | C<br>o<br>m<br>m<br>o<br>n | This process gen-<br>erates the wel-<br>come letter for the<br>newly funded<br>accounts.             |
| ODD         | Producer<br>Statement<br>Dump File | opsprc_b<br>j_100_01       | DEALER<br>STATE-<br>MENTS<br>GENERA-<br>TION                      | N<br>o      | Y<br>e<br>s | N<br>o      | C<br>o<br>m<br>m<br>o<br>n | This process gen-<br>erates the dealer/<br>producer state-<br>ments at the speci-<br>fied frequency. |
| ODD         | Customer<br>Statement<br>Dump File | ostprc_b-<br>j_100_01      | CUS-<br>TOMER<br>STATE-<br>MENTS<br>GENERA-<br>TION               | N<br>o      | Y<br>e<br>s | N<br>o      | C<br>o<br>m<br>o<br>n      | This process gen-<br>erates the cus-<br>tomer statement<br>for eligible<br>accounts.                 |
| PRQ         | Payable<br>Requistion<br>Customer  | pcu-<br>prc_b-<br>j_100_01 | CUS-<br>TOMER<br>REFUND<br>PAYMENT<br>REQUISI-<br>TIONS           | N<br>o      | Y<br>e<br>s | N<br>o      | C<br>o<br>m<br>m<br>o<br>n | This process cre-<br>ates requisitions<br>for customer over-<br>payment refunds.                     |
| PRQ         | Payable<br>Requisition<br>Producer | ppores_b<br>j_100_01       | MONTH<br>END<br>DEALER<br>RESERVE<br>PAYMENT<br>REQUISI-<br>TIONS | N<br>o      | Y<br>e<br>s | N<br>o      | C<br>o<br>m<br>m<br>o<br>n | This process cre-<br>ates requisitions<br>for dealer compen-<br>sation payments<br>on month-end.     |
| PRQ         | Payable<br>Requisition<br>Vendor   | pvn-<br>prc_b-<br>j_100_01 | VENDOR<br>INVOICE<br>PAYMENT<br>REQUISI-<br>TIONS                 | N<br>o      | Y<br>e<br>s | N<br>o      | C<br>o<br>m<br>o<br>n      | This process cre-<br>ates requisitions<br>for vendor invoice<br>payments                             |
| PUR         | Archive<br>Accounts                | pacarc_b<br>j_100_01       | ARCHIVE<br>ACCOUNT<br>DATA TO<br>OTABLES                          | N<br>o      | Y<br>e<br>s | Y<br>e<br>s | C<br>o<br>m<br>m<br>o<br>n | This process<br>archives account<br>data from<br>ACCOUNTS table<br>to OACCOUNTS<br>table.            |

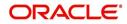

| Engine Type | Description               | Batch<br>Job             | Description                                          | Origination | Servicing   | Collection  | Product               | Comment                                                                                                    |
|-------------|---------------------------|--------------------------|------------------------------------------------------|-------------|-------------|-------------|-----------------------|----------------------------------------------------------------------------------------------------|
| PUR         | Archive<br>Accounts       | pacarc_b<br>j_100_02     | ARCHIVE<br>ACCOUNT<br>DATA TO<br>OOTABLES            | N<br>o      | Y<br>e<br>s | Y e s       | C o m m o n           | This process<br>archives account<br>data from OAC-<br>COUNTS table to<br>OOACCOUNTS<br>table.                      |
| PUR         | Archive<br>Applications   | paparc_b<br>j_100_01     | ARCHIVE<br>APPLICA-<br>TION DATA<br>TO<br>OTABLES    | Y<br>e<br>s | N<br>o      | N<br>o      | C<br>o<br>m<br>o<br>n | This process<br>archives applica-<br>tion-related data<br>from APPLICA-<br>TIONS to OAPPLI-<br>CATIONS table.      |
| PUR         | Archive<br>Applications   | paparc_b<br>j_100_02     | ARCHIVE<br>APPLICA-<br>TION DATA<br>TO OOT-<br>ABLES | Y<br>e<br>s | N<br>o      | N<br>o      | C<br>o<br>m<br>o<br>n | This process<br>archives applica-<br>tion-related data<br>from OAPPLICA-<br>TIONS to OOAP-<br>PLICATIONS<br>table. |
| PUR         | Archive GL                | pglarc_b-<br>j_100_01    | ARCHIVE<br>GL DATA TO<br>OTABLES                     | N<br>o      | Y<br>e<br>s | Y<br>e<br>s | C<br>o<br>m<br>o<br>n | This process<br>archives General<br>Ledger data from<br>GL tables to OGL<br>tables.                                |
| PUR         | Archive GL                | pglarc_b-<br>j_100_02    | ARCHIVE<br>GL DATA TO<br>OOTABLES                    | N<br>o      | Y<br>e<br>s | Y<br>e<br>s | C<br>o<br>m<br>o<br>n | This process<br>archives General<br>Ledger data from<br>OGL tables to<br>OOGL tables.                              |
| PUR         | Purge Job<br>Requests     | pjrjrq_b-<br>j_100_01    | Purge Job<br>Requests                                | Y<br>e<br>s | Y<br>e<br>s | Y<br>e<br>s | C<br>o<br>m<br>o<br>n | This process<br>purges job<br>requests from the<br>system.                                                         |
| PUR         | Purge Output<br>Data Dump | pododh_<br>bj_100_0<br>1 | PURGE<br>OUTPUT<br>DATA<br>HEADERS                   | N<br>o      | Y<br>e<br>s | Y<br>e<br>s | C<br>o<br>m<br>o<br>n | This process<br>purges Output<br>Data Headers from<br>the system.                                                  |

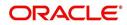

| Engine Type | Description                    | Batch<br>Job               | Description                                                            | Origination | Servicing   | Collection  | Product                    | Comment                                                                                                    |
|-------------|--------------------------------|----------------------------|------------------------------------------------------------------------|-------------|-------------|-------------|----------------------------|----------------------------------------------------------------------------------------------------|
| PUR         | Archive<br>Securitiza-<br>tion | ppaarc_b<br>j_100_01       | ARCHIVE<br>POOL DATA<br>TO<br>OTABLES                                  | N<br>o      | Y e s       | N o         | C o E E o n                | This process<br>archives securiti-<br>zation data from<br>TABLE to corre-<br>sponding OTABLE.                        |
| PUR         | Archive<br>Securitiza-<br>tion | ppaarc_b<br>j_100_02       | ARCHIVE<br>POOL DATA<br>TO OOT-<br>ABLES                               | N<br>o      | Y<br>e<br>s | N<br>o      | C<br>o<br>m<br>m<br>o<br>n | This process<br>archives securiti-<br>zation data from<br>OTABLE to corre-<br>sponding OOT-<br>ABLE.                 |
| PUR         | Archive Pro-<br>ducers         | pprarc_bj<br>_100_01       | ARCHIVE<br>PRO-<br>DUCER<br>DATA TO<br>OTABLES                         | Y<br>e<br>s | Y<br>e<br>s | Y<br>e<br>s | C<br>o<br>m<br>m<br>o<br>n | This process<br>archives producer<br>data from PRO-<br>DUCERS table to<br>OPRODUCERS<br>table.                       |
| PUR         | Archive Pro-<br>ducers         | pprarc_bj<br>_100_02       | ARCHIVE<br>PRO-<br>DUCER<br>DATA TO<br>OOTABLES                        | Y<br>e<br>s | ≻ e s       | Y<br>e<br>s | C o E E o n                | This process<br>archives producer<br>data from OPRO-<br>DUCERS table to<br>OOPRODUCERS<br>table.                     |
| PUR         | Archive Pro-<br>ducers Txns    | ppx-<br>arc_b-<br>j_100_01 | ARCHIVE<br>PRO-<br>DUCER<br>TXNS DATA<br>TO<br>OTABLES                 | N<br>o      | Y e s       | N<br>o      | CoEEor                     | This process<br>archives producer<br>transaction data<br>from PRODUC-<br>ERS table to<br>OPRODUCERS<br>table.        |
| PUR         | Archive Pro-<br>ducers Txns    | ppx-<br>arc_b-<br>j_100_02 | ARCHIVE<br>PRO-<br>DUCER<br>TXNS DATA<br>TO OOT-<br>ABLES              | N<br>o      | Y<br>e<br>s | N<br>o      | C o m m o n                | This process<br>archives producer<br>transaction data<br>from OPRODUC-<br>ERS table to<br>OOPRODUCERS<br>table.      |
| PUR         | Archive<br>Statements          | pstarc_b-<br>j_100_01      | ARCHIVE<br>ACCOUNT<br>STATE-<br>MENT AND<br>TXNS DATA<br>TO<br>OTABLES | N<br>o      | Y<br>e<br>s | N<br>o      | C<br>o<br>m<br>m<br>o<br>n | This process<br>archives account<br>statement and<br>transaction data<br>from TABLE to cor-<br>responding<br>OTABLE. |

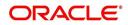

| Engine Type | Description                          | Batch<br>Job               | Description                                                               | Origination | Servicing   | Collection  | Product                    | Comment                                                                                             |
|-------------|--------------------------------------|----------------------------|---------------------------------------------------------------------------|-------------|-------------|-------------|----------------------------|----------------------------------------------------------------------------------------------------|
| PUR         | Archive<br>Statements                | pstarc_b-<br>j_100_02      | ARCHIVE<br>ACCOUNT<br>STATE-<br>MENT AND<br>TXNS DATA<br>TO OOT-<br>ABLES | N<br>o      | Y<br>e<br>s | N o         | CoEEon                     | This process<br>archives account<br>statement and<br>transaction data<br>from OTABLE to<br>OOTABLE. |
| PUR         | Terminate<br>User                    | ptuus-<br>r_b-<br>j_100_01 | Terminate<br>User                                                         | Y<br>e<br>s | Yes         | Y e s       | C<br>o<br>m<br>m<br>o<br>n | This process termi-<br>nates user satisfy-<br>ing the selection<br>criteria.                        |
| PUR         | Archive Txns<br>(To O tables)        | ptxarc_b-<br>j_100_01      | ARCHIVE<br>TXNS DATA<br>TO<br>OTABLES                                     | N<br>o      | Y e s       | N o         | C o Ħ Ħ o n                | This process<br>archives data from<br>TXNS table to<br>OTXNS table.                                 |
| PUR         | Archive Txns<br>(To OO<br>tables)    | ptxarc_b-<br>j_100_02      | ARCHIVE<br>TXNS DATA<br>TO OOT-<br>ABLES                                  | N<br>o      | Y<br>e<br>s | N o         | C o E E o n                | This process<br>archives data from<br>OTXNS table to<br>OOTXNS table.                               |
| PUR         | Purge User<br>Logins                 | pululg_b-<br>j_100_01      | Purge User<br>Logins                                                      | Y<br>e<br>s | Y<br>e<br>s | Y<br>e<br>s | C<br>o<br>m<br>m<br>o<br>n | This process<br>purges user login<br>data from the sys-<br>tem.                                     |
| PUR         | Archive Ven-<br>dor Assign-<br>ments | pvaarc_b<br>j_100_01       | ARCHIVE<br>VENDOR<br>ASSIGN-<br>MENTS<br>DATA TO<br>OTABLES               | N<br>o      | Y<br>e<br>s | Y<br>e<br>s | C<br>o<br>m<br>o<br>n      | This process<br>archives vendor<br>assignment data<br>from TABLE to<br>OTABLE.                      |
| PUR         | Archive Ven-<br>dor Assign-<br>ments | pvaarc_b<br>j_100_02       | ARCHIVE<br>VENDOR<br>ASSIGN-<br>MENTS<br>DATA TO<br>OOTABLES              | N<br>o      | Y<br>e<br>s | Y<br>e<br>s | C<br>o<br>m<br>o<br>n      | This process<br>archives vendor<br>assignment data<br>from OTABLE to<br>OOTABLE.                    |

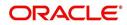

| Engine Type | Description                      | Batch<br>Job               | Description                                                  | Origination | Servicing   | Collection  | Product                    | Comment                                                                                                    |
|-------------|----------------------------------|----------------------------|--------------------------------------------------------------|-------------|-------------|-------------|----------------------------|----------------------------------------------------------------------------------------------------|
| PUR         | Archive Ven-<br>dor Invoices     | pviarc_b-<br>j_100_01      | ARCHIVE<br>VENDOR<br>INVOICES<br>DATA TO<br>OTABLES          | N<br>o      | Y e s       | Y e s       | C<br>o<br>m<br>m<br>o<br>n | This process<br>archives vendor<br>invoice data from<br>TABLEs to<br>OTABLEs.                                            |
| PUR         | Archive Ven-<br>dor Invoices     | pviarc_b-<br>j_100_02      | ARCHIVE<br>VENDOR<br>INVOICES<br>DATA TO<br>OOTABLES         | N<br>o      | Y<br>e<br>s | Y<br>e<br>s | C<br>o<br>m<br>o<br>n      | This process<br>archives vendor<br>invoice data from<br>OTABLEs to OOT-<br>ABLEs.                                        |
| QUE         | Queue Cus-<br>tomer Ser-<br>vice | qcsprc_b<br>j_100_01       | CUS-<br>TOMER<br>SERVICE<br>QUEUE<br>PROCESS-<br>ING         | N<br>o      | Y<br>e<br>s | Y<br>e<br>s | C<br>o<br>m<br>o<br>n      | This process cre-<br>ates the customer<br>service/collections<br>queues                                                  |
| RDB<br>1    | RDB1<br>Accounts                 | racd-<br>mp_b-<br>j_100_01 | Data Dump<br>Accounts                                        | N<br>o      | Y<br>e<br>s | Y<br>e<br>s | C<br>o<br>m<br>o<br>n      | This process trans-<br>fers the account<br>data from (OLTP)<br>Regular tables to<br>Temporary T tables                   |
| RDB<br>1    | RDB1 Appli-<br>cations           | rapd-<br>mp_b-<br>j_100_01 | LOAD<br>APPLICA-<br>TION<br>RELATED<br>DATA INTO<br>T TABLES | Y<br>e<br>s | N<br>o      | N<br>o      | C<br>o<br>m<br>o<br>n      | This process trans-<br>fers the applica-<br>tion data from<br>(OLTP) Regular<br>tables to Tempo-<br>rary T tables        |
| RDB<br>1    | RDB1 Asset<br>Tracking           | ratd-<br>mp_b-<br>j_100_01 | LOAD<br>ASSET<br>RELATED<br>DATA INTO<br>T TABLES            | N<br>o      | Y<br>e<br>s | N<br>o      | C<br>o<br>m<br>o<br>n      | This process trans-<br>fers the account<br>asset data from<br>(OLTP) Regular<br>tables to Tempo-<br>rary T tables        |
| RDB<br>1    | RDB1 Bank-<br>ruptcy             | rbkd-<br>mp_b-<br>j_100_01 | LOAD<br>BANK-<br>RUPTCY<br>DATA TO T<br>TABLES               | N<br>o      | N<br>o      | Y<br>e<br>s | C<br>o<br>m<br>o<br>n      | This process trans-<br>fers the account<br>bankruptcy data<br>from (OLTP) Regu-<br>lar tables to Tem-<br>porary T tables |

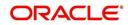

| Engine Type | Description                | Batch<br>Job               | Description                                                    | Origination | Servicing   | Collection  | Product                    | Comment                                                                                                    |
|-------------|----------------------------|----------------------------|----------------------------------------------------------------|-------------|-------------|-------------|----------------------------|----------------------------------------------------------------------------------------------------|
| RDB<br>1    | RDB1 Call<br>Activities    | rcad-<br>mp_b-<br>j_100_01 | LOAD CALL<br>ACTIVITIES<br>DATA INTO<br>T TABLES               | N<br>o      | N<br>o      | Y e s       | C o E E o n                | This process trans-<br>fers the account<br>call activity data<br>from (OLTP) Regu-<br>lar tables to Tem-<br>porary T tables                 |
| RDB<br>1    | RDB1 Defi-<br>ciency       | rchd-<br>mp_b-<br>j_100_01 | LOAD DEFI-<br>CIENCY<br>DATA INTO<br>T TABLES                  | N<br>o      | N<br>o      | Y<br>e<br>s | C<br>o<br>m<br>o<br>n      | This process trans-<br>fers the account<br>deficiency data<br>from (OLTP) Regu-<br>lar tables to Tem-<br>porary T tables                    |
| RDB<br>1    | RDB1 Con-<br>tracts        | rcod-<br>mp_b-<br>j_100_01 | LOAD CON-<br>TRACT<br>DATA INTO<br>T TABLES                    | Y<br>e<br>s | Y<br>e<br>s | N<br>o      | C<br>o<br>m<br>m<br>o<br>n | This process trans-<br>fers the account<br>contracts data from<br>(OLTP) Regular<br>tables to Tempo-<br>rary T tables                       |
| RDB<br>1    | RDB1<br>Reposses-<br>sions | rfod-<br>mp_b-<br>j_100_01 | LOAD<br>REPO<br>FORECLO-<br>SURE DATA<br>INTO T<br>TABLES      | N<br>o      | N<br>o      | Y<br>e<br>s | C<br>o<br>m<br>m<br>o<br>n | This process trans-<br>fers the account<br>bankruptcy data<br>from (OLTP) Regu-<br>lar tables to Tem-<br>porary T tables                    |
| RDB<br>1    | RDB1 Pro-<br>ducers        | rprd-<br>mp_b-<br>j_100_01 | LOAD PRO-<br>DUCER<br>AND ITS<br>TXNS DATA<br>INTO T<br>TABLES | N<br>o      | Y<br>e<br>s | N<br>o      | C<br>o<br>m<br>m<br>o<br>n | This process trans-<br>fers the producer<br>and producer<br>transactions data<br>from (OLTP) Regu-<br>lar tables to Tem-<br>porary T tables |
| RDB<br>1    | RDB1 Setup                 | rstd-<br>mp_b-<br>j_100_01 | LOAD<br>SETUP<br>RELATED<br>DATA INTO<br>T TABLES              | Y<br>e<br>s | Y<br>e<br>s | Y<br>e<br>s | C<br>o<br>m<br>m<br>o<br>n | This process trans-<br>fers the setup data<br>from (OLTP) Regu-<br>lar tables to Tem-<br>porary T tables                                    |
| RDB<br>1    | RDB1 Txns                  | rtxd-<br>mp_b-<br>j_100_01 | LOAD TXN<br>DATA INTO<br>T TABLES                              | N<br>o      | Y<br>e<br>s | N<br>o      | C<br>o<br>m<br>m<br>o<br>n | This process trans-<br>fers the account<br>transactions data<br>from (OLTP) Regu-<br>lar tables to Tem-<br>porary T tables                  |

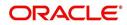

| Engine Type | Description                                   | Batch<br>Job               | Description                                                            | Origination | Servicing   | Collection  | Product                    | Comment                                                                                              |
|-------------|-----------------------------------------------|----------------------------|------------------------------------------------------------------------|-------------|-------------|-------------|----------------------------|----------------------------------------------------------------------------------------------------|
| RDB<br>2    | RDB2<br>Accounts                              | racac-<br>c_b-<br>j_100_01 | Load<br>Reporting<br>Tables<br>Accounts                                | N<br>o      | Y e s       | ≻ e s       | C o Ħ Ħ o n                | This process trans-<br>fers the account<br>data from T tables<br>to RDB tables                       |
| RDB<br>2    | RDB2<br>Accounts<br>(Derived<br>Fields)       | rac-<br>drv_b-<br>j_100_01 | Update<br>Reporting<br>Tables<br>Accounts                              | N<br>o      | Y<br>e<br>s | Y<br>e<br>s | C<br>o<br>m<br>o<br>n      | This process<br>updates the codes<br>with description for<br>account RDB<br>tables                   |
| RDB<br>2    | RDB2 Appli-<br>cations                        | rapap-<br>p_b-<br>j_100_01 | Load<br>Reporting<br>Tables Appli-<br>cations                          | Y<br>e<br>s | N<br>o      | N<br>o      | C<br>o<br>m<br>m<br>o<br>n | This process trans-<br>fers the applica-<br>tion data from T<br>tables to RDB<br>tables              |
| RDB<br>2    | RDB2 Appli-<br>cations<br>(Derived<br>Fields) | rap-<br>drv_b-<br>j_100_01 | Update<br>Reporting<br>Tables Appli-<br>cations<br>(Derived<br>Fields) | Y<br>e<br>s | N<br>o      | N<br>o      | C<br>o<br>m<br>m<br>o<br>n | This process<br>updates the codes<br>with description for<br>application RDB<br>tables               |
| RDB<br>2    | RDB2 Asset<br>Tracking                        | ratase_bj<br>_100_01       | Load<br>Reporting<br>Tables Asset<br>Tracking                          | N<br>o      | Y<br>e<br>s | N<br>o      | C<br>o<br>m<br>m<br>o<br>n | This process trans-<br>fers the account<br>asset tracking data<br>from T tables to<br>RDB tables     |
| RDB<br>2    | RDB2 Asset<br>Tracking<br>(Derived<br>Fields) | ratdrv_b-<br>j_100_01      | Update<br>Reporting<br>Tables Asset<br>Tracking<br>(Derived<br>Fields) | N<br>o      | Y<br>e<br>s | N<br>o      | C<br>o<br>m<br>o<br>n      | This process<br>updates the codes<br>with description for<br>account asset<br>tracking RDB<br>tables |
| RDB<br>2    | RDB2 Bank-<br>ruptcy                          | rbkab-<br>d_b-<br>j_100_01 | Load<br>Reporting<br>Tables<br>Bankruptcy                              | N<br>o      | N<br>o      | Y<br>e<br>s | C<br>o<br>m<br>o<br>n      | This process trans-<br>fers the account<br>bankruptcy data<br>from T tables to<br>RDB tables         |

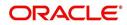

| Engine Type | Description                                | Batch<br>Job               | Description                                                         | Origination | Servicing   | Collection  | Product                    | Comment                                                                                                    |
|-------------|--------------------------------------------|----------------------------|---------------------------------------------------------------------|-------------|-------------|-------------|----------------------------|----------------------------------------------------------------------------------------------------|
| RDB<br>2    | RDB2 Call<br>Activities                    | rca-<br>cac_b-<br>j_100_01 | Load<br>Reporting<br>Tables Call<br>Activities                      | N<br>O      | N o         | ≻ e s       | C o Ħ Ħ o n                | This process trans-<br>fers the account<br>call activities data<br>from T tables to<br>RDB tables                  |
| RDB<br>2    | RDB2 Defi-<br>ciency                       | rchaof_bj<br>_100_01       | Load<br>Reporting<br>Tables Defi-<br>ciency                         | N<br>o      | N<br>o      | Y<br>e<br>s | C<br>o<br>m<br>m<br>o<br>n | This process trans-<br>fers the account<br>deficiency data<br>from T tables to<br>RDB tables                       |
| RDB<br>2    | RDB2 Con-<br>tracts                        | rco-<br>con_b-<br>j_100_01 | Load<br>Reporting<br>Tables Con-<br>tracts                          | Y<br>e<br>s | Y<br>e<br>s | N<br>o      | C<br>o<br>m<br>m<br>o<br>n | This process trans-<br>fers the account<br>contract data from<br>T tables to RDB<br>tables                         |
| RDB<br>2    | RDB2 Con-<br>tracts<br>(Derived<br>Fields) | rcodrv_bj<br>_100_01       | Update<br>Reporting<br>Tables Con-<br>tracts<br>(Derived<br>Fields) | Y<br>e<br>s | Y<br>e<br>s | N<br>o      | C<br>o<br>m<br>m<br>o<br>n | This process<br>updates the codes<br>with description for<br>account contract<br>RDB tables                        |
| RDB<br>2    | RDB2<br>Reposses-<br>sions                 | rfoafr_b-<br>j_100_01      | Load<br>Reporting<br>Tables<br>Reposses-<br>sions                   | N<br>o      | N<br>o      | Y<br>e<br>s | C<br>o<br>m<br>m<br>o<br>n | This process trans-<br>fers the account<br>repossession data<br>from T tables to<br>RDB tables                     |
| RDB<br>2    | RDB2 Pro-<br>ducers<br>(Derived<br>Fields) | rprdrv_b-<br>j_100_01      | Update<br>Reporting<br>Tables Pro-<br>ducers<br>(Derived<br>Fields) | N<br>o      | Y<br>e<br>s | N<br>o      | C<br>o<br>m<br>m<br>o<br>n | This process<br>updates the codes<br>with description for<br>producer and pro-<br>ducer transactions<br>RDB tables |
| RDB<br>2    | RDB2 Pro-<br>ducers                        | rprpro_b-<br>j_100_01      | Load<br>Reporting<br>Tables Pro-<br>ducers                          | N<br>o      | Y<br>e<br>s | N<br>o      | C<br>o<br>m<br>o<br>n      | This process trans-<br>fers the producer<br>and producer<br>transactions data<br>from T tables to<br>RDB tables    |

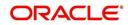

| Engine Type | Description                            | Batch<br>Job                     | Description                                               | Origination | Servicing   | Collection  | Product                    | Comment                                                                                                    |
|-------------|----------------------------------------|----------------------------------|-----------------------------------------------------------|-------------|-------------|-------------|----------------------------|----------------------------------------------------------------------------------------------------|
| RDB<br>2    | RDB2 Setup                             | rststp_b-<br>j_100_01            | Load<br>Reporting<br>Tables<br>Setup                      | Y<br>e<br>s | Y e s       | ≻ e s       | C o Ħ Ħ o n                | This process trans-<br>fers the setup data<br>from T tables to<br>RDB tables                                       |
| RDB<br>2    | RDB2 Txns                              | rtxdrv_b-<br>j_100_01            | Load<br>Reporting<br>Tables Txns                          | N<br>o      | Y<br>e<br>s | Y<br>e<br>s | C<br>o<br>m<br>m<br>o<br>n | This process trans-<br>fers the account<br>transaction data<br>from T tables to<br>RDB tables                      |
| RDB<br>2    | RDB2 Txns<br>(Derived<br>Fields)       | rtxtxn_b-<br>j_100_01            | Update<br>Reporting<br>Tables Txns<br>(Derived<br>Fields) | N<br>o      | Y<br>e<br>s | Y<br>e<br>s | C<br>o<br>m<br>m<br>o<br>n | This process<br>updates the codes<br>with description for<br>account transac-<br>tions RDB tables                  |
| RED         | Policy Cre-<br>ation Batch<br>Job      | red-<br>prc_b-<br>j_100_01       | Policy cre-<br>ation for PII<br>Data                      | Y<br>e<br>s | Y<br>e<br>s | Y<br>e<br>s | C<br>o<br>m<br>m<br>o<br>n | This process cre-<br>ates data redaction<br>policy for masking<br>personal identifi-<br>able information in<br>UI. |
| SEC         | Pool Sum-<br>mary                      | ssm-<br>prc_b-<br>j_100_01       | POOL SUM-<br>MARY<br>TABLE<br>POPULA-<br>TION             | N<br>o      | Y<br>e<br>s | N<br>o      | C<br>o<br>m<br>m<br>o<br>n | This process popu-<br>lates summary<br>tables for all pools                                                        |
| SET-<br>OVR | OVERPAY-<br>MENT<br>REALLOCA-<br>TIONS | PFSTX-<br>NOVR_B<br>J_100_0<br>1 | OVERPAY-<br>MENT<br>REALLOCA-<br>TIONS                    | N<br>o      | Y<br>e<br>s | N<br>o      | C<br>o<br>m<br>m<br>o<br>n | This process han-<br>dles the overpay-<br>ments/overages<br>existing on an<br>account                              |
| TPE         | Earning/<br>Amortization               | tam-<br>prc_b-<br>j_100_01       | AMORTIZA-<br>TION<br>TRANSAC-<br>TIONS<br>PROCESS-<br>ING | N<br>o      | Y<br>e<br>s | N<br>o      | C<br>o<br>m<br>o<br>n      | This process cre-<br>ates the month-<br>end interest<br>accrual transac-<br>tions on month-<br>end.                |

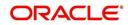

| Engine Type | Description                               | Batch<br>Job               | Description                                                                 | Origination | Servicing   | Collection  | Product                    | Comment                                                                                                    |
|-------------|-------------------------------------------|----------------------------|-----------------------------------------------------------------------------|-------------|-------------|-------------|----------------------------|----------------------------------------------------------------------------------------------------|
| TPE         | Earning/<br>Amortization                  | tam-<br>prc_b-<br>j_111_01 | MONTH<br>END AMOR-<br>TIZATION<br>TRANSAC-<br>TIONS                         | N<br>O      | Y<br>e<br>s | N<br>o      | L<br>o<br>n                | This process cre-<br>ates the month-<br>end interest<br>accrual transac-<br>tions on month-<br>end.                    |
| TPE         | Escrow Non<br>Monetary<br>Transactions    | tenbmt_b<br>j_100_01       | Escrow Non<br>Monetary<br>Batch Trans-<br>actions                           | N<br>o      | Y<br>e<br>s | Y<br>e<br>s | C<br>o<br>m<br>m<br>o<br>n | This process posts<br>escrow non mone-<br>tary transactions in<br>the background at<br>the specified time<br>interval. |
| TPE         | Escrow Anal-<br>ysis & Dis-<br>bursements | tesanl_b-<br>j_100_01      | Escrow<br>Analysis<br>Posting                                               | N<br>o      | Y<br>e<br>s | N<br>o      | C<br>o<br>m<br>m<br>o<br>n | This process posts<br>all approved<br>escrow analysis to<br>the account                                                |
| TPE         | Escrow Anal-<br>ysis & Dis-<br>bursements | tesanl_b-<br>j_100_02      | Create<br>batches for<br>Customer<br>Refund<br>Requests                     | N<br>o      | Y<br>e<br>s | N<br>o      | C<br>o<br>m<br>m<br>o<br>n | This process cre-<br>ates company<br>branch wise<br>batches for cus-<br>tomer refund<br>requests.                      |
| TPE         | Escrow Anal-<br>ysis & Dis-<br>bursements | tesanl_b-<br>j_100_03      | Create<br>Transaction<br>of Customer<br>Refund<br>Requests                  | N<br>o      | Y<br>e<br>s | N<br>o      | C<br>o<br>m<br>m<br>o<br>n | This process popu-<br>late customer<br>refund request in<br>respective batch<br>created above                          |
| TPE         | Escrow Anal-<br>ysis & Dis-<br>bursements | tesanl_b-<br>j_100_04      | Compute<br>control totals<br>for cus-<br>tomer refund<br>request<br>batches | N<br>o      | Y<br>e<br>s | N<br>o      | C<br>o<br>m<br>o<br>n      | This process popu-<br>lates control totals<br>for the bathes cre-<br>ated for customer<br>refund requests.             |
| TPE         | Escrow Anal-<br>ysis & Dis-<br>bursements | tesanl_b-<br>j_100_05      | Escrow<br>compliance<br>checking                                            | N<br>o      | Y<br>e<br>s | N<br>o      | C<br>o<br>m<br>o<br>n      | This process<br>checks escrow-<br>able account for<br>compliance                                                       |

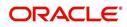

| Engine Type | Description                               | Batch<br>Job               | Description                                                      | Origination | Servicing   | Collection  | Product                    | Comment                                                                                                    |
|-------------|-------------------------------------------|----------------------------|------------------------------------------------------------------|-------------|-------------|-------------|----------------------------|----------------------------------------------------------------------------------------------------|
| TPE         | Escrow Anal-<br>ysis & Dis-<br>bursements | tesds-<br>b_b-<br>j_100_05 | Escrow dis-<br>bursement<br>posting &<br>requisition<br>creation | N<br>o      | Y e s       | Ν ο         | C o Ħ Ħ o n                | This process posts<br>processed escrow<br>disbursement and<br>creates requisi-<br>tions.                               |
| TPE         | Non Mone-<br>tary Transac-<br>tions       | tnmb-<br>mt_b-<br>j_100_01 | NON MON-<br>ETARY<br>TRANSAC-<br>TIONS<br>POSTING                | N<br>o      | Y<br>e<br>s | Y<br>e<br>s | C<br>o<br>m<br>m<br>o<br>n | This process posts<br>non monetary<br>transactions in the<br>background at the<br>specified time<br>interval.          |
| TPE         | Compensa-<br>tion                         | tpr-<br>com_b-<br>j_111_01 | Compensa-<br>tion                                                | N<br>o      | Y e s       | N<br>o      | L<br>o<br>a<br>n           | This process cre-<br>ates transaction for<br>month-end pro-<br>ducer compensa-<br>tion                                 |
| TPE         | Statement                                 | tprps-<br>g_b-<br>j_111_01 | Producer<br>Statement                                            | N<br>o      | Y<br>e<br>s | N<br>o      | L<br>o<br>n                | This process cre-<br>ates the month-<br>end interest<br>accrual transac-<br>tions on month-<br>end.                    |
| TPE         | Monetary<br>Transactions                  | txnacr_b-<br>j_100_01      | INTEREST<br>ACCRUAL<br>AND DELIN-<br>QUENCY<br>PROCESS-<br>ING   | N<br>o      | Y<br>e<br>s | N<br>o      | C<br>o<br>m<br>m<br>o<br>n | This process posts<br>any payment<br>batches open in<br>the system. This<br>process can be set<br>to run periodically. |
| TPE         | Monetary<br>Transactions                  | txnact_b-<br>j_100_01      | ACCOUNT<br>ACTIVA-<br>TION                                       | N<br>o      | Y<br>e<br>s | N<br>o      | C<br>o<br>m<br>m<br>o<br>n | This job activates<br>new accounts i.e.<br>changes status<br>from PENDING to<br>ACTIVE.                                |
| TPE         | Monetary<br>Transactions                  | txnad-<br>v_b-<br>j_112_01 | Advance<br>Posting                                               | N<br>o      | Y<br>e<br>s | N<br>o      | L<br>i<br>e                | This process posts<br>any advance<br>batches open in<br>the system. This<br>process can be set<br>to run periodically. |

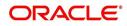

| Engine Type | Description              | Batch<br>Job               | Description                                      | Origination | Servicing   | Collection | Product                    | Comment                                                                                                    |
|-------------|--------------------------|----------------------------|--------------------------------------------------|-------------|-------------|------------|----------------------------|----------------------------------------------------------------------------------------------------|
| TPE         | Monetary<br>Transactions | txnan-<br>n_b-<br>j_100_01 | ANNIVER-<br>SARY PRO-<br>CESSING                 | N<br>o      | ≻ e s       | 0 Z        | C o m m o n                | This process car-<br>ries out the anni-<br>versary processing<br>for eligible<br>accounts                     |
| TPE         | Monetary<br>Transactions | txnbmt_b<br>j_100_01       | MONE-<br>TARY<br>TRANSAC-<br>TIONS<br>POSTING    | N<br>o      | Y<br>e<br>s | N<br>o     | C<br>o<br>m<br>m<br>o<br>n | This process posts<br>monetary transac-<br>tions in the back-<br>ground at the<br>specified time<br>interval. |
| TPE         | Monetary<br>Transactions | txnch-<br>g_b-<br>j_100_01 | Chargeoff<br>Processing                          | N<br>o      | Y<br>e<br>s | N<br>o     | C<br>o<br>m<br>m<br>o<br>n | This process<br>charges off eligi-<br>ble or scheduled<br>for chargeoff<br>accounts .                         |
| TPE         | Monetary<br>Transactions | txncls_b-<br>j_100_01      | VOID/PAID<br>ACCOUNT<br>CLOSE<br>PROCESS-<br>ING | N<br>o      | Y<br>e<br>s | N<br>o     | C<br>o<br>m<br>m<br>o<br>n | This process<br>closes void and<br>paid off accounts.                                                         |
| TPE         | Monetary<br>Transactions | txnddt_b-<br>j_100_01      | BILLING/<br>DUE DATES<br>PROCESS-<br>ING         | N<br>o      | Y<br>e<br>s | N<br>o     | C<br>o<br>m<br>m<br>o<br>n | This process cre-<br>ates/updates the<br>due dates for the<br>accounts in the<br>system.                      |
| TPE         | Monetary<br>Transactions | txnfpd_b-<br>j_100_01      | FIRST PMT<br>DEDUC-<br>TION PRO-<br>CESSING      | N<br>o      | Y<br>e<br>s | N<br>o     | C<br>o<br>m<br>m<br>o<br>n | This process posts<br>the first payment<br>deduction pay-<br>ment to the eligi-<br>ble accounts.              |
| TPE         | Monetary<br>Transactions | txnfpr_b-<br>j_111_01      | FIRST PMT<br>REFUND<br>PROCESS-<br>ING           | N<br>o      | Y<br>e<br>s | N<br>o     | L<br>o<br>a<br>n           | This process posts<br>the first payment<br>deduction pay-<br>ment to the eligi-<br>ble accounts.              |

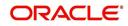

| Engine Type | Description              | Batch<br>Job               | Description                                       | Origination | Servicing   | Collection | Product                    | Comment                                                                                                    |
|-------------|--------------------------|----------------------------|---------------------------------------------------|-------------|-------------|------------|----------------------------|----------------------------------------------------------------------------------------------------|
| TPE         | Monetary<br>Transactions | txnltc_b-<br>j_100_01      | LATE<br>CHARGE<br>PROCESS-<br>ING                 | N<br>o      | Y e s       | Ο Ζ        | C o Ħ Ħ o n                | This process<br>assesses late<br>charge depending<br>on the rules, for all<br>accounts in the<br>system.    |
| TPE         | Monetary<br>Transactions | txnmt-<br>d_b-<br>j_100_01 | MONTH<br>END PRO-<br>CESSING                      | N<br>o      | ≻ e s       | <b>N</b> 0 | C o E E o n                | This process popu-<br>lates the month<br>end balances and<br>carries over the<br>balances to next<br>month. |
| TPE         | Monetary<br>Transactions | txnp-<br>mt_b-<br>j_100_01 | Payment<br>Posting                                | N<br>o      | Y e s       | <b>N</b> 0 | C o m m o n                | This process does<br>the daily accrual<br>and delinquency<br>processing.                                    |
| TPE         | Monetary<br>Transactions | txn-<br>prm_b-<br>j_100_01 | PROMO-<br>TION END<br>PROCESS-<br>ING             | N<br>o      | Y<br>e<br>s | N<br>o     | C<br>o<br>m<br>m<br>o<br>n | This process 'ends'<br>the promotion on<br>the account.                                                     |
| TPE         | Monetary<br>Transactions | txn-<br>prm_b-<br>j_100_03 | TLP PRO-<br>MOTION<br>CANCEL<br>PROCESS-<br>ING   | N<br>o      | Y<br>e<br>s | N<br>o     | C<br>o<br>m<br>m<br>o<br>n | This process 'can-<br>cels' the promo-<br>tion on the<br>account.                                           |
| TPE         | Monetary<br>Transactions | txnrat_b-<br>j_100_01      | RATE<br>CHANGE<br>PROCESS-<br>ING                 | N<br>o      | Y<br>e<br>s | N<br>o     | C<br>o<br>m<br>m<br>o<br>n | This process<br>changes the prev-<br>alent rate on an<br>account.                                           |
| TPE         | Monetary<br>Transactions | txn-<br>sch_b-<br>j_100_01 | SCHEDULE<br>FOR<br>CHARGED<br>OFF PRO-<br>CESSING | N<br>o      | Y<br>e<br>s | N<br>o     | C<br>o<br>m<br>m<br>o<br>n | This process puts<br>the 'Schedule for<br>Charge Off' condi-<br>tion on eligible<br>accounts.               |

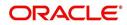

| Engine Type | Description                                     | Batch<br>Job                   | Description                                                        | Origination | Servicing   | Collection | Product               | Comment                                                                                                    |
|-------------|-------------------------------------------------|--------------------------------|--------------------------------------------------------------------|-------------|-------------|------------|-----------------------|----------------------------------------------------------------------------------------------------|
| TPE         | Monetary<br>Transactions                        | txntip_b-<br>j_100_01          | TERMINA-<br>TION PRO-<br>CESSING                                   | N<br>o      | Y<br>e<br>s | N<br>o     | C<br>o<br>m<br>o<br>n | This process puts<br>the "Paid" status<br>on eligible<br>accounts                                          |
| TPE         | Monetary<br>Transactions                        | txnytd_b-<br>j_100_01          | YEAR END<br>PROCESS-<br>ING                                        | N<br>o      | Y<br>e<br>s | N<br>o     | C<br>o<br>m<br>o<br>n | This process popu-<br>lates the year end<br>balances and car-<br>ries over the bal-<br>ances to next year. |
| LTR         | CONDI-<br>TIONAL<br>ADVERSE<br>ACTION<br>LETTER | LORAC<br>O_B-<br>J_100_0<br>1  | CONDI-<br>TIONAL<br>ADVERSE<br>ACTION<br>LETTER<br>GENERA-<br>TION | Y<br>e<br>s | N o         | N<br>0     | L<br>o<br>a<br>n      | This process gen-<br>erates the adverse<br>action letter for rel-<br>evant applications.                   |
| LTR         | ADVERSE<br>ACTION<br>LETTER                     | LORAD-<br>V_B-<br>J_100_0<br>1 | ADVERSE<br>ACTION<br>LETTER<br>GENERA-<br>TION                     | Y<br>e<br>s | N<br>o      | N<br>o     | L<br>o<br>a<br>n      | This process gen-<br>erates the adverse<br>action letter for rel-<br>evant applications.                   |
| RPT         | ACCOUNT<br>LIST                                 | ROPAC-<br>C_EM_1<br>00_01      | ACCOUNT<br>LIST                                                    | N<br>o      | Y<br>e<br>s | N<br>o     | C<br>o<br>m<br>o<br>n |                                                                                                    |
| RPT         | ADVANCE<br>POSTING<br>LIST                      | ROPAD-<br>V_EM_1<br>00_01      | ADVANCE<br>POSTING<br>LIST                                         | N<br>o      | Y<br>e<br>s | N<br>o     | C<br>o<br>m<br>o<br>n |                                                                                                    |
| RPT         | ASSET<br>TRACKING<br>DETAILS                    | ROPAT-<br>K_EM_1<br>00_01      | ASSET<br>TRACKING<br>DETAILS                                       | N<br>o      | Y<br>e<br>s | N<br>o     | C<br>o<br>m<br>o<br>n |                                                                                                    |

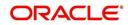

| Engine Type | Description                          | Batch<br>Job              | Description                             | Origination | Servicing   | Collection | Product                    | Comment |
|-------------|--------------------------------------|---------------------------|-----------------------------------------|-------------|-------------|------------|----------------------------|---------|
| RPT         | BANK-<br>RUPTCY<br>ACCOUNT<br>LIST   | ROPBN<br>K_EM_1<br>00_01  | BANK-<br>RUPTCY<br>ACCOUNT<br>LIST      | N<br>o      | ≻ e s       | <b>N</b> 0 | C<br>o<br>m<br>o<br>n      |         |
| RPT         | COLLEC-<br>TOR ACTIV-<br>ITY DETAILS | ROP-<br>COL_EM<br>_100_01 | COLLEC-<br>TOR ACTIV-<br>ITY<br>DETAILS | N<br>o      | Y<br>e<br>s | N<br>o     | C<br>o<br>m<br>o<br>n      |         |
| RPT         | DEFI-<br>CIENCY<br>ACCOUNT<br>LIST   | ROP-<br>DEF_EM<br>_100_01 | DEFI-<br>CIENCY<br>ACCOUNT<br>LIST      | N<br>o      | Y<br>e<br>s | N<br>o     | C<br>o<br>m<br>m<br>o<br>n |         |
| RPT         | DELIN-<br>QUENT<br>ACCOUNT<br>LIST   | ROP-<br>DLQ_EM<br>_100_01 | DELIN-<br>QUENT<br>ACCOUNT<br>LIST      | N<br>o      | Y<br>e<br>s | N<br>o     | C<br>o<br>m<br>m<br>o<br>n |         |
| RPT         | FUNDING<br>CONTRACT<br>LIST          | ROP-<br>FUN_EM<br>_100_01 | FUNDING<br>CON-<br>TRACT LIST           | N<br>o      | Y<br>e<br>s | N<br>o     | C<br>o<br>m<br>m<br>o<br>n |         |
| RPT         | GL TXN<br>DETAILS<br>LIST            | ROP-<br>GLI_EM<br>_100_01 | GL TXN<br>DETAILS<br>LIST               | N<br>o      | Y<br>e<br>s | N<br>o     | C<br>o<br>m<br>o<br>n      |         |
| RPT         | APPLICA-<br>TIONS LIST               | ROPOR<br>G_EM_1<br>00_01  | APPLICA-<br>TIONS LIST                  | N<br>o      | Y<br>e<br>s | N<br>o     | C<br>o<br>m<br>o<br>n      |         |

| Engine Type | Description                                           | Batch<br>Job                  | Description                                               | Origination | Servicing   | Collection | Product                    | Comment |
|-------------|-------------------------------------------------------|-------------------------------|-----------------------------------------------------------|-------------|-------------|------------|----------------------------|---------|
| RPT         | PAYMENT<br>ALLOCA-<br>TION POST-<br>ING<br>DETAILS    | ROP-<br>PAL_EM<br>_100_01     | PAYMENT<br>ALLOCA-<br>TION POST-<br>ING<br>DETAILS        | N<br>o      | Y e s       | <b>N</b> 0 | C<br>o<br>m<br>m<br>o<br>n |         |
| RPT         | PAYMENT<br>POSTING<br>LIST                            | ROP-<br>PMT_EM<br>_100_01     | PAYMENT<br>POSTING<br>LIST                                | N<br>o      | Y<br>e<br>s | N<br>o     | C<br>o<br>m<br>o<br>n      |         |
| RPT         | PAYABLE<br>REQUISI-<br>TION LIST                      | ROP-<br>PRQ_E<br>M_100_0<br>1 | PAYABLE<br>REQUISI-<br>TION LIST                          | N<br>o      | Y<br>e<br>s | N<br>o     | C<br>o<br>m<br>o<br>n      |         |
| RPT         | REPOSSSE-<br>SION/FORE-<br>CLOSURE<br>ACCOUNT<br>LIST | ROPRE<br>P_EM_1<br>00_01      | REPOS-<br>SSESION/<br>FORECLO-<br>SURE<br>ACCOUNT<br>LIST | N<br>o      | Y<br>e<br>s | N<br>o     | C<br>o<br>m<br>o<br>n      |         |
| RPT         | SCHEDULE<br>TO CHAR-<br>GEOFF LIST                    | ROP-<br>SCH_EM<br>_100_01     | SCHEDULE<br>TO CHAR-<br>GEOFF<br>LIST                     | N<br>o      | Y<br>e<br>s | N<br>o     | C<br>o<br>m<br>o<br>n      |         |
| RPT         | TERMINA-<br>TION IN<br>PROGRESS<br>LIST               | ROP-<br>TIP_EM_<br>100_01     | TERMINA-<br>TION IN<br>PROG-<br>RESS LIST                 | N<br>o      | Y<br>e<br>s | N<br>o     | C<br>o<br>m<br>o<br>n      |         |
| RPT         | NON MON-<br>TETARY<br>TXN POST-<br>ING LIST           | ROPTN-<br>M_EM_1<br>00_01     | NON MON-<br>TETARY<br>TXN POST-<br>ING LIST               | N<br>o      | Y<br>e<br>s | N<br>o     | C<br>o<br>m<br>o<br>n      |         |

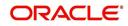

| Engine Type | Description                                                                  | Batch<br>Job              | Description                                                                  | Origination | Servicing   | Collection | Product                    | Comment |
|-------------|------------------------------------------------------------------------------|---------------------------|------------------------------------------------------------------------------|-------------|-------------|------------|----------------------------|---------|
| RPT         | MON-<br>TETARY<br>TXN POST-<br>ING LIST                                      | ROPTX-<br>N_EM_1<br>00_01 | MON-<br>TETARY<br>TXN POST-<br>ING LIST                                      | N<br>o      | ≻ e s       | <b>N</b> 0 | C o E E o n                |         |
| RPT         | BATCH JOB<br>SETUP                                                           | CMN-<br>BJB_EM<br>_100_01 | BATCH JOB<br>SETUP                                                           | N<br>o      | Y<br>e<br>s | N<br>o     | C<br>o<br>m<br>m<br>o<br>n |         |
| RPT         | BATCH JOB<br>LOG                                                             | CMN-<br>BJB_EM<br>_100_02 | BATCH JOB<br>LOG                                                             | N<br>o      | Y<br>e<br>s | N<br>o     | C<br>o<br>m<br>m<br>o<br>n |         |
| RPT         | NUMBER<br>OF CREDIT<br>APPLICA-<br>TIONS<br>ENTERED<br>BY USER               | OUN-<br>ADE_EM<br>_100_01 | NUMBER<br>OF CREDIT<br>APPLICA-<br>TIONS<br>ENTERED<br>BY USER               | N<br>o      | Y<br>e<br>s | N<br>o     | C<br>o<br>m<br>m<br>o<br>n |         |
| RPT         | CREDIT<br>APPLICA-<br>TIONS<br>IMAGES BY<br>STATUS                           | OUN-<br>ADE_EM<br>_100_02 | CREDIT<br>APPLICA-<br>TIONS<br>IMAGES BY<br>STATUS                           | N<br>o      | Y<br>e<br>s | N<br>o     | C<br>o<br>m<br>m<br>o<br>n |         |
| RPT         | UNDER-<br>WRITING<br>STATUS BY<br>MONTH<br>AND PRO-<br>DUCER<br>(LOAN)       | OUNUN<br>D_EM_1<br>11_11  | UNDER-<br>WRITING<br>STATUS BY<br>MONTH<br>AND PRO-<br>DUCER<br>(LOAN)       | N<br>o      | Y<br>e<br>s | N<br>o     | C<br>o<br>m<br>m<br>o<br>n |         |
| RPT         | UNDER-<br>WRITING<br>STATUS BY<br>MONTH<br>AND<br>UNDER-<br>WRITER<br>(LOAN) | OUNUN<br>D_EM_1<br>11_12  | UNDER-<br>WRITING<br>STATUS BY<br>MONTH<br>AND<br>UNDER-<br>WRITER<br>(LOAN) | N<br>o      | Y<br>e<br>s | N<br>o     | C o m m o n                |         |

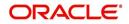

| Engine Type | Description                                                                  | Batch<br>Job             | Description                                                                  | Origination | Servicing   | Collection | Product                    | Comment |
|-------------|------------------------------------------------------------------------------|--------------------------|------------------------------------------------------------------------------|-------------|-------------|------------|----------------------------|---------|
| RPT         | UNDER-<br>WRITING<br>STATUS BY<br>MONTH<br>(LOAN)                            | OUNUN<br>D_EM_1<br>11_13 | UNDER-<br>WRITING<br>STATUS BY<br>MONTH<br>(LOAN)                            | N<br>O      | Y<br>e<br>s | N<br>o     | C o E E o n                |         |
| RPT         | UNDER-<br>WRITING<br>STATUS BY<br>UNDER-<br>WRITER<br>(LOAN)                 | OUNUN<br>D_EM_1<br>11_14 | UNDER-<br>WRITING<br>STATUS BY<br>UNDER-<br>WRITER<br>(LOAN)                 | N<br>o      | Y<br>e<br>s | N<br>o     | C<br>o<br>m<br>m<br>o<br>n |         |
| RPT         | UNDER-<br>WRITING<br>STATUS BY<br>MONTH<br>AND PRO-<br>DUCER<br>(LINE)       | OUNUN<br>D_EM_1<br>12_11 | UNDER-<br>WRITING<br>STATUS BY<br>MONTH<br>AND PRO-<br>DUCER<br>(LINE)       | N<br>o      | Y<br>e<br>s | N<br>o     | C<br>o<br>m<br>m<br>o<br>n |         |
| RPT         | UNDER-<br>WRITING<br>STATUS BY<br>MONTH<br>AND<br>UNDER-<br>WRITER<br>(LINE) | OUNUN<br>D_EM_1<br>12_12 | UNDER-<br>WRITING<br>STATUS BY<br>MONTH<br>AND<br>UNDER-<br>WRITER<br>(LINE) | N<br>o      | Y<br>e<br>s | N<br>o     | C o m m o n                |         |
| RPT         | UNDER-<br>WRITING<br>STATUS BY<br>MONTH<br>(LINE)                            | OUNUN<br>D_EM_1<br>12_13 | UNDER-<br>WRITING<br>STATUS BY<br>MONTH<br>(LINE)                            | N<br>o      | Y<br>e<br>s | N<br>o     | C<br>o<br>m<br>m<br>o<br>n |         |
| RPT         | UNDER-<br>WRITING<br>STATUS BY<br>UNDER-<br>WRITER<br>(LINE)                 | OUNUN<br>D_EM_1<br>12_14 | UNDER-<br>WRITING<br>STATUS BY<br>UNDER-<br>WRITER<br>(LINE)                 | N<br>o      | Y e s       | N<br>o     | C o m m o n                |         |
| RPT         | UNDER-<br>WRITING<br>STATUS BY<br>MONTH<br>AND PRO-<br>DUCER<br>(LEASE)      | OUNUN<br>D_EM_1<br>21_11 | UNDER-<br>WRITING<br>STATUS BY<br>MONTH<br>AND PRO-<br>DUCER<br>(LEASE)      | N<br>o      | Y<br>e<br>s | N<br>0     | C o m m o n                |         |

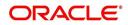

| Engine Type | Description                                                                   | Batch<br>Job              | Description                                                                   | Origination | Servicing   | Collection | Product                    | Comment |
|-------------|-------------------------------------------------------------------------------|---------------------------|-------------------------------------------------------------------------------|-------------|-------------|------------|----------------------------|---------|
| RPT         | UNDER-<br>WRITING<br>STATUS BY<br>MONTH<br>AND<br>UNDER-<br>WRITER<br>(LEASE) | OUNUN<br>D_EM_1<br>21_12  | UNDER-<br>WRITING<br>STATUS BY<br>MONTH<br>AND<br>UNDER-<br>WRITER<br>(LEASE) | N<br>o      | Y e s       | Ο Ο        | C o E E o n                |         |
| RPT         | UNDER-<br>WRITING<br>STATUS BY<br>MONTH<br>(LEASE)                            | OUNUN<br>D_EM_1<br>21_13  | UNDER-<br>WRITING<br>STATUS BY<br>MONTH<br>(LEASE)                            | N<br>o      | Y<br>e<br>s | N<br>o     | C<br>o<br>m<br>m<br>o<br>n |         |
| RPT         | UNDER-<br>WRITING<br>STATUS BY<br>UNDER-<br>WRITER<br>(LOAN)                  | OUNUN<br>D_EM_1<br>21_14  | UNDER-<br>WRITING<br>STATUS BY<br>UNDER-<br>WRITER<br>(LOAN)                  | Y<br>e<br>s | N o         | <b>N</b> 0 | Lease                      |         |
| RPT         | ACCOUNT<br>PAYABLE<br>(ORIGINA-<br>TION)                                      | OFNA-<br>PY_EM_<br>100_01 | ACCOUNT<br>PAYABLE<br>(ORIGINA-<br>TION)                                      | Y<br>e<br>s | N<br>o      | N<br>o     | C<br>o<br>m<br>m<br>o<br>n |         |
| RPT         | ACCOUNT<br>PAYABLE<br>(SERVIC-<br>ING)                                        | OFNA-<br>PY_EM_<br>100_02 | ACCOUNT<br>PAYABLE<br>(SERVIC-<br>ING)                                        | N<br>o      | Y<br>e<br>s | N<br>o     | C<br>o<br>m<br>m<br>o<br>n |         |
| RPT         | PRE-FUND-<br>ING CON-<br>TRACTS<br>(LOAN)                                     | OFNF-<br>ND_EM_<br>111_01 | PRE-FUND-<br>ING CON-<br>TRACTS<br>(LOAN)                                     | Y<br>e<br>s | N<br>o      | N<br>o     | L<br>o<br>a<br>n           |         |
| RPT         | FUNDED<br>CON-<br>TRACTS<br>(LOAN)                                            | OFNF-<br>ND_EM_<br>111_02 | FUNDED<br>CON-<br>TRACTS<br>(LOAN)                                            | Y<br>e<br>s | N o         | N<br>o     | l<br>o<br>a<br>n           |         |
| RPT         | PRE-FUND-<br>ING CON-<br>TRACTS<br>(LINE)                                     | OFNF-<br>ND_EM_<br>112_01 | PRE-FUND-<br>ING CON-<br>TRACTS<br>(LINE)                                     | Y<br>e<br>s | N<br>o      | N<br>o     | L<br>o<br>a<br>n           |         |

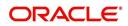

| Engine Type | Description                                | Batch<br>Job              | Description                                | Origination | Servicing | Collection | Product               | Comment |
|-------------|--------------------------------------------|---------------------------|--------------------------------------------|-------------|-----------|------------|-----------------------|---------|
| RPT         | FUNDED<br>CON-<br>TRACTS<br>(LINE)         | OFNF-<br>ND_EM_<br>112_02 | FUNDED<br>CON-<br>TRACTS<br>(LINE)         | Y<br>e<br>s | N<br>o    | N<br>o     | C<br>o<br>m<br>o<br>n |         |
| RPT         | PRE-FUND-<br>ING CON-<br>TRACTS<br>(LEASE) | OFNF-<br>ND_EM_<br>121_01 | PRE-FUND-<br>ING CON-<br>TRACTS<br>(LEASE) | Y<br>e<br>s | N<br>o    | N<br>o     | C<br>o<br>m<br>o<br>n |         |
| RPT         | FUNDED<br>CON-<br>TRACTS<br>(LEASE)        | OFNF-<br>ND_EM_<br>121_02 | FUNDED<br>CON-<br>TRACTS<br>(LEASE)        | Y<br>e<br>s | N<br>o    | N<br>o     | L<br>o<br>a<br>n      |         |
| RPT         | ACCOUNT<br>PAYABLE<br>LOG BY<br>PRODUCER   | OCSAP-<br>P_EM_1<br>00_01 | ACCOUNT<br>PAYABLE<br>LOG BY<br>PRODUCER   | Y<br>e<br>s | N<br>o    | N<br>o     | L<br>o<br>a<br>n      |         |
| RPT         | ACCOUNT<br>PAYABLE<br>LOG BY<br>VENDOR     | OCSAPV<br>_EM_10<br>0_01  | ACCOUNT<br>PAYABLE<br>LOG BY<br>VENDOR     | Y<br>e<br>s | N<br>o    | N<br>o     | L<br>o<br>a<br>n      |         |
| RPT         | COLLAT-<br>ERAL<br>TRACKING<br>LOG         | OCSAS-<br>T_EM_1<br>00_01 | COLLAT-<br>ERAL<br>TRACKING<br>LOG         | Y<br>e<br>s | N<br>o    | N<br>o     | C<br>o<br>m<br>o<br>n |         |
| RPT         | GL POST-<br>ING LOG                        | OCS-<br>GLI_EM<br>_100_01 | GL POST-<br>ING LOG                        | Y<br>e<br>s | N<br>o    | N<br>o     | C<br>o<br>m<br>o<br>n |         |
| RPT         | PAYMENT<br>POSTING<br>(DAILY<br>CASH) LOG  | OCSP-<br>MT_EM_<br>100_01 | PAYMENT<br>POSTING<br>(DAILY<br>CASH) LOG  | Y<br>e<br>s | N<br>o    | N<br>o     | C<br>o<br>m<br>o<br>n |         |

| Engine Type | Description                                                      | Batch<br>Job              | Description                                                           | Origination | Servicing | Collection | Product                    | Comment |
|-------------|------------------------------------------------------------------|---------------------------|-----------------------------------------------------------------------|-------------|-----------|------------|----------------------------|---------|
| RPT         | PAYMENT<br>POSTING<br>ERROR<br>LOG                               | OCSP-<br>MT_EM_<br>100_02 | PAYMENT<br>POSTING<br>ERROR<br>LOG                                    | Y<br>e<br>s | N o       | N<br>o     | C<br>o<br>m<br>m<br>o<br>n |         |
| RPT         | ACCOUNT<br>LISTING<br>(LOAN)                                     | OCSAC-<br>C_EM_1<br>11_01 | ACCOUNT<br>LISTING<br>(LOAN)                                          | Y<br>e<br>s | N<br>o    | N<br>o     | L<br>o<br>a<br>n           |         |
| RPT         | EXCESS<br>PAYMENT<br>(REFUND)<br>LOG (LOAN)                      | OCSP-<br>MT_EM_<br>111_03 | EXCESS<br>PAYMENT<br>(REFUND)<br>LOG<br>(LOAN)                        | Y<br>e<br>s | N<br>o    | N<br>o     | L<br>o<br>a<br>n           |         |
| RPT         | PAYMENT<br>HISTORY<br>(LOAN)                                     | OCSP-<br>MT_EM_<br>111_04 | PAYMENT<br>HISTORY<br>(LOAN)                                          | Y<br>e<br>s | N<br>o    | N<br>o     | L<br>o<br>a<br>n           |         |
| RPT         | PAYMENT<br>ALLOCA-<br>TIONS LOG<br>(LOAN)                        | OCSP-<br>MT_EM_<br>111_05 | PAYMENT<br>ALLOCA-<br>TIONS LOG<br>(LOAN)                             | Y<br>e<br>s | N<br>o    | N<br>o     | L<br>o<br>a<br>n           |         |
| RPT         | PAYMENT<br>ALLOCA-<br>TIONS LOG<br>BY GL POST<br>DT (LOAN)       | OCSP-<br>MT_EM_<br>111_06 | PAYMENT<br>ALLOCA-<br>TIONS LOG<br>BY GL<br>POST DT<br>(LOAN)         | Y<br>e<br>s | N<br>o    | N<br>o     | L<br>o<br>n                |         |
| RPT         | PRO-<br>DUCER<br>STATE-<br>MENT<br>(LOAN)                        | OCSPS-<br>M_EM_1<br>11_01 | PRO-<br>DUCER<br>STATE-<br>MENT<br>(LOAN)                             | Y<br>e<br>s | N<br>o    | N<br>o     | L<br>o<br>a<br>n           |         |
| RPT         | PRO-<br>DUCER<br>MONETARY<br>TXNS LOG<br>BY GL POST<br>DT (LOAN) | OCSPTX<br>_EM_111<br>_01  | PRO-<br>DUCER<br>MONE-<br>TARY TXNS<br>LOG BY GL<br>POST DT<br>(LOAN) | Y<br>e<br>s | N<br>0    | N<br>o     | L<br>o<br>n                |         |

| Engine Type | Description                                                      | Batch<br>Job              | Description                                                         | Origination | Servicing | Collection | Product          | Comment |
|-------------|------------------------------------------------------------------|---------------------------|---------------------------------------------------------------------|-------------|-----------|------------|------------------|---------|
| RPT         | SCHED-<br>ULED FOR<br>CHAR-<br>GEOFF<br>ACCOUNTS<br>LOG (LOAN)   | OCSS-<br>CH_EM_<br>111_01 | SCHED-<br>ULED FOR<br>CHAR-<br>GEOFF<br>ACCOUNTS<br>LOG<br>(LOAN)   | Y<br>e<br>s | N<br>o    | N<br>o     | L<br>a<br>n      |         |
| RPT         | AMOR-<br>TIZED TXNS<br>LOG BY GL<br>POST DT<br>(LOAN)            | OCSTA<br>M_EM_1<br>11_01  | AMOR-<br>TIZED<br>TXNS LOG<br>BY GL<br>POST DT<br>(LOAN)            | Y<br>e<br>s | N o       | N o        | L<br>o<br>n      |         |
| RPT         | SCHED-<br>ULED FOR<br>TERMINA-<br>TION<br>ACCOUNTS<br>LOG (LOAN) | OCSTER<br>_EM_111<br>_01  | SCHED-<br>ULED FOR<br>TERMINA-<br>TION<br>ACCOUNTS<br>LOG<br>(LOAN) | Y<br>e<br>s | N<br>o    | N<br>o     | L<br>o<br>n      |         |
| RPT         | MONETARY<br>TXNS LOG<br>BY GL POST<br>DT (LOAN)                  | OCSTX-<br>N_EM_1<br>11_01 | MONE-<br>TARY TXNS<br>LOG BY GL<br>POST DT<br>(LOAN)                | Y<br>e<br>s | N<br>o    | N<br>o     | L<br>o<br>n      |         |
| RPT         | ACCOUNT<br>LISTING<br>(LINE)                                     | OCSAC-<br>C_EM_1<br>12_01 | ACCOUNT<br>LISTING<br>(LINE)                                        | Y<br>e<br>s | N<br>o    | N<br>o     | L<br>o<br>a<br>n |         |
| RPT         | ADVANCE<br>POSTING<br>LOG (LINE)                                 | OCSAD-<br>V_EM_1<br>12_01 | ADVANCE<br>POSTING<br>LOG (LINE)                                    | Y<br>e<br>s | N<br>o    | N<br>o     | L<br>o<br>a<br>n |         |
| RPT         | ADVANCE<br>POSTING<br>ERROR<br>LOG (LINE)                        | OCSAD-<br>V_EM_1<br>12_02 | ADVANCE<br>POSTING<br>ERROR<br>LOG (LINE)                           | Y<br>e<br>s | N<br>o    | N<br>o     | L<br>o<br>a<br>n |         |
| RPT         | PAYMENT<br>HISTORY<br>(LINE)                                     | OCSP-<br>MT_EM_<br>112_04 | PAYMENT<br>HISTORY<br>(LINE)                                        | Y<br>e<br>s | N<br>o    | N<br>o     | L<br>o<br>a<br>n |         |

| Engine Type | Description                                                      | Batch<br>Job              | Description                                                      | Origination | Servicing | Collection | Product                    | Comment |
|-------------|------------------------------------------------------------------|---------------------------|------------------------------------------------------------------|-------------|-----------|------------|----------------------------|---------|
| RPT         | PAYMENT<br>ALLOCA-<br>TIONS LOG<br>(LINE)                        | OCSP-<br>MT_EM_<br>112_05 | PAYMENT<br>ALLOCA-<br>TIONS LOG<br>(LINE)                        | Y<br>e<br>s | N o       | N<br>o     | C o E E o n                |         |
| RPT         | PAYMENT<br>ALLOCA-<br>TIONS LOG<br>BY GL POST<br>DT (LINE)       | OCSP-<br>MT_EM_<br>112_06 | PAYMENT<br>ALLOCA-<br>TIONS LOG<br>BY GL<br>POST DT<br>(LINE)    | Y<br>e<br>s | N<br>o    | N<br>o     | C<br>o<br>m<br>m<br>o<br>n |         |
| RPT         | SCHED-<br>ULED FOR<br>CHAR-<br>GEOFF<br>ACCOUNTS<br>LOG (LINE)   | OCSS-<br>CH_EM_<br>112_01 | SCHED-<br>ULED FOR<br>CHAR-<br>GEOFF<br>ACCOUNTS<br>LOG (LINE)   | Y<br>e<br>s | N<br>o    | N<br>o     | C<br>o<br>m<br>o<br>n      |         |
| RPT         | AMOR-<br>TIZED TXNS<br>LOG BY GL<br>POST DT<br>(LINE)            | OCSTA<br>M_EM_1<br>12_01  | AMOR-<br>TIZED<br>TXNS LOG<br>BY GL<br>POST DT<br>(LINE)         | Y<br>e<br>s | N<br>o    | N<br>o     | C<br>o<br>m<br>m<br>o<br>n |         |
| RPT         | SCHED-<br>ULED FOR<br>TERMINA-<br>TION<br>ACCOUNTS<br>LOG (LINE) | OCSTER<br>_EM_11<br>2_01  | SCHED-<br>ULED FOR<br>TERMINA-<br>TION<br>ACCOUNTS<br>LOG (LINE) | Y<br>e<br>s | N<br>o    | N<br>o     | C<br>o<br>m<br>o<br>n      |         |
| RPT         | MONETARY<br>TXNS LOG<br>BY GL POST<br>DT (LINE)                  | OCSTX-<br>N_EM_1<br>12_01 | MONE-<br>TARY TXNS<br>LOG BY GL<br>POST DT<br>(LINE)             | Y<br>e<br>s | N<br>o    | N<br>o     | C<br>o<br>m<br>m<br>o<br>n |         |
| RPT         | ACCOUNT<br>LISTING<br>(LEASE)                                    | OCSAC-<br>C_EM_1<br>21_01 | ACCOUNT<br>LISTING<br>(LEASE)                                    | Y<br>e<br>s | N<br>o    | N<br>o     | C<br>o<br>m<br>o<br>n      |         |

| Engine Type | Description                                                          | Batch<br>Job              | Description                                                          | Origination | Servicing | Collection | Product                    | Comment |
|-------------|----------------------------------------------------------------------|---------------------------|----------------------------------------------------------------------|-------------|-----------|------------|----------------------------|---------|
| RPT         | PAYMENT<br>HISTORY<br>(LEASE)                                        | OCSP-<br>MT_EM_<br>121_04 | PAYMENT<br>HISTORY<br>(LEASE)                                        | Y<br>e<br>s | N<br>o    | N<br>o     | C<br>o<br>m<br>m<br>o<br>n |         |
| RPT         | PAYMENT<br>ALLOCA-<br>TIONS LOG<br>(LEASE)                           | OCSP-<br>MT_EM_<br>121_05 | PAYMENT<br>ALLOCA-<br>TIONS LOG<br>(LEASE)                           | Y<br>e<br>s | N<br>o    | N<br>o     | C<br>o<br>m<br>m<br>o<br>n |         |
| RPT         | PAYMENT<br>ALLOCA-<br>TIONS LOG<br>BY GL POST<br>DT (LEASE)          | OCSP-<br>MT_EM_<br>121_06 | PAYMENT<br>ALLOCA-<br>TIONS LOG<br>BY GL<br>POST DT<br>(LEASE)       | Y<br>e<br>s | N<br>o    | N<br>o     | C<br>o<br>m<br>m<br>o<br>n |         |
| RPT         | SCHED-<br>ULED FOR<br>CHAR-<br>GEOFF<br>ACCOUNTS<br>LOG<br>(LEASE)   | OCSS-<br>CH_EM_<br>121_01 | SCHED-<br>ULED FOR<br>CHAR-<br>GEOFF<br>ACCOUNTS<br>LOG<br>(LEASE)   | Y<br>e<br>s | N<br>o    | N<br>o     | C o m m o n                |         |
| RPT         | AMOR-<br>TIZED TXNS<br>LOG BY GL<br>POST DT<br>(LEASE)               | OCSTA<br>M_EM_1<br>21_01  | AMOR-<br>TIZED<br>TXNS LOG<br>BY GL<br>POST DT<br>(LEASE)            | Y<br>e<br>s | N<br>o    | N<br>o     | C<br>o<br>m<br>o<br>n      |         |
| RPT         | SCHED-<br>ULED FOR<br>TERMINA-<br>TION<br>ACCOUNTS<br>LOG<br>(LEASE) | OCSTER<br>_EM_12<br>1_01  | SCHED-<br>ULED FOR<br>TERMINA-<br>TION<br>ACCOUNTS<br>LOG<br>(LEASE) | Y<br>e<br>s | N o       | N o        | CoEEon                     |         |
| RPT         | MONETARY<br>TXNS LOG<br>BY GL POST<br>DT (LEASE)                     | OCSTX-<br>N_EM_1<br>21_01 | MONE-<br>TARY TXNS<br>LOG BY GL<br>POST DT<br>(LEASE)                | Y<br>e<br>s | N<br>o    | N<br>o     | C<br>o<br>m<br>o<br>n      |         |

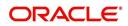

| Engine Type | Description                                        | Batch<br>Job              | Description                                        | Origination | Servicing | Collection  | Product               | Comment |
|-------------|----------------------------------------------------|---------------------------|----------------------------------------------------|-------------|-----------|-------------|-----------------------|---------|
| RPT         | BANK-<br>RUPTCY<br>LOG                             | OCOBN<br>K_EM_1<br>00_01  | BANK-<br>RUPTCY<br>LOG                             | Y<br>e<br>s | N<br>o    | N<br>o      | C<br>o<br>m<br>o<br>n |         |
| RPT         | COLLEC-<br>TOR ACTIV-<br>ITY<br>(DETAILED)<br>LOG  | OCO-<br>COL_EM<br>_100_01 | COLLEC-<br>TOR ACTIV-<br>ITY<br>(DETAILED)<br>LOG  | N<br>o      | N<br>o    | Y<br>e<br>s | C<br>o<br>m<br>o<br>n |         |
| RPT         | COLLEC-<br>TOR PRO-<br>DUCTIVITY<br>BY QUEUE       | OCO-<br>COL_EM<br>_100_02 | COLLEC-<br>TOR PRO-<br>DUCTIVITY<br>BY QUEUE       | N<br>o      | N<br>o    | Y<br>e<br>s | C<br>o<br>m<br>o<br>n |         |
| RPT         | DELIN-<br>QUENCY<br>ANALYSIS<br>BY PRO-<br>DUCER   | OCO-<br>COL_EM<br>_100_03 | DELIN-<br>QUENCY<br>ANALYSIS<br>BY PRO-<br>DUCER   | N<br>o      | N<br>o    | Y<br>e<br>s | C<br>o<br>m<br>o<br>n |         |
| RPT         | DELIN-<br>QUENCY<br>ANALYSIS<br>BY CREDIT<br>GRADE | OCO-<br>COL_EM<br>_100_04 | DELIN-<br>QUENCY<br>ANALYSIS<br>BY CREDIT<br>GRADE | N<br>o      | N<br>o    | Y<br>e<br>s | C<br>o<br>m<br>o<br>n |         |
| RPT         | DELIN-<br>QUENCY<br>ANALYSIS<br>BY STATE           | OCO-<br>COL_EM<br>_100_05 | DELIN-<br>QUENCY<br>ANALYSIS<br>BY STATE           | N<br>o      | N<br>o    | Y<br>e<br>s | C<br>o<br>m<br>o<br>n |         |
| RPT         | PAYMENT<br>PROMISE<br>LOG                          | OCO-<br>COL_EM<br>_100_06 | PAYMENT<br>PROMISE<br>LOG                          | N<br>o      | N<br>o    | Y<br>e<br>s | C<br>o<br>m<br>o<br>n |         |

| Engine Type | Description                               | Batch<br>Job              | Description                                | Origination | Servicing | Collection  | Product               | Comment |
|-------------|-------------------------------------------|---------------------------|--------------------------------------------|-------------|-----------|-------------|-----------------------|---------|
| RPT         | COLLEC-<br>TOR ACTIV-<br>ITY LOG          | OCO-<br>COL_EM<br>_100_07 | COLLEC-<br>TOR ACTIV-<br>ITY LOG           | N<br>o      | N<br>o    | Y<br>e<br>s | C<br>o<br>m<br>o<br>n |         |
| RPT         | DEFI-<br>CIENCY<br>LOG                    | OCODE-<br>F_EM_1<br>00_01 | DEFI-<br>CIENCY<br>LOG                     | N<br>o      | N<br>o    | Y<br>e<br>s | C<br>o<br>m<br>o<br>n |         |
| RPT         | DELIN-<br>QUENCY<br>LOG                   | OCODL<br>Q_EM_1<br>00_01  | DELIN-<br>QUENCY<br>LOG                    | N<br>o      | N<br>o    | Y<br>e<br>s | C<br>o<br>m<br>o<br>n |         |
| RPT         | REPOSSES-<br>SION/FORE-<br>CLOSURE<br>LOG | OCORE<br>P_EM_1<br>00_01  | REPOS-<br>SESSION/<br>FORECLO-<br>SURE LOG | N<br>o      | N<br>o    | Y<br>e<br>s | C<br>o<br>m<br>o<br>n |         |
| RPT         | NON MONE-<br>TARY TXNS<br>LOG             | OCOTN-<br>M_EM_1<br>00_01 | NON MON-<br>ETARY<br>TXNS LOG              | N<br>o      | N<br>o    | Y<br>e<br>s | C<br>o<br>m<br>o<br>n |         |
| RPT         | VENDOR<br>INVOICE<br>LOG                  | OCOVIN<br>_EM_10<br>0_01  | VENDOR<br>INVOICE<br>LOG                   | N<br>o      | N<br>o    | Y<br>e<br>s | C<br>o<br>m<br>o<br>n |         |
| RPT         | VENDOR<br>WORK<br>ORDER<br>LOG            | OCOVN<br>A_EM_1<br>00_01  | VENDOR<br>WORK<br>ORDER<br>LOG             | N<br>o      | N<br>o    | Y<br>e<br>s | C<br>o<br>m<br>o<br>n |         |

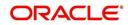

| Engine Type | Description                                         | Batch<br>Job              | Description                                         | Origination | Servicing   | Collection | Product                    | Comment |
|-------------|-----------------------------------------------------|---------------------------|-----------------------------------------------------|-------------|-------------|------------|----------------------------|---------|
| RPT         | POOL<br>DELIN-<br>QUENCY<br>SUMMARY<br>(LOAN)       | OCS-<br>SEC_EM<br>_111_01 | POOL<br>DELIN-<br>QUENCY<br>SUMMARY<br>(LOAN)       | N<br>o      | ≻ e s       | <b>N</b> 0 | C<br>o<br>m<br>o<br>n      |         |
| RPT         | POOL<br>DEFAULTS<br>(NON LIQUI-<br>DATED)<br>(LOAN) | OCS-<br>SEC_EM<br>_111_02 | POOL<br>DEFAULTS<br>(NON LIQ-<br>UIDATED)<br>(LOAN) | N<br>o      | Y<br>e<br>s | N<br>o     | C<br>o<br>m<br>m<br>o<br>n |         |
| RPT         | POOL PAY-<br>OFFS<br>(LOAN)                         | OCS-<br>SEC_EM<br>_111_03 | POOL PAY-<br>OFFS<br>(LOAN)                         | N<br>o      | Y<br>e<br>s | N<br>o     | C<br>o<br>m<br>m<br>o<br>n |         |
| RPT         | POOL<br>RECOVERY<br>(LOAN)                          | OCS-<br>SEC_EM<br>_111_04 | POOL<br>RECOV-<br>ERY (LOAN)                        | N<br>o      | Y<br>e<br>s | N<br>o     | C<br>o<br>m<br>m<br>o<br>n |         |
| RPT         | POOL<br>DELIN-<br>QUENCY<br>(LOAN)                  | OCS-<br>SEC_EM<br>_111_05 | POOL<br>DELIN-<br>QUENCY<br>(LOAN)                  | N<br>o      | Y<br>e<br>s | N<br>o     | C<br>o<br>m<br>m<br>o<br>n |         |
| RPT         | POOL<br>REPUR-<br>CHASED<br>ACCOUNTS<br>(LOAN)      | OCS-<br>SEC_EM<br>_111_06 | POOL<br>REPUR-<br>CHASED<br>ACCOUNTS<br>(LOAN)      | N<br>o      | Y<br>e<br>s | N<br>o     | C<br>o<br>m<br>o<br>n      |         |
| RPT         | POOL<br>MONTHLY<br>ACTIVITY<br>(LOAN)               | OCS-<br>SEC_EM<br>_111_07 | POOL<br>MONTHLY<br>ACTIVITY<br>(LOAN)               | N<br>o      | Y<br>e<br>s | N<br>o     | C<br>o<br>m<br>o<br>n      |         |

| Engine Type | Description                                                         | Batch<br>Job                   | Description                                                              | Origination | Servicing   | Collection | Product                    | Comment                                                                                                    |
|-------------|---------------------------------------------------------------------|--------------------------------|--------------------------------------------------------------------------|-------------|-------------|------------|----------------------------|----------------------------------------------------------------------------------------------------|
| RPT         | POOL LIQ-<br>UIDATED<br>CON-<br>TRACTS<br>(LOAN)                    | OCS-<br>SEC_EM<br>_111_08      | POOL LIQ-<br>UIDATED<br>CON-<br>TRACTS<br>(LOAN)                         | N<br>O      | Y<br>e<br>s | N<br>o     | C<br>o<br>m<br>m<br>o<br>n |                                                                                                    |
| RPT         | POOL TXNS<br>LOG BY GL<br>POST DT<br>(LOAN)                         | OCS-<br>SEC_EM<br>_111_09      | POOL TXNS<br>LOG BY GL<br>POST DT<br>(LOAN)                              | N<br>o      | Y<br>e<br>s | N<br>o     | C<br>o<br>m<br>m<br>o<br>n |                                                                                                    |
| SET-<br>QRT | Real time<br>Queues pro-<br>cessing                                 | QCSPR<br>C_B-<br>J_100_0<br>2  | Real time<br>Queues pro-<br>cessing                                      | N<br>o      | Y e s       | ≻ e s      | CoEEor                     | This batch job pro-<br>cesses queues<br>marked as real<br>time based on<br>refresh frequency<br>setup in the job<br>set. |
| ТАМ         | MONTH<br>END COM-<br>PENSATION<br>DISBURSE-<br>MENT PRO-<br>CESSING | TPR-<br>COM_B-<br>J_100_0<br>1 | MONTH<br>END COM-<br>PENSA-<br>TION<br>DISBURSE-<br>MENT PRO-<br>CESSING | N<br>o      | Y e s       | Ο Ζ        | CoEEor                     |                                                                                                    |
| ТАМ         | PRO-<br>DUCER<br>STATE-<br>MENTS                                    | TPRPS-<br>G_B-<br>J_100_0<br>1 | PRO-<br>DUCER<br>STATE-<br>MENTS                                         | N<br>o      | Y<br>e<br>s | N<br>o     | C<br>o<br>m<br>m<br>o<br>n |                                                                                                    |
| ТАМ         | PRO-<br>DUCER<br>STATUS<br>CHANGE                                   | TPRSTA<br>_BJ_100<br>_01       | PRO-<br>DUCER<br>STATUS<br>CHANGE                                        | N<br>o      | Y<br>e<br>s | N<br>o     | C<br>o<br>m<br>m<br>o<br>n |                                                                                                    |
| TPE         | Escrow Anal-<br>ysis & Dis-<br>bursements                           | TXNCH-<br>G_B-<br>J_100_0<br>2 | CHAR-<br>GEOFF<br>PROCESS-<br>ING FOR<br>ACTIVE<br>ACCOUNTS              | N<br>o      | Y<br>e<br>s | N<br>o     | C<br>o<br>m<br>o<br>n      | This package con-<br>tains procedures<br>related to Batch<br>Job for chargeoff<br>processing                             |

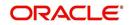

| Engine Type | Description                                                                                 | Batch<br>Job                   | Description                                                                                 | Origination | Servicing   | Collection | Product               | Comment                                                                                                 |
|-------------|---------------------------------------------------------------------------------------------|--------------------------------|---------------------------------------------------------------------------------------------|-------------|-------------|------------|-----------------------|----------------------------------------------------------------------------------------------------|
| ESC         | ESCROW<br>ANALYSIS<br>POSTING                                                               | TESAN-<br>L_B-<br>J_100_0<br>1 | ESCROW<br>ANALYSIS<br>POSTING                                                               | N<br>O      | Y<br>e<br>s | N<br>o     | C<br>o<br>m<br>o<br>n | This package con-<br>tains procedures<br>related to Batch<br>Job for escrow<br>analysis process-<br>ing |
| ESC         | CREATE<br>BATCHES<br>FOR CUS-<br>TOMER<br>REFUND<br>REQUESTS                                | TESAN-<br>L_B-<br>J_100_0<br>2 | CREATE<br>BATCHES<br>FOR CUS-<br>TOMER<br>REFUND<br>REQUESTS                                | N<br>o      | Y<br>e<br>s | N o        | C o m m o n           | This package con-<br>tains procedures<br>related to Batch<br>Job for escrow<br>analysis process-<br>ing |
| ESC         | COMPUTE<br>CONTROLS<br>FOR CUS-<br>TOMER<br>REFUND<br>REQUEST<br>BATCHES                    | TESAN-<br>L_B-<br>J_100_0<br>4 | COMPUTE<br>CON-<br>TROLS FOR<br>CUS-<br>TOMER<br>REFUND<br>REFUND<br>REQUEST<br>BATCHES     | N<br>o      | Y<br>e<br>s | N o        | C o m m o n           |                                                                                                    |
| ESC         | ESCROW<br>COMPLI-<br>ANCE<br>CHECKING                                                       | TESAN-<br>L_B-<br>J_100_0<br>5 | ESCROW<br>COMPLI-<br>ANCE<br>CHECKING                                                       | N<br>o      | Y<br>e<br>s | N<br>o     | C<br>o<br>m<br>o<br>n |                                                                                                    |
| ESC         | CREATE<br>PAYABLE<br>REQUISI-<br>TIONS<br>FROM<br>APPROVED<br>DISBURSE-<br>MENT<br>REQUESTS | TESDS-<br>B_B-<br>J_100_0<br>1 | CREATE<br>PAYABLE<br>REQUISI-<br>TIONS<br>FROM<br>APPROVED<br>DISBURSE-<br>MENT<br>REQUESTS | N<br>o      | Y<br>e<br>s | N o        | C o m m o n           |                                                                                                    |
| PUR         | ARCHIVE<br>ACCOUNT<br>DATA TO<br>OTABLES                                                    | PACARC<br>_BJ_100<br>_01       | ARCHIVE<br>ACCOUNT<br>DATA TO<br>OTABLES                                                    | N<br>o      | Y<br>e<br>s | N<br>o     | C<br>o<br>m<br>o<br>n |                                                                                                    |
| EVE         | BATCH<br>EVENTS<br>FOR<br>ACCOUNTS                                                          | EVBAC-<br>C_B-<br>J_100_0<br>1 | BATCH<br>EVENTS<br>FOR<br>ACCOUNTS                                                          |             | Y<br>e<br>s |            |                       |                                                                                                    |

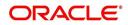

| Engine Type | Description                                                  | Batch<br>Job                   | Description                                                       | Origination | Servicing   | Collection | Product | Comment                                                                                                    |
|-------------|--------------------------------------------------------------|--------------------------------|-------------------------------------------------------------------|-------------|-------------|------------|---------|----------------------------------------------------------------------------------------------------|
| EVE         | BATCH<br>EVENTS<br>FOR APPLI-<br>CATIONS                     | EVBAP-<br>P_B-<br>J_100_0<br>1 | BATCH<br>EVENTS<br>FOR APPLI-<br>CATIONS                          | Y<br>e<br>s |             |            |         |                                                                                                    |
| EVE         | MAIN<br>BATCH JOB<br>FOR BATCH<br>EVENTS<br>PROCESS-<br>ING  | EVB-<br>PRC_B-<br>J_100_0<br>1 | MAIN<br>BATCH JOB<br>FOR BATCH<br>EVENTS<br>PROCESS-<br>ING       |             | Y e s       |            |         |                                                                                                    |
| ODD<br>2    | BATCH JOB<br>TO GENER-<br>ATE METRO<br>2 DATA                | CBUUT-<br>L_B-<br>J_100_0<br>2 | BATCH JOB<br>TO GENER-<br>ATE METRO<br>2 DATA                     | Y<br>e<br>s |             |            |         |                                                                                                    |
| ODD<br>2    | BATCH JOB<br>FOR CRE-<br>ATING<br>METRO 2<br>DATA FILE       | CBUUT-<br>L_B-<br>J_100_0<br>3 | BATCH JOB<br>FOR CRE-<br>ATING<br>METRO 2<br>DATA FILE            | Y<br>e<br>s |             |            |         |                                                                                                    |
| ODD<br>2    | THIRD<br>PARTY ACH<br>PROCESS-<br>ING                        | ACT-<br>PRC_B-<br>J_100_0<br>1 | THIRD<br>PARTY ACH<br>PROCESS-<br>ING                             |             | Y<br>e<br>s |            |         |                                                                                                    |
| ODD<br>2    | THIRD<br>PARTY OUT-<br>PUT DATA<br>DUMP SER-<br>VICING       | OBI-<br>PRC_B-<br>J_100_0<br>1 | CREATE<br>THIRD<br>PARTY<br>CUS-<br>TOMER<br>FILE                 |             | ≻ e s       |            |         | This process pulls<br>the customer<br>account details<br>shared in input<br>data files for pro-<br>cessing. |
| ESC         | JOB TO<br>GENERATE<br>ESCROW<br>DISCLO-<br>SURE<br>STATEMENT | OED-<br>PRC_B-<br>J_100_0<br>1 | JOB TO<br>GENERATE<br>ESCROW<br>DISCLO-<br>SURE<br>STATE-<br>MENT |             | Y e s       |            |         |                                                                                                    |
| EDF         | ADR FILE                                                     | EDFADR<br>_BJ_100<br>_01       | ADR FILE                                                          |             | Y<br>e<br>s |            |         |                                                                                                    |
| EDF         | IVR FILE                                                     | EDFIVR<br>_BJ_100<br>_01       | IVR FILE                                                          |             | Y<br>e<br>s |            |         |                                                                                                    |

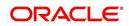

| Engine Type | Description                                                                                       | Batch<br>Job                   | Description                                                                                       | Origination | Servicing   | Collection | Product | Comment |
|-------------|---------------------------------------------------------------------------------------------------|--------------------------------|---------------------------------------------------------------------------------------------------|-------------|-------------|------------|---------|---------|
| TPE         | CONTRAC-<br>TUAL PRO-<br>MOTION<br>CANCEL<br>PROCESS-<br>ING                                      | TXN-<br>PRM_B-<br>J_100_0<br>4 | CONTRAC-<br>TUAL PRO-<br>MOTION<br>CANCEL<br>PROCESS-<br>ING                                      |             | ≻ e s ⊣ ⊣   |            |         |         |
| TPE         | RATE<br>CHANGE<br>PROCESS-<br>ING FOR<br>BACK-<br>DATED<br>INDEXES                                | TXN-<br>RAT_B-<br>J_100_0<br>2 | RATE<br>CHANGE<br>PROCESS-<br>ING FOR<br>BACK-<br>DATED<br>INDEXES                                |             | Y<br>e<br>s |            |         |         |
| RDB<br>1    | LOAD<br>ACCOUNT<br>RELATED<br>DATA INTO<br>T TABLES                                               | RACD-<br>MP_B-<br>J_100_0<br>1 | LOAD<br>ACCOUNT<br>RELATED<br>DATA INTO<br>T TABLES                                               |             | Y<br>e<br>s |            |         |         |
| TPE         | EXPIRED<br>INSUR-<br>ANCE PRO-<br>CESSING                                                         | TXNINS<br>_BJ_100<br>_01       | EXPIRED<br>INSUR-<br>ANCE PRO-<br>CESSING                                                         |             | Y<br>e<br>s |            |         |         |
| ADT         | UPDATE<br>ROWID IN<br>AUDIT<br>TABLE (RUN<br>THIS JOB<br>AFTER<br>EXPORT-<br>IMPORT OF<br>TABLES) | ADT-<br>PRC_B-<br>J_100_0<br>1 | UPDATE<br>ROWID IN<br>AUDIT<br>TABLE<br>(RUN THIS<br>JOB AFTER<br>EXPORT-<br>IMPORT OF<br>TABLES) |             | Y e s       |            |         |         |
| RDB<br>1    | LOAD<br>INSUR-<br>ANCE DATA<br>TO T-<br>TABLES                                                    | RIND-<br>MP_B-<br>J_100_0<br>1 | LOAD<br>INSUR-<br>ANCE DATA<br>TO T-<br>TABLES                                                    |             | Y<br>e<br>s |            |         |         |
| AGS         | SALE LEAD<br>AGING                                                                                | AGS-<br>SAL_B-<br>J_100_0<br>1 | SALE LEAD<br>AGING                                                                                | Y<br>e<br>s |             |            |         |         |
| BOD         | PROCESS<br>PARKED<br>TRANSAC-<br>TIONS                                                            | JOB-<br>BOD_B-<br>J_000_0<br>2 | PROCESS<br>PARKED<br>TRANSAC-<br>TIONS                                                            |             | Y<br>e<br>s |            |         |         |

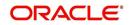

| Engine Type | Description                                        | Batch<br>Job                   | Description                                                      | Origination | Servicing   | Collection | Product               | Comment |
|-------------|----------------------------------------------------|--------------------------------|------------------------------------------------------------------|-------------|-------------|------------|-----------------------|---------|
| BOD         | MARK SYS-<br>TEM FOR<br>BEGINING<br>OF DAY         | JOB-<br>BOD_B-<br>J_000_0<br>1 | MARK SYS-<br>TEM FOR<br>BEGINING<br>OF DAY                       |             | Y<br>e<br>s |            |                       |         |
| EOD         | SET SYS-<br>TEM MODE<br>TO END-OF-<br>DAY          | JOBEOD<br>_BJ_000<br>_01       | SET SYS-<br>TEM MODE<br>TO END-<br>OF-DAY                        |             | Y<br>e<br>s |            |                       |         |
| ACR         | DAILY TRIAL<br>BALANCE<br>DATA                     | TABAC-<br>C_B-<br>J_100_0<br>1 | DAILY<br>TRIAL BAL-<br>ANCE DATA<br>GENERA-<br>TION              |             | Y<br>e<br>s |            |                       |         |
| LTR2        | RATE<br>CHANGE<br>PRE-INTI-<br>MATION<br>LETTER    | LCS-<br>RAT_B-<br>J_100_0<br>1 | RATE<br>CHANGE<br>PRE-INTI-<br>MATION<br>LETTER                  |             | Y e s       |            |                       |         |
| BLK         | BULK<br>UPLOAD<br>FOR PRIC-<br>ING SETUP           | BLK-<br>PRP_B-<br>J_100_0<br>1 | BULK<br>UPLOAD<br>FOR PRIC-<br>ING SETUP                         | Y<br>e<br>s |             |            |                       |         |
| BLK         | BULK<br>UPLOAD<br>FOR GL<br>ATTRI-<br>BUTES        | BLK-<br>GLS_B-<br>J_100_0<br>1 | BULK<br>UPLOAD<br>FOR GL<br>ATTRI-<br>BUTES                      |             |             |            | c<br>o<br>m<br>o<br>n |         |
| BLK         | BULK<br>UPLOAD<br>FOR GL<br>TRANSLA-<br>TION       | BLK-<br>GLS_B-<br>J_100_0<br>2 | BULK<br>UPLOAD<br>FOR GL<br>TRANSLA-<br>TION DEFI-<br>NITION     |             |             |            | c<br>o<br>m<br>o<br>n |         |
| BLK         | BULK<br>UPLOAD<br>FOR GL<br>TRANSAC-<br>TION TYPES | BLK-<br>GLS_B-<br>J_100_0<br>3 | BULK<br>UPLOAD<br>FOR GL<br>TRANSAC-<br>TION<br>TYPES<br>DETAILS |             |             |            | c<br>o<br>m<br>o<br>n |         |

| Engine Type | Description                                                             | Batch<br>Job                   | Description                                                             | Origination | Servicing   | Collection | Product                    | Comment |
|-------------|-------------------------------------------------------------------------|--------------------------------|-------------------------------------------------------------------------|-------------|-------------|------------|----------------------------|---------|
| BLK         | BULK<br>UPLOAD<br>FOR GL<br>TRANSAC-<br>TION LINKS                      | BLK-<br>GLS_B-<br>J_100_0<br>4 | BULK<br>UPLOAD<br>FOR GL<br>TRANSAC-<br>TION LINKS                      |             |             |            | c o m m o n                |         |
| ODD<br>2    | RATE<br>CHANGE<br>LETTER<br>FILE                                        | OLSRAT<br>_BJ_100<br>_01       | RATE<br>CHANGE<br>LETTER<br>FILE CRE-<br>ATION                          |             | Y<br>e<br>s |            |                            |         |
| TPE         | EXPIRED<br>DRAW<br>PERIOD<br>PROCESS-<br>ING (STAGE<br>FUNDED<br>LOANS) | TXN-<br>DRW_B-<br>J_111_0<br>1 | EXPIRED<br>DRAW<br>PERIOD<br>PROCESS-<br>ING (STAGE<br>FUNDED<br>LOANS) |             | Y<br>e<br>s |            |                            |         |
| ODD<br>2    | DEALER<br>SUBVEN-<br>TION<br>STATE-<br>MENTS                            | OPSSB-<br>V_B-<br>J_100_0<br>1 | DEALER<br>SUBVEN-<br>TION<br>STATE-<br>MENTS<br>GENERA-<br>TION         |             |             |            | c o m m o n                |         |
| TAM         | SUBVEN-<br>TION<br>RECEIV-<br>ABLE PRO-<br>CESSING<br>(PAY AS GO)       | TPRSB-<br>V_B-<br>J_100_0<br>1 | SUBVEN-<br>TION<br>RECEIV-<br>ABLE PRO-<br>CESSING<br>(PAY AS<br>GO)    |             |             |            | c<br>o<br>m<br>m<br>o<br>n |         |
| ODD<br>2    | PRO-<br>DUCER<br>CHECK<br>PRINT                                         | OPCPR<br>C_B-<br>J_100_0<br>1  | PRO-<br>DUCER<br>CHECK<br>PRINT<br>GENERA-<br>TION                      |             |             |            | c<br>o<br>m<br>m<br>o<br>n |         |
| BSR         | BEHAV-<br>IORAL<br>SCORING                                              | BSR-<br>PRC_B-<br>J_100_0<br>1 | BEHAV-<br>IORAL<br>SCORING                                              |             | y<br>e<br>s |            |                            |         |

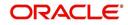

| Engine Type | Description                                                                 | Batch<br>Job                   | Description                                                                                    | Origination | Servicing   | Collection | Product | Comment |
|-------------|-----------------------------------------------------------------------------|--------------------------------|------------------------------------------------------------------------------------------------|-------------|-------------|------------|---------|---------|
| AGE         | TRANSAC-<br>TION IN<br>WAITING<br>FOR<br>APPROVAL<br>AGING                  | TXNAGE<br>_BJ_100<br>_01       | TRANSAC-<br>TION IN<br>WAITING<br>FOR<br>APPROVAL<br>AGING<br>PROCESS                          |             | y e s       |            |         |         |
| ACR         | PREPARE<br>BATCH<br>DATA FOR<br>INTEREST<br>ACCRUAL<br>AND DELIN-<br>QUENCY | TXNA-<br>CR_B-<br>J_100_0<br>2 | PREPARE<br>BATCH<br>DATA FOR<br>INTEREST<br>ACCRUAL<br>AND DELIN-<br>QUENCY<br>PROCESS-<br>ING |             | y<br>e<br>s |            |         |         |
| PDC         | POST<br>DATED<br>CHECKS                                                     | PDCPR<br>C_B-<br>J_100_0<br>1  | POST<br>DATED<br>CHECKS                                                                        |             | y<br>e<br>s |            |         |         |
| PDC         | PENDING<br>PDC                                                              | PDCPN<br>D_B-<br>J_100_0<br>1  | PENDING<br>PDC PRO-<br>CESSING                                                                 |             | y<br>e<br>s |            |         |         |
| LTR2        | PDC<br>RENEWAL<br>LETTER                                                    | LCSPD-<br>C_B-<br>J_100_0<br>1 | PDC<br>RENEWAL<br>LETTER<br>GENERA-<br>TION                                                    |             | y<br>e<br>s |            |         |         |
| DOT         | APPLICA-<br>TION DOCU-<br>MENT LOAD                                         | DOL-<br>PRC_B-<br>J_000_0<br>2 | APPLICA-<br>TION DOC-<br>UMENT<br>LOAD                                                         | Y<br>e<br>s |             |            |         |         |
| ODD<br>2    | ONE TIME<br>ACH POST<br>DATED PAY-<br>MENT LET-<br>TER                      | OLSPD-<br>P_B-<br>J_100_0<br>1 | ONE TIME<br>ACH POST<br>DATED<br>PAYMENT<br>LETTER<br>PROCESS-<br>ING                          |             | Y<br>e<br>s |            |         |         |
| WFP         | BILLING                                                                     | WTX-<br>BIL_B-<br>J_132_0<br>1 | BILLING<br>PROCESS-<br>ING                                                                     |             | Y<br>e<br>s |            |         |         |

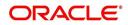

| Engine Type | Description                                                  | Batch<br>Job                   | Description                                                    | Origination | Servicing   | Collection | Product                    | Comment |
|-------------|--------------------------------------------------------------|--------------------------------|----------------------------------------------------------------|-------------|-------------|------------|----------------------------|---------|
| WFP         | DELIN-<br>QUENCY                                             | WTX-<br>DLQ_B-<br>J_132_0<br>1 | DELIN-<br>QUENCY<br>PROCESS-<br>ING                            |             | Y<br>e<br>s |            |                            |         |
| WFP         | LATE<br>CHARGE                                               | WTX-<br>LTC_B-<br>J_132_0<br>1 | LATE<br>CHARGE<br>ASSESS-<br>MENT                              |             | Y<br>e<br>s |            |                            |         |
| WFP         | STATEMENT                                                    | WTXPS-<br>G_B-<br>J_132_0<br>1 | STATE-<br>MENT GEN-<br>ERATION                                 |             | Y<br>e<br>s |            |                            |         |
| WFP         | RATE<br>CHANGE                                               | WTX-<br>RAT_B-<br>J_132_0<br>1 | RATE<br>CHANGE<br>PROCESS-<br>ING                              |             | Y<br>e<br>s |            |                            |         |
| WFP         | TERMINA-<br>TION                                             | WTX-<br>TIP_B-<br>J_132_0<br>1 | TERMINA-<br>TION PRO-<br>CESSING                               |             | Y<br>e<br>s |            |                            |         |
| TPE         | PERIODIC<br>MAIN-<br>TAINENCE<br>FEE                         | TXNPM-<br>F_B-<br>J_100_0<br>1 | PERIODIC<br>MAIN-<br>TAINENCE<br>FEE PRO-<br>CESSING           |             |             |            |                            |         |
| WFP         | UNIT<br>UPLOAD                                               | WUP-<br>PRC_B-<br>J_132_0<br>1 | UNIT<br>UPLOAD                                                 |             |             |            | c<br>o<br>m<br>m<br>o<br>n |         |
| ODD<br>2    | BATCH JOB<br>FOR<br>MONTHLY<br>HANDSOFF<br>FILE FOR<br>SIMAH | CBUUT-<br>L_B-<br>J_100_0<br>4 | BATCH JOB<br>FOR<br>MONTHLY<br>HAND-<br>SOFF FILE<br>FOR SIMAH |             |             |            |                            |         |
| PUR         | PURGE ALL<br>PTT TABLES                                      | PTTPRC<br>_BJ_100<br>_01       | PURGE ALL<br>PTT<br>TABLES                                     |             |             |            | c<br>o<br>m<br>o<br>n      |         |

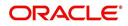

| Engine Type | Description                                                      | Batch<br>Job                   | Description                                                      | Origination | Servicing   | Collection | Product               | Comment |
|-------------|------------------------------------------------------------------|--------------------------------|------------------------------------------------------------------|-------------|-------------|------------|-----------------------|---------|
| TPE         | BATCH JOB<br>FOR SET-<br>TING<br>MATURED<br>ACCOUNT<br>CONDITION | TXN-<br>MAC_B-<br>J_100_0<br>1 | BATCH JOB<br>FOR SET-<br>TING<br>MATURED<br>ACCOUNT<br>CONDITION |             | y<br>e<br>s |            |                       |         |
| TPE         | NON<br>REFUND GL                                                 | TXNRF-<br>D_B-<br>J_100_0<br>1 | NON<br>REFUND<br>GL PRO-<br>CESSING                              |             |             |            | c<br>o<br>m<br>o<br>n |         |
| TPE         | PAYMENT<br>ARRANGE-<br>MENT                                      | TXNPA-<br>P_B-<br>J_100_0<br>1 | PAYMENT<br>ARRANGE-<br>MENT PRO-<br>CESSING                      |             | y<br>e<br>s |            |                       |         |
| TPE         | DELAY FEE                                                        | TXND-<br>LY_B-<br>J_100_0<br>1 | DELAY FEE<br>PROCESS-<br>ING                                     |             | y e s       |            |                       |         |
| TPE         | STATE-<br>MENT PAST<br>MATURITY                                  | TXNST-<br>M_B-<br>J_100_0<br>1 | STATE-<br>MENT PAST<br>MATURITY<br>PROCESS-<br>ING               |             | y<br>e<br>s |            |                       |         |
| TPE         | BLACK<br>BOOK<br>INTERFACE                                       | VEVBB-<br>K_B-<br>J_100_0<br>1 | BLACK<br>BOOK<br>INTERFACE                                       |             |             |            | c<br>o<br>m<br>o<br>n |         |
| LBT         | BULK NSF<br>PAYMENT<br>REVER-<br>SALS                            | TXNNS-<br>F_B-<br>J_100_0<br>1 | BULK NSF<br>PAYMENT<br>REVER-<br>SALS                            |             |             |            |                       |         |
| ACR         | STOP<br>INTEREST<br>ACCRUAL                                      | TXNA-<br>CR_B-<br>J_100_0<br>3 | STOP<br>INTEREST<br>ACCRUAL<br>PROCESS-<br>ING                   |             | y<br>e<br>s |            |                       |         |

| Engine Type | Description                                                                      | Batch<br>Job                   | Description                                                               | Origination | Servicing   | Collection  | Product                    | Comment                                                                                                    |
|-------------|----------------------------------------------------------------------------------|--------------------------------|---------------------------------------------------------------------------|-------------|-------------|-------------|----------------------------|----------------------------------------------------------------------------------------------------|
| QRT         | CUSTOMER<br>SERVICE<br>REAL TIME<br>QUEUE                                        | QCSPR<br>C_B-<br>J_100_0<br>2  | CUS-<br>TOMER<br>SERVICE<br>REAL TIME<br>QUEUE<br>PROCESS-<br>ING         |             | y<br>e<br>s |             |                            |                                                                                                    |
| ODD<br>2    | OUT-<br>BOUND<br>CUSTOMER<br>EXTRACTS<br>TO PAY-<br>MENT<br>AGENCIES             | OCP-<br>PRC_B-<br>J_100_0<br>1 | OUT-<br>BOUND<br>CUS-<br>TOMER<br>EXTRACTS<br>TO PAY-<br>MENT<br>AGENCIES |             | y<br>e<br>s |             |                            |                                                                                                    |
| IFP         | OFFLINE<br>CALL<br>ACTIVITY<br>POSTING                                           | ICAPRC<br>_BJ_100<br>_01       | OFFLINE<br>CALL<br>ACTIVITY<br>POSTING                                    |             | y<br>e<br>s |             |                            |                                                                                                    |
| ACR         | RE-START<br>INTEREST<br>ACCRUAL                                                  | TXNA-<br>CR_B-<br>J_100_0<br>4 | RE-START<br>INTEREST<br>ACCRUAL                                           |             | y<br>e<br>s |             |                            |                                                                                                    |
| IFP         | UPLOAD<br>TRANSAC-<br>TIONS                                                      | ITUPRC<br>_BJ_100<br>_01       | UPLOAD<br>TRANSAC-<br>TIONS                                               |             | y<br>e<br>s |             |                            |                                                                                                    |
| IFP         | POST<br>UPLOADED<br>TRANSAC-<br>TIONS                                            | ITUPRC<br>_BJ_100<br>_02       | POST<br>UPLOADED<br>TRANSAC-<br>TIONS                                     |             | y<br>e<br>s |             |                            |                                                                                                    |
| IFP         | INPUT FILE<br>PROCESS-<br>ING - CUR-<br>RENCY<br>EXCHANGE<br>RATE FILE<br>UPLOAD | ICE-<br>PRC_B-<br>J_100_0<br>1 | CUR-<br>RENCY<br>EXCHANGE<br>RATE FILE<br>UPLOAD                          | Y<br>e<br>s | Y<br>e<br>s | Y<br>e<br>s | C<br>o<br>m<br>m<br>o<br>n | This process<br>extracts currency<br>exchange rates<br>from desired<br>source at sched-<br>uled intervals. |

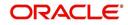

| Engine Type | Description                                                | Batch<br>Job                   | Description                                              | Origination | Servicing | Collection | Product                    | Comment                                                                                                    |
|-------------|------------------------------------------------------------|--------------------------------|----------------------------------------------------------|-------------|-----------|------------|----------------------------|----------------------------------------------------------------------------------------------------|
| IFP         | INPUT FILE<br>PROCESS-<br>ING - INPUT<br>DATA<br>INSERTION | IDDPRC<br>BJ_000<br>01         | INPUT<br>DATA<br>INSERTION                               |             | Y e s     |            |                            | This process<br>updates customer<br>account informa-<br>tion corresponding<br>to the details<br>received from<br>external system.<br>Ex: Bankruptcy<br>details in External<br>Interface screen or<br>Cure Letter details<br>in Account Infor-<br>mation screen. |
| IFP         | INPUT FILE<br>PROCESS-<br>ING                              | IPIPRC_<br>BJ_100_<br>01       | PI INFRO-<br>MATION<br>FILE<br>UPLOAD<br>PROCESS-<br>ING | Y           | Y         | Y          | C<br>o<br>m<br>m<br>o<br>n | This process<br>uploads input file<br>with PII data into<br>the data masking<br>screen.                                                                                                    |
| PUR         | ARCHIVE<br>PURGE JOB<br>SET                                | PJR-<br>PAC_B-<br>J_100_0<br>1 | PURGE<br>ACCOUNTS<br>DATA                                | Y           | Y         | Y          | C o E E o n                | This process<br>purges accounts<br>data in archival<br>tables based on<br>the days defined in<br>system parameter<br>PAC_PURGE<br>DAYS.                                                                                                    |
| PUR         | ARCHIVE<br>PURGE JOB<br>SET                                | PJRPA-<br>P_B-<br>J_100_0<br>1 | PURGE<br>APPLICA-<br>TION DATA                           | Y           | Y         | Y          | C o m m o n                | This process<br>purges application<br>data in archival<br>tables based on<br>the days defined in<br>system parameter<br>PAC_PURGE<br>DAYS.                                                                                                    |
| PUR         | ARCHIVE<br>PURGE JOB<br>SET                                | PJRP-<br>GL_B-<br>J_100_0<br>1 | PURGE GL<br>TXNS DATA                                    | Y           | Y         | Y          | C o m m o n                | This process<br>purges general<br>ledger transaction<br>data in archival<br>tables based on<br>the days defined in<br>system parameter<br>PAC_PURGE<br>DAYS.                                                                                                    |

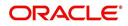

| Engine Type | Description                 | Batch<br>Job                   | Description                                 | Origination | Servicing | Collection | Product       | Comment                                                                                                    |
|-------------|-----------------------------|--------------------------------|---------------------------------------------|-------------|-----------|------------|---------------|----------------------------------------------------------------------------------------------------|
| PUR         | ARCHIVE<br>PURGE JOB<br>SET | PJRP-<br>PA_B-<br>J_100_0<br>1 | PURGE<br>POOLS<br>DATA                      | Y           | Y         | Y          | C             | This process<br>purges pools and<br>its transactions<br>data in archival<br>tables based on<br>the days defined in<br>system parameter<br>PAC_PURGE<br>DAYS. |
| PUR         | ARCHIVE<br>PURGE JOB<br>SET | PJRP-<br>PX_B-<br>J_100_0<br>1 | PURGE<br>PRO-<br>DUCER<br>TXNS DATA         | Y           | Y         | Y          | C o ff ff o n | This process<br>purges producer<br>transaction data in<br>archival tables<br>based on the days<br>defined in system<br>parameter<br>PAC_PURGE<br>DAYS.       |
| PUR         | ARCHIVE<br>PURGE JOB<br>SET | PJRPTX-<br>_BJ_100<br>_01      | PURGE<br>TXNS DATA                          | Y           | Y         | Y          | C o ff ff o n | This process<br>purges account<br>transaction data in<br>archival tables<br>based on the days<br>defined in system<br>parameter<br>PAC_PURGE<br>DAYS.        |
| PUR         | ARCHIVE<br>PURGE JOB<br>SET | PJRPVA<br>_BJ_100<br>_01       | PURGE<br>VENDOR<br>ASSIGN-<br>MENTS<br>DATA | Y           | Y         | Y          | C o m m o n   | This process<br>purges vendor<br>assignment data in<br>archival tables<br>based on the days<br>defined in system<br>parameter<br>PAC_PURGE<br>DAYS.          |

# 2.10 Producer Cycles

The Producer setup screen enables you to define the dealer or producer status cycle. This tells the system which status a producer can cycle through. (This information is recorded in the Status field on the Producers section of the Producer setup screen.

For example,

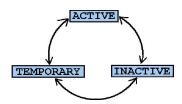

The Producer Setup screen also defines the user responsibilities capable of changing the producer status.

#### Note

The system enables only producers/dealers with a status of ACTIVE to fund contracts.

#### To set up Producer Cycles

- On the Oracle Financial Services Lending and Leasing home screen, clickSetup > Setup > Administration > System > Producer Cycles.
- 2. The system displays the Producer Cycles screen. The producer cycle screen contains three section:
  - Cycle Definition
  - Current/Next Status
  - Status Change Responsibilities

| RACLE<br>Financial Services L         | endi  | ng and Leas       | sing   |              |           |          |       | 🛔 Welcome, APKELKAR 🔻 Accessibility 🧐 Sgn Qut (QA |
|---------------------------------------|-------|-------------------|--------|--------------|-----------|----------|-------|---------------------------------------------------|
|                                       |       | 5                 | 5      |              |           |          |       |                                                   |
| DashBoard                             | 1     | Producer Cycles × |        |              |           |          |       | ×                                                 |
| Origination                           |       | Cycle Definition  |        |              |           |          |       |                                                   |
| Servicing                             |       | View - Format -   |        | TT Freeze    | Detach    | Wrap لی  | 612   |                                                   |
| Collections                           |       | Cyde              | щŗ     | Type         | Deradu    | (m mah   | QTA . |                                                   |
| WFP                                   |       | PRO               |        |              | CER CYCLE |          |       |                                                   |
| Tools                                 |       |                   |        |              |           |          |       |                                                   |
| tup                                   | 0     | Current/ Next 9   | Status | 5            |           |          |       | 👍 Add 📄 Vjew 🖌 Aud                                |
| Setup                                 | -     | View + Format +   |        | Freeze       | Detach    | Wrap الي | 62    |                                                   |
| 4 Administration                      |       | Current Code      |        |              |           | Next Co  | ode   |                                                   |
| ⊿ System                              |       | ACTIVE            |        |              |           | ACTIVE   |       |                                                   |
| System Parameter<br>Lookups           |       | ACTIVE            |        |              |           | INACTI   |       |                                                   |
| Lookups<br>User Defined Tables        |       | ACTIVE            |        |              |           | TEMPO    |       |                                                   |
| Audit Tables                          |       | INACTIVE          |        |              |           | ACTIVE   |       |                                                   |
| Audit Tables<br>User Defined Defaults |       | INACTIVE          |        |              |           | INACTI   |       |                                                   |
| Transaction Codes                     |       | INACTIVE          |        |              |           | TEMPO    |       |                                                   |
|                                       | =     | TEMPORARY         |        |              |           | ACTIVE   |       |                                                   |
| Data Files                            |       | TEMPORARY         |        |              |           | INACTI   | VE    |                                                   |
| Dedupe                                |       | TEMPORARY         |        |              |           | LITEMPO  | RARY  |                                                   |
| Securitization                        |       |                   |        |              |           |          |       |                                                   |
| Events                                | 1 4 - |                   |        |              |           |          |       |                                                   |
| Batch Jobs                            | 5     | Status Change     | Respo  | onsibilities |           |          |       | 🚽 Add 🥒 Edit 📃 View 🔗 Au                          |
| Producer Cycles<br>Vendors            |       | View + Format +   |        | Freeze       | Detach    | Wrap لي  | 62    |                                                   |
| Collection Cycles                     |       | Responsibility    |        |              |           |          |       | △▽ Allowed Ind                                    |
| Reports                               |       | ALL               |        |              |           |          |       | Ŷ                                                 |
| Error Messages                        |       | -0                |        |              |           |          |       |                                                   |
| Translations                          |       | Status Change     | Docne  | ncibilition  |           |          |       |                                                   |
| ⊿ User                                | -     | status change     | Respu  | JIISIDIIIUES |           |          |       |                                                   |
| Organization                          |       |                   |        |              |           |          |       | 📄 Save and Stag 📄 Save and Return 🛛 🧔 Bet         |
| Companies                             |       |                   |        |              |           |          |       |                                                   |
| Access                                |       |                   |        |              |           |          |       | * Responsibility ALL                              |
| Users                                 |       |                   |        |              |           |          |       | * Allowed Ind 🔽                                   |
| Credit Bureau                         |       |                   |        |              |           |          |       | Allowed this v                                    |
| Correspondence                        |       |                   |        |              |           |          |       |                                                   |
| General Ledger                        |       |                   |        |              |           |          |       |                                                   |
| Queues                                |       |                   |        |              |           |          |       |                                                   |
| Printers                              |       |                   |        |              |           |          |       |                                                   |
| Bank Details                          |       |                   |        |              |           |          |       |                                                   |
| Check Details                         |       |                   |        |              |           |          |       |                                                   |
| Standard Pavees                       |       |                   |        |              |           |          |       |                                                   |
| Standard Payees<br>Currencies         |       |                   |        |              |           |          |       |                                                   |
|                                       | -     |                   |        |              |           |          |       |                                                   |

3. In the Cycle Definitions section, you can view the following information.

| Field: | View This:               |
|--------|--------------------------|
| Cycle  | Displays the cycle name. |
| Туре   | Displays the cycle type. |

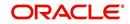

4. In the **Cycle/Next Status** section, perform any of the <u>Basic Operations</u> mentioned in Navigation chapter.

| Field:       | Do this:                                                                                    |
|--------------|---------------------------------------------------------------------------------------------|
| Current Code | Select the current code from which you need to perform transition, from the drop-down list. |
| Next Code    | Select the code to which you need to perform transition, from the drop-down list.           |

A brief description of the fields is given below:

- 5. Perform any of the Basic Actions mentioned in Navigation chapter.
- 6. In the **Status Change Responsibilities** section, perform any of the <u>Basic Operations</u> mentioned in Navigation chapter.

| Field:              | Do this:                                                                                              |
|---------------------|----------------------------------------------------------------------------------------------------|
| Responsibility Code | Select the responsibility that will be capable of executing this transition, from the drop-down list. |
| Allowed Indicator   | Check this box to enable the responsibility to execute the transition.                                |

A brief description of the fields is given below:

## 2.11 Vendors

During the life of an account, a financial institution might require the use of specialized services of a vendor for various purposes; for example, repossessing a vehicle, retaining an attorney for bankruptcy court proceedings, or making field calls. With the system's Vendors screen, you can define the following:

- Cycles
- Vendor Services
- Vendor Fees

### 2.11.1 Cycles Tab

The Cycle link allows you to define the various vendor cycles and the responsibilities that can gain access to the various transactions in each cycle. The different categories are:

• You can define vendor status cycle and restrict the status change based on responsibility.

| Development and the | 1.1 | Service and a service and the service service |  |
|---------------------|-----|----------------------------------------------------------------------------------------------------|--|
| ACTIVE              | £   | →INACTIVE                                                                                                    |  |
| POULSE .            |     | A DROP OF A DE                                                                                                    |  |

• You can define vendor invoice status cycle and restrict the status change based on responsibility.

| NEW | >OPEN        |  |
|-----|--------------|--|
|     | $\downarrow$ |  |
|     | VOID         |  |

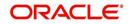

• You can define vendor assignment status cycle and restrict the status change based on responsibility.

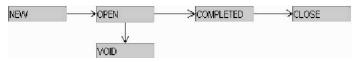

• You can define vendor invoice payment status cycle and restrict the status change based on responsibility.

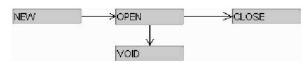

#### To set up the vendor cycles

- 1. Click Setup > Setup > Administration > System > Vendors > Cycles. The screen contains three sections:
  - Status Cycle
  - Current/Next Status
  - Status Change Responsibilities

| EARCH MENU                            | -  | Vendors ×                             |                                |                                     |                                                                                                    |  |
|---------------------------------------|----|---------------------------------------|--------------------------------|-------------------------------------|----------------------------------------------------------------------------------------------------|--|
|                                       |    | Status Cycle                          |                                |                                     | 👍 Add 🖉 Edit 📃 View 🔗 Audit                                                                                                    |  |
|                                       |    | View 🔻 Format 👻 📓 🔟 Freeze            | 🚰 Detach 🦪 Wrap 🙀              |                                     |                                                                                                    |  |
| DashBoard                             |    | Cyde                                  | Туре                           | Order Type                          |                                                                                                    |  |
| Origination                           |    |                                       |                                |                                     | · · · · · · · · · · · · · · · · · · ·                                                                                                    |  |
| Servicing                             |    | VEN_REPO_ALL                          | VENDOR ASSIGNMENT STATUS CYCLE | ALL                                 | E                                                                                                    |  |
| Collections                           |    | VEN_COLLECTION                        | VENDOR ASSIGNMENT STATUS CYCLE | COLLECTION                          |                                                                                                    |  |
| WFP                                   |    | VEN_CYC_2                             | VENDOR ASSIGNMENT STATUS CYCLE | IMPOUND INVOLUNTAR                  |                                                                                                    |  |
|                                       |    | VEN_REPO                              | VENDOR ASSIGNMENT STATUS CYCLE | REPOSSESSION                        |                                                                                                    |  |
| Tools                                 |    |                                       |                                |                                     |                                                                                                    |  |
| tup                                   |    | Status Cycle                          |                                |                                     |                                                                                                    |  |
| 4 System                              | ^  |                                       |                                | Save and Add                        | Save and Stag Save and Return                                                                                                    |  |
| System Parameter                      |    |                                       |                                | Type VENDOR ASSIGNMENT STATUS CYCLE | and the second second se |  |
| Lookups                               | 10 | * Cyde                                |                                | Type VENDOR ASSIGNMENT STATUS CTCLE | * Order Type ALL                                                                                                    |  |
| User Defined Tables                   |    |                                       |                                |                                     |                                                                                                    |  |
| Audit Tables<br>User Defined Defaults |    | Current/ Next Status                  |                                |                                     | 👍 Add 🥒 Edit 📄 Yew 🔗 Audit                                                                                                    |  |
| Transaction Codes                     |    | View 🔻 Format 👻 🔛 Freeze              | 🚰 Detach 📣 Wrap 🙌              |                                     |                                                                                                    |  |
| Data Files                            |    | Current Code                          | Next Code Action Code          | Result Code                         |                                                                                                    |  |
| Dedupe                                |    | No data to display.                   |                                |                                     |                                                                                                    |  |
| Securitization                        |    |                                       |                                |                                     |                                                                                                    |  |
| Events                                |    |                                       |                                |                                     | 👍 Add 🥒 Edit 📃 View 🔗 Audit                                                                                                    |  |
| Batch Jobs                            |    | Status Change Responsibilities        |                                |                                     | 📲 Add 🥒 Edit 📃 Vjew 🔗 Audit                                                                                                    |  |
| Producer Cycles                       |    | View 🔻 Format 👻 📓 🔲 Freeze            | Detach 🖉 Wrap 🚱                |                                     |                                                                                                    |  |
| Vendors                               |    | Responsibility<br>No data to display. |                                |                                     | Allowed                                                                                                    |  |

2. In the **Status Cycle** section, perform any of the <u>Basic Operations</u> mentioned in Navigation chapter.

| Field:     | View this:                                                         |
|------------|--------------------------------------------------------------------|
| Cycle      | Specify the status cycle for the vendor.                           |
| Туре       | Displays the type of vendor assignment status cycle.               |
| Order Type | Select the work order type for the vendor from the drop-down list. |

- 3. Perform any of the Basic Actions mentioned in Navigation chapter.
- 4. In the **Current/Next Status** section, perform any of the <u>Basic Operations</u> mentioned in Navigation chapter.

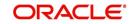

A brief description of the fields is given below:

| Field:       | Do this:                                                                                            |
|--------------|----------------------------------------------------------------------------------------------------|
| Current Code | Select the current code from which you need to transition, from the drop-down list                  |
| Next Code    | Select the Next status code to which you need to transition, from the drop-down list                |
| Action Code  | Select the call activity action code from the drop down list.                                       |
| Result Code  | Depending on the call activity action code, you can select the result code from the drop down list. |

#### Note

When there is a change in status from 'Current' to 'Next', system posts respective call activity on the account based on selected Action and Result code.

- 5. Perform any of the Basic Actions mentioned in Navigation chapter.
- 6. In the **Status Change Responsibilities** section, perform any of the <u>Basic Operations</u> mentioned in Navigation chapter:

A brief description of the fields is given below:

| Field:         | Do this:                                                                                                    |
|----------------|----------------------------------------------------------------------------------------------------|
| Allowed        | Select 'Yes' to enable the responsibility to execute the transition and 'No' to disable                                                    |
| Responsibility | Select the responsibility that will be capable of executing this transition (from current code to the next code), from the drop-down list. |

7. Perform any of the <u>Basic Actions</u> mentioned in Navigation chapter.

### 2.11.2 Vendor Services Tab

The Vendor Service screen enables you to establish the links between the service type, vendor group, and the work order type. It records which vendor groups can provide which type of services and which service type belongs to which work order types.

For each service type (Service Type field), there can be multiple vendor groups and/or multiple work order type(s).Each vendor (Group field) can belong to one or multiple vendor group(s).

- 1. Click Setup > Setup > Administration > System > Vendors > Vendor Services. The screen contains three sections:
  - Services
  - Vendor Groups

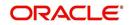

#### • Work Order Types

| ORACLE<br>Financial Services Ler | ding and Leasing                           |                                                    |         | 🛔 Welcome, VAVALDYA 🔻 Accessibility 🦉 Sign Out [QA]       |
|----------------------------------|--------------------------------------------|----------------------------------------------------|---------|-----------------------------------------------------------|
| > DashBoard                      | Vendors ×                                  |                                                    |         |                                                           |
| > Origination                    | Cycles Vendor Services                     |                                                    |         |                                                           |
|                                  |                                            |                                                    |         |                                                           |
| Servicing                        | Services                                   |                                                    |         |                                                           |
| > Collections                    |                                            | BA                                                 |         |                                                           |
| > WFP                            | View 🔻 Format 🔻 🔯 🗍 Freeze 🎽 Detach 🧔 Wrap | 63                                                 |         | 1774 A                                                    |
| > Tools                          | Service Type                               |                                                    |         | Enabled                                                   |
|                                  | ATTORNEY FEE<br>TRANSPORT OF UNIT          |                                                    |         | Y A                                                       |
| Setup                            | AUCTION/SALE CHARGES                       |                                                    |         | Ý                                                         |
| 🖌 Setup                          | SEARCH BMV/DMV RECORDS                     |                                                    |         | Ŷ                                                         |
| Administration                   | BOND CHARGES                               |                                                    |         | Ϋ́                                                        |
| ⊿ System                         |                                            |                                                    |         |                                                           |
| System Parameter<br>Lookups      |                                            |                                                    |         |                                                           |
| LOOKUPS<br>User Defined Tables   | Vendor Groups                              |                                                    |         | 🖓 Add 📃 Yiew 🔗 Audit                                      |
| Audit Tables                     | View 🔻 Format 👻 📑 Freeze 🛃 Detach 🛛 🖨 Wrap | (*)                                                |         |                                                           |
| User Defined Defaults            | Group                                      | 1                                                  |         |                                                           |
| Transaction Codes                |                                            |                                                    |         |                                                           |
| Data Files                       | ATTORNEY                                   |                                                    |         |                                                           |
| Dedupe                           | BANKRUPTCY TRUSTEE                         |                                                    |         |                                                           |
| Securitization                   |                                            |                                                    |         |                                                           |
| Events                           | Vendor Groups                              |                                                    |         |                                                           |
| Batch Jobs                       | - Constant and Constant of Constant of     |                                                    |         | 🕞 Save and Add 🕝 Save and Stay 🕞 Save and Return 😂 Return |
| Producer Cycles                  |                                            |                                                    |         | Ground Ground Ground Arrest                               |
| Vendors                          |                                            |                                                    | * Group |                                                           |
| Collection Cycles                |                                            |                                                    |         |                                                           |
| Reports                          | Work Order Types                           |                                                    |         | 💠 Add 🥖 Edit 📃 View 🖋 Audit                               |
| Error Messages                   |                                            | Ba                                                 |         | 🖌 Yan 🔪 Taur 🔲 Tiew 🔥 Mõnur                               |
| Translations                     | View 🔻 Format 👻 📑 Freeze 🎽 Detach 🛛 🖨 Wrap | 0                                                  |         |                                                           |
| 4 User                           | Work Order Type                            | Transaction                                        |         |                                                           |
| Organization<br>Companies        | BANKRUPTCY<br>COLLECTION                   | LEGAL BANKRUPTCY EXPENSES<br>REPOSSESSION EXPENSES |         |                                                           |
| Access                           | RECOVERY                                   | REPOSSESSION EXPENSES                              |         |                                                           |
| Users                            | RECOVERY                                   | REPOSSESSION EXPENSES                              |         |                                                           |
| Credit Bureau                    |                                            |                                                    |         |                                                           |
| Correspondence                   |                                            |                                                    |         |                                                           |
| General Ledger                   |                                            |                                                    |         |                                                           |
| Oueues                           |                                            |                                                    |         |                                                           |

2. In the **Services** section, you can view the following information:

| Field:       | View this:                                 |
|--------------|--------------------------------------------|
| Service Type | Displays the service type.                 |
| Enabled      | Displays if the service is enabled or not. |

3. In the **Vendor Groups** section, perform any of the <u>Basic Operations</u> mentioned in Navigation chapter.

A brief description of the fields is given below:

| Field: | Do this:                                         |
|--------|--------------------------------------------------|
| Group  | Select the vendor group from the drop-down list. |

- 4. Perform any of the Basic Actions mentioned in Navigation chapter.
- 5. In the **Work Order Types** section, perform any of the <u>Basic Operations</u> mentioned in Navigation chapter:

A brief description of the fields is given below:

| Field:          | Do this:                                                                        |
|-----------------|---------------------------------------------------------------------------------|
| Work Order Type | Select the work order type from the drop-down list.                             |
| Transaction     | Select the associated transaction for the service type from the drop-down list. |

6. Perform any of the <u>Basic Actions</u> mentioned in Navigation chapter.

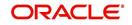

## 2.11.3 Vendor Fees Tab

The Vendor Fees tab allows you to define fee structure (with specific amount) for each service offered by specific vendor. The defined fees is auto populated as the estimated cost of the assignment when a specific vendor and service is selected during work order creation.

#### To define vendor fees

 Click Setup > Setup > Administration > System > Vendors > Vendor Fees. The screen consists of Vendor Service Fee Definition section with option to define vendor fees.

| SEARCH BY NAME                             | Vendors ×                     |                 |          |                   |             |                 |               |                      |           | 1       | ×C |
|--------------------------------------------|-------------------------------|-----------------|----------|-------------------|-------------|-----------------|---------------|----------------------|-----------|---------|----|
|                                            | Cycles Vendor Servi           | ces Vendor Fees |          |                   |             |                 |               |                      |           |         |    |
| DashBoard                                  |                               |                 |          |                   |             |                 |               |                      | _         |         |    |
| > Origination                              | Vendor Service                |                 |          |                   | 0000        |                 | 👍 Add         |                      | View      | V Aud   | it |
| Servicing                                  | View 💌 Format 💌               | Freeze          | 🛃 Detach | لي) Wrap          | 62          |                 |               |                      |           |         |    |
| Collections                                | Start Dt                      | End Dt          | Enabled  | Amt               |             | Vendor Group    | Vendor        |                      | Services  |         | 0  |
|                                            | 08/05/2016                    | 12/31/4000      | Y        | 0.00              |             |                 |               |                      |           |         |    |
| > WFP                                      | 01/01/2000                    | 12/31/4000      | Y        | 10.00             |             | ATTORNEY        | PA-02001-MAC  |                      | ATTORNE   |         | l  |
| Tools                                      | 08/01/2016                    | 12/31/4000      | Y        | 7.00              |             | ATTORNEY        | PR-03002-TES  | L_VENDOR             | ATTORNE   |         | 1  |
| etup                                       | 01/01/2000                    | 12/31/4000      | Y        | 9.00              |             | REPO AGENCY     | ALL           |                      | REPOSSE   |         | ,  |
|                                            | 08/04/2000                    | 12/31/4000      | Y        | 200.00            |             | ATTORNEY        | ALL           |                      | ATTORNE   | YFEE    | -  |
| System Parameter                           |                               | [               |          |                   |             |                 |               |                      |           |         |    |
| User Defined Tables<br>Audit Tables        | Vendor Service                | Fee Definition  |          |                   | 🕞 s         | ave and Add     | Save and Stay | Save an              | nd Return | 🗘 Retur | m  |
| User Defined Defaults<br>Transaction Codes | * Start Dt 08/05              | /2016 🔯         |          |                   | Selection ( | <u>Criteria</u> |               | * Company            | ALL       |         |    |
| Data Files<br>Dedupe                       | * End Dt 12/31<br>* Enabled 📝 | /4000 🖄         |          | * Vendor<br>Group | ALL         |                 |               | * Branch<br>* Vendor |           |         |    |
| Securitization                             | * Amt 0.00                    |                 |          | * Vendor          |             |                 |               | Channel<br>* State   |           |         |    |

2. In the **Vendor Service Fee Definition** section, perform any of the <u>Basic Operations</u> mentioned in Navigation chapter.

| Field:             | Do this:                                                                                                    |  |  |  |
|--------------------|----------------------------------------------------------------------------------------------------|--|--|--|
| Start Dt           | System defaults the current date as the start date. You can modify the same to a future date using the adjoining calendar.                                                        |  |  |  |
| End Dt             | Specify the end date from the adjoining Calendar.                                                                                                    |  |  |  |
| Enabled            | Select the check box to enable the fee structure.                                                                                                    |  |  |  |
| Amt                | Specify the amount charged by the vendor for a specific service.                                                                                                    |  |  |  |
| Selection Criteria |                                                                                                    |  |  |  |
| Vendor<br>Group    | Select the vendor group from the drop-down list. You can also select<br>'ALL' (default option) if the fee structure is applicable across vendor<br>groups.                        |  |  |  |
| Vendor             | Select the vendor from the drop-down list. You can also select 'ALL' if you have selected the 'Vendor Group' as 'ALL'. The list is sorted depending on the vendor group selected. |  |  |  |
| Services           | Select the service from the drop-down list. The list is sorted depending on the services offered by the selected Vendor.                                                          |  |  |  |

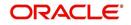

| Field:            | Do this:                                                                                                    |
|-------------------|----------------------------------------------------------------------------------------------------|
| Company           | System defaults this value based on the vendor selected. You can also select the required company from the drop-down list.        |
| Branch            | System defaults this value based on the vendor selected. You can also select the required branch from the drop-down list.         |
| Vendor<br>Channel | System defaults this value based on the vendor selected. You can also select the required vendor channel from the drop-down list. |
| State             | System defaults the state in which the vendor operates. You can also select the state from the drop-down list.                    |

3. Perform any of the Basic Actions mentioned in Navigation chapter.

## 2.11.4 Invoice Rules tab

The Invoice Rules tab allows you to define state specific rules with a combination of service and work order status. This helps to decide if a particular service fees in a work order is 'Collectable or Not' from the customer.

When the same combination of service, work order status and state is detected during auto invoice validation, the 'Collectible' check box in Vendors > Invoice tab > Invoice Details section is selected. Further, the collectible amount is posted as an expense on the customer account.

### To define invoice rules

- 1. Click Setup > Setup > Administration > System > Vendors > Invoice Rules.
- 2. In the **Invoice Rules** section, perform any of the <u>Basic Operations</u> mentioned in Navigation chapter.

A brief description of the fields is given below:

| Field:               | Do this:                                                                                                    |
|----------------------|----------------------------------------------------------------------------------------------------|
| Service              | Select the service from the drop-down list. The list consists of services offered by Vendors which can be associated with a work order.                              |
| Work Order<br>Status | Select the work order status from the drop-down list.                                                                                                    |
| Close Rea-<br>son    | Select the close reason from the drop-down list. This field is enabled only if the work order status is selected as 'CLOSE'.                                         |
| State                | Select the state from the drop-down list. The selection here indicates that the state rules allow to collect the service fee for selected service from the customer. |
| Enabled              | Select the check box to enable the invoice rule.                                                                                                    |

3. Perform any of the <u>Basic Actions</u> mentioned in Navigation chapter.

# 2.12 <u>Reports</u>

The Reports screen allows you to setup reports in the system.

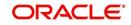

#### To set up the Reports

- 1. Click **Setup > Setup > Administration > System > Reports** link. The system displays the Report screen. The details are grouped into two:
  - Reports
  - Report Parameters
- 2. In the **Reports** section, perform any of the <u>Basic Operations</u> mentioned in Navigation chapter.

| Origination<br>Servicing<br>Collections |                                  |                             |                |                    |             |                      |               |                    |           |
|-----------------------------------------|----------------------------------|-----------------------------|----------------|--------------------|-------------|----------------------|---------------|--------------------|-----------|
| 2110/00/00/0 <del>0</del>               | Departs                          |                             |                |                    |             |                      | de Add ∥ E    | dit 📃 <u>V</u> iew |           |
| Collections                             | Reports                          | Freeze 🔐 Detach 🛛 💩 Wrap    | 69             |                    |             |                      | -1- Hog / D   | ur E Alew          |           |
|                                         |                                  | Preeze Mi Detach qui wrap   | STR.           |                    |             |                      |               | ~                  |           |
| WFP                                     | Code                             | Description                 |                | ckage              | Module      |                      | System Define | hanned             |           |
| Tools                                   | Code                             | Description                 |                | ICKage<br>NDEFINED | Module      |                      | Ves  No       |                    |           |
| stup                                    | ACCESS_BY_RESPPONSIBILITY        | ACCESS BY RESPPONSIBILITY   | 1.555          | JSRAC_EM_100_01    | ORIGINATION |                      | Yes  No       |                    | _         |
| Setup                                   | ACCOUNT_WISE_PDC                 | ACCOUNT WISE PDC LIST       |                | CSPDC_EM_100_03    | SERVICING   |                      | Yes  No       |                    |           |
| Administration                          | ACC_LIST_LEASE                   | ACCOUNTS AND LISTING - LEAS |                | CSACC_EM_121_01    | COLLECTIONS |                      | Yes  No       |                    |           |
| ⊿ System                                | ACC_LIST_LINE                    | ACCOUNTS AND LISTING - LINE |                | CSACC_EM_112_01    | COLLECTIONS |                      | Yes  No       |                    |           |
| System Paramete                         |                                  |                             |                |                    |             |                      |               |                    |           |
| Lookups                                 | Reports                          |                             |                |                    |             |                      |               |                    |           |
| User Defined Tab<br>Audit Tables        | Reports                          |                             |                |                    |             | ave and Add 🛛 🕞 Save | and Stay      | we and Return      | Ca Return |
| User Defined Def                        |                                  |                             |                |                    |             |                      | 0.0 2001      | To one necom       | An Deren  |
| Transaction Code                        |                                  | * Code                      |                |                    |             | * Module             |               | 1                  | ~         |
| Data Files                              |                                  | * Description               |                |                    |             | * System Defined (   | ) Yes ( No    |                    |           |
| Dedupe<br>Securitization                |                                  | * Package UNDEFINED         |                |                    |             | * Enabled            |               |                    |           |
| Events                                  |                                  | rackage onder med           |                |                    |             | Chords L             | -             |                    |           |
| Batch Jobs                              | Report Parameters                |                             |                |                    |             |                      | 🗣 Add 🥒 E     | dit 📃 View         | Audit     |
| Producer Cycles                         |                                  | Freeze 🔐 Detach 🔄 Wrap      | 610            |                    |             |                      | 0 LAA 17 E    |                    |           |
| Vendors                                 |                                  | niceze mi peracii dei wiap  | NUL I          |                    |             |                      |               |                    |           |
| Collection Cycles<br>Reports            |                                  |                             |                |                    |             | Default              |               | Enabl              |           |
| Error Messages                          | Parameter<br>No data to display. | Description                 | Parameter Type | Parameter Sub Type |             | Derault              | Sort          | Enabl              | 80        |
| Translations                            | no oute to display.              |                             |                |                    |             |                      |               |                    |           |
| ⊿ User                                  |                                  |                             |                |                    |             |                      |               |                    |           |
| Organization                            |                                  |                             |                |                    |             |                      |               |                    |           |
| Companies                               |                                  |                             |                |                    |             |                      |               |                    |           |
| Access                                  |                                  |                             |                |                    |             |                      |               |                    |           |
| Users                                   |                                  |                             |                |                    |             |                      |               |                    |           |
| Credit Bureau                           |                                  |                             |                |                    |             |                      |               |                    |           |
| Correspondence                          |                                  |                             |                |                    |             |                      |               |                    |           |
| General Ledger                          |                                  |                             |                |                    |             |                      |               |                    |           |
| Queues                                  |                                  |                             |                |                    |             |                      |               |                    |           |
| Printers                                |                                  |                             |                |                    |             |                      |               |                    |           |
| Bank Details                            |                                  |                             |                |                    |             |                      |               |                    |           |
| Check Details                           |                                  |                             |                |                    |             |                      |               |                    |           |
| Standard Payees                         |                                  |                             |                |                    |             |                      |               |                    |           |
| Currencies                              |                                  |                             |                |                    |             |                      |               |                    |           |
| Zip Codes                               |                                  |                             |                |                    |             |                      |               |                    |           |
| 4 Products                              |                                  |                             |                |                    |             |                      |               |                    |           |

A brief description of the fields is given below:

| Field                        | Do this:                                                                                                    |
|------------------------------|----------------------------------------------------------------------------------------------------|
| Code                         | Specify the code of the report.                                                                                                    |
| Description                  | Specify the description of the report.                                                                                                    |
| Package                      | Specify the package .                                                                                                    |
| Module                       | Select the code of the report from the drop-down list.                                                                                                    |
| System<br>Defined Yes/<br>No | Select 'Yes', if you wish to maintain the Report as system defined<br>and 'No', if you do not want to maintain it as system defined.<br>System defined entries cannot be modified. If the entry is not<br>system defined, then it can be modified. |
| Enabled                      | Check this box to enable the report definition.                                                                                                    |

3. Perform any of the Basic Actions mentioned in Navigation chapter.

4. In the **Report Parameters** section, perform any of the <u>Basic Operations</u> mentioned in Navigation chapter.

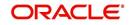

A brief description of the fields is given below:

| Field              | Do this:                                                                                                    |
|--------------------|----------------------------------------------------------------------------------------------------|
| Parameter          | Specify the parameter code of the report.                                                                                     |
| Description        | Specify the description of the parameter.                                                                                     |
| Parameter Type     | Select the parameter type of the report from the drop-down list.                                                              |
| Parameter Sub Type | Select the parameter sub type of the report from the drop-down list.                                                          |
| Default            | Specify the default value for the report parameter (value to initially populate, or used if no value is supplied) (optional). |
| Sort               | Specify the sort order for the lookup code. This determines the order these report parameters are displayed or processed.     |
| Enabled            | Check this box to enable the report definition.                                                                               |

5. Perform any of the Basic Actions mentioned in Navigation chapter.

## 2.13 Error Messages

In the Error Messages Setup screen, you can translate or modify the text of error messages. the system displays all messages as they appear to the system users in the Error Message section's Message field.

New messages created with the Error Messages screen can then be translated with the **Setup > Administration > System > Translation > Message Translation** screen.

To set up the Error Messages Setup screen

- 1. Click **Setup > Setup > Administration > System > Error Messages**. The system displays the Error Message screen.
- 2. On the **Error Messages Setup** screen's **Error Type** section, use the **Error Type** field to select the error type. These are the categories of error messages available for creating or editing.
- 3. The error messages associated with the error type you selected appear in the Error Message section.

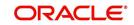

4. In the **Error Messages** section, perform any of the <u>Basic Operations</u> mentioned in Navigation chapter.

| DashBoard                                                                                                    | Error Messages ×               |                   |            |           |                  |                                          |                             |                   |               | X C       |
|----------------------------------------------------------------------------------------------------|--------------------------------|-------------------|------------|-----------|------------------|------------------------------------------|-----------------------------|-------------------|---------------|-----------|
| Origination                                                                                                    |                                |                   |            |           |                  |                                          |                             |                   |               |           |
| Servicing                                                                                                    | Error Message                  |                   |            |           |                  |                                          |                             |                   |               |           |
| Collections                                                                                                    | View - Format -                | Freeze            | Detach     | چا Wrap 🔞 | 2                |                                          |                             |                   |               |           |
| Contraction of the second second second second second second second second second second second second second s | Error Type                     |                   |            |           |                  |                                          |                             |                   |               |           |
| WFP                                                                                                    | SERVER MESSAGE                 |                   |            |           |                  |                                          |                             |                   |               |           |
| Tools                                                                                                    | CLIENT ERROR<br>CLIENT MESSAGE |                   |            |           |                  |                                          |                             |                   |               | -         |
| etup                                                                                                    | CLIENT QUESTION                |                   |            |           |                  |                                          |                             |                   |               |           |
| Setup                                                                                                    | SERVER ERROR                   |                   |            |           |                  |                                          |                             |                   |               |           |
| Administration                                                                                                  |                                |                   |            |           |                  |                                          |                             |                   |               |           |
| ⊿ System                                                                                                    |                                |                   |            |           |                  |                                          |                             |                   |               |           |
| System Paramete                                                                                                 | Error Message                  |                   |            |           |                  |                                          |                             | 🕆 Add 🥒 E         | dit 📃 View    | ✓ Audit   |
| Lookups<br>User Defined Tab                                                                                     | View - Format -                |                   |            | ا Wrap 🕻  |                  |                                          |                             |                   |               |           |
| Audit Tables                                                                                                    | Region                         | Country           | Customer # | Engine    | Error Code       | Error Message                            |                             | System Defined    | Enabled       | _         |
| User Defined Def                                                                                                | UNDEFINED                      | UNDEFINED         | UNDEFINED  | UNDEFINED |                  |                                          |                             | 🔵 Yes 🖲 No        | N             |           |
| Transaction Code                                                                                                | SYS                            | SYS               | SYS        | TXN       | 000001           | Transaction Locked, Tra                  |                             | Yes     No        | Y             |           |
| Data Files<br>Dedupe                                                                                            | SYS                            | SYS               | SYS        | TXN       | 000002           | ***** Transaction Post                   | -                           | Yes No            | Y             |           |
| Securitization                                                                                                  | SYS                            | SYS               | SYS        | TXN       | 000003           | Transaction Posting will                 |                             | Yes  No           | Y             |           |
| Events                                                                                                    | SYS                            | SYS               | SYS        | TXN       | 000004           | Invalid Account Number<br>Posting Failed | r - ~ACC_NBR~ , Transaction | Yes  No           | Y             |           |
| Batch Jobs                                                                                                    | < SYS                          | SYS               | SYS        | TXN       | 000005           | Transaction Posting Fail                 | ed                          | Yes  No           | Y             |           |
| Producer Cycles                                                                                                 | SYS                            | SYS               | SYS        | TNM       | 000006           | Transaction Locked, Tra                  | insaction Posting Failed    | Yes  No           | Y             |           |
| Vendors<br>Collection Cycles                                                                                    | SYS                            | SYS               | SYS        | TNM       | 000007           | ***** Transaction Post                   |                             | Yes  No           | Y             |           |
| Reports                                                                                                    | SYS                            | SYS               | SYS        | TNM       | 000008           | Transaction Posting will                 | occur on Txn Dt             | Yes  No           | Y             |           |
| Error Messages                                                                                                  | SYS                            | SYS               | SYS        | TNM       | 000009           | Invalid Account Number                   | r - ~ACC_NBR~ , Transaction | Yes  No           | Y             |           |
| Translations                                                                                                    | 515                            | 515               | 515        | INM       | 000009           | Posting Failed                           |                             | Ves No            |               |           |
| ⊿ User                                                                                                    |                                |                   |            |           |                  |                                          |                             |                   |               |           |
| Organization<br>Companies                                                                                       | Error Message                  |                   |            |           |                  |                                          |                             |                   |               |           |
| Access                                                                                                    |                                |                   |            |           |                  |                                          | 🗟 Save and Add 🛛 🗟 Sav      | e and Stay 🛛 🗖 Se | we and Return | Ca Beturr |
| Users                                                                                                    |                                |                   |            |           |                  |                                          |                             | -                 |               |           |
| Credit Bureau                                                                                                   |                                | * Region UNDEFIN  |            |           |                  | UNDEFINED                                |                             | * Enabled         |               |           |
| Correspondence                                                                                                  |                                | * Country UNDEFIN | ED         |           | * Error Code     |                                          | * Erro                      | or Message        |               |           |
| General Ledger                                                                                                  | * Cu                           | stomer # UNDEFIN  | ED         |           | * System Defined | 🔾 Yes 🖲 No                               |                             |                   |               |           |
| Queues<br>Printers                                                                                              |                                |                   |            |           |                  |                                          |                             |                   |               |           |
| Bank Details                                                                                                    |                                |                   |            |           |                  |                                          |                             |                   |               |           |
| Check Details                                                                                                   |                                |                   |            |           |                  |                                          |                             |                   |               |           |
| Standard Payees                                                                                                 |                                |                   |            |           |                  |                                          |                             |                   |               |           |
| Currencies                                                                                                    |                                |                   |            |           |                  |                                          |                             |                   |               |           |

A brief description of the fields is given below:

| Field          | Do this:                                              |
|----------------|-------------------------------------------------------|
| Region         | Specify the region code.                              |
| Country        | Specify the country code.                             |
| Customer       | Specify the customer code.                            |
| Engine         | Specify the engine code.                              |
| Error Code     | Specify the error code.                               |
| System Defined | Displays whether the record is system defined or not. |
| Enabled        | Check this box to enable the data error message.      |
| Error Message  | Specify the error message.                            |

5. Perform any of the <u>Basic Actions</u> mentioned in Navigation chapter.

## 2.14 Translation

You can setup translation properties.

#### **Navigating to Translation**

- 1. Click **Setup > Setup > Administration > System > Translation**. The system displays the Translation screen. On this screen you can,
  - Setup Translation
  - Translate Error Messages

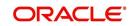

## 2.14.1 Setup Translation

In the Setup Translation tab, you can translate the contents of a predefined list of setup description fields into a different language.

After you translate an entry in the Translation Data section, the system adds the new data to the setup form.

#### To set up the Translation Setup

- 1. Click Setup > Setup > Administration > System > Translation > Setup Translation.
- 2. In the **Language** section, you can select the language for which you need to setup the translation.

| DashBoard                                                                                                    | T | ranslations $_{\times}$             |           |                |           |          |                      |                   |                 |               |                  |           |
|----------------------------------------------------------------------------------------------------|---|-------------------------------------|-----------|----------------|-----------|----------|----------------------|-------------------|-----------------|---------------|------------------|-----------|
| Origination                                                                                                    |   |                                     |           |                |           |          |                      |                   |                 |               |                  |           |
| Servicing                                                                                                    |   | Source Type                         |           |                |           |          |                      |                   |                 |               |                  |           |
| Collections                                                                                                    |   | View - Format -                     | Freeze    | e 🛃 Detach 🛛 🤇 | မ္ဘါ Wrap | 60       | Populate All         |                   |                 |               |                  |           |
| and a state of the state of the |   | Source Type                         |           |                |           |          |                      |                   |                 |               |                  | 1         |
| WFP                                                                                                    |   | ASSIGNMENTS<br>ASSET TYPES          |           |                |           |          |                      |                   |                 |               |                  | ^         |
| Tools                                                                                                    |   | AUDIT TABLES                        |           |                |           |          |                      |                   |                 |               |                  |           |
| etup                                                                                                    |   | AUDIT TABLE COLU                    | MNS       |                |           |          |                      |                   |                 |               |                  | ~         |
| Setup                                                                                                    |   | CALL ACTION TYPES                   |           |                |           |          |                      |                   |                 |               |                  |           |
| Administration     System     System Paramete     Lookups     User Defined Tat                                                                                                    |   | Translation Data<br>View + Format + | Freeze    | e 🎦 Detach 🛛   | 실 Wrap    | <b>R</b> | All () Translated () | Untranslated 🔅 F  | opulate Details | 4             | ✓ Edit View      | ✔ Audit   |
| Audit Tables                                                                                                    |   | Key 1                               | Key 2     | Key 3          | Key 4     |          | Key 5                | Key 6             | System Defined  | Enabled       | Desc 1           | Translati |
| User Defined Def                                                                                                    |   | 30-DAY DELQ                         | UNDEFINED | UNDEFINED      | UNDEFI    | NED      | UNDEFINED            | UNDEFINED         | 🕘 Yes 🖲 No      | Y             | 30 DAYS DELQ AC  | A         |
| Transaction Code                                                                                                    |   | AGED_APP_QUEUE                      | UNDEFINED | UNDEFINED      | UNDEFI    | NED      | UNDEFINED            | UNDEFINED         | Ves No          | Y             | AGED APPLICATIO. | AGED AF   |
| Data Files                                                                                                    |   | AGED_CON_QUEUE                      | UNDEFINED | UNDEFINED      | UNDEFINED |          | UNDEFINED            | UNDEFINED         | Yes No          | Y             | AGED CONTRACT    | AGED CC   |
| Dedupe                                                                                                    |   | AJITHA_QUEUE                        | UNDEFINED | UNDEFINED      | UNDEFI    | NED      | UNDEFINED            | UNDEFINED         | O Yes No        | Y             | APPLICATION ENT. | APPLICA   |
| Securitization<br>Events                                                                                                    |   | АЈК                                 | UNDEFINED | UNDEFINED      | UNDEFI    | NED      | UNDEFINED            | UNDEFINED         | Ves No          | Y             | ннн              | ннн       |
| Batch Jobs                                                                                                    |   | APPROVED_APP                        | UNDEFINED | UNDEFINED      | UNDEFI    | NED      | UNDEFINED            | UNDEFINED         | Ves No          | Y             | APPROVED / CON   | APPROV    |
| Producer Cycles                                                                                                    |   | B-1                                 | UNDEFINED | UNDEFINED      | UNDEFI    | NED      | UNDEFINED            | UNDEFINED         | 🔘 Yes 🖲 No      | Y             | Q-1              | Q-1       |
| Vendors                                                                                                    |   | BKRP_CH_13                          | UNDEFINED | UNDEFINED      | UNDEFI    | NED      | UNDEFINED            | UNDEFINED         | 🔘 Yes 🖲 No      | Y             | BANKRUPTCY QUE.  | BANKRU    |
| Collection Cycles                                                                                                    |   | BKRP_CH_7                           | UNDEFINED | UNDEFINED      | UNDEFI    | NED      | UNDEFINED            | UNDEFINED         | Ves No          | Y             | BANKRUPTCY QUE.  | BANKRU    |
| Reports                                                                                                    |   | C1                                  | UNDEFINED | UNDEFINED      | UNDEFI    | NED      | UNDEFINED            | UNDEFINED         | Ves No          | Y             | QUERY-C1         | QUERY-(   |
| Error Messages<br>Translations                                                                                                    |   | CONTRACT_QUEUE                      | UNDEFINED | UNDEFINED      | UNDEFI    | NED      | UNDEFINED            | UNDEFINED         | Ves No          | Y             | CONTRACT VERIF   | CONTRA    |
| 4 User                                                                                                    |   | DATA_ENTRY_QU                       | UNDEFINED | UNDEFINED      | UNDEFI    | NED      | UNDEFINED            | UNDEFINED         | Ves No          | Y             | DATA ENTRY APP   | DATA EN   |
| Organization                                                                                                    |   | DEF                                 | UNDEFINED | UNDEFINED      | UNDEFI    | NED      | UNDEFINED            | UNDEFINED         | Ves No          | Y             | DEFICIENCY QUE   | DEFICIE   |
| Companies                                                                                                    |   | DELQ_DAYS_0_30                      | UNDEFINED | UNDEFINED      | UNDEFI    | NED      | UNDEFINED            | UNDEFINED         | Yes No          | Y             | DELINQUENCY QU   | DELINQ    |
| Access<br>Users<br>Credit Bureau                                                                                                    |   | DELQ_DAYS_30+                       | UNDEFINED | UNDEFINED      | UNDEFI    | NED      | UNDEFINED            | UNDEFINED         | 🔘 Yes 🖲 No      | Y             | DELINQUENCY QU.  | DELINQ    |
| Correspondence                                                                                                    |   | Translation Data                    |           |                |           |          |                      |                   |                 |               |                  |           |
| General Ledger<br>Oueues                                                                                                    |   | Turislation Data                    |           |                |           |          |                      |                   |                 |               | 0                | Ca Return |
| Printers                                                                                                    |   |                                     |           |                |           |          |                      |                   |                 |               |                  | Va Kemu   |
| Bank Details                                                                                                    |   |                                     | Key 1 30- | DAY DELQ       |           |          | System Defined (     | Yes No            |                 | Desc 3        |                  |           |
| Check Details                                                                                                    |   |                                     | Key 2 UNI |                |           |          | Enabled              |                   |                 | Translation 3 |                  |           |
| Standard Payees                                                                                                    |   |                                     | Key 3 UNI | DEFINED        |           |          |                      | 30 DAYS DELQ ACCO | UNTS            | Desc 4        |                  |           |
| Currencies<br>Zip Codes                                                                                                    |   |                                     | Key 4 UNI |                |           |          | Translation 1        | 30 DAYS DELQ ACCO | UNTS            | Translation 4 |                  |           |
|                                                                                                    |   |                                     | Key 5 UNI | DEFINED        |           |          | Desc 2               |                   |                 |               |                  |           |

#### Note

For more information, refer Language setup at the end of this chapter.

- 3. In the **Source Type** section, you can select the source (or location in the system) of the item you want to translate.
- 4. Click **Populate All** in the **Source Type** section and the system loads the setup data descriptions in the Translation section screen for the selected source type.

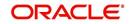

If you have new entries and are unsure as to which setup items have been updated since the last translation, click **Populate All**, the system loads the additional data for all items with no impact to the previously translated data for any of the entries.

- 5. In the **Translation Data** section, Select:
  - **All** to view all the records (both translated and un-translated) in the Translation Data section.
  - Translated to view all the translated records in the Translation Data section.
- **Un Translated** to view all the un-translated records in the Translation Data section.
- 6. In the **Translation Data** section, perform any of the <u>Basic Operations</u> mentioned in Navigation chapter.

#### Note

You cannot add a new record.

A brief description of the fields is given below:

| Field                | Do this:                                                                                                    |
|----------------------|----------------------------------------------------------------------------------------------------|
| Key 1                | Displays the first reference key value.                                                                                            |
| Key 2                | Displays the second reference key value.                                                                                           |
| Кеу 3                | Displays the third reference key value.                                                                                            |
| Key 4                | Displays the fourth reference key value.                                                                                           |
| Key 5                | Displays the fifth reference key value.                                                                                            |
| Кеу 6                | Displays the sixth reference key value.                                                                                            |
| System Defined       | Select 'Yes', if you wish to maintain the data as system defined<br>and 'No', if you do not want to maintain it as system defined. |
| Enabled              | Check this box to indicate that the record is active.                                                                              |
| Desc 1 Translation 1 | Specify the first translated description.                                                                                          |
| Desc 2 Translation 2 | Specify the second translated description.                                                                                         |
| Desc 3 Translation 3 | Specify the third translated description.                                                                                          |
| Desc 4 Translation 4 | Specify the fourth translated description.                                                                                         |

7. Perform any of the **Basic Actions** mentioned in Navigation chapter.

#### 2.14.2 Message Translation Setup

In the Message Translation tab, you can translate the contents of a predefined list of error messages into a different language.

After you translate an entry in the Error Message section, the system adds the new data to the error message.

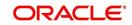

#### To set up the Message Translation Setup

- 1. Click Setup > Setup > Administration > System > Translation > Message Translation.
- 2. In the **Language** section, you can select the language for which the translation needs to be done.

| oard Tran                                                                                                    | nslations ×                                                                                |                                                                                |                                               |                                           |                                                                                                 |                                                                                                    |                                                                                                    | ×                                                                                                    |
|----------------------------------------------------------------------------------------------------|--------------------------------------------------------------------------------------------|--------------------------------------------------------------------------------|-----------------------------------------------|-------------------------------------------|-------------------------------------------------------------------------------------------------|----------------------------------------------------------------------------------------------------|----------------------------------------------------------------------------------------------------|----------------------------------------------------------------------------------------------------|
|                                                                                                    | tup Translation Mes                                                                        | sage Translation                                                               |                                               |                                           |                                                                                                 |                                                                                                    |                                                                                                    |                                                                                                    |
| ing                                                                                                    |                                                                                            |                                                                                |                                               |                                           |                                                                                                 |                                                                                                    |                                                                                                    |                                                                                                    |
|                                                                                                    | anguage                                                                                    |                                                                                |                                               |                                           |                                                                                                 |                                                                                                    |                                                                                                    |                                                                                                    |
|                                                                                                    |                                                                                            | 🖙 📄 Freeze 🚮 De                                                                | tach 🔄 Wrap                                   | ଖିଳ                                       |                                                                                                 |                                                                                                    |                                                                                                    |                                                                                                    |
|                                                                                                    | Language                                                                                   |                                                                                |                                               |                                           |                                                                                                 |                                                                                                    |                                                                                                    |                                                                                                    |
|                                                                                                    | ENGLISH                                                                                    |                                                                                |                                               |                                           |                                                                                                 |                                                                                                    |                                                                                                    |                                                                                                    |
|                                                                                                    | DEFAULT                                                                                    |                                                                                |                                               |                                           |                                                                                                 |                                                                                                    |                                                                                                    |                                                                                                    |
| A                                                                                                    | rkench                                                                                     |                                                                                |                                               |                                           |                                                                                                 |                                                                                                    |                                                                                                    |                                                                                                    |
| stem                                                                                                    |                                                                                            |                                                                                |                                               |                                           |                                                                                                 |                                                                                                    |                                                                                                    |                                                                                                    |
|                                                                                                    | rror Type                                                                                  |                                                                                |                                               |                                           |                                                                                                 |                                                                                                    |                                                                                                    |                                                                                                    |
|                                                                                                    | View + Format +                                                                            | 🖙 📄 Freeze 🚮 De                                                                | tach 🕼 Wrap                                   | 🚱 🔅 Popu                                  | late All                                                                                        |                                                                                                    |                                                                                                    |                                                                                                    |
| User Defined Tab                                                                                                    | Error Type                                                                                 |                                                                                |                                               |                                           |                                                                                                 |                                                                                                    |                                                                                                    |                                                                                                    |
| Audit Tables<br>User Defined Def                                                                                                    | CLIENT ERROR                                                                               |                                                                                |                                               |                                           |                                                                                                 |                                                                                                    |                                                                                                    |                                                                                                    |
| Transaction Code                                                                                                    | CLIENT MESSAGE<br>CLIENT QUESTION                                                          |                                                                                |                                               |                                           |                                                                                                 |                                                                                                    |                                                                                                    |                                                                                                    |
| Data Files                                                                                                    | CLIENT WARNING                                                                             |                                                                                |                                               |                                           |                                                                                                 |                                                                                                    |                                                                                                    |                                                                                                    |
| Dedupe                                                                                                    |                                                                                            |                                                                                |                                               |                                           |                                                                                                 |                                                                                                    |                                                                                                    |                                                                                                    |
| Securitization                                                                                                    | SERVER ERROR                                                                               |                                                                                |                                               |                                           |                                                                                                 |                                                                                                    |                                                                                                    |                                                                                                    |
| Securitization<br>Events<br>Batch Jobs Er                                                                                                    | rror Message                                                                               |                                                                                |                                               |                                           |                                                                                                 |                                                                                                    | ✓ Edit                                                                                                    | 📃 <u>Vi</u> ew ✔ A <u>u</u> dit                                                                                                    |
| Securitization<br>Events<br>Batch Jobs Er<br>Producer Cycles V<br>Vendors V                                                                                                    | rror Message<br>View - Format -                                                            | 📑 🔲 Freeze 🚮 De                                                                |                                               |                                           |                                                                                                 | lated 酸 Populate Details                                                                                         |                                                                                                    |                                                                                                    |
| Securitization<br>Events<br>Batch Jobs Er<br>Producer Cycles V<br>Vendors V<br>Collection Cycles                                                                                                    | rror Message<br>View ▼ Format ▼<br>Region                                                  | Country                                                                        | Customer #                                    | Engine                                    | Error Code                                                                                      | System Defined                                                                                                   | Enabled Message                                                                                                    | English Translation                                                                                                    |
| Securitization<br>Events<br>Batch Jobs<br>Producer Cycles<br>Vendors<br>Collection Cycles<br>Reports                                                                                                    | rror Message<br>View - Format -                                                            |                                                                                |                                               |                                           |                                                                                                 | and the second second second second second second second second second second second second second second second | Enabled Message<br>Y Only one ACH Defi                                                                                                    | English Translation<br>Only one ACH Defi                                                                                                    |
| Securitization<br>Events<br>Batch Jobs<br>Producer Cycles<br>Vendors<br>Collection Cycles<br>Reports<br>Error Messages                                                                                                    | rror Message<br>View • Format •<br>Region<br>SYS                                           | Country<br>SYS                                                                 | Customer #<br>SYS                             | Engine<br>UAD                             | Error Code<br>000001                                                                            | System Defined<br>Y                                                                                              | Enabled Message<br>Y Only one ACH Defi                                                                                                    | English Translation<br>Only one ACH Defi<br>Please select a pro                                                                                                    |
| Securitization<br>Events<br>Batch Jobs<br>Producer Cycles<br>Vendors<br>Collection Cycles<br>Reports                                                                                                    | rror Message<br>View + Format +<br>Region<br>SYS<br>SYS<br>SYS<br>SYS                      | Country<br>SYS<br>SYS<br>SYS<br>SYS                                            | Customer #<br>SYS<br>SYS<br>SYS<br>SYS<br>SYS | Engine<br>UAD<br>UAD<br>UBT<br>UBT        | Error Code<br>000001<br>000002<br>000003<br>000004                                              | System Defined<br>Y<br>Y<br>Y<br>Y                                                                               | Enabled Message<br>Y Only one ACH Defi.<br>Y Please select a pro.<br>Y ACH details are no.<br>Y Can not view a se.                                                                                            | English Translation<br>Only one ACH Defi<br>Please select a pro<br>ACH details are no<br>Can not view a se                                                                                                    |
| Securitization<br>Events<br>Batch Jobs Froducer Cycles<br>Vendors Collection Cycles<br>Reports<br>Error Messages<br>Translations                                                                                                    | rror Message<br>View + Format +<br>Region<br>SYS<br>SYS<br>SYS                             | Country<br>SYS<br>SYS<br>SYS                                                   | Customer #<br>SYS<br>SYS<br>SYS               | Engine<br>UAD<br>UAD<br>UBT               | Error Code<br>000001<br>000002<br>000003                                                        | System Defined<br>Y<br>Y<br>Y                                                                                    | Enabled Message<br>Y Only one ACH Defi<br>Y Please select a pro<br>Y ACH details are no                                                                                                    | English Translation<br>Only one ACH Defi<br>Please select a pro<br>ACH details are no<br>Can not view a se                                                                                                    |
| Securitization<br>Events<br>Batch Jobs<br>Producer Cycles<br>Vendors<br>Collection Cycles<br>Reports<br>Error Messages<br>Error Messages<br>er<br>Organization<br>Companies                                                                                                    | Pror Message<br>View + Format +<br>Region<br>SYS<br>SYS<br>SYS<br>SYS<br>SYS<br>SYS<br>SYS | Country<br>SYS<br>SYS<br>SYS<br>SYS                                            | Customer #<br>SYS<br>SYS<br>SYS<br>SYS<br>SYS | Engine<br>UAD<br>UAD<br>UBT<br>UBT        | Error Code<br>000001<br>000002<br>000003<br>000004                                              | System Defined<br>Y<br>Y<br>Y<br>Y                                                                               | Enabled Message<br>Y Only one ACH Defi.<br>Y Please select a pro.<br>Y ACH details are no.<br>Y Can not view a se.                                                                                            | English Translation<br>Only one ACH Defi<br>Please select a pro<br>ACH details are no<br>Can not view a se                                                                                                    |
| Securitization<br>Events<br>Batch Jobs Er<br>Producer Cycles<br>Vendors<br>Collection Cycles<br>Pror Messages<br>From Messages<br>er<br>Organization<br>Companies<br>Access Er                                                                                                    | rror Message<br>View + Format +<br>Region<br>SYS<br>SYS<br>SYS<br>SYS                      | Country<br>SYS<br>SYS<br>SYS<br>SYS                                            | Customer #<br>SYS<br>SYS<br>SYS<br>SYS<br>SYS | Engine<br>UAD<br>UAD<br>UBT<br>UBT        | Error Code<br>000001<br>000002<br>000003<br>000004                                              | System Defined<br>Y<br>Y<br>Y<br>Y                                                                               | Enabled Message<br>Y Only one ACH Defi.<br>Y Please select a pro.<br>Y ACH details are no.<br>Y Can not view a se.                                                                                            | English Translation<br>Only one ACH Defi<br>Please select a pro<br>ACH details are no<br>Can not view a se<br>Manual batch crea                                                                                                    |
| Securitation<br>Events<br>Bach: Jobs<br>Bach: Jobs<br>Bach: Jobs<br>Vendors<br>Collection Cycles<br>Reports<br>Error Messages<br>or<br>Organization<br>Companies<br>Access<br>Err<br>Wers                                                                                                    | Pror Message<br>View + Format +<br>Region<br>SYS<br>SYS<br>SYS<br>SYS<br>SYS<br>SYS<br>SYS | Country<br>SYS<br>SYS<br>SYS<br>SYS                                            | Customer #<br>SYS<br>SYS<br>SYS<br>SYS<br>SYS | Engine<br>UAD<br>UAD<br>UBT<br>UBT        | Error Code<br>000001<br>000002<br>000003<br>000004                                              | System Defined<br>Y<br>Y<br>Y<br>Y                                                                               | Enabled Message<br>Y Only one ACH Defi.<br>Y Please select a pro.<br>Y ACH details are no.<br>Y Can not view a se.                                                                                            | English Translation<br>Only one ACH Defi<br>Please select a pro<br>ACH details are no<br>Can not view a se<br>Manual batch crea                                                                                                    |
| Securitization<br>Events<br>Batch Jobs Er<br>Producer Cycles<br>Vendors<br>Collection Cycles<br>Pror Messages<br>From Messages<br>er<br>Organization<br>Companies<br>Access Er                                                                                                    | Pror Message<br>View + Format +<br>Region<br>SYS<br>SYS<br>SYS<br>SYS<br>SYS<br>SYS<br>SYS | Country<br>SYS<br>SYS<br>SYS<br>SYS<br>SYS<br>SYS                              | Customer #<br>SYS<br>SYS<br>SYS<br>SYS<br>SYS | Engine<br>UAD<br>UAD<br>UBT<br>UBT        | Error Code<br>000001<br>000002<br>000003<br>000004<br>000005                                    | System Defined<br>Y<br>Y<br>Y<br>Y                                                                               | Enabled Message<br>Y Only one ACH Defi.<br>Y Please select a pro-<br>Y ACH details are no<br>Y Can not view a se.<br>Y Manual batch cres.                                                                     | English Translation<br>Only one ACH Defi<br>Please select a pro<br>ACH details are no<br>Can not view a se<br>Manual batch crea                                                                                                    |
| Securitation<br>Events<br>Bach Jobs<br>Producer Cycles<br>Vendors<br>Collection Cycles<br>Error Messages<br>er<br>Organization<br>Companies<br>Access<br>Erro<br>Users<br>Congel Sureau                                                                                                    | Pror Message<br>View + Format +<br>Region<br>SYS<br>SYS<br>SYS<br>SYS<br>SYS<br>SYS<br>SYS | Country<br>SYS<br>SYS<br>SYS<br>SYS<br>SYS<br>Region SYS                       | Customer #<br>SYS<br>SYS<br>SYS<br>SYS<br>SYS | Engine<br>UAD<br>UAD<br>UBT<br>UBT        | Error Code<br>000001<br>000002<br>0000003<br>000004<br>000005                                   | System Defined<br>Y<br>Y<br>Y<br>Y                                                                               | Enabled Message<br>Y Only one ACH Defi.<br>Y Please select a pro.<br>Y Can not view a se.<br>Y Manual batch crea.                                                                                             | English Translation<br>Only one ACH Defi<br>Please select a pro<br>ACH details are no<br>Can not view a se<br>Manual batch crea                                                                                                    |
| Securitation<br>Events<br>Bach Jobs Ferr<br>Producer Cycles<br>Vendors Vendors<br>Reports<br>Cellection Cycles<br>Translations<br>er<br>Organization<br>Companies<br>Access Er<br>Users<br>Credit Bureau<br>Correspondence<br>General Ledger<br>Queues                                                                    | Pror Message<br>View + Format +<br>Region<br>SYS<br>SYS<br>SYS<br>SYS<br>SYS<br>SYS<br>SYS | Country<br>SYS<br>SYS<br>SYS<br>SYS<br>SYS<br>SYS                              | Customer #<br>SYS<br>SYS<br>SYS<br>SYS<br>SYS | Engine<br>UAD<br>UAD<br>UBT<br>UBT<br>UBT | Error Code<br>000001<br>000002<br>000003<br>000004<br>000005                                    | System Defined<br>Y<br>Y<br>Y<br>Y                                                                               | Enabled Message<br>Y Only one ACH Dell.<br>Y Please select a pro.<br>Y Can not view a se.<br>Y Manual betch crea.<br>Enabled ♥<br>Message ONLY OT<br>THE SAM                                                  | English Translation<br>Only one ACH Defi.<br>Please select a pro 4<br>ACH details are no<br>Can not view a se 4<br>Manual batch crea<br>Benur<br>Beturr<br>NE ACH DEFINITION OF<br>E TYPE CAN BE                                                                                                 |
| Securitation<br>Events<br>Bach Jobs<br>Producer Cycles<br>Collection Cycles<br>Error Mesages<br>er<br>Organization<br>Companies<br>Access<br>Error<br>Mesages<br>Correspondence<br>General Ledger<br>Queues<br>Printers                                                                                                   | Pror Message<br>View + Format +<br>Region<br>SYS<br>SYS<br>SYS<br>SYS<br>SYS<br>SYS<br>SYS | Country<br>SYS<br>SYS<br>SYS<br>SYS<br>SYS<br>SYS<br>Region SYS<br>Country SYS | Customer #<br>SYS<br>SYS<br>SYS<br>SYS<br>SYS | Engine<br>UAD<br>UAD<br>UBT<br>UBT<br>UBT | Error Code<br>000001<br>000002<br>000003<br>000004<br>000005<br>Engine UAD<br>Error Code 000001 | System Defined<br>Y<br>Y<br>Y<br>Y                                                                               | Enabled Message<br>Y Grily one ACH Deft.<br>Y Please select a pro.<br>Y ACH details are no.<br>Y Can not view a se<br>Y Manual batch cres.<br>Enabled ♥<br>Message ONLY Of<br>Message ONLY OF<br>ENabled ♥    | English Translation<br>Only one ACH Defi<br>Rease select a pro<br>ACH details are no<br>Manual batch crea<br>Banual batch crea<br>Banual batch crea<br>Banual batch crea<br>Reach DEFINITION OF<br>E TYPE CAN BE<br>DAT ONE TIME                                                                 |
| Securitation<br>Events<br>Bach Jobs Ferror<br>Producer Cycles<br>Reports Collection Cycles<br>Forror Message<br>er<br>Organization<br>companies<br>Access Er<br>Users<br>Credit Bureau<br>Correspondence<br>General Ledger<br>Queues<br>Printers<br>Bank Details                                                          | Pror Message<br>View + Format +<br>Region<br>SYS<br>SYS<br>SYS<br>SYS<br>SYS<br>SYS<br>SYS | Country<br>SYS<br>SYS<br>SYS<br>SYS<br>SYS<br>SYS<br>Region SYS<br>Country SYS | Customer #<br>SYS<br>SYS<br>SYS<br>SYS<br>SYS | Engine<br>UAD<br>UAD<br>UBT<br>UBT<br>UBT | Error Code<br>000001<br>000002<br>000003<br>000004<br>000005<br>Engine UAD<br>Error Code 000001 | System Defined<br>Y<br>Y<br>Y<br>Y                                                                               | Enabled Message<br>Y Only one ACH Deft.<br>Y Please select a pro.<br>Y Can not view a se.<br>Y Manual batch crea.<br>Message ONLY Of<br>Message ONLY Of<br>Enabled Message<br>Enabled Field<br>Enabled The SA | English Translation<br>Only one ACH Defi.<br>Please select a pro-<br>ACH details are no.<br>Can not view a se.<br>Manual batch crea.<br>Manual batch crea.<br>Manual batch crea.<br>Beturn<br>Viet CH DEFINITION OF<br>IE TYPE CAN BE<br>D AT ONE TIME<br>NE ACH DEFINITION OF<br>IE TYPE CAN BE |
| Securitation<br>Events<br>Bach Jobs<br>Producer Cycles<br>Collection Cycles<br>Error Mesages<br>er<br>Organization<br>Companies<br>Access<br>Error<br>Mesages<br>Correspondence<br>General Ledger<br>Queues<br>Printers                                                                                                   | Pror Message<br>View + Format +<br>Region<br>SYS<br>SYS<br>SYS<br>SYS<br>SYS<br>SYS<br>SYS | Country<br>SYS<br>SYS<br>SYS<br>SYS<br>SYS<br>SYS<br>Region SYS<br>Country SYS | Customer #<br>SYS<br>SYS<br>SYS<br>SYS<br>SYS | Engine<br>UAD<br>UAD<br>UBT<br>UBT<br>UBT | Error Code<br>000001<br>000002<br>000003<br>000004<br>000005<br>Engine UAD<br>Error Code 000001 | System Defined<br>Y<br>Y<br>Y<br>Y                                                                               | Enabled Message<br>Y Only one ACH Deft.<br>Y Please select a pro.<br>Y Can not view a se.<br>Y Manual batch crea.<br>Message ONLY Of<br>Message ONLY Of<br>Enabled Message<br>Enabled Field<br>Enabled The SA | English Translation<br>Only one ACH Defi.<br>Please solect a pro.<br>ACH details are no.<br>Manual betch crea<br>Becker<br>Manual betch crea<br>Reach DEFINITION OF<br>ME TYPE CAN BE<br>DAT ONE TIME<br>NE ACH DEFINITION OF                                                                    |
| Securitation<br>Events<br>Bach Jobs<br>Producer Cycles<br>Reports<br>Error Messages<br>Error Messages<br>Error Messages<br>Error Messages<br>Tronslations<br>Companies<br>Access<br>Err<br>Companies<br>Access<br>Error<br>Companies<br>Access<br>Error<br>Messages<br>Error<br>Printers<br>Bank Details<br>Check Details | Pror Message<br>View + Format +<br>Region<br>SYS<br>SYS<br>SYS<br>SYS<br>SYS<br>SYS<br>SYS | Country<br>SYS<br>SYS<br>SYS<br>SYS<br>SYS<br>SYS<br>Region SYS<br>Country SYS | Customer #<br>SYS<br>SYS<br>SYS<br>SYS<br>SYS | Engine<br>UAD<br>UAD<br>UBT<br>UBT<br>UBT | Error Code<br>000001<br>000002<br>000003<br>000004<br>000005<br>Engine UAD<br>Error Code 000001 | System Defined<br>Y<br>Y<br>Y<br>Y                                                                               | Enabled Message<br>Y Only one ACH Deft.<br>Y Please select a pro.<br>Y Can not view a se.<br>Y Manual batch crea.<br>Message ONLY Of<br>Message ONLY Of<br>Enabled Message<br>Enabled Field<br>Enabled The SA | English Translation<br>Only one ACH Defin.<br>Please select a pro.<br>ACH details are no.<br>Can not view a se.<br>Manual batch crea.<br>Beturn<br>NE ACH DEFINITION OF<br>IE TYPE CAN BE<br>D AT ONE TIME<br>NE ACH DEFINITION OF<br>IE TYPE CAN BE                                             |

#### Note

For more information, refer Language setup at the end of this chapter.

- 3. In the Error Type, you can select the type of error message you want to translate.
- 4. Click **Populate All** in the **Error Type** section and the system loads the error messages in the Error Message section for the selected error type.

If you have new entries and are unsure as to which error messages have been updated since the last translation, click **Populate All**, the system loads the additional data for all items with no impact to the previously translated data for any of the entries.

- 5. In the Error Message section, select:
  - All to view all the records (both translated and un-translated) in the Error Message section.
  - Translated to view all the translated records in the Error Message section.
- **Untranslated** to view all the un-translated records in the Error Message section.
- 6. In the **Error Message** section, perform any of the <u>Basic Operations</u> mentioned in Navigation chapter.

#### Note

You cannot add a new record.

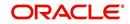

A brief description of the fields is given below:

| Field               | Do this:                                                      |
|---------------------|---------------------------------------------------------------|
| Region              | Displays the region code.                                     |
| Country             | Displays the country code.                                    |
| Customer            | Displays the customer code.                                   |
| Engine              | Displays the engine name.                                     |
| Error Code          | Displays the error code.                                      |
| System Defined      | Check this box to indicate that the record is system defined. |
| Enabled             | Check this box to indicate that the record is active.         |
| Message             | Specify the error message.                                    |
| English Translation | Specify the English translated description.                   |

7. Perform any of the <u>Basic Actions</u> mentioned in Navigation chapter.

#### Language setup

On the Lookup master tab's Lookup Types screen, you can add other languages to the TRD\_LANGUAGE\_CD lookup type and perform translations for those languages.

However, translated data only appears in one language, which is defined by the User Language parameter. This parameter can be defined in the system configuration file, typically named DBKWEB.CFG, which defines the parameter as:

Parameter: otherparams=ORA\_USER=<schema\_name> USR\_LANG=<native language>

#### Note

<native language> should match lookup codes in the TRD\_LANGUAGE\_CD lookup type on the Administration form's Lookups screen.

The system supports the following pre-defined list of setup items for translation:

- 1. Asset Sub Types
- 2. Asset Types
- 3. Assignments
- 4. Audit Table Columns
- 5. Audit Tables
- 6. Call Action Result Types
- 7. Call Action Types
- 8. Checklist Action Types
- 9. Checklist Types
- 10. Commission Plans
- 11. Companies

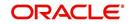

- 12. Company Branch Departments
- 13. Company Branches
- 14. Compensation Plans
- 15. Credit Bureau Score Reasons
- 16. Credit Models
- 17. Credit Scoring Parameters
- 18. Edits
- 19. Escrow Disburse Rules
- 20. Escrow Sub Types
- 21. Flex Table Attributes
- 22. Flex Tables
- 23. GL Transaction Types
- 24. GL Translators
- 25. Job Sets
- 26. Jobs
- 27. Lookup Codes
- 28. Lookup Types
- 29. Portfolio Companies
- 30. Portfolio Company Branches
- 31. Producers
- 32. Product Instruments
- 33. Product Insurances
- 34. Product Pricings
- 35. Products
- 36. Promotions
- 37. Spreads
- 38. Standard Correspondences
- 39. Standard Document Definitions
- 40. Standard Element Definitions
- 41. Standard Function Definitions
- 42. Transaction Codes
- 43. Error Messages
- 44. Org. Fees

## 2.15 Seed Data

Seed data in general is referred to as any data delivered with the standard product installation and is required to be present in the production environment for application to work properly. Seed data basically consists of Table with its associated data that are uploaded into the system through DAT files.

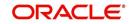

Seed Data screen in Oracle Financial Services Lending and Leasing displays the seed data details maintained in the system along with the updated seed data provided with the latest release or patch installation.

Note that, when you upgrade OFSLL from an existing version to higher version,

- New seed data provided as part of that release is automatically updated into the system.
- Seed data which are modified from previous release to current release needs to be manually accepted and updated into the system.

The modified seed data can have updates on base tables and/or its associated data and the changes can either be updated or skipped depending on the need.

#### Navigating to Seed Data screen

- 1. Click Setup > Setup > Administration > System > Seed Data. The system displays the Seed Data screen.
- 2. On this screen you can do the following:
  - View the factory shipped seed data and update/skip the seed data differences between existing and updated seed data in 'Factory Data' tab.
  - View the customized (i.e. changed or configured) seed data as part of implementation in 'Current Data' tab.
  - View the differences between Factory data and Current data in 'Comparison Data' tab.
  - Download all or only the required table specific seed data in "Download Data' tab.

### 2.15.1 Factory Data

The Factory Data tab displays the list of both existing and updated seed data which are provided though release/patch installation. In the Factory Data tab you can select and update only the required seed data changes into the respective seed data tables. During update, you can also skip the seed data changes for later updates (if required).

Accordingly, you can sort the view in Factory Data tab by selecting 'Skipped', 'Update' or 'All' options to display the list of corresponding seed data.

In the 'Patch #' drop-down list, you can further sort the list to display 'ALL' the seed data or only the additions or updates available as part of latest patch which has seed data changes.

#### To View Factory Data

| EARCH MENU                   | 8  | Seed Data $_{\times}$ |                             |                      |                        |                         |                                 |               | 24           |
|------------------------------|----|-----------------------|-----------------------------|----------------------|------------------------|-------------------------|---------------------------------|---------------|--------------|
|                              |    | Factory Data Curre    | nt Data Comparison Da       | ata Download Da      | ata                    |                         |                                 |               |              |
| DashBoard                    |    |                       |                             |                      |                        |                         |                                 |               |              |
| Origination                  |    | Factory Data          |                             |                      | 2201 23 38 73 1        | 201 774 777 858 USS 677 | 100448 101 196 204 301 104      |               | <u>V</u> iew |
| Servicing                    |    | WARNING: UPDATE v     | ill modify existing setup d | lata. Please give ca | reful consideration be | fore changing, it might |                                 | Skipped 🔘 Upd | date 💿 All   |
| Collections                  |    | View - Format -       | Freeze 🔐                    | Detach 🚽 🗸           | Vrap 🚷 Pa              | atch # ALL              |                                 |               |              |
| WFP                          |    | Table                 | Туре                        | Key Column           | Key Column Type        | Other Columns           | Other Column Types              | Count         |              |
| Tools                        |    | ACCESS_GRID_EN.       | COMBINATION_DATA            | AGE_COM_CO           | VARCHAR2 VARC          | AGE_ALLOWED_IND         | VARCHAR2                        | 5             |              |
|                              |    | ACCESS_GRID_FU.       | COMBINATION_DATA            | AGF_FUNCTIO          | VARCHAR2 VARC          | AGF_ALLOWED_IN          | VARCHAR2 VARCHAR2 VARCHAR2      | 3564          | =            |
| etup                         |    | AUDIT_TABLES          | COMBINATION_DATA            | ATB_TABLE            | VARCHAR2               | ATB_DESC ATB_K          | VARCHAR2 VARCHAR2 VARCHAR2 VAR  | . 244         |              |
| Data Files                   |    | AUDIT_TABLE_CO        | COMBINATION_DATA            | ATC_COLUMN           | VARCHAR2 VARC          | ATC_DATA_TYPE           | VARCHAR2 VARCHAR2 VARCHAR2      | 17            |              |
| Dedupe                       |    | COMPANIES             | SYSTEM_DATA                 | COM_COMPANY          | VARCHAR2               | COM_NAME[COM            | VARCHAR2 VARCHAR2 VARCHAR2 VAR  | . 1           |              |
| Securitization               |    | COMPANY_BRANC.        | COMBINATION_DATA            | CBF_CMB_CO           | VARCHAR2 VARC          | CBF_FORMAT CBF          | VARCHAR2 VARCHAR2 VARCHAR2 VAR  | . 24          |              |
| Events                       | Ξ. | CREDIT_BUREAU_        | COMBINATION_DATA            | CRP_CRB_PAR.         | VARCHAR2 VARC          | CRP_VALUE CRP           | VARCHAR2 VARCHAR2               | 159           |              |
| Batch Jobs                   | -  | CREDIT_BUREAU_        | . COMBINATION_DATA          | CMR_BUREAU           | VARCHAR2 VARC          | CMR_REASON_DE           | VARCHAR2                        | 6021          |              |
| Producer Cycles              |    | CYCLES                | COMBINATION_DATA            | CYC_CYCLE            | VARCHAR2               | CYC_SUPER_PRO           | VARCHAR2 VARCHAR2 VARCHAR2 VAR  | . 13          |              |
| Vendors<br>Collection Cycles |    | CYCLE_NEXT_STEP       | S COMBINATION_DATA          | CYN_CYC_CYC.         | VARCHAR2 VARC          | CYN_EDIT_TYPE           | VARCHAR2 VARCHAR2 VARCHAR2 VAR. | . 705         | -            |
| Reports                      |    |                       |                             |                      |                        |                         |                                 |               | _            |
| Error Messages               |    | Factory Data De       |                             |                      |                        |                         |                                 |               | View         |
| Translations                 |    | View  Format          | 🛱 🔲 Freeze 🔐                | Detach 🚽 ۱           | Nrap 🚷                 |                         |                                 |               |              |
| Seed Data                    |    | Key Column Data       |                             | Other Column Data    |                        |                         | Patch #                         | Status        |              |

Click Setup > Setup > Administration > System > Seed Data > Factory Data tab.

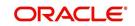

| The 'Feeten' D | ata' agatian diank | ave the list of soud d | ate with the following detailer |
|----------------|--------------------|------------------------|---------------------------------|
|                | ala secilon disola | ivs me list of seed of | ata with the following details: |
|                |                    |                        |                                 |

| Field              | View this:                                                               |
|--------------------|--------------------------------------------------------------------------|
| Table              | Displays the seed data table name.                                       |
| Туре               | Displays the category of seed data as either System or Combination Data. |
| Key Column         | Displays the unique identifier columns.                                  |
| Key Column Type    | Displays the unique identifier column data types.                        |
| Other Columns      | Displays the non unique identifier column names.                         |
| Other Column Types | Displays the non unique identifier column data types.                    |
| Count              | Displays the total count of updated records in the seed data table.      |

The 'Factory Data Details' section displays the associated data of the selected seed data table along with the following details:

| Field             | View this:                                                                                                    |
|-------------------|----------------------------------------------------------------------------------------------------|
| Key Column Data   | Displays the unique identifier column names.                                                                                                    |
| Other Column Data | Displays the non unique identifier column names.                                                                                                    |
| Patch #           | Displays the patch number with which the seed data changes are identified.                                                                                                    |
| Status            | Displays the current status of seed data as one of the following:                                                                                                    |
|                   | <b>INSERT</b> : This status indicates new seed data.                                                                                                    |
|                   | <b>UPDATE</b> : This status indicates if there are changes in the record when compared to the seed data released in previous patch.                                               |
|                   | <b>POSTED</b> : This status indicates that the seed data changes are updated into the main tables and is subsequently updated from previous status - SKIPPED OR UPDATE OR INSERT. |
|                   | <b>SKIPPED</b> : This status indicates that the seed data is not updated into the main tables.                                                                                    |
|                   | <b>DEPRECATED</b> - This status indicates that the seed data is no longer used.                                                                                                   |

In the 'Factory Data' tab, you can click (efresh) to fetch the latest details and click 'View' to display the detailed information of the selected record.

#### 2.15.1.1 Update/Skip Seed Data

The 'Update' option in the Factory Data tab allows you to replace the existing seed data with the current update. However, ensure to double check the details before performing 'Update' operation since the same can have significant impact on system behaviour.

#### To Update/Skip Data

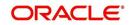

- 1. In the Factory Data' tab, select 'Update'. System displays those records which can be updated to the existing seed data tables.
- 2. Inspect the required record in Factory Data section with the Factory Data Details in subsequent section.
- 3. Select the required record to be updated by clicking on the adjacent check box. You can also click 'Select All' to select all the records.
- 4. Do one of the following:
  - Click 'Update Data'. This action updates the existing seed data with the updated seed data provided as part of the current patch release.
  - Click 'Skip Data'. This action skips the seed data changes received as a part of the patch release. The skipped records can be viewed by selecting 'Skipped' option in Factory Data tab. However, the same can further be updated into the system, by selecting 'Update Data'.
- 5. Click 'Yes' in confirmation dialog to confirm the setup data changes.

On successful update, system does the following:

- When individual records are selected and updated, the same is removed from Factory Data Details section and the 'Count' column in Factory Data section is updated with the remaining number of records.
- In case of Bulk update, the record is removed from Factory Data tab.

#### 2.15.2 <u>Current Data</u>

The Current data tab displays the customized seed data which are changed or configured as part of implementation. In the 'Current Data' tab, you can click (refresh) to fetch the latest details and click 'View' to display the detailed information of the selected record.

Additionally you can click "Refresh Data' to pull the seed data details from the production system and update the current seed data tables.

#### To View Current Data

Click Setup > Setup > Administration > System > Seed Data > Current Data tab.

| SEARCH MENU       | Seed Data $_{\times}$                                                                                                    |                        |               |                                                                                                    |                 |                    |        |                        | ×            |
|-------------------|----------------------------------------------------------------------------------------------------|------------------------|---------------|----------------------------------------------------------------------------------------------------|-----------------|--------------------|--------|------------------------|--------------|
|                   | Factory Data Curren                                                                                                    | t Data Comparison Data | Download Da   | ta                                                                                                    |                 |                    |        |                        |              |
| DashBoard         |                                                                                                    |                        |               |                                                                                                    |                 |                    |        |                        |              |
| > Origination     | Current Data                                                                                                    |                        |               |                                                                                                    |                 |                    |        |                        | <u>(</u> iew |
| Servicing         | View 🔻 Format 👻                                                                                                    | 🗟 🗍 Freeze             | Detach 🛛 🗐 W  | /rap 🚯 👯                                                                                                    | Refresh Data    |                    |        |                        |              |
|                   | Table                                                                                                    | Туре Кеу               | Column        | Key Column Type                                                                                                    | Other Columns   | Other Column Types | Count  | Last Refreshed Dt      |              |
| Collections       | TXN_CODES                                                                                                    | SYSTEM_DATA TCC        | _CODE         | VARCHAR2                                                                                                    | TCD_DESC TCD_T  | VARCHAR2 VARCHAR.  | . 1356 | 03/03/2017 12:31:22 PM |              |
| > WFP             | TXN_CODE_PARA                                                                                                    | SYSTEM_DATA TCF        | _TCD_CODE T   | VARCHAR2 VARC                                                                                                    | TCP_DEFAULT_VA  | VARCHAR2[NUMBER]   | 946    | 03/03/2017 12:31:22 PM | E            |
| > Tools           | TXN_CODE_PROD                                                                                                    | COMBINATION_D TPR      | _TCD_CODE T   | VARCHAR2 VARC                                                                                                    | TPR_ALLOWED_IND | VARCHAR2           | 1040   | 03/03/2017 12:31:22 PM |              |
| Setup             | USER_GROUPS                                                                                                    | COMBINATION_D UGF      | R_GROUP_CODE  | VARCHAR2                                                                                                    | UGR_GROUP_DESC  | VARCHAR2           | 1      | 03/03/2017 12:31:22 PM |              |
|                   |                                                                                                    | COMBINATION_D WA       |               | and the second second se | WAG_ALLOWED_I   | VARCHAR2           | 181    | 03/03/2017 12:31:22 PM |              |
| Securitization    | JOB_BUCKETS                                                                                                    | SYSTEM_DATA JBB        | _ID           | NUMBER                                                                                                    |                 |                    | 64     | 03/03/2017 12:31:22 PM |              |
| Events            | JOB_SETS                                                                                                    | COMBINATION_D JBS      | _CODE         | VARCHAR2                                                                                                    | JBS_DESC JBS_EN | VARCHAR2 VARCHAR   | . 62   | 03/03/2017 12:31:22 PM |              |
| Batch Jobs        | JOB_THREADS                                                                                                    | COMBINATION_D JBT      | _JBS_CODE JB  | VARCHAR2 VARC                                                                                                    | JBT_ENABLED_IND | VARCHAR2 VARCHAR.  | . 2258 | 03/03/2017 12:31:22 PM |              |
| Producer Cycles 🗏 | LOOKUP_TYPES                                                                                                    |                        | _TYPE         | VARCHAR2                                                                                                    |                 | VARCHAR2 VARCHAR.  |        | 03/03/2017 12:31:22 PM |              |
| Vendors           | MENU_ACCESS                                                                                                    | COMBINATION_D MA       | C_MENU_CODE   | VARCHAR2 VARC                                                                                                    | MAC_MENU_NAME   | VARCHAR2 NUMBER    | 126    | 03/03/2017 12:31:22 PM | -            |
| Collection Cycles |                                                                                                    |                        |               |                                                                                                    |                 |                    |        |                        |              |
| Reports           |                                                                                                    |                        |               |                                                                                                    |                 |                    |        |                        |              |
| Error Messages    | Current Data De                                                                                                    | tails                  |               |                                                                                                    |                 |                    |        |                        | /jev/        |
| Translations      | View - Format -                                                                                                    | Freeze G               | N La Vi       | Irap                                                                                                    |                 |                    |        |                        |              |
| Setup Summary     | Key Column Data                                                                                                    | Other Column Data      |               |                                                                                                    |                 |                    |        |                        |              |
| Seed Data         | a set a set of the set of the set | ACCOUNT CLOSE CLS NO   | NEPOSTITINIVI |                                                                                                    | NIN             |                    |        |                        |              |
| ⊿ User            |                                                                                                    | REVERSE ACCOUNT CLOS   |               |                                                                                                    | 120             |                    |        |                        |              |

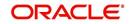

The 'Current Data' section displays the following details:

| Field              | View this:                                                                                       |
|--------------------|--------------------------------------------------------------------------------------------------|
| Table              | Displays the current seed data table name.                                                       |
| Туре               | Displays the category of seed data as either System or Combination Data.                         |
| Key Column         | Displays the unique identifier columns.                                                          |
| Key Column Type    | Displays the unique identifier column data types.                                                |
| Other Columns      | Displays the non unique identifier column names.                                                 |
| Other Column Types | Displays the non unique identifier column data types.                                            |
| Count              | Displays the total count of records in the seed data table.                                      |
| Last Refreshed Dt  | Displays the date and time when seed data for the selected table was last updated in the system. |

The subsequent 'Current Data Details' section displays the associated data of the selected seed data table along with the following details:

| Field             | View this:                                       |
|-------------------|--------------------------------------------------|
| Key Column Data   | Displays the unique identifier column names.     |
| Other Column Data | Displays the non unique identifier column names. |

## 2.15.3 Comparison Data

The 'Comparison Data' tab displays the differences between factory shipped seed data and current customized seed data.

#### **To View Comparison Data**

Click Setup > Setup > Administration > System > Seed Data > Comparison Data tab.

| EARCH MENU                                                                                                    | <b>60</b>  | Seed Data ×        | New Street                                                                                                    |                                                             |                 |                      |                                                                                                    |                                                                                                    |
|----------------------------------------------------------------------------------------------------|------------|--------------------|----------------------------------------------------------------------------------------------------|-------------------------------------------------------------|-----------------|----------------------|----------------------------------------------------------------------------------------------------|----------------------------------------------------------------------------------------------------|
|                                                                                                    |            | Factory Data Curre | nt Data Compariso                                                                                                    | n Data Download D                                           | )ata            |                      |                                                                                                    |                                                                                                    |
| DashBoard                                                                                                    |            |                    |                                                                                                    |                                                             |                 |                      |                                                                                                    |                                                                                                    |
| Origination                                                                                                    |            | Comparison Da      |                                                                                                    |                                                             | 1.1.2.8         |                      |                                                                                                    | <u>View</u>                                                                                                    |
| Servicing                                                                                                    |            | View   Format      | Freeze                                                                                                    | Detach 🚽 🖓                                                  | Wrap 🚱          |                      |                                                                                                    |                                                                                                    |
| Collections                                                                                                    |            | Table              | Type                                                                                                    | Key Column                                                  | Key Column Type | Other Columns        | Other Column Types                                                                                                    |                                                                                                    |
|                                                                                                    |            | COMPANIES          | SYSTEM_DATA                                                                                                    | COM_COMPANY                                                 | VARCHAR2        |                      | VARCHAR2 VARCHAR2 VARCHARZ VARCHARZ VARCHARCHARZ VARCHARZ VARCHARZ VARCHARZ VARCHARZ VARCHARZ VARCHARZ VARCHARZ | ARCHAR2 VARC                                                                                                    |
| WFP                                                                                                    |            |                    |                                                                                                    |                                                             |                 |                      | VARCHAR2 VARCHAR2                                                                                                    |                                                                                                    |
| Tools                                                                                                    |            | EDIT_DETAILS       |                                                                                                    |                                                             |                 |                      | VARCHAR2 VARCHAR2 VARCHARZ VARCHAR                                                                                                    |                                                                                                    |
| tup                                                                                                    |            |                    |                                                                                                    |                                                             |                 |                      | NUMBER VARCHAR2 VARCHAR2 VARCHAR2 VARCHAR2                                                                                                    |                                                                                                    |
| 1999 - The Control of Control of |            | FLS_ACCESS         | SYSTEM_DATA                                                                                                    | FAC_ACCESS_CODE                                             |                 |                      | VARCHAR2 VARCHAR2 VARCHAR2 VARCHAR2 VA                                                                                                    |                                                                                                    |
| Collection Cycles                                                                                                    | ^ <b>•</b> |                    | and the second second se |                                                             |                 |                      | NUMBER VARCHAR2 VARCHAR2 VARCHAR2 VARCHAR2                                                                                                    | and the second second se |
| Reports                                                                                                    |            | JOB_SETS           | COMBINATION_D                                                                                                    |                                                             | VARCHAR2        |                      | VARCHAR2 VARCHAR2 VARCHARZ VARCHARZ VARCHAR                                                                                                    |                                                                                                    |
| Error Messages                                                                                                    |            | JOB_THREADS        |                                                                                                    |                                                             |                 |                      | VARCHAR2/VARCHAR2/NUMBER/NUMBER/NUMBER                                                                                                    |                                                                                                    |
| Translations                                                                                                    |            | LOOKUPS            | and the second second se | and the state of the state of the state of the state of the |                 |                      | VARCHAR2 NUMBER VARCHAR2 VARCHAR2 VAR                                                                                                    | CHAR2                                                                                                    |
| Setup Summary<br>Seed Data                                                                                                    | m          | LOOKUP_TYPES       | SYSTEM_DATA                                                                                                    | LKT_TYPE                                                    | VARCHAR2        | LKT_DESC LKT_SY      | VARCHAR2 VARCHAR2 VARCHAR2                                                                                                    |                                                                                                    |
| ⊿ User                                                                                                    |            |                    |                                                                                                    |                                                             |                 |                      |                                                                                                    |                                                                                                    |
| Organization                                                                                                    |            | Comparison Da      | ita Details                                                                                                    |                                                             |                 |                      |                                                                                                    | <u>View</u>                                                                                                    |
| Companies                                                                                                    |            | View - Format -    | Freeze                                                                                                    | Detach 🚽 🖓                                                  | Wrap 🚱          |                      |                                                                                                    |                                                                                                    |
| Access                                                                                                    |            | Key Column Data    | Other Column Data                                                                                                    |                                                             |                 |                      |                                                                                                    | Patch #                                                                                                    |
| Users                                                                                                    |            | 0-0001             | DEMO COBRIDMON                                                                                                    | THE 1 IL THE DIMINING AD                                    |                 | BIC11024567900111110 | 34567890  Y 11111111103/08/2017 06:56:53                                                                                                    | OFSLL 14.3.1.0.0                                                                                                    |

The 'Comparison Data' section displays the list of seed data records with the following details:

| Field              | View this:                                                               |
|--------------------|--------------------------------------------------------------------------|
| Table              | Displays the seed data table name to be inserted or updated.             |
| Туре               | Displays the category of seed data as either System or Combination Data. |
| Key Column         | Displays the unique identifier columns.                                  |
| Key Column Type    | Displays the unique identifier column data types.                        |
| Other Columns      | Displays the non unique identifier column names.                         |
| Other Column Types | Displays the non unique identifier column data types.                    |
| Count              | Displays the total count of records in the seed data table.              |

The subsequent 'Comparison Data Details' section displays the associated data of the selected seed data table along with the following details:

| Field             | View this:                                                                        |
|-------------------|-----------------------------------------------------------------------------------|
| Key Column Data   | Displays the unique identifier column names.                                      |
| Other Column Data | Displays the non unique identifier column names.                                  |
| Patch #           | Displays the patch release version with which the seed data was inserted/updated. |

In the 'Comparison Data' tab, you can click () (refresh) to fetch the latest details and click 'View' to display the detailed information of the selected record.

### 2.15.4 Download Data

The Download Data tab allows you to download table specific seed data available in the system in '.dat' format. While migrating from one environment to other, you can use the Download Data tab to download the existing seed data and perform a bulk upload of all/ required files.

Similar to other file download process, based on the value defined for the system parameter 'CMN\_FILE\_PROCESS\_TO\_LOB', the seed data download file can be accessed from the Process Files interface (if value is 'Y') or Database Files system (if value is 'N'). For more information on handling Incoming/Outgoing process files, refer to 'Dashboard' section in User Guides.

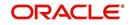

#### To Download Data

1. Click Setup > Setup > Administration > System > Seed Data > Download Data tab.

| SEARCH MENU                                    | 80 | Seed Data ×                                                                                                    |                                                         |                                                                                                    |                           |  |                  | ×        |
|------------------------------------------------|----|----------------------------------------------------------------------------------------------------|---------------------------------------------------------|----------------------------------------------------------------------------------------------------|---------------------------|--|------------------|----------|
| > DashBoard                                    |    | 1. State 1. State 1. |                                                         | mber ABSHEKAR 280                                                                                              | 3065432#<br>Download Data |  |                  |          |
| > Origination                                  |    | Factory Data                                                                                                    | Current Data                                            | Companson Data                                                                                                 | Download Data             |  |                  |          |
| Servicing                                      |    | Download                                                                                                    | Data                                                    |                                                                                                    |                           |  |                  |          |
| Collections                                    |    |                                                                                                    |                                                         | Freeze                                                                                                    |                           |  |                  |          |
| > WFP                                          |    |                                                                                                    | View - Format - Preze Detach Wrap 🔞 Submit For Download |                                                                                                    |                           |  |                  |          |
| Tools                                          |    | All                                                                                                    |                                                         |                                                                                                    |                           |  | Table Type       |          |
| Getup                                          | 4  |                                                                                                    | ACCESS_GRID                                             | and the second second                                                                                          |                           |  | COMBINATION_DATA | <u>^</u> |
| Setup                                          | *  |                                                                                                    |                                                         | _ENTITY_DETAILS                                                                                                |                           |  | COMBINATION_DATA |          |
| Administration                                 | =  |                                                                                                    | MENU_ACCESS                                             |                                                                                                    |                           |  | COMBINATION_DATA |          |
| 🤞 System                                       |    |                                                                                                    | ACCESS_GRID                                             | The second second second second second second second second second second second second second second second s |                           |  | COMBINATION_DATA |          |
| System Parameter                               |    |                                                                                                    | APPLICATION                                             |                                                                                                    |                           |  | PRODUCT_DATA     |          |
| Lookups<br>User Defined Tables<br>Audit Tables |    | (D)                                                                                                    | ASSET_ATTRIE                                            | SUTE_TYPES                                                                                                    |                           |  | PRODUCT_DATA     |          |
|                                                |    |                                                                                                    | ASSET_MAKE_                                             | MODELS                                                                                                    |                           |  | PRODUCT_DATA     |          |
|                                                |    |                                                                                                    | ASSET_SUB_T                                             | /PES                                                                                                    |                           |  | PRODUCT_DATA     |          |
| User Defined Defaults                          |    |                                                                                                    | ASSET_TYPES                                             |                                                                                                    |                           |  | PRODUCT_DATA     |          |
| Transaction Codes                              |    | 100                                                                                                    | ASSIGNMENT                                              | CONDITIONS                                                                                                    |                           |  | PRODUCT DATA     |          |

The Download Data section displays the list of tables maintained in the system with 'Table Name' and 'Table Type'. Click () (refresh) to fetch the latest details.

- 2. Select the check box adjacent to the required table in the list. You can choose 'Select All' check box to select all the tables with seed data maintained in the system.
- 3. Click 'Submit For Download' button. System displays an information message in the header indicating that the request has been submitted along with a reference number. The reference number is generated in format useridDDMMHHMISS# followed by table name with '.dat' extension. For example, (USER1230603121517#lookups.dat)
- 4. (Optional) If 'CMN\_FILE\_PROCESS\_TO\_LOB' is set to 'Y', navigate to DashBoard > Process Files screen > Outgoing Process File tab to download the selected seed data file which will be listed with the same reference number. The file can be downloaded to Application server.

## 2.16 Data Masking

Data masking screen in Oracle Financial Services Lending and Leasing facilitates to mask Personally Identifiable Information (PII) displayed in the application to safeguard the sensitive and confidential information while protecting them from offenders.

As part of the product installation, standard set of identified fields (seed data) which is likely to contain either organization / customer PI information are provided for data masking in disabled status. Based on need, the required fields can be enabled and masked for specific user responsibility in the Data Masking screen. Also if there are additional PII fields identified for masking, the same can be pooled into the system using input file processing method and masked using Data Masking screen.

The data masking process involves the following steps:

- Identify and enable field(s) (seed data) to be masked
- Select user responsibility for whom the data has to be masked
- Execute batch job to create data redaction policy
- Compile the data redaction policy
- (Optional) Process user identified PII data for masking

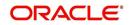

The following table indicates the standard pre-defined fields (seed data) identified in respective screens/tabs which can be readily masked using the Data Masking screen.

| Tab Name                         | Field Names                                                                                                    |
|----------------------------------|----------------------------------------------------------------------------------------------------|
| Origination                      |                                                                                                    |
| Applicant                        | First Name, MI, Last Name, Family Name, Birth Dt, Nationality,<br>National ID, Visa #, Passport #, License #, Marital status, Mother's<br>maiden name, Passport number, Gender, Language, Dependents,<br>Ethnicity, Disability, Email, Race, and Education. |
| Applicant > FATCA                | Birth Place, Birth Country, and Permanent US Resident Status.                                                                                                    |
| Applicant > Power<br>of Attorney | Holder Name, Address, Country, Nationality, and Telephone Number.                                                                                                    |
| Applicant                        | Active Military Duty, Military Effective Date, Duty Order Number, and Active Military duty Release date.                                                                                                    |
| Addresses                        | Country, Postal Address Type, Address #, Street Pre, Street<br>Name, Street Type, Street Post, Apt #, Address 1, Address 2,<br>Address 3, Zip, Zip Extn, City, State, and Phone.                                                                            |
| Telecoms                         | Phone and Extn                                                                                                    |
| Employments                      | Employer, Country, Address #, Address 1, Address 2, Zip, Zip<br>Extn, City, State, Phone, Extn, Income Amt - Stated, Income Amt -<br>Actual, Salary - Stated, Salary - Actual, and Title.                                                                   |
| Applicant ><br>Financials        | Type, Source, Account #, and Currency.                                                                                                    |
| Existing Accounts                | Account # and Title.                                                                                                    |
| Servicing                        |                                                                                                    |
| Customer                         | Name, Birth Dt, Nationality, National ID, Visa #, Passport #,<br>License #, Marital status, Mother's maiden name, Passport #,<br>Language, Disability, Email, and Education.                                                                                |
| Customer > FATCA                 | Birth Place, Birth Country, and Permanent US Resident Status.                                                                                                    |
| Customer > Power<br>of Attorney  | Holder Name, Address, Country, Nationality, and Telephone Number.                                                                                                    |
| Customer                         | Active Military Duty, Military Effective Date, Duty Order Number, and Active Military duty Release date.                                                                                                    |
| Addresses                        | Country, Postal Address Type, Address #, Street Pre, Street<br>Name, Street Type, Street Post, Apt #, Address 1, Address 2,<br>Address 3, Zip, Zip Extn, City, State, Phone, and Address.                                                                   |
| Employments                      | Employer, Country, Address #, Address 1, Address 2, Zip, Zip<br>Extn, City, State, Phone, Extn, and Title.                                                                                                    |
| Assets tab                       |                                                                                                    |
| Assets                           | Identification #, Lien Status, Lien Event Date, Second Lien Holder,<br>Comments, Lien Release Entity, and Entity Name.                                                                                                    |

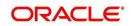

#### Masking Format

Oracle Financial Services Lending and Leasing supports only complete masking (not partial) of both factory shipped and user identified PII data. On masking, the masked data is presented in same structural format to facilitate internal validations. The below table indicates the default values used for masking fields based on data type:

| Data Type    | Masking Value                                                                                                    |
|--------------|----------------------------------------------------------------------------------------------------|
| NUMBER       | 9                                                                                                    |
| VARCHAR      | Х                                                                                                    |
| DATE         | 31/12/9999                                                                                                    |
| Phone number | For UI represented format - 000-000-0009<br>(Masked with 0's and last digit as 9) and for<br>generic, masked as 9999999999 |
| Email        | xxxxx.xxx@ <domain>.com</domain>                                                                                           |

#### Note

It is recommended to avoid modifying masked data for user(s) with masked responsibility. However, while editing masked data (if permitted) requires to input full data replacing the masked characters. For example, editing a masked SSN (xxx.xx.xxxx) requires to specify all nine digits of SSN and not just the last four digits.

### 2.16.1 Setup Data Masking

#### 1. Click Setup > Administration > System > Data Masking.

2. Define the parameters available in 'Data Masking Details' and 'User Access Details' tabs.

#### 2.16.1.1 Data Masking Details

On clicking Data Masking link, the Data Masking Details tab is displayed by default and allows you to enable the required fields for masking.

| Masking Details User Access Details            |                            |
|------------------------------------------------|----------------------------|
|                                                |                            |
| ta Masking Details                             | 🖉 Edit 🔄 View ✔ Audit      |
| ew 🔻 Format 👻 📓 🔟 Freeze 🚮 Detach 🛛 🖓 Wrap 🛛 🖓 |                            |
| Table Name Field Name E                        | Enabled System Defined Y/N |
| ACCOUNTS ACC_ACH_BANK_NAME N                   | N Y                        |
| ACCOUNTS ACC_ACH_BANK_NAME_CUR N               | N Y                        |
| ACCOUNTS ACC_PHP_DRAWER_CITY N                 | N Y                        |
| ACC_PRIMARY_CUS_LANGUAGE_CD N                  | N Y                        |
| ACCOUNTS ACC_TITLE Y                           | Y Y                        |
| ACCOUNT_ACH_DETAILS AAC_ACH_ACCOUNT_BIC_CD N   | N Y                        |
| ACCOUNT_ACH_DETAILS AAC_BANK_CITY N            | N Y                        |
| ACCOUNT_ACH_DETAILS AAC_BANK_CITY N            | N Y                        |
| ACCOUNT_ACH_DETAILS AAC_BANK_NAME N            | N Y                        |
| ACCOUNT_ACH_DETAILS AAC_BANK_STATE_CD N        | N Y                        |
| ( m                                            | •                          |

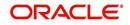

1. In the Data Masking Details section, perform any of the Basic Operations mentioned in Navigation chapter.

A brief description of the fields are given below:

| Field          | Do this:                                                                                                    |
|----------------|----------------------------------------------------------------------------------------------------|
| Table Name     | View the table name which contains the selected field details.                                                                               |
| Field Name     | View the selected field name.                                                                                                    |
| Enabled        | Check this box to enable masking of the selected field.                                                                                      |
| System Defined | View the type of seed data maintained in the system. 'Y'<br>indicates factory shipped seed data and 'N' indicates user<br>defined seed data. |

2. Perform any of the Basic Actions mentioned in Navigation chapter.

#### 2.16.1.2 User Access Details

The User Access Details tab facilitates to define the user responsibility to whom the PII data should be masked. By default, all the selected PII data in Data Masking Details tab appears as masked for one or more user(s) selected in this tab.

#### 1. Click Setup > Administration > System > Data Masking > User Access Details.

| C | Financial Ser             | vices Londin        | a and L  | oooina   |                              |                     | 着 Welcome, F  | RITAM  Accessibility | 🛂 Sign <u>O</u> ut 🗢 |
|---|---------------------------|---------------------|----------|----------|------------------------------|---------------------|---------------|----------------------|----------------------|
|   | Financial Ser             | vices Lendin        | y and L  | easing   |                              |                     |               |                      |                      |
| ĺ | Data Masking <sub>X</sub> |                     |          |          |                              |                     |               |                      | 🔀 <u>C</u> lose      |
|   | Data Masking Details      | User Access Details | ·        |          |                              |                     |               |                      |                      |
|   | User Access Det           | ails                |          |          |                              |                     | ale Add       | 🖉 Edit 🔄 View        | Audit                |
|   | View - Format -           | Freeze              | 🛃 Detach | لي) Wrap | 62                           |                     |               |                      |                      |
|   | Responsibility            |                     | Masked   |          |                              |                     |               |                      |                      |
|   | UNDERWRITER               |                     | Y        |          |                              |                     |               |                      |                      |
| ۲ | PAYMENTS SUPERV           | /ISOR               | Y        |          |                              |                     |               |                      |                      |
|   | User Access Det           | ails                |          |          |                              |                     | Save and Stay | Save and Return      | Ca Return            |
|   |                           |                     |          |          | * Responsibility<br>* Masked | PAYMENTS SUPERVISOR | •             |                      |                      |
|   |                           |                     |          |          |                              | kunad -             |               |                      | ]                    |

2. In the User Access Details section, perform any of the Basic Operations mentioned in Navigation chapter.

A brief description of the fields are given below:

| Field          | Do this:                                                                                                    |
|----------------|----------------------------------------------------------------------------------------------------|
| Responsibility | Select the user responsibility from the drop-down list.                                                                                                    |
| Masked         | Check this box to enable masking for the selected user.<br><b>Note</b> : Defining a user and not selecting the masked check box<br>will only create the record and masking rules are not applied. |

3. Perform any of the Basic Actions mentioned in Navigation chapter.

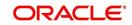

## 2.16.2 Create data redaction policy

Once the data masking details are defined and stored in the database, you need to create a data redaction policy which facilitates for field level masking while displaying the details to the respective user. A data redaction policy file contains the policies on the columns enabled in the Data Masking Details screen.

#### To create data redaction policy

Click **Setup > Administration > System > Batch Jobs** and execute the following batch job (in single thread mode only):

| Set Code | Description                                                   | Job Code         |
|----------|---------------------------------------------------------------|------------------|
| SET-RED  | POLICY CREATION FOR PERSONAL<br>IDENTIFIABLE INFORMATION DATA | REDPRC_BJ_100_01 |

This batch job can either be scheduled for regular run or executed on-demand and facilitates to generate data redaction policy picking only the enabled data masking field information from database. On every run, the batch job drops and re-creates new set of policies in the file based on the details updated in Data Masking Details screen.

The generated policy is either written into CLOB or sql file depending on the following option:

- if the value of system parameter 'CMN\_FILE\_PROCESS\_TO\_LOB' is set to 'Y', the policy file is generated in CLOB and can be accessed by navigating to DashBoard > Process Files screen. For more information on handling Incoming/Outgoing process files, refer to 'Dashboard' section in User Guides.
- If the value of system parameter 'CMN\_FILE\_PROCESS\_TO\_LOB' is 'N', the policy is generated as an sql file and stored in the repository path as defined in the system parameter CMN\_SERVER\_HOME. For example, /scratch/OFSLL/<release>/sql.

Further, the policy file needs to be manually compiled into database schema to apply the masking rules for respective fields for that particular user. Either a system administrator or any other user having administration privileges needs to compile the policies in the database.

#### Note

For every change in the data masking details such as masking additional fields or unmasking / disabling masked fields, a new policy is to be created by executing the batch job.

### 2.16.3 Masking User defined data

Apart from factory shipped seed data, additional user identified PII data can be masked by uploading an input file with field details and processing it in Data Masking screen using input file processing method.

1. On identifying the fields, create an input file (in text file format) with table name, column name, and enabled indicator (Y/N) for each field level record. If enabled indicator is 'N', the record is not processed for data masking.

For example, BUSINESS\_APPL\_DETAILS, BSD\_LEGAL\_NAME, N

2. Place the input file to repository path as defined in system parameter CMN\_SERVER\_PATH. For example, /scratch/OFSLL/<release>/input/ipi

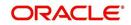

3. Navigate to **Setup > Administration > System > Batch Jobs** screen and execute the following batch job:

| Set Code | Description                           | Job Code         |
|----------|---------------------------------------|------------------|
| SET-IFP  | PI INFROMATION FILE UPLOAD PROCESSING | IPIPRC_BJ_100_01 |

On execution, the batch job picks the file from the location, processes it and loads the seed data into Data Masking screen. By default, all the user identified PII data from input file is categorized separately in Data Masking screen by assigning the value of 'System Defined' property as 'N'.

Once the data is available in Data Masking screen, enable the required fields, assign user responsibility and run the processing batch job - redprc\_bj\_100\_01 to generate a redaction policy. For more details, refer Create data redaction policy section.

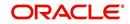

# 3. Administration User

In the **Administration > User**, you can record setup data that define your organization structure and its users. Information in this link is more "data" related, whereas the information stored on the System drop-down link functions more like switches that control system behavior.

#### Navigating to Administration System

1. On the Oracle Financial Services Lending and Leasing home screen, click **Setup > Setup > Administration > User**.

The User drop-down link records the following data:

- Organization
- Companies
- Access
- Users
- Credit Bureau
- Correspondence
- Queues
- Printers
- Bank Details
- Check Details
- Standard Payees
- Currencies
- ZipCodes

## 3.1 Organization

The Organization screen records the operational hierarchy of your business in terms of people. It groups the human resources of your business in three categories: organization, division, and department. The system uses this data to control access of users to applications (The Companies screen allows you to setup the location of these applications .)

#### Note

You can have only one active organization, so use the Organization field to define your organization at its highest level.

Divisions are groups within your organization that will have access to the same applications . Larger organizations often define their divisions by region. Smaller organizations may define division as branch offices or even departments, and might only have one division defined.

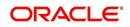

Departments are smaller units within a division. They expand on who is in the corresponding Division field. The system uses this sub screen, for example, when setting up the Services screen on the Utility form. At least one department must be defined for each division.

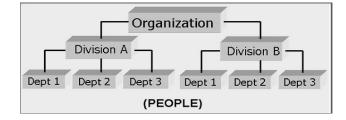

As an example of an organization setup, Oracle Corp. might be defined as:

Organization: O-0001Oracle Corp.ORA

Division: OD-001Central RegionC01

Department: ODD-01OriginationORG

Department: ODD-02FundingFUN

Department: ODD-03ServicingSER

Division: OD-002Eastern RegionE01

Department: ODD-11ServicingSER

Department: ODD-12CollectionCOL

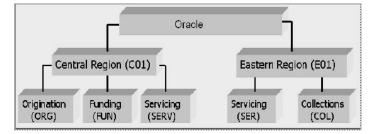

#### Note

The Short Name field on the Organization screen allows you to create the ID that Oracle Financial Services Lending and Leasing will use when referring to the organization, division, and department throughout the system.

#### To setup the Organization screen

1. Click Setup > Setup > Administration > User > Organization.

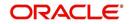

2. In the **Organization Definition** section, there can be only one active entry, so use this screen to define your organization at its highest level. Perform any of the <u>Basic</u> <u>Operations</u> mentioned in Navigation chapter.

| DashBoard                                                                                                    | Organization ×                                                                                                    |                                                                                                    |                                                                                                  |                                                                          |                                                                                                    |                                            |                                                                                              |                                                                                        |                                                                                                    | 0                                                            |
|----------------------------------------------------------------------------------------------------|----------------------------------------------------------------------------------------------------|----------------------------------------------------------------------------------------------------|--------------------------------------------------------------------------------------------------|--------------------------------------------------------------------------|----------------------------------------------------------------------------------------------------|--------------------------------------------|----------------------------------------------------------------------------------------------|----------------------------------------------------------------------------------------|----------------------------------------------------------------------------------------------------|--------------------------------------------------------------|
| Origination                                                                                                    |                                                                                                    |                                                                                                    |                                                                                                  |                                                                          |                                                                                                    |                                            |                                                                                              |                                                                                        |                                                                                                    |                                                              |
| Servicing                                                                                                    | Organization De                                                                                                    | efinition                                                                                                    |                                                                                                  |                                                                          |                                                                                                    |                                            |                                                                                              |                                                                                        | / Edit                                                                                                   | N VA                                                         |
| and a state of the state of the | View - Format -                                                                                                    | Freeze                                                                                                    | Detach                                                                                           | ط Wrap 🚷                                                                 |                                                                                                    |                                            |                                                                                              |                                                                                        |                                                                                                    |                                                              |
| Collections                                                                                                    | Organization                                                                                                    | Organization Name                                                                                                    |                                                                                                  | Enabled                                                                  | Country                                                                                                    | City                                       | State                                                                                        | Address Line 1                                                                         | Address Line 2                                                                                           | Zip                                                          |
| VFP                                                                                                    | O-0001                                                                                                    | DEMO CORP                                                                                                    | DMC                                                                                              | Y                                                                        | UNITED STATES                                                                                                    | MINNEAPOLIS                                | MINNESOTA                                                                                    | LINE1                                                                                  | LINE2                                                                                                    | 55344                                                        |
| ools                                                                                                    | <                                                                                                    |                                                                                                    |                                                                                                  |                                                                          |                                                                                                    |                                            |                                                                                              |                                                                                        |                                                                                                    |                                                              |
|                                                                                                    |                                                                                                    |                                                                                                    |                                                                                                  |                                                                          |                                                                                                    |                                            |                                                                                              |                                                                                        |                                                                                                    |                                                              |
| p                                                                                                    | Organization De                                                                                                    | finition                                                                                                    |                                                                                                  |                                                                          |                                                                                                    |                                            |                                                                                              |                                                                                        |                                                                                                    |                                                              |
| tup                                                                                                    |                                                                                                    |                                                                                                    |                                                                                                  |                                                                          |                                                                                                    |                                            |                                                                                              | Save and Stay                                                                          | Save and Return                                                                                          |                                                              |
| Administration                                                                                                    |                                                                                                    |                                                                                                    |                                                                                                  |                                                                          |                                                                                                    |                                            |                                                                                              | Jave and stay                                                                          | 2ave and Keturn                                                                                          |                                                              |
| ⊿ System                                                                                                    | Ornar                                                                                                    | nization O-0001                                                                                                    |                                                                                                  |                                                                          | * City MINNEAPOL                                                                                                    | 177                                        |                                                                                              |                                                                                        |                                                                                                    |                                                              |
| System Parameter                                                                                                    | 10 A 10 A 10 A 10 A 10 A 10 A 10 A 10 A                                                                                                    | Name DEMO CORP                                                                                                    |                                                                                                  |                                                                          |                                                                                                    |                                            |                                                                                              | Extn 1                                                                                 |                                                                                                    |                                                              |
| Lookups                                                                                                    | (The second second second second second second second second second second second second second second second s                                                                                                    |                                                                                                    |                                                                                                  |                                                                          | * State MINNESOTA                                                                                                    | Α                                          | ~                                                                                            | Phone 2                                                                                |                                                                                                    |                                                              |
| User Defined Tables<br>Audit Tables                                                                                                    |                                                                                                    | t Name DMC                                                                                                    |                                                                                                  |                                                                          | * Zip 55344                                                                                                    |                                            | -                                                                                            | Extn 2                                                                                 |                                                                                                    |                                                              |
|                                                                                                    |                                                                                                    | Enabled 🗸                                                                                                    |                                                                                                  |                                                                          | Extn 7255                                                                                                    |                                            |                                                                                              | * Fax 1 (                                                                              | 123)-456-7890                                                                                            |                                                              |
| Hear Defined Defaults                                                                                                    |                                                                                                    |                                                                                                    |                                                                                                  |                                                                          |                                                                                                    |                                            |                                                                                              | Tune a C                                                                               |                                                                                                    |                                                              |
| User Defined Defaults                                                                                                    |                                                                                                    | Country UNITED STAT                                                                                                    | ES                                                                                               | ~                                                                        |                                                                                                    |                                            |                                                                                              |                                                                                        |                                                                                                    |                                                              |
| Transaction Codes                                                                                                    | *(                                                                                                    | Country UNITED STAT                                                                                                    | ES                                                                                               | ~                                                                        | * City MINNEAPOL                                                                                                    | LIS                                        |                                                                                              | Fax 2                                                                                  |                                                                                                    |                                                              |
| Transaction Codes<br>Data Files                                                                                                    | * (<br>* Address                                                                                                    | s Line 1 LINE1                                                                                                    | ES                                                                                               | ~                                                                        |                                                                                                    |                                            | V                                                                                            | Fax 2                                                                                  |                                                                                                    |                                                              |
| Transaction Codes                                                                                                    | * (<br>* Address                                                                                                    |                                                                                                    | ES                                                                                               | ~                                                                        | * City MINNEAPOI<br>* State MINNESOTA                                                                                                    | 4                                          | ~                                                                                            | Fax 2                                                                                  |                                                                                                    |                                                              |
| Transaction Codes<br>Data Files<br>Dedupe                                                                                                    | * (<br>* Address                                                                                                    | s Line 1 LINE1                                                                                                    | ES                                                                                               | v                                                                        | * City MINNEAPOL                                                                                                    | 4                                          | ~                                                                                            | Fax 2                                                                                  |                                                                                                    |                                                              |
| Transaction Codes<br>Data Files<br>Dedupe<br>Securitization                                                                                                    | * (<br>* Address<br>Address                                                                                                    | s Line 1 LINE1<br>s Line 2 LINE2                                                                                                    | ES                                                                                               | V                                                                        | * City MINNEAPOI<br>* State MINNESOTA                                                                                                    | 4                                          | V                                                                                            |                                                                                        | A-1                                                                                                    |                                                              |
| Transaction Codes<br>Data Files<br>Dedupe<br>Securitization<br>Events                                                                                                    | * (<br>* Address<br>Address<br>Division Definiti                                                                                                    | s Line 1 LINE1<br>s Line 2 LINE2                                                                                                    |                                                                                                  |                                                                          | * City MINNEAPOI<br>* State MINNESOTA                                                                                                    | 4                                          | ×                                                                                            | Fax 2                                                                                  | 🖉 Edit 📃 Vier                                                                                            | N 9 1                                                        |
| Transaction Codes<br>Data Files<br>Dedupe<br>Securitization<br>Events<br>Batch Jobs<br>Producer Cycles<br>Vendors                                                                                                    | * (<br>* Address<br>Address                                                                                                    | s Line 1 LINE1<br>s Line 2 LINE2                                                                                                    |                                                                                                  | V Wrap                                                                   | * City MINNEAPOI<br>* State MINNESOTA                                                                                                    | 4                                          | V                                                                                            |                                                                                        | 🖉 Edit 📃 View                                                                                            | N 🖉 I                                                        |
| Transaction Codes<br>Data Files<br>Dedupe<br>Securitization<br>Events<br>Batch Jobs<br>Producer Cycles<br>Vendors<br>Collection Cycles                                                                                                    | * (<br>* Address<br>Address<br>Division Definiti                                                                                                    | s Line 1 LINE1<br>s Line 2 LINE2                                                                                                    | Detach<br>Short Name                                                                             |                                                                          | * City MINNEAPOI<br>* State MINNESOTA                                                                                                    | 4                                          | V                                                                                            |                                                                                        | Address Line 2                                                                                           | Zip                                                          |
| Transaction Codes<br>Data Files<br>Dedupe<br>Securitization<br>Events<br>Batch Jobs<br>Producer Cycles<br>Vendors<br>Collection Cycles<br>Reports                                                                                                    | * (<br>* Address<br>Address<br>Division Definiti<br>View + Format +                                                                                                    | s Line 1 LINE1<br>s Line 2 LINE2                                                                                                    | Detach                                                                                           | wrap الله<br>Enabled                                                     | * City MINNEAPOI<br>* State MINNESOTA<br>* Phone 1 (123)-456-7                                                                                                    | A<br>7890                                  |                                                                                              | d Add                                                                                  |                                                                                                    |                                                              |
| Transaction Codes<br>Data Files<br>Dedupe<br>Securitization<br>Events<br>Batch Jobs<br>Producer Cycles<br>Vendors<br>Collection Cycles<br>Reports<br>Error Messages                                                                                                    | * (<br>* Address<br>Address<br>Division Definiti<br>View - Format -<br>Division<br>OD-001<br>OD-002                                                                                                    | s Line 1 LINE1<br>ion<br>Division Name<br>DMC-USA<br>DMC-NL                                                                                                    | Short Name<br>US01<br>NL02                                                                       | لاستعو<br>Enabled<br>۲                                                   | * City MINNEAPOR<br>* State MINNESOT<br>* Phone 1 (123)-456-7<br>Country<br>UNITED STATES<br>NETHERLANDS                                                                  | City<br>MINNEAPOLIS<br>AMSTERDAM           | State<br>MINNESOTA<br>SOUTH HOLLAND                                                          | 슈머 Add<br>Address Line 1<br>LINE1<br>LINE1                                             | Address Line 2<br>LINE2<br>LINE2                                                                         | Zip<br>55344<br>1016RJ                                       |
| Transaction Codes<br>Data Files<br>Dedupe<br>Securitization<br>Events<br>Batch Jobs<br>Producer Cycles<br>Vendors<br>Collection Cycles<br>Reports<br>Error Messages<br>Translations                                                                                                    | * (<br>* Address<br>Address<br>• Division Definiti<br>View + Format +<br>Division<br>• OD-001<br>• OD-002<br>• OD-003                                                                                                    | s Line 1 LINE1<br>s Line 2 LINE2                                                                                                    | Detach<br>Short Name<br>US01                                                                     | wrap الله<br>Enabled                                                     | * City MINNEAPOI<br>* State MINNESOTA<br>* Phone 1 (123)-456-7<br>Country<br>UNITED STATES                                                                                | City<br>MINNEAPOLIS                        | State<br>MINNESOTA                                                                           | d Address Line 1<br>LINE1                                                              | Address Line 2<br>LINE2                                                                                  | Zip<br>55344<br>1016RJ<br>2                                  |
| Transaction Codes<br>Data Files<br>Dedupe<br>Securitization<br>Events<br>Batch Jobs<br>Producer Cycles<br>Vendors<br>Collection Cycles<br>Reports<br>Error Messages<br>Translations                                                                                                    | * (<br>* Address<br>Address<br>Division Definiti<br>View - Format -<br>Division<br>OD-001<br>OD-002                                                                                                    | s Line 1 LINE1<br>ion<br>Division Name<br>DMC-USA<br>DMC-NL                                                                                                    | Short Name<br>US01<br>NL02                                                                       | لاستعو<br>Enabled<br>۲                                                   | * City MINNEAPOR<br>* State MINNESOT<br>* Phone 1 (123)-456-7<br>Country<br>UNITED STATES<br>NETHERLANDS                                                                  | City<br>MINNEAPOLIS<br>AMSTERDAM           | State<br>MINNESOTA<br>SOUTH HOLLAND                                                          | 슈머 Add<br>Address Line 1<br>LINE1<br>LINE1                                             | Address Line 2<br>LINE2<br>LINE2                                                                         | Zip<br>55344<br>1016RJ<br>2                                  |
| Transaction Codes<br>Data Piles<br>Destupe<br>Securitzation<br>Events<br>Batch Jobs<br>Producer Cycles<br>Vendors<br>Collection Cycles<br>Peports<br>Error Messages<br>Translastion<br>distance<br>Granization                                                                                                    | * (<br>* Address<br>Address<br>• Division Definiti<br>View + Format +<br>Division<br>• OD-001<br>• OD-002<br>• OD-003                                                                                                    | s Line 1 LINE1<br>ion<br>Division Name<br>DMC-USA<br>DMC-NL                                                                                                    | Short Name<br>US01<br>NL02                                                                       | لاستعو<br>Enabled<br>۲                                                   | * City MINNEAPOR<br>* State MINNESOT<br>* Phone 1 (123)-456-7<br>Country<br>UNITED STATES<br>NETHERLANDS                                                                  | City<br>MINNEAPOLIS<br>AMSTERDAM           | State<br>MINNESOTA<br>SOUTH HOLLAND                                                          | 슈머 Add<br>Address Line 1<br>LINE1<br>LINE1                                             | Address Line 2<br>LINE2<br>LINE2                                                                         | Zip<br>55344<br>1016RJ<br>2                                  |
| Transaction Codes<br>Data Files<br>Dedupe<br>Securitation<br>Events<br>Bach Jobs<br>Producer Cycles<br>Vendos<br>Collection Cycles<br>Reports<br>Error Nesages<br>Translations<br>Ulter<br>Companies                                                                                                    | * 6<br>* Address<br>Address<br>Division Definiti<br>View - Format -<br>Division<br>OD-001<br>OD-002<br>OD-003<br><                                                                                                    | s Line 1 LINE1<br>ion<br>Division Name<br>DMC-USA<br>DMC-NL                                                                                                    | Detach<br>Short Name<br>US01<br>NL02<br>SA03                                                     | لاستعو<br>Enabled<br>۲                                                   | * City MINNEAPOR<br>* State MINNESOT<br>* Phone 1 (123)-456-7<br>Country<br>UNITED STATES<br>NETHERLANDS                                                                  | City<br>MINNEAPOLIS<br>AMSTERDAM           | State<br>MINNESOTA<br>SOUTH HOLLAND                                                          | 슈머 Add<br>Address Line 1<br>LINE1<br>LINE1                                             | Address Line 2<br>LINE2<br>LINE2                                                                         | Zip<br>55344<br>1016RJ<br>2                                  |
| Transaction Codes<br>Data Nies<br>Deduce<br>Securitization<br>Events<br>Batch Jobs<br>Producer Cycles<br>Vendors<br>Collection Cycles<br>Reports<br>Error Messages<br>Translation<br>Companies<br>Access                                                                                                    | * 6<br>* Address<br>Address<br>Division Definiti<br>View - Format -<br>Division<br>OD-001<br>OD-002<br>OD-003<br><                                                                                                    | in 1 LINE1<br>LINE 2 LINE2<br>LINE 2 LINE2<br>Division Name<br>DMC-USA<br>DMC-NL<br>DMC-SA                                                                                                    | Detach<br>Short Name<br>US01<br>NL02<br>SA03                                                     | لاستعو<br>Enabled<br>۲                                                   | * City MINNEAPOR<br>* State MINNESOT<br>* Phone 1 (123)-456-7<br>Country<br>UNITED STATES<br>NETHERLANDS                                                                  | City<br>MINNEAPOLIS<br>AMSTERDAM           | State<br>MINNESOTA<br>SOUTH HOLLAND                                                          | 슈머 Add<br>Address Line 1<br>LINE1<br>LINE1                                             | Address Line 2<br>LINE2<br>LINE2                                                                         | Zip<br>55344<br>1016RJ<br>2                                  |
| Transaction Codes<br>Data Files<br>Deduce<br>Securitation<br>Fronts<br>Bach Jobs<br>Producer Cycles<br>Vendos<br>Collection Cycles<br>Reports<br>Error Nesages<br>Translations<br>User<br>Organises<br>Access<br>Users                                                                                                    | * (<br>* Address<br>Address<br>* Division Definiti<br>View + Format +<br>Division<br>00-001<br>00-001<br>00-003<br>< *<br>Department Definit                                                                                                    | s Line 1 LINE1<br>s Line 2 LINE2<br>Division Name<br>DMC-NL<br>DMC-SA<br>tion Display Formal                                                                                                    | Detach<br>Short Name<br>US01<br>NL02<br>SA03                                                     | لاستعو<br>Enabled<br>۲                                                   | * City MINNEAPOR<br>* State MINNESOT<br>* Phone 1 (123)-456-7<br>Country<br>UNITED STATES<br>NETHERLANDS                                                                  | City<br>MINNEAPOLIS<br>AMSTERDAM           | State<br>MINNESOTA<br>SOUTH HOLLAND                                                          | Address Line 1<br>LINE1<br>LINE1<br>LINE1<br>LINE1                                     | Address Line 2<br>LINE2<br>LINE2<br>LINE2<br>LINE2                                                       | Zip<br>55344<br>1016RJ<br>2                                  |
| Transaction Codes<br>Data Niles<br>Deduce<br>Securitization<br>Events<br>Batch Jobs<br>Producer Cycles<br>Vendors<br>Collection Cycles<br>Reports<br>Error Messages<br>Translation<br>Companies<br>Acces<br>Usars<br>Credit Bureau                                                                                                    | * Address     Address     Address     Address     Division Definiti     View ← Format ←     Division 00:001     00:002     00:003     <     Department Definit     Department Definit                                                                                                    | s Line 1 LINE1<br>s Line 2 LINE2<br>ion<br>Division Name<br>DMC-NL<br>DMC-SA<br>tion Display Formal<br>efinition                                                                                                    | Detach<br>Short Name<br>US01<br>NL02<br>SA03                                                     | 수의 Wrap Rabled Enabled Y<br>Y Y<br>Y                                     | * City MINNEAPO<br>* State MINNESOT<br>* Phone 1 (123)+456-7<br>Country<br>UNITED STATES<br>SAUDI ARABIA                                                                  | City<br>MINNEAPOLIS<br>AMSTERDAM           | State<br>MINNESOTA<br>SOUTH HOLLAND                                                          | 슈머 Add<br>Address Line 1<br>LINE1<br>LINE1                                             | Address Line 2<br>LINE2<br>LINE2                                                                         | Zip<br>55344<br>1016RJ<br>2                                  |
| Transaction Codes<br>Data Files<br>Deduce<br>Securitation<br>Events<br>Bach Jobs<br>Producer Cycles<br>Vendos<br>Collection Cycles<br>Reports<br>Error Nearges<br>Translations<br>Usar<br>Organis<br>Access<br>Usar<br>Companies<br>Access<br>Usars<br>Credit Bureau<br>Correspondence                                                                                                    | * (<br>* Address<br>Address<br>Division Definit<br>View + Format +<br>Division<br>Division<br>Division<br>Division<br>Division<br>Division<br>Division<br>Division<br>Division<br>CO-002<br>CO-003<br>C<br>Department Definit<br>Department Definit<br>Division<br>Department Definit                                                                                                    | s Line 1 LINE1<br>s Line 2 LINE2<br>ion<br>Distain Freeze<br>Distain Name<br>DMC-USA<br>DMC-NL<br>DMC-SA<br>tion Display Formal<br>efinition                                                                                                    | Detach<br>Short Name<br>US01<br>NL02<br>SA03<br>s<br>Detach                                      | 선 Wrap (행)<br>Enabled<br>Y<br>Y<br>Y                                     | * City MINNEAPQ<br>* State MINNESOT<br>* Phone 1 (123)-456-7<br>Country<br>UNITED STATES<br>NETHERLANDS<br>SAUDI ARABIA                                                   | Chy<br>MINNEAPOLIS<br>AMSTERDAM<br>JEDDAH  | State<br>MINNESOTA<br>SOUTH HOLLAND<br>SETME                                                 | الله Add<br>Address Line 1<br>LINE1<br>LINE1<br>LINE1<br>LINE1                         | Address Line 2<br>LINE2<br>LINE2<br>LINE2<br>LINE2                                                       | Zip<br>55344<br>1016RJ<br>2                                  |
| Transaction Codes<br>Data Niles<br>Deduce<br>Securitization<br>Events<br>Batch Jobs<br>Producer Cycles<br>Vendors<br>Collection Cycles<br>Reports<br>Error Messages<br>Translation<br>Companies<br>Access<br>Users<br>Creat Bureau<br>Correspondence<br>General Ledger                                                                                                    | * 4<br>* Address<br>Address<br>Division Definiti<br>View + Format -<br>Division<br>Drision<br>Drison<br>Drision<br>Drision<br>Drision<br>Drision<br>Drison<br>Drision<br>Drisio | s Line 1 LINE1<br>s Line 2 LINE2<br>ion<br>Drison Name<br>DMC-SA<br>DMC-NA<br>DMC-SA<br>tion Display Format<br>efinition<br>r Proze<br>Department Nam                                                                                                    | Detach<br>Short Name<br>USO1<br>NL02<br>SA03<br>S<br>S<br>Detach<br>Short Name                   | 수의 Wrap Rabled Enabled Y<br>Y Y<br>Y                                     | * City MINNEAPQI<br>* State MINNESOT<br>* Phone 1 (123)-456-7<br>Country<br>UNITED STATES<br>NUTED STATES<br>SAUDI ARABIA                                                 | City<br>MINNEAPOLIS<br>AMSTERDAM<br>JEDDAH | State<br>MINNESOTA<br>SOUTH HOLLAND<br>SETME<br>State                                        | 음 2dd<br>Address Line 1<br>LINE1<br>LINE1<br>LINE1<br>LINE1<br>LINE1<br>Address Line 1 | Address Line 2<br>LINE2<br>LINE2<br>LINE2<br>LINE2<br>LINE2<br>LINE2<br>Address Line 2                   | 55344<br>1016RJ<br>2<br>>                                    |
| Transaction Codes Data Files Dedupe Securitation Events Bach Jobs Producer Cycles Vendors Collection Cycles Reports Error Nearges Translations User Ortanization Companies Access Users Creat Bureau Correspondence                                                                                                    | * (<br>* Address<br>Address<br>Division Definiti<br>View & Format ~<br>Division<br>Do-001<br>00-002<br>00-003<br><b>C</b><br>Department Definit<br>Department Definit<br>Department Definit                                                                                                    | s Line 1 LINE1<br>s Line 2 LINE2<br>ton<br>Division Name<br>DMC-NL<br>DMC-NL<br>DMC-SA<br>tion<br>Display Formal<br>efinition<br>Freeze<br>Display Formal<br>Chightan Ton<br>Chightan Ton                                                                                                    | Detach<br>Short Name<br>US01<br>NL02<br>SA03<br>s<br>S<br>Detach<br>a<br>Short Name<br>ORG       | 수실 Wrap Rabled Y<br>Enabled Y<br>Y<br>Y<br>Enabled Rabled Y              | City MINNEAPQ     State MINNEAPQ     State MINNESOT     "Phone 1 (123)-456-7     Country     INITED STATES     NETHERLANDS     SAUDI ARABIA     Country     UNITED STATES | CRy<br>MINNEAPOLIS<br>AMSTERDAM<br>JEDDAH  | State<br>MINNESOTA<br>SOUTH HOLLAND<br>SETME<br>State<br>MINNESOTA                           | الله ملك ملك ملك ملك ملك ملك ملك ملك ملك ملك                                           | Address Line 2<br>LINE2<br>LINE2<br>LINE2<br>LINE2<br>LINE2<br>Address Line 2<br>LINE2                   | Zip<br>55344<br>1016RJ<br>2<br>>                             |
| Transaction Codes<br>Data Files<br>Deduce<br>Securitation<br>Producer Cycles<br>Wendors<br>Collection Cycles<br>Reports<br>Error Nesages<br>Translations<br>di User<br>Companies<br>Access<br>Users<br>Creati Bureau<br>Correspondence<br>General Ledger<br>Queus                                                                                                    | ** Address     Address     Address     Address     Obvision Definiti     View + Format +     Division     Division Definit     Division     Division     Div                                                                                                    | LINE1 LINE1<br>s Line 2 LINE2<br>Diston Name<br>DMC-VIA<br>DMC-VIA<br>DMC-VI | Detach Short Name<br>US01<br>NL02<br>SA03<br>S<br>Detach<br>e Short Name<br>ORG<br>FUN           | 수실 Wrap Rabled Y<br>Y<br>Y<br>Y<br>Y<br>Y<br>Y<br>Enabled<br>Y<br>Y      | * City MINNEAPOL<br>* State MINNESOT<br>* Phone 1 (123)-466-7<br>Country<br>UNITED STATES<br>NETHERLANDS<br>SAUDI ARABIA<br>Country<br>UNITED STATES<br>UNITED STATES     | City<br>MINNEAPOLIS<br>AMSTERDAM<br>JEDDAH | State<br>MINNESOTA<br>SOUTH HOLLAND<br>SETME<br>State<br>MINNESOTA<br>MINNESOTA              | الله في الله الله الله الله الله الله الله الل                                         | Address Line 2<br>LINE2<br>LINE2<br>LINE2<br>LINE2<br>Edit Jiew<br>Address Line 2<br>LINE2<br>LINE2      | Zip<br>55344<br>1016RJ<br>2<br>≫ Auto<br>Zip<br>5534<br>5534 |
| Transaction Codes Data Riles Dedupe Dedupe Securitation Events Bath Jobs Producer Cycles Vendors Collection Cycles Reports Error Messages Translation Companies Access Lisers Correspondence Cernepondence General Ledger Queues Printers                                                                                                    | ** Address     Address     Address     Address     Address     Obvision Definit     View + Format +     Division     On-001     On-002     On-002     On-002     On-002     On-002     On-002     On-002     On-01     On-02     On-02     On-02     On-02     On-02     On-02     On-02     On-02     On-03                                                                                                    | s Line 1 LINE1<br>s Line 2 LINE2<br>ton<br>Division Name<br>Division Name                                                                                                    | Detach<br>Short Name<br>US01<br>NL02<br>SA03<br>S<br>Detach<br>a Short Name<br>ORG<br>FUN<br>SER | ويا Wrap کو<br>Enabled<br>۲<br>۲<br>۲<br>۲<br>۲<br>۲<br>۲<br>۲<br>۲<br>۲ | * City MINNEAPQ<br>* State MINNESOT<br>* Phone 1 (123)-456-7<br>Country<br>UNITED STATES<br>SAUDI APABIA<br>Country<br>UNITED STATES<br>UNITED STATES<br>UNITED STATES    | City<br>MINNEAPOLIS<br>AMSTERDAM<br>JEDOAH | State<br>MINNESOTA<br>SOUTH HOLLAND<br>SETME<br>State<br>MINNESOTA<br>MINNESOTA<br>MINNESOTA | Address Line 1<br>LINE1<br>LINE1<br>LINE1<br>LINE1<br>LINE1<br>LINE1                   | Address Line 2<br>LINE2<br>LINE2<br>LINE2<br>LINE2<br>LINE2<br>LINE2<br>LINE2<br>LINE2<br>LINE2          | Zip<br>55344<br>1016RJ<br>2<br>≫ Au<br>5534<br>5534          |
| Transaction Codes Data Files Dada Files Dada Joles Deduces Securitation Events Bach Jole Producer Cycles Vendrr Collection Cycles Collection Fron Nessges Translations Users Companies Access Users Companies Correspondence General Ledger Optimums Bank Cotalis Eark Cetalis                                                                                                    | ** Address     Address     Address     Address     Obvision Definiti     View + Format +     Division     Division Definit     Division     Division     Div                                                                                                    | LINE1 LINE1<br>s Line 2 LINE2<br>Diston Name<br>DMC-VIA<br>DMC-VIA<br>DMC-VI | Detach Short Name<br>US01<br>NL02<br>SA03<br>S<br>Detach<br>e Short Name<br>ORG<br>FUN           | 수실 Wrap Rabled Y<br>Y<br>Y<br>Y<br>Y<br>Y<br>Y<br>Enabled<br>Y<br>Y      | * City MINNEAPOL<br>* State MINNESOT<br>* Phone 1 (123)-466-7<br>Country<br>UNITED STATES<br>NETHERLANDS<br>SAUDI ARABIA<br>Country<br>UNITED STATES<br>UNITED STATES     | City<br>MINNEAPOLIS<br>AMSTERDAM<br>JEDDAH | State<br>MINNESOTA<br>SOUTH HOLLAND<br>SETME<br>State<br>MINNESOTA<br>MINNESOTA              | الله في الله الله الله الله الله الله الله الل                                         | Address Line 2<br>LINE2<br>LINE2<br>LINE2<br>LINE2<br>LINE2<br>Address Line 2<br>LINE2<br>LINE2<br>LINE2 | Zip<br>55344<br>1016RJ<br>2<br>>                             |

| Field:            | Do this:                                                                                                    |
|-------------------|----------------------------------------------------------------------------------------------------|
| Organization      | Specify the organization ID (the ID is the unique identifier used internally by Oracle Financial Services Lending and Leasing to represent your organization). |
|                   | Note: Do not edit this field.                                                                                                    |
| Organization Name | Specify the organization name.                                                                                                    |
| Short Name        | Specify the short name for the organization.                                                                                                    |
|                   | <b>Note</b> : This ID represents this organization throughout the system.                                                                                      |
| Enabled           | Check this box to enable the organization.                                                                                                    |
|                   | <b>Note</b> : Only one enabled organization is currently allowed by Oracle Financial Services Lending and Leasing.                                             |
| Country           | Select the country where the organization is located from the drop-down list.                                                                                  |
| City              | Specify the city where the organization is located.                                                                                                    |
| State             | Select the state where the organization is located from the drop-down list.                                                                                    |
| Address Line 1    | Specify the address line 1 for the organization.                                                                                                    |
| Address Line 2    | Specify the address line 2 for the organization.                                                                                                    |

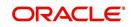

| Field:  | Do this:                                                                                       |
|---------|------------------------------------------------------------------------------------------------|
| Zip     | Select the zip code of the location where the organization is located from the drop-down list. |
| Extn    | Specify the extension of the selected zip code.                                                |
| Phone 1 | Specify the primary phone number for the organization.                                         |
| Extn 1  | Specify the phone extension for the primary phone number.                                      |
| Phone 2 | Specify the alternate phone number for the organization .                                      |
| Extn 2  | Specify the phone extension for the alternate phone number, if specified.                      |
| Fax 1   | Specify the primary fax number for the organization.                                           |
| Fax 2   | Specify the alternate fax number for the organization.                                         |

3. Perform any of the <u>Basic Actions</u> mentioned in Navigation chapter.

4. In the **Division Definition** section, you can setup the information for the groups within your organization that will have access to the same applicationsPerform any of the <u>Basic</u> <u>Operations</u> mentioned in Navigation chapter.

| Field:                        | Do this:                                                                                                    |
|-------------------------------|----------------------------------------------------------------------------------------------------|
| Division                      | Specify the division ID. The ID is the unique identifier used inter-<br>nally by the system to represent the division within the organiza-<br>tion. |
|                               | Note: Once specified, do not edit this field.                                                                                                    |
| Division Name                 | Specify the division name.                                                                                                    |
| Short Name                    | Specify the short name for the division.                                                                                                    |
|                               | <b>Note</b> : This ID represents this division throughout the system (required).                                                                    |
| Enabled                       | Check this box to enable the division.                                                                                                    |
| Country                       | Select the country where the division is located from the drop-<br>down list.                                                                       |
| City                          | Specify the city where the division is located.                                                                                                    |
| State                         | Select the state where the division is located from the drop-down list.                                                                             |
| Address Line 1                | Specify the address line 1 for the division.                                                                                                    |
| Address Line 2<br>(unlabeled) | Specify the address line 2 for the division.                                                                                                    |
| Zip                           | Select the zip code of the location where the division is located from the drop-down list.                                                          |

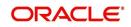

| Field:  | Do this:                                               |
|---------|--------------------------------------------------------|
| Extn    | Specify the extension of the selected zip code.        |
| Phone 1 | Specify the primary phone number for the division.     |
| Extn 1  | Specify the extension for the primary phone number.    |
| Phone 2 | Specify the alternate phone number for the division.   |
| Extn 2  | Specify the extension for the alternate phone number . |
| Fax 1   | Specify the primary fax number for the division.       |
| Fax 2   | Specify the alternate fax number for the division.     |

5. Perform any of the <u>Basic Actions</u> mentioned in Navigation chapter.

- 6. Click Setup > Setup > Administration > User > Organization > Department Definition.
- 7. On the **Department Definition** section, perform any of the <u>Basic Operations</u> mentioned in Navigation chapter.

| Field:          | Do this:                                                                                                    |
|-----------------|----------------------------------------------------------------------------------------------------|
| Department      | Specify the department ID.                                                                                                   |
|                 | <b>Note</b> : The ID is the unique identifier used internally by the system to represent the department within the division. |
| Department Name | Specify the department name.                                                                                                 |
| Short Name      | Specify the short name for the department.                                                                                   |
|                 | <b>Note</b> : This is the ID that appears throughout the system to represent this department.                                |
| Enabled         | Check this box to enable the department.                                                                                     |
| Country         | Select the country where the department is located from the drop-down list.                                                  |
| City            | Specify the city where the department is located.                                                                            |
| State           | Select the state where the department is located from the drop-<br>down list.                                                |
| Address Line 1  | Specify the address line 1 for the department.                                                                               |
| Address Line 2  | Specify the address line 2 for the department.                                                                               |
| Zip             | Select the zip code where the department is located from the drop-down list.                                                 |
| Extn            | Specify the zip extension where the department is located.                                                                   |
| Phone 1         | Specify the primary phone number for the department.                                                                         |
| Extn 1          | Specify the phone extension for the primary phone number.                                                                    |

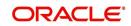

| Field:  | Do this:                                                    |
|---------|-------------------------------------------------------------|
| Phone 2 | Specify the alternate phone number for the department.      |
| Extn 2  | Specify the phone extension for the alternate phone number. |
| Fax 1   | Specify the primary fax number for the department.          |
| Fax 2   | Specify the alternate fax number for the department.        |

8. Perform any of the Basic Actions mentioned in Navigation chapter.

- 9. Click Setup > Setup > Administration > User > Organization > Display Format.
- 10. On the **Display Format** section, perform any of the <u>Basic Operations</u> mentioned in Navigation chapter.

A brief description of the fields is given below:

| Field:          | Do this:                                                                                                    |
|-----------------|----------------------------------------------------------------------------------------------------|
| Format Type     | Select the type of format from the drop-down list.                                                                                                    |
| Format Sub Type | Select the sub type of the format from the drop-down list. The format sub type will be displayed based on the format type selected.                                          |
| Format          | Specify or select the format based on the format type and format sub<br>type selected. For Date and Time Zone format, select the required<br>option from the drop-down list. |
| Format Mask     | Specify the format mask.                                                                                                    |
| Format Filler   | Specify the format filler.                                                                                                    |
| Special Data    | Specify the special data, if any.                                                                                                    |
| Enabled         | Check this box to enable the display format.                                                                                                    |

11. Perform any of the **Basic Actions** mentioned in Navigation chapter.

## 3.2 <u>Companies</u>

The Companies screen records the hierarchical structure of your portfolio companies and their branches. Just as Oracle Financial Services Lending and Leasing uses the Organization screen to determine the location of people, it uses the information on the Companies screen to determine the location of applications . In completing the Companies screen, there can be more than one company, and each company can have more than one branch.

Accounting is performed at the company level. Accounts and applications can be sorted down to the branch level. For this reason, branches are set up to reflect different business practices. You would set up different branches if, for example:

- The General Ledger (GL) differs between branches
- The branches work with different accounts

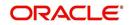

• There is a difference between branches in terms of the tasks they perform (loan origination, servicing, collections, and so on)

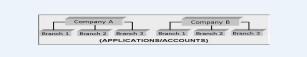

As an example of the companies setup, Oracle Corp. might have the following companies and branches defined as:

Company: C-0001TrustOne Financial CorpTOFC

Branch: CB-01TOFC - HeadquartersHQ

Branch: CB-02Kennedy Plaza KP

**Company**: C-0002Credtyme Credit CorpCCC

Branch: CB-11CCC - HeadquartersHQ

Branch: CB-12CCC - MissoulaMT

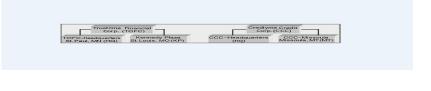

#### Note

- The system does not limit the number of companies or associated branches with the company you can enter.
- The Short Name field on the Companies screen allows you to create the ID that the system will use while referring to the company and branch.

KEY CONCEPT: Note the difference between the Company screen and the Organization screen:

- On the **Organization** screen, *Oracle Financial Services Lending and Leasing users* belong to an organization and division.
- On the **Companies** screen, *creditapplications* belong to a company and branch.

As you can see in the following Access screen section, the information on the Organization and Companies screens define the operational hierarchy of your companies in terms of which Oracle Financial Services Lending and Leasing users will have access to which *applications* 

#### To setup the Companies

1. Click Setup > Setup > Administration > User > Companies. The Companies screen defines entities within your organization that service Leases.

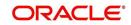

2. In the **Company Definition** section, perform any of the <u>Basic Operations</u> mentioned in Navigation chapter.

|                       | - |                           |               |            |             |           |                    |            |          |                   |                 |        |
|-----------------------|---|---------------------------|---------------|------------|-------------|-----------|--------------------|------------|----------|-------------------|-----------------|--------|
| DashBoard             |   | Companies ×               |               |            |             |           |                    |            |          |                   |                 | ×      |
| Drigination           |   | 0                         | 24211         |            |             |           |                    |            |          | ale Add           | A-10 0          | ✓ Aud  |
| Servicing             |   | Company Definition        |               | Detach 🚽   | Wrap 🚱      |           |                    |            |          | din 999           | 🖉 Edit 🔄 View   |        |
| Collections           |   |                           |               |            |             |           |                    |            |          |                   |                 |        |
| WFP                   |   | Company                   | Name          | Short Name | Currency    | Enable    | ed Country         | City       | 0        | State             | Address Line 1  | Addres |
| Fools                 |   |                           |               |            |             | N         |                    |            |          |                   |                 |        |
|                       |   |                           | ABC           | A          | US DOLLAR   | N         | UNITED S           |            | INGFIELD |                   |                 |        |
| up                    |   |                           | DEMO BANK USA | US01       | US DOLLAR   | Y         | CANADA             |            | TONTO    | CANADA            | LINE1           | LINE2  |
| User Defined Defaults |   |                           | DEMO BANK NL  | NL02       | EURO        | Y         | NETHERL            |            | STERDAM  | ALASKA            | LINE1           | LINE   |
| Transaction Codes     | ^ |                           | DEMO BANK SA  | SA03       | SAUDI RIYAL | Y         | SAUDI AF           | LABIA JEC  | DAH      | SETME             | LINE1           | LINE   |
| Data Files            |   | <                         |               |            |             |           |                    |            |          |                   |                 | >      |
| Dedupe                |   |                           |               |            |             |           |                    |            |          |                   |                 |        |
| Securitization        |   | <b>Company Definition</b> | m             |            |             |           |                    |            |          |                   |                 |        |
| Events                |   | company bernite           |               |            |             |           |                    | <b>D</b> - |          |                   |                 | 0      |
| Batch Jobs            |   |                           |               |            |             |           |                    | Save a     | nd Add   | Save and Stay     | Save and Return |        |
| Producer Cycles       |   |                           |               |            |             |           |                    |            |          |                   |                 |        |
| Vendors               |   | * Company                 |               |            |             |           |                    |            |          | Extn 1            |                 |        |
|                       |   | * Name                    |               |            |             |           |                    |            |          | Phone 2           |                 |        |
| Collection Cycles     |   |                           |               |            |             | R         | temittance Address |            |          |                   |                 |        |
| Reports               |   | * Short Name              |               |            |             |           |                    |            |          | Extn 2            |                 |        |
| Error Messages        |   | * Ourreno                 | US DOLLAR     | ~          | *           | Country U | NITED STATES       | ~          |          | * Fax 1           | (000)-000-0000  |        |
| Translations          |   |                           |               | 100        | Remittance  | Address   |                    |            |          |                   |                 |        |
| ✓ User                |   | Enabled                   |               |            |             | Line 1    |                    |            |          | Fax 2             |                 |        |
| Organization          |   | * Country                 | UNITED STATES | ~          | Remittance  | Address   |                    |            |          | * Tax ID #        |                 |        |
| Companies             |   | Address Line 1            |               |            |             | Line 2    |                    |            |          | * TCC             |                 |        |
| Access                |   |                           |               |            |             | Zip       |                    |            | 1        |                   |                 |        |
| Users                 |   | Address Line 2            |               |            |             |           |                    | 100        |          | * Contact         |                 |        |
| Credit Bureau         |   | * Zip                     |               |            |             | Extn      |                    |            |          | Coupon Order Code |                 |        |
| Correspondence        |   | - 21                      |               |            |             | City      |                    |            |          |                   |                 |        |
| General Ledger        |   | Extr                      |               |            |             |           |                    |            |          | * HMDA            |                 |        |
| Oueues                |   | * City                    |               |            |             | State     |                    | ~          |          |                   |                 |        |
| Printers              |   |                           |               |            |             | hone 1 (  | 000)-000-0000      |            |          |                   |                 |        |
| Bank Details          |   | State                     |               | ~          | •           |           |                    |            |          |                   |                 |        |
| Check Details         |   |                           |               |            |             |           |                    |            |          |                   |                 |        |
| Standard Pavees       |   | Branch Definition         |               |            |             |           |                    |            |          | 🕂 Add             | Edit Uiew       | ~2 h   |
| Currencies            |   |                           |               | -          |             |           |                    |            |          | -l- Waa           |                 | - M    |
|                       |   | View 👻 Format 👻 [         | Freeze        | Detach 🚽   | Wrap 🚱      |           |                    |            |          |                   |                 |        |
| Zip Codes             |   | Branch                    | Name          | Short Name | Enabled     | Sub Ur    | nit Country        | City       |          | State             | Address Line 1  | Addr   |
| Products              |   | No data to display.       |               |            |             |           |                    |            |          |                   |                 |        |
| Asset Types           |   | <                         |               |            |             |           |                    |            |          |                   |                 |        |
| Index Rates           |   |                           |               |            |             |           |                    |            |          |                   |                 |        |
| Currency Exchange     |   |                           |               |            |             |           |                    |            |          |                   |                 |        |
| Scoring Parameters    |   |                           |               |            |             |           |                    |            |          |                   |                 |        |
| Products              |   |                           |               |            |             |           |                    |            |          |                   |                 |        |
| Pricings              |   |                           |               |            |             |           |                    |            |          |                   |                 |        |
|                       |   |                           |               |            |             |           |                    |            |          |                   |                 |        |

A brief description of the fields is given below:

| Field:         | Do this:                                                                                                    |
|----------------|----------------------------------------------------------------------------------------------------|
| Company        | Specify the portfolio company ID. (This ID is the unique identifier used internally by the system to represent the company).                 |
| Name           | Specify the name of the portfolio company (required).                                                                                        |
| Short Name     | Specify the short name for the portfolio company (ID displayed to represent the company).                                                    |
| Currency       | Select the currency of the portfolio company from the drop-down list. The system displays the default value as 'US DOLLAR'.                  |
| Enabled        | Check this box to enable the portfolio company.                                                                                              |
| Country        | Select the country where the portfolio company is located from the drop-down list. The system displays the default value as 'UNITED STATES'. |
| City           | Specify the city where the portfolio company is located .                                                                                    |
| State          | Select the state where the portfolio company is located from the drop-down list.                                                             |
| Address Line 1 | Specify the address line 1 for the portfolio company.                                                                                        |
| Address Line 2 | Specify the address line 2 for the portfolio company.                                                                                        |
| Zip            | Select the zip code of the location where the portfolio company is located from the drop-down list.                                          |

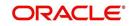

| Field:                  | Do this:                                                                                                    |
|-------------------------|----------------------------------------------------------------------------------------------------|
| Extn                    | Specify the extension of the zip code where the portfolio company is located.                                                                                 |
| Phone 1                 | Specify the primary phone number for the portfolio company.                                                                                                   |
| Extn 1                  | Specify the phone extension for the primary phone number.                                                                                                    |
| Phone 2                 | Specify the alternate phone number for the portfolio company.                                                                                                 |
| Extn 2                  | Specify the phone extension for the alternate phone number.                                                                                                   |
| Fax 1                   | Specify the primary fax number for the portfolio company.                                                                                                    |
| Fax 2                   | Specify the alternate fax number for the portfolio company.                                                                                                   |
| Tax ID #                | Specify the tax identification number for the portfolio company.                                                                                              |
| TCC                     | Specify the transmitter control code for the portfolio company (1098 Electronic Filing).                                                                      |
| Contact                 | Specify the contact information about the portfolio company.                                                                                                  |
| Coupon Order<br>Code    | If you are using coupons, Specify the coupon order code to be used<br>by a third party printing the coupons for billing statements.                           |
| HMDA                    | Select the HMDA agency (Home Mortgage Disclosure Act reporting agency for the company).                                                                       |
| Remittance Add          | ress section                                                                                                    |
| Country                 | Select the remittance address country from the drop-down list. The system displays the default value as 'UNITED STATES'.                                      |
| City                    | Specify the remittance address city.                                                                                                    |
| State                   | Select the remittance address state from the drop-down list.                                                                                                  |
| Remittance<br>Address 1 | Specify the remittance address line 1, if it is different from the com-<br>pany address. This address is included as the remittance address<br>on statements. |
| Remittance<br>Address 2 | Specify the remittance address line 2.                                                                                                    |
| Zip                     | Select the zip code of the remittance address line 1 from the drop-<br>down list.                                                                             |
| Extn                    | Specify the extension of the remittance address zip code.                                                                                                    |

3. Perform any of the <u>Basic Actions</u> mentioned in Navigation chapter.

4. On the **Branch Definition** section, perform any of the <u>Basic Operations</u> mentioned in Navigation chapter.

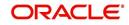

A brief description of the fields is given below:

| Field:         | Do this:                                                                                                    |
|----------------|----------------------------------------------------------------------------------------------------|
| Branch         | Specify the portfolio branch ID. (This ID is the unique identifier used internally by the system to represent the branch within your company).                                          |
| Name           | Specify the name of the portfolio branch (required).                                                                                                    |
| Short Name     | Specify the short name for the portfolio branch (ID displayed to represent the branch) (required).                                                                                      |
| Enabled        | Check this box to enable the portfolio branch.                                                                                                    |
| Sub Unit       | Select the Sub Unit from the drop-down list.                                                                                                    |
|                | Sub Unit refers the entity which is the source of funds for the credit application/Account.                                                                                             |
|                | System associates the selected sub unit with the particular company/<br>branch combination and displays by default when the same is selected<br>during an application/Account creation. |
| Country        | Select the country from the drop-down list. The system displays the default value as 'UNITED STATES'.                                                                                   |
| City           | Specify the city where the portfolio branch is located.                                                                                                    |
| State          | Select the state from the drop-down list.                                                                                                    |
| Address Line 1 | Specify the address line 1 for the portfolio branch.                                                                                                    |
| Address Line 2 | Specify the address line 2 for the portfolio branch.                                                                                                    |
| Zip            | Select the zip code of the location where the portfolio branch is located.                                                                                                    |
| Zip Extn       | Specify the extension of the zip code, where the portfolio branch is located.                                                                                                    |
| Phone 1        | Specify the primary phone number for the portfolio branch.                                                                                                    |
| Extn 1         | Specify the phone extension for the primary phone number.                                                                                                    |
| Phone 2        | Specify the alternate phone number for the portfolio branch.                                                                                                    |
| Extn 2         | Specify the phone extension for the alternate phone number.                                                                                                    |
| Fax 1          | Specify the primary fax number for the portfolio branch.                                                                                                    |
| Fax 2          | Specify the alternate fax number for the portfolio branch.                                                                                                    |

5. Perform any of the <u>Basic Actions</u> mentioned in Navigation chapter.

# 3.3 <u>Access</u>

Using the organizations, divisions, companies, and branches created on the Organization and Companies screens, you can control the access privileges of applications. On the Access screen, you define which organization/division (users) can gain access to which company/ branch (applications and) locations.

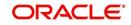

Normally, for each division within an organization, you would define a record with Company value of ALL and a Branch value of ALL, then select the Allowed box. You then define other records for the same Organization and Division for other Company and Branch combinations with the Allowed box cleared to restrict access.

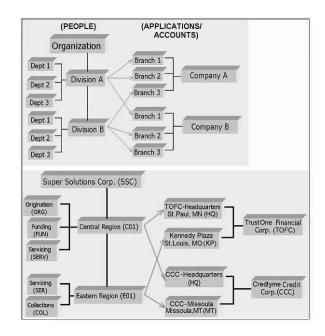

### To setup the Access

- Click Setup > Setup > Administration > User > Access. The system displays the Access screen. In this screen, you can control the access privileges of the user for the following categories:
  - Data
  - Screen
  - Reports
  - Correspondence

### 3.3.1 <u>Data</u>

The Data screen allows you to restrict access to different data.

To setup the Data

1. Click Setup > Setup > Administration > User > Access > Data.

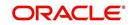

2. In the **Access Grid** section, perform any of the <u>Basic Operations</u> mentioned in Navigation chapter.

| WEP         View -         Format -         Image: Trease -         Image: Trease -         Image                                                                                                    |              | 24                          |
|----------------------------------------------------------------------------------------------------|--------------|-----------------------------|
| Collections  Collections  Collections  Constants  Constants  Const                                                                                                    |              |                             |
| Collections     Wrp Tools Setup     Administration     Administration     Administra                                                                                                    |              |                             |
| WTPP     Tools       Statup     Format •       I Solari                                                                                                    | d 🖉 Edit     | View 🖉 Audit                |
| Tools     Organization     Deficien     Company     E       Setup     ALL     ALL     ALL       * Solution     ALL     ALL       * Solution     ALL     ALL       * Solution     ALL     ALL       * Solution     ALL     ALL       * Solution     ALL     ALL       * Solution     ALL     ALL       * Solution     ALL     ALL       * Solution     ALL     ALL       * Solution     ALL     ALL       * Solution     ALL     ALL       * Solution     ALL     ALL       * Solution     * Organization     ALL       Data Files     Bach/solas     * Organization       Data Files     Company     * Solution       Data Files     Company     * Solution       Vendors     Collection Cycles     * Company       * User     Organization     * Solution       Organization     Vendors     Yes       Organization     Vendors     Yes       Organization     Vendors     Yes       Organization     Vendors     Yes       Organization     Company     Yes       Organization     Vendors     Yes       Organization     Vendo                                                                                                    |              |                             |
| etup Setup Setup Administration Administration Administration System Parameti Lookups Use Defined Tet Ternsaction Code Dear Refe Bochups Sector Perform Berefe Bochups Ternsaction Berefe Bochups Ternsaction Componies Access Ternsaction Componies Componies                                                                                                    | Branch       | Allowed                     |
| Separation Code<br>Separation Code<br>Dec File:<br>Dec File:                                                                           |              | N                           |
| Access Grid Access Grid Acces                                                                                                    | ALL          | Y                           |
| Administration A System Naranda<br>Lookpe<br>User Defined Def<br>Transaction Code<br>Deta Files<br>Decupe<br>Socuritation<br>Events<br>Bach: Jobs<br>Produce Cycles<br>Reports<br>Callection Cycles<br>Reports<br>Callection Cycles<br>Reports<br>Callection Cycles<br>Reports<br>Callection Cycles<br>Reports<br>Callection Cycles<br>Reports<br>Carbon Cycles<br>Reports<br>Carbon Cycles<br>Carbon Cycles | ALL          | Y                           |
| System Frameter Lookup2     System Frameter Lookup3     User Ochek Tak Addit Tables     User Scheke Tak Addit Tables     User Scheke Tak Addit Tables     Sexe and £dd     Capanization     Company     Company     Compa                                                                                                    | ALL          | Y                           |
| Lootops       Access Grid         User Orhen Irel       Access Grid         User Orhen Irel       * Organization         Transaction Code       * Organization         Data Files       * Organization         Securitation       * Organization         Securitation       * Company         Calector Ordes       * Company         Iter or Fileson       * Allowed         Produce Ordes       * Company         User Order Securitation       * Company         Transaction Order       * Organization         User Order Securitation       * Company         Transaction Order       * Organization         User Order Order       * Organization         Transaction Order       * Organization         Conservice       * Organization         Conservice       * Organization         Conservice       * Organization         Conservice       * Organization         Conservice       * Organization         Conservice       * Organization         Conservice       * Organization         Conservice       * Organization         Conservice       * Organization         Conservice       * Organization         Conservice                                                                                                    |              |                             |
| Luser Defined Tat<br>Audt Tables<br>User Defined Def<br>Transation Code<br>Data Files<br>Bach Jobs<br>Bach Jobs<br>Bach Jobs<br>Bach Jobs<br>Bach Jobs<br>Bach Jobs<br>Collection Cycles<br>Raports<br>Error Masages<br>Transletions<br>Lusers<br>Collection Cycles<br>Raports<br>Error Masages<br>Transletions<br>Companies<br>Access<br>Users<br>Companies<br>Conservations                                                                                                    |              |                             |
| Audit Tables User Defined Del Transaction Code Data Files Data Files Data Fil                                                                                                    | g 🕞 Save and | i Return 🤇 🦕 <u>R</u> eturn |
| User     Organization     Image: Securitization     Image: Securitization       Dada Files     Image: Securitization     Image: Securitization       Securitization     Image: Securitization     Image: Securitization       Events     Image: Securitization     Image: Securitization       Events     Image: Securitization     Image: Securitization       Events     Image: Securitization     Image: Securitization       Events     Image: Securitization     Image: Securitization       Events     Image: Securitization     Image: Securitization       Events     Image: Securitization     Image: Securitization       Vendors     Collection Cycles     Image: Securitization       Reports     Image: Securitization     Image: Securitization       Image: Organization     Image: Securitization     Image: Securitization       Usare     Organization     Image: Securitization       Companies     Company     Image: Securitization       Condition Cycles     Image: Securitization     Image: Securitization       Usare     Organization     Image: Securitization       Condition Securitication     Image: Securitization     Image: Securitization       Condition Securitication     Image: Securitication     Image: Securitication       Condition Securitication     Image: Securitication     Imag                                                                                                    | 2ave and     | Ketum                       |
| Instactori Code<br>Data Ries<br>Bedyne<br>Securitation<br>Destis<br>Securitation<br>Destis<br>Securitation<br>Destis<br>Produce Option<br>Produce Option<br>Produce Option<br>Reports<br>Error Mesages<br>Translations<br>User<br>Organization<br>Companies<br>Access<br>Users<br>Constation<br>Companies<br>Access<br>Users<br>Constation                                                                                                    |              | ~                           |
| Deduce        ★ Company        Securitation          Events          Batch Jole          Producer Oydes          Collection Oydes          Rapots          Error Nesages          Translations          User          Organis          Acces          User          Ords Bureau          Ords Bureau          Constation                                                                                                    |              | V                           |
| Securitation Company Company C                                                                                                    |              |                             |
| Events Batch Job Producer Oycles Producer Oycles Callection Oycles Reports Error Messages Translations User Organization Companies Access Users Orde Bureas Orde Bureas Consepredate                                                                                                    |              |                             |
| Bach Jobs s<br>Producer (yelde<br>Vendors<br>Collection Cycles<br>Raports<br>Error Mesages<br>Translations<br>d User<br>Organization<br>Companies<br>Access<br>User<br>Condect Bureau<br>Correspondence                                                                                                    |              |                             |
| Producer Cycles<br>Vendors<br>Rapota<br>Error Messages<br>Translations<br>J User<br>Organization<br>Companies<br>Access<br>User                                                                                                    |              |                             |
| Vendors<br>Collection Cycles<br>Reports<br>Error Messages<br>Translations<br>4 User<br>Organization<br>Companies<br>Access<br>Users<br>Quest<br>Consequents                                                                                                    |              |                             |
| Collector Cycles<br>Reports<br>Error Messages<br>Translations<br>V User<br>Organization<br>Companies<br>Access<br>User<br>Ordef Bureau<br>Correspondence                                                                                                    |              |                             |
| Reports<br>Error Messages<br>Translations<br>Ularer<br>Organization<br>Companies<br>Access<br>Ulars<br>Ordf Bureau<br>Correspondence                                                                                                    |              |                             |
| Error Messages<br>Translations<br>User<br>Organization<br>Companies<br>Acces<br>Users<br>Ordef Bureau<br>Correspondence                                                                                                    |              |                             |
| Translations<br>4 User<br>Organization<br>Companies<br>Access<br>Users<br>Orde Bunesu<br>Correspondence                                                                                                    |              |                             |
| Organization<br>Companies<br>Accesis<br>Usars<br>Credit Bureau<br>Correspondence                                                                                                    |              |                             |
| Companies<br>Access<br>Users<br>Crodit Bureau<br>Contrepondence                                                                                                    |              |                             |
| Access<br>Usars<br>Crodit Bureau<br>Correspondence                                                                                                    |              |                             |
| Users<br>Credit Breau<br>Correspondence                                                                                                    |              |                             |
| Credit Bureau<br>Correspondence                                                                                                    |              |                             |
| Correspondence                                                                                                    |              |                             |
|                                                                                                    |              |                             |
| General Ledger                                                                                                    |              |                             |
| Queues                                                                                                    |              |                             |
| Quodes<br>Printers                                                                                                    |              |                             |
| Bank Details                                                                                                    |              |                             |
| Check Details                                                                                                    |              |                             |
| Standard Payees                                                                                                    |              |                             |
| Currencies                                                                                                    |              |                             |
| Zip Codes                                                                                                    |              |                             |

A brief description of the fields is given below:

| Field:       | Do this:                                                                                                    |
|--------------|----------------------------------------------------------------------------------------------------|
| Organization | Select the organization for which you are defining access privileges from the drop-down list.                                                               |
| Division     | Select the division within the organization for which you are defining Access privileges from the drop-down list.                                           |
| Company      | Select the portfolio company to which you are defining access privi-<br>leges for the organization and division specified from the drop-down<br>list.       |
| Branch       | Select the portfolio branch of the company to which you are defining access privileges for the organization and division specified from the drop-down list. |
| Allowed      | Check this box to provide access to the data pertaining to the com-<br>pany and branch, for the organization and division specified.                        |

3. Perform any of the <u>Basic Actions</u> mentioned in Navigation chapter.

### 3.3.2 <u>Screen</u>

In the screen, you can control the access to the following:

- 1. Menu Control access at the application menu level. For example, for **Setup** menu you can provide access only to an Administrator.
- 2. Screens Control access to the screens available in the application
- 3. Buttons Control access based on the stage.

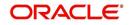

For example, Add and Edit buttons can be disabled once an application is funded. If you want to restrict updating the Applicant details, then edit button has to be disabled for the stage.

The screen allows you to restrict access to different screens.

#### To set the Screen Security

- 1. Click Setup > Setup > Administration > User > Access > Screen.
- 2. In the **Security Super Group** section, you can view the details of the super group you want to work with.

| DashBoard                                                                                                    | Access ×                                                                                                    |                      |                                   |                                                |        |                |         | ×        |
|----------------------------------------------------------------------------------------------------|----------------------------------------------------------------------------------------------------|----------------------|-----------------------------------|------------------------------------------------|--------|----------------|---------|----------|
| Origination                                                                                                    | Data Screen Rep                                                                                                    | orts Corresponde     | nce Transaction                   |                                                |        |                |         |          |
| Servicing                                                                                                    | June Jurcen http                                                                                                    | ond concepting       | Transaction                       |                                                |        |                |         |          |
| an contracted and a second second sec | Security Super                                                                                                    | Sroup                |                                   |                                                |        |                | View    | Audit    |
| Collections                                                                                                    | View + Format +                                                                                                    |                      | e 🚮 Detach 🛛 ຝ Wra                |                                                |        |                | Tick    | - Hunn   |
| WFP                                                                                                    | Super Group                                                                                                    | ω <b>γ</b> []] (1002 | i i Detachi (co vita              |                                                |        |                |         |          |
| Tools                                                                                                    | COMMON                                                                                                    |                      |                                   |                                                |        |                |         |          |
| tup                                                                                                    | INTERFACES                                                                                                    |                      |                                   |                                                |        |                |         |          |
| etup                                                                                                    | ORIGINATION                                                                                                    |                      |                                   |                                                |        |                |         |          |
| Administration                                                                                                    |                                                                                                    |                      |                                   |                                                |        |                |         |          |
| ✓ System<br>System Paramete                                                                                                    | Security Access                                                                                                    | Definition           |                                   |                                                |        | / Edit         | View    | Audi     |
| Lookups                                                                                                    | View - Format -                                                                                                    | Freez                | Detach 🔄 🚽 Wra                    |                                                |        |                |         |          |
| User Defined Tab                                                                                                    | Access Code                                                                                                    | and the second       | Sale Provide State                | Description                                    | Туре   | System Defined | Enabled |          |
| Audit Tables                                                                                                    | FLL.CMN.RRQ.REV                                                                                                    | IEWREQUEST.ADD.      | BUTTON                            | ACCESS TO CMN RRQ REVIEW REQUESTS ADD BUTTON   | RRQ    | Yes No         | Y       |          |
| User Defined Def<br>Transaction Code                                                                                                    | the second second | IEWREQUEST.EDIT      |                                   | ACCESS TO CMN RRQ REVIEW REQUESTS EDIT BUTTON  | RRQ    | Yes  No        | Y       |          |
| Data Files                                                                                                    | FLL.CMN.RRQ.REV.                                                                                                    | IEWREQUEST.VIEW      | BUTTON                            | ACCESS TO CMN RRQ REVIEW REQUESTS VIEW BUTTON  | RRQ    | Yes  No        | Y       |          |
| Dedupe                                                                                                    | FLL.CMN.RRQ.REVIEWREQUEST.AUDIT.BUTTON A                                                                                                    |                      |                                   | ACCESS TO CMN RRQ REVIEW REQUESTS AUDIT BUTTON | RRQ    | Yes  No        | Y       |          |
| Securitization                                                                                                    | FLL.CMN.UUT.MON                                                                                                    | ITORBATCHJOBSE       | T.TAB                             | ACCESS TO CMN UUT BATCH JOBS TAB               | UUT    | Yes  No        | Y       |          |
| Events<br>Batch Jobs                                                                                                    |                                                                                                    |                      |                                   |                                                |        |                |         |          |
| Producer Cycles                                                                                                    | Security Access                                                                                                    | Definition           |                                   |                                                |        |                |         |          |
| Vendors                                                                                                    |                                                                                                    |                      |                                   |                                                |        |                |         | Ca Retur |
| Collection Cycles                                                                                                    |                                                                                                    |                      |                                   |                                                |        |                |         |          |
| Reports                                                                                                    |                                                                                                    |                      |                                   | REVIEWREQUEST.ADD.BUTTON                       |        | ed 🖲 Yes 🔘 No  |         |          |
| Error Messages<br>Translations                                                                                                    |                                                                                                    |                      | Description ACCESS TO C<br>BUTTON | MN RRQ REVIEW REQUESTS ADD                     | Enable | ed 🗸           |         |          |
| ⊿ User                                                                                                    |                                                                                                    |                      | Type REVIEW REQ                   | UEST                                           |        |                |         |          |
| Organization                                                                                                    |                                                                                                    |                      |                                   |                                                |        |                |         |          |
| Companies                                                                                                    | Security User A                                                                                                    |                      |                                   |                                                |        | 🕂 Add 🥖 Edit   | View    | 🖋 Aydi   |
| Access<br>Users                                                                                                    | View + Format +                                                                                                    | Freez                | e 🚮 Detach 🛛 🖓 Wra                | P 🕅                                            |        |                |         |          |
| Credit Bureau                                                                                                    | Access Type                                                                                                    | Access               |                                   |                                                |        |                | System  |          |
| Correspondence                                                                                                    | RESPONSIBILITY_                                                                                                    | DD ALL               | 🔍 Yes 🔍 N                         | 2                                              |        |                | • Yes   | No       |
| General Ledger                                                                                                    |                                                                                                    |                      |                                   |                                                |        |                |         |          |
| Queues<br>Printers                                                                                                    |                                                                                                    |                      |                                   |                                                |        |                |         |          |
| Bank Details                                                                                                    |                                                                                                    |                      |                                   |                                                |        |                |         |          |
| Check Details                                                                                                    |                                                                                                    |                      |                                   |                                                |        |                |         |          |
| Standard Payees                                                                                                    |                                                                                                    |                      |                                   |                                                |        |                |         |          |
| Currencies                                                                                                    |                                                                                                    |                      |                                   |                                                |        |                |         |          |
| Zip Codes                                                                                                    |                                                                                                    |                      |                                   |                                                |        |                |         |          |

3. In the **Security Access Definition** section, perform any of the <u>Basic Operations</u> mentioned in Navigation chapter.

#### Note

You can not add a new record

A brief description of the fields is given below:

| Field:         | Do this:                                                                       |
|----------------|--------------------------------------------------------------------------------|
| Access Code    | The system displays the selected access code.                                  |
| Description    | Modify the description of the access code.                                     |
| Туре           | The system displays the type of security access definition.                    |
| System Defined | If 'Yes' is selected, the security access definition entry is system defined.  |
|                | If 'No' is selected, the security access definition entry is manually defined. |

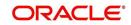

| Field:  | Do this:                                                                  |
|---------|---------------------------------------------------------------------------|
| Enabled | Check this box to enable the security access definition entry is enabled. |

- 4. Perform any of the Basic Actions mentioned in Navigation chapter.
- 5. In the **Security User Access Details** section, perform any of the <u>Basic Operations</u> mentioned in Navigation chapter.

A brief description of the fields is given below:

| Field:            | Do this:                                                                                         |
|-------------------|--------------------------------------------------------------------------------------------------|
| Access Type       | Select the access type of the user who will have access to this screen from the drop-down list.  |
| Active Value      | Select the active value of the user who will have access to this screen from the drop-down list. |
| Allowed           | Select 'Yes' to allow access to this screen or 'No' to deny access to this screen.               |
| System<br>Defined | Select 'Yes', if the screen user access definition entry is system defined.                      |
|                   | Select 'No', if the screen user access definition entry is manually defined.                     |

6. Perform any of the <u>Basic Actions</u> mentioned in Navigation chapter.

### 3.3.3 <u>Reports</u>

In the Reports screen you can control access to generate certain reports.

### To set up Reports

1. Click Setup > Setup > Administration > User > Access > Reports.

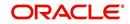

2. In the **Reports** section, you can view the following information:

| DashBoard                                                                                                    | Access x                                                |                                                                                  |                                                       |                                                                                                  | 20                                   |
|----------------------------------------------------------------------------------------------------|---------------------------------------------------------|----------------------------------------------------------------------------------|-------------------------------------------------------|--------------------------------------------------------------------------------------------------|--------------------------------------|
| Origination                                                                                                    | Data Screen Reports Corresponden                        | ce Transaction                                                                   |                                                       |                                                                                                  |                                      |
| Servicing                                                                                                    |                                                         |                                                                                  |                                                       |                                                                                                  |                                      |
| Collections                                                                                                    | Reports                                                 |                                                                                  |                                                       |                                                                                                  |                                      |
| WFP                                                                                                    |                                                         | Detach 🛛 🖓 Wrap                                                                  | G12                                                   |                                                                                                  |                                      |
| Tools                                                                                                    | Code                                                    | Module                                                                           | Description                                           |                                                                                                  | Enabled                              |
|                                                                                                    | LOAN_BOARDING_RPT                                       | SERVICING                                                                        | LOAN BOARDING REPORT<br>NEW LOAN UPLOAD - EDITS       |                                                                                                  | Y<br>Y                               |
| tup                                                                                                    | NEW_LN_UPLD_EDTS<br>ACCOUNT_WISE_PDC                    | SERVICING                                                                        | ACCOUNT WISE PDC LIST                                 |                                                                                                  | Y                                    |
| Setup                                                                                                    | ACC_LIST_LEASE                                          | COLLECTIONS                                                                      | ACCOUNT WISE FOCILIST<br>ACCOUNTS AND LISTING - LEASE |                                                                                                  | Y                                    |
| 4 Administration                                                                                                    | ACC LIST LINE                                           | COLLECTIONS                                                                      | ACCOUNTS AND LISTING - LINE                           |                                                                                                  | Y                                    |
| System                                                                                                    | ACC LIST LOAN                                           | COLLECTIONS                                                                      | ACCOUNTS AND LISTING - LOAN                           |                                                                                                  | Y                                    |
| System Paramete                                                                                                    | ACC_PAYABLE_ORIGINATION                                 | ORIGINATION                                                                      | ACCOUNT PAYABLE(ORIGINATION)                          |                                                                                                  | Y                                    |
| Lookups                                                                                                    | ACC PAYABLE SERVICING                                   | SERVICING                                                                        | ACCOUNT PAYABLE(SERVICING)                            |                                                                                                  | Y                                    |
| User Defined Tat                                                                                                    | ACC_PAY_LOG_CUSTOMER                                    | SERVICING                                                                        | ACCOUNTS PAYABLE LOG BY CUSTOMER                      |                                                                                                  | Y V                                  |
| Audit Tables<br>User Defined Def                                                                                                    | ACC PAY LOG PRODUCER                                    | SERVICING                                                                        | ACCOUNTS PAYABLE LOG BY PRODUCER                      |                                                                                                  | Y                                    |
| Dedupe<br>Securitzation<br>Events<br>Batch Jobs<br>Producer Cycles<br>Vendors<br>Collection Cycles<br>Reports<br>Error Messages<br>Translations<br>User<br>Organization<br>Companies<br>Amere | Access Type Access Value Reports User Access Definition | Detach d Wrap     d Wrap     coss Type     coss Value     * Allowed () Yes () No |                                                       | Allowed<br>Yes • No<br>Save and <u>Add</u> Save and Stay Save and<br>"System Defined () Yes • No | System Defined<br>Yes • No<br>Return |
|                                                                                                    |                                                         |                                                                                  |                                                       |                                                                                                  |                                      |

A brief description of the fields is given below:

| Field       | View this:                                                |
|-------------|-----------------------------------------------------------|
| Code        | Displays the code of the report.                          |
| Module      | Displays the code of the report from the drop-down list.  |
| Description | Displays the description of the report.                   |
| Enabled     | Displays whether the report definition is enabled or not. |

3. In the **Reports User Access Definition** section, you can set the access rights for the report selected in the Reports section. Perform any of the <u>Basic Operations</u> mentioned in Navigation chapter.

A brief description of the fields is given below:

| Field:                   | Do this:                                                                                                 |
|--------------------------|----------------------------------------------------------------------------------------------------|
| Access Type              | Select the access grid function type from the drop-down list.                                            |
| Access Value             | Select the access function grid value from the drop-down list.                                           |
| Allowed                  | Select 'Yes' to allow access or 'No' to restrict access to the entry based on the access type and value. |
| System Defined<br>Yes/No | Select 'Yes', if the report user access definition entry is system defined.                              |
|                          | Select 'No', If the report user access definition entry is manually defined.                             |

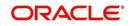

4. Perform any of the <u>Basic Actions</u> mentioned in Navigation chapter.

### 3.3.4 <u>Correspondence</u>

The Correspondence screen allows you to restrict access to different correspondence commands on the Letters menu, thus restricting your ability to generate certain correspondence.

If you do not have the responsibility to create a type of correspondence, the corresponding command on the Letters menu is unavailable (dimmed).

#### To setup the Correspondence

- 1. Click Setup > Setup > Administration > User > Access > Correspondence.
- 2. In the **Correspondence Codes** section, perform any of the <u>Basic Operations</u> mentioned in Navigation chapter.

| RACLE<br>Financial Services                                                                                                    | Lending and                  | Leasing                                                                    |                                                           | 🛔 Welcome, PRAKRRAO 🗸 Accessibility 🦉 | Sign Out (QA) |
|----------------------------------------------------------------------------------------------------|------------------------------|----------------------------------------------------------------------------|-----------------------------------------------------------|---------------------------------------|---------------|
| DashBoard                                                                                                    | Access ×                     |                                                                            |                                                           |                                       | 2             |
| > Origination                                                                                                    | Data Screen R                | eports Correspondence Transaction                                          |                                                           |                                       |               |
| Servicing                                                                                                    |                              |                                                                            |                                                           |                                       |               |
| Collections                                                                                                    | Corresponder                 | nce Codes                                                                  |                                                           | Edit Viev                             | w 🖌 Audit     |
|                                                                                                    | View - Format                |                                                                            |                                                           |                                       |               |
| WFP                                                                                                    | Code                         | Description                                                                |                                                           | Enal                                  | bled          |
| Tools                                                                                                    | CBK_01                       | 01 BANKRUPTCY SET                                                          |                                                           | Y                                     | 10100         |
| etup                                                                                                    | CCO_01                       | 01 COLLECTION SET                                                          |                                                           | Y                                     |               |
| Setup                                                                                                    | CCS_01                       | 01 CUSTOMER SERVICE SET                                                    |                                                           | Y                                     |               |
| Administration                                                                                                    | CDF_01                       | 01 DEFICIENCY SET                                                          |                                                           | Y                                     |               |
| ✓ Administration<br>✓ System                                                                                                    | CFN_01                       | 01 FUNDING SET                                                             |                                                           | Y                                     |               |
| System Paramete                                                                                                    | CRF_01                       | 01 REPO/FORECLOSURE SET                                                    |                                                           | Y                                     |               |
| Lookups                                                                                                    | CUN_01                       | 01 UNDERWRITING SET                                                        |                                                           | Y                                     |               |
| User Defined Tat<br>Audit Tables<br>User Defined Def<br>Transaction Code<br>Data Files<br>Dedupe<br>Securitization<br>Events<br>Batch Jobs<br>Producer Cycles<br>Vendors<br>Collection Cycles | View - Format<br>Access Type | nce User Access Definition<br>- 많 따reaze 값 Detach 실 Wrap 행<br>Access Value | Code CBK_01<br>Description 01 BANKRUPTCY SET<br>Enabled ~ |                                       | tem Defined   |
| Reports                                                                                                    | RESPONSIBILIT                | TY ALL                                                                     |                                                           | 🔍 Yes 🔘 No 👘 🔘                        | Yes No        |
| Error Messages<br>Translations<br>User<br>Organization<br>Companies<br>Access<br>Users<br>Credit Bureau<br>Correspondence<br>General Ledger<br>Queues                                         |                              |                                                                            |                                                           |                                       |               |
| Printers<br>Bank Details<br>Check Details<br>Standard Payees<br>Currencies<br>Zip Codes<br>Products                                                                                           |                              |                                                                            |                                                           |                                       |               |

A brief description of the fields is given below:

| Field:      | Do this:                                                                        |
|-------------|---------------------------------------------------------------------------------|
| Code        | The system displays the correspondence code name you want to work with.         |
| Description | The system displays the description for the correspondence code (display only). |
| Enabled     | Check this box to enable the selected correspondence code entry.                |

3. In the **Correspondence User Access Definition** section, perform any of the <u>Basic</u> Operations mentioned in Navigation chapter.

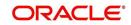

A brief description of the fields is given below:

| Field:                   | Do this:                                                                                                 |
|--------------------------|----------------------------------------------------------------------------------------------------|
| Access Type              | Select the access grid function type from the drop-down list.                                            |
| Access Value             | Select the access function grid value from the drop-down list.                                           |
| Allowed                  | Select 'Yes' to allow access or 'No' to restrict access to the entry based on the access type and value. |
| System Defined<br>Yes/No | Select 'Yes', if the correspondence user access definition entry is system defined.                      |
|                          | Select 'No', If the correspondence user access definition entry is manually defined.                     |

4. Perform any of the <u>Basic Actions</u> mentioned in Navigation chapter.

# 3.4 <u>Users</u>

The Users screen allows you to create and set up an user. In the User Definition section, you can assign a user an identification name and password to log on to the system. You can also assign the organization, division, and department where each user is located. Additional fields allow you to record information for contacting the user. You can also define the time frame within which a user has access to the system to ensure compliance to the company's schedule. This is a very useful feature to prevent logins during scheduled maintenance.

The Responsibility field records the job function of the user and defines the level of access that user has within the system; in particular:

- What menu items does the user have access to?
- What edits can the user perform on the Verification link during origination?

### Note

The system's SUPERUSER responsibility grants access to the entire system. Give careful consideration to the number and type of users who receive this responsibility.

### To set up the Users screen

1. Click **Setup > Setup > Administration > User > Users**. The system displays the Users screen.

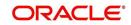

2. In the **User Definition** section, perform any of the <u>Basic Operations</u> mentioned in Navigation chapter.

| DashBoard                                       |   | Users ×                |           |        |          |            |                  |                |     |                |                  |                   |           |
|-------------------------------------------------|---|------------------------|-----------|--------|----------|------------|------------------|----------------|-----|----------------|------------------|-------------------|-----------|
| Origination                                     |   |                        |           |        |          |            |                  |                |     |                |                  |                   |           |
| Servicing                                       |   | <b>User Definition</b> |           |        |          |            |                  |                |     |                |                  | Add 🖉 Edit 🗌 View | v 🔗 Aydit |
| Collections                                     |   | View - Format -        |           | Freeze | Detach   | 🖓 Wrap     |                  |                |     |                |                  |                   |           |
| Constant and the second                         |   | User                   | Organi    | zation | Division | Department | Start Dt         | End Dt         |     | System Defined |                  | nabled First Name | MI        |
| WFP                                             |   |                        |           |        |          |            |                  |                |     | 🔘 Yes 🖲 No     |                  | N                 |           |
| Tools                                           |   | ABHLODHA               | DMC       |        | U501     | ORG        | 02/01/201        | 6 02/01/20     | 020 | O Yes  No      |                  | Y ABHISHEK        |           |
| etup                                            |   | AKRISHNA               | DMC       |        | US01     | ORG        | 02/01/201        | 6 02/01/20     | 020 | O Yes No       |                  | Y ARATHI          |           |
| Setup                                           |   | AMANGINE               | DMC       |        | US01     | ORG        | 11/11/199        | 2 11/11/9      | 999 | O Yes No       |                  | AHTILA Y          |           |
| <ul> <li>Administration</li> </ul>              | ^ | AMIT                   | DMC       |        | US01     | ORG        | 02/05/201        | 6 02/05/20     | 020 | O Yes No       |                  | Y AMIT            |           |
| System                                          |   | APKELKAR               | DMC       |        | US01     | ORG        | 02/01/201        | 6 02/01/2      | 020 | Ves No         |                  | Y APARNA          |           |
| System Parameter                                |   | BAMANI                 | DMC       |        | US01     | ORG        | 12/14/201        | 5 12/13/20     | 025 | O Yes 🖲 No     |                  | Y BARAN           | MANI      |
| Lookups<br>User Defined Tables                  |   | BATCH                  | DMC       |        | US01     | ORG        | 12/07/199        | 3 12/31/9      | 999 | Yes No         |                  | Y BATCH           |           |
| Audit Tables                                    |   | BISWAROOP              | DMC       |        | US01     | ORG        | 02/05/201        | 6 02/05/20     | 020 | O Yes  No      |                  | Y BISWAROOP       |           |
| User Defined Defaul                             |   | BOMADHU                | DMC       |        | US01     | ORG        | 12/07/199        | 3 12/31/9      | 999 | Ves No         |                  | Y BOBBURI         |           |
| Transaction Codes                               |   | DEMOCOLL               | DMC       |        | U501     | ORG        | 12/07/199        | 3 12/31/9      | 999 | O Yes No       |                  | Y DEMO            |           |
| Data Files                                      |   | DEMOFUNDER             | DMC       |        | U501     | ORG        | 12/07/199        | 3 12/31/19     | 999 | O Yes No       |                  | Y DEMO            |           |
| Dedupe<br>Securitization                        |   | DEMOSALES              | DMC       |        | US01     | ORG        | 12/07/199        | 3 12/31/9      | 999 | O Yes No       |                  | Y DEMO            |           |
| Events                                          |   | DEMOUNDW               | DMC       |        | U501     | ORG        | 12/07/199        | 3 12/31/9      | 999 | Yes No         |                  | Y DEMO            |           |
| Batch Jobs                                      |   | DVEETIL                | DMC       |        | US01     | ORG        | 12/30/201        | 5 12/30/20     | 020 | Yes No         |                  | Y DWIDESH         |           |
| Producer Cycles<br>Vendors<br>Collection Cycles |   | <<br>User Definition   |           |        |          |            |                  |                |     |                |                  |                   | >         |
| Reports<br>Error Messages                       |   |                        |           |        |          |            |                  |                | (   | Save and Add   | Save and S       | tay               | Ca Return |
| Translations                                    |   |                        | * User    |        |          |            | MI               |                |     |                | Replacement User |                   | 6         |
| Organization                                    |   | * 0 000                | nization  |        |          | ~          | * Last Name      |                |     |                |                  | 100               |           |
| Companies                                       |   | 1.1.E.                 |           |        |          |            | * Responsibility |                |     | 1000           | Dt               | CO.               |           |
| Access                                          |   | *                      | Division  |        |          | ~          |                  |                |     | ~              | * Type           |                   | ~         |
| Users                                           |   | * Dep                  | artment   |        |          | ×          |                  | (000)-000-0000 |     |                | Reference #      |                   |           |
| Credit Bureau<br>Correspondence                 |   | *                      | Start Dt  |        | 20       |            | Extn 1           |                |     |                | Email            |                   |           |
| General Ledger                                  |   |                        | End Dt    |        | 20       |            | Phone 2          |                |     |                | Default Language | DEFAULT           | ~         |
| Queues                                          |   | * System               | Defined ( | Yes No |          |            | Extn 2           |                |     |                | Time Zone        | ~                 |           |
| Printers                                        |   |                        | Enabled [ |        |          |            | * Fax 1          | (000)-000-0000 |     |                |                  | Lineared          | -         |
| Bank Details<br>Check Details                   |   | * Fire                 | t Name    |        |          |            | Fax 2            |                |     |                | Time Zone Level  | USER TIME ZONE    | ~         |
| Standard Payees<br>Currencies<br>Zip Codes      | ~ |                        |           |        |          |            |                  |                |     |                |                  |                   |           |

A brief description of the fields is given below:

| Field:         | Do this:                                                                                             |
|----------------|----------------------------------------------------------------------------------------------------|
| User           | Specify the user ID.                                                                                 |
|                | <b>Note</b> : This field is a unique indicator and cannot be updated, edited, or deleted once saved. |
| Organization   | Select the organization to which the user belongs, from the drop-<br>down list.                      |
| Division       | Select the division to which the user belongs, from the drop-down list.                              |
| Department     | Select the department to which the user belongs, from the drop-<br>down list.                        |
| Start Dt       | Specify the start date for the user. You can also select from the adjoining calender icon.           |
| End Dt         | Specify the end date for the user. You can also select from the adjoining calender icon.             |
| System Defined | Select 'Yes', if the entry is system defined. System defined entries cannot be modified.             |
|                | Select 'No', if the entry is not system defined and it can be modified.                              |
| Enabled        | Check this box to enable the user.                                                                   |
| First Name     | Specify the first name of the user.                                                                  |

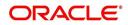

| Field:              | Do this:                                                                                                    |
|---------------------|----------------------------------------------------------------------------------------------------|
| MI                  | Specify the middle initial of the user.                                                                                                    |
| Last Name           | Specify the last name of the user.                                                                                                    |
| Responsibility      | Select the responsibility for the user from the drop-down list.                                                                                                    |
|                     | <b>Note:</b> The users mapped to the role 'Responsibility' can only view the screens.                                                                                                    |
| Phone 1             | Specify the user's primary phone number.                                                                                                    |
| Extn 1              | Specify the phone extension for the primary phone number.                                                                                                    |
| Phone 2             | Specify the user's alternate phone number.                                                                                                    |
| Extn 2              | Specify the phone extension for the alternate phone number.                                                                                                    |
| Fax 1               | Specify the user's primary fax number.                                                                                                    |
| Fax 2               | Specify the user's alternate fax number.                                                                                                    |
| Replacement<br>User | Select the user ID of the replacement user from the drop-down list.                                                                                                    |
| Dt                  | Specify the date from when the replacement is effective. You can also select from the adjoining calender icon.                                                                                                    |
|                     | <b>Note:</b> These two fields allow you to create a replacement user for the current user. This is particularly useful when a new employee assumes the duties of a former. By completing the Replacement User and Replacement Dt field, the system recognizes the replacement user as the current user on the effective date. For more information, refer the section, 'Replacement Users'. |
| Туре                | Select the user type from the drop-down list.                                                                                                    |
| Reference #         | Specify the reference number for the user from the drop-down list.                                                                                                    |
| Email               | Specify user's email address.                                                                                                    |
| Default language    | Select the default language from the drop-down list.                                                                                                    |
| Time Zone           | Select the required Time Zone from the drop-down list, The speci-<br>fied time zone would be applicable at company level.                                                                                                    |
| Time Zone Level     | Select the time zone level (Organization, Company or User) that<br>would apply by default, when specific time zone is not specified at<br>Company and User level.                                                                                                    |

3. Perform any of the <u>Basic Actions</u> mentioned in Navigation chapter.

### 3.4.1 <u>Replacement users</u>

By completing the **Replacement User** and **Dt** fields on the Users screen, you can replace an existing user with a new user. The system assigns all responsibilities of the original user to the new user as of the date of the replacement.

The **Replacement Use**r and **Dt** fields allow you to designate a replacement for the current user in the User ID field. When you complete the **Replacement User** and **Dt** fields, save your

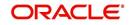

entry, and then enable the record, the system replaces the original user. The system changes the **End Dt** field to the date when the original user was replaced (the same date in the Dt field).

The system assigns the queues of the original user to only those replacement users who have the same user responsibilities (or Super User responsibility) as set in the system.

The system updates the following when replacing users:

- 1. Assigns all applications in the replaced user's underwriting queue with the status NEW to the replacement user's queue.
- 2. Assigns all applications in the replaced user's funding queue with a status other than FUNDED to the replacement user's queue. The system currently stores the collector name in the back end tables, which are updated with the replacement users ID in the case of the replacement of any user.
- 3. Also updates the Producer Management screen with the replacement user in the **Underwriter** and **Collector** fields. The system assigns all applications routed to the original user to the replacement user. This also includes any future applications for the replaced user.
- 4. The system automatically updates the **Collector ID** field in all accounts to the replacement user and routes all accounts assigned to the original user to the replacement user.

#### Note

The system will not update the replacement user ID for accounts that are closed.

5. On the queue setup of Customer Service screen's Responsibilities sub screen, the record for the original user will be disabled and a new record will be created for the replacement user. If the replacement user already exists in the setup, The system will not create a new record. It updates the user ID and routes all accounts that were assigned to the original user, based on the account condition, to the replacement user.

### 3.4.2 Application and Oracle Identity Manager Synchronization

Oracle Identity Manager is for user administration. Oracle Financial Services Lending and Leasing has been developed in such a way that it can be implemented with or without Oracle Identity Manager. In case OID has been employed, the user definition is done in OID and then synchronized to the Oracle Financial Services Lending and Leasing Users table using a utility JAR called OID Synchronization JAR. In OID, users are defined across various groups belonging to a realm which is nothing but the directory structure in OID. A user can be configured to belong to multiple groups in a realm. Every time the user tries to login to Oracle Financial Services Lending and Leasing or OBIEE, the system validates the login ID and the password with OID and provides access to those applications.

## 3.5 <u>Credit Bureau</u>

In the system, an important part of the origination process is pulling a credit report from a credit bureau and scoring that information against a user-defined risk model. These credit reports can be pulled both automatically and manually.

After you enter an application, the system compares its contents against pre-screen criteria. If the application passes a pre-screen edits check, the system advances the status of the application and automatically pulls a credit report.

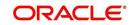

You can manually request a credit report for an applicant or any other party included on the application, such as co-signers and spouses by selecting the bureau from which you want to pull the report. If more than one report type is defined for the selected bureau, then you can indicate the type of report you want to pull.

The following are few additional Credit Bureau Setup details:

- The credit bureau from which the report is pulled is determined by the applicant's zip code. The credit bureau interface searches the information in the Credit Bureau Zip Matrix tab and matches the applicant's zip code to determine the bureau(s) from which to request a report.
- The number of credit reports automatically pulled per applicant is controlled through the credit request parameter CRB\_MAX\_BUREAU\_PULL. If this parameter is set to 1, a credit bureau request will be made for the Bureau1 credit bureau from the zip code matrix. Likewise, if this parameter is set to 2, a credit bureau request will be made for the Bureau1 and the Bureau2 credit bureaus from the zip code matrix.
- The system automatically pulls credit reports for only the primary applicant and the primary applicant's spouse (for joint applications) unless the CRB\_ALL\_APL\_BUREAU\_PULL credit request parameter is set to Y. However, if the parameter is set to Y, the system pulls credit reports for all of the applicants on the Lease, regardless of their relationship to the primary borrower.
- Passwords, default report formats, and other required information from the credit bureaus are set up in the Report Formats screen.
- For identity scan data to flow into Equifax ACRO/ACRO Plus credit reports, the add-on has to be enabled at contract level. Please speak to your representative for enabling the add-on.

Member codes and passwords when switching credit bureau access methods (moving from dial-up to Net Connect). The member codes and passwords are not dependent on the connection method used to access the bureau.

Frame relay access is from the database server to the Experian host though a TCP/IP socket connection. The connection is outbound only and it is to a specific port (699 or 700) on the Experian host.

The credit bureau service will be accessing Experian Net Connect service through HTTP to the ECALS URL supplied by Experian as well as by the HTTPS to the URL returned as a response to the ECALS URL inquiry (the credit request URL). This access is from the database server access.

### 3.5.1 Credit Bureau

The setup for Credit Bureau spans across the following links:

- Report Formats
- Connections
- Zip Matrix
- Parameters
- Score Reasons
- Reporting

### Navigating to Credit Bureau

On the Oracle Financial Services Lending and Leasing home screen, click Setup > Setup
 Administration > User > Credit Bureau.

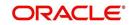

### 3.5.1.1 Report Formats

The Reports Formats screen captures and tracks the attributes related to the multiple types of reports offered by the credit bureau agencies. When a company enlists the service of a credit bureau, the credit bureau provides a membership code and password. This information needs to be entered on the Reports Formats screen before you can request a credit report. You must define at least one report for each credit bureau from which you want to pull reports.

The information on the Report Formats screen is location-specific. If the business requires different membership codes for each location, be it a company or branch, then individual records must be set up.

The Score Type, Additional Product, and Inquiry Limit fields on the Credit Report Setup section are optional. They may not apply to all credit bureau types and even if they do apply, you may want to leave them blank and rely on a default value set up at the credit bureau.

#### Note

For more information, refer to the the application Installation Guides.

#### **To setup Report Formats**

- 1. Click Setup > Setup > Administration > User > Credit Bureau > Report Formats
- In the Credit Bureau section, perform any of the <u>Basic Operations</u> mentioned in Navigation chapter.:

| DashBoard                                      | Credit Bureau ×                               |                  |                   |                      |                       |                          |            |                          |                |                            | ×                      |  |
|------------------------------------------------|-----------------------------------------------|------------------|-------------------|----------------------|-----------------------|--------------------------|------------|--------------------------|----------------|----------------------------|------------------------|--|
| Origination                                    | Report Formats                                | onnections Zip   | Matrix Parameters | Score Reasons        | Reporting             |                          |            |                          |                |                            |                        |  |
| Servicing                                      |                                               |                  |                   |                      |                       |                          |            |                          |                |                            |                        |  |
| Collections                                    | Credit Bureau                                 |                  |                   |                      |                       |                          |            |                          | de Add         | / Edit                     | /iew 🔗 Audit           |  |
| WEP                                            | View - Format -                               | 🖙 🔲 Free         | ze 🚮 Detach       | wrap 🚱               |                       |                          |            |                          |                |                            |                        |  |
| Tools                                          | Bureau Name                                   | Short Name       | Source            | Country              | Zip                   | Extn                     | a          | ty                       | State          | Address Line               | 1 Address L            |  |
|                                                | FOURTAX                                       | FOUTFAX          | EFX               | UNITED CTAT          | ES 30348              |                          |            |                          | GEORGIA        | D.O. DOX 10                |                        |  |
| etup                                           | EQUIFAX<br>EXPERIAN                           | EQUIFAX          | EFX               | UNITED STAT          |                       |                          |            | LANTA<br>LEN             | TEXAS          | P.O. BOX 10<br>P.O. BOX 21 |                        |  |
| Setup                                          | TRANSUNION                                    | TRANSUNION       | TUC               | UNITED STAT          |                       |                          |            | RINGFIELD                | PENNSYLVAN     |                            |                        |  |
| Administration     System     System Parameter | < C                                           | TRANSONION       | TOC .             | UNITED STAT          | 25 19004              |                          | 5          | KINGPIELD                | PENNSTEVAN     | DA P.O. BUX 39             | >                      |  |
| Lookups                                        | Credit Bureau                                 |                  |                   |                      |                       |                          |            |                          |                |                            |                        |  |
| User Defined Tables<br>Audit Tables            |                                               |                  |                   |                      |                       |                          | Save       | and Add                  | Save and Stay  | Save and Ret               | urn 🛛 🦾 <u>R</u> eturn |  |
| User Defined Default<br>Transaction Codes      | * Bureau                                      | J Name           |                   |                      | * Zip                 |                          |            | •                        | Phone 2        |                            |                        |  |
| Data Files                                     | * Shor                                        | * Short Name     |                   |                      | Extn                  |                          |            |                          | Extn 2         | Σ                          |                        |  |
| Dedupe                                         |                                               | Source           | ~                 |                      |                       |                          |            | * Fay 1                  | (000)-000-0000 |                            |                        |  |
| Securitization                                 |                                               |                  |                   |                      |                       |                          |            |                          |                | (000) 000 0000             |                        |  |
| Events                                         | *(                                            | Country UNITED S | TATES             | ~                    | * State               |                          | ~          |                          | Fax 2          |                            |                        |  |
| Batch Jobs                                     | Address                                       | Line 1           |                   |                      | * Phone 1 (0          | 0)-000-0000              |            |                          |                |                            |                        |  |
| Producer Cycles                                | Address                                       | Line 2           |                   |                      | Extn 1                |                          |            |                          |                |                            |                        |  |
| Vendors                                        |                                               |                  |                   |                      | CHUT 2                |                          |            |                          |                |                            |                        |  |
| Collection Cycles                              | Credit Bureau I                               | Conort Forms     | te                |                      |                       |                          |            |                          | de Add         | / Edit                     | /iew 🖉 Audit           |  |
| Reports                                        | View - Format -                               |                  |                   | طا Wrap              |                       |                          |            |                          | -l- Mon        | Con .                      | new 🔿 Mönr             |  |
| Error Messages<br>Translations                 | view + Format +                               | Free The         | sze 🚮 Detach      |                      |                       |                          |            |                          |                |                            |                        |  |
| 4 User                                         | Company                                       | Branch           | Description       | Consumer Mer<br>Code | mber Busines:<br>Code | Member Custor            |            | ith Password<br>hange Dt | Market         | Sub Market                 | Industry               |  |
| Organization                                   | No data to display.                           |                  |                   |                      | couc                  |                          |            | ange or                  |                |                            |                        |  |
| Companies<br>Access                            | <                                             |                  |                   |                      |                       |                          |            |                          |                |                            | >                      |  |
| Users<br>Credit Bureau                         | Report Format                                 | Detaile          |                   |                      |                       |                          |            |                          | 📌 Add          | C Edit                     | jew 🔗 Audit            |  |
| Correspondence                                 | a process management to wards into the second |                  |                   | 0                    |                       |                          |            |                          | J. You         | guit []                    | 0ew 🔷 Mõnir            |  |
| General Ledger                                 | View 👻 Format 🗸                               | Free 🕅           | ze 🚮 Detach       | 📣 Wrap 🛛 🚱           |                       |                          |            |                          |                |                            |                        |  |
| Queues                                         | Report                                        | Report Type      |                   | Re                   | port Class            | Multi Request<br>Allowed | Score Type | Addl 8                   | Product In     | nquiry Limit               | Default                |  |
| Printers                                       | No data to display.                           |                  |                   |                      |                       | raonos                   |            |                          |                |                            |                        |  |
| Bank Details                                   |                                               |                  |                   |                      |                       |                          |            |                          |                |                            |                        |  |
| Check Details                                  |                                               |                  |                   |                      |                       |                          |            |                          |                |                            |                        |  |
| Standard Payees                                |                                               |                  |                   |                      |                       |                          |            |                          |                |                            |                        |  |
| Currencies                                     |                                               |                  |                   |                      |                       |                          |            |                          |                |                            |                        |  |

A brief description of the fields is given below:

| Field:      | Do this:                                              |
|-------------|-------------------------------------------------------|
| Bureau Name | Specify the name of the credit bureau company.        |
| Short Name  | Specify the abbreviated or short name for the bureau. |

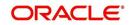

| Field:         | Do this:                                                                       |
|----------------|--------------------------------------------------------------------------------|
| Source         | Select the credit bureau source from the drop-down list.                       |
| Country        | Select the country of the credit bureau address from the drop-down list.       |
| City           | Specify the city for the credit bureau address.                                |
| State          | Select the state of the credit bureau address from the drop-down list.         |
| Address Line 1 | Specify the address line 1 for the credit bureau.                              |
| Address Line 2 | Specify the address line 2 for the credit bureau.                              |
| Zip            | Select the zip code for the credit bureau address from the drop-<br>down list. |
| Extn           | Specify the extension of the zip code for the credit bureau address.           |
| Phone 1        | Specify the primary phone number for the credit bureau.                        |
| Extn 1         | Specify the extension for the primary phone number.                            |
| Phone 2        | Specify the secondary phone number for the credit bureau.                      |
| Extn 2         | Specify the extension for the secondary phone number.                          |
| Fax 1          | Specify the primary fax number for the credit bureau.                          |
| Fax 2          | Specify the alternative fax number for the credit bureau.                      |

3. Perform any of the <u>Basic Actions</u> mentioned in Navigation chapter.

4. In the **Credit Bureau Report Formats** section, perform any of the <u>Basic Operations</u> mentioned in Navigation chapter.

A brief description of the fields is given below:

| Field         | Do this:                                                                                                    |
|---------------|----------------------------------------------------------------------------------------------------|
| Company       | Select the portfolio company that will be using the above credit bureau from the drop-down list.                 |
| Branch        | Select the portfolio branch from the company that will be using the above credit bureau from the drop-down list. |
| Description   | Specify the credit report format description.                                                                    |
| Member Code   | Specify the credit bureau member code (assigned by bureau).                                                      |
| Password      | Specify the credit bureau password.                                                                              |
| Customer Code | Specify the customer code.                                                                                       |

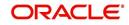

| Field                      | Do this:                                                                                                    |  |  |  |
|----------------------------|----------------------------------------------------------------------------------------------------|--|--|--|
| Auth Password<br>Change Dt | Display the last authorization password change date. The Experian<br>Net Connect product requires that the Auth Password (or SSP<br>Password in Experian jargon) be changed every 90 days (or<br>sooner). Equifax may have similar requirements, but they were not<br>known at the time of this writing. Use the date displayed in this field<br>to identify when the password needs to be changed. |  |  |  |
|                            | <b>Note</b> : The password needs to be changed both in the system and at the credit bureau. Changing the password does not initiate or perform a change at the bureau. Changing the password at the bureau must be done outside the system. Contact the credit bureau for the procedure for changing the password (display only).                                                                   |  |  |  |
| Auth User ID               | Displays the authorization user ID (display only).                                                                                                    |  |  |  |
| Auth Password              | Displays the authorization password (display only).                                                                                                    |  |  |  |
|                            | <b>Note</b> : This field is not displayed to the user and is also encrypted before being stored in the database (display only).                                                                                                    |  |  |  |
| Change Authoriza           | tion User Id/Password section                                                                                                    |  |  |  |
| New Auth User Id           | Specify the authorization user ID.                                                                                                    |  |  |  |
| New Auth User<br>Password  | Specify the authorization user password.                                                                                                    |  |  |  |
| TransUnion Detail          | s section                                                                                                    |  |  |  |
| (Note: This is only        | applicable for TransUnion.)                                                                                                    |  |  |  |
| Market                     | Specify the TransUnion market id.                                                                                                    |  |  |  |
| Sub Market                 | Specify the TransUnion Sub Market id.                                                                                                    |  |  |  |
| Industry                   | Specify the TransUnion Industry code.                                                                                                    |  |  |  |
| Experian Details s         | ection                                                                                                    |  |  |  |
| (Note: This is only        | applicable for Experian.)                                                                                                    |  |  |  |
| Preamble                   | Specify the Experian preamble code.                                                                                                    |  |  |  |
| Host Code                  | Specify the Experian host ID.                                                                                                    |  |  |  |
| UIC                        | Specify the Experian UIC.                                                                                                    |  |  |  |
| Equifax Details se         | ction                                                                                                    |  |  |  |
| (Note: This is only        | applicable for Equifax.)                                                                                                    |  |  |  |
| Service Name               | Specify the equifax service name. The service name will be pro-<br>vided to you by Equifax when your company's Internet System to<br>System account is created. Possible values for pulling credit report<br>are acrotest (for access to the test system) and acro (for access to<br>the production system).                                                                                        |  |  |  |
|                            | he Desig Actions montioned in Newigation chanter                                                                                                    |  |  |  |

5. Perform any of the <u>Basic Actions</u> mentioned in Navigation chapter.

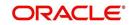

# 6. In the **Report Format Details** section, perform any of the <u>Basic Operations</u> mentioned in Navigation chapter.

| Field         | Do this:                                                                    |
|---------------|-----------------------------------------------------------------------------|
| Report        | Specify the report name to be accessed from the credit bureau.              |
| Report Type   | Select the report type of the credit bureau report from the drop-down list. |
| Score Type    | Select the credit score type from the drop-down list.                       |
| Addl Product  | Select the product code from the drop-down list.                            |
| Inquiry Limit | Select the inquiry limit for the credit report from the drop-down list.     |
| Enabled       | Check this box to enable the report as default.                             |

A brief description of the fields is given below:

7. Perform any of the Basic Actions mentioned in Navigation chapter.

### 3.5.1.2 Connections

The Connections screen records and supports various connections to the credit bureau to receive reports from the agencies. The system supports connections to the bureaus through one or more modems attached to the database server, network accessed modem server, or direct network connection (usually frame relay).

For modem-based connections, multiple credit bureaus can be accessed over the same modem. If there are multiple requests in the queue, the order in which the bureaus are listed determines the order in which the requests are processed.

For example,

If the credit bureau service checks the submitted credit requests and finds three Experian, one Equifax, and two TransUnion credit requests and the connections setup is Bureau1=TUC, Bureau2=EFX, and Bureau3=EXP, the two TransUnion requests will be processed first, the Equifax request next, and then the three Experian requests.

#### Note

For this above example, adding two more modems and assigning a specific bureau to each one would help to avoid the delay caused by queuing all requests through a single modem.

**IMPORTANT**: Direct network connections must be set up for only one bureau.

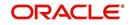

Like the Credit Bureau section on the Report Formats screen, the data fields used on the Connections screen are generic and not all fields are used for all access methods. The following table summarizes the data needed for each access method:

| Method                                     | Name     | Bureau 1                                       | Bureau<br>2                                    | Bureau<br>3                                    | Device                                                                                                    | Device Speed                               |
|--------------------------------------------|----------|------------------------------------------------|------------------------------------------------|------------------------------------------------|----------------------------------------------------------------------------------------------------|--------------------------------------------|
| Dial-up                                    | Required | Required<br>(can be<br>EXP,<br>TUC, or<br>EFX) | Optional<br>(can be<br>EXP,<br>TUC, or<br>EFX) | Optional<br>(can be<br>EXP,<br>TUC, or<br>EFX) | Required (can be either<br>a local serial port device<br>or an IP address and<br>port number of a<br>network modem) | Required for<br>locally attached<br>modems |
| Experian<br>Frame-relay                    | Required | Must be<br>EXP                                 | Leave<br>blank                                 | Leave<br>blank                                 | Must be the IP address<br>and port number of<br>Experian host                                                       | Not applicable                             |
| Equifax<br>Frame-relay                     | Required | Must be<br>EFX                                 | Leave<br>blank                                 | Leave<br>blank                                 | Must be the IP address<br>and port number of<br>Equifax host                                                        | Not applicable                             |
| TransUnion<br>Frame-relay                  | Required | Mustbe<br>TUC                                  | Leave<br>blank                                 | Leave<br>blank                                 | Must be the IP address<br>and port number of<br>TransUnion host                                                     | Not applicable                             |
| Experian Net.<br>Connect                   | Required | Must be<br>EXP                                 | Leave<br>blank                                 | Leave<br>blank                                 | Must be the ECALS<br>URL provided by<br>Experian                                                                    | Not applicable                             |
| Equifax<br>Internet<br>System to<br>System | Required | Must be<br>EFX                                 | Leave<br>blank                                 | Leave<br>blank                                 | Must be the URL<br>provided by Equifax for<br>connecting to the<br>Internet System to<br>System service             | Not applicable                             |
| CSC Internet                               | Required | Must be<br>CSC                                 | Leave<br>blank                                 | Leave<br>blank                                 | Must be the URL<br>provided by CSC                                                                                  | Not applicable                             |
| CredcoConnect                              | Required | Must be<br>CRD                                 | Leave<br>blank                                 | eave Leave Must be the URL                     |                                                                                                    | Not applicable                             |

For frame relay access, specify the IP address provided by the bureau followed by a space and then the port number (for example, 192.168.36.2.700).

### **Experian Net Connect**

At the time of this writing, the Experian product ECALS URL is:

http://www.experian.com/lookupServlet1?lookupService

Name=AccessPoint&lookupServiceVersion=1.0&serviceName=Net

Connect&serviceVersion=2.0&responseType=text/plain

#### Note

The URL given above is one continuous string. This can be verified by entering the URL with a browser. The displayed value will be an HTTPS URL.

Enter the entire ECALS URL provided by Experian into the Device field. Notice that this URL does not start with https. The ECALS URL is a URL used by the credit bureau service to request the HTTPS URL. The HTTPS URL is not displayed on any setup screen and is only known to the credit bureau interface at runtime.

#### Equifax Internet System to System

At the time of this writing, the Equifax Internet System to System URL is:

https://transport5.ec.equifax.com/servlet/stspost

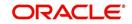

### CSC Tri-Merge

At the time of this writing, the CSC URL is:

https://www.emortgage.Equifax.com/cgi-bin/emspop.exe

#### To setup the Connections

- 1. Click Setup > Setup > Administration > User > Credit Bureau > Connections.
- 2. In the **Credit Bureau Connections** section, perform any of the <u>Basic Operations</u> mentioned in Navigation chapter.

| DashBoard                   | Credit Bureau ×    |                |                         |                   |          |            |                                        |              |          | ×               |
|-----------------------------|--------------------|----------------|-------------------------|-------------------|----------|------------|----------------------------------------|--------------|----------|-----------------|
| Origination                 | Report Formats Con | nections Zip N | latrix Parameters Score | Reasons Reporting |          |            |                                        |              |          |                 |
| Servicing                   |                    |                |                         |                   |          |            |                                        |              |          |                 |
| Collections                 | Credit Bureau C    | Connections    |                         |                   |          |            | - Ad                                   | d 🖉 Edit     | View     | Audit           |
| WFP                         | View - Format -    |                | ze 🛃 Detach 🛛 🚽 Wr      | ap 🚯              |          |            |                                        | - <i>p</i>   |          |                 |
|                             | Name               | Bureau 1       | feeld                   |                   | Bureau 2 | Bureau 3   | Device                                 | Device Speed | Enabled  |                 |
| ools                        |                    |                |                         |                   |          |            |                                        |              | N        |                 |
| цр                          | EFX TEST FILES     | EFX            |                         |                   |          |            | https://transport5                     | NA           | Y        |                 |
| etup                        | EXP TEST FILES     | EXP<br>TUC     |                         |                   |          |            | https://dm1.exper<br>https://netaccess | NA           | Y        |                 |
| Administration              | TUC TEST FILES     | TUC            |                         |                   |          |            | https://netaccess                      | INA          | (T)      |                 |
| ✓ System                    | Credit Bureau C    |                |                         |                   |          |            |                                        |              |          |                 |
| System Parameter<br>Lookups | Credit Bureau C    | onnections     |                         |                   |          |            |                                        |              |          |                 |
| User Defined Tables         |                    |                |                         |                   |          | Save and A | id 🛛 🔂 Save and Sta                    | ( 🖂 Save ar  | d Return | 🗘 <u>R</u> etun |
| Audit Tables                |                    |                |                         |                   |          |            |                                        | inabled      |          |                 |
| User Defined Default        |                    | Name           |                         | Bureau 3          |          | <b>~</b>   |                                        |              |          |                 |
| Transaction Codes           | * Bu               | ureau 1        | ~                       | * Device          |          |            |                                        |              |          |                 |
| Data Files                  | Bu                 | ireau 2        | ~                       | * Device Speed    |          |            |                                        |              |          |                 |
| Dedupe                      |                    |                |                         |                   |          |            |                                        |              |          |                 |
| Securitization<br>Events    |                    |                |                         |                   |          |            |                                        |              |          |                 |
| Batch Jobs                  |                    |                |                         |                   |          |            |                                        |              |          |                 |
| Producer Cycles             |                    |                |                         |                   |          |            |                                        |              |          |                 |
| Vendors                     |                    |                |                         |                   |          |            |                                        |              |          |                 |
| Collection Cycles           |                    |                |                         |                   |          |            |                                        |              |          |                 |
| Reports                     |                    |                |                         |                   |          |            |                                        |              |          |                 |
| Error Messages              |                    |                |                         |                   |          |            |                                        |              |          |                 |
| Translations<br>Juser       |                    |                |                         |                   |          |            |                                        |              |          |                 |
| Organization                |                    |                |                         |                   |          |            |                                        |              |          |                 |
| Companies                   |                    |                |                         |                   |          |            |                                        |              |          |                 |
| Access                      |                    |                |                         |                   |          |            |                                        |              |          |                 |
| Users                       |                    |                |                         |                   |          |            |                                        |              |          |                 |
| Credit Bureau               |                    |                |                         |                   |          |            |                                        |              |          |                 |
| Correspondence              |                    |                |                         |                   |          |            |                                        |              |          |                 |
| General Ledger<br>Queues    |                    |                |                         |                   |          |            |                                        |              |          |                 |
| Printers                    |                    |                |                         |                   |          |            |                                        |              |          |                 |
| Bank Details                |                    |                |                         |                   |          |            |                                        |              |          |                 |
| Check Details               |                    |                |                         |                   |          |            |                                        |              |          |                 |
| Standard Payees             |                    |                |                         |                   |          |            |                                        |              |          |                 |
|                             |                    |                |                         |                   |          |            |                                        |              |          |                 |
| Currencies<br>Zip Codes     |                    |                |                         |                   |          |            |                                        |              |          |                 |

A brief description of the fields is given below:

| Field:       | Do this:                                                                                                    |
|--------------|----------------------------------------------------------------------------------------------------|
| Name         | Specify connection name.                                                                                                    |
| Bureau 1     | Select first credit bureau from the drop-down list.                                                                                                    |
| Bureau 2     | Select 2nd credit bureau from the drop-down list.                                                                                                    |
| Bureau 3     | Select 3rd credit bureau from the drop-down list.                                                                                                    |
|              | <b>Note</b> : The Bureau1, Bureau2, and Bureau3 fields in the Credit Bureau<br>Connections section specify which bureau types can be accessed over<br>the connection.                     |
| Device       | Specify the connection device name. The Device field lists the physical device name for a modem, or the IP address for a network accessed connection.                                     |
| Device Speed | Select the connection device speed. The Device Speed field is only applicable to server-attached modems. It is used to specify the communications speed between the server and the modem. |

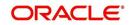

| Field:  | Do this:                                 |
|---------|------------------------------------------|
| Enabled | Check this box to enable the connection. |

3. Perform any of the **Basic Actions** mentioned in Navigation chapter.

### 3.5.1.3 Zip Matrix

The system uses the zip code of the applicant's current home address to determine which credit bureau to use when automatically pulling a report. The Zip Matrix screen allows you to record the credit bureau from which a report is pulled based on a range of zip codes, as well as the company, branch and country of the account.

When searching for a zip code match, the system:

- 1. Reads the first credit bureau defined in the matrix
- 2. Reads the credit report format to get the appropriate membership code and password for the user's location
- 3. Requests a credit report.

If the system cannot pull a report from the first bureau, it pulls one from the second. If the zip code you entered does not fall in the matrix setup, then the system uses a default zip matrix (0000000000 to 000000000) to select the required bureau.

#### To set up the Zip Matrix

- 1. Click Setup > Setup > Administration > User > Credit Bureau > Zip Matrix
- 2. In the **Credit Bureau Zip Code Matrix** section, perform any of the <u>Basic Operations</u> mentioned in Navigation chapter.

| DashBoard                                                                                                    | Credit Bureau × |             |              |            |          |                                |                       |            |            |               |         |          | ×      |
|----------------------------------------------------------------------------------------------------|-----------------|-------------|--------------|------------|----------|--------------------------------|-----------------------|------------|------------|---------------|---------|----------|--------|
| Origination                                                                                                    | Report Formats  | Connections | Zip Matrix   | Parameters | Score Re | easons Reporting               |                       |            |            |               |         |          |        |
| Servicing                                                                                                    |                 |             |              |            |          |                                |                       |            |            |               |         |          |        |
| Collections                                                                                                    | Credit Bure     | au Zip Cod  | e Matrix     |            |          |                                |                       |            |            | de Add        | / Edit  | View     | Audit  |
|                                                                                                    | View - Forma    |             |              | Detach     | ط Wrap   | 65                             |                       |            |            |               |         |          |        |
| WFP                                                                                                    | Company         | Brand       |              | Aud.)      |          | Country                        | From Zip              | To Zip     | Bureau 1   | Bureau        | 12      | Bureau 3 |        |
| Tools                                                                                                    | ALL             | ALL         |              |            |          | UNITED STATES                  | 0000000000            | 000000000  | TUC        | EXP           |         | EFX      |        |
| tup                                                                                                    | ALL             | ALL         |              |            |          | UNITED STATES                  | 0000000000            | 000000599  | TUC        | EFX           |         | EXP      | [      |
| (1) (2) (2) (2) (2) (2) (2) (2) (2) (2) (2                                                                              | ALL             | ALL         |              |            |          | UNITED STATES                  | 000000600             | 0000001399 | EXP        | EFX           |         | TUC      |        |
| Setup 🔺                                                                                                    | ALL             | ALL         |              |            |          | UNITED STATES                  | 0000001400            | 000002999  | TUC        | EXP           |         | EFX      |        |
| 4 Administration                                                                                                    | ALL             | ALL         |              |            |          | UNITED STATES                  | 0000003000            | 0000006999 | TUC        | EFX           |         | EXP      |        |
| ⊿ System                                                                                                    | ALL             | ALL         |              |            |          | UNITED STATES                  | 0000007000            | 0000014999 | TUC        | EXP           |         | EFX      |        |
| System Parameter                                                                                                    | ALL             | ALL         |              |            |          | UNITED STATES                  | 0000015000            | 0000017799 | TUC        | EFX           |         | EXP      |        |
| Lookups                                                                                                    | ALL             | ALL         |              |            |          | UNITED STATES                  | 0000017800            | 0000019999 | EFX        | TUC           |         | EXP      |        |
| User Defined Tables<br>Audit Tables                                                                                     | ALL             | ALL         |              |            |          | UNITED STATES                  | 0000020000            | 0000025299 | EFX        | TUC           |         | EXP      |        |
| Audit Tables<br>User Defined Defaults                                                                                   | ALL             | ALL         |              |            |          | UNITED STATES                  | 0000025300            | 0000025499 | EFX        | EXP           |         | TUC      |        |
| Transaction Codes =                                                                                                    | ALL             | ALL         |              |            |          | UNITED STATES                  | 0000025500            | 0000025599 | EFX<br>TUC | TUC           |         | EXP      |        |
| Data Files                                                                                                    | ALL             | ALL         |              |            |          | UNITED STATES<br>UNITED STATES | 0000025600 0000025700 | 0000025699 | EFX        | EFX           |         | EXP      |        |
|                                                                                                    | ALL             | ALL         |              |            |          | UNITED STATES                  | 0000025800            | 0000025799 | EFX        | EXP           |         | TUC      |        |
| Dedupe<br>Securitization                                                                                                | ALL             | ALL         |              |            |          | UNITED STATES                  | 0000025800            | 0000026299 | EFX        | TUC           |         | EXP      |        |
| Events                                                                                                    | ALL             | ALL         |              |            |          | UNLIED STATES                  | 000020100             | 0000020255 | UX         | 100           |         | LAF      |        |
| Batch Jobs<br>Producer Cycles                                                                                           | Credit Bure     | au Zip Cod  | e Matrix     |            |          |                                |                       |            |            |               |         |          |        |
| Vendors                                                                                                    |                 |             |              |            |          |                                |                       |            |            | Save and Stay | Save an | d Return | Return |
| Collection Cycles<br>Reports                                                                                            |                 | * Company A | u            |            |          | * From Zip                     | 000000000             |            |            | Bureau 2 E    | XP      |          |        |
| Error Messages                                                                                                    |                 | * Branch A  |              |            |          |                                | 000000000             |            |            | Bureau 3 E    |         |          |        |
| Translations                                                                                                    |                 |             |              |            |          | * Bureau 1                     |                       |            |            | Dureau 5 L    | I A     |          | 1.0    |
| ✓ User<br>Organization                                                                                                  |                 | * Country U | NITED STATES |            | •        | - bureau 1                     | 100                   | •          | 3          |               |         |          |        |
| Companies<br>Access<br>Users<br>Credit Bureau<br>Correspondence<br>General Ledger<br>Queues<br>Printers<br>Bank Details |                 |             |              |            |          |                                |                       |            |            |               |         |          |        |

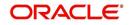

A brief description of the fields is given below:

| Field:   | Do this:                                                                                                    |
|----------|----------------------------------------------------------------------------------------------------|
| Company  | Select the portfolio company from the drop-down list.                                                                                                    |
| Branch   | Select the portfolio branch from the drop-down list. The branch will be displayed based on the company selected.                                                                                                    |
| Country  | Select the country from the drop-down list.                                                                                                    |
| From Zip | Specify the starting zip code (From).                                                                                                    |
| To Zip   | Specify the ending zip code (To).                                                                                                    |
| Bureau 1 | Select the preferred bureau #1 (first bureau pulled), from the drop-down<br>list. You must enter at least one credit bureau in the Bureau 1 field for<br>each zip code range. The bureau entered in the Bureau 1 field for each<br>range is the primary bureau. For any given range, do not list the same<br>credit bureau in more than one field. |
| Bureau 2 | Select the preferred bureau #2 (second bureau pulled) from the drop-<br>down list.                                                                                                    |
| Bureau 3 | Select the preferred bureau 3 (third bureau pulled) from the drop-down list.                                                                                                    |

3. Perform any of the Basic Actions mentioned in Navigation chapter.

### 3.5.1.4 Parameters

The Parameters screen records parameters specifically dealing with credit bureau information. These parameters are divided into three groups:

- Parsing parameters
- Request parameters
- Configuration parameters

Parameters can be defined at the company or branch level. The following credit bureau parameters are configured during the installation:

PARSING PARAMETERS FOR CREDIT BUREAU SERVICE

CONFIGURATION PARAMETERS FOR CREDIT BUREAU SERVICE

The following credit bureau parameters are configured during implementation:

REQUEST PARAMETERS FOR CREDIT BUREAU SERVICE

### To setup the Parameters

1. Click Setup > Setup > Administration > User > Credit Bureau > Parameters.

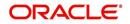

2. In the **Credit Bureau Parameters** section, perform any of the <u>Basic Operations</u> mentioned in Navigation chapter.

| Preprintion     Report Formats     Connections     Zip Matrix     Parameters     Score Reasons     Reporting       Contections     Credit Bureau Parameter                                                                                                    | Origination       Report Formats       Zone Reasons       Reporting         Serving       Collections                                                                                                    | DashBoard                                                                  | Credit Bureau X   |                                                                                                    |                    |                |   |                 |                  |         |              |         | 24       |
|----------------------------------------------------------------------------------------------------|----------------------------------------------------------------------------------------------------|----------------------------------------------------------------------------|-------------------|----------------------------------------------------------------------------------------------------|--------------------|----------------|---|-----------------|------------------|---------|--------------|---------|----------|
| Pervicing Collections VFP Cols Company Branch ALL Company Branch ALL Company Branch ALL Company Branch ALL Company Branch ALL Company Branch ALL Company Company Branch ALL Company Company Branch ALL Company Company Branch ALL Company Company Branch ALL Company Company Company Branch ALL Company Company Company Company Branch ALL Company Company Company Branch ALL Company Company Company Company Company Company Company Company Branch ALL Company Company Company Company Company Company Company Company Company Company Company Branch Company Company Compa                                                                                                    | Servicing Credit Bureau Parameter Credit Bureau Parameter Credit Bureau Param                                                                                                    |                                                                            | Report Formats Co | npections Zin Matrix Para                                                                                                    | neters Score Rea   | sons Reporting |   |                 |                  |         |              |         |          |
| Contentions       Credit Bureau Parameter       Procession       Procession <th< td=""><td>Codections Concerned Concerned Conc</td><td>a se a <del>a</del> anna an an an an an an an an an an an a</td><td></td><td></td><td></td><td></td><td></td><td></td><td></td><td></td><td></td><td></td><td></td></th<> | Codections Concerned Concerned Conc                                                                                                    | a se a <del>a</del> anna an an an an an an an an an an an a                |                   |                                                                                                    |                    |                |   |                 |                  |         |              |         |          |
| WFP     Company     Branch     Parameter     Parameter     Company     Branch       rp     Administration     ALL     PASING PRADUE     ALLOW REPOWER     ALLOW REPOWER     N       Administration     System     Parameter     ALL     PASING PRADUE     ALLOW REPOWER     N       System     System     System     Pasing Praneter     ALL     PASING PRADUE     ALLOW REPOWER     N       Addit     ALL     PASING PRADUE     ALLOW REPOWER     ALLOW REPOWER     ALLOW REPOWER     Y       System     System     Pasing Praneter     ALL     PASING PRADUE     ALLOW REPOWER     Y       Addit     ALL     PASING PRADUE     ALLOW REPOWER     PASING PRADUE     ALLOW REPOWER     Y       Addit     ALL     PASING PRADUE     COULETION ITE:     N     Y       Addit     ALL     PASING PRADUE     COULETION ITE:     N     Y       Addit     ALL     PASING PRADUE     COULETION ITE:     N     Y       Addit     ALL     PASING PRADUE     COULETION ITE:     N     Y       Addit     ALL     PASING PRADUE     COULETION ITE:     N     Y       Addit     ALL     PASING PRADUE     COULETION ITE:     N     Y       A                                                                                                    | WFPF       Tools       Press       Detach       Wrap       Press       Press       Detach       Press       Press <td< td=""><td></td><td>Cradit Ruranu</td><td>Daramotor</td><td></td><td></td><td></td><td></td><td></td><td>da Add</td><td>A Edit E</td><td>1600</td><td>A Audit</td></td<>                                                                                                    |                                                                            | Cradit Ruranu     | Daramotor                                                                                                    |                    |                |   |                 |                  | da Add  | A Edit E     | 1600    | A Audit  |
| Congany Brancher     Congany Brancher     Congany ALL     Passing Brancher     Congany Brancher     Congany Brancher     Congany Brancher     Congany Brancher     Congany ALL     Passing Brancher     Congany ALL     Passing Brancher     Congany ALL     Passing Brancher     Congany ALL     Passing Brancher     Congany ALL     Passing Brancher     Congany ALL     Passing Brancher     Congany ALL     Passing Brancher     Congany ALL     Passing Brancher     Congany ALL     Passing Brancher     Parameter     Congany ALL     Passing Brancher     Parameter     Parameter     Congany ALL     Passing Brancher     Congany ALL     Parameter     Congany ALL     Parameter     Congany ALL     Parameter     Parameter     Congany ALL     Parameter     Parameter     Congany ALL     Parameter     Parameter     Congany ALL     Parameter     Parameter     Parameter     Congany ALL     Parameter     Parameter     Parameter     Parameter     Parameter     Parameter     Parameter     Parameter     Parameter     Parameter     Parameter     Parameter     Parameter     Parameter     P                                                                                                    | Coopany     Branch     Pareneter     Pareneter     Pareneter     Pareneter       Steup     All     All     Pareneter     N       Steup     All     All     Pareneter     N       Steup     All     All     Pareneter     N       Steup     All     All     Pareneter     N       Steup     All     All     Pareneter     N       System Pareneter     Descinc Pareneter     Pareneter     N       System Pareneter     All     All     Pareneter     N       System Pareneter     All     All     Pareneter     Pareneter     N       System Pareneter     All     All     Pareneter     Pareneter     N       Autoritation     All     All     All     Pareneter     N       Autoritation     Pareneter     Pareneter     N     Y       Autoritation     Pareneter     Pareneter     N     Y       Autoritation     Pareneter     Pareneter     N     Y       Descine Farenet     All     All     All     All     All       All     All     All     All     All     All       All     All     All     All     Pareneter     Y                                                                                                    |                                                                            |                   |                                                                                                    | and a first second | Ða             |   |                 |                  | J- Son  | 2 Eure       | - Tiew  | ⊘ Aguit  |
| Gods     N       wp     N       AL     AL       AL     AL       System     Parameter       Lookup     Indexton       Lookup     Multimat Adout                                                                                                    | Tools     N       Setup     All.     Al.L     PASING PARAME     ALCOW REVOLVIN. N     N       Setup     All.     Al.L     PASING PARAME     ASIGN SORE E.     Y     Y       All.     Al.L     PASING PARAME     ASIGN SORE E.     Y     Y       All.     Al.L     PASING PARAME     ASIGN SORE E.     Y     Y       All.     Al.L     PASING PARAME     MAXINUM 2     Y       Lodupt     Lodupt     All.     All.     PASING PARAME     MAXINUM 2     Y       All.     All.     All.     PASING PARAME     MAXINUM 2     Y       All.     All.     All.     PASING PARAME     MAXINUM 2     Y       All.     All.     All.     PASING PARAME     MAXINUM 2     Y       All.     All.     All.     PASING PARAME     MAXINUM 2     Y       All.     All.     All.     All.     PASING PARAME     MAXINUM 2     Y       All.     All.     All.     All.     PASING PARAME     MAXINUM 2     Y       All.     All.     All.     All.     PASING PARAME     MAXINUM 2     Y       All.     All.     All.     All.     PASING PARAME     COLLETON THE.                                                                                                    | WFP                                                                        |                   | the second second second second second second second second second second second second second second second s                                                                                                    | acn dei wrap       | 63             |   |                 |                  |         |              |         |          |
| ALL ALL PRASTING PRAME. ALLOW REVOLVIN. N Y<br>ALL ALL PRASTING PRAME. ASSIGN SCORE Y Y<br>ALL ALL ALL PRASTING PRAME. MAXIMUM MAUN2 Y<br>ALL ALL ALL PRASTING PRAME. MAXIMUM MAUN2 Y<br>ALL ALL ALL PRASTING PRAME. MINIMUM MAUN2 Y<br>ALL ALL ALL PRASTING PRAME. MINIMUM AUXON2 Y<br>ALL ALL ALL PRASTING PRAME. MINIMUM AUXON2 Y<br>ALL ALL ALL PRASTING PRAME. MINIMUM AUXON2 Y<br>ALL ALL ALL PRASTING PRAME. MINIMUM AUXON2 Y<br>ALL ALL ALL PRASTING PRAME. MINIMUM AUXON2 Y<br>ALL ALL PRASTING PRAME. MINIMUM AUXON2 Y<br>ALL ALL PRASTING PRAME. MINIMUM AUXON2 Y<br>ALL ALL PRASTING PRAME. MINIMUM AUXON2 Y<br>ALL ALL PRASTING PRAME. MINIMUM AUXON2 Y<br>ALL ALL ALL PRASTING PRAME. MINIMUM AUXON2 Y<br>ALL ALL ALL PRASTING PRAME. MINIMUM AUXON2 Y<br>ALL ALL ALL PRASTING PRAME. MINIMUM AUXON2 Y<br>ALL ALL ALL PRASTING PRAME. MINIMUM AUXON2 Y<br>ALL ALL ALL PRASTING PRAME. MINIMUM AUXON2 Y<br>ALL ALL ALL PRASTING PRAME. MINIMUM AUXON2 Y<br>ALL ALL ALL PRASTING PRAME. DIVING THE N Y<br>PRASTING PRAME. COLLECTION THE N Y<br>PRASTING PRAME. COLLECTION THE N Y<br>ALL ALL ALL PRASTING PRAME. COLLECTION THE N Y<br>ALL ALL ALL PRASTING PRAME. COLLECTION THE N Y<br>ALL ALL ALL PRASTING PRAME. COLLECTION THE N Y<br>ALL ALL ALL PRASTING PRAME. COLLECTION THE N Y<br>ALL ALL ALL PRASTING PRAME. DEVICE THE DOPE N Y<br>ALL ALL ALL PRASTING PRAME. DEVICE THE DOPE N Y<br>ALL ALL ALL PRASTING PRAME. DEVICE THE DOPE N Y<br>ALL ALL ALL PRASTING PRAME. DEVICE THE DOPE N Y<br>ALL ALL ALL PRASTING PRAME. DEVICE THE DOPE N Y<br>ALL ALL ALL PRASTING PRAME. DEVICE THE DOPE N Y<br>ALL ALL ALL PRASTING PRAME. DEVICE THE DOPE N Y<br>PRASTING PRAME. DEVICE THE DOPE N Y<br>PRASTING PRAME. DEVICE THE DOPE N Y<br>PRASTING PRAME. DEVICE THE DOPE N Y<br>PRASTING PRAME. DEVICE THE DOPE N Y<br>PRASTING PRAME. DEVICE THE DOPE N Y<br>PRASTING PRAME. DEVICE THE DOPE N Y<br>PRASTING PRAME. DEVICE THE DOPE N Y<br>PRASTING PRAME. DEVICE THE DOPE N Y<br>PRASTING PRAME. DEVICE THE DOPE N Y<br>PRASTING PRAME. DEVICE THE DOPE N Y<br>PR                                                                                                    | ALL     ALL     PASING PRAME     ALLON REVOLVIN.     Y       Sation     ALL     ALL     PASING PRAME     ASING PRAME     ASING                                                                                                    | Tools                                                                      | Company           | branch                                                                                                    |                    |                |   | Parameter Group | Parameter        | Parame  |              |         | _        |
| Alt. ALL ALL PRASTNO PRAME. ASSIGN SCORE E. Y Y<br>Administration ALL PRASTNO PRAME. MAILING MANUM2 Y<br>Parameter Lookup<br>User Defined Tables<br>Aud. ALL ALL PRASTNO PRAME. MAILING MANUM2 Y<br>ALL ALL PRASTNO PRAME. MAILING MANUM2 Y<br>ALL ALL PRASTNO PRAME. MAILING MANUM2 Y<br>ALL ALL PRASTNO PRAME. MAILING MANUM2 Y<br>ALL ALL PRASTNO PRAME. MAILING MANUM2 Y<br>ALL ALL PRASTNO PRAME. MAILING MANUM2 Y<br>ALL ALL PRASTNO PRAME. MAILING MANUM2 Y<br>ALL ALL PRASTNO PRAME. COLLECTION ITE. N Y<br>ALL ALL PRASTNO PRAME. COLLECTION ITE. N Y<br>ALL ALL PRASTNO PRAME. DEVICE THE EVER. N Y<br>ALL ALL PRASTNO PRAME. DEVICE THE EVER. N Y<br>ALL ALL PRASTNO PRAME. DEVICE THE EVER. N Y<br>ALL ALL PRASTNO PRAME. DEVICE THE EVER. N Y<br>ALL ALL PRASTNO PRAME. DEVICE THE EVER. N Y<br>ALL ALL PRASTNO PRAME. DEVICE THE EVER. N Y<br>ALL ALL PRASTNO PRAME. DEVICE THE EVER. N Y<br>BRICK ALL W PRASTNO PRAME. DEVICE THE EVER. N Y<br>* Enabled * Praveneter<br>* Enabled * Praveneter<br>* Enabled * Praveneter * Enabled * Praveneter<br>* Enabled * Praveneter * Enabled * Praveneter * * Enabled * * Enabled * * * * * * * * * * * * * * * * * * *                                                                                                    | Stop       All.       All.       PASSING PARAME       ASSING SORE E. Y       Y         A Administration       All.       All.       PASSING PARAME       MAXION2       Y         All.       All.       All.       PASSING PARAME       MAXION2       Y         All.       All.       All.       PASSING PARAME       MAXION2       Y         All.       All.       All.       PASSING PARAME       MAXION2       Y         All.       All.       All.       PASSING PARAME       MAXION2       Y         All.       All.       All.       PASSING PARAME       MAXION2       Y         All.       All.       All.       PASSING PARAME       MAXION2       Y         All.       All.       All.       PASSING PARAME       MAXION2       Y         All.       All.       All.       PASSING PARAME       MAXION2       Y         All.       All.       All.       PASSING PARAME       MAXION2       Y         All.       All.       All.       PASSING PARAME       COLCICTON TTE. N       Y         All.       All.       All.       PASSING PARAME       COLICTON TTE. N       Y                                                                                                    | tun                                                                        | ALL               | ALL                                                                                                    |                    |                |   | PARSING PARAME  | ALLOW REVOLVI    | I N     |              |         |          |
| Administration ALL ALL PRASTING PRAAME_MAXIMUM ANCUM2 Y ALL ALL PRASTING PRAAME_MINIMUM ANCUM2 Y ALL ALL PRASTING PRAAME_MINIMUM ANCUM2 Y ALL ALL PRASTING PRAAME_COLLECTION THE_N N Y ALL ALL PRASTING PRAAME_COLLECTION THE_N N Y ALL ALL PRASTING PRAAME_COLLECTION THE PRAFE ALL ALL ALL PRASTING PRAAME_COLLECTION THE PRAFE ALL ALL ALL PRASTING PRAAME_COLLECTION THE PRAFE ALL ALL ALL PRASTING PRAAME_COLLECTION THE PRAFE ALL ALL ALL PRASTING PRAAME_COLLECTION THE PRAFE ALL ALL ALL PRASTING PRAAME_COLLECTION THE PRAFE ALL ALL ALL PRASTING PRAAME_COLLECTION THE PRAFE ALL ALL ALL PRASTING PRAAME_COLLECTION THE PRAFE ALL ALL ALL PRASTING PRAAME_COLLECTION THE PRAFE ALL ALL ALL PRASTING PRAAME_COLLECTION THE PRAFE ALL ALL ALL PRASTING PRAAME_COLLECTION THE PRAFE TIMONMEMARY ALL ALL PRASTING PRAAME_COLLECTION THE PRAFE ALL ALL ALL PRA                                                                                                    | Advances     Advances                                                                                                    |                                                                            |                   |                                                                                                    |                    |                |   |                 |                  |         |              |         | - 1      |
| ALL ALL PRASTNO PARAME. MILIMIM MACIM2 Y<br>System Parameter<br>Lockups<br>Uber Darhod Tables<br>ALL ALL PRASTNO PARAME. MILIMIM MACIM2 Y<br>PASTNO PARAME. MILIMIM MACIM2 Y<br>PASTNO PARAME. COLLECTION THE. N Y<br>PASTNO PARAME. COLLECTION THE. N Y<br>PASTNO PARAME. COLLECTION THE. N Y<br>PASTNO PARAME. COLLECTION THE. N Y<br>PASTNO PARAME. COLLECTION THE. N Y<br>PASTNO PARAME. COLLECTION THE. N Y<br>PASTNO PARAME. COLLECTION THE. N Y<br>PASTNO PARAME. COLLECTION THE. N Y<br>PASTNO PARAME. COLLECTION THE. N Y<br>PASTNO PARAME. COLLECTION THE. N Y<br>PASTNO PARAME. COLLECTION THE. N Y<br>PASTNO PARAME. COLLECTION THE. N Y<br>PASTNO PARAME. COLLECTION THE. N Y<br>PASTNO PARAME. DEVICES<br>PASTNO PARAME. DEVICES<br>PASTNO PARAME. D                                                                                                    | Aut. ALL ALL PASSING PARAME MINIMUM ANOLM2 Y<br>Alt. ALL ALL PASSING PARAME MAXIMUM ANOLM2 Y<br>ALL ALL PASSING PARAME MAXIMUM ANOLM2 Y<br>ALL ALL PASSING PARAME COLLECTION ITE. N Y<br>ALL ALL PASSING PARAME COLLECTION ITE. N Y<br>ALL ALL PASSING PARAME COLLECTION ITE. N Y<br>ALL ALL PASSING PARAME COLLECTION ITE. N Y<br>ALL ALL PASSING PARAME COLLECTION ITE. N Y<br>ALL ALL PASSING PARAME COLLECTION ITE. N Y<br>Credit Bureau Darameter<br>* Company ALL PASSING PARAME DRYN CHICATAN1 Y<br>* Parameter<br>* Parameter Group * Passing PARAME COLLET THE EXPE. N Y<br>* Passing PARAME COLLET THE EXPE. N Y<br>* Passing PARAME COLLET THE EXPE. N Y<br>* Passing PARAME COLLET THE EXPE. N Y<br>* Passing PARAME COLLET THE EXPE. N Y<br>* Passing PARAME COLLET THE EXPE. N Y<br>* Passing PARAME COLLET THE EXPE. N Y<br>* Passing PARAME COLLET THE EXPE. N Y<br>* Passing Parameter<br>* Passing Parameter<br>* Passing Parameter<br>* Passing Parameter<br>* Parameter Company ALL * * Passing PARAME COLLET THE EXPE. N Y<br>* Parameter<br>* Parameter Company ALL * * Passing PARAME COLLET THE EXPE. N Y<br>* Parameter<br>* Parameter Company ALL * * Passing PARAME COLLET THE EXPE. N Y<br>* Parameter Company ALL * * Passing PARAME COLLET THE EXPE. N Y<br>* Parameter Company ALL * * Passing PARAME COLLET THE EXPE. N Y<br>* Parameter Company ALL * * Passing PARAME COLLET THE EXPE. N Y<br>* Passing Parameter Company ALL * * Passing PARAME COLLET THE EXPE. N Y<br>* Parameter Company ALL * * Passing PARAME COLLET THE EXPERIMENT * Y<br>* Param                                                                                                    |                                                                            | ALL               | ALL                                                                                                    |                    |                |   | PARSING PARAME  | MAXIMUM AMOU     | N2      | Y            |         | _        |
| System Parameter<br>Lockups     ALL     ALL     PASING PARAMEMAXDUM ANOUM2     Y       Lockups     ALL     ALL     Pasing Parameter<br>Lockups     Pasing Parameter<br>ALL     Pasing Parameter<br>Parameter     Y       User Defined Tables     ALL     ALL     ALL     Pasing Parameter<br>Parameter     Y       User Defined Tables     ALL     ALL     Pasing Parameter<br>Parameter     Y       User Defined Tables     ALL     ALL     Pasing Parameter       Liter Defined Default     ALL     ALL     Pasing Parameter       Liter Defined Default     ALL     ALL     Pasing Parameter       Deta Files     ALL     ALL     Pasing Parameter       Deta Files     ALL     ALL     Pasing Parameter       Deta Files     ALL     ALL     Pasing Parameter       Deta Files     ALL     ALL     Pasing Parameter       Deta Files     ALL     ALL     Pasing Parameter       Securitation     ALL     ALL     Pasing Parameter       Events     Bath / Data     Parameter     Y       Vendour Cycles     Vendour     * Bath / Data     Parameter       Vendour     * Baramethar     Y     * Enabled                                                                                                    | ALL ALL PACKING PARAME MODULN -2 Y Lobus Use Defined Tables ALL ALL PACKING PARAME MINUMANAL -2 Y Lobus Use Defined Tables ALL ALL PACKING PARAME MUNUMANAL -2 Y Lobus Luce Defined Definit La ALL PACKING PARAME MUNUMANAL -2 Y ALL ALL PACKING PARAME MUNUMANAL -2 Y ALL ALL PACKING PARAME MUNUMANAL -2                                                                                                    |                                                                            | ALL               | ALL                                                                                                    |                    |                |   |                 |                  |         | ۲            | r       |          |
| ALL ALL PRASTING PARAME. MILIMMM AMCUM2 Y<br>Lockups<br>User Defined Tables<br>Lockups<br>User Defined Tables<br>Lockups<br>User Sector Sector S                                                                                                    | ALL ALL PARSING PARAME MINIMUM ANOUN. 2 Y<br>Lodupt<br>Uber Defined Tables<br>Lodupt<br>Uber Defined Tables<br>Lodupt<br>Lodupt<br>Lod |                                                                            |                   |                                                                                                    |                    |                |   |                 |                  |         | Y            |         |          |
| User Defined Tables     ALL     ALL     PASINIC PRAME.     ACOUNTS WITH Y     Y       Audit Tables     ALL     ALL     PASINIC PRAME.     COLUCTION TE N     Y       User Defined Default     ALL     ALL     PASINIC PRAME.     COLUCTION TE N     Y       Transaction Codes     ALL     ALL     PASINIC PRAME.     Coluct Ton TE N     Y       Deta Files     ALL     ALL     PASINIC PRAME.     Coluct Ton TE N     Y       Deta Files     ALL     ALL     PASINIC PRAME.     Coluct Ton TE N     Y       Deta Files     ALL     ALL     PASINIC PRAME.     Coluct Ton TE N     Y       Deta Files     ALL     ALL     PASINIC PRAME.     Coluct Ton TE N     Y       Deta Files     ALL     ALL     PASINIC PRAME.     Deta Files     Y     Y       Souritation     ALL     ALL     PASINIC PRAME.     Deta Files     Y     Y       Events     Batch Jobs     Policitor Cycles     ALL     ALL     PASINIC PRAME.     Deta Files       Vendors     Collection Cycles     Vendors     "Save and Add     Save and Stay     Save and Return     Parameter       Vendors     "Branket Group     "Save and Add     "Save and Add     "Enabled                                                                                                    | Liver Dehood Tables     ALL     ALL     PARSING PARAME     ACCOUNTS WITH     Y       Liver Dehood Default     ALL     PARSING PARAME     COLLECTION ITE     Y       Transaction Cole     ALL     ALL     PARSING PARAME     COLLECTION ITE     Y       Data Files     ALL     ALL     PARSING PARAME     COLLECTION ITE     Y       Data Files     ALL     ALL     PARSING PARAME     COLLECTION ITE     Y       Data Files     ALL     ALL     PARSING PARAME     COLLECTION ITE     Y       Data Files     ALL     ALL     PARSING PARAME     COLLECTION ITE     Y       Data Files     ALL     ALL     PARSING PARAME     COLLECTION ITE     Y       Data Files     ALL     ALL     PARSING PARAME     COLLECTION ITE     Y       Scantration     ALL     ALL     PARSING PARAME     COLLECTION ITE     Y       Scantration     ALL     ALL     PARSING PARAME     COLLECTION ITE     Y       Calcion Cycles     ALL     ALL     PARSING PARAME     COLLECTION ITE     Y       Verkors     Calcion Cycles     * Brandia ALL     * Brandia ALL     * Brandia ALL       Verkors     * Brandia ALL     * Brandia ALL     * Brandia Collection Conspanies<                                                                                                    |                                                                            | ALL               | ALL                                                                                                    |                    |                |   |                 |                  |         | ۲            | r       |          |
| ALL ALL PASING PARAME_COLLECTION ITE N Y User Contract Tables User Contract Default ALL ALL PASING PARAME_COLLECTION ITE N Y ALL ALL PASING PARAME_COLLECTION ITE N Y ALL ALL PASING PARAME_COLLECTION ITE N Y Default PASING PARAME_COLLECTION ITE N Y PASING PARAME_COLLECTION ITE N Y PASING PARAME_COLLECTION ITE N Y PASING PARAME_DOLLECTION ITE N Y PASING PARAME_DOLECTION ITE N Y PASING PARAME_DOLLECTION ITE N Y PASING PARAME_DOL                                                                                                    | Auk Tables User Defne defnet Transaction Codes Data Fields Data Fields Data Fi                                                                                                    |                                                                            | ALL               | ALL                                                                                                    |                    |                |   | PARSING PARAME  | ACCOUNTS WITH    | Y       | Y            | r.      |          |
| User Defined Defined     ALL     ALL     PARSING PARAME_ COLLECTION TE. N     Y       Transaction Codes     ALL     ALL     PARSING PARAME_ COLLECTION TE. N     Y       Data Files     ALL     ALL     PARSING PARAME_ COLLECTION TE. N     Y       Data Files     ALL     ALL     PARSING PARAME_ COLLECTION TE. N     Y       Deta Files     ALL     ALL     PARSING PARAME_ DEVICE THE FORE. N     Y       Bethyloc     ALL     ALL     PARSING PARAME_ DEVICE THE FORE. N     Y       Bethyloc     ALL     ALL     PARSING PARAME_ DEVICE THE FORE. N     Y       Events     ALL     ALL     PARSING PARAME_ DEVICE THE FORE. N     Y       Events     Bethylock     Cycles     Y     Y       Vendors     Collection Cycles     *     Credit Bureau Parameter     *       Vendors     Collection Cycles     *     *     *     *       Vendors     Collection Cycles     *     *     *     *     *       Vendors     Collection Cycles     *     *     *     *     *       Vendors     Collection Cycles     *     *     *     *     *       Vendors     Collection Cycles     *     *     *     *     *       Ven                                                                                                    | ALL ALL PACING PARAME COLLECTION ITE. N Y Transaction Code Transaction Code Transaction Code ALL ALL ALL PACING PARAME COLLECTION ITE. N Y ALL ALL PACING PARAME COLLECTION ITE. N Y ALL ALL PACING PARAME COLLECTION ITE 1 Y ALL ALL PACING PARAME COLLECTION ITE 1 Y Y Y ALL ALL ALL PACING PARAME COLLECTION ITE 1 Y Y Y Y Y Y Y Y Y Y Y Y Y Y Y Y Y Y Y                                                                                                    |                                                                            | ALL               | ALL                                                                                                    |                    |                |   | PARSING PARAME. | COLLECTION ITE   | N       | ۲            | r .     |          |
| Transatton Codes ALL ALL PASINIC PARAME. CSC CLOSED STA. 8,9 Y ALL ALL PASINIC PARAME. DAYS CLOSED STA. 8,9 Y ALL ALL PASINIC PARAME. DAYS CLOSED STA. 8,9 Y ALL ALL PASINIC PARAME. DIVISION OF Y ALL ALL PASINIC PARAME. DERIVE MISSING Y Y CREATER THE STATE STATE S                                                                                                    | Transaction Codes     All     All                                                                                                    |                                                                            | ALL               | ALL                                                                                                    |                    |                |   | PARSING PARAME. | COLLECTION ITE   | N       | Y            | r -     |          |
| Data Files     ALL     ALL     Practinic Practice     I     Y       Dedupe     ALL     ALL     Practinic Practice     I     Y       Dedupe     ALL     ALL     Practinic Practice     I     Y       Securitization     ALL     ALL     Practinic Practice     Y     Y       Events     Batch Jobs     Practinic Practice     I     Y     Y       Poducer Cycles     Vendors     Credit Bureau Parameter     Parameter     Image: Save and Stay     Save and Return     Image: Save and Return     Image: Save and Return     <                                                                                                    | Date Files     ALL     ALL     PARSING PARAME.     Detributer Detributer       Dedup     Securitization     ALL     ALL     PARSING PARAME.     Detributer Detributer       Securitization     ALL     ALL     PARSING PARAME.     Detributer Detributer     Y       Events     Batch Jobs     Parameter     Y     Y       Produce Cycles     Vendors     Collecton Cycles     * Credit Bureau Parameter     Y       Vendors     Collecton Cycles     * Branch ALL     * Parameter     *       Urider     * Branch ALL     *     *     *       Uter     * Company ALL     *     *     *       Urider     *     *     *     *     *       Urider     *     *     *     *     *       Uter     *     *     *     *     *       Urider     *     *     *     *     *       Urider     *     *     *     *     *       Urider     *     *     *     *     *       Urider     *     *     *     *     *       Urider     *     *     *     *     *       Urider     *     *     *     *     *                                                                                                    |                                                                            | ALL               | ALL                                                                                                    |                    |                |   | PARSING PARAME  | CSC CLOSED STA   | 8,9     | Y            | с.,     |          |
| Deduge     ALL     ALL     PASING PARAMEDELET INTE EVPLN                                                                                                    | Dedapar     ALL     ALL     PACENIG PARAME_DELIE Inter EXPE_N     Y       Securitation     Eversit     ALL     PACENIG PARAME_DERIVE PRESING_Y     Y       Eversit     Bath hols     PACENIG PARAME_DERIVE PRESING_Y     Y       Product Cycles     Verdort     Credit Bureau Parameter     Y       Collection Cycles     *     Credit Bureau Parameter     *       Collection Cycles     *     *     Credit Bureau Parameter       Collection Cycles     *     *     *       Verdort     *     *     *       Collection Cycles     *     *     *       Verdort     *     *     *       Comparing     *     *     *       Access     User     *     *       Comparing     *     *     *       Access     Users     *     *       Comparing     *     *     *       Comparing     *     *     *       Access     Users     *     *       Comparing     *     *     *       Comparing     *     *     *       Comparing     *     *     *       Comparing     *     *     *       Users     Comparing                                                                                                    |                                                                            | ALL               | ALL                                                                                                    |                    |                |   | PARSING PARAME  | DAYS OLD THAT.   | -1      | Y            | e       |          |
| Seuritation Events Events Each Tots Transitions Transitions Transi                                                                                                    | Securitation Events Events Eve                                                                                                    |                                                                            | ALL               | ALL                                                                                                    |                    |                |   | PARSING PARAME. | DELETE THE EXP   | E N     | Y            | r -     |          |
| Events ALL ALL PACING PROVE_ COULTA REPART                                                                                                    | Events     AL     AL     Produce System     T       Bath July     Produce Cycles     Credit Bureau Parameter     Save and Stay     Save and Stay                                                                                                    |                                                                            | ALL               |                                                                                                    |                    |                |   | PARSING PARAME. | . DERIVE MISSING | Y       |              |         |          |
| Becht Jobs Producer Cycles Verdors Collection Cycles Collection Cycles Enror Messages "Branch ALL V "Parameter "Parameter Group Verdors "Parameter Group Verdors Enabled Collection Cycles "Branch ALL V "Parameter Translations "Parameter Group Verdors "Parameter Group Verdors "Parameter "Parameter "Parameter "Parameter "Parameter "Parameter "Parameter "Parameter "Parameter "Parameter "Parameter "Parameter "Parameter "Parameter "Parameter "Parameter "Parameter "Parameter "Parameter "Parameter "Parameter "Parameter "Parameter "Parameter "Parame                                                                                                    | Bath hols     *       Product Ordes     *       Vendors     •       Calaction Ordes     •       Reports     *       Error Messages     ** Branch ALL       Translation     ** Branch ALL       Organies     ** Prameter Croup       Access     ** Prameter Croup       Users     •       Orestifi bursen     •       Companies     •       Access     •       Bark Debais     •       Orestifi bursen     •       Central Ledger     •       Queus     Bark Debais       Orhek Debais     •                                                                                                    |                                                                            | ALL               | ALL                                                                                                    |                    |                |   | PARSING PARAME. | EOUIFAX NARRA    |         | Y            | r       |          |
| Producer Cycles     ©       Vendors     Collection Cycles       Collection Cycles     *       Reports     *       Error Messages     *       Translations     *       Uber     *                                                                                                    | Produce Cycles       Credit Bureau Parameter         Vandors       Save and 268         Peports       Save and 268         Peports       * Company ALL         Product Cycles       * Company ALL         Vandors       * Branch ALL         Vandors       * Branch ALL         Companization       * Parameter Group         Companize       * Parameter Group         Acces       User         Contraction       * Parameter Group         Companize       * Parameter Group         Acces       User         Conspanize       * Parameter Group         General Ledger       Venters         Bark Obdals       General Ledger         Check Details       Standard Ryses                                                                                                    |                                                                            |                   |                                                                                                    |                    |                |   |                 |                  |         |              |         |          |
| Vendors<br>Collection Cytes<br>Reports<br>Error Messages<br>* Company ALL<br>Translations<br>4 User<br>* Parameter Group                                                                                                    | Vendors     Image: Save and Stay     Image: Save and Stay     I                                                                                                    |                                                                            | Credit Bureau     | Parameter                                                                                                    |                    |                |   |                 |                  |         |              |         |          |
| Collection Cycles Collection Cycles Reports Error Nesages Translations User Farameter Group User                                                                                                    | Callecton Cydes<br>Reports<br>Bror Massages: *Company ALL * *Parameter<br>Bror Massages: *Branch ALL * *Enabled<br>*Parameter Group<br>Uter<br>Organization<br>Companies<br>Acces<br>Uters<br>Orde Bureau<br>Correspondence<br>General Ledger<br>Queues<br>Printers<br>Bank Details<br>Check Details<br>Standar Payees                                                                                                    |                                                                            |                   |                                                                                                    |                    |                |   | Cause and       | Add Save 1       | od Stav | Save and i   | atum /  | - Datum  |
| Reports     "Company ALL     "Parameter       Error Messages     "Branch ALL     "Enabled       Translations     "Enabled     "Enabled       4 User     "Parameter Group     "                                                                                                    | Reports     * Company ALL     * Parameter       Error Messagesi     * Branch ALL     * "Enabled       Translotor     * Branch ALL     * "Enabled       Juber     * Parameter Group     *       Organies     *     *       Access     *     *       Users     Organies     *       Orgenies     *     *       Access     *     *       Users     •     *       Orgenies     •     *       Access     *     *       Users     •     *       Orgenies     •     *       Access     *     *       Users     •     *       Orekt Insel     *     *       Bark Detals     *     *       Orekt Detals     *     *                                                                                                    |                                                                            |                   |                                                                                                    |                    |                |   | an save and     | 1200 (C 1000 C   | nu stog | 2 gove and i | (stuff) | Terraini |
| Error Messages     * Branch ALL     * Enabled       Translations     * Parameter Group     *                                                                                                    | Error Messages: *Branch ALL 		 *Enable 		 *Enable 		 *E                                                                                                    |                                                                            |                   |                                                                                                    |                    |                |   |                 |                  |         |              |         |          |
| Translations * Branch ALL * Frances                                                                                                    | Translations "Erranch ALL I Have Tetadold I<br>I User I<br>Crassitation I<br>Companies<br>Access<br>Users<br>Credit Bureau<br>Correspondence<br>General Ledger<br>Queues<br>Printers<br>Bank Details<br>Oheck Details<br>Standard Payees                                                                                                    |                                                                            |                   | * Compar                                                                                                    | y ALL              |                | ~ |                 | * Parameter      |         |              |         |          |
| Iranastoos Parameter Group                                                                                                    | I Bark Detalis<br>Companies<br>Access<br>Uters<br>Conspondence<br>General Lofger<br>Queues<br>Printers<br>Bark Detalis<br>Check Detalis<br>Standard Payees                                                                                                    |                                                                            |                   | * Branc                                                                                                    | h ALL              |                | ~ |                 | * Enabled        |         |              |         |          |
|                                                                                                    | Organication<br>Companies<br>Access<br>Users<br>Orefit Turesu<br>Conspondence<br>General Lodger<br>Queues<br>Printers<br>Bark Details<br>Check Details                                                                                                    |                                                                            |                   | A CONTRACT OF A CONTRACT OF A CONTRACTACT OF A CONTRACT OF A CONTRACT OF |                    |                |   |                 |                  |         |              |         |          |
| Organization                                                                                                    | Companies<br>Access<br>Users<br>Oreit Burnhu<br>Consepondence<br>General Ledgen<br>Queues<br>Printers<br>Bank Details<br>Check Details                                                                                                    |                                                                            |                   | * Parameter Grou                                                                                                    | p                  |                | ~ |                 |                  |         |              |         |          |
|                                                                                                    | Access<br>Users<br>Credit Bureau<br>Comspondence<br>General Ledger<br>Queues<br>Printers<br>Bank Details<br>C'heck Details                                                                                                    | Organization                                                               |                   |                                                                                                    |                    |                |   |                 |                  |         |              |         |          |
|                                                                                                    | Oredit Bureau<br>Correspondence<br>General Ledger<br>Queues<br>Printers<br>Bank Details<br>Orek, Details<br>Standard Payees                                                                                                    |                                                                            |                   |                                                                                                    |                    |                |   |                 |                  |         |              |         |          |
|                                                                                                    | Correspondence<br>General Lobger<br>Queues<br>Printers<br>Bank/Details<br>Check/Details                                                                                                    |                                                                            |                   |                                                                                                    |                    |                |   |                 |                  |         |              |         |          |
| Users                                                                                                    | General Ledger<br>Queues<br>Printess<br>Bankr Details<br>Check Details<br>Standard Payees                                                                                                    |                                                                            |                   |                                                                                                    |                    |                |   |                 |                  |         |              |         |          |
| Users<br>Orebit Bureau                                                                                                    | Queues<br>Prieters<br>Bank Details<br>Check Details                                                                                                    |                                                                            |                   |                                                                                                    |                    |                |   |                 |                  |         |              |         |          |
| Users<br>Credit Breau<br>Correspondence                                                                                                    | Printers<br>Bankr Details<br>Check Details<br>Sandard Payees                                                                                                    | General Ledger                                                             |                   |                                                                                                    |                    |                |   |                 |                  |         |              |         |          |
| Users<br>Credit Breau<br>Correspondence                                                                                                    | Bank Detalis<br>Check Detalis<br>Standard Payees                                                                                                    |                                                                            |                   |                                                                                                    |                    |                |   |                 |                  |         |              |         |          |
| Uers<br>Orect Bureau<br>Correspondence<br>General Ledger<br>Queses                                                                                                    | Check Details<br>Standard Payees                                                                                                    |                                                                            |                   |                                                                                                    |                    |                |   |                 |                  |         |              |         |          |
| Users<br>Crotispondence<br>General Ladger<br>Queues<br>Printers                                                                                                    | Standard Payees                                                                                                    | Printers                                                                   |                   |                                                                                                    |                    |                |   |                 |                  |         |              |         |          |
| Users<br>Crotispondence<br>General Ladger<br>Queues<br>Printers                                                                                                    |                                                                                                    | Printers                                                                   |                   |                                                                                                    |                    |                |   |                 |                  |         |              |         |          |
| Ueers<br>Orest Bureau<br>Correspondence<br>General Ladger<br>Queus<br>Printers<br>Bank Details                                                                                                    | Currencies                                                                                                    | Printers<br>Bank Details                                                   |                   |                                                                                                    |                    |                |   |                 |                  |         |              |         |          |
| Users<br>Ordföll Bureau<br>Correspondence<br>General Ledger<br>Quetues<br>Printers<br>Bark Details<br>Check Details                                                                                                    |                                                                                                    | Printers<br>Bank Details<br>Check Details                                  |                   |                                                                                                    |                    |                |   |                 |                  |         |              |         |          |
| Uers<br>Crost Bureau<br>Correspondence<br>General Ledger<br>Queues<br>Printes<br>Bank Details<br>Check Details                                                                                                    | Zip Codes                                                                                                    | Printers<br>Bank Details<br>Check Details<br>Standard Payees               |                   |                                                                                                    |                    |                |   |                 |                  |         |              |         |          |
| Uers<br>Orekt Puretai<br>Correspondence<br>General Leóger<br>Queues<br>Printes<br>Bark Detais<br>Check Detais<br>Check Detais<br>Check Detais<br>Check Detais                                                                                                    |                                                                                                    | Printers<br>Bank Details<br>Check Details<br>Standard Payees<br>Currencies |                   |                                                                                                    |                    |                |   |                 |                  |         |              |         |          |

A brief description of the fields is given below:

| Field:          | Do this:                                                                                                    |
|-----------------|----------------------------------------------------------------------------------------------------|
| Company         | Select the portfolio company from the drop-down list.                                                            |
| Branch          | Select the portfolio branch from the drop-down list. The branch will be displayed based on the company selected. |
| Parameter Group | Select the credit bureau parameter group from the drop-down list.                                                |
| Parameter       | Select the credit bureau parameter from the drop-down list                                                       |
| Parameter Value | Specify the credit bureau parameter value.                                                                       |
| Enabled         | Check this box to enable the credit bureau parameter.                                                            |

3. Perform any of the Basic Actions mentioned in Navigation chapter.

### 3.5.1.5 Score Reasons

The Score Reasons screen allows you to define or modify the scoring reason codes and descriptions for the predefined scoring models used by the credit bureau agencies.

#### Note

This information is not associated with the user-defined scores determined by the internal Oracle Financial Services Lending and Leasing model during product setup.

### To setup the Score Reasons

1. Click Setup > Setup > Administration > User > Credit Bureau > Score Reasons.

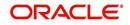

2. In the **Score Models** section, you can view the following information.

| DashBoard                      | Credit Bureau 🗙                                                                                       |               |                               |
|--------------------------------|----------------------------------------------------------------------------------------------------|---------------|-------------------------------|
| Origination                    | Report Formats Connections Zip Matrix Parameters Score Reasons Reporting                              |               |                               |
| Servicing                      |                                                                                                    |               |                               |
| Collections                    | Score Models                                                                                          |               |                               |
|                                | View 🕶 Format 🕶 📴 Freeze 🚮 Detach 🚽 Wrap 🚯                                                            |               |                               |
| WFP                            | Score Model Enabled                                                                                   |               |                               |
| Tools                          | NEW NATIONAL RI Y                                                                                     |               |                               |
| etup                           | EQUIVALENCY MO Y                                                                                      |               | 1                             |
| 2016 AL                        | EXPERIAN/FICO I Y                                                                                     |               |                               |
| Setup                          | EXPERIAN/FICO A Y                                                                                     |               |                               |
| Administration                 | EXPERIAN/FICO P Y                                                                                     |               |                               |
| ⊿ System                       |                                                                                                    |               |                               |
| System Parameter               |                                                                                                    |               |                               |
| Lookups<br>User Defined Tables | Score Reasons                                                                                         | 📲 Add 🥒 Edit  | <u>V</u> iew ⊘ A <u>u</u> dit |
| Audit Tables                   | View 🔻 Format 🔻 🔐 🦷 Freeze 🔐 Detach 🖉 Wrap 🚱                                                          |               |                               |
| User Defined Defaults          | Reason Code Description                                                                               |               |                               |
| Transaction Codes =            | 1 Too few accounts now current                                                                        |               |                               |
| Data Files                     | 10 Revolving accounts with high balance to limit ratios                                               |               | 1                             |
| Dedupe                         | 11 Presence of non-satisfactory ratings on revolving bank accounts or lack of revolving bank accounts |               | -                             |
| Securitization                 | 12 Number of revolving bank accounts                                                                  |               |                               |
| Events                         | 13 Number of recently opened retail accounts                                                          |               |                               |
| Batch Jobs                     | 14 Number of Service and Professional accounts (collections agency, medical, and utility)             |               |                               |
| Producer Cycles                | 15 Lack of mortgage accounts                                                                          |               |                               |
| Vendors                        | 16 Presence of non-satisfactory ratings on mortgage accounts or lack of mortgage accounts             |               |                               |
| Collection Cycles              | 17 Lack of open retail accounts                                                                       |               |                               |
| Reports                        | 18 Numberr of recent delinquencies                                                                    |               | -                             |
| Error Messages                 | Columns Hidden 1                                                                                      |               |                               |
| Translations                   | Score Reasons                                                                                         |               |                               |
| ⊿ User                         |                                                                                                    | Save and Stay | Return (a Return              |
| Organization                   |                                                                                                    |               |                               |
| Companies                      | Reason Code 1                                                                                         |               |                               |
| Access                         | * Description TOO FEW ACCOUNTS NOW CURI                                                               |               |                               |
| Users<br>Credit Bureau         |                                                                                                    |               |                               |
| Correspondence                 |                                                                                                    |               |                               |
| General Ledger                 |                                                                                                    |               |                               |
| Queues                         |                                                                                                    |               |                               |
| Printers                       |                                                                                                    |               |                               |
| Bank Details                   |                                                                                                    |               |                               |
| Check Details                  |                                                                                                    |               |                               |
| Standard Payees                |                                                                                                    |               |                               |
| Currencies                     |                                                                                                    |               |                               |

A brief description of the fields is given below:

| Field:      | Do this:                                                     |
|-------------|--------------------------------------------------------------|
| Score Model | Displays the credit bureau score model (display only).       |
| Enabled     | Displays if the credit bureau score model is enabled or not. |

3. On the **Score Reasons** sub screen, perform any of the <u>Basic Operations</u> mentioned in Navigation chapter.

A brief description of the fields is given below:

| Field       | Do this:                 |
|-------------|--------------------------|
| Reason Code | Specify the reason code. |
| Description | Specify the description. |

4. Perform any of the <u>Basic Actions</u> mentioned in Navigation chapter.

### 3.5.1.6 Reporting

The system reports to the credit bureau agencies in the Metro 2 format with the payment and account status information of each account holder. The Credit Bureau Reporting screen contains the program identifier to be reported to the bureaus.

### To setup the Reporting

1. Click Setup > Setup > Administration > User > Credit Bureau > Reporting.

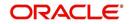

2. In the **Credit Bureau Reporting** section, perform any of the <u>Basic Operations</u> mentioned in Navigation chapter.

| Financial Services L             | ending and Leasing                                                       | 🌲 Welcome, PRAKRRAO 🗸 Accessibility 🥰 Sign Out [QA] |
|----------------------------------|--------------------------------------------------------------------------|-----------------------------------------------------|
| DashBoard                        | Credit Bureau ×                                                          | X                                                   |
| Origination                      | Report Formats Connections Zip Matrix Parameters Score Reasons Reporting |                                                     |
| Servicing                        |                                                                          |                                                     |
| Collections                      | Credit Bureau Reporting                                                  | 👍 Add 🥒 Edit 🔤 View 🖉 Audit                         |
| WFP                              | View 🗸 Format 🖌 📑 🍸 Freeze 🚮 Detach 📣 Wrap 🚱                             |                                                     |
| Tools                            | Company Bureau                                                           | Program Identifier Enabled                          |
|                                  |                                                                          | N                                                   |
| tup                              |                                                                          |                                                     |
| Administration                   | Credit Bureau Reporting                                                  | Save and Add Save and Stay Save and Return          |
| System Parameter<br>Lookups      | * Company                                                                | * Enabled                                           |
| LOOKUPS<br>User Defined Tables   | * Bureau                                                                 |                                                     |
| Audit Tables                     | * Program Identifier                                                     |                                                     |
| User Defined Default             | Program toendires                                                        |                                                     |
| Transaction Codes<br>Data Files  |                                                                          |                                                     |
| Dedupe                           |                                                                          |                                                     |
| Securitization                   |                                                                          |                                                     |
| Events                           |                                                                          |                                                     |
| Batch Jobs                       | •                                                                        |                                                     |
| Producer Cycles<br>Vendors       |                                                                          |                                                     |
| Collection Cycles                |                                                                          |                                                     |
| Reports                          |                                                                          |                                                     |
| Error Messages                   |                                                                          |                                                     |
| Translations<br>User             |                                                                          |                                                     |
| Organization                     |                                                                          |                                                     |
| Companies                        |                                                                          |                                                     |
| Access                           |                                                                          |                                                     |
| Users                            |                                                                          |                                                     |
| Credit Bureau<br>Correspondence  |                                                                          |                                                     |
| General Ledger                   |                                                                          |                                                     |
| Queues                           |                                                                          |                                                     |
| Printers                         |                                                                          |                                                     |
| Bank Details                     |                                                                          |                                                     |
| Check Details<br>Standard Payees |                                                                          |                                                     |
| Currencies                       |                                                                          |                                                     |
| Zip Codes                        |                                                                          |                                                     |
| 4 Products                       |                                                                          |                                                     |
|                                  |                                                                          |                                                     |

A brief description of the fields is given below:

| Field              | Do this:                                                                                                    |
|--------------------|----------------------------------------------------------------------------------------------------|
| Company            | Select the portfolio company from the drop-down list.                                                                                                    |
| Bureau             | Select the bureau from the drop-down list.                                                                                                    |
| Program Identifier | Specify the program identifier. The customer receives this from<br>the bureau and uses it to identify itself to that bureau. You will<br>need to update this information. |
| Enabled            | Check this box to enable the program.                                                                                                    |

3. Perform any of the **Basic Actions** mentioned in Navigation chapter.

### 3.5.2 Special Metro II Code reporting

The system allows you to report the following special Metro II segments to the credit bureau output file:

- Consumer Information Indicator Code (CIIC)
- Compliance Condition Code (CCCD)
- Special Comment Code (SPCC).

The system users will need to use call Action/Results and Reason fields on the Call Activities sub screen of the Customer Service form (Lending > Customer Service > Customer Service (2) master tab > Account Details tab > Call Activities sub tab) to place specific account conditions where these Metro II segments are to be reported. The specific segment reported for a given condition will be based on the account condition and call activity reason codes.

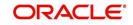

#### Note

It is the responsibility of the Administrator or individual user to setup Special Metro II Code reporting functionality.

When users open one of the following conditions:

| Code | Description                                         |
|------|-----------------------------------------------------|
| CIIC | CONSUMER INFORMATION INDICATOR CODE (METRO2 - FCRA) |
| CCCD | COMPLIANCE CONDITION CODE (METRO2)                  |
| SPCC | SPECIAL COMMENT CODE (METRO2)                       |

The system recognizes the condition, processes the selected Metro II reporting call activity reason code, and generates the Metro II reporting segment in the Metro II reporting output file.

#### Note

- You are responsible for selecting the correct Metro II reporting segment reason code to be reported. If you do not select a Metro II reporting segment reason code, the system will not generate information to Metro II output file. If you select an incorrect Metro II reporting segment reason code, the system will report the selected Metro II reporting segment. the system does not validate the contents of the Reason field with the contents of the Condition field.
- To end the reported Special Metro II Special Code, close the open Special Metro II Condition (no reason code needed). The system recognizes the closing of the open Special Metro II Condition and will not create a Metro II reporting segment in the output file.
- The CBU\_FILE\_FREQUENCY (METRO 2 FILE FREQUENCY) Company system parameter determines if output file is generated and created daily or output file is written with daily data and output monthly.

### To setup Metro II Code reporting

 On the Oracle Financial Services Lending and Leasing home screen, click Setup > Setup > Administration > User > Queues > Call Action Results to open and close the following system defined condition codes:

| Action Code | Description                                         |
|-------------|-----------------------------------------------------|
| CIIC        | CONSUMER INFORMATION INDICATOR CODE (METRO2 - FCRA) |
| CCCD        | COMPLIANCE CONDITION CODE (METRO2)                  |
| SPCC        | SPECIAL COMMENT CODE (METRO2)                       |

When setup is completed, you can open and close Special Metro II code conditions.

#### Note

Opening and closing Special Metro II Code reporting is a manual process.

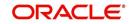

The CBU\_FILE\_FREQUENCY (METRO 2 FILE FREQUENCY) Company system parameter determines, if output file is generated and created daily or output file is written with daily data and output monthly.

### 3.5.3 Oracle Wallet Manager setup

The Experian Net Connect, Equifax Internet System to System, and CSC interfaces within the the system credit bureau service use functionality provided by the Oracle Wallet feature. Use the Oracle Wallet Manager on the database server to create and export a wallet for use by the credit bureau service.

#### Note

All of the above mentioned interfaces use the same Oracle wallet. If a wallet already exists and is in use by one of the credit bureau interfaces, there is no need to create another wallet. Due to differing certificate requirements, there may be a need to import additional trusted certificates into the wallet, but there will not be a need to create a new one. The credit bureau parameter ORA\_WALLET\_PATH contains the location of the Oracle Wallet used by the credit bureau service.

#### To create and export a wallet suitable for use by the credit bureau

Refer to the Oracle documentation for more detailed instructions on how to use the Oracle Wallet Manager to create and manage a wallet:

- If a wallet does not already exist, create one somewhere on the database server. The location must be readable and writable by the Oracle user. Make a note of the full path where the wallet is stored (for example, /etc/ORACLE/WALLETS/oracle or C:\oracle\WALLETS).
  - For Transunion credit bureau, a separate wallet file is needed under transunion folder inside the main wallet path (for example: /etc/ORACLE/WALLETS/oracle/transunion or C:\oracle\WALLETS\transunion).
- 2. The wallet needs to contain the public key for the certificate authority that issued the server certificate for each HTTPS web site that will be connected to by the credit bureau interface. At the time of this document, those sites are:

| https://ssl.experian.com          | Experian |
|-----------------------------------|----------|
| https://transport5.ec.equifax.com | Equifax  |
| https://www.emortgage.Equifax.com | CSC      |

This list may change. Use the URL provided to you by the credit bureau when they set up your service. To get the proper Experian HTTPS URL, enter the ECALS URL that was provided by Experian into a web browser. The response returned to the browser is the HTTPS URL that will be used to communicate with Experian.

- 1. Import the necessary certificate authority's certificate files into the Oracle wallet that was created in Step 1. See the appendix of this chapter for detailed instructions of how to download and install a trusted certificate.
- 2. Test the wallet by connecting to each web site with a simple command issued from SQLPlus.

```
SQL> select utl_http.request('https://ssl.experian.com', NULL,
'file:/etc/ORACLE/WALLETS/oracle', 'password') from dual;
```

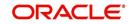

Replace the URL in the above command with each HTTPS URL given to you for use by the credit bureaus. Also replace the wallet path with the path to your wallet and your wallet password. The output from the command is not important, what is important is that it runs without displaying an Oracle error. If there is an Oracle error, then something is wrong with the contents of the wallet, the path to the wallet, and/or the wallet password.

- 3. When the wallet contains all of the required trusted certificates, export the wallet to a text file. On the **Operations** menu of the Oracle Wallet Manager, choose **Export All Trusted Certificates**. The text file MUST be located in the same directory as the wallet and the filename MUST be default.txt. Anytime a change is made to the trusted certificates in the wallet, the wallet must be re-exported to the same text file.
- 4. In the Setup > Setup > Credit Bureau > Parameters set the ORA\_WALLET\_PATH and ORA\_WALLET\_PASSWORD parameters.

### 3.5.4 Oracle JVM Security setup

The Experian Net Connect interface within the credit bureau service requires the use of the Oracle Java Virtual Machine (JVM) that is resident in the Oracle database. Furthermore, specific permissions must be granted to the Java classes used by the credit bureau service. These permissions have been added to the set\_java\_perms.sql script that is part of the distribution. This script (as well as many other useful SQL scripts) is available from the Oracle Financial Services Software technical support Oracle Financial Services Lending and Leasing patches web site.

The set\_java\_perms.sql script needs to run as the SYS user (or a user with SYS privileges). The script will prompt for SYS user id and password. Be prepared to provide it when prompted. Also, the script will select the value of the ORA\_WALLET\_PATH parameter from the credit bureau parameters table. Make sure that it has been updated with the proper wallet path before running the set\_java\_perms.sql script (although the script can be safely run again if necessary).

### **Credit Bureau Service operation**

The basic operation of the credit bureau service has not changed. Once setup, there is no operational difference between accessing the credit bureaus via dial-up, frame relay, or the Internet.

### 3.5.5 Importing a trusted certificate into an Oracle Wallet

The HTTPS servers used by Experian, Equifax, and CSC for their Internet based credit report services (as well as all HTTPS servers) contain a site certificate signed by a trusted Certificate Authority (CA). The CA is an entity that guarantees the identity of the HTTPS server. If the client trusts the CA, and the CA says that the HTTPS server is who they say they are, then the client inherently trusts the HTTPS server. Normally, a client tool such as Microsoft Internet Explorer has a large store of trusted CA certificates which makes secure communication between a client and a trusted HTTPS server relatively seamless and uneventful. Unfortunately, the store of CA certificates in the default Oracle wallet is rather small and it is likely that it will not contain the certificate of the CA that is certifying one or more of the credit bureau web sites. This means that the CA certificate must be imported into the wallet. To do this, the certificates must first be exported from a browser and then imported into the Oracle wallet using the Oracle Wallet Manager.

### Using Microsoft Internet Explorer to Export a Certificate

1. Use Microsoft Internet Explorer and connect to one of the HTTPS URLs referenced in the Oracle Wallet Manager Setup section of this document.

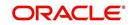

If the web site asks for a user id and password, cancel the dialog box and remain on the top-level HTTPS screen.

- 2. Once connected, from the browser's File menu, choose Properties.
- 3. Click the **Certificates** button.
- 4. Click the **Certification Path** tab. The bottom-most certificate is the one generated by the host itself. The one or more certificates above the bottom-most one are of greater importance to this task. The screen shot below displays a web site with two CAs (an intermediate, and a primary). Whether it is an intermediate CA or a primary one, the steps are the same for saving the certificate as a text file.

| ertificate                                     | ?                                      |
|------------------------------------------------|----------------------------------------|
| General Details Certification Path             |                                        |
| Certification path                             |                                        |
| 🔛 VeriSign Class 3 Public Primary C            | A<br>Ip.by Ref. LIABILITY LTD.(c)97 Ve |
|                                                |                                        |
|                                                |                                        |
|                                                |                                        |
|                                                | ⊻iew Certificate                       |
| Certificate status:                            | <u>V</u> iew Certificate               |
| Certificate status:<br>This certificate is OK. | <u>⊻</u> iew Certificate               |
|                                                | <u>View Certificate</u>                |
|                                                | ⊻iew Certificate                       |

- 5. Click the first certificate above the bottom-most certificate (it may be the only certificate above the bottom-most certificate).
- 6. Click the View Certificate button.
- 7. Click the **Details** tab.
- 8. Click the Copy to File button.
- 9. Click the **Next** button.
- 10. Choose the Base 64 encoded format.
- 11. Click the **Next** button.
- 12. Enter a filename and location for the file.
- 13. Click the Next button.
- 14. Click the **Finish** button.
- 15. Repeat steps 5 through 14 for the next certificate in the certification path, if any.

### 3.5.6 Importing the Certificates into an Oracle Wallet

- 1. Copy the certificates exported and saved during the process described above onto the database server (not the iAS server).
- 2. As the Oracle user (or Administrator on Windows), start the Oracle Wallet Manager.

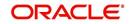

- 3. Open the wallet that will be used by the credit bureau service. Create a new wallet if one does not already exist.
- 4. View the list of Trusted Certificates in the wallet.
- 5. Check the list of certificates against the list of certificates that are in use on the HTTPS servers used by the credit bureaus (and that were exported and saved during the export process described above).
- 6. Click the Trusted Certificates heading in the left list box of the Oracle Wallet Manager.

| Wallet Operations Help |                                                   |          | ORACI             |
|------------------------|---------------------------------------------------|----------|-------------------|
| ⊖  Wallet              | Certificates                                      | Key Size | Expire Date       |
| A commoniteritierit    | 🕱 Class 1 Public Primary Certification Authority  | 1024     | January 7, 2020   |
|                        | 📆 Class 2 Public Primary Certification Authority  | 1024     | January 7, 2004   |
| Class 1 Public         | 🥱 Class 3 Public Primary Certification Authority  | 1024     | January 7, 2004   |
| Elass 2 Public         | Secure Server Certification Authority             | 1000     | January 7, 2010   |
| - Class 3 Public       | GTE CyberTrust Root                               | 1024     | February 23, 2006 |
| -Z Secure Server (     | GTE CyberTrust Global Root                        | 1024     | August 13, 2018   |
| GTE CyberTrus          | Entrust.net Secure Server Certification Authority | 1024     | May 25, 2019      |
| -7 GTE CyberTrus       | Entrust.net Certification Authority (2048)        | 2048     | December 24, 2019 |
| -A Entrust net Sec     | The secure Server Certification Authority         | 1024     | February 4, 2020  |
| - Entrust net Cer      | 🕱 Class 3 Public Primary Certification Authority  | 1024     | August 1, 2028    |
| - 🐺 Entrust net Sec    | www.verisign.com/CPS Incorp.by Ref. LIABILIT      | 1024     | October 24, 2011  |
| - Class 3 Public       |                                                   |          |                   |
| www.verisign.c         |                                                   |          |                   |
| 69                     |                                                   |          |                   |
|                        |                                                   |          |                   |
|                        |                                                   |          |                   |
|                        |                                                   |          |                   |
|                        |                                                   |          |                   |
|                        |                                                   |          |                   |
|                        |                                                   |          |                   |
|                        |                                                   |          |                   |
|                        |                                                   |          |                   |
|                        |                                                   |          |                   |
| a p                    |                                                   |          |                   |

7. Use Microsoft Internet Explorer to view the certificate details for the HTTPS web sites (File > Properties > Certificates > Certification Path > View Certificate > General) that will be contacted by the credit bureau service. Look through the list of certificates shown in the right panel of the Oracle Wallet Manager and look for a match between the Issued To and Valid To dates shown in the Internet Explorer View Certificate screen.

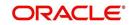

The screen shot below shows a certificate that is already in the wallet's list of trusted certificates (see the last entry for the www.verisign.com/CPS certificate).

| ertificate                                                     | ?                                      |
|----------------------------------------------------------------|----------------------------------------|
| General Details Certification Path                             |                                        |
| Certification path                                             |                                        |
| VeriSign Class 3 Public Primary C<br>Www.verisign.com/CPS Inco | A<br>np.by Ref. LIABILITY LTD.(c)97 Ve |
|                                                                |                                        |
|                                                                | View Certificate                       |
| Certificate status:                                            |                                        |
| This certificate is OK.                                        |                                        |
|                                                                |                                        |

- 8. On the **Operations** menu, choose **Import Trusted Certificate** and follow the prompts for locating and loading the files that were copied onto the database server in step 1 for any certificate not already stored in the wallet.
- 9. On the **Wallet** menu, choose **Save** when finished loading certificates.

### 3.5.7 De-duping Credit Bureau data

Oracle Financial Services Lending and Leasing allows you to remove duplicate ("de-dupe") liabilities data from the credit bureau information.

### **De-duping logic**

The de-duping logic is based on a number of parameters that the system compares among *tradelines* (**only**) to determine if they are duplicates. The following fields are used to determine if two tradelines are duplicates:

| Field:      | Description:                                                                                                    |
|-------------|----------------------------------------------------------------------------------------------------|
| Account #   | The account number of the consumer with the lender for the particular account.                                                                                                    |
| Open Date   | The date the account was opened.                                                                                                    |
| Member Code | The subscriber code of the lender with the respective credit bureau.<br><b>Note</b> : Since member codes for the same lender differ across bureaus, this field is used only for tradelines reported by the same bureau. Since reports obtained from CSC can have tradelines from different bureaus, this field is only for reports pulled from the credit bureaus. |

All available bureau reports pulled later than DEDUP\_CRB\_EXPIRATION\_DAYS days old will be used.

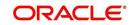

The following system parameters will be set up to provide switches to allow the functionality to be turned on and off:

| Parameter                      | Description                                                        | Valid<br>Values | Setup<br>Value |
|--------------------------------|--------------------------------------------------------------------|-----------------|----------------|
| JOINT_DEDUP_SPOUSE_LIABILITIES | De-deup the tradelines with spouse                                 | Y, N            | Y              |
| JOINT_DEDUP_ALLAPL_LIABILITIES | De-deup the tradelines with spouse<br>and secondary applicants(s). | Y, N            | Y              |
| DEDUP_CRB_EXPIRATION_DAYS      | Credit report expiration days                                      | Number          | 90             |

Whenever two (or more) items are identified as duplicates, Oracle Financial Services Lending and Leasing uses the following hierarchy to pick one of the items as the "correct" one:

- 1. Last Reported Date: The row that has been reported most recently is used.
- 2. **Owner**: In case of a tie on the last reported date, one of the tradelines is picked in the descending order of priority depending on who the tradeline belongs to: Primary, Spouse, then Secondary.

### **Debt Ratio combination**

Oracle Financial Services Lending and Leasing uses the system parameter DBR\_JOINT\_INC\_DEBT\_WITH\_SPOUSE to decide whether to combine debt ratios of the spouse with the primary applicant. The DBR\_JOINT\_INC\_DEBT\_WITH\_COAPP parameter decides whether to do the same on a non-spousal joint application.

When this indicator is checked, all liabilities in the Liability section on the Summary sub screen of the Applicant (2) master tab with the Include box selected will be used in the debt ratio calculation.

The following system parameter will be set up to provide switches to allow the functionality to be turned on and off:

### **De-duping process**

The de-duping logic will be integrated into the system decision-making process in the following manner:

#### Initial credit pulls on new applications

- If the JOINT\_DEDUP\_SPOUSE\_LIABILITIES/ JOINT\_DEDUP\_ALLAPL\_LIABILITIES system parameters are set to **Y**, uses the de-duping logic described above to uncheck the duplicate liabilities in the spouse's/co-applicant's liabilities.
- If the DBR\_JOINT\_INC\_DEBT\_WITH\_SPOUSE/ DBR\_JOINT\_INC\_DEBT\_WITH\_ALLAPL parameters are set to **Y**, the system includes the liabilities of the spouse/ co-applicant while calculating the debt ratio of the primary applicant.
- The system will use all available credit reports at the time.

#### Subsequent credit pulls (manual)

- To remove duplicate liabilities from the calculation, choose the Dedup Liabilities button on the Underwriting form (Applicants master tab > Summary sub screen > Liability section). (Potential record locking situations force the action to remain manual versus the system automatically doing it).
- If the Populate Debt and Include Debt boxes are selected in the Applicant/Customer Detail section on the Bureau master tab on the Underwriting form for the credit request and the JOINT\_DEDUP\_SPOUSE\_LIABILITIES/ JOINT\_DEDUP\_ALLAPL\_LIABILITIES system parameters are set to Y, the system will

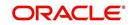

use the de-duping logic described above to uncheck the duplicate liabilities in the spouse's/co-applicant's liabilities.

- If the DBR\_JOINT\_INC\_DEBT\_WITH\_SPOUSE/ DBR\_JOINT\_INC\_DEBT\_WITH\_COAPL parameters are set to Y, the system will include the liabilities of the spouse/ co-applicant while calculating the debt ratio of the primary applicant.
- The system will use all available credit reports at the time of the request that have been requested within the number of days specified in the DEDUP\_CRB\_EXPIRATION\_DAYS parameter.

### **Restrictions**

The de-duping logic will be limited based upon the discussion above. If the system cannot identify two tradelines as duplicates based upon the logic mentioned above, the individual tradelines will be retained. In such circumstances, both tradelines will be used in the debt ratio calculation and it will be the user's responsibility to disregard one of them by clearing the Include check box.

# 3.6 <u>Correspondence</u>

The Correspondence screen enables you to setup the system's correspondence.

The system provides two types of correspondence: predefined and ad hoc. The following chart provides a quick summary of both:

| TYPE OF CORRESPONDENCE:                          | AD HOC | PREDEFINED |
|--------------------------------------------------|--------|------------|
| Created automatically                            |        | Х          |
| Created manually                                 | X      | Х          |
| Generated for accounts                           | Х      | Х          |
| Generated for applications                       | Х      | Х          |
| Set up with the Correspondence link              | X      |            |
| Set up with the Letters link on the Product link |        | Х          |

This chapter explains how to setup ad hoc correspondence with the Correspondence form.

The Correspondence screens provide a cost-effective and easy to use method to build custom documents that draw information from the system's database without additional programming. You can choose what to include in a letter, create a template, and then use this template to produce a letter.

The core of the Correspondence module is the document element -- the information stored in the database merged into the correspondence. The system has document elements defined for commonly used data elements in correspondence, such as account numbers, account balances, customer addresses, telephone numbers, and due dates.

Correspondence consists of a document file with text of your choice and the document elements from the system's database.

You can create a correspondence set that consists of one or more documents. If a correspondence set consists of more than one document, such as the account details letter and a payment overdue letter, it prints both documents every time the system generates correspondence for a customer.

The Correspondence module creates the following standard ad hoc correspondence:

- Microsoft Word (RTF)
- Adobe Acrobat (PDF/XFDF)

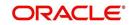

### Note

In this document and in the system, the term BANKERS SYSTEM is synonymous with Adobe Acrobat.

### 3.6.1 <u>Correspondence</u>

The Correspondence screen contains the following sub screens:

- System Functions
- Elements
- E-Form Elements
- Documents
- Correspondence

#### **Navigating to Correspondence**

1. On the Oracle Financial Services Lending and Leasing home screen, click **Setup > Setup** > **Administration > User > Correspondence.** 

### 3.6.1.1 System Functions

The System Functions screen enables you to view the predefined functions for the appropriate Lease product in the system. These are attributes from the database.

Functions define how the system retrieves data to include in correspondence. The data is retrieved as elements which are either specific database columns or calculated values. Elements are recorded on the Elements screen.

#### To view the predefined system functions

- 1. Click Setup > Setup > Correspondence > Lease > System Functions.
- 2. In the **Function Definition** section, you can view the following information.

| Pricing         Pricing         Elements         Form Elements         Correspondence           p         Construction         First         First         First         Construction         First         First                                                                                                    | ashBoard                              | Correspondence ×                                                   |               | 2 (14)           |
|----------------------------------------------------------------------------------------------------|---------------------------------------|--------------------------------------------------------------------|---------------|------------------|
| PP     P       sole     P       sole                                                                                                    | rigination                            | Common Loan Line Lease                                             |               |                  |
| PP     P       sole     P       sole                                                                                                    | ervicing                              |                                                                    |               |                  |
| Oils     P       pr     Fraction Name     Description       pr     Fraction Name     Description       pr     System Transaction Code     CORE_ELM_PROC     CORMACE_EL_22_01       GET_ACC_22_DTLS     Get Acount Debts (Lase CE)     CORE_ELM_PROC     CORMACE_EL_22_01       GET_ACC_22_DTLS     Get Acount Debts (Lase CE)     CORE_ELM_PROC     CORMACE_EL_22_01       GET_ACC_22_DTLS     Get Acount Debts (Lase CE)     CORE_ELM_PROC     CORMACE_EL_22_01       GET_APP_2_DOT_122_DTLS     Get Application Debts (Lase CE)     CORE_ELM_PROC     CORMACE_EL_22_01       GET_APP_2_DOT_122_DTLS     Get Application Debts (Lase CE)     CORE_ELM_PROC     CORMACE_EL_22_01       GET_APP_2_DOT_122_DTLS     Get Application Debts (Lase CE)     CORE_ELM_PROC     CORMACE_EL_22_01       GetApplication Debts (Lase CE)     CORE_ELM_PROC     CORMACE_EL_22_01     GetApplication Debts (Lase CE)     CORE_ELM_PROC     CORMACE_EL_22_01       User Defined Debts     Data Files     Notace Cycles     Procescine State Ce     CORE_ELM_PROC     CORMACE_EL_22_01       Events     Batch Jobs     Procescine State Ce     Procescine State Ce     Core     Core       Procescine Description     Description     Description     Description     Description       Operation     Core     State Ce     Prometice Te     Pr                                                                                                    | ollections                            | System Functions Elements E-Form Elements Documents Correspondence |               |                  |
| op       Function Name       Decorption       Function Name       Source Program         op       Get Account Contract Details (Lasse CD)       COCK_ELM PROC       CORKOUND, EL 212, D1         of System       Get Account Contract Details (Lasse CD)       COCK_ELM PROC       CORKOUND, EL 212, D1         of System Faranter       Lookup       Get Account Contract Details (Lasse CD)       COCK_ELM PROC       CORKOUND, EL 212, D1         data       Tables       Get Account Contract Details (Lasse CD)       CORK_ELM PROC       CORKOUND, EL 212, D1         data       Tables       Get Account Contract Details (Lasse CD)       CORK_ELM PROC       CORKUP, EL 212, D1         data       Tables       Get Acputation Details (Lasse CD)       CORK_ELM PROC       CORKUP, EL 212, D1         data       Tables       Get Application Details (Lasse CD)       CORK_ELM PROC       CORKUP, EL 212, D1         data       Tables       Get Application Details (Lasse CD)       CORK_ELM PROC       CORKUP, EL 212, D1         data       Tables       Details       Get Application Details (Lasse CD)       CORK_ELM PROC       CORKUP, EL 212, D1         data       Transdators       Freez       Details       Get Application Details (Lasse CD)       Cork ELM PROC       CORKUP, EL 212, D1         data       Nu (LARC)       Fr                                                                                                    | FP                                    | Eunction Definition                                                |               |                  |
| p     Function Name     Description     Punction Type     Source Program       iP     GeTL ACCL 321 DTLS     Get Accurat Control Details (Lases CE)     CORe ELM PROC     CORPUT       iS System     System Parameter     Lockpa     CORe ELM PROC     CORPUT     CORE ELM PROC     CORPUT       iLer Defined Tables     Lockpa     CORE ELM PROC     CORE ELM PROC     CORE ELM PROC     CORE ELM PROC       User Defined Tables     Lockpa     CORE ELM PROC     CORE ELM PROC     CORE ELM PROC     CORE ELM PROC       User Defined Tables     Lockpa     Core ELM PROC     CORE ELM PROC     CORE ELM PROC     CORE ELM PROC       User Defined Tables     Lockpa     Core ELM PROC     CORE ELM PROC     CORE ELM PROC     CORE ELM PROC       User Defined Tables     Loc Northol Definition     Elm Proce     Core ELM PROC     CORE ELM PROC     CORE ELM PROC       User Defined Tables     Defined Tables     Elm Proce     Core ELM PROC     CORE ELM PROC     CORE ELM PROC       Define     Define Tables     Elm Proce     Core ELM PROC     CORE ELM PROC     Core ELM PROC       Define     Define     Elm Proce     Core ELM PROC     Core ELM PROC     Core ELM PROC       Define     Define     Elm Proce     Elm Proce     Core ELM PROC     Core ELM PROC                                                                                                    | ools                                  |                                                                    |               |                  |
| p       CORE_ELM_PROC       CORACE_EL_121_015         Minimization       GET_ACC_ON_121_21.DTG       Core Count Orbitalis (Lasse CE)       CORE_ELM_PROC       CORACE_EL_121_01         System       Signameter       Core ELM_PROC       CORACE_EL_121_01       Core ELM_PROC       CORACE_EL_121_01         Lockup       GET_ACC_ON_121_21.DTG       Core Count Orbitalis (Lasse CE)       CORE_ELM_PROC       CORACE_EL_121_01         Lockup       GET_ACC_ON_122_1.DTG       Core Count Orbitalis (Lasse CE)       CORE_ELM_PROC       CORACE_EL_121_01         Lockup       GET_APE_ACC_121_DTG       Core Count Orbitalis (Lasse CE)       CORE_ELM_PROC       CORACE_EL_121_01         Core Count Parameter       Core Count Parameter       Core Count Parameter       Core Count Parameter       Core Count Parameter         Lockup       Core Count Parameter       Decopo       Core Count Parameter       Core Count Parameter       Core Count Parameter       Core Count Parameter       Core Count Parameter       Core Count Parameter       Core Count Parameter       Core Count Parameter       Core Count Parameter       Core Count Parameter       Core Count Parameter       Count Count                                                                                                    | n                                     |                                                                    | Function Type | Source Program   |
| Participation       GET_ACC_2DN_121_DTLS       Get Account Contract Details (Loses CE)       COR_ELM PROC       CORCON_E_121_01         System       System Transmitter       Lochups       COR_ELM PROC       CORR_ELM PROC       CORRECT       CORR_ELM PROC       CORRECT       CORR_ELM PROC       CORRECT       CORRECT                                                                                                    | · · · · · · · · · · · · · · · · · · · | GET_ACC_121_DTLS Get Account Details (Lease CE)                    |               |                  |
| animetation frameter<br>System Frameter<br>Lockpt<br>System Frameter<br>Lockpt<br>Defined Failes<br>Audit Tables<br>Audit Tables<br>Her Defined Failes<br>Detine Defined Failes<br>Detine Defined Failes<br>Defined Failes<br>Defined Fa                                                                                                    |                                       |                                                                    |               |                  |
| System Transaction: Code     Data Files     Declare     Declare     Decl                                                                                                    |                                       |                                                                    | COR ELM PROC  | CGNAPP EL 121 01 |
| System Parameter<br>Lockup<br>User Defined Tables<br>Audt Tables<br>Audt Tables<br>Audt Tables<br>Defined Tables<br>Audt Tables<br>Defined Defined Tables<br>Audt Tables<br>Defined Defined Tables<br>Audt Tables<br>Defined Tables<br>Audt Tables<br>Defined Tables<br>Audt Tables<br>Defined Tables<br>Audt Tables<br>Defined Tables<br>Audt Tables<br>Defined Tables<br>Audt Tables<br>Defined Tables<br>Audt Tables<br>Defined Tables<br>Audt Tables<br>Defined Tables<br>Aut Tables<br>Defined Tables<br>Aut Tables<br>Defined Tables<br>Aut Tables<br>Defined Tables<br>Aut Tables<br>Defined Tables<br>Aut Tables<br>Defined Tables<br>Aut Tables<br>Defined Tables<br>Aut Tables<br>Defined Tables<br>Aut Tables<br>Defined Tables<br>Aut Tables<br>Defined Tables<br>Aut Tables<br>Tables<br>Organization<br>Companies<br>Acces<br>Users<br>Companies<br>Acces<br>Users<br>Companies<br>Acces<br>Users<br>Companies<br>Acces<br>Users<br>Companies<br>Acces<br>Users<br>Companies<br>Acces<br>Users<br>Companies<br>Acces<br>Users<br>Companies<br>Acces<br>Users<br>Companies<br>Acces<br>Users<br>Companies<br>Acces<br>Users<br>Companies<br>Acces<br>Users<br>Companies<br>Acces<br>Users<br>Companies<br>Acces<br>Users<br>Companies<br>Acces<br>Companies<br>Acces<br>Users<br>Companies<br>Acces<br>Users<br>Companies<br>Acces<br>Companies<br>Acces<br>Users<br>Companies<br>Acces<br>Companies<br>Acces<br>Companies<br>Acces<br>Companies<br>Companies<br>Acces<br>Companies<br>Companies<br>C     |                                       |                                                                    |               |                  |
| User Defined Tables         Audit Tables         Vert Defined Definit         Tranaction Codes         Data Files         Data Files         Vert V Format * Dr         Detarpiton         Detarpiton         Securitation         Postion Parameter         Detarpiton         Securitation         Pertos         Batch Jobs         Producer Cycles         Vendors         Collecton Cycles         Vendors         Collecton Cycles         Vendors         Collecton Cycles         Vendors         Collecton Cycles         Vendors         Collecton Cycles         Reports         Granitation         Congenisa         Access         User         Orselt Earen         Construction         General Ludger         Queues         Protecto Editis         Chebitis         Chebitis         Chebitis         Chebitis         Chebitis         Chebitis         Chebitis         Chebitis                                                                                                    |                                       |                                                                    | COR_ELM_PROC  | CGNACO_EL_121_01 |
| Audit Tables       User Dehen Boris       Data Files       Deta Files       Deta Files       Deta Files       Deta Files       Deta Files       Deta Files       Deta Files       Deta Files       Deta Files       Deta Files       Deta Files       Deta Files       Deta Files       Securitation       Deta Files       Beth Ibds       Probato Files       Vendor       Calletion Cycles       Vendor       Calletion Cycles       Vendor       Calletion Cycles       Reports       Bernt Messagei       Trandatone       User       Companies       Companies       Companies       Companies       Protito Protito Protit                                                                                                    |                                       |                                                                    |               |                  |
| User Defined Definit     Function Parameters       Transchon Codes     Ver Vormet ver Description       Data Files     1 xu 10 XCC uld       Scunttabin     2 xu xube_ar       Perends     3 xu xube_ar       Parameter value       Bath Job       Collection Cycles       Reports       Error Massage       Transchon Colles       Organization       Collection Cycles       Reports       Gorganization       Correst Laren       Granter Votes       Reports       Barnets       Conganization       Conganization       Correst Laren       General Ledger       General Ledger       Protosin       Prints       Barn Desite       Orest Dates       Correst Laren       Conserved       Sandard Pyees       Currences       Carences                                                                                                    |                                       |                                                                    |               |                  |
| User User<br>Tranabone<br>User<br>Bath Jobs<br>Bath Jobs<br>Bath Jobs<br>Partice Parmeter<br>Detupe<br>Postion Parmeter<br>Detupe<br>Postion Parmeter<br>Detupe<br>Postion Parmeter<br>Detupe<br>Parmeter Mane<br>Parmeter Mane<br>Parmeter Mane<br>Parmeter Value<br>Parmeter Value<br>Parmeter Va                                                                                                    |                                       | Eunction Parameters                                                |               |                  |
| Data Files     Petubin Parameter     Description       Defuge     IN Hist DACC del     Constit D       Securitation     2 In_stame_ptr     Personater Name       Events     3 In_stoke_ptr     Personater value       Bath Jobs     3 In_stoke_ptr     Personater value       Vendors     Vendors     Vendors       Collection Cycles     Personater value     Vendors       Vendors     Vendors     Vendors       Companies     Access     Vendors       Corpanies     Access     Vendors       Corpanies     Access     Vendors       Corest Turne Defuger     Vendors     Vendors       Corest Turne Defuger     Vendors     Vendors       Corpanies     Access     Vendors       Corest Turne Defuger     Vendors     Vendors       Corest Turne Defuger     Vendors     Vendors       Corest Turne Defuger     Vendors     Vendors       Corest Turne Defuger     Vendors     Vendors       Corest Turne Defuger     Vendors     Vendors       Corest Turne Defuger     Vendors     Vendors       Corest Turne Defuger     Vendors     Vendors       Corest Turne Defuger     Vendors     Vendors       Corest Turne Defuger     Vendors     Vendors <t< td=""><td></td><td></td><td></td><td></td></t<>                                                                                                    |                                       |                                                                    |               |                  |
| Dedue     1 k U 0.0 CC/dl     Account ID       Scuritzation     2 k v, grame, gr     Parameter Name       Bath Job     3 kv_gubu_ar     Parameter value       Bath Job     3 kv_gubu_ar     Parameter value       Bath Job     Callection Oxfes     Producer Oxfes       Vendors     Callection Oxfes     Producer Oxfes       Callection Oxfes     Producer Oxfes     Producer Oxfes       Callection Oxfes     Producer Oxfes     Producer Oxfes       Callection Oxfes     Producer Oxfes     Producer Oxfes       Callection Oxfes     Producer Oxfes     Producer Oxfes       Callection Oxfes     Producer Oxfes     Producer Oxfes       Callection Oxfes     Producer Oxfes     Producer Oxfes       Callection Oxfes     Producer Oxfes     Producer Oxfes       Carepondence     Producer Oxfes     Producer Oxfes       Correspondence     Producer Oxfes     Producer Oxfes       Oraces     Producer Oxfes     Producer Oxfes       Oraces     Producer Oxfes     Producer Oxfes       Samdard Proves     Producer Oxfes     Producer Oxfes       Currencion     Producer Oxfes     Producer Oxfes                                                                                                    |                                       |                                                                    |               |                  |
| Securitation Securitation Secur                                                                                                    |                                       |                                                                    |               |                  |
| Perda Batch Jobe     3 Pu_volue_ar       Producer Cycles     Vendors       Vendors     Callection Cycles       Callection Cycles     Vendors       Translations     Vendors       Uter     Constantion       Organization     Vendors       Constantion     Vendors       Barch Jobel     Vendors       Barch Jobel     Vendors       Callection Cycles     Vendors       Callection Cycles     Vendors       Callection Cycles     Vendors       Barch Jobel     Vendors       Comparise     Vendors       Comparise     Vendors       Comparise     Vendors       Comparise     Vendors       Comparise     Vendors       Comparise     Vendors       Comparise     Vendors       Comparise     Vendors       Comparise     Vendors       Comparise     Vendors       Comparise     Vendors       Sandard Payses     Vendors       Currencion     Vendors                                                                                                    |                                       |                                                                    |               |                  |
| Batch Jobs<br>Produce Yorks<br>Verkory<br>Calleston Cycles<br>Reports<br>Error Messages<br>Trandation<br>Corpanies<br>Access<br>Uers<br>Orefit Nursu<br>Companies<br>Access<br>Uers<br>Crefit Nursu<br>Companies<br>Access<br>Uers<br>Consolidager<br>Quality<br>Privars<br>Bark Details<br>Check Details<br>Check                                                                                                    |                                       |                                                                    |               |                  |
| Producer Oyles Venders Collection Oyles Pegots From Messages Trendistors Uter Organization Companie Companie Co                                                                                                    |                                       | 3 iv_value_ar Parameter value                                      |               |                  |
| Vendra<br>Reports<br>Error Massages<br>Translation<br>Organization<br>Companies<br>Access<br>Uers<br>Uers<br>Uers<br>Crest Bureau<br>Consolutioner<br>Consolutioner                                                                                                    |                                       |                                                                    |               |                  |
| Collecton Cycles<br>Reports<br>Translations<br>Users<br>Organization<br>Access<br>Componies<br>Access<br>Componies<br>Componies<br>Compo |                                       |                                                                    |               |                  |
| Reports       Enror Messages       Translations       d User       Organization       Companies       Access       Users       Credit Nurau       Conspondence       General Ledger       Queues       Printers       Standard Payees       Currencies       Zap Codes                                                                                                    |                                       |                                                                    |               |                  |
| Error Messages<br>Taradations<br>User<br>User<br>Orpanies<br>Access<br>Companies<br>Access<br>Const Data<br>Const Data<br>Const Labjen<br>Queus<br>Const Labjen<br>Queus<br>Bank Details<br>Const Details<br>Const Details                                                                                                    | Collection Cycles                     |                                                                    |               |                  |
| Tradiations User Organization Companies Access Users Users Users Users Users Credit Dursu Correspondence General Ledger Queues Printers Bank Details Check Details Check Details Check Details Standard Payees Curmonies Zup Codes                                                                                                    | Reports                               |                                                                    |               |                  |
| 4 User<br>Graphics<br>Acces<br>Uses<br>Uses<br>Conspondence<br>General Ledgen<br>Queues<br>Printes<br>Bark Details<br>Check Details<br>Check Details                                                                                                    | Error Messages                        |                                                                    |               |                  |
| Organies<br>Acces<br>Uses<br>Uses<br>Credit Bureau<br>Credit Bureau<br>Carespondence<br>Genaral Lodger<br>Queues<br>Printers<br>Bank Details<br>Check Details<br>Check Details                                                                                                    | Translations                          |                                                                    |               |                  |
| Companies<br>Access<br>Users<br>Oreft Bureau<br>Consepondence<br>General Ledger<br>Queues<br>Printes<br>Bank Details<br>Check Details<br>Check Details<br>Check Details                                                                                                    | / User                                |                                                                    |               |                  |
| Actes Users Gredt Bureau Cortegrondence General Lodger Queues Printers Bank Details Standard Payees Currencies Zip Codes                                                                                                    | Organization                          |                                                                    |               |                  |
| Uers<br>Credit Juman<br>Carsenal Lodger<br>General Lodger<br>Queues<br>Printos<br>Bark Details<br>Check Details<br>Check Details<br>Check Details                                                                                                    | Companies                             |                                                                    |               |                  |
| Crest Bureau<br>Corespondence<br>General Loégen<br>Queues<br>Printers<br>Bank Details<br>Orbeck Details<br>Standard Payees<br>Currencies<br>Zip Codes                                                                                                    | Access                                |                                                                    |               |                  |
| Correspondence<br>General Ludger<br>Queues<br>Printers<br>Bank Details<br>Check Details<br>Check Details<br>Ch                                                                                                    | Users                                 |                                                                    |               |                  |
| Correspondence<br>General Ludger<br>Queues<br>Printers<br>Bank Details<br>Check Details<br>Check Details<br>Ch                                                                                                    | Credit Bureau                         |                                                                    |               |                  |
| General Ledger<br>Queues<br>Printers<br>Bank Details<br>Check Details<br>Standard Payees<br>Currencies<br>Zip Codes                                                                                                    |                                       |                                                                    |               |                  |
| Queues<br>Printers<br>Bank Detalls<br>Check Detalls<br>Standbard Payees<br>Currances<br>Zup Codes                                                                                                    |                                       |                                                                    |               |                  |
| Printers<br>Bank Detalis<br>Check Detalis<br>Standard Payees<br>Currencies<br>Zip Codes                                                                                                    |                                       |                                                                    |               |                  |
| Bank Details<br>Check Details<br>Standard Payees<br>Currencies<br>Zip Codes                                                                                                    |                                       |                                                                    |               |                  |
| Check Details<br>Standard Payees<br>Currencies<br>Zip Codes                                                                                                    |                                       |                                                                    |               |                  |
| Standard Rayees<br>Currencies<br>Zip Codes                                                                                                    |                                       |                                                                    |               |                  |
| Currencies<br>Zip Codes                                                                                                    |                                       |                                                                    |               |                  |
| Zip Codes                                                                                                    |                                       |                                                                    |               |                  |
|                                                                                                    | Standard Payees                       |                                                                    |               |                  |
| Products                                                                                                    | Standard Payees<br>Currencies         |                                                                    |               |                  |

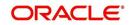

A brief description of the fields is given below:

| Field:         | View this:                         |  |  |  |  |  |
|----------------|------------------------------------|--|--|--|--|--|
| Function Name  | Displays the function name.        |  |  |  |  |  |
| Description    | Displays the function description. |  |  |  |  |  |
| Function Type  | Displays the function type.        |  |  |  |  |  |
| Source Program | Displays the source program.       |  |  |  |  |  |

3. In the Functions Parameters section, you can view the following information.

A brief description of the fields is given below::

| Field:      | View this:                                   |
|-------------|----------------------------------------------|
| Position    | Displays the parameter position.             |
| Parameter   | Displays the function parameter.             |
| Description | Displays the function parameter description. |

### 3.6.1.2 Elements

The Elements screen displays the predefined document elements retrieved from the database when the correspondence is generated.

In the Element Definitions section, you can update or edit only the Description field.

### To view the Elements

1. Click Setup > Setup > Administration > User > Correspondence > Lease > Elements

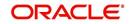

2. On the **Element Definitions** screen, perform any of the <u>Basic Operations</u> mentioned in Navigation chapter. You cannot add a new record.

| DashBoard             | 6 | orrespondence ×  |                               |                   |            |                  |                 |                                 |               |                 | 2           |
|-----------------------|---|------------------|-------------------------------|-------------------|------------|------------------|-----------------|---------------------------------|---------------|-----------------|-------------|
| Origination           | C | Common Loan Line | Lease                         |                   |            |                  |                 |                                 |               |                 |             |
| Servicing             |   |                  |                               | E-Form Elements   |            | 0                |                 |                                 |               |                 |             |
| Collections           |   | System Functions | iements                       | E-Form Elements   | Documents  | Corresp          | ondence         |                                 |               |                 |             |
| WEP                   |   |                  |                               |                   |            |                  |                 |                                 |               | 4               | 0           |
|                       |   | Elements         |                               | 1778L             |            |                  | -               |                                 |               | ✓ Edit View     | v 🔗 Aydit   |
| Tools                 |   | View - Format -  | -                             | T Freeze d Det    | tach 🖓     | Wrap             | ଟିଥି            |                                 |               |                 |             |
| etup                  |   | Level0 Type      |                               | ient Name         |            |                  | Element Type    | Description                     | Data Type     |                 |             |
| Setup                 |   | ACC              |                               | _ADS_LIFE_121     |            |                  | S               | ACCOUNT ADS LIFE                | NUMBER        | GET_ACC_1       |             |
| Administration        |   | ACC              |                               | DEPRECIATION_ME   |            | 1                | S               | ACCOUNT DEPRECIATION METHOD O   |               |                 |             |
| ✓ System              |   | ACC              |                               | DEPRECIATION_STA  |            |                  | S               | ACCOUNT DEPRECIATION START DA   |               | GET_ACC_1       |             |
| System Parameter      |   | ACC              |                               | _DEPRECIATION_VAL | LUE_121    |                  | S               | ACCOUNT DEPRECIATION VALUE      | NUMBER        | GET_ACC_1       |             |
| Lookups               |   | ACC              |                               | _EOT_VALUE_121    |            |                  | S               | ACCOUNT EOT VALUE               | NUMBER        | GET_ACC_:       |             |
| User Defined Tables   |   | ACC              |                               | FIRST_LAST_YEAR_  |            |                  | S               | ACCOUNT FIRST LAST YEAR CONV O  |               |                 |             |
| Audit Tables          |   | ACC              |                               | LEASE_TAX_BOOK_   |            |                  | 5               | ACCOUNT LEASE TAX BOOK TYPE CC  |               |                 |             |
| User Defined Default  |   | ACC              |                               | LEASE_TERMINATIC  | ON_TYPE_CD | 121              | S               | ACCOUNT LEASE TERMINATION TYPE  |               |                 |             |
| Transaction Codes     |   | ACC              |                               | TAX_LIFE_121      |            |                  | S               | ACCOUNT TAX LIFE                | NUMBER        | GET_ACC_1       |             |
|                       |   | ACC              |                               | TAX_SALVAGE_VALU  | JE_121     |                  | 5               | ACCOUNT TAX SALVAGE VALUE       | NUMBER        | GET_ACC_1       |             |
| Data Files            |   | ACC              |                               | TERM_PD_121       |            |                  | S               | ACCOUNT TERM PD                 | NUMBER        | GET_ACC_:       |             |
| Dedupe                |   | APP              | ADC                           | CAP_COST_121      |            |                  | S               | APPLICATION DECISION CAP COST   | NUMBER        | GET_APP_A       | ADC_121_DTL |
| Securitization        |   | APP              |                               | _DOWN_PMT_AMT_1   |            |                  | S               | APPLICATION DECISION DOWN PMT   |               |                 | ADC_121_DTL |
| Events                |   | APP              |                               | _DOWN_PMT_PER_1   | 21         |                  | S               | APPLICATION DECISION DOWN PMT   |               |                 | ADC_121_DTL |
| Batch Jobs            | • | APP              | ADC                           | _PMT_AMT_121      |            |                  | S               | APPLICATION DECISION PMT AMT    | NUMBER        | GET_APP_A       | ADC_121_DTL |
| Producer Cycles       |   | APP              | ADC                           | RENT_FACTOR_121   |            |                  | S               | APPLICATION DECISION RENT FACTO | DR NUMBER     | GET_APP_A       | ADC_121_DTL |
| Vendors               |   | APP              | ADC,                          | _RESIDUAL_PER_121 | L          |                  | S               | APPLICATION DECISION RESIDUAL F | ER NUMBER     | GET_APP_A       | ADC_121_DTL |
| Collection Cycles     |   | APP              | ADC                           | _TERM_121         |            |                  | S               | APPLICATION DECISION TERM       | NUMBER        | GET_APP_A       | ADC_121_DTL |
| Reports               |   | APP              | APP                           | ADS_LIFE_121      |            |                  | S               | APPLICATION ADS LIFE            | NUMBER        | GET_APP_1       | 121_DTLS    |
| Error Messages        |   | APP              | APP                           | APPROX CASH PRC   | 121        |                  | 5               | APPLICATION APPROX CASH PRC     | NUMBER        | GFT APP 1       | 121 DTIS    |
| Translations<br>Juser |   | <                |                               |                   |            |                  |                 |                                 |               |                 | ,           |
| Organization          |   | Elements         |                               |                   |            |                  |                 |                                 |               |                 |             |
| Companies<br>Access   |   |                  |                               |                   |            |                  |                 |                                 | Save and Stay | Save and Return | Carl Return |
| Users                 |   |                  | Level0 7                      | VDE ACC           |            |                  | 1               |                                 | Ee            | abled 🖌         |             |
| Credit Bureau         |   |                  |                               |                   | 101        |                  |                 | ACCOUNT ADS LIFE                |               |                 |             |
| Correspondence        |   |                  | Element Name ACC_ADS_LIFE_121 |                   |            | Data Type NUMBER |                 | Default Value                   |               |                 |             |
| General Ledger        |   |                  | Element 1                     | ype 5             |            |                  | Source Function | GET_ACC_121_DTLS                |               |                 |             |
| Queues                |   |                  |                               |                   |            |                  |                 |                                 |               |                 |             |
| Printers              |   |                  |                               |                   |            |                  |                 |                                 |               |                 |             |
| Bank Details          |   |                  |                               |                   |            |                  |                 |                                 |               |                 |             |
| Check Details         |   |                  |                               |                   |            |                  |                 |                                 |               |                 |             |
| Standard Payees       |   |                  |                               |                   |            |                  |                 |                                 |               |                 |             |
| Currencies            |   |                  |                               |                   |            |                  |                 |                                 |               |                 |             |

A brief description of the fields is given below:

| Field:          | Do this:                                   |
|-----------------|--------------------------------------------|
| Level0 Type     | Displays the element Level0 type.          |
| Element Name    | Displays the element name.                 |
| Element Type    | Displays the element type.                 |
| Description     | Specify the element description.           |
| Data Type       | Displays the element data type.            |
| Source Function | Displays the element function.             |
| Enabled         | Displays if the element is enabled or not. |
| Default Value   | Displays the default value.                |

3. Perform any of the **Basic Actions** mentioned in Navigation chapter.

### 3.6.1.3 <u>E-Form Elements</u>

The E-forms Elements screen defines elements included when the system generates online correspondence with a browser. The E-forms screen is set up only for PDF elements using the XFDF format. These definitions translate the external element required by the vendor to a systems correspondence element.

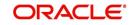

For example,

| Туре                  | Details                                                                                                    |
|-----------------------|----------------------------------------------------------------------------------------------------|
| Vendor Element        | AllBorrowers.FullNameStreetCityStateZip                                                                                                |
|                       | (Contains names of all borrowers with address of primary customer)                                                                     |
| The system's Elements | PRIM_APL_NAME                                                                                                    |
|                       | SPOUSE_APL_NAME                                                                                                    |
|                       | PRIM_APA_ADDRESS1                                                                                                    |
|                       | PRIM_APA_ADDRESS2                                                                                                    |
|                       | PRIM_APA_ADDRESS3                                                                                                    |
| Translation:          | PRIM_APL_NAME    ', '    SPOUSE_APL_NAME    ', '   <br>PRIM_APA_ADDRESS1    '; '   PRIM_APA_AD-<br>DRESS2    '; '    PRIM_APA_ADDRESS3 |

#### To setup the E-forms Elements

- 1. Click Setup > Setup > Administration > User > Correspondence > Lease > E-Form Elements
- 2. In the **E-form Elements Definitions** section, perform any of the <u>Basic Operations</u> mentioned in Navigation chapter.

| DashBoard                                                    | Correspondence ×   |                                                                                                    |                      |                           |                |                        |                 | ×           |
|--------------------------------------------------------------|--------------------|----------------------------------------------------------------------------------------------------|----------------------|---------------------------|----------------|------------------------|-----------------|-------------|
| Origination                                                  | Common Loan Line   | Lease                                                                                                    |                      |                           |                |                        |                 |             |
| Servicing                                                    | Custom Exections   | lamanta E Form                                                                                                    | Elements Documents C | arrest and a second and a |                |                        |                 |             |
| Collections                                                  | System Functions E | iements E-romin                                                                                                    | ciements bocoments o | urrespondence             |                |                        |                 |             |
| WFP                                                          | E-Form Elemen      | ats                                                                                                    |                      |                           |                | d <b>⊫</b> <u>A</u> dd | 🖉 Edit 📃 View   | ✓ Audit     |
| Tools                                                        | View - Format -    |                                                                                                    | e 🛃 Detach 🛛 🖓 Wrap  | 69                        |                | 0                      | P In D Day      | 0 1 2010    |
| Setup                                                        | Level0 Type        | Source Code                                                                                                    | Element Name         | Description               | Data Type Code | Translation            | Enab            | led         |
| Setup                                                        |                    |                                                                                                    |                      |                           |                |                        | N               |             |
| 4 Administration                                             | <                  |                                                                                                    |                      |                           |                |                        |                 | >           |
| System                                                       |                    |                                                                                                    |                      |                           |                |                        |                 |             |
| System Parameter<br>Lookups                                  | E-Form Elemen      | its                                                                                                    |                      |                           |                |                        |                 |             |
| User Defined Tables                                          |                    |                                                                                                    |                      |                           | Save and Add   | Save and Stay          | Save and Return | Carl Return |
| Audit Tables                                                 | 1000               | and the second second se |                      |                           |                |                        | Enabled         |             |
| User Defined Default                                         | * Level            |                                                                                                    | - termed             | Description               |                |                        |                 |             |
| Transaction Codes                                            | * Source           | e Code                                                                                                    | V                    | * Data Type<br>Code       | ~              |                        |                 |             |
| Data Files<br>Dedupe                                         | * Element          | Name                                                                                                    |                      | Translation               |                |                        |                 |             |
| Securitization                                               |                    |                                                                                                    |                      |                           |                |                        |                 |             |
| Events                                                       |                    |                                                                                                    |                      |                           |                |                        |                 |             |
|                                                              | •                  |                                                                                                    |                      |                           |                |                        |                 |             |
| Producer Cycles<br>Vendors                                   |                    |                                                                                                    |                      |                           |                |                        |                 |             |
| Collection Cycles                                            |                    |                                                                                                    |                      |                           |                |                        |                 |             |
| Reports                                                      |                    |                                                                                                    |                      |                           |                |                        |                 |             |
| Error Messages                                               |                    |                                                                                                    |                      |                           |                |                        |                 |             |
| Translations                                                 |                    |                                                                                                    |                      |                           |                |                        |                 |             |
| ✓ User<br>Organization                                       |                    |                                                                                                    |                      |                           |                |                        |                 |             |
| Companies                                                    |                    |                                                                                                    |                      |                           |                |                        |                 |             |
| Access                                                       |                    |                                                                                                    |                      |                           |                |                        |                 |             |
| Users                                                        |                    |                                                                                                    |                      |                           |                |                        |                 |             |
| Credit Bureau<br>Correspondence                              |                    |                                                                                                    |                      |                           |                |                        |                 |             |
| General Ledger                                               |                    |                                                                                                    |                      |                           |                |                        |                 |             |
| Queues                                                       |                    |                                                                                                    |                      |                           |                |                        |                 |             |
|                                                              |                    |                                                                                                    |                      |                           |                |                        |                 |             |
| Printers                                                     |                    |                                                                                                    |                      |                           |                |                        |                 |             |
| Printers<br>Bank Details                                     |                    |                                                                                                    |                      |                           |                |                        |                 |             |
| Printers<br>Bank Details<br>Check Details                    |                    |                                                                                                    |                      |                           |                |                        |                 |             |
| Printers<br>Bank Details<br>Check Details<br>Standard Payees |                    |                                                                                                    |                      |                           |                |                        |                 |             |
| Printers<br>Bank Details<br>Check Details                    |                    |                                                                                                    |                      |                           |                |                        |                 |             |

| Field:      | Do this:                                                |
|-------------|---------------------------------------------------------|
| Level0 Type | Select the element Level0 type from the drop-down list. |

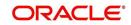

| Field:         | Do this:                                                                                                    |
|----------------|----------------------------------------------------------------------------------------------------|
| Source Code    | Select the element e-form source code from the drop-down list.                                                                  |
| Element Name   | Specify the element name (the name used in the external form).                                                                  |
| Description    | Specify the element description.                                                                                                |
| Data Type Code | Select the element data type code from the drop-down list.                                                                      |
| Translation    | Select the translation for the e-form element (SQL statement frag-<br>ment defining the element data), from the drop-down list. |
| Enabled        | Check this box to enable the e-form element.                                                                                    |

3. Perform any of the Basic Actions mentioned in Navigation chapter.

#### 3.6.1.4 Documents

The Documents screen enables you to set up the various documents and the data fields that the system compiles together when creating a correspondence. The system provides two different document formats: Word or XFDF: XML-based form.

#### Note

Oracle Financial Services Software assumes that the user is familiar with Word and the Merge Document command. If the user is creating e-form documents with XFDF, then Oracle Financial Services Software assumes that person is familiar with Adobe forms.

#### To setup documents to be compiled in correspondence

1. Click Setup > Setup > Administration > User > Correspondence > Lease > Documents.

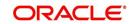

2. In the **Document Definition** section, perform any of the <u>Basic Operations</u> mentioned in Navigation chapter.

| DashBoard                                      | 1  | Correspondence ×     |                  |                |              |                   |               |               |              |                |                      | 2         |
|------------------------------------------------|----|----------------------|------------------|----------------|--------------|-------------------|---------------|---------------|--------------|----------------|----------------------|-----------|
| Origination                                    |    | Common Loan Line     | Lease            |                |              |                   |               |               |              |                |                      |           |
| Servicing                                      |    | System Functions Ele | mante E Caren Cl | Date:          | mante Con    | and an and an and |               |               |              |                |                      |           |
| Collections                                    |    | System Functions Ele | ments E-Form E   | ements Doc     |              | respondence       |               |               |              |                |                      |           |
| WEP                                            |    | Documents Defi       | nition           |                |              |                   |               |               |              | de Add         | / Edit View          | ✓ Audit   |
| Tools                                          |    | View - Format -      | Freeze           | Detach         | Al Wran      | <b>70</b> 63 6    | en. Data File |               |              | 0 200          | V Lon I Thom         | A Hour    |
| up                                             |    | Code                 | Description      | . Inti bottoch |              | le Name           | Level0 Type   | E-Form Source | Product      | Source         | Enab                 | led       |
| stup                                           |    |                      |                  |                |              |                   |               |               |              |                | Y                    |           |
| Administration                                 | •  | TEST3                | TEST3            |                | TE           | EST3              | ACCOUNT       | OFSLL         | ALL          | ORACL          | E: BI PUBLISHER Y    |           |
| System Parameter<br>Lookups                    |    | Documents Defi       | nition           |                |              |                   |               | E Sau         | e and Add    | Save and Stay  | Save and Return      | A Return  |
| User Defined Tables                            |    |                      |                  |                |              |                   |               |               | e ana gao de | Tours and stol | C Source and recent  | An Decent |
| Audit Tables<br>User Defined Default           |    | * Code               |                  |                |              | * Level0 '        | Type ACCOUNT  |               | $\checkmark$ | Source         | ORACLE: BI PUBLISHER | ~         |
| Transaction Codes                              |    | * Description        |                  |                |              | * E-Form So       | urce OFSLL    |               | ~            | * Enabled      |                      |           |
| Data Files                                     |    | * File Name          |                  |                |              | * Pro             | duct ALL      |               | ~            |                |                      |           |
| Dedupe                                         |    |                      |                  |                |              |                   |               |               |              |                |                      |           |
| Securitization<br>Events                       |    | Document Elem        | ents             |                |              |                   |               |               |              | de Add         | / Edit View          | Audit     |
| Batch Jobs                                     | 4  | View + Format +      | Freeze           | Detach         | الي Wrap     | 62                |               |               |              |                |                      |           |
| Producer Cycles                                | 22 | Seq Ty               | xe               | Element        | Name         | Descrip           | tion          | Data Type     | Format       | Mask D         | efault Value Enab    | led       |
| Vendors<br>Collection Cycles                   |    | No data to display.  |                  |                |              |                   |               |               |              |                |                      |           |
| Reports<br>Error Messages                      |    | Document Temp        | lates            |                |              |                   |               |               |              | 📌 Add          | 🖉 Edit 🔲 View        |           |
| Translations                                   |    | View + Format +      |                  | Detach         | لي)<br>Wrap  | 65                |               |               |              | 0 200          | P con in them        | O Haute   |
| <ul> <li>User</li> <li>Organization</li> </ul> |    | File Name            | Product          |                | stomer State | Producer Sta      | te            | App/Acc St    | New          | Template Lo    | aded Enab            | led       |
| Companies<br>Access<br>Users                   |    | No data to display.  |                  |                |              |                   |               |               |              |                |                      |           |
| Credit Bureau<br>Correspondence                |    |                      |                  |                |              |                   |               |               |              |                |                      |           |
| General Ledger                                 |    |                      |                  |                |              |                   |               |               |              |                |                      |           |
| Queues<br>Printers                             |    |                      |                  |                |              |                   |               |               |              |                |                      |           |
| Bank Details                                   |    |                      |                  |                |              |                   |               |               |              |                |                      |           |
| Check Details                                  |    |                      |                  |                |              |                   |               |               |              |                |                      |           |
| Standard Payees<br>Currencies                  |    |                      |                  |                |              |                   |               |               |              |                |                      |           |
| currencies                                     |    |                      |                  |                |              |                   |               |               |              |                |                      |           |

A brief description of the fields is given below:

| Field:        | Do this:                                                                                                    |
|---------------|----------------------------------------------------------------------------------------------------|
| Code          | Specify the document code to define the name for the new document.                                                                                                    |
| Description   | Specify the document description for the new document. This entry appears in the <b>Correspondence</b> section on the Request screen, when you generate an ad hoc correspondence. |
| File Name     | Specify the document file name for the resulting file (Word or XFDF document).                                                                                                    |
| Level0 Type   | Select the level0 type from the drop-down list.                                                                                                    |
| E-form Source | Select the element e-form source from the drop-down list.                                                                                                    |
| Product       | Select the document product from the drop-down list.                                                                                                    |
| Source        | Select the document source type from the drop-down list.                                                                                                    |
| Enabled       | Check this box to enable the document definition.                                                                                                    |

3. Perform any of the <u>Basic Actions</u> mentioned in Navigation chapter.

4. In the **Document Elements** section, perform any of the <u>Basic Operations</u> mentioned in Navigation chapter.

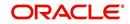

| Field:        | Do this:                                                                                                    |
|---------------|----------------------------------------------------------------------------------------------------|
| Seq           | Specify the sequence number to order the document elements.                                                                                    |
| Туре          | Select element type from the following from the drop-down list. This list provides the following options:                                      |
|               | <i>System-defined</i> – If you select, the value is supplied by the system and cannot be changed in the Correspondence Request screen.         |
|               | Constant.                                                                                                    |
|               | <i>User Defined Element</i> – If you select, you can choose the value and change it in the Correspondence Request screen.                      |
|               | <i>User Defined Constant</i> – If you choose, you can choose the value, but you cannot change it in the Correspondence Request screen.         |
|               | <i>Translated Element</i> – If a document contains an e-form element and you do not select this option, then the value will not be translated. |
| Element Name  | Select the element name from the drop-down list.                                                                                               |
| Description   | Specify element description.                                                                                                    |
|               | Notes:                                                                                                    |
|               | 1. Check that the element name does not have blank spaces or special characters, such as the forward slash "/" or backward slash "\".          |
|               | 2. If the element is system-defined, then the system will automati-<br>cally complete this field.                                              |
| Data Type     | Select the element data type from the drop-down list.                                                                                          |
| Format Mask   | Select the element format mask from the drop-down list.                                                                                        |
| Default Value | Specify the element default value.                                                                                                    |
| Enabled       | Check this box to include the element in the document.                                                                                         |

5. Perform any of the <u>Basic Actions</u> mentioned in Navigation chapter.

6. In the **Document Template** section, you can set the information about the template which is attached to the correspondence documents. The template thus saved is similar to the template functionality available in MS word. Perform any of the <u>Basic Operations</u> mentioned in Navigation chapter.

| Field:         | Do this:                                                                           |
|----------------|------------------------------------------------------------------------------------|
| File Name      | Specify the file name to define the name for the new template.                     |
| Product        | Select the product for which the template is valid, from the drop-<br>down list.   |
| Customer State | Select the customer state for which the product is valid, from the drop-down list. |

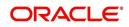

| Field:         | Do this:                                                                                    |
|----------------|---------------------------------------------------------------------------------------------|
| Producer State | Select the Producer state for which the product is valid, from the drop-down list.          |
| App/Acc St     | Select the Applicant/Account state for which the product is valid, from the drop-down list. |
| New Template   | Check this box to load the template as a new template.                                      |
| Loaded         | Check this box to indicate that the template is loaded.                                     |
| Enabled        | Check this box to enable the template.                                                      |

7. Perform any of the Basic Actions mentioned in Navigation chapter.

The Document Elements sub screen records the system's application or account information that appears in the ad hoc correspondence

#### To generate a data file for a document

- In the Document Definition section of Setup > Setup > Administration > User > Correspondence > Lease > Documents, select the record for which you want to generate a data file.
- 2. Click Gen. Data File button.

The system displays a new screen with the following options:

| Opening CODE1        | -                                        |       | 23 |
|----------------------|------------------------------------------|-------|----|
| You have chosen to   | open:                                    |       |    |
| 🔁 CODE1              |                                          |       |    |
| which is a: Ad       | obe Acrobat Document                     |       |    |
| from: https://       | 10.184.132.155:7013                      |       |    |
| What should Firefo   | x do with this file?                     |       |    |
| Open with            | Adobe Acrobat (default)                  | •     |    |
| Save File            |                                          |       |    |
| Do this <u>a</u> uto | matically for files like this from now o | n.    |    |
|                      |                                          |       |    |
|                      | ОК                                       | Cance | el |

- Open with Select to view the data file in the format you want. The adjacent drop-down list provides a list of formats compatible with the system. The system downloads the file and displays it.
- Save File Select to save the data file on your system.
- 3. Check the box **Do this automatically for files like this from now on** to apply selected properties for the files which are similar to the current one.

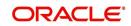

### 3.6.1.5 Correspondence

The Correspondence screen enables you to define who will receive the documents you created on the Document Definition screen by creating correspondence sets. Each document must belong to a set, and a set can have more than one document.

#### To set up a correspondence set

- 1. Click Setup > Setup > Administration > User > Correspondence > Lease > Correspondence. The correspondence setup is classified into two:
  - Documents
  - Functions
- 2. In the **Correspondence** section, perform any of the <u>Basic Operations</u> mentioned in Navigation chapter.

| DashBoard                       | Correspondence ×          |                                 |                 |         |                  |                 |                              |
|---------------------------------|---------------------------|---------------------------------|-----------------|---------|------------------|-----------------|------------------------------|
| Origination                     | Common Loan Line Leas     | se                              |                 |         |                  |                 |                              |
| Servicing                       | System Functions Elements | E-Form Elements Documents Corre | spondence       |         |                  |                 |                              |
| Collections                     | System Fonctions Clements | crometeriana pocariana conc     | spondence       |         |                  |                 |                              |
| WFP                             | Correspondence            |                                 |                 |         |                  | 🐣 Add 🥒 Edit    | View 🗸 Audit                 |
| Tools                           | View - Format -           | TFreeze 🔐 Detach 🖉 Wrap         | 66)             |         |                  | A Then the Tase | C 2000   V 1200              |
| tup                             | Code                      | Description                     | Print Schedule  | Level   | Group            | Company         | Branch                       |
| ietup                           |                           |                                 | j.              |         |                  |                 |                              |
| Administration                  | TEST10                    | TEST10                          | ONLINE          | ACCOUNT | 01 BANKRUPTCY SE | ALL ALL         | ALL                          |
| ✓ System                        | <                         |                                 |                 |         |                  |                 | ,                            |
| System Parameter                | Correspondence            |                                 |                 |         |                  |                 |                              |
| Lookups<br>User Defined Tables  | Correspondence            |                                 |                 | 100     | Save and Add     | ve and Stay     | nd Return 🤇 🦾 <u>R</u> eturn |
| Audit Tables                    |                           |                                 |                 | 6       | Save and Add     | ve and pray     |                              |
| User Defined Default            | * Code                    |                                 | * Level ACCOUNT |         | ~                | * Branch ALL    | 8                            |
| Transaction Codes<br>Data Files | * Description             |                                 | * Group         |         | ~                | * Product ALL   |                              |
| Data Hies<br>Dedupe             | * Print Schedule          | V                               |                 |         |                  |                 | L2                           |
| Securitization                  | Fine Schoole              |                                 | * Company ALL   |         | ~                | * Enabled       |                              |
| Events                          | Documents Functions       |                                 |                 |         |                  |                 |                              |
| Batch Jobs                      | •                         |                                 |                 |         |                  |                 |                              |
| Producer Cycles<br>Vendors      | Documents                 |                                 |                 |         |                  | 👍 Add 🥒 Edit    | View 🔗 Audit                 |
| Collection Cycles               | View 👻 Format 👻 📑         | Freeze 🔂 Detach 🖉 Wrap          | 62              |         |                  |                 |                              |
| Reports                         | Documents                 | Recipient                       |                 |         |                  | Include         | 2                            |
| Error Messages                  | No data to display.       |                                 |                 |         |                  |                 |                              |
| Translations<br>4 User          |                           |                                 |                 |         |                  |                 |                              |
| Organization                    |                           |                                 |                 |         |                  |                 |                              |
| Companies                       |                           |                                 |                 |         |                  |                 |                              |
| Access                          |                           |                                 |                 |         |                  |                 |                              |
| Users<br>Credit Bureau          |                           |                                 |                 |         |                  |                 |                              |
| Correspondence                  |                           |                                 |                 |         |                  |                 |                              |
| General Ledger                  |                           |                                 |                 |         |                  |                 |                              |
| Queues                          |                           |                                 |                 |         |                  |                 |                              |
| Printers<br>Bank Details        |                           |                                 |                 |         |                  |                 |                              |
| Check Details                   |                           |                                 |                 |         |                  |                 |                              |
| Standard Payees                 |                           |                                 |                 |         |                  |                 |                              |
|                                 |                           |                                 |                 |         |                  |                 |                              |
| Currencies<br>Zip Codes         |                           |                                 |                 |         |                  |                 |                              |

| Field:         | Do this:                                                                    |
|----------------|-----------------------------------------------------------------------------|
| Code           | Specify the correspondence code.                                            |
| Description    | Specify the correspondence description (required).                          |
| Print Schedule | Select the correspondence output schedule type from the drop-<br>down list. |
| Level          | Select the correspondence level type from the drop-down list.               |
| Group          | Select correspondence group from the drop-down list.                        |
| Company        | Select the correspondence company from the drop-down list.                  |
| Branch         | Select the correspondence branch from the drop-down list.                   |
| Product        | Select the correspondence product from the drop-down list.                  |

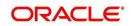

| Field:  | Do this:                                     |
|---------|----------------------------------------------|
| Enabled | Check this box to enable the correspondence. |

- 3. Perform any of the **Basic Actions** mentioned in Navigation chapter.
- 4. Click Setup > Setup > Administration > User > Correspondence > Lease > Correspondence > Documents.
- 5. In the **Documents** section, perform any of the <u>Basic Operations</u> mentioned in Navigation chapter.

| Field:     | Do this:                                                        |
|------------|-----------------------------------------------------------------|
| Document   | Select the correspondence document from the drop-down list.     |
| Recipients | Select the recipients for the document from the drop-down list. |
| Enabled    | Check this box to enable the recipient selected.                |

- 6. Perform any of the Basic Actions mentioned in Navigation chapter.
- 7. Click Setup > Setup > Correspondence > Lease > Correspondence > Functions.
- In the Functions sub screen, you can define the functions that should be executed before or after correspondence is generated. Perform any of the <u>Basic Operations</u> mentioned in Navigation chapter.

A brief description of the fields is given below:

| Field:           | Do this:                                                                    |
|------------------|-----------------------------------------------------------------------------|
| Function         | Select the correspondence functions from the drop-down list.                |
| Execute<br>When? | Select when to execute the correspondence function from the drop-down list. |

9. Perform any of the <u>Basic Actions</u> mentioned in Navigation chapter.

### 3.6.2 <u>Creating Correspondence</u>

- 1. To create a correspondence add a record in the document definition block. *For example:* SAMPLE\_LOAN\_APP
- 2. In the **Document Elements** section, add the elements required in the correspondence.

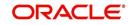

3. Click on Gen.Data File to generate PDF file of the report.

| SAMPLE_LOAN_APP (1).pdf - Adobe Reader                                                                                                    |       |      | - 0 ×  |
|----------------------------------------------------------------------------------------------------|-------|------|--------|
| File Edit View Window Help                                                                                                    | Tools | Sign | Commen |
| CONCENTION OF THE ADDRESS of the provided that the address of the address of t | Tools | Sign | Commen |

- 4. Copy and save the content in the pdf file as an xml file. The saved xml file should have the same name as entered in the Code column of Document Definition section. *For Example:* SAMPLE\_LOAN\_APP.xml.
- 5. Open MS Word.

#### Note

Oracle Financial Services Software assumes that BIP Desktop Tool is installed and the user is familiar with the BIP Report Tool.

6. In BI Publisher Tab in MS Word, click on Sample XML and import the saved xml file. *For Example:* SAMPLE\_LOAN\_APP.xml.

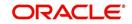

7. Create the template by inserting required elements tag.

| 9 - 5 =                     |                                 |                    | patibility Mode) - Microsoft Word                                       |
|-----------------------------|---------------------------------|--------------------|-------------------------------------------------------------------------|
| Home Insert Page Layout     | References Mailings Review View | Developer          | BI Publisher                                                            |
| Arial                       | • 12 • A A →                    | i≡ i≡ <u>à</u> l q | AaBbCcI AaBbCcI AaBbC AaBbC AaBbC AaBbC AaBbC AaBbCcI                   |
| te 🛷 Format Painter 🖪 I 🗓 - | abe x, x' Aa 🖄 - 🗛 -            | ≣• 🖄 • ⊞           | T Normal TNo Spaci Heading 1 Heading 2 Title Subtitle Styles + Select + |
| Clipboard 🗣                 | Font 😼 Paragra;                 |                    | Styles 🔽 Editing                                                        |
|                             |                                 | 3                  | 4                                                                       |
|                             |                                 |                    |                                                                         |
|                             |                                 |                    |                                                                         |
|                             | APPLICATION FOR PURCHASE        | OF ASSET           | Financial Services Lending and Leasing                                  |
|                             |                                 |                    | BANK                                                                    |
|                             | LOAN AP                         | PLICATION          | FOR PURCHASE OF ASSET                                                   |
|                             |                                 |                    |                                                                         |
|                             | Requested Loan Amount           |                    | APP_REQ_ADV_AMT_100                                                     |
|                             | Dealer                          | :                  | APP_PRO_NAME                                                            |
|                             | Approx Value of Asset           | :                  | APP_APPROX_CASH_PRC_111                                                 |
|                             | Description of Asset            | :                  | ASE_APP_DESC_100                                                        |
|                             | Name of Applicant               | :                  | PRIM_APL_NAME                                                           |
|                             | Date of Birth                   | :                  | PRIM_APL_BIRTH_DT                                                       |
|                             | SSN                             | :                  | PRIM_APL_SSN                                                            |
|                             | Name & Address of Employer      |                    | APE_NAME                                                                |
|                             |                                 |                    | APE_ADDRESS1                                                            |
|                             |                                 |                    | APE_ADDRESS2                                                            |
|                             |                                 |                    | APE_ADDRESS3                                                            |
|                             | Employer Phone                  |                    | APE_PHONE                                                               |
|                             | Monthly Salary (Gross)          |                    | APE_ACTUAL_MTHLY_AMT                                                    |
|                             | Number of dependants            | :                  | APL_NO_OF_DEPENDENTS                                                    |
|                             | Residence Address               |                    | APA_ADDRESS1                                                            |
|                             |                                 |                    | APA_ADDRESS2                                                            |
|                             |                                 |                    | APA_ADDRESS3                                                            |
|                             | Address Phone                   |                    | APA_PHONE                                                               |
|                             | E-mail                          | 13                 | APL_EMAIL_ADDRESS1                                                      |
|                             |                                 |                    |                                                                         |

8. The template created in MS Word should be saved with **.rtf** extension. *For Example*: SAMPLE\_LOAN\_APP.rtf

#### Note

The **.xml** and **.rtf** file should be saved with the same name as entered in the 'Code' column of Document Definition section.

- 9. Upload the rtf template in the BIP and create the data model with SQL query as "select CDO\_XML\_DOCUMENT from correspondence\_docs where cdo\_id = :docld".
- 10. After the data model creation, launch the correspondence screen and click Correspondence tab.
- 11. You can setup a correspondence with the created doc.

### 3.6.3 Generating Correspondence

- 1. To generate a correspondence open the application for which the correspondence should be generated.
- 2. Click Correspondence tab. In the Correspondence section, click on Add.

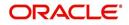

3. Select the created **Correspondence.** Click **Save and Add** to save and add a new record. Click to **Save and Return** save and return to main screen. Click **Return** to return to main screen without modifications.

|                                                                                                    |    | g and Leasin                                                 | ıg                 |                    |                                                                  |                           |                                          |                                        |                               |                 | me, VAVAIDYA 🔻                   | Accessibility 🤒                               |      |
|----------------------------------------------------------------------------------------------------|----|--------------------------------------------------------------|--------------------|--------------------|------------------------------------------------------------------|---------------------------|------------------------------------------|----------------------------------------|-------------------------------|-----------------|----------------------------------|-----------------------------------------------|------|
| DashBoard                                                                                                    | Or | rigination $	imes$                                           |                    |                    |                                                                  |                           |                                          |                                        |                               |                 |                                  |                                               | 8    |
| gination                                                                                                    | S  | earch/Task Underv                                            | vriting: 000000105 | 0 Review Reques    | ts (Pending: 0)                                                  |                           |                                          |                                        |                               |                 |                                  |                                               |      |
| igination<br>Sales Lead<br>Simple Application Entry<br>Application Entry<br>Underwriting<br>Funding<br>Application Retrieval<br>Scenario Analysis<br>Application Documents<br>Image Mainteance |    | Application: 000<br>View + Format +<br>Dt<br>04/06/2015<br>4 |                    |                    | R / TODD<br>Wrap 🔯 Override I<br>Status<br>NEW - REVIEW REQUIRED | Origination Stage<br>Code | Producer Name<br>PR-00002 : PORSCHE INDU | Prc<br>Co Existing Customer<br>Nu<br>Y | Duplicate<br>Application<br>Y | Contact         | Edit<br>Sales Agent<br>DEMOSALES | Branch<br>USHQ                                | Prov |
| keports<br>Producers<br>Vendors                                                                                                    |    | Correspondence<br>Corresponde<br>View - Format               | Letters            | eze 🛃 Detach<br>ce | ureau Collateral Commen                                          | ts Tracking Docu          | ment Verification Corres                 | spondence Tools                        |                               |                 | ₽ Add [                          | yiew √ Ag<br>Date<br>02/09/2016<br>12/23/2015 | ģt   |
|                                                                                                    |    |                                                              |                    | APPLICATION        |                                                                  |                           |                                          |                                        |                               |                 |                                  |                                               |      |
|                                                                                                    |    | Corresponde                                                  |                    | * Correspor        | dence                                                            | Ŧ                         |                                          |                                        |                               | dd Rave and Sta | ay 🛃 Save and                    |                                               | m    |
|                                                                                                    |    | Corresponde                                                  | nce                |                    |                                                                  | Ŧ                         |                                          |                                        |                               |                 | ay 🔒 Save and                    |                                               | Im   |
| rvicing<br>Ilections<br>FP                                                                                                    |    | Corresponde<br>Documents<br>View + Format                    | nce                |                    | dence<br>දුඩ Wrap 🔃                                              | •                         | Recipient                                | E-                                     | D                             |                 |                                  |                                               |      |

4. Click **Generate** to generate the selected correspondence and **View Correspondence** to view the Correspondence in PDF format.

| APPLICATION FOR PURCHASE                | OF ASSET          | Financial Services Lending and Leasing           |
|-----------------------------------------|-------------------|--------------------------------------------------|
| LOAN A                                  | PPLICATION        | BANK<br>N FOR PURCHASE OF ASSET                  |
| Requested Loan Amount                   | :                 | 20000.00                                         |
| Dealer                                  | :                 |                                                  |
| Approx Value of Asset                   | :                 | .00                                              |
| Description of Asset                    | :                 | 2005 TOYOTA CAMRY                                |
| Name of Applicant                       | :                 | ANDREW WATT                                      |
| Date of Birth                           | 1                 | 07/15/1975                                       |
| SSN                                     | :                 | XXXXX2147                                        |
| Name & Address of Employer              | is is             |                                                  |
|                                         |                   | 58, EAST 19TH STREET                             |
|                                         |                   | HOLTSVILLE NY 00544                              |
| Employer Phone                          | :                 | 0                                                |
| Monthly Salary (Gross)                  | :                 | 552230.00                                        |
| Number of dependants                    | :                 | 0                                                |
| Residence Address                       | 1                 | 34, WEST 69TH ST N BCH N                         |
|                                         |                   | NEW YORK MA 01730 US                             |
| Address Phone                           | :                 | 0                                                |
| E-mail                                  | :                 | ANDREW.WATT@XYZ.COM                              |
| I declare that the information given in | n the application | n is true to the best of my knowledge and belief |
| Signature of the Applicant              |                   |                                                  |

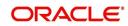

# 3.7 <u>Queues</u>

When processing an application, various users might work on the application to complete different tasks. A data entry person might complete the Application Entry screen before an underwriter works on the application using the Applications screen. Later, another user might use the Applications screen to fund the application.

The application processing workflow facilitates the movement of the application from one person to another with queues. Queues create a work section of accounts waiting for a particular and common task to be performed, such as application entry or verification. The system's powerful queuing module automates this otherwise manual process.

In the Queues setup screen, you can setup and manage workflow and work assignments on a daily basis to ensure that all applications are in the queues of the appropriate users at all times.

Any time an application's status is changed, the system checks whether the application is in the right queue.

The system will sort queues based on an application's status and sub status.

### 3.7.1 Origination Tab

The Origination screen on the Queue Setup form allows you to set up queues that direct applications to users during the loan origination cycle. Origination queues are based on an application's status and sub status. Whenever an application changes its status/sub status, the system moves the application to a queue based on the information on this screen.

You can define the loan origination queues and the corresponding selection criteria based on:

- Application status
- Application sub status
- Product type
- Funding type
- Product
- Underwriter
- State
- Channel
- Producer type
- Producer

With loan origination queues set up, the applications in your work queue automatically appear on the Results screen when you open the Underwriting or Funding screen. The queue to which you are assigned appears in the Queue Name field. You would then begin processing the applications in the order of which they are listed, double-clicking the application at the top of the list to load it.

On the **Setup > Setup > Queues** screen, you can determine the direction of the applications to users who process then. Whenever there is a change in the status or sub status of the application, the system places the application in a appropriate queue based on the information available in this screen.

Applications are further filtered based on the following criteria:

Selection Criteria

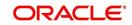

- Sort Order
- Responsibilities and Users
- Data Node Assignments
- Group Assignment

#### To setup Origination Queues

You can either define new Queue Definition details or specify a new name in the **New Queue** field and click **Create Copy** to create a copy of selected queue definition with details.

- 1. On the Oracle Financial Services Lending and Leasing home screen, click **Setup > Setup** > **Queues > Origination**.
- 2. In the **Origination Definition** section, perform any of the <u>Basic Operations</u> mentioned in Navigation chapter.

| Origination                                |   | lueues 🗙                 |                   |                     |                    |                  |            |         |        | ×                |  |  |  |     |   |   |  |   |  |  |     |                    |                                                |  |    |    |     |     |  |
|--------------------------------------------|---|--------------------------|-------------------|---------------------|--------------------|------------------|------------|---------|--------|------------------|--|--|--|-----|---|---|--|---|--|--|-----|--------------------|------------------------------------------------|--|----|----|-----|-----|--|
| Ungination                                 |   | Origination Customer Ser | vice Call Act     | ion Results User Gr | oups               |                  |            |         |        |                  |  |  |  |     |   |   |  |   |  |  |     |                    |                                                |  |    |    |     |     |  |
| Servicing                                  |   |                          |                   |                     |                    |                  |            |         |        |                  |  |  |  |     |   |   |  |   |  |  |     |                    |                                                |  |    |    |     |     |  |
| Collections                                |   | Queue Definition         |                   |                     |                    |                  | 👍 Add      | 🖉 Edit  | View   | 🖋 Audit          |  |  |  |     |   |   |  |   |  |  |     |                    |                                                |  |    |    |     |     |  |
| WFP                                        |   | View 🔻 Format 👻 🔛        | Freeze            | 🛃 Detach 🛛 🚽        | Wrap 🚱 Ne          | w Queue          |            | Create  | Сору   |                  |  |  |  |     |   |   |  |   |  |  |     |                    |                                                |  |    |    |     |     |  |
|                                            |   | Queue Name               |                   | Queue Desc          | Override Responsi  | ibility          | Priority C | Company | Brand  | h                |  |  |  |     |   |   |  |   |  |  |     |                    |                                                |  |    |    |     |     |  |
| Tools                                      |   | TEST_QUEUE               |                   | TEST_QUEUE          | SUPERUSER          |                  | 0 L        | JS01    | ALL    | *                |  |  |  |     |   |   |  |   |  |  |     |                    |                                                |  |    |    |     |     |  |
| etup                                       |   | TIME_B_QUEUE             |                   | TIME_B_QUEUE        | NO RESPONSIBILI    | ТΥ               | 0 4        | ALL     | ALL    |                  |  |  |  |     |   |   |  |   |  |  |     |                    |                                                |  |    |    |     |     |  |
| Setup                                      |   | JC_TEST                  |                   | JC_TEST             | NO RESPONSIBILI    | ТҮ               | 0 4        | ALL     | ALL    | =                |  |  |  |     |   |   |  |   |  |  |     |                    |                                                |  |    |    |     |     |  |
|                                            | 1 | NEW_APP_QUEUE            |                   | NEW APPLICATIO      | NO RESPONSIBILI    | TY               | 1 /        | ALL     | ALL    | _ 20             |  |  |  |     |   |   |  |   |  |  |     |                    |                                                |  |    |    |     |     |  |
| ⊿ System                                   |   | DATA_ENTRY_QUEUE         |                   | DATA ENTRY APPL.    | NO RESPONSIBILI    | ТҮ               | 1 4        | ALL     | ALL    |                  |  |  |  |     |   |   |  |   |  |  |     |                    |                                                |  |    |    |     |     |  |
| System Parameter                           | • |                          | LIII 🔹            |                     |                    |                  | ◀          |         |        |                  |  |  |  | - 1 | ◄ | ₹ |  | _ |  |  | 1 • | APPROVED_APP_QUEUE | VED_APP_QUEUE APPROVED / CON NO RESPONSIBILITY |  | ТҮ | 24 | ALL | ALL |  |
| Lookups                                    |   |                          | REJECTED_QUEUE    |                     | REJECTED APPLIC.   | NO RESPONSIBILI  | ТҮ         | 3 /     | ALL    | ALL              |  |  |  |     |   |   |  |   |  |  |     |                    |                                                |  |    |    |     |     |  |
| User Defined Tables                        |   | REHASHING_QUEUE          |                   | REHASH APPLICAT     | NO RESPONSIBILI    | TY               | 4 A        | ALL     | ALL    | -                |  |  |  |     |   |   |  |   |  |  |     |                    |                                                |  |    |    |     |     |  |
| Audit Tables                               |   | < [                      |                   |                     | ш                  |                  |            |         |        | - F.             |  |  |  |     |   |   |  |   |  |  |     |                    |                                                |  |    |    |     |     |  |
| User Defined Defaults<br>Transaction Codes |   | Selection Criteria Sort  | Responsibili      | ties and Users Dat  | a Node Assignments | Group Assignment |            |         |        |                  |  |  |  |     |   |   |  |   |  |  |     |                    |                                                |  |    |    |     |     |  |
| Data Files<br>Dedupe<br>Securitization     |   | Application Status       | Selection Criteri | a                   |                    |                  | -          |         |        |                  |  |  |  |     |   |   |  |   |  |  |     |                    |                                                |  |    |    |     |     |  |
| Events                                     |   | Application Status       |                   |                     |                    |                  | 👍 Add 🍟    | / Edit  | View 🖌 | * A <u>u</u> dit |  |  |  |     |   |   |  |   |  |  |     |                    |                                                |  |    |    |     |     |  |
| Batch Jobs                                 |   | View • Format •          | Free              | ze 🚮 Detach         | طا Wrap            |                  |            |         |        |                  |  |  |  |     |   |   |  |   |  |  |     |                    |                                                |  |    |    |     |     |  |

| Field:                  | Do this:                                                                                                    |
|-------------------------|----------------------------------------------------------------------------------------------------|
| Queue Name              | Specify queue name.                                                                                                    |
| Queue Description       | Specify queue description.                                                                                                    |
|                         | <b>Note</b> : The system uses this entry when referring to the queue on other forms.                                                                                          |
| Override Responsibility | Select an override responsibility code from the drop-down list.                                                                                                    |
|                         | The system uses this data to determine the User who holds the override responsibility for the specified queue, if an application triggers an "override" edit.                 |
| Priority                | Specify the priority number.                                                                                                    |
|                         | The system sorts applications by the higher number. For example, an application with a priority # 5 is considered to have a higher priority than the one with a priority # 3. |
| Company                 | Select the company from the drop-down list.                                                                                                    |
| Branch                  | Select the branch drop-down list.                                                                                                    |
| Enabled                 | Check this box to enable the queue.                                                                                                    |

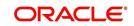

3. Perform any of the <u>Basic Actions</u> mentioned in Navigation chapter.

### 3.7.1.1 <u>Selection Criteria</u>

Here, you can further filter the applications in a particular queue. This criteria is generally used by organizations to categories and allocate large number of applications to different queues.

#### Note

If you want to execute search on like operators, then use '%'.

#### **To setup Selection Criteria**

- 1. Click Setup > Setup > Queues > Origination > Selection Criteria > Application Status
- 2. In the **Application Status** section, use the **Status** and **Sub Status** fields to define the credit application status/sub status combinations that should be considered for the queue.
- 3. To setup, perform any of the **Basic Operations** mentioned in Navigation chapter.

A brief description of the fields is given below:

| Field:     | Do this:                                               |
|------------|--------------------------------------------------------|
| Status     | Select application status from drop-down list.         |
| Sub Status | Select application sub status drop-down list.          |
| Enabled    | Select the check box to enable the application status. |

4. Perform any of the <u>Basic Actions</u> mentioned in Navigation chapter.

#### Note

All is the default value for each field.

- 5. Click Setup > Setup > Queues > Origination > Selection Criteria > Selection Criteria. In the Selection Criteria section, use the fields to define the credit application that should be considered for the queue.
- 6. To setup, perform any of the **Basic Operations** mentioned in Navigation chapter.

| Field:        | Do this:                                                 |
|---------------|----------------------------------------------------------|
| Product Type  | Select the product type as loan from the drop-down list. |
| Funding Type  | Select funding type from the drop-down list.             |
| Product       | Select product from the drop-down list.                  |
| State         | Select state from the drop-down list.                    |
| Channel       | Select channel from the drop-down list                   |
| Underwriter   | Select underwriter from the drop-down list.              |
| Producer Type | Select producer type from the drop-down list.            |

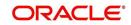

| Field:         | Do this:                                                     |
|----------------|--------------------------------------------------------------|
| Producer Group | Select producer Group from the drop-down list                |
| Producer       | Select producer from the drop-down list.                     |
| Region         | Select region of the producer from the drop-down list.       |
| Territory      | Select territory of the producer from the drop-down list.    |
| Sales Agent    | Select sales agent for the producer from the drop-down list. |
| Funder         | Select funder for the producer from the drop-down list.      |

7. Perform any of the Basic Actions mentioned in Navigation chapter.

#### 3.7.1.2 <u>Sort</u>

In the Sort sub tab of Queue Definition, the new applications which are in origination queue are displayed here based on sort criteria defined. In case of any overrides, applications would be sorted automatically without the need of a setup definition. However, there is no impact if sort is not defined for a queue.

#### To setup Sort Criteria

- 1. Click Setup > Setup > Queues > Origination > Selection Criteria > Sort
- 2. In the **Sort** section, use the Seq, Sort field, and Order to rearrange the queue.
- 3. To setup, perform any of the Basic Operations mentioned in Navigation chapter.

A brief description of the fields is given below:

| Field:     | Do this:                                                                                  |
|------------|-------------------------------------------------------------------------------------------|
| Seq        | Specify the sequence number representing the sorting priority.                            |
| Sort Field | Select the sort criteria from the list of parameters available in the drop-<br>down list. |
| Order      | Select either 'ascending' or 'descending' as the sort order.                              |

4. Perform any of the **Basic Actions** mentioned in Navigation chapter.

#### 3.7.1.3 **Responsibilities and Users**

- 1. Click Setup > Setup > Queues > Origination > Responsibilities and Users.
- 2. In the **Responsibilities** section, use the **Responsibilities** field to define the responsibilities roles which are authorized to work on the queues.
- 3. To setup, perform any of the **Basic Operations** mentioned in Navigation chapter.

A brief description of the fields is given below:

| Field:         | Do this:                                           |
|----------------|----------------------------------------------------|
| Responsibility | Select the responsibility from the drop-down list. |
| Enabled        | Check this box to enable the responsibility.       |

4. Perform any of the <u>Basic Actions</u> mentioned in Navigation chapter.

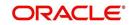

- 5. In the **Users** section, use the **User** field to define the users who are authorized to work on the queue.
- 6. To setup, perform any of the <u>Basic Operations</u> mentioned in Navigation chapter.

| Field:  | Do this:                             |
|---------|--------------------------------------|
| User    | Select user from the drop-down list. |
| Enabled | Check this box to enable.            |

7. Perform any of the Basic Actions mentioned in Navigation chapter.

#### 3.7.1.4 Data Node Assignments

Data node Assignments provides user with the flexibility to view the tabs in origination. User will have option to enable disable Tabs. All the enabled tabs will be displayed when application is in that particular queue. Disabled tabs for the tabs will not be shown when applications is in respective queue.

For example: Application entry Queue

If summary tab to be disabled, the search for the ULN Summary tab and Disable. IN application Entry summary will not be shown

- 1. Click **Setup > Setup > Queues > Origination > Node Assignments.** You can enable the administrator to configure the User interface nodes that should be made available for the applications that are being processed in that particular origination queue.
- 2. In the **Node Assignments** section, perform any of the <u>Basic Operations</u> mentioned in Navigation chapter.

A brief description of the fields is given below:

| Field:  | Do this:                                 |
|---------|------------------------------------------|
| Node    | Select the node from the drop-down list. |
| Enabled | Check this box to enable the record.     |

- 3. Perform any of the Basic Actions mentioned in Navigation chapter.
- 4. Click Load Queue Nodes to display the respective UI nodes in the origination module.

#### 3.7.1.5 Group Assignment

The Group Assignment sub tab allows you to add user groups to Origination Queue.

#### Note

Modification of user details (adding or disabling users) within a user group which is added to Group Assignment will implicitly be updated in Responsibilities and Users tab also.

#### To add User Group to Group Assignment

1. On the Oracle Financial Services Lending and Leasing home screen, click **Setup > Administration > User > Queues > Origination > Group Assignment**.

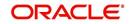

2. In the **User Group** section, Click **Add**. You can also perform any of the <u>Basic Operations</u> mentioned in Navigation chapter.

| A brief description | of the fields | is given below: |
|---------------------|---------------|-----------------|
|---------------------|---------------|-----------------|

| Field:     | Do this:                                                                                                    |
|------------|----------------------------------------------------------------------------------------------------|
| Group Name | Select the user group name from the drop-down list. The list displays the pre-defined user groups available in the system. |
| Enabled    | Check this box to enable the user group.                                                                                   |

3. Perform any of the <u>Basic Actions</u> mentioned in Navigation chapter.

## 3.7.2 User Groups Tab

The User Groups tab in Queues is a centralized repository which allows you to define user groups, add and remove users from user groups.

The User Groups tab consists of User Group Definition section listing the defined User Groups and User section below listing the associated users of the selected User Group.

| > DashBoard                                        | Queues X                                                     | ×                           |
|----------------------------------------------------|--------------------------------------------------------------|-----------------------------|
| > Origination                                      | Origination Customer Service Call Action Results User Groups |                             |
| Servicing                                          |                                                              |                             |
| Collections                                        | User Group Definition                                        | 💠 Add 🥒 Edit 📃 View 🖌 Audit |
| WFP                                                | View 🔻 Format 👻 🔛 Freeze 🚮 Detach 🛁 Wrap 🔞                   |                             |
| Tools                                              | Name Description                                             | Responsibility              |
| etup                                               | GROUP1 GROUP1                                                | SUPERUSER ×                 |
| an an an an an an an an an an an an an a           | UW_GROUP1 UW_GROUP1 CS GROUP1 CS GROUP1                      |                             |
| Administration                                     | CS_GROUP2 CS_GROUP2                                          | CUSTOMER SERVI              |
| <ul> <li>Administration</li> <li>System</li> </ul> | CS_GROUP3 CS_GROUP3                                          | CUSTOMER SERVI *            |
| ✓ System ✓ User                                    | · · · · · · · · · · · · · · · · · · ·                        | •                           |
| Organization                                       |                                                              |                             |
| Companies                                          | User                                                         |                             |
| Access                                             |                                                              |                             |
| Users                                              | Users                                                        | 👍 Add 🥖 Edit 📃 View 🛷 Audit |
| Credit Bureau                                      | View 🔻 Format 🖛 🔛 🔐 Freeze 🚮 Detach 剑 Wrap 🚯                 |                             |
| Correspondence                                     | Name                                                         | Enabled                     |
| General Ledger<br>Oueues                           | ANAND SHEKAR                                                 | Y                           |
| Printers                                           | AMIT DE                                                      | Y.                          |
| Bank Details                                       | PRITAM JENA                                                  | Y                           |
| Check Details                                      |                                                              |                             |

#### To define a User Group

- 1. On the Oracle Financial Services Lending and Leasing home screen, click **Setup > Administration > User > Queues > User Groups**.
- 2. In the **User Groups** section, Click **Add**. You can also perform any of the <u>Basic Operations</u> mentioned in Navigation chapter.

| Field:         | Do this:                                                                                                    |
|----------------|----------------------------------------------------------------------------------------------------|
| Name           | Specify user group name.                                                                                                    |
| Description    | Specify an appropriate user group description. The same is used while referring this User Group on other screens.                                                         |
| Responsibility | Select the responsibility of the user group from the drop-down<br>list. You can later add only those 'Users' who have the selected<br>responsibility into the user group. |
| Enabled        | Check this box to enable the user group.                                                                                                    |

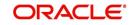

3. Perform any of the <u>Basic Actions</u> mentioned in Navigation chapter.

#### To add Users to User Group

- 1. On the Oracle Financial Services Lending and Leasing home screen, click **Setup > Administration > User > Queues > User Groups**.
- 2. In the **User Groups** section, select the required User Group.
- 3. In the **Users** section, Click **Add**. You can also perform any of the <u>Basic Operations</u> mentioned in Navigation chapter.

A brief description of the fields is given below:

| Field:  | Do this:                                                                                                    |
|---------|----------------------------------------------------------------------------------------------------|
| Name    | Select the user from the drop-down list, The list displays the available users based on the responsibility defined for the user group. |
| Enabled | Check this box to enable the user.                                                                                                    |

4. Perform any of the <u>Basic Actions</u> mentioned in Navigation chapter.

## 3.8 <u>Printers</u>

The Printers screen allows you to set up an unlimited number of network printers and fax devices to be used with the system server. The system uses the information on this screen while selecting a printer, when the printing process involves a batch job or uses a job scheduler. Examples include printing reports and correspondence.

The printers and fax devices can be set up at each organization, division, or department to promote efficient printing of documents, and reports. The system uses this information during product setup and on the Letters screen in the **Batch Printer** field.

#### **Special printer names**

The following printer names are predefined and have specific functions within the system:

| Name      | Description                                                                                                    |
|-----------|----------------------------------------------------------------------------------------------------|
| UNDEFINED | Indicates that the document to be printed is to be previewed in your browser instead of actually printing the document.                                                               |
| ARCHIVE   | Instead of sending an item to the printer, the system generates a PDF document and saves it in the archive directory on your server.                                                  |
| EMAIL     | For origination correspondences that can be faxed, the system e-<br>mails the document as a PDF attachment to the consumer for direct<br>or to the producer in the case of in-direct. |
| FAX       | For origination correspondences that can be faxed, the system gen-<br>erates a PDF document and will send to the fax server defined in<br>System Parameters.                          |

Additionally, you may set up composite entries in the Printer Name field to perform two or more functions at the same time. This can be done by defining a printer name with the following format:

PRINTER NAME = < PRINTER\_NAME1> + < PRINTER\_NAME2>

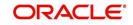

For example, if a printer named JET4050 was previously defined, as were the special printer names listed above, then the following additional printers could be defined:

| Name                      | Description                                                             |
|---------------------------|-------------------------------------------------------------------------|
| JET4050+ARCHIVE           | Prints the document with the jet4050 printer and archives the document. |
| FAX+ARCHIVE               | Faxes and archives the document.                                        |
| EMAIL+ARCHIVE+J<br>ET4050 | E-mails, archives, and prints the document with the jet4050 printer.    |

#### To set up the Printers

- Click Setup > Setup > Administration > User > Printers. The system displays the Printers screen
- 2. In the **Printers** section, perform any of the <u>Basic Operations</u> mentioned in Navigation chapter.

| DashBoard                                                                                                    | Printers ×                                   |                  |              |              |                  |             | X                          |
|----------------------------------------------------------------------------------------------------|----------------------------------------------|------------------|--------------|--------------|------------------|-------------|----------------------------|
| Origination                                                                                                    |                                              |                  |              |              |                  |             |                            |
| and the second second                                                                                                    | Printer Definition                           |                  |              |              | -l- A            | id 🖉 Edit   | View 🗸 Aud                 |
| Servicing                                                                                                    | View 🗸 Format 🗸 🔯 🎹 Freeze 🚮 Detach 📣 Wrap 🔞 |                  |              |              |                  |             |                            |
| Collections                                                                                                    | Printer Name                                 | Description      | Organization | Division     | Department       | Default     | Enabled                    |
| WFP                                                                                                    |                                              |                  |              |              |                  | N           | N                          |
| Tools                                                                                                    | UNDEFINED                                    | UNDEFINED        | DMC          | ALL          | ALL              | N           | Y                          |
|                                                                                                    | archive                                      | ARCHIVE          | DMC          | ALL          | ALL              | Y           | Y                          |
| tup                                                                                                    | email                                        | EMAIL            | DMC          | ALL          | ALL              | N           | Y                          |
| Setup                                                                                                    | fax                                          | FAX              | DMC          | ALL          | ALL              | N           | Y                          |
| Administration                                                                                                    | ggkjgjkgjkjk                                 | KUGKUGK          | DMC          | ALL          | ALL              | N           | N                          |
| System                                                                                                    |                                              |                  |              |              |                  |             |                            |
| System Paramete<br>Lookups                                                                                                    | Printer Definition                           |                  |              |              |                  |             |                            |
| User Defined Tat                                                                                                    |                                              |                  |              | Save and Add | d 🕞 Save and Sta | y 🔄 Save an | id Return 🤇 🦕 <u>R</u> etu |
| Audit Tables<br>User Defined Def                                                                                                    | * Printer Name                               | * Division ALL   | L            | <b>~</b>     | * E              | nabled      |                            |
| Transaction Code                                                                                                    | * Description                                | * Department ALL |              | ~            |                  |             |                            |
| Data Files                                                                                                    | * Organization                               | * Default        |              |              |                  |             |                            |
| Producer Cycles<br>Vendors<br>Collicition Cycles<br>Reports<br>Error Messages<br>I User<br>Organization<br>Companies<br>Access<br>Users<br>Correspondence<br>General Ludger<br>Queues<br>Printers |                                              |                  |              |              |                  |             |                            |

| Field:       | Do this:                                                                                                    |
|--------------|----------------------------------------------------------------------------------------------------|
| Printer Name | Specify the printer name. The name of the printer as defined by the server. For a UNIX server, the name might be JET4050, while to access the same printer from a Windows server the name would be: \\servername\jet4050. |
| Description  | Specify the description for the printer.                                                                                                    |
| Organization | Select the organization to which the printer belongs, from the drop-<br>down list.                                                                                                    |

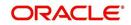

| Field:     | Do this:                                                                                                    |
|------------|----------------------------------------------------------------------------------------------------|
| Division   | Select the division to which the printer belongs, from the drop-<br>down list. The division will be displayed based on the organization<br>selected. |
| Department | Select the department to which the printer belongs, from the drop-<br>down list. The department will be displayed based on the division<br>selected. |
|            | IMPORTANT: When you select a printer to use, the system searches for a best match using the following attributes:                                    |
|            | 1 Organization                                                                                                    |
|            | 2 Division                                                                                                    |
|            | 3 Department                                                                                                    |
|            | Hence, Oracle recommends creating a version of each edit, where ALL is the value in these fields.                                                    |
|            | It is also recommended that, you define a default printer for an Organization, Division and Department.                                              |
| Default    | Check this box to set the printer as a default printer.                                                                                              |
| Enabled    | Check this box to enable the printer and that the printer is active.                                                                                 |
|            | Note: Never disable the UNDEFINED printer.                                                                                                    |

3. Perform any of the <u>Basic Actions</u> mentioned in Navigation chapter.

## 3.9 Bank Details

The Banks screen defines the banks, a company/branch uses for processing Automatic Clearing House (ACH) and lock box payments.

#### Note

This is "behind the scenes" information that the system uses for payments and does not appear on any other forms.

#### To set up the Banks

1. Click **Setup > Setup > Administration > User > Bank Details** link. The system displays the Bank Details screen.

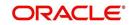

2. In the **Banks Definition** section, perform any of the <u>Basic Operations</u> mentioned in Navigation chapter.

| > WFP         N         N         N         N           > Tools         F58         V         xxxxxx115         3637635655         UNITED STATES         MUI           3 PP         JP B JY BANK         JPB         Y         xxxxxx115         B31222246         NOT PROVIDED         WEQE         JAPAN         TO           Setup         NLB         NLB         Y         xxxxxx1779         B9447474         NETHERLANDS         AM           Setup         SAB         SAB         Y         xxxxxx16778         SAB474744         NETHERLANDS         AM                                                                                                    | DashBoard                                                   |   | Bank Details $\times$ |         |                |                             |                  |               |           |              |                |                    |       | <b>X</b> 9 |
|----------------------------------------------------------------------------------------------------|-------------------------------------------------------------|---|-----------------------|---------|----------------|-----------------------------|------------------|---------------|-----------|--------------|----------------|--------------------|-------|------------|
| Severing<br>verv Format → Code Name Ended Accurd # Roding # BLC BAN Country CR<br>verv Accurd # Roding # BLC BAN Country CR<br>verv Accurd # Roding # Country UNITED STATES<br>verv Accurd # Roding # Country UNITED STATES<br>verv Accurd # Roding # Country UNITED STATES<br>verv Accurd # Roding # Country UNITED STATES<br>verv Accurd # Roding # Country UNITED STATES<br>verv Accurd # Roding # Country UNITED STATES<br>verv Accurd # Roding # Country UNITED STATES<br>verv Accurd # Roding # Roding # Country UNITED STATES<br>verv Accurd # Roding # Roding # R                                                                                                    | Origination                                                 |   |                       |         |                |                             |                  |               |           |              |                |                    |       |            |
| Collections VFP Tools VFP Tools VFP                                                                                                    | Servicing                                                   |   |                       |         |                |                             |                  |               |           |              | 네는 Add         | Edit 📃 Vie         | w SA  | udit       |
| WFP       Code       Name       Short Name       Photed       Accurit #       Roding #       BitC       IBAN       Country       Chart         Tools       Tools       Tools       File       US BANK       File       V       Xoomit #       Not Name       Scientified       UNTED States       UNTED States       UNTED States       Not Name       Scientified       Not Name       Scientified       Not Name       Scientified       Not Name       Scientified       Not Name       Scientified       Not Name       Scientified       Not Name       Scientified       Not Name       Scientified       Not Name       Scientified       Not Name       Scientified       Scientified <td< td=""><td>Collections</td><td></td><td></td><td></td><td></td><td></td><td></td><td></td><td></td><td></td><td></td><td></td><td></td><td></td></td<>                                                                                                    | Collections                                                 |   |                       |         |                |                             |                  |               |           |              |                |                    |       |            |
| Tools                                                                                                    |                                                             |   | Code                  | Name    | Short Name     |                             | Acco             | unt #         | Routing # | BIC          | IBAN           | Country            | City  |            |
| UBD/S       yPB       yP B MK       yPB       yr       xxxxx115       83222246       NOT PROVIDED       WEQE       JAPAN       TOT         Stylem       Sixe       Sixe       <                                                                                                    |                                                             |   | ECR                   | US RANK | ECP            |                             | 1000             | 0776          | 262762665 |              |                | UNITED STAT        | C MIN |            |
| up       NLB       NLB       Y       xxxxxxxxxxxxxxxxxxxxxxxxxxxxxxxxxxxx                                                                                                    | Fools                                                       |   |                       |         |                |                             |                  |               |           | NOT PROVID   | DED WEOF       |                    |       |            |
| Administration System System System System System System System System System System System System System System System System System Subscripted Subscripted Subs                                                                                                    | up                                                          |   |                       |         |                |                             |                  |               |           | NOTFROM      | VED WEGE       |                    |       |            |
| Administration<br>System Parameter<br>Lockpe<br>User Defined Tables<br>Addit Tables<br>User Order Definition<br>Events<br>Bank Definition<br>Events<br>Bank Definition<br>Events<br>Bank Definition<br>Events<br>Bank Definition<br>Events<br>Bank Definition<br>Companies<br>Acces<br>Uter<br>Companies<br>Acces<br>Componies<br>Acces<br>Componies<br>Companies<br>Companies<br>Bank Definition<br>Events<br>Bank Definition<br>Events<br>Bank Definition<br>Companies<br>Acces<br>Companies<br>Acces<br>Companies<br>Bank Definition<br>Events<br>Bank Definition<br>Companies<br>Bank Definition<br>Companies<br>Companies<br>Companies<br>C                       |                                                             |   |                       |         |                |                             |                  |               |           |              |                |                    |       |            |
| System Pravmeter     Lokapas     Liser Definition     Sove and Add     Sove and Add                                                                                                    |                                                             | ~ | <                     |         |                |                             |                  |               |           |              |                |                    | >     |            |
| System Parameter   Lockpas   User Defined Tables   Luck Tables   User Defined Tables   User Defined Tables   Define   Define   Bank Definition                                                                                                    |                                                             |   |                       |         |                |                             |                  |               |           |              |                |                    |       |            |
| Lice Colors<br>Luer Colors<br>Audit Tables<br>Audit Tables<br>Luer Colored Defaults<br>Transaction Codes<br>Defaults<br>Beach Code<br>Socuritation<br>Events<br>Bath Joba<br>Front Mesages<br>Translations<br>Companies<br>Accha Lock Box<br>Translations<br>Companies<br>Accas<br>Companies<br>Accas<br>Companies<br>Companies<br>Companies<br>Accas<br>Companies<br>Companies<br>Co |                                                             |   | Bank Definition       |         |                |                             |                  |               |           |              |                |                    |       |            |
| Luer Defined Tables<br>Audit Tables<br>Luer Defined Defaults<br>Transaction Codes<br>Defue<br>Securitation<br>Events<br>Bath Jobs<br>Reports<br>Error Mesages<br>Transaction Cycles<br>Vendos<br>Collection Cycles<br>Reports<br>Error Mesages<br>Transactions<br>Berror Mesages<br>Transaction Corporation<br>Merror Format ✓ ID Proce Detach QU Wrap ID Company<br>Merror Format ✓ ID Proce Detach QU Wrap ID Company<br>Actit Details<br>Company Branch<br>Versor Company Branch<br>No dat to display.<br>Company Branch<br>No dat to display.                                                                                                    | Lookups                                                     |   | Dunk Dennition        |         |                |                             |                  |               | í.        | Coup and Add | Coup and Store | Cruc and Datum     | (D.B. | ab         |
| User Defined Defaults          * Code         * Code         * County         unit         Transaction codes         * Short Name         Address Line 2         Pointe         Scuttazion         ** Accurat         ** Transaction         Scuttazion         ** Accurat         ** Transaction         Code s         ** Accurat         ** Transaction         Code s         ** Accurat         ** Transaction         Code s         ** Accurat         ** Transaction         Code s         ** Accurat         ** Transaction         ** Transaction         ** Transaction         ** Accurat         ** Transaction         ** Transaction         ** Transaction         ** Transaction         ** Transaction         ** Transaction         ** Transaction         Code s         ** Transaction         ** Transaction         ** Transaction         ** Transaction         ** Transaction         ** Transaction         ** Transaction         ** Transaction         ** Transaction         ** Transaction         ** Transaction         Companies         Accurat         ** Transaction         Companies         Accurat         ** Transaction         Companies                                                                                                    | User Defined Tables                                         |   |                       |         |                |                             |                  |               |           | Save and Add | Save and Stay  | Save and Return    |       | :01        |
| Transaction Codes       * Name       Address Line 1       Edt 1         Data Files       * Short Name       Address Line 2       Phone 2         Scoutization       * Short Name       Address Line 2       Phone 2         Scoutization       * Short Name       Address Line 2       Phone 2         Scoutization       * Account #       Edt 1       Phone 2         Produce Cycles       * Routing #       Creation Id       Fax 2         Vendors       Calecton Cycles       BIC       * CRy       * ACH Pormat         Calecton Cycles       IBAN       * State       *         Translations       IBAN       * State       *         Companies       Company       Branch       * CRy       *         Acth Lock Box       *       Company       *       Address Line 2       *         Companies       Company       Branch       *       State       *         Company       Branch       @       *       Address Line 2       *         Company       Branch       *       State       *       *       Address Line 2       *         Company       Branch       @       #       *       *       *       *       Address Li                                                                                                    |                                                             |   |                       |         |                |                             |                  |               |           | 1000         | T DI           | (000) 000 0000     |       |            |
| Data Fies     * Shot Name     Address Lin 2     Prone 2       Data     * Enabled     * 20p     Eth 2       Events     * Accurs #     Eth 2     Eth 2       Batch Job     * Recuts #     Eth 2     Eth 2       Producer Cycles     * Recuts #     Eth 3     Eth 3       Producer Cycles     BBC     * Creditor Id     Fac 2       Producer Cycles     BBC     * Creditor Id     Fac 2       Producer Cycles     BBC     * Creditor Id     Fac 2       Producer Cycles     BBC     * Creditor Id     Fac 2       Producer Cycles     BBC     * Creditor Id     Fac 2       Producer Cycles     BBC     * Creditor Id     Fac 2       Producer Cycles     BBC     * State     *       Reports     BBA     * State     *       Companies     ACH Definition     *     *       Access     Companies     ACH Identifier Enabled     Yeave       Correspondence     General Ledger     Queues     ACH Identifier Enabled       Oriekt Runsu     Company     Branch     Enabled     Enabled       Oriekt Runsu     Company     Branch     Enabled     Enabled       Oriekt Runsu     Company     Branded Payees     ACH Identifier Enabled <td></td> <td></td> <td></td> <td></td> <td></td> <td></td> <td>C. Berrool Acker</td> <td>UNITED STATES</td> <td>,</td> <td>×</td> <td></td> <td>(000)-000-0000</td> <td></td> <td></td>                                                                                                    |                                                             |   |                       |         |                |                             | C. Berrool Acker | UNITED STATES | ,         | ×            |                | (000)-000-0000     |       |            |
| Delape                                                                                                    |                                                             |   |                       | Name    |                |                             | Address Line 1   |               |           |              | Extn 1         |                    |       |            |
| Securitation       **Enabled       **Zp       Edn: 2                                                                                                    |                                                             |   | * Short               | Name    |                |                             | Address Line 2   |               |           |              | Phone 2        |                    |       |            |
| Events     * Account ≠       Bith Joke     * Routing ≠       Producer Cycles     * Routing ≠       Bith Joke     * Routing ≠       Collection Cycles     BIC       Brownesspect     * City       Translations     * ACH Definition       Vereins     * State       Companies     ACH Definition       Acces     Companies       Companies     ACH Definition       Companies     * City       Product Sureau     Companies       Companies     ACH Definition       Companies     * Companies       Action Companies     ACH Definition       Companies     * Companies       Companies     * Companies       Companies     ACH Definition       Company     Branch       View + Format - IP     Freaze IP beach dul Winp       Company     Roch       Company     Branch       View + Format - IP     Freaze IP beach       Company     Branch       View + Format - IP     Freaze IP beach       Company     Branch       View + Format - IP     Freaze IP beach       Company     Branch       View + Format - IP     Freaze IP beach       Company     Branch       View + Format - IP     Fre                                                                                                    |                                                             |   | * E                   | nabled  |                |                             | * 7in            |               |           |              | Extn 2         |                    |       |            |
| Bath Jobi     * Routing #                                                                                                    |                                                             |   | * Acc                 | ount #  |                |                             | 1997             |               |           |              | 8 East 1       | (000).000.0000     |       |            |
| Product (r)des     Fax 2       Verdos     SC       Collection Cycles     * CRy       Reports     * Sate       For Mesages     * ACH Definition       Translations     * Sate       Comparise     ACH Definition       Accas     Comparise       Accas     Comparise       Comparise     ACH Identifier       Comparise     ACH Identifier       Comparise     ACH Iden                                                                                                    |                                                             |   | 1000                  |         |                |                             | Extn             |               |           |              |                | (000)-000-0000     |       |            |
| Vendos     BC <sup>a</sup> CDy     * ACH Format       Reports     Emor Messages <sup>a</sup> State        Iter     ACH     Lock Box       Organization <sup>a</sup> Concerning        Access <sup>a</sup> Concerning       Conception <sup>c</sup> Conception       Companies <sup>c</sup> Concerning       Conception <sup>c</sup> Concerning       Conception <sup>c</sup> Conception       Conception <sup>c</sup> Conception       Conception <sup>c</sup> Conception       Conception <sup>c</sup> Conception       Conception <sup>c</sup> Conception       Conception <sup>c</sup> Conception       Printers <sup>c</sup> Conception       Bank Details <sup>c</sup> Conception       Check Details <sup>c</sup> Conception       Check Details <sup>c</sup> Conception       Check Details <sup>c</sup> Conception       Check Details <sup>c</sup> Conception       Check Details <sup>c</sup> Conception       Check Details <sup>c</sup> Conception       Check Details <sup>c</sup> Conception       Check Details <sup>c</sup> Conception       Check Details <sup>c</sup> Conception       Check Details                                                                                                    |                                                             |   | - ROU                 | 2. J    |                |                             | Creditor Id      |               |           |              |                |                    |       |            |
| Collection Cycles     IBAN     * State       Reports     ACH     Lock Box       Transitions     ▲ Add / Edt. / yew & Au       Companies     ACH Definition       Companies     ▲ Company     Branch       Companies     Company     Branch       Company     Branch     Queues       Company     Branch     ACH Identifier       Company     Branch     ACH Identifier       Company     Branch     ACH Identifier       Company     Branch     ACH Identifier       Standard Payees     Company     Branch       Currencides     Branch     Act Identifier       Standard Payees     Company     Branch       Currencides     Jip Code     Act Identifier                                                                                                    |                                                             |   |                       | BIC     |                | ~                           | * City           |               |           |              | ACH Format     |                    |       |            |
| Reports     ACH Lock Box       User     Orgenzetion       Companies     ACH Definition       Access     Company       Derard bursa     Company       Correspondence     Company       Grand bursa     ACH Identifier       Early beals     Company       Printers     Company       Bank Details     Chast to display.       Chast Details     Company       Standerd Parees     Currencies       Zip Code     Code                                                                                                    |                                                             |   |                       | IBAN    |                |                             |                  |               |           |              |                |                    |       |            |
| Translations       Image: Companies         Organization       View ← Format ←         Companies       View ← Format ←         Access       Comreany         Users       Comreany         Correspondence       Comreany         General Lodger       Ocueus         Phintes       Standord Parees         Check Details       Standord Parees         Carrencies       Lodger         Zip Code       Lodger                                                                                                    | Reports                                                     |   |                       |         |                |                             | State            |               |           |              |                |                    |       |            |
| ✓ User         ◆ Add         ✓ Edt         ✓ gen         ✓ Au           Organization         ✓ Organization         ✓ User         ✓ Add         ✓ Edt         ✓ gen         ✓ Au           Access,         ✓ User         ✓ User         ✓ User         ✓ Add         ✓ Edt         ✓ gen         ✓ Au           Componies         Componies         ✓ Organization         ✓ Organization                                                                                                    | Error Messages                                              |   | ACH Lock Box          |         |                |                             |                  |               |           |              |                |                    |       |            |
| Orgentzation     ACH Definition     ACH 2 wew - Format - Wew - Format - Wew - Wew - Format - Wew - Format - Wew - Format - Wew - Wew - Format - Wew - Format - Wew - Format - Wew - Format - Wew - Format - Wew - Format - Wew - Wew - Format - Wew - Wew - Format - Wew - Format - Wew - Wew - Format - Wew - Wew - Wew - Wew - Format - Wew - Wew - Wew - Wew - Wew - Wew - Wew - Wew - Wew - Wew - Wew - Wew - Wew - Wew - Wew - Wew - Wew - Wew - Wew - Wew - Wew - Wew - Wew - Wew - Wew - Wew - Wew - Wew - Wew - Wew - Wew - Wew - Wew - Wew - Wew - Wew - Wew - Wew - Wew - Wew - Wew - Wew - Wew                                                                                                    |                                                             |   |                       |         |                |                             |                  |               |           |              |                |                    |       |            |
| Organization     Verv ← Format ← Image     Image       Companies     Verv ← Format ← Image     Image       Access     Company     Branch     Acle Virap       Carrage     Company     Branch     Acle Virap       Company     Branch     Acle Virap     Acle Virap       Company     Branch     Acle Virap     Acle Virap       Company     Branch     Acle Virap     Acle Virap       Company     Branch     Acle Virap     Acle Virap       Company     Branch     Acle Virap     Acle Virap       Company     Branch     Acle Virap     Acle Virap       Company     Branch     Acle Virap     Acle Virap       Company     Branch     Acle Virap     Acle Virap       Company     Branch     Acle Virap     Acle Virap       Company     Branch     Acle Virap     Acle Virap       Queues     Protein     Acle Virap     Acle Virap       Protein     Branch     Acle Virap     Acle Virap       Standerd Payees     Company     Acle Virap     Acle Virap       Zip Code     Code     Acle Virap     Acle Virap                                                                                                    |                                                             | - | ACH Definition        |         |                |                             |                  |               |           |              | de add         | / Edit             | A Au  | da         |
| Action:     Company     Branch     ACH 1dentifier     Enabled       Users     No data to display.     Enabled     Enabled       Correspondence     General Lodger     General Lodger     Enabled       Queues     Printers     Enabled     Enabled       Printers     Standend Payees     Enabled     Enabled       Currencies     Zip Code     Enabled     Enabled                                                                                                    |                                                             |   |                       |         | C.W. a         |                             | 80               |               |           |              | 1 200          | P East E Train     | 0 mgs | -          |
| User         No data to display.         On data to display.         On                                                                                                    |                                                             |   |                       |         | reeze 📺 Detach | <ul> <li>⟨⇒ wrap</li> </ul> | GER              |               |           |              | P.02           |                    |       |            |
| Credit Bureau<br>Correspondence<br>General Lodger<br>Queues<br>Printers<br>Bank Oetallo<br>Standard Payees<br>Currencies<br>Zip Code                                                                                                    |                                                             |   |                       | Branch  |                |                             |                  |               |           |              | AC             | H Identifier Enabl | ed    |            |
| Correspondence<br>General Ledger<br>Queses<br>Printers<br>Dark Details<br>Check Details<br>Check Details<br>Check Details<br>Check Details<br>Check Details<br>Check Details<br>Check Details                                                                                                    |                                                             |   | ino data to display.  |         |                |                             |                  |               |           |              |                |                    |       |            |
| General Ledger<br>Quoues<br>Printers<br>Bank Ostalis<br>Orkek Detalis<br>Standurd Payees<br>Cumercies                                                                                                    |                                                             |   |                       |         |                |                             |                  |               |           |              |                |                    |       |            |
| Qourues<br>Printers<br>Earld Petalls<br>Check Detalls<br>Standord Payees<br>Currencies<br>Zip Codes                                                                                                    |                                                             |   |                       |         |                |                             |                  |               |           |              |                |                    |       |            |
| Printers<br>Berk Detals<br>Ofteck Detals<br>Standard Payees<br>Currencies<br>Zip Codes                                                                                                    |                                                             |   |                       |         |                |                             |                  |               |           |              |                |                    |       |            |
| Check Details<br>Standard Payees<br>Currencies<br>Zip Codes                                                                                                    |                                                             |   |                       |         |                |                             |                  |               |           |              |                |                    |       |            |
| Standurd Payees<br>Currencies<br>Zijc Codes                                                                                                    |                                                             |   |                       |         |                |                             |                  |               |           |              |                |                    |       |            |
| Currencies<br>Zip Codes                                                                                                    | Bank Details                                                |   |                       |         |                |                             |                  |               |           |              |                |                    |       |            |
| Zip Codes                                                                                                    |                                                             |   |                       |         |                |                             |                  |               |           |              |                |                    |       |            |
|                                                                                                    | Check Details<br>Standard Payees                            |   |                       |         |                |                             |                  |               |           |              |                |                    |       |            |
| Products                                                                                                    | Check Details<br>Standard Payees<br>Currencies              |   |                       |         |                |                             |                  |               |           |              |                |                    |       |            |
| Asset Types                                                                                                    | Check Details<br>Standard Payees<br>Currencies<br>Zip Codes |   |                       |         |                |                             |                  |               |           |              |                |                    |       |            |

| Field:     | Do this:                                                                                                    |
|------------|----------------------------------------------------------------------------------------------------|
| Code       | Specify the bank code (ID used internally by Oracle Financial Services Lending and Leasing to represent the bank).                             |
| Name       | Specify the name for the bank.                                                                                                    |
| Short Name | Specify the short name for the bank (ID displayed to represent the bank. This may be included in any output files).                            |
| Enabled    | Check this box to enable and indicate this as an active bank                                                                                   |
| Account #  | Specify the account number used for banking transactions with the bank.                                                                        |
|            | <b>Note</b> : If the organizational parameter UIX_HIDE_RESTRICTED<br>DATA is set to Y, this appears as a masked number; for example, XXXX1234. |
| Routing #  | Specify the routing number of the bank.                                                                                                    |
| BIC        | Select the Business Identifier Code from the drop-down list. The list displays the BIC codes defined in the system.                            |

| Field:         | Do this:                                                                                                    |
|----------------|----------------------------------------------------------------------------------------------------|
| IBAN           | Specify the IBAN (International Bank Account Number). IBAN is used<br>for identifying bank accounts across national borders with a minimal<br>of risk of propagating transcription errors.                                                                                                    |
|                | Ensure that value entered satisfies the check-digit validation based<br>on modulo 97. On save, system automatically validates the IBAN<br>number length based on country code, characters, white spaces, and<br>checksum. Validation is also done during posting non-monetary<br>transaction (ACH Maintenance). |
|                | You can maintain the IBAN length and other details required as per the country code in the user defined table (Setup > Administration > System > User Defined Tables).                                                                                                    |
|                | <b>Note</b> : IBAN for 'NL' country code (IBAN_FORMAT_NL) is defined by default with length of IBAN as 18.                                                                                                    |
| Country        | Select the country where the bank is located, from the drop-down list.                                                                                                    |
| City           | Specify the city where the bank is located.                                                                                                    |
| State          | Select the state where the bank is located, from the drop-down list.                                                                                                    |
| Address Line 1 | Specify the address line 1 for the bank.                                                                                                    |
| Address Line 2 | Specify the address line 2 for the bank.                                                                                                    |
| Zip            | Specify the zip code where the bank is located, from the drop-down list.                                                                                                    |
| Extn           | Specify the extension of the zip code where the bank is located.                                                                                                    |
| Creditor Id    | Specify the creditor identification details.                                                                                                    |
| Phone 1        | Specify the primary phone number of the bank.                                                                                                    |
| Extn 1         | Specify the phone extension for the primary phone number.                                                                                                    |
| Phone 2        | Specify the alternate phone number for the bank.                                                                                                    |
| Extn 2         | Specify the phone extension for the alternate phone number.                                                                                                    |
| Fax 1          | Specify the primary fax number for the bank.                                                                                                    |
| Fax 2          | Specify the alternate fax number for the bank.                                                                                                    |
| ACH Format     | Select the ACH format accepted by this bank from the drop-down list.<br>The list displays the following options:                                                                                                    |
|                | - NACHA Format                                                                                                    |
|                | - SEPA Format                                                                                                    |

3. Perform any of the <u>Basic Actions</u> mentioned in Navigation chapter.

4. Click Setup > Setup > Administration > User > Bank Details > ACH.

5. On the **ACH Definition** sub screen, you can create ACH files for the bank listed in the Banks section. Perform any of the <u>Basic Operations</u> mentioned in Navigation chapter.

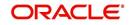

| Field:         | Do this:                                                                                                |
|----------------|----------------------------------------------------------------------------------------------------|
| Company        | Select the portfolio company from the drop-down list.                                                   |
| Branch         | Select the portfolio branch from the drop-down list.                                                    |
| ACH Identifier | Specify the lock box ID provided by the bank. This field is used in the ACH files to identify the bank. |
| Enabled        | Check this box to enable the ACH and indicate this as an active ACH identifier.                         |

6. Perform any of the <u>Basic Actions</u> mentioned in Navigation chapter.

#### 7. Click Setup > Setup > Administration > User > Bank Details > Lock Box.

8. On the **Lock Box** sub screen, you can create lock box files for the bank listed in the Banks screen. Perform any of the <u>Basic Operations</u> mentioned in Navigation chapter.

A brief description of the fields is given below:

| Field:                 | Do this:                                                                                                 |
|------------------------|----------------------------------------------------------------------------------------------------|
| Lock Box<br>Identifier | Specify the lock box ID provided by bank. This field is used in the lock box files to identify the bank. |
| Company                | Select the portfolio company from the drop-down list.                                                    |
| Branch                 | Select the portfolio branch from the drop-down list.                                                     |
| Enabled                | Check this box to enable the lock box.                                                                   |

9. Perform any of the <u>Basic Actions</u> mentioned in Navigation chapter.

# 3.10 Standard Payees

The Standard Payees screen defines the third parties that are frequent payees for checks issued within your organization. These payees are then available on the Consumer Lending screen's Advance Entry screen. When you select the Payee # in the Advance Allocation section, the system completes the remaining fields in this screen with information from the Standard Payees screen.

#### Note

The Payee # field on the Advance Payment forms is a non-validated field. This allows you to select an entry or enter one of your own.

#### To set up the Standard Payees

1. Click **Setup > Setup > Administration > User > Standard Payee**. The system displays the Standard Payees screen.

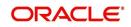

2. In the **Payee Definition** section, perform any of the <u>Basic Operations</u> mentioned in Navigation chapter.

| Financial Services L                                 | ending and Le     | easing         |              |         |               |            |              |                 |                 |                   |
|------------------------------------------------------|-------------------|----------------|--------------|---------|---------------|------------|--------------|-----------------|-----------------|-------------------|
| DashBoard                                            | Standard Payees × |                |              |         |               |            |              |                 |                 | <b>X</b> <u>C</u> |
| Origination                                          |                   |                |              |         |               |            |              |                 |                 |                   |
| Servicing                                            | Payee Definitio   |                |              |         |               |            |              | s∯r <u>A</u> dd | C Edit View     | v 🔗 Audit         |
| Collections                                          | View + Format +   | 🔓 🔲 Fre        | eze 🚮 Detach | 님 Wrap  | 62            |            |              |                 |                 |                   |
| WEP                                                  | Payee #           | Name           | Pmt Mode     | Enabled | Country       | City       | State        | Address Line 1  | Address Line 2  | Zip               |
|                                                      |                   |                |              | N       |               |            |              |                 |                 |                   |
| Tools                                                | 1001              | ACH            | ACH          | Y       | UNITED STATES |            | ILLINOIS     | LINE1           | LINE2           | 85587             |
| etup                                                 | 1002              | ACH            | ACH          | Y       | UNITED STATES | NEW JERSEY | NEW JERSEY   | LINE1           | LINE2           | 59868             |
| Setup                                                | <                 |                |              |         |               |            |              |                 |                 | >                 |
| Administration                                       |                   |                |              |         |               |            |              |                 |                 |                   |
| <ul> <li>System</li> <li>System Parameter</li> </ul> | Payee Definitio   | n              |              |         |               |            |              |                 | -               |                   |
| Lookups                                              |                   |                |              |         |               |            | Save and Add | Save and Stay   | Save and Return | Ca Return         |
| User Defined Tables                                  |                   | -              |              |         | 2000          |            |              | i series i come |                 |                   |
| Audit Tables                                         |                   | Payee #        |              |         | State         |            | ~            | Routing #       |                 |                   |
| User Defined Default                                 |                   | * Name         |              |         | Zip           |            |              | Account Type    |                 |                   |
| Transaction Codes<br>Data Files                      | * P               | mt Mode        |              | ~       | Extn          |            |              | ACH Account #   |                 |                   |
| Dedupe                                               | *                 | Enabled        |              |         | City          |            |              | BIC             |                 |                   |
| Securitization                                       |                   | Country UNITED | STATES       | ~       | State         |            | <b>~</b>     | IBAN            |                 |                   |
| Events                                               | Addre             | ss Line 1      |              |         |               |            |              | Start Dt        | 10              |                   |
| Batch Jobs                                           | 4                 | ss Line 2      |              |         | Phone 1       |            |              | Comment         | -0              |                   |
| Producer Cycles                                      | Audre             |                |              |         | Phone 2       |            |              | Comment         |                 |                   |
| Vendors<br>Collection Cycles                         |                   | City           |              |         | Bank Name     |            |              |                 |                 |                   |
| Reports                                              |                   |                |              |         |               |            |              |                 |                 |                   |
| Error Messages                                       |                   |                |              |         |               |            |              |                 |                 |                   |
| Translations                                         |                   |                |              |         |               |            |              |                 |                 |                   |
| ✓ User                                               |                   |                |              |         |               |            |              |                 |                 |                   |
| Organization                                         |                   |                |              |         |               |            |              |                 |                 |                   |
| Companies                                            |                   |                |              |         |               |            |              |                 |                 |                   |
| Access<br>Users                                      |                   |                |              |         |               |            |              |                 |                 |                   |
| Credit Bureau                                        |                   |                |              |         |               |            |              |                 |                 |                   |
| Correspondence                                       |                   |                |              |         |               |            |              |                 |                 |                   |
| General Ledger                                       |                   |                |              |         |               |            |              |                 |                 |                   |
| Queues                                               |                   |                |              |         |               |            |              |                 |                 |                   |
| Printers                                             |                   |                |              |         |               |            |              |                 |                 |                   |
| Bank Details                                         |                   |                |              |         |               |            |              |                 |                 |                   |
| Check Details                                        |                   |                |              |         |               |            |              |                 |                 |                   |
| Standard Payees                                      |                   |                |              |         |               |            |              |                 |                 |                   |
| Currencies                                           |                   |                |              |         |               |            |              |                 |                 |                   |
| Zip Codes                                            |                   |                |              |         |               |            |              |                 |                 |                   |
| 4 Products                                           |                   |                |              |         |               |            |              |                 |                 |                   |

| Field:         | Do this:                                                                |
|----------------|-------------------------------------------------------------------------|
| Payee #        | Specify the payee number (Identifier for the payee).                    |
| Name           | Specify the payee name.                                                 |
| Pmt Mode       | Select the payment method for the payee from the drop-down list.        |
| Enabled        | Check this box to enabled the payee.                                    |
| Country        | Select the country where the payee is located from the drop-down list.  |
| City           | Specify the city where the payee is located.                            |
| State          | Select the state where the payee is located from the drop-down list.    |
| Address Line 1 | Specify the address line 1 for the payee (optional).                    |
| Address Line 2 | Specify the address line 2 for the payee (optional).                    |
| Zip            | Select the zip code where the payee is located from the drop-down list. |
| Extn           | Specify the extension of the zip code where the payee is located.       |
| Phone 1        | Specify the primary phone number for the payee.                         |
| Phone 2        | Specify the alternate phone number for the payee.                       |

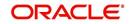

| Field:        | Do this:                                                                                                    |
|---------------|----------------------------------------------------------------------------------------------------|
| Bank Name     | Specify the payee ACH bank name used by the standard payee.                                                                                                    |
| Routing #     | Specify the payee ACH bank routing number of bank used by the standard payee.                                                                                                    |
| Account Type  | Select the payee type of ACH bank account maintained by the Stan-<br>dard Payee from the drop-down list.                                                                                                    |
| ACH Account # | Specify the payee ACH bank account number.                                                                                                    |
| BIC           | Select the Business Identifier Code from the drop-down list. The list displays the BIC codes defined in the system.                                                                                                    |
| IBAN          | Specify the IBAN (International Bank Account Number). IBAN is used<br>for identifying bank accounts across national borders with a minimal<br>of risk of propagating transcription errors.                                                                                                    |
|               | Ensure that value entered satisfies the check-digit validation based<br>on modulo 97. On save, system automatically validates the IBAN<br>number length based on country code, characters, white spaces, and<br>checksum. Validation is also done during posting non-monetary<br>transaction (ACH Maintenance). |
|               | You can maintain the IBAN length and other details required as per the country code in the user defined table (Setup > Administration > System > User Defined Tables).                                                                                                    |
|               | <b>Note</b> : IBAN for 'NL' country code (IBAN_FORMAT_NL) is defined by default with length of IBAN as 18.                                                                                                    |
| Start Dt      | Specify the payment mode start date, the date the current payment method was implemented (defaults on Pmt Mode change). you can also select from the adjoining calendar icon.                                                                                                    |
| Comment       | Specify a comment for this advance allocations. This is the default comment to include with payments to this Payee.                                                                                                    |

3. Perform any of the <u>Basic Actions</u> mentioned in Navigation chapter.

# 3.11 Check Details

The Check Details screen allows you to set up check details.

#### To setup the Check Details

1. Click Setup > Setup > Administration > User > Check Details. The system displays the Check Details screen.

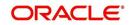

2. In the **Check Definition** section, perform any of the <u>Basic Operations</u> mentioned in Navigation chapter.

| DashBoard                                            | Check Details × |        |                  |          |          |               |                    |                   |          |
|------------------------------------------------------|-----------------|--------|------------------|----------|----------|---------------|--------------------|-------------------|----------|
| > Origination                                        |                 |        |                  |          |          |               |                    |                   |          |
| Servicing                                            | Check Definitio | n      |                  |          |          |               | de de              | ✓ EditView        | 🖉 Audi   |
|                                                      | View 👻 Format 👻 | Free   | ze 🛃 Detach      | الم      | 62       |               |                    |                   |          |
| Collections                                          | Company         | Branch | Payee Type       | Check #  |          | Printer Name  | Enabled            |                   |          |
| > WFP                                                | ALL             | ALL    | CUSTOMER         | 0 112233 |          | PRINT-11      | N<br>Y             |                   |          |
| Tools                                                | ALL             | ALL    | CUSTOMER         | 112255   |          | PRINT-11      | 1                  |                   |          |
| etup                                                 | Check Definitio | n      |                  |          |          |               |                    |                   |          |
| Setup                                                | CHECK Deminuo   |        |                  |          |          | Save and Ad   | d 🕞 Save and Stay  | Save and Return   | Ca Retur |
| Administration                                       |                 |        |                  |          |          | ( Jave and Mo | a le save and stay | 2 2ave and Ketorn | An Veca  |
| <ul> <li>System</li> <li>System Parameter</li> </ul> |                 |        | * Company ALL    |          | ~        |               | * Check # 0        |                   |          |
| Lookups                                              |                 |        | * Branch ALL     |          | ~        |               | Printer Name       |                   |          |
| User Defined Tables                                  |                 |        |                  |          | <b>v</b> |               | * Enabled          |                   |          |
| Audit Tables<br>User Defined Defaults                |                 |        | * Payee Type ALL |          | •        |               |                    |                   |          |
| Transaction Codes                                    |                 |        |                  |          |          |               |                    |                   |          |
| Data Files                                           |                 |        |                  |          |          |               |                    |                   |          |
| Dedupe                                               |                 |        |                  |          |          |               |                    |                   |          |
| Securitization                                       |                 |        |                  |          |          |               |                    |                   |          |
| Events<br>Batch Jobs                                 |                 |        |                  |          |          |               |                    |                   |          |
| Producer Cycles                                      |                 |        |                  |          |          |               |                    |                   |          |
| Vendors                                              |                 |        |                  |          |          |               |                    |                   |          |
| Collection Cycles                                    |                 |        |                  |          |          |               |                    |                   |          |
| Reports<br>Error Messages                            |                 |        |                  |          |          |               |                    |                   |          |
| Translations                                         |                 |        |                  |          |          |               |                    |                   |          |
| ⊿ User                                               |                 |        |                  |          |          |               |                    |                   |          |
| Organization                                         |                 |        |                  |          |          |               |                    |                   |          |
| Companies<br>Access                                  |                 |        |                  |          |          |               |                    |                   |          |
| Users                                                |                 |        |                  |          |          |               |                    |                   |          |
| Credit Bureau                                        |                 |        |                  |          |          |               |                    |                   |          |
| Correspondence                                       |                 |        |                  |          |          |               |                    |                   |          |
| General Ledger<br>Queues                             |                 |        |                  |          |          |               |                    |                   |          |
| Printers                                             |                 |        |                  |          |          |               |                    |                   |          |
| Bank Details                                         |                 |        |                  |          |          |               |                    |                   |          |
| Check Details                                        |                 |        |                  |          |          |               |                    |                   |          |
| Standard Payees<br>Currencies                        |                 |        |                  |          |          |               |                    |                   |          |
| Zip Codes                                            |                 |        |                  |          |          |               |                    |                   |          |
|                                                      |                 |        |                  |          |          |               |                    |                   |          |

A brief description of the fields is given below:

| Field:       | Do this:                                          |
|--------------|---------------------------------------------------|
| Company      | Select the company from the drop-down list.       |
| Branch       | Select the branch from the drop-down list.        |
| Рауее Туре   | Select the payee type from the drop-down list.    |
| Check #      | Specify the check number (required).              |
| Printer Name | Specify the printer name (required).              |
| Enabled      | Check this box to enable the check details entry. |

3. Perform any of the <u>Basic Actions</u> mentioned in Navigation chapter.

## 3.12 Currencies

The Currencies link allows you to set up currency details.

#### Navigating to currencies

- 1. Click **Setup > Setup > Administration > User > Currencies**. The system displays the Currencies screen. In this screen, you can set up:
  - Currency Definition
  - Currency Pair Definition

## 3.12.1 Currency Definition

The Currency Definition screen allows you to set up currency details.

To set up the currency definition information

- 1. Click **Setup > Setup > Administration > User > Currencies > Currency**. The system opens the Currency Definition tab by default.
- 2. In the **Currency** section, perform any of the <u>Basic Operations</u> mentioned in Navigation chapter.

|                                  | - 37 |                   |                         |        |                       |                       | ×         |
|----------------------------------|------|-------------------|-------------------------|--------|-----------------------|-----------------------|-----------|
| DashBoard                        |      | Currencies ×      |                         |        |                       |                       |           |
| Origination                      |      | Currency Currency | Pair                    |        |                       |                       |           |
| Servicing                        |      |                   |                         |        |                       |                       |           |
| Collections                      |      | Currency          |                         |        | 4                     | Add 🖉 Edit 📃 View     | 🖉 Audit   |
| WFP                              |      | View 👻 Format 👻   | 📑 👔 Freeze 🚮 Detach 🖉 W | Vrap 🚱 |                       |                       |           |
| Tools                            |      | Currency          | Currency Name           |        |                       | Country Enable        | be        |
|                                  |      |                   |                         |        |                       | N                     |           |
| ир                               |      | INR               | INDIAN RUPEE            |        |                       | INDIA Y               |           |
| Translations                     |      | EUR<br>JPY        | EURO<br>JAPANESE YEN    |        |                       | IRELAND Y<br>JAPAN Y  |           |
| ⊿ User                           | ^    | OMR               | RIAL                    |        |                       | SAUDI ARABIA Y        |           |
| Organization                     |      | USD               | US DOLLAR               |        |                       | UNITED STATES Y       |           |
| Companies                        |      | 030               | US DOLLAR               |        |                       | UNLIED STATES T       |           |
| Access                           |      |                   |                         |        |                       |                       |           |
| Users                            |      | Currency          |                         |        |                       |                       |           |
| Credit Bureau                    |      |                   |                         |        | Save and Add Save and | tay 🔄 Save and Return | Ca Return |
| Correspondence                   |      |                   |                         |        |                       |                       |           |
| General Ledger                   |      |                   | * Currency              |        | * Enabled             |                       |           |
| Queues                           |      |                   | Currency Name           | _      |                       |                       |           |
| Printers                         |      |                   | * Country               | ~      |                       |                       |           |
| Bank Details                     |      |                   | Country                 | •      |                       |                       |           |
| Check Details<br>Standard Payees |      |                   |                         |        |                       |                       |           |
| Currencies                       |      |                   |                         |        |                       |                       |           |
| Zip Codes                        |      |                   |                         |        |                       |                       |           |
| Products                         |      |                   |                         |        |                       |                       |           |
| Asset Types                      |      |                   |                         |        |                       |                       |           |
| Index Rates                      |      |                   |                         |        |                       |                       |           |
| Currency Exchange                |      |                   |                         |        |                       |                       |           |
| Scoring Parameters               |      |                   |                         |        |                       |                       |           |
| Products                         |      |                   |                         |        |                       |                       |           |
| Pricings                         |      |                   |                         |        |                       |                       |           |
| Contract                         |      |                   |                         |        |                       |                       |           |
| Edits                            |      |                   |                         |        |                       |                       |           |
| Cycles                           |      |                   |                         |        |                       |                       |           |
| Scoring Models                   |      |                   |                         |        |                       |                       |           |
| Fees                             |      |                   |                         |        |                       |                       |           |
| Origination Fees                 |      |                   |                         |        |                       |                       |           |
| Compensation                     |      |                   |                         |        |                       |                       |           |
| Commission                       |      |                   |                         |        |                       |                       |           |
| Insurance                        |      |                   |                         |        |                       |                       |           |
| Checklists                       |      |                   |                         |        |                       |                       |           |
| Stipulations                     |      |                   |                         |        |                       |                       |           |
| Spreads                          |      |                   |                         |        |                       |                       |           |
| Spreado                          |      |                   |                         |        |                       |                       |           |

A brief description of the fields is given below:

| Field:        | Do this:                                                                           |
|---------------|------------------------------------------------------------------------------------|
| Currency      | Select the currency you want to define, from the drop-down list.                   |
| Currency Name | The system displays the currency name based on the currency selected.              |
| Country       | Select the country for which the currency is defined, from the drop-<br>down list. |
| Enabled       | Check this box to enable the currency entry.                                       |

3. Perform any of the Basic Actions mentioned in Navigation chapter.

## 3.12.2 Currency Pair link

The Currency Pair Definition link allows you to set up currency pair details.

To set up the currency pair definition information:

1. Click Setup > Setup > Administration > User > Currencies > Currency Pair. The system displays the Currency Pair Definition screen

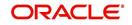

2. In the **Currency Pair Definition** section, perform any of the <u>Basic Operations</u> mentioned in Navigation chapter.

| DashBoard          |   | Currencies ×         |                              |                            |                               | 2         |
|--------------------|---|----------------------|------------------------------|----------------------------|-------------------------------|-----------|
| Origination        |   | Currency Currency    | Pair                         |                            |                               |           |
| Servicing          |   |                      |                              |                            |                               |           |
| Collections        |   | Currency Pair        |                              |                            | Add / Edit View               | Audi      |
|                    |   | View - Format -      | 🖙 🚺 Freeze 🚮 Detach 🐢 Wrap 🔞 |                            | and & Four Them               | V 120     |
| > WFP              |   |                      |                              |                            | Through Ourrepoy              | 2 V       |
| Tools              |   | Currency             | Currency Pair Code           | Through Currency           | Through Currency<br>Code Enab | oled      |
| etup               |   |                      |                              | N                          | N                             |           |
| Translations       |   | EURO                 | RIAL OMANI                   | N                          | Y                             |           |
| ⊿ User             | ^ | EURO                 | YEN                          | N                          | Y                             |           |
| Organization       |   | EURO                 | US DOLLAR                    | N                          | Y                             |           |
| Companies          |   | YEN                  | EURO                         | N                          | Y                             |           |
| Access             |   | YEN                  | US DOLLAR                    | N                          | Y                             |           |
| Users              |   | RIAL OMANI           | EURO                         | Y                          | US DOLLAR Y                   |           |
| Credit Bureau      |   | RIAL OMANI           | YEN                          | Y                          | US DOLLAR Y                   |           |
|                    |   | RIAL OMANI           | US DOLLAR                    | N                          | Y                             |           |
| Correspondence     |   | US DOLLAR            | EURO                         | N                          | Y                             |           |
| General Ledger     |   | US DOLLAR            | YEN                          | N                          | Y                             |           |
| Queues             |   | US DOLLAR            | RIAL OMANI                   | N                          | Y                             |           |
| Printers           |   | EURO                 | EURO                         | N                          | EURO N                        |           |
| Bank Details       |   | INDIAN RUPEE         | YEN                          | N                          | Y                             |           |
| Check Details      |   |                      |                              |                            |                               |           |
| Standard Payees    |   | <b>Currency Pair</b> |                              |                            |                               |           |
| Currencies         |   |                      |                              | Save and Add R Save and St | tay                           | A Retur   |
| Zip Codes          |   |                      |                              |                            | ag ave and recam              | An Terran |
| Products           |   |                      |                              |                            |                               | -         |
| Asset Types        |   |                      | * Currency                   | Through Currency Code      |                               | ~         |
| Index Rates        |   |                      | * Currency Pair Code         | * Enabled                  |                               |           |
| Currency Exchange  |   |                      | * Through Currency           |                            |                               |           |
| Scoring Parameters |   |                      | Inrough Currency             |                            |                               |           |
| Products           |   |                      |                              |                            |                               |           |
| Pricings           |   |                      |                              |                            |                               |           |
| Contract           |   |                      |                              |                            |                               |           |
| Edits              |   |                      |                              |                            |                               |           |
| Cycles             |   |                      |                              |                            |                               |           |
| Scoring Models     |   |                      |                              |                            |                               |           |
| Fees               |   |                      |                              |                            |                               |           |
| Origination Fees   |   |                      |                              |                            |                               |           |
| Compensation       |   |                      |                              |                            |                               |           |
| Commission         |   |                      |                              |                            |                               |           |
| Insurance          |   |                      |                              |                            |                               |           |
| Checklists         |   |                      |                              |                            |                               |           |
| Stipulations       |   |                      |                              |                            |                               |           |
|                    |   |                      |                              |                            |                               |           |
|                    |   |                      |                              |                            |                               |           |
| Spreads            |   |                      |                              |                            |                               |           |
|                    | _ |                      |                              |                            |                               |           |

A brief description of the fields is given below:

| Field:                   | View this:                                                         |
|--------------------------|--------------------------------------------------------------------|
| Currency Code            | Select the currency code from the drop-down list.                  |
| Currency Pair Code       | Select the currency pair code from the drop-down list.             |
| Through Currency         | Check this box to set the selected currency as a through currency. |
| Through Currency<br>Code | Select the through currency code from the drop-down list.          |
| Enabled                  | Check this box to enable the currency pair entry.                  |

3. Perform any of the <u>Basic Actions</u> mentioned in Navigation chapter.

# 3.13 Zip Codes

The Zip Codes screen allows you to set up zip code details.

To set up the zip codes information

 Click Setup > Setup > Administration > User > ZipCodes. The system displays the Zip Codes screen

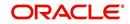

2. In the **Zip Codes** section, perform any of the <u>Basic Operations</u> mentioned in Navigation chapter.

| Origination     Servicing     Collections     WFP     Tools etup     Setup     Administration     Administration     System Parameter     Lockups     User Defined Tables     Audit Tables | 2 | View  Format Country UNITED STATES UNITED STATES UNITED ST | State PUERTO RICO PUERTO RICO PUENTO RICO PUERTO RICO PUERTO RICO | Zip<br>0076<br>0077 |          | È ≙dd              | County                 | Audit |
|----------------------------------------------------------------------------------------------------|---|----------------------------------------------------------------------------------------------------|----------------------------------------------------------------------------------------------------|---------------------|----------|--------------------|------------------------|-------|
| Collections     WFP     Tools     etup     Setup     A Administration     System Parameter     Lockups     User Defined Tables                                                             | 2 | View Format Country<br>UNITED STATES<br>UNITED STATES<br>UNITED STATES<br>UNITED STATES                                                                                                    | State<br>PUERTO RICO<br>PUERTO RICO<br>PUERTO RICO                                                                                                    | 0076                |          | City               | County                 | Audit |
| Collections     WFP     Tools     etup     Setup     A Administration     System Parameter     Lockups     User Defined Tables                                                             |   | Country<br>UNITED STATES<br>UNITED STATES<br>UNITED STATES<br>UNITED STATES                                                                                                    | State<br>PUERTO RICO<br>PUERTO RICO<br>PUERTO RICO                                                                                                    | 0076                | 9        |                    |                        |       |
| WFP      Tools  etup  Setup      Administration     System     System Parameter     Lookups     User Defined Tables                                                                        |   | UNITED STATES<br>UNITED STATES<br>UNITED STATES<br>UNITED STATES                                                                                                    | PUERTO RICO<br>PUERTO RICO<br>PUERTO RICO<br>PUERTO RICO                                                                                                    | 0076                | 9        |                    |                        |       |
| Setup<br>setup<br>A Administration<br>System<br>System Parameter<br>Lockups<br>User Defined Tables                                                                                         |   | UNITED STATES<br>UNITED STATES<br>UNITED STATES                                                                                                    | PUERTO RICO<br>PUERTO RICO                                                                                                    |                     | 9        | 001110             |                        |       |
| etup<br>Setup<br>Administration<br>System<br>System Parameter<br>Lookups<br>User Defined Tables                                                                                            |   | UNITED STATES<br>UNITED STATES<br>UNITED STATES                                                                                                    | PUERTO RICO<br>PUERTO RICO                                                                                                    |                     | 9        |                    |                        |       |
| etup<br>Setup<br>Administration<br>System<br>System Parameter<br>Lookups<br>User Defined Tables                                                                                            |   | UNITED STATES<br>UNITED STATES                                                                                                    | PUERTO RICO                                                                                                    | 0077                |          |                    | COAMO                  | 1     |
| Setup<br>Administration<br>System<br>Lookups<br>User Defined Tables                                                                                                    |   | UNITED STATES                                                                                                    |                                                                                                    |                     |          | LAS PIEDRAS        | LAS PIEDRAS            |       |
| Administration     System     System Parameter     Lookups     User Defined Tables                                                                                                    |   |                                                                                                    |                                                                                                    | 0077                |          | LOIZA              | LOIZA                  |       |
| <ul> <li>System</li> <li>System Parameter</li> <li>Lookups</li> <li>User Defined Tables</li> </ul>                                                                                         |   | UNITED STATES                                                                                                    | PUERTO RICO                                                                                                    | 0077                |          | LUQUILLO           | LUQUILLO               |       |
| System Parameter<br>Lookups<br>User Defined Tables                                                                                                    |   |                                                                                                    | PUERTO RICO                                                                                                    | 0077                |          | CULEBRA            | CULEBRA                |       |
| Lookups<br>User Defined Tables                                                                                                    |   | UNITED STATES                                                                                                    | PUERTO RICO                                                                                                    | 0077                |          | JUNCOS             | JUNCOS                 |       |
| User Defined Tables                                                                                                    |   | UNITED STATES                                                                                                    | PUERTO RICO                                                                                                    | 0077                |          | GURABO             | GURABO                 |       |
|                                                                                                    |   | UNITED STATES                                                                                                    | PUERTO RICO                                                                                                    | 0078                |          | COTO LAUREL        | PONCE                  |       |
| Audit Tables                                                                                                    |   | UNITED STATES                                                                                                    | PUERTO RICO                                                                                                    | 0078                |          | PONCE              | PONCE                  |       |
|                                                                                                    |   | UNITED STATES                                                                                                    | PUERTO RICO                                                                                                    | 0078                |          | COMERIO            | COMERIO                |       |
| User Defined Default                                                                                                    |   | UNITED STATES                                                                                                    | PUERTO RICO                                                                                                    | 0078                |          | COROZAL            | COROZAL                |       |
| Transaction Codes                                                                                                    |   | UNITED STATES                                                                                                    | PUERTO RICO                                                                                                    | 0078                |          | GUAYAMA            | GUAYAMA                |       |
| Data Files                                                                                                    |   | UNITED STATES                                                                                                    | PUERTO RICO                                                                                                    | 0078                |          | GUAYAMA            | GUAYAMA                |       |
| Dedupe                                                                                                    |   | UNITED STATES                                                                                                    | PUERTO RICO                                                                                                    | 0078                |          | LA PLATA           | AIBONITO               |       |
| Securitization                                                                                                    |   | UNITED STATES                                                                                                    | PUERTO RICO                                                                                                    | 0079                |          | HUMACAO            | HUMACAO                |       |
| Events                                                                                                    |   | UNITED STATES                                                                                                    | PUERTO RICO                                                                                                    | 0079                |          | HUMACAO            | HUMACAO                |       |
| Batch Jobs                                                                                                    |   | UNITED STATES                                                                                                    | PUERTO RICO                                                                                                    | 0079                |          | BARRANQUITAS       | BARRANQUITAS           |       |
| Producer Cycles                                                                                                    |   | UNITED STATES                                                                                                    | PUERTO RICO                                                                                                    | 0079                |          | JUANA DIAZ         | JUANA DIAZ             |       |
| Vendors                                                                                                    |   | UNITED STATES                                                                                                    | US VIRGIN ISLANDS                                                                                                    | 0080                |          | CHARLOTTE AMA      | SAINT THOMAS           |       |
| Collection Cycles                                                                                                    |   | UNITED STATES                                                                                                    | US VIRGIN ISLANDS                                                                                                    | 0080                |          | CHARLOTTE AMAL.    |                        |       |
|                                                                                                    |   | UNITED STATES                                                                                                    | US VIRGIN ISLANDS                                                                                                    | 0080                |          | ST THOMAS          | SAINT THOMAS           |       |
| Reports                                                                                                    |   | UNITED STATES                                                                                                    | US VIRGIN ISLANDS                                                                                                    | 0080                |          | CHARLOTTE AMA      | SAINT THOMAS           |       |
| Error Messages                                                                                                    |   | UNITED STATES                                                                                                    | US VIRGIN ISLANDS                                                                                                    | 0080                |          | CHARLOTTE AMAL.    | SAINT THOMAS           | 1     |
| Translations                                                                                                    |   | LINITED STATES                                                                                                    | HE VIDRIN TO ANDS                                                                                                    | 0080                | 2        | CT THOMAS          | CAINT THOMAS           |       |
| ✓ User                                                                                                    |   |                                                                                                    |                                                                                                    |                     |          |                    |                        |       |
| Organization                                                                                                    | 2 | ip Codes                                                                                                    |                                                                                                    |                     |          |                    |                        |       |
| Companies                                                                                                    |   |                                                                                                    |                                                                                                    | Save and Add        | Save and | i Stay 🛛 🔂 Save ar | nd Return 🛛 🛵 <u>R</u> | eturn |
| Access                                                                                                    |   |                                                                                                    |                                                                                                    |                     | -        |                    | V                      |       |
| Users                                                                                                    |   |                                                                                                    | * Country UNITED STATES                                                                                                    |                     |          |                    | ~                      |       |
| Credit Bureau                                                                                                    |   |                                                                                                    | * Country UNITED STATES                                                                                                    | - 2                 | pStateCd |                    | ×                      |       |
| Correspondence                                                                                                    |   |                                                                                                    | * Zip                                                                                                    |                     | County   |                    |                        |       |
| General Ledger                                                                                                    |   |                                                                                                    | * City                                                                                                    |                     |          |                    |                        |       |
| Queues                                                                                                    |   |                                                                                                    | 34                                                                                                    |                     |          |                    |                        |       |
| Printers                                                                                                    |   |                                                                                                    |                                                                                                    |                     |          |                    |                        |       |
| Bank Details                                                                                                    |   |                                                                                                    |                                                                                                    |                     |          |                    |                        |       |
| Check Details                                                                                                    |   |                                                                                                    |                                                                                                    |                     |          |                    |                        |       |
| Standard Payees                                                                                                    |   |                                                                                                    |                                                                                                    |                     |          |                    |                        |       |
| Currencies                                                                                                    |   |                                                                                                    |                                                                                                    |                     |          |                    |                        |       |
| Zip Codes                                                                                                    |   |                                                                                                    |                                                                                                    |                     |          |                    |                        |       |
|                                                                                                    |   |                                                                                                    |                                                                                                    |                     |          |                    |                        |       |

A brief description of the fields is given below::

| Field:   | View this:                                  |
|----------|---------------------------------------------|
| Country  | Select the country from the drop-down list. |
| State    | Select the state from the drop-down list.   |
| Zip Code | Specify the zip code (required).            |
| City     | Specify the city.                           |
| County   | Specify the county.                         |

3. Perform any of the <u>Basic Actions</u> mentioned in Navigation chapter.

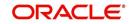

# 4. Product

Under the Setup master tab's drop-down link bar, the product Setup link opens screens that enable you to configure the basic business guidelines necessary to support one or more products in the system. This includes defining the types of collateral your company supports, creating lending instruments, and determining what is included in credit bureau reporting. Setting up the Products screens requires a thorough understanding of the current rules of your business and must be completed before you can use Oracle Financial Services Lending and Leasing. The Products drop-down link opens screens to record data of all the products supported by the system and contains the following links:

#### **Navigating to Products**

In the **Setup > Setup > Products** link enables you to setup the options related to following closed ended products your company offers:

- Asset Types
- Index Rates
- Currency Exchange
- Scoring Parameters
- Products
- Pricing
- Contract
- Edits
- Cycles
- Scoring Models
- Fees
- Origination Fees
- Compensation
- Checklists
- Stipulations
- Letters
- Subvention

This chapter explains how to setup the screens associated with each one.

# 4.1 Asset Types

In Assets types you can setup the asset types that can serve as an application or account's collateral.

The information on the Assets screen is used by the system to automatically display the appropriate collateral screen (Vehicle, Home, or Other) on the Application Entry screen.

| Collateral Type    | Description                                                 |
|--------------------|-------------------------------------------------------------|
| Home collateral    | Homes, manufactured housing, or any real estate collateral. |
| Vehicle collateral | All vehicle types, such as cars, trucks, and motorcycles.   |

The system recognizes the following four types of collateral:

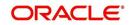

| Collateral Type                      | Description                                                                                                    |
|--------------------------------------|----------------------------------------------------------------------------------------------------|
| Household goods and other collateral | All other collateral types not defined as home, vehicle, or<br>unsecured; for example, household items such as water heaters,<br>televisions, and vacuums. |
| Unsecured collateral                 | All unsecured lending instruments. (This collateral type makes the collateral tabs on the system forms unavailable.)                                       |

The Asset Sub Type section allows you to further categorize an asset; for example, the asset type VEHICLE might be categorized as CAR, TRUCK, or VAN.

The Attributes/Addons and Makes and Models sub screens continue to further detail the asset both in description and value. For example, a VEHICLE asset might include addons such as LEATHER SEATS and CRUISE CONTROL.

#### Note

Neither asset types nor asset sub types can be deleted. As they may have been used in the past, the display and processing of that data is still dependent on the existing setup.

#### To set up the Asset Types

You can either define new Asset Type or specify a new name in the **New Asset Type** field and click **Create Copy** to create a copy of selected asset with details.

- 1. Click Setup > Setup > Products > Asset Types.
- 2. In the **Asset Type** section, perform any of the <u>Basic Operations</u> mentioned in Navigation chapter.

| ashBoard                                                 | Asset Type          |                                                                                          |                                                                                                    |                            |                 |                   |        |
|----------------------------------------------------------|---------------------|------------------------------------------------------------------------------------------|----------------------------------------------------------------------------------------------------|----------------------------|-----------------|-------------------|--------|
| ervicing                                                 |                     |                                                                                          |                                                                                                    |                            | Add             | 🖉 Edit 📃 View     | 🖌 Audi |
|                                                          |                     | Freeze Cotach 🖉 Wrap                                                                     | 🚱 New Asset Type                                                                                               | Create Copy                | L Con           | Cor Erry          | V 1920 |
|                                                          |                     |                                                                                          | The second second second second second second second second second second second second second second second s |                            |                 |                   |        |
|                                                          | Asset Type<br>GOODS | Description<br>HOUSEHOLD GOODS                                                           | Collateral Type<br>HOUSEHOLD GOODS AND OTHER COLLATERAL                                                        | Company                    | Branch          | Enabled<br>Y      |        |
| IFP                                                      | HOME                | HOME                                                                                     | HOME COLLATERAL                                                                                                | ALL                        | ALL             | Y                 |        |
| ools                                                     | JC                  | JC                                                                                       | VEHICLE COLLATERAL                                                                                             | SHANK_COMP                 | BLR BRAI        |                   |        |
| p                                                        | TEST1               | TEST1                                                                                    | VEHICLE COLLATERAL                                                                                             | ALL                        | ALL             | N                 |        |
|                                                          | VEHICLE             | VEHICLE                                                                                  | VEHICLE COLLATERAL                                                                                             | ALL                        | ALL             | Y                 |        |
| Producer Cycles  Vendors Collection Cycles Reports       | Asset Sub Type      |                                                                                          |                                                                                                    |                            | e∯⊨ <u>A</u> dd | 🖉 Edit 📃 View     | ≪ AL   |
| Error Messages                                           | View - Format -     | 😭 🗍 Freeze 🔐 Detach 👌 Wrap                                                               | 69                                                                                                    |                            |                 |                   |        |
| Translations                                             | Asset Sub Type      | Description                                                                              |                                                                                                    | t Desearch (Trans          |                 | Enab              | lad    |
| 4 User                                                   | GEN EQUIPMENT       | GENERAL HOUSEHOLD GOODS / EQUIPMENT                                                      |                                                                                                    | t Property Type<br>RMINATE |                 | Enab              | .eo    |
| Organization                                             | GEN_EQUIPHEN        | GENERAL HOUSENOLD GOODS / EQUINENT                                                       | D VOL                                                                                                    | REMERCIE                   |                 |                   |        |
| General Ledger<br>Queues<br>Printers III<br>Bank Details | Attributes / Addons | * Description GENERAL HOUSEHO     * Asset Property Type INDERMINATE     Makes and Models | DLD GOODS / EQUIPM                                                                                             |                            |                 |                   |        |
| Check Details<br>Standard Payees                         |                     |                                                                                          |                                                                                                    |                            |                 |                   |        |
| Currencies                                               | Asset Attribute     |                                                                                          |                                                                                                    |                            | der Add ∥       | Edit    ∐    View |        |
| Zip Codes                                                | View 👻 Format 👻     | 📑 📅 Freeze 🚮 Detach 🛛 🖓 Wrap                                                             | 62                                                                                                    |                            |                 |                   |        |
| Products                                                 | Attribute/Addon     | Descrip                                                                                  | ption Default                                                                                                  |                            |                 | Value Enabled     | 1      |
| Asset Types<br>Index Rates<br>Currency Exchange          | No data to display. | L.                                                                                       |                                                                                                    |                            |                 |                   |        |
| Scoring Parameters<br>Products                           |                     |                                                                                          |                                                                                                    |                            |                 |                   |        |
| Pricings                                                 |                     |                                                                                          |                                                                                                    |                            |                 |                   |        |
| Contract                                                 |                     |                                                                                          |                                                                                                    |                            |                 |                   |        |
| Edits                                                    |                     |                                                                                          |                                                                                                    |                            |                 |                   |        |
|                                                          |                     |                                                                                          |                                                                                                    |                            |                 |                   |        |
|                                                          |                     |                                                                                          |                                                                                                    |                            |                 |                   |        |
| Cycles<br>Scoring Models                                 |                     |                                                                                          |                                                                                                    |                            |                 |                   |        |

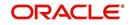

A brief description of the fields is given below:

| Field:          | Do this:                                                                                                    |
|-----------------|----------------------------------------------------------------------------------------------------|
| Asset Type      | Specify the asset type.                                                                                                    |
| Description     | Specify the description for the asset. (This is the asset type which will appear throughout the system).                                                                                                    |
| Collateral Type | Select the collateral type (the general category that the asset type falls within) from the drop-down list.                                                                                                    |
|                 | <b>Note</b> : There is no need to define an asset for UNSECURED COLLATERAL, as by definition there is no asset on such account.                                                                                                    |
| Company         | Select the portfolio company to which the asset type belongs, from the drop-down list. These are the companies within your organization that can make <b>Lease</b> s using this asset type. This may be ALL or a specific company.                                                        |
| Branch          | Select the portfolio branch to which the asset type belongs, from the drop-down list. This is the branch within the selected company that can make <b>Lease</b> s using this asset type. This may be ALL or a specific branch. This must be ALL if in the Company field you selected ALL. |
|                 | <b>IMPORTANT</b> : By selecting which asset type to use, the system searches for a best match using the following attributes:                                                                                                    |
|                 | 1 Company                                                                                                    |
|                 | 2 Branch                                                                                                    |
|                 | Hence, the system recommends creating one version of each asset type where ${\rm ALL}$ is the value in these fields.                                                                                                    |
| Enabled         | Check this box to enable the asset type and indicate that the asset type is currently in use.                                                                                                    |

- 3. Perform any of the Basic Actions mentioned in Navigation chapter.
- 4. In the **Asset Sub Type** section, perform any of the <u>Basic Operations</u> mentioned in Navigation chapter.

| Field:              | Do this:                                             |
|---------------------|------------------------------------------------------|
| Asset Sub Type      | Specify the asset sub type.                          |
| Description         | Specify the description for the asset subtype        |
| Asset Property Type | Select the type of property from the drop-down list. |
| Enabled             | Check this box to enable the asset sub type.         |

- 5. Perform any of the <u>Basic Actions</u> mentioned in Navigation chapter.
- 6. Click Setup > Setup > Products > Assets > Attributes/Addons.
- 7. In the **Attributes/Addons** section, perform any of the <u>Basic Operations</u> mentioned in Navigation chapter.

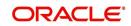

| Field:          | Do this:                                                                                                    |
|-----------------|----------------------------------------------------------------------------------------------------|
| Attribute/Addon | Displays the asset attribute or addon name for the selected asset).                                                                                            |
| Description     | Select the description for the asset attribute/addon from the drop-<br>down list.                                                                              |
| Default         | Specify the default text to be copied or displayed when the asset<br>attributes and addons fields are completed on an application for<br>this asset.           |
| Value           | Specify the default monetary value to be copied or displayed when<br>the asset attributes and addons fields are completed on an<br>application for this asset. |
| Enabled         | Check this box to enable the asset attribute/Addon and indicate that it is available for this type of asset.                                                   |

- 8. Perform any of the Basic Actions mentioned in Navigation chapter.
- 9. Click the Setup > Setup > Products > Assets > Makes and Models.
- 10. In the **Makes and Models** section, perform any of the <u>Basic Operations</u> mentioned in Navigation chapter.

A brief description of the fields is given below:

| Field:     | Do this:                                                                                                    |
|------------|----------------------------------------------------------------------------------------------------|
| Make       | Specify asset make.                                                                                               |
| Model      | Specify asset model.                                                                                              |
| Style      | Specify asset style type.                                                                                         |
| Model Year | Specify asset model year.                                                                                         |
| Enabled    | Check this box to enable the asset make and model and indicate that it is included on fields for this asset type. |

11. Perform any of the <u>Basic Actions</u> mentioned in Navigation chapter.

# 4.2 Index Rates

The Index Rates screen maintains your organization's history of periodic changes in index rates. It allows you to define index rates to support variable rate lines of credit. The index rate provides the base rate for a credit line where:

interest rate = index rate + margin rate.

The Index section displays the currently defined indexes on the Lookups screen. You may create additional user-defined lookup codes for this lookup type as needed.

#### Note

You cannot tie an index rate to a product rate.

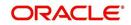

You can also record any index rate change on the Index Rates screen. During nightly batch processing, all the accounts with that index type are included when posting the RATE CHANGE transaction. After the system processes the batch, the interest rate of the account is changed. The system will use this new interest rate when computing all future interest calculations.

#### To set up Index Rates

- 1. Click Setup > Setup > Products > Index Rates.
- 2. In the **Index** section, perform any of the <u>Basic Operations</u> mentioned in Navigation chapter.:

| Financial Services Le                      | ending and Leasing                                  | 🛔 Welcome, VAVAIDYA 👻 Accessibility 🥳 Sign <u>Duit (QA)</u> 🗢 |
|--------------------------------------------|-----------------------------------------------------|---------------------------------------------------------------|
|                                            |                                                     | R Store                                                       |
| DashBoard                                  | Index Rates ×                                       | N Zuce                                                        |
| > Origination                              | Index                                               | 👘 Add 🥒 Edit 📃 Yiew 🖉 Audit                                   |
| > Servicing                                | View + Format + 🔯 🔲 Freeze 🚮 Detach 📣 Wrap 🚷        |                                                               |
| > Collections                              | Index Type Short Description                        | Description Enabled                                           |
| > WFP                                      |                                                     | N                                                             |
| > Tools                                    | PRIME RATE PRIME RATE FLAT RATE FLAT RATE FLAT RATE | PRIME RATE Y<br>FLAT RATE Y                                   |
| Setup                                      |                                                     |                                                               |
| 4 Setup                                    | Index                                               |                                                               |
| Administration                             |                                                     | 🕞 Save and Add 📄 Save and Stay 📄 Save and Return 🗳 Return     |
| > System                                   |                                                     |                                                               |
| <ul> <li>User</li> <li>Products</li> </ul> | * Index Type                                        | * Enabled                                                     |
| Asset Types                                | * Short Description                                 |                                                               |
| Index Rates                                | * Description                                       |                                                               |
| Currency Exchange                          |                                                     |                                                               |
| Scoring Parameters<br>Products             | Index Details                                       | 🕂 Add 🖉 Edit 📃 View 🗸 Audit                                   |
| Pricings                                   | 📲 View 🔻 Format 👻 🔛 Freeze 🚮 Detach 📣 Wrap 🖓        |                                                               |
| Contract                                   | Start Dt Rate                                       | Enabled                                                       |
| Edits                                      | No data to display.                                 |                                                               |
| Cycles                                     |                                                     |                                                               |
| Scoring Models<br>Fees                     |                                                     |                                                               |
| Origination Fees                           |                                                     |                                                               |
| Compensation                               |                                                     |                                                               |
| Commission                                 |                                                     |                                                               |
| Insurance                                  |                                                     |                                                               |
| Checklists                                 |                                                     |                                                               |
| Stipulations                               |                                                     |                                                               |
| Spreads                                    |                                                     |                                                               |
| Statement Messages                         |                                                     |                                                               |
| Letters<br>Promotions                      |                                                     |                                                               |
| Subvention                                 |                                                     |                                                               |
| Escrow                                     |                                                     |                                                               |
| 4 WED                                      | r                                                   |                                                               |
|                                            | - A                                                 |                                                               |

#### 3. A brief description of the fields is given below:

| Field:            | Do this:                                          |
|-------------------|---------------------------------------------------|
| Index Type        | Select the type of index from the drop-down list. |
| Short Description | Specify a short description of the index.         |
| Description       | Specify the index description.                    |
| Enabled           | Check this box to activate the index type.        |

4. Perform any of the **Basic Actions** mentioned in Navigation chapter.

The Index Details section allows you to define multiple index values using the Start Dt and Rate fields.

#### Note

The history appears in descending order, with the most current record at the top.

5. In the **Index Details** section, perform any of the <u>Basic Operations</u> mentioned in Navigation chapter.

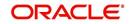

| Field:   | Do this:                                                                                                    |
|----------|----------------------------------------------------------------------------------------------------|
| Start Dt | Specify the effective start date for the index rate. You can even select the date from the adjoining Calendar icon.     |
| Rate     | Specify the new index rate effective from above mentioned date as a percentage.                                         |
|          | <b>Note</b> : For the FLAT RATE index there should be only one entry with a Start Dt. = 01/01/1900 and a RATE = 0.0000. |
| Enabled  | Check this box to activate the index rate effective from start date mentioned above.                                    |

6. Perform any of the <u>Basic Actions</u> mentioned in Navigation chapter.

Note

Variable rate functionality is not extended to pre-compute accounts.

# 4.3 Currency Exchange

The Currency Exchange screen maintains currency exchange rates. You can define the currency exchange details and schedule a batch job (SET-IFP- ICEPRC\_BJ\_100\_01 - CURRENCY EXCHANGE RATE FILE UPLOAD) which in-turn pulls the currency exchange rates from desired source at scheduled intervals through input file processing.

#### To set up the Currency Exchange

- 1. Click Setup > Setup > Products > Currency Exchange.
- 2. In the **Currency Exchange Rates** section, perform any of the <u>Basic Operations</u> mentioned in Navigation chapter.

| DashBoard                                                                                                    |     | Currency Exchange $_{\times}$                                                                               |                        |                        |        |                          |                 |                |
|----------------------------------------------------------------------------------------------------|-----|----------------------------------------------------------------------------------------------------|------------------------|------------------------|--------|--------------------------|-----------------|----------------|
| > Origination                                                                                                    |     |                                                                                                    |                        |                        |        | 🔒 Add                    | 2 - M           |                |
| Servicing                                                                                                    |     | View - Format -                                                                                             | Freeze Detach          | الى Wrap               |        | Ala You                  | 🖉 Edit 🔲 Vjew   | √ Audit        |
| Collections                                                                                                    |     | Currency                                                                                                    | Currency Pair          | Effective Dt and Time  |        | Rate                     | Enable          | 3              |
| > WFP                                                                                                    |     | EUR                                                                                                    | JPY                    | 12/23/2015 05:50:49 AM |        | 0.0000                   | N               | iu -           |
|                                                                                                    |     | EUR                                                                                                    | JPY                    | 12/23/2015 05:50:49 AM |        | 4.0000                   | Y               |                |
| Tools                                                                                                    |     | EUR                                                                                                    | JPY                    | 12/24/2015 12:48:25 AM |        | 2.9000                   | Y               |                |
| etup                                                                                                    |     | INR                                                                                                    | JPY                    | 01/24/2016 11:55:30 PM |        | 0.0000                   | N               |                |
| 638                                                                                                    |     | EUR                                                                                                    | JPY                    | 08/14/2012 06:12:42 AM |        | 98.3324                  | Y               |                |
| Translations                                                                                                    | EUR | USD                                                                                                    | 08/14/2012 05:12:42 AM |                        | 1.2360 | Y                        |                 |                |
| ⊿ User                                                                                                    |     | JPY                                                                                                    | EUR                    | 08/14/2012 06:12:42 AM |        | 0.0102                   | Y               |                |
| Organization                                                                                                    |     | JPY                                                                                                    | USD                    | 08/14/2012 06:12:42 AM |        | 0.0128                   | Y               |                |
| Companies                                                                                                    |     | OMR                                                                                                    | EUR                    | 08/14/2012 06:12:42 AM |        | 2.1014                   | Y               |                |
| Access                                                                                                    |     | OMR                                                                                                    | JPY                    | 08/14/2012 06:12:42 AM |        | 203.7920                 | Y               |                |
| Users                                                                                                    |     | OMR                                                                                                    | USD                    | 08/14/2012 06:12:42 AM |        | 2.5973                   | Y               |                |
| Credit Bureau                                                                                                    |     | USD                                                                                                    | EUR                    | 08/14/2012 05:12:42 AM | Ν      | 0.8091                   | Y               |                |
| Correspondence                                                                                                    |     | USD                                                                                                    | JPY                    | 08/14/2012 05:12:42 AM | La .   | 78.8900                  | Y               |                |
| General Ledger                                                                                                    |     | USD                                                                                                    | OMR                    | 08/14/2012 06:12:42 AM |        | 55.7165                  | Y               |                |
| Queues                                                                                                    |     | EUR                                                                                                    | JPY                    | 12/23/2015 05:50:49 AM |        | 3.5000                   | Y               |                |
| Printers                                                                                                    | 100 | EUR                                                                                                    | JPY                    | 12/23/2015 05:50:49 AM |        | 3.6000                   | Y               |                |
| Bank Details                                                                                                    |     | EUR                                                                                                    | OMR                    | 12/23/2015 05:52:38 AM |        | 5.1000                   | Y               |                |
| Check Details                                                                                                    |     | EUR                                                                                                    | JPY                    | 12/24/2015 12:16:26 AM |        | 4.5000                   | Y               |                |
| Standard Payees                                                                                                    |     | EUR                                                                                                    | JPY                    | 12/24/2015 12:48:25 AM |        | 3.9000                   | Y               |                |
| Zp Codes<br>Asset Types<br>Index Rates<br>Currency Exchange<br>Scoring Parameters<br>Products<br>Products<br>Contract<br>Edits<br>Cycles<br>Scoring Models | E   | Currency Exchange Rates<br>Currency EUR<br>Currency Par 3PY<br>Effective Dt and Time 12/23/2015 05:50:49 AM |                        |                        |        | Rate 0.0000<br>* Enabled | Save and Return | <b>G</b> eturn |
| Cydes                                                                                                    |     |                                                                                                    |                        |                        |        |                          |                 |                |

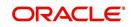

| Field:                  | Do this:                                                                                                   |
|-------------------------|----------------------------------------------------------------------------------------------------|
| Currency                | Select the currency being exchanged from the drop-down list.                                               |
| Currency Pair           | Select the currency to be paired with from the drop-down list.                                             |
| Effective Date and Time | Specify date and time of the exchange rate. You can even select the date from the adjoining Calendar icon. |
| Rate                    | Specify the exchange rate (required).                                                                      |
| Enabled                 | Check this box to activate the currency exchange rate.                                                     |

3. Perform any of the Basic Actions mentioned in Navigation chapter.

# 4.4 <u>Scoring Parameters</u>

With the Scoring Parameters, you can define the scoring parameters of a company's credit scorecard and behavioral scoring.

Pricing scores apply to applications and are based on information recorded during origination, behavioral scoring applies to accounts and is based on account history attributes and performed on a monthly basis.

#### **Credit Scoring**

Parameters define the factors that can be used when scoring an application during underwriting and generating an initial decision on whether you wish to fund an amount. The combination of the flexible definition of these parameters, along with the scoring set up on the Scoring Models screen, allows you to automate much of the initial decision process in underwriting accounts.

The Formula Definition section on the Scoring Parameters screen allows you to build a mathematical expression to express the scoring parameter, test its validity, and locate specific information with the resulting scoring parameters. The system calculates scoring parameters using application data, credit bureau information, and applicant details.

#### To set up the Scoring Parameters

You can either define new **Scoring Parameters** or specify a new name in the **New Parameter** field and click **Create Copy** to create a copy of selected parameter with details.

1. Click Setup > Setup > Products > Scoring Parameters.

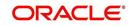

2. In the **Parameters** section, perform any of the <u>Basic Operations</u> mentioned in Navigation chapter.

| DashBoard                                                                                                    | Scoring Paramet           | ers x                             |                                                                                |                    |               |                 |                    |                          |                                | X                           |
|----------------------------------------------------------------------------------------------------|---------------------------|-----------------------------------|--------------------------------------------------------------------------------|--------------------|---------------|-----------------|--------------------|--------------------------|--------------------------------|-----------------------------|
| Origination                                                                                                    |                           |                                   |                                                                                |                    |               |                 |                    |                          |                                | E 4.                        |
| Servicing                                                                                                    | Parameters                | B                                 |                                                                                |                    | 74            | - Harden and A  |                    | 9                        | • Add 🖉 Edit                   | ∐ <u>V</u> iew ⊘ A <u>u</u> |
| Collections                                                                                                    | View - Format             |                                   | ach 🖉 Wrap 🐧                                                                   | New Parameter      | 🕒 Create Copy | Show Expression |                    |                          |                                | - 11 1                      |
|                                                                                                    | Parameter<br>BEHAVIORAL_S | Description<br>C BEHAVIORAL SCORE |                                                                                |                    |               |                 |                    | Data Type<br>NUMBER      | Scoring Type<br>BEHAVIORAL SCI | Enabled                     |
| WFP                                                                                                    | FIC0_SCORE                | FICO SCORE                        |                                                                                |                    |               |                 |                    | NUMBER                   | CREDIT SCORING                 |                             |
| Tools                                                                                                    | JC                        | JC                                |                                                                                |                    |               |                 |                    | NUMBER                   | CREDIT SCORING                 | N                           |
| up                                                                                                    | TEST                      | TEST                              |                                                                                |                    |               |                 |                    | CHARACTER                | CREDIT SCORING                 | F N                         |
| Asset Types<br>Inde Rates<br>Currency Exchange<br>Scoring Parameters<br>Products<br>Products<br>Contract<br>Edits<br>Cycles<br>Scoring Models<br>Fees | •<br>Formula Defin        |                                   | Parameter BEHAVIC<br>* Description BEHAVIC<br>* Data Type NUMBER<br>Expression | Formula Expression |               |                 | * Scoring Type   E | 1                        |                                | //<br>View ↓ ⊗ /            |
| Origination Fees                                                                                                    | View - Format             | 🕶 📑 🗍 Freeze 🛃 Det                | ach 🖓 Wrap 🕻                                                                   | 2                  |               |                 |                    |                          |                                |                             |
|                                                                                                    |                           | Seq (                             |                                                                                |                    |               | Variable        | Constant Value     | Mathematical<br>Operator | )                              | Enabled                     |
| Compensation                                                                                                    |                           | 1                                 |                                                                                |                    |               | ACC_DLQ_DAYS    |                    |                          |                                | Y                           |
| Commission                                                                                                    |                           |                                   |                                                                                |                    |               |                 |                    |                          |                                |                             |
|                                                                                                    |                           |                                   |                                                                                |                    |               |                 |                    |                          |                                |                             |
| Commission<br>Insurance<br>Checklists<br>Stipulations                                                                                                 |                           |                                   |                                                                                |                    |               |                 |                    |                          |                                |                             |
| Commission<br>Insurance<br>Checklists<br>Stipulations<br>Spreads                                                                                      |                           |                                   |                                                                                |                    |               |                 |                    |                          |                                |                             |
| Commission<br>Insurance<br>Checklists<br>Stipulations<br>Spreads<br>Statement Messages                                                                |                           |                                   |                                                                                |                    |               |                 |                    |                          |                                |                             |
| Commission<br>Insurance<br>Checklists<br>Stipulations<br>Spreads                                                                                      |                           |                                   |                                                                                |                    |               |                 |                    |                          |                                |                             |

A brief description of the fields is given below:

| Field:       | Do this:                                                                                                    |
|--------------|----------------------------------------------------------------------------------------------------|
| Parameter    | Specify the name of the scoring parameter. The system recommends entering a name that in some way reflects how the parameter is used; for example, use FICO_SCORE instead of PARAMETER_1.                                                                           |
| Description  | Specify a description of the parameter. Again, Specify a name that reflects how the parameter is used; for example, use FICO SCORE and WEIGHTED FICO SCORE instead of FICO SCORE NUMBER 1 and FICO SCORE NUMBER 2.                                                  |
| Data Type    | Select the data type of the scoring parameter being defined from the drop-down list. This determines how the system handles the values. (While DATE and CHARACTER are available data types, generally only NUMBER should be used when defining a scoring parameter. |
| Scoring Type | Select the scoring type from the drop-down list: CREDIT SCORING or BEHAVIORAL SCORING.                                                                                                    |
| Enabled      | Check this box to enable and indicate that the scoring parameter is available.                                                                                                    |

3. Perform any of the <u>Basic Actions</u> mentioned in Navigation chapter.

The **Formula Definition** section allows you to define a mathematical expression of the scoring parameter you want to define. The expression may consist of one or more sequenced entries. All arithmetic rules apply to the formula definition. If errors exist in the formula definition, the system displays an error message in this section when you choose Show Expression.

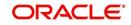

4. In the **Formula Definition** section, perform any of the <u>Basic Operations</u> mentioned in Navigation chapter.

| Field:                   | Do this:                                                                                                    |
|--------------------------|----------------------------------------------------------------------------------------------------|
| Seq                      | Specify the sequence number (the order in which the formula definition variable will be assembled and evaluated).                         |
| (                        | Specify a left bracket, if you need to group part of your formula definition.                                                             |
| Variable                 | Select the variable from a validated field based on the user-defined table SCR_CRED_SUMMARY: SCORING PARAMETERS, from the drop-down list. |
| Constant<br>Value        | Specify the constant value (optional).                                                                                                    |
| Mathematical<br>Operator | Select the math operator to be used on the adjacent formula definition rows, from the drop-down list.                                     |
| )                        | Specify a right bracket, if you are grouping part of your formula definition.                                                             |
| Enabled                  | Check this box to enable the formula and indicate that it is included when building a definition for the scoring parameter.               |

A brief description of the fields is given below:

5. Perform any of the **Basic Actions** mentioned in Navigation chapter.

6. In the **Parameters** section, click **Show Expression**.

The mathematical expression appears in the Formula Expression section (in sequential order) in the Expression field.

# 4.5 <u>Products</u>

The Product screen defines the closed ended products your organization offers. This screen is enhanced to support Islamic along with the conventional.

A product is based on the following attributes:

- The collateral type and sub type
- The billing cycle
- Whether the amount is paid directly or indirectly to the customer

The Product Definition section records details about the product, such as the description, collateral type and sub type, credit bureau reporting attributes, and billing cycle.

The Product Itemization section is used to define itemized entries for a product. This information is used on the Itemization sub screens of the Application Entry and Application screens.

### To set up the Product

You can either define new Product details or specify a new product code in the **New Product** field and click **Create Copy** to create a copy of selected product with details.

1. On the Oracle Financial Services Lending and Leasing home screen, **Setup > Setup > Administration > User > Products > Products > Lease**.

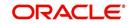

2. In the Product Definition section, perform any of the <u>Basic Operations</u> mentioned in Navigation chapter.

| DashBoard                                                                                                    | Products ×                                 |                                                              |            |                      |                          |                                |             |                                       |                                        |                                                                          |                |              | ×                |
|----------------------------------------------------------------------------------------------------|--------------------------------------------|--------------------------------------------------------------|------------|----------------------|--------------------------|--------------------------------|-------------|---------------------------------------|----------------------------------------|--------------------------------------------------------------------------|----------------|--------------|------------------|
| Origination                                                                                                    | Loan Line Lease                            |                                                              |            |                      |                          |                                |             |                                       |                                        |                                                                          |                |              |                  |
| Servicing                                                                                                    |                                            |                                                              |            |                      |                          |                                |             |                                       |                                        |                                                                          |                |              |                  |
| Collections                                                                                                    | Lease Product                              |                                                              |            |                      |                          |                                |             |                                       |                                        | d <b>⊫</b> <u>A</u> dd                                                   | 🖉 Edit         | View         | 🖉 Audit          |
| WEP                                                                                                    | View - Format -                            | 📑 🔲 Freeze 📓 Detach                                          | 🖓 Wrap 😽   | New Pro              | oduct                    |                                | Create Copy |                                       |                                        |                                                                          |                |              |                  |
|                                                                                                    | Product                                    | Description                                                  | Sta        | art Dt               | End Dt                   | Direct                         | Enabled     | Collateral Type                       |                                        | Collateral Sub                                                           | Туре           |              | Credit Bur       |
| Tools                                                                                                    |                                            |                                                              |            |                      | 12/31/4000               | Y                              | N           |                                       |                                        |                                                                          |                |              |                  |
| etup                                                                                                    | LEASE -TEST2                               | LEASE TEST2                                                  |            | /23/2015             | 12/31/4000               | N                              | N           | VEHICLE COLLATERA                     |                                        | PERSONAL PR                                                              |                |              | INSTALLM         |
| Setup                                                                                                    | LEASE- TEST1                               | LEASE TEST1<br>LEASE HOME                                    |            | /23/2015<br>/12/2012 | 12/31/4000<br>12/31/4000 | N                              | N<br>Y      | VEHICLE COLLATERAL<br>HOME COLLATERAL |                                        | PERSONAL PR<br>REAL PROPER                                               |                | CLE          | INSTALLI         |
| 4 Administration                                                                                                    | LEASE-WE                                   | LEASE VEHICLE                                                |            | /12/2012<br>/07/1993 | 12/31/4000               | N                              | Y           | VEHICLE COLLATERAL                    |                                        | PERSONAL PR                                                              |                | nie.         | INSTALLY         |
| Svstem                                                                                                    | LEASE-VE(VR)                               | LEASE HOME                                                   |            | /19/2015             | 12/31/4000               | N                              | N           | HOME COLLATERAL                       |                                        | REAL PROPER                                                              |                | uu.          | INSTALL          |
| > User                                                                                                    | LEASE-VEHI                                 | LEASE VEHI                                                   |            | /15/2015             | 12/31/4000               | N                              | Y           | UNSECURED COLLATE                     | RAL                                    | UNSECURED                                                                | TT TIOTAL      |              | INSTALLA         |
| 4 Products                                                                                                    | TEST                                       | TEST                                                         |            | /07/2015             | 12/31/4000               | Y                              | N           | HOUSEHOLD GOODS                       | AND OTHER COLLATERAL                   | PERSONAL PR                                                              | OPERTY OTHE    | R            | INSTALL          |
| Asset Types<br>Index Rates<br>Currency Exchange<br>Scoring Parameters<br>Products                                                                                                    | Lease Product                              |                                                              |            |                      |                          |                                |             | _                                     | Save and Add                           | Save and Stay                                                            | Save an        | id Return    | ⟨⊇ <u>R</u> etur |
| Index Rates<br>Currency Exchange<br>Scoring Parameters<br>Products<br>Pricings                                                                                                    | Lease Product                              |                                                              |            |                      |                          | 1. North                       | . 7         |                                       |                                        |                                                                          | Save an        | d Return     |                  |
| Index Rates<br>Currency Exchange<br>Scoring Parameters<br>Products<br>Pricings<br>Contract                                                                                                    | Lease Product                              | * Product                                                    |            |                      |                          | * Direc                        |             |                                       | * Credit Bureau F                      | Portfolio Type                                                           | Save an        | d Return     | Y                |
| Index Rates<br>Currency Exchange<br>Scoring Parameters<br>Products<br>Pricings                                                                                                    | Lease Product                              | * Description                                                |            |                      |                          | * Enabler                      | d 🗍         |                                       | * Credit Bureau F<br>* Credit Bureau   | Portfolio Type<br>Account Type                                           |                | d Return     | *<br>*           |
| Index Rates<br>Currency Exchange<br>Scoring Parameters<br>Products<br>Pricings<br>Contract<br>Edits                                                                                                    | Lease Product                              |                                                              | B.         |                      |                          | * Enabler<br>* Collateral Type | d 🗍         | ¥                                     | * Credit Bureau F<br>* Credit Bureau   | Portfolio Type                                                           |                | id Return    | ۲                |
| Index Rates<br>Currency Exchange<br>Scoring Parameters<br>Products<br>Pricings<br>Contract<br>Edits<br>Cycles<br>Scoring Models<br>Fees                                                                                                | Lease Product                              | * Description                                                |            |                      |                          | * Enabler                      | d 🗍         | Y<br>Y                                | * Credit Bureau F<br>* Credit Bureau   | Portfolio Type<br>Account Type                                           | ITHLY          | id Return    | T<br>T           |
| Index Rates<br>Currency Exchange<br>Scoring Parameters<br>Products<br>Drottract<br>Edits<br>Cycles<br>Scoring Models<br>Fees<br>Conjenation Fees<br>Compensation                                                                       | Lease Product                              | * Description<br>* Start Dt<br>* End Dt 12/31/4000           |            |                      |                          | * Enabler<br>* Collateral Type | d 🗍         |                                       | * Credit Bureau F<br>* Credit Bureau   | Portfolio Type<br>Account Type<br>* Billing Cycle MON                    | ITHLY          |              | 7<br>7<br>7<br>7 |
| Index Rates<br>Currency Exchange<br>Scoring Parameters<br>Products<br>Products<br>Edits<br>Cycles<br>Scoring Models<br>Fees<br>Origination Fees<br>Compensation<br>Commission                                                          | Product Itemiz                             | * Description<br>* Start Dt<br>* End Dt 12/31/4000           | 0 <b>B</b> |                      |                          | * Enabler<br>* Collateral Type | d 🗍         |                                       | * Credit Bureau F<br>* Credit Bureau   | Portfolio Type<br>Account Type<br>* Billing Cycle MON<br>* Category STAI | ITHLY          |              | 7<br>7<br>7<br>7 |
| Index Rates<br>Currency Exchange<br>Scoring Parameters<br>Products<br>Drottract<br>Edits<br>Cycles<br>Scoring Models<br>Fees<br>Conjenation Fees<br>Compensation                                                                       | Product Itemiz                             | * Description<br>* Start Dt<br>* End Dt 12/31/4000<br>ations | 0 <b>B</b> |                      |                          | * Enabler<br>* Collateral Type | d 🗍         |                                       | * Credit Bureau F<br>* Credit Bureau   | Portfolio Type<br>Account Type<br>* Billing Cycle MON<br>* Category STAI | ITHLY<br>NDARD |              | v<br>v<br>v<br>v |
| Index Rates<br>Currency Exchange<br>Scoring Parameters<br>Products<br>Products<br>Contract.<br>Edits<br>Cycles<br>Scoring Models<br>Fees<br>Origination Fees<br>Compensation<br>Commission<br>Insurance<br>Chedidits                   | Product Itemiz<br>View + Format +          | * Description<br>* Start Dt<br>* End Dt 12/31/4000<br>ations | 0 <b>B</b> |                      |                          | * Enabler<br>* Collateral Type | d 🗍         |                                       | * Credit Bureau A<br>* Credit Bureau A | Portfolio Type<br>Account Type<br>* Billing Cycle MON<br>* Category STAI | ITHLY<br>NDARD | <u>V</u> iew | v<br>v<br>v      |
| Index Rates<br>Currency Exhange<br>Scoring Parameters<br>Products<br>Contract<br>Edits<br>Cycles<br>Scoring Models<br>Fees<br>Origination Fees<br>Compensation<br>Commission<br>Insurance                                              | Product Itemiz View - Format - Itemization | * Description<br>* Start Dt<br>* End Dt 12/31/4000<br>ations | 0 <b>B</b> | 2                    |                          | * Enabler<br>* Collateral Type | d 🗍         |                                       | * Credit Bureau A<br>* Credit Bureau A | Portfolio Type<br>Account Type<br>* Billing Cycle MON<br>* Category STAI | ITHLY<br>NDARD | <u>V</u> iew | v<br>v<br>v      |
| Index Rates<br>Currency Exhange<br>Scoring Parameters<br>Products<br>Pricings<br>Contract:<br>Edits<br>Cycles<br>Scoring Models<br>Fees<br>Origination Fees<br>Compensation<br>Compensation<br>Insurance<br>Checklosts<br>Stipulations | Product Itemiz View - Format - Itemization | * Description<br>* Start Dt<br>* End Dt 12/31/4000<br>ations | 0 <b>B</b> | 2                    |                          | * Enabler<br>* Collateral Type | d 🗍         |                                       | * Credit Bureau A<br>* Credit Bureau A | Portfolio Type<br>Account Type<br>* Billing Cycle MON<br>* Category STAI | ITHLY<br>NDARD | <u>V</u> iew | v<br>v<br>v<br>v |

| Field:             | Do this:                                                                                                    |
|--------------------|----------------------------------------------------------------------------------------------------|
| Product            | Specify the product code as defined by your organization (in other words, how you want to differentiate the products). For example, products can be differentiated according to asset. The product code, or name, is unique.                                                                                                    |
| Description        | Specify the description of the product. (This is the product description as it appears throughout the system).                                                                                                    |
| Start Dt           | Specify the start date for the product. You can even select the date from the adjoining Calendar icon.                                                                                                    |
| End Dt             | Specify the end date for the product. You can even select the date from the adjoining Calendar icon.                                                                                                    |
| Direct             | Check this box, if you need the product to be originated directly to<br>customer. (In this case, the compliance state is the state listed in the<br>customer's current mailing address.) If unchecked, the product is an<br>indirect lending product; that is, payment is made to the producer. (In this<br>case, the compliance state is the state listed in the producer's address.) |
| Enabled            | Check this box to activate the product.                                                                                                    |
|                    | <b>Note</b> : You can check this box only when Rate adjustment schedule is maintained, i.e., All the products should be variable rate products                                                                                                    |
| Collateral<br>Type | Select the collateral type for the product, from the drop-down list. This field identifies what type of collateral is associated with the and assists the system in identifying the correct screen(s) to display.                                                                                                    |

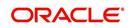

| Do this:                                                                                                    |
|----------------------------------------------------------------------------------------------------|
| Select the collateral sub type for the product, from the drop-down list.                                                                                                    |
| Select the credit bureau portfolio type for the product, from the drop-<br>down list.                                                                                                    |
| Select the account type for the product, from the drop-down list.<br>*Note: The Credit Bureau Portfolio Type and Credit Bureau Account<br>Type fields determine how the portfolio is reported back to the credit<br>bureaus. |
| Select the billing cycle for the product, from the drop-down list.                                                                                                    |
| Select the category as Standard for the conventional product and Islamic for the Islamic product, from the drop-down list. This serves to group products for reporting purposes.                                             |
|                                                                                                    |

# 4.5.1 <u>Product Itemizations</u>

- 1. Click Setup > Setup > Administration > User > Products > Products > Lease > Product Itemizations.
- 2. In the Product Itemization sub screen, perform any of the <u>Basic Operations</u> mentioned in Navigation chapter.

| Field:        | Do this:                                                                                                    |
|---------------|----------------------------------------------------------------------------------------------------|
| Itemization   | Select the itemization type for the product selected in product definition section, from the drop-down list.                                                                                                    |
| Discount Rate | Specify the discount rate.                                                                                                    |
| Sort          | Specify the sort order.                                                                                                    |
| Sign          | Select +ve for a positive number and -ve for a negative number.                                                                                                    |
|               | <b>Note</b> : The +ve and -ve buttons determine whether the values will increase or decrease the itemization total for the product based on the selected product. Together the contents of the Product Itemization sub screen, positive and negative, add up to the amount. |
| Enabled       | Check this box to indicate that this product itemization is currently available.                                                                                                    |

A brief description of the fields is given below:

3. Perform any of the <u>Basic Actions</u> mentioned in Navigation chapter.

# 4.6 Pricing

The Pricing screen records pricing information related to your products. the system uses the information in the Pricing Definition section to identify the correct pricing for an application,

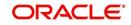

depending upon the product and the specific application parameters. the system will always search for a unique match.

When you choose the **Select Pricing** while making a decision on the **Underwriting** window, the system displays the best match and completes the Pricing and Approved sections under Summary subtab. The information in the Approved section cite the minimum amounts for the loan, though the user can edit these figures.

The system determines the best match by looking at all enabled pricing strings on the Pricing screen that meet the following criteria:

- Exactly match the application values for the Promotion and Billing Cycle fields.
- Are less than or equal to the application values for the Term, Amount, Age, and Start Date fields.
- Match either the application value or ALL for all other criteria.

Exact matches for each field are given a higher weight than matches of ALL. The returned rows are then ranked based on the weighted values and the hierarchical position of the field (see above). They are then ranked by start date. The system recognizes the first row returned as the best match.

#### Note

- You should set up a default pricing for each billing cycle and pricing that the system can select to ensure error-free performance. Oracle Financial Services Software recommends creating a single version of each edit type, where ALL is the value in the selection criteria fields listed above. If the system cannot find a pricing match, it will display an error message.
- The system supports the bulk uploading of product pricing setup data. This allows you to upload multiple setup data, avoid re-entering setup data, and more importantly, reduce data entry mistakes. The system currently supports uploading using a fixed-length format only, where each data is at a pre-fixed position. You can run batch jobs with the Set Code SET-BLK to upload pricing and GL data.

### To set up the Pricing

 On the Oracle Financial Services Lending and Leasing home screen, click Setup > Setup > Administration > User > Products > Pricings > Lease.

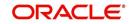

2. In the Pricing Definition section, perform any of the <u>Basic Operations</u> mentioned in Navigation chapter

| > DashBoard                                                                                                    | Pricings ×       |                                                                                                    |                                                                                                    |                    |         |                                                                                                    |                                                                                             |                                                                                             |         |                    |                                                                                                    |                 |                  |
|----------------------------------------------------------------------------------------------------|------------------|----------------------------------------------------------------------------------------------------|----------------------------------------------------------------------------------------------------|--------------------|---------|----------------------------------------------------------------------------------------------------|---------------------------------------------------------------------------------------------|---------------------------------------------------------------------------------------------|---------|--------------------|----------------------------------------------------------------------------------------------------|-----------------|------------------|
| > Origination                                                                                                    | Loan Line Lease  |                                                                                                    |                                                                                                    |                    |         |                                                                                                    |                                                                                             |                                                                                             |         |                    |                                                                                                    |                 |                  |
| Servicing                                                                                                    |                  |                                                                                                    |                                                                                                    |                    |         |                                                                                                    |                                                                                             |                                                                                             |         |                    |                                                                                                    |                 |                  |
| Collections                                                                                                    | Lease Pricing De |                                                                                                    |                                                                                                    |                    |         |                                                                                                    |                                                                                             |                                                                                             |         |                    | 🖞 Add 🖉 Edit                                                                                                    | <u> </u>        | ∕ Audit          |
| WEP                                                                                                    | View - Format -  | Freeze                                                                                                    | Detach                                                                                                    | چا Wrap 🚯          |         |                                                                                                    |                                                                                             |                                                                                             |         |                    |                                                                                                    |                 |                  |
| Tools                                                                                                    | Pricing          | Description                                                                                                    | Start Dt                                                                                                    | End Dt             | Enabled | Residual % From                                                                                                    | Residual % To                                                                               | Rate From                                                                                   | Rate To | Buy Rate           | Rent Factor From                                                                                                    | Rent Factor To  | Bu               |
|                                                                                                    |                  |                                                                                                    |                                                                                                    | 12/31/4000         | N       | 0.0000                                                                                                    | 0.0000                                                                                      | 0.0000                                                                                      | 0.0000  | 0.0000             | 0.000.0                                                                                                    | 0.0000          | 0                |
| etup                                                                                                    | CN_L5_CE_01      | DEFAULT PRICING.                                                                                                    | 12/07/1993                                                                                                    | 12/31/4000         | Y       | 20.0000                                                                                                    | 60.0000                                                                                     | 7.0000                                                                                      | 8.0000  | 4.9900             | 0.0020                                                                                                    | 0.0104          | 0                |
| Setup                                                                                                    | LEASE P B        | LEASE P BI WEEKLY                                                                                                    | 02/12/2015                                                                                                    | 12/31/4000         | Y       | 20.0000                                                                                                    | 60.0000                                                                                     | 7.0000                                                                                      | 8.0000  | 4.9900             | 0.0020                                                                                                    | 0.0104          | 0                |
| 4 Administration                                                                                                    | LEASE P M        | LEASE P MONTHLY                                                                                                    | 02/12/2015                                                                                                    | 12/31/4000         | Y       | 20.0000                                                                                                    | 60.0000                                                                                     | 7.0000                                                                                      | 8.0000  | 4.9900             | 0.0020                                                                                                    | 0.0104          | 0                |
| > System                                                                                                    | LEASE P Q        | LEASE P QUARTER.                                                                                                    | 02/12/2015                                                                                                    | 12/31/4000         | Y       | 20.0000                                                                                                    | 60.0000                                                                                     | 7.0000                                                                                      | 8.0000  | 4.9900             | 0.0020                                                                                                    | 0.0104          | 0                |
| > User                                                                                                    | LEASE P S        | LEASE P SEMIANN.                                                                                                    | 02/12/2015                                                                                                    | 12/31/4000         | Y       | 20.0000                                                                                                    | 60.0000                                                                                     | 7.0000                                                                                      | 8.0000  | 4.9900             | 0.0020                                                                                                    | 0.0104          | 0                |
| 4 Products                                                                                                    | LEASE P W        | LEASE P WEEKLY                                                                                                    | 02/12/2015                                                                                                    | 12/31/4000         | Y       | 20.0000                                                                                                    | 60.0000                                                                                     | 7.0000                                                                                      | 8.0000  | 4.9900             | 0.0020                                                                                                    | 0.0104          | 0                |
| Asset Types                                                                                                    | LEASE P Y        | LEASE P ANNUAL                                                                                                    | 02/12/2015                                                                                                    | 12/31/4000         | Y       | 20.0000                                                                                                    | 60.0000                                                                                     | 7.0000                                                                                      | 8.0000  | 4.9900             | 0.0020                                                                                                    | 0.0104          | 0                |
| Index Rates                                                                                                    | LEASE PRICING    | LEASE-PRICING                                                                                                    | 10/10/2010                                                                                                    | 12/31/4000         | Y       | 10.0000                                                                                                    | 60.0000                                                                                     | 0.0000                                                                                      | 14.0000 | 4.9900             | 0.0019                                                                                                    | 1.0000          | 0                |
| Currency Exchange                                                                                                    | LS_PRICING       | LEASE PRICINGS                                                                                                    | 12/16/2015                                                                                                    | 12/31/4000         | N       | 0.0000                                                                                                    | 0.0000                                                                                      | 0.0000                                                                                      | 0.0000  | 0.0000             | 0.0000                                                                                                    | 0.0000          | 0                |
| Scoring Parameters                                                                                                    | TESTPRC          | TESTPRC                                                                                                    | 01/01/1988                                                                                                    | 12/31/4000         | N       | 0.000.0                                                                                                    | 0.0000                                                                                      | 0.0000                                                                                      | 0.0000  | 0.0000             | 0.0000.0                                                                                                    | 0.0000          | 0                |
| Products                                                                                                    | 4                |                                                                                                    |                                                                                                    |                    |         |                                                                                                    |                                                                                             |                                                                                             |         |                    |                                                                                                    |                 | +                |
| Pricings                                                                                                    |                  |                                                                                                    |                                                                                                    |                    |         |                                                                                                    |                                                                                             |                                                                                             |         |                    |                                                                                                    |                 |                  |
|                                                                                                    |                  |                                                                                                    |                                                                                                    |                    |         |                                                                                                    |                                                                                             |                                                                                             |         |                    |                                                                                                    |                 |                  |
| Cycles<br>Scoring Models<br>Fees                                                                                                    | 1                | * Pricin                                                                                                    | g                                                                                                    |                    |         |                                                                                                    |                                                                                             |                                                                                             | E s     | we and <u>A</u> dd | Save and Stay Save a                                                                                                    | and Keturn      | • Keturn         |
| Scoring Models                                                                                                    |                  | * Pricin<br>* Descriptio                                                                                                    | -                                                                                                    |                    |         |                                                                                                    | Selection Criteri                                                                           | a                                                                                           |         | we and <u>A</u> dd |                                                                                                    | and keturn      |                  |
| Scoring Models<br>Fees                                                                                                    | 2                | * Descriptio                                                                                                    | n                                                                                                    | B                  |         | * Company                                                                                                    | 1                                                                                           |                                                                                             |         | we and <u>A</u> dd | * Asset Type ALL<br>* SubType ALL                                                                                                    | and Keturn      |                  |
| Scoring Models<br>Fees<br>Origination Fees<br>Compensation<br>Commission                                                                                                    | 1                | * Descriptio<br>* Start E                                                                                                    | n<br>X                                                                                                    | 16 <u>.</u><br>18. |         | * Company<br>* Proorb                                                                                                    | ALL                                                                                         | •                                                                                           |         |                    | * Asset Type ALL<br>* SubType ALL<br>* Asset Make ALL                                                                                                    | and Keturn      | *<br>*<br>*      |
| Scoring Models<br>Fees<br>Origination Fees<br>Compensation<br>Commission<br>Insurance                                                                                                    | 2                | * Descriptio<br>* Start E<br>* End E                                                                                                    | n<br>xt<br>xt 12/31/4000                                                                                                    | Ш.<br>В.           |         | * Branch                                                                                                    | ALL                                                                                         | ,                                                                                           |         |                    | * Asset Type ALL<br>* SubType ALL<br>* Asset Make ALL<br>* Asset Model ALL                                                                                                    | na keturn       | ¥<br>¥           |
| Scoring Models<br>Fees<br>Origination Fees<br>Compensation<br>Commission<br>Insurance<br>Checklists                                                                                                    | 1                | * Descriptio<br>* Start E                                                                                                    | n<br>xt<br>xt 12/31/4000                                                                                                    |                    |         | * Branch<br>* Billing Cycle                                                                                                    | ALL<br>ALL<br>MONTHLY                                                                       | ,<br>,                                                                                      |         |                    | * Asset Type ALL<br>* SubType ALL<br>* Asset Make ALL<br>* Asset Model ALL<br>* Age                                                                                                    | ana keturn      | *<br>*<br>*      |
| Scoring Models<br>Fees<br>Origination Fees<br>Compensation<br>Commission<br>Insurance<br>Checklists<br>Stipulations                                                                                                    | 2                | * Descriptio<br>* Start E<br>* End E                                                                                                    | n<br>xt<br>xt 12/31/4000                                                                                                    |                    |         | * Branch<br>* Billing Cycle<br>* Product                                                                                                    | ALL<br>ALL<br>MONTHLY<br>ALL                                                                | 7<br>7<br>7<br>7                                                                            |         |                    | * Asset Type ALL<br>* SubType ALL<br>* Asset Nake ALL<br>* Asset Make ALL<br>* Age<br>Trade-In ALL                                                                                                    | and Keturn      | *<br>*<br>*      |
| Scoring Models<br>Fees<br>Origination Fees<br>Compensation<br>Commission<br>Insurance<br>Checklasts<br>Stipulations<br>Spreads                                                                                                    | 2                | * Descriptio<br>* Start [<br>* End I<br>* Enable                                                                                                    | n<br>n<br>ht 12/31/4000<br>d Result                                                                                                    |                    |         | * Branch<br>* Billing Cycle                                                                                                    | ALL<br>ALL<br>MONTHLY<br>ALL                                                                | ,<br>,                                                                                      |         |                    | * Asset Type ALL<br>* SubType ALL<br>* Asset Make ALL<br>* Asset Model ALL<br>* Age<br>Trade-In ALL<br>Mileage 0                                                                                                    | and Keturn      | *<br>*<br>*      |
| Scoring Models<br>Fees<br>Origination Fees<br>Compensation<br>Commission<br>Insurance<br>Checklists<br>Stipulations                                                                                                    |                  | * Descriptio<br>* Start E<br>* End E                                                                                                    | n<br>n<br>ht 12/31/4000<br>d Result                                                                                                    |                    |         | * Branch<br>* Billing Cycle<br>* Product                                                                                                    | ALL<br>ALL<br>MONTHLY<br>ALL<br>ALL                                                         | 7<br>7<br>7<br>7                                                                            |         |                    | * Asset Type ALL<br>* SubType ALL<br>* Asset Make ALL<br>* Asset Mokel ALL<br>* Age<br>Trade-In ALL<br>Mileage 0<br>* Currency ALL                                                                                                    | and Keturn      | *<br>*<br>*<br>* |
| Scoring Models<br>Fees<br>Origination Fees<br>Compensation<br>Commission<br>Insurance<br>Checklists<br>Stpulations<br>Spreads<br>Statement Messages                                                                                                    |                  | * Descriptio<br>* Start [<br>* End I<br>* Enable                                                                                                    | n<br>ht 12/31/4000<br>d<br><u>Result</u><br>n 0.0000                                                                                                    |                    |         | * Branch<br>* Billing Cycle<br>* Product<br>* State                                                                                                    | ALL<br>ALL<br>MONTHLY<br>ALL<br>ALL<br>ALL                                                  | •<br>•<br>•<br>•                                                                            |         |                    | * Asset Type ALL<br>* SubType ALL<br>* Asset Make ALL<br>* Asset Model ALL<br>* Age<br>Trade-In ALL<br>Mileage 0                                                                                                    | and Keturn      | *<br>*<br>*      |
| Scoring Models<br>Fees<br>Origination Fees<br>Compresation<br>Commission<br>Insurance<br>Checklints<br>Stepartoris<br>Statement Messages<br>Latters<br>Subvertion                                                                                                    |                  | * Descriptio<br>* Start [<br>* End I<br>* Enable<br>* Residual % From                                                                                                    | n<br>t 12/31/4000<br>d Result<br>n 0.0000<br>o 0.0000                                                                                                    |                    |         | * Branch<br>* Billing Cycle<br>* Product<br>* State<br>* Pro Group                                                                                                    | ALL<br>ALL<br>MONTHLY<br>ALL<br>ALL<br>ALL<br>ALL                                           | 7<br>7<br>7<br>7<br>7                                                                       |         |                    | * Asset Type ALL<br>* SubType ALL<br>* Asset Make ALL<br>* Asset Mokel ALL<br>* Age<br>Trade-In ALL<br>Mileage 0<br>* Currency ALL                                                                                                    | and Keturn      | *<br>*<br>*<br>* |
| Soning Models<br>Fees<br>Origination Fees<br>Compresation<br>Insurance<br>Checklists<br>Signads<br>Satement Messages<br>Latters<br>Subvention<br>Euroro                                                                                                    |                  | * Descriptio<br>* Start T<br>* End T<br>* Enable<br>* Residual % Fro<br>* Residual % T<br>* Rate Fro                                                                                                    | n<br>t 12/31/4000<br>d Result<br>n 0.0000<br>o 0.0000                                                                                                    |                    |         | * Branch<br>* Billing Cycle<br>* Product<br>* State<br>* Pro Group<br>* Pro Type                                                                                                | ALL<br>ALL<br>MONTHLY<br>ALL<br>ALL<br>ALL<br>ALL<br>ALL                                    | -<br>-<br>-<br>-<br>-<br>-<br>-<br>-<br>-<br>-<br>-<br>-<br>-<br>-<br>-<br>-<br>-<br>-<br>- |         |                    | * Asset Type ALL<br>* SubType ALL<br>* SubType ALL<br>* Asset Nole ALL<br>* Asset Nole ALL<br>* Age<br>Trade-In ALL<br>Micage 0<br>* Currency ALL<br>* Subvention NONE                                                                                                    | and Keturn      | *<br>*<br>*<br>* |
| Scoring Models<br>Fees<br>Origination Fees<br>Compresation<br>Commission<br>Insurance<br>Checkluts<br>Stipulations<br>Stopartics<br>Statement Messages<br>Letters<br>Promolions<br>Subvention<br>Eurorow<br>4 WFP                                                                |                  | * Descriptio<br>* Start T<br>* End T<br>* Enable<br>* Residual % Fro<br>* Residual % T<br>* Rate Fro                                                                                                    | n kt 12/31/4000 d Result n 0.0000 n 0.0000 n 0.0000 o 0.0000 n 0.0000 n 0.00000 n 0.0000 n 0.00000 n 0.00000 n 0.00000 n 0.00000 n 0.00000 n 0.00000 n 0.00000000 |                    |         | * Branch<br>* Billing Cycle<br>* Product<br>* Pro State<br>* Pro Group<br>* Pro Gyce<br>* Producer Region<br>* Producer Territory                                               | ALL<br>ALL<br>MONTHLY<br>ALL<br>ALL<br>ALL<br>ALL<br>ALL<br>ALL                             | •<br>•<br>•<br>•<br>•<br>•                                                                  |         |                    | * Asset Type ALL * SubType ALL * Asset Noke ALL * Asset Noke ALL * Age Trade-in ALL Nikage 0 * Currency ALL * Subvention INONE * Down Pint 0.00                                                                                                    | ina Keturn      | *<br>*<br>*<br>* |
| Scering Models<br>Fets<br>Origination Fees<br>Compresation<br>Commission<br>Insurance<br>Checklists<br>Stylpulations<br>Stylpulations<br>Steads<br>Statement Messages<br>Letters<br>Promotions<br>Subvention<br>Escrow                                                           | \$               | * Descriptio<br>* Start T<br>* End It<br>* Residual % Froi<br>* Residual % Froi<br>* Rate Froi<br>* Rate T<br>* Bay Rat                                                                                            | n           kt           12/31/4000           d           Result           n           n           0.0000           n           0.0000           0           0.0000           0           0           0.0000           0           0.0000                                                                                                    |                    |         | * Branch<br>* Billing Cycle<br>* Product<br>* Pro Group<br>* Pro Group<br>* Producer Region<br>* Producer Territory<br>* Channel                                                | ALL<br>ALL<br>MONTHLY<br>ALL<br>ALL<br>ALL<br>ALL<br>ALL<br>ALL                             | •<br>•<br>•<br>•<br>•<br>•                                                                  |         |                    | *Asset Type ALL<br>*Solt Type ALL<br>*Asset Nobe ALL<br>*Asset Nobe ALL<br>*Asset Nobe ALL<br>*Asset Nobe ALL<br>Micese 0<br>*Currers ALL<br>*Solenston Nobe<br>*Dome Pent 0.00<br>*LTV 0.0000                                                                                             |                 | *<br>*<br>*<br>* |
| Soning Models<br>Fees<br>Origination Fees<br>Composation<br>Commission<br>Insurance<br>Checklists<br>Siguadations<br>Spreads<br>Satement Mossages<br>Letters<br>Poronolions<br>Euroro<br># WPP<br>Index Rates                                                                    | \$               | * Descriptio<br>* Start I<br>* End I<br>* Enable<br>* Residual % Fro<br>* Residual %<br>* Rate Fro<br>* Rate Fro<br>* Rate To<br>* Buy Rat                                                                         | n           k           k           k           k           n           0.0000           0.0000           0.0000           0.0000           0.0000           0.0000           0.0000           0.0000           0.0000                                                                                                    |                    |         | * Branch<br>* Billing Cycle<br>* Product<br>* Pro Group<br>* Pro Group<br>* Producer Territory<br>* Channel<br>* Producer                                                       | ALL<br>ALL<br>MONTHLY<br>ALL<br>ALL<br>ALL<br>ALL<br>ALL<br>ALL<br>ALL                      | -<br>-<br>-<br>-<br>-<br>-<br>-<br>-<br>-<br>-<br>-<br>-<br>-<br>-<br>-<br>-<br>-<br>-<br>- | Ŭ.      |                    | *Asset Type ALL<br>*Solt Type ALL<br>*Asset Nobe ALL<br>*Asset Nobe ALL<br>*Asset Nobe ALL<br>*Asset Nobe ALL<br>Micese 0<br>*Currers ALL<br>*Solenston Nobe<br>*Dome Pent 0.00<br>*LTV 0.0000                                                                                             | eria : Business | *<br>*<br>*<br>* |
| Soning Models<br>Fees<br>Orgination Fees<br>Composation<br>Commission<br>Dimunator<br>Checklists<br>Speads<br>Statement Hessages<br>Latters<br>Pomotons<br>Subvettion<br>Exrow<br>WPP<br>Index Rates<br>Fees<br>Prinings<br>Contracts                                            | \$               | * Descriptio<br>* Start [<br>* End [<br>* Enable<br>* Residual % Froi<br>* Rate Fro<br>* Rate Fro<br>* Rate To<br>* Bay Rat<br>* Bay Rat<br>* Rent Factor Fro<br>* Rent Factor T                                   | n           k           12/31/4000           d           Result           n           0.0000           0.0000           0.0000           0.0000           0.0000           0.0000           0.0000           0.0000           0.0000           0.0000                                                                                                    |                    |         | * Branch<br>* Billing Cycle<br>* Product<br>* Pro Group<br>* Producer Region<br>* Producer Territory<br>* Channel<br>* Producer Territory<br>* Channel<br>* Producer<br>* Grade | ALL<br>ALL<br>MONTHLY<br>ALL<br>ALL<br>ALL<br>ALL<br>ALL<br>ALL<br>ALL<br>ALL               | •<br>•<br>•<br>•<br>•<br>•                                                                  | Ŭ.      |                    | * Asset Type ALL<br>* Salt Type ALL<br>* Salt Neel ALL<br>* Asset Neel ALL<br>* Asset Neel ALL<br>* Asset Neel ALL<br>* Asset Neel ALL<br>* Asset Neel ALL<br>* Correscy ALL<br>* Subwention 1001E<br>* Subwention 1001E<br>* Asset Value 0.00<br>* Asset Value 0.00<br>* Asset Value 0.00 |                 | *<br>*<br>*<br>* |
| Soring Models<br>Fees<br>Origination Fees<br>Compensation<br>Invariance<br>Checklists<br>Signads<br>Statement Mossages<br>Letters<br>Subvertion<br>Ecrow<br>✓ WPP<br>Index Rates<br>Fees<br>Priorigis<br>Contracts<br>Balances                                                   | \$               | * Descriptio<br>* Start E<br>* End t<br>* Enable<br>* Residual %6 Fron<br>* Residual %6 Fron<br>* Rate Fron<br>* Rate Fron<br>* Rate T<br>* Buy Rate T<br>* Rent Factor Fron<br>* Rent Factor<br>* Buy Rent Factor | n                                                                                                    |                    |         | * Branch<br>* Billing Cycle<br>* Product<br>* Pro Group<br>* Pro Group<br>* Producer Territory<br>* Channel<br>* Producer                                                       | ALL<br>ALL<br>MONTHLY<br>ALL<br>ALL<br>ALL<br>ALL<br>ALL<br>ALL<br>ALL<br>ALL               | -<br>-<br>-<br>-<br>-<br>-<br>-<br>-<br>-<br>-<br>-<br>-<br>-<br>-<br>-<br>-<br>-<br>-<br>- | Ŭ.      |                    | *Asset Type ALL<br>*Solt Type ALL<br>*Asset Nobe ALL<br>*Asset Nobe ALL<br>*Asset Nobe ALL<br>*Asset Nobe ALL<br>Micese 0<br>*Currers ALL<br>*Solenston Nobe<br>*Dome Pent 0.00<br>*LTV 0.0000                                                                                             |                 | *<br>*<br>*<br>* |
| Scring Pickels<br>Fees<br>Orgination Fees<br>Compensation<br>Commission<br>Immunos<br>Checklisti<br>Spreads<br>Subtentis<br>Spreads<br>Subtentis<br>Pickenters<br>Hessages<br>Liefter<br>Pinnoloes<br>Subvertion<br>Ecrow<br>WUPP<br>Index Rates<br>Fees<br>Pinings<br>Contracts |                  | * Descriptio<br>* Start [<br>* End [<br>* Enable<br>* Residual % Froi<br>* Rate Fro<br>* Rate Fro<br>* Rate To<br>* Bay Rat<br>* Bay Rat<br>* Rent Factor Fro<br>* Rent Factor T                                   | n                                                                                                    |                    |         | * Branch<br>* Billing Cycle<br>* Product<br>* Pro Group<br>* Producer Region<br>* Producer Territory<br>* Channel<br>* Producer Territory<br>* Channel<br>* Producer<br>* Grade | AIL<br>AIL<br>MONTHLY<br>AIL<br>AIL<br>AIL<br>AIL<br>AIL<br>AIL<br>AIL<br>AIL<br>AIL<br>AIL | -<br>-<br>-<br>-<br>-<br>-<br>-<br>-<br>-<br>-<br>-<br>-<br>-<br>-<br>-<br>-<br>-<br>-<br>- | Ŭ.      |                    | * Asset Type ALL<br>* Salt Type ALL<br>* Salt Neel ALL<br>* Asset Neel ALL<br>* Asset Neel ALL<br>* Asset Neel ALL<br>* Asset Neel ALL<br>* Asset Neel ALL<br>* Correscy ALL<br>* Subwention 1001E<br>* Subwention 1001E<br>* Asset Value 0.00<br>* Asset Value 0.00<br>* Asset Value 0.00 |                 | T<br>T<br>T<br>T |

| Field:                   | Do this:                                                                                                |
|--------------------------|----------------------------------------------------------------------------------------------------|
| Pricing*                 | Specify the code for the pricing.                                                                       |
| Description*             | Specify the description for the pricing.                                                                |
| * Together these two fie | lds define the name of the pricing.                                                                     |
| Start Dt                 | Specify the start date for this pricing. You can even select the date from the adjoining Calendar icon. |
| End Dt                   | Specify the end date for this pricing. You can even select the date from the adjoining Calendar icon.   |
| Enabled                  | Check this box to enable the pricing.                                                                   |
| Result section           |                                                                                                    |
| Residual % From          | Specify the minimum residual percentage valid with this pricing.                                        |
| Residual % To            | Specify the maximum residual percentage applicable with this pricing.                                   |
| Rate From                | Specify the minimum applicable rate.                                                                    |
| Rate To                  | Specify the maximum applicable rate.                                                                    |
| Buy Rate                 | Specify the buying rate.                                                                                |
| Rent Factor From         | Specify the minimum money factor valid with this pricing.                                               |

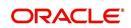

| Field:               | Do this:                                                                                                    |
|----------------------|----------------------------------------------------------------------------------------------------|
| Rent Factor To       | Specify the maximum money factor valid with this pricing.                                                                                                    |
| Buy Rent Factor      | Specify the ratio of buy rent factor.                                                                                                    |
| Maximum Capital Cost | Specify the maximum capital cost valid for this pricing.                                                                                                    |
| Maximum Term         | Specify the maximum term financed for this pricing.                                                                                                    |
| Selection Criteria   |                                                                                                    |
| Company              | Select the portfolio company for this pricing, from the drop-<br>down list. This may be ALL or a specific company.                                                                                                    |
| Branch               | Select the portfolio branch for this pricing. This may be ALL or<br>a specific branch. (This must be ALL if in the Company field<br>you selected ALL), from the drop-down list.                                                                                 |
| Billing Cycle        | Select the billing cycle for this pricing, from the drop-down list.                                                                                                    |
| Product              | Select the product for this pricing, from the drop-down list.<br>This may be ALL or a specific product. The available values<br>come from a validated field based on the selected billing cycle<br>and the product setup.                                       |
| State                | Select the state for this pricing, from the drop-down list. This may be ALL or a specific state.                                                                                                    |
| Pro Group            | Select the producer group for this pricing, from the drop-down list. This may be ALL or a specific producer group.                                                                                                    |
| Pro Type             | Select the producer type for this pricing, , from the drop-down list. This may be ALL or a specific producer type.                                                                                                    |
| Producer Region      | Select the region of the producer.                                                                                                    |
| Producer Territory   | Select the territory of the producer.                                                                                                    |
| Producer             | Select the producer from the drop-down list. This may be ALL<br>or a specific producer. The available values come from a<br>validated field based on the product group and product type.                                                                        |
| Grade                | Select the credit grade for this pricing, from the drop-down list.<br>This may be ALL or a specific grade.                                                                                                    |
| Capital Cost         | Specify the minimum capital cost which is valid for this pricing.                                                                                                    |
| Lease Term           | Specify the minimum lease term for which this pricing is valid.                                                                                                    |
| Asset Class          | Select the asset class from the drop-down list. This may be ALL or a specific asset class. The available values come from a validated field based on the collateral type. You may create additional user-defined lookup codes for these lookup types as needed. |
| Asset Type           | Select the asset type from the drop-down list. This may be ALL or a specific asset type. The available values come from a validated field based your assets setup.                                                                                              |

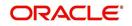

| Field:                                              | Do this:                                                                                                    |
|-----------------------------------------------------|----------------------------------------------------------------------------------------------------|
| SubType                                             | Select the asset sub type from the drop-down list. This may be ALL or a specific asset sub type. The available values come from a validated field based your assets setup, and is linked to the selected asset type.                                                                                                    |
| Asset Make                                          | Select the asset make from the drop-down list. The available values come from a validated field based your assets setup and is restricted based on the selected Asset Type and Asset Sub Type. For example, If ALL was selected for either Asset Type or Asset Sub Type, then ALL will be the only available selection for the asset make. |
| Asset Model                                         | Select the asset model from the drop-down list. The available values come from a validated field based your assets setup, and is restricted based on the selected Asset Type and Asset Sub Type. If ALL was selected for either Asset Type or Asset Sub Type, then ALL will be the only available selection for the asset model.           |
| Age                                                 | Specify the asset age (the minimum age for the selected pricing).                                                                                                    |
|                                                     | <b>Note</b> : If your entry in this field is based on the number of years of age of the asset and not the actual year of make, you must update this entry annually to ensure that the proper pricing is available.                                                                                                    |
| Trade-In                                            | Specify if there is a trade in of an asset by selecting Yes/No.                                                                                                    |
| Mileage                                             | If there is a Trade-In of an existing asset, then specify its mileage in km.                                                                                                    |
| Currency                                            | Select the currency for this pricing, from the drop-down list.                                                                                                    |
| Subvention                                          | Select the subvention plan from the drop-down list, if pricing is specific for any subvention plan.                                                                                                    |
| Down Pmt                                            | Specify the down payment for the pricing.                                                                                                    |
| Asset Value                                         | Specify the asset value.                                                                                                    |
| LTV                                                 | Specify the loan to value ratio.                                                                                                    |
| Selection Criteria : Bu<br>evaluating the total num | <b>siness</b> - allows you to indicate the age of business by<br>ber of years elapsed.                                                                                                    |
| Years In Business                                   | Specify the total number of years in business.                                                                                                    |

# 4.7 <u>Contract</u>

The Contract screen allows you to define the instruments used within your system. A instrument is a contract used by a financial organization with specific rules tied to it. When processing an application, an instrument associated with the application informs the system of the type of contract being used for the approved loan. This ensures that all parameters tied to the instrument are setup for the account as it is booked - without requiring you to do it.

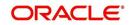

Instruments can be setup at different levels:

- Company
- Branch
- Product
- Application state
- Currency

The following groups of parameters are setup at the instrument level (Each has its own section on the Contract screen):

- Accrual
- Rebate
- Scheduled dues
- Billing
- Delinquency
- Extension
- Advance details
- Rate cap and adjustments
- Payment caps
- Other

Items defined in the contract are "locked in" when you choose Select Instrument on the Funding form's Contract link.

The Contract screen's Instrument and Description fields allow you to enter the financial instrument's name and description, for example; INS-LOAN: VEHICLE.

### To set up the Contract

You can either define new Contract Definition details or specify a new name in the **New Instrument** field and click **Create Copy** to create a copy of selected contract with details.

On the Oracle Financial Services Lending and Leasing home screen, click Setup > Setup
 Administration > Products > Contract > Lease

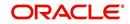

2. On the Contract Definition section, perform any of the <u>Basic Operations</u> mentioned in Navigation chapter.

| SEARCH MENU                                               | <b>60</b> | Contract ×          |               |                    |              |                            |                     |                |        |                                       |                      | ×          |
|-----------------------------------------------------------|-----------|---------------------|---------------|--------------------|--------------|----------------------------|---------------------|----------------|--------|---------------------------------------|----------------------|------------|
|                                                           |           | Loan Line Lease     |               |                    |              |                            |                     |                |        |                                       |                      |            |
| DashBoard                                                 |           |                     |               |                    |              |                            |                     |                |        |                                       |                      |            |
| > Origination                                             |           | Contract Definition |               |                    |              |                            |                     |                |        | -∰ <u>A</u> dd                        | ✓ Edit View          |            |
| Servicing                                                 |           | View   Format       |               | reeze 🚮 Detach     | <i>ب</i> ا ل | Nrap                       | New Instrume        | nt             |        | Create Copy                           |                      |            |
| Collections                                               |           | Instrument          | Description   |                    | Start Dt     |                            | End Dt              | Enabled        | Compan | y Branch                              | Billing Cycle        | Product    |
| WFP                                                       |           | INS-LEASE           | LEASE INST    | RUMENT             | 09/27/19     | 94                         | 12/31/4000          | Y              | ALL    | ALL                                   | MONTHLY              | LEASE VEH  |
| Tools                                                     |           | INS-LEASE1          | LEAASE INS    | TRUMENT            | 08/25/20     | 16                         | 12/31/4000          | N              | ALL    | ALL                                   | MONTHLY              | LEASE VEH  |
|                                                           |           | INS-LEASE2          | LEASE INST    | RUMENT2            | 09/01/20     | 15                         | 12/31/4000          | Y              | ALL    | ALL                                   | MONTHLY              | ALL        |
| etup                                                      |           | ITR2-LEASE-FEE-T    |               |                    | 08/26/19     |                            | 12/31/4000          | Y              | ALL    | ALL                                   | MONTHLY              | ALL        |
| Organization                                              | *         | LEASE INS           | LEASE INS     |                    | 09/07/20     |                            | 12/31/4000          | Y              | ALL    | ALL                                   | MONTHLY              | LEASE VEH  |
| Companies                                                 |           | LEASE TEST          | LEASE TEST    |                    | 08/26/19     | 91                         | 12/31/4000          | Y              | ALL    | ALL                                   | MONTHLY              | ALL        |
| Access                                                    |           | •                   |               |                    | III          |                            |                     |                |        |                                       |                      | ۲          |
| Users                                                     |           |                     |               |                    |              |                            |                     |                |        |                                       |                      |            |
| Credit Bureau                                             |           | Contract Definition | on            |                    |              |                            |                     |                |        |                                       |                      |            |
| Correspondence                                            |           |                     |               |                    |              |                            |                     |                |        | Save and Stay                         | Save and Return      | A Return   |
| General Ledger                                            |           |                     |               |                    |              |                            |                     |                |        |                                       | _                    |            |
| Queues                                                    |           |                     |               |                    |              | Depr                       | eciation Convention |                | •      | * Delg Category M                     | lethod DAYS          | •          |
| Printers                                                  | 1         |                     | 1             | Instruments        |              |                            |                     |                |        |                                       |                      |            |
| Bank Details                                              |           |                     |               |                    |              |                            |                     | Scheduled Du   | 105    |                                       | Tax                  |            |
| Check Details                                             |           |                     | Instrument    | INS-LEASE          |              |                            |                     | -Joirculled Di | 10.0   |                                       | 144                  |            |
| Standard Payees                                           |           | *                   | Description L | EASE INSTRUMENT    |              | * May Du                   | e Day Change Days   | 15             |        | # Cales Tay                           | Mode UPFRONT (CAPT   |            |
| Currencies                                                |           |                     | * Start Dt    | 0/27/1004          | 120          | Max Du                     |                     |                |        |                                       |                      |            |
| Zip Codes                                                 |           |                     |               |                    |              |                            | * Due Day Min       | 1              |        | * Sales Tax M                         | lethod PURCHASE PRIC | E          |
| 4 Products                                                | =         |                     |               | 12/31/4000         | 10           |                            | * Due Day Max       | 31             |        |                                       |                      |            |
| Asset Types                                               |           |                     | * Enabled     | /                  |              | • Max Due                  | Day Change / Year   | 2              |        |                                       | Other                |            |
| Index Rates                                               |           |                     |               | and our value of   |              |                            |                     |                |        | the second second                     |                      |            |
| Currency Exchange                                         |           |                     | -             | Selection Criteria |              | <ul> <li>Max Du</li> </ul> | e Day Change / Life | 5              |        | * Refund A                            |                      |            |
| Scoring Parameters                                        |           |                     |               | _                  | _            |                            |                     | n:ll:          |        | * Refund Tolerand                     | e Amt 1.00           |            |
|                                                           |           |                     | * Company     | ALL 💌              |              |                            |                     | Billing        |        | * Pmt Tolerand                        | e Amt 10             |            |
| Products                                                  |           |                     | * Branch      | ALL                |              |                            | * 0:I T             | CTATEMENT      |        | * Pmt Tolera                          | nce % 95             |            |
| Products<br>Pricings                                      |           |                     | Billing Cycle |                    |              |                            | * Bill Type         | STATEMENT      | -      |                                       |                      |            |
|                                                           |           | -                   |               |                    | _            |                            | * Bill Method       | LEVEL          | •      | * Promise Tolerand                    | e Amt 0              |            |
| Pricings                                                  |           |                     | * Product     | EASE VEHICLE       |              |                            | * Pre Bill Days     | 21             |        | * Promise Toleran                     | nce % 0              |            |
| Pricings<br>Contract                                      |           |                     |               |                    |              |                            |                     |                |        |                                       |                      |            |
| Pricings<br>Contract<br>Edits                             |           |                     | * State       | ALL                | -            |                            |                     |                |        | * Writeoff Tolerand                   | e Amt 10 0000        |            |
| Pricings<br>Contract<br>Edits<br>Cycles                   |           |                     |               |                    |              | •                          | Default Pmt Spread  | ACTIVE SPREA   | D-L 💌  | <ul> <li>Writeoff Tolerand</li> </ul> |                      |            |
| Pricings<br>Contract<br>Edits<br>Cycles<br>Scoring Models |           |                     | * State       |                    | ]            | ľ                          | Default Pmt Spread  | ACTIVE SPREA   | D-L    |                                       | n Freq MONTHLY (MONT | <b>⊦</b> • |

| Field:                                                               | Do this:                                                                                                    |  |  |  |  |  |
|----------------------------------------------------------------------|----------------------------------------------------------------------------------------------------|--|--|--|--|--|
| Contract Definitio                                                   | on section                                                                                                    |  |  |  |  |  |
| Instrument                                                           | Specify the code identifying the instrument.                                                                                                    |  |  |  |  |  |
| Description Specify the description of the instrument being defined. |                                                                                                    |  |  |  |  |  |
| Start Dt                                                             | Specify the start date for the instrument. You can even select the date from the adjoining Calendar icon.                                                                                 |  |  |  |  |  |
| End Dt                                                               | Specify the end date for the instrument. You can even select the date from the adjoining Calendar icon                                                                                    |  |  |  |  |  |
| Enabled                                                              | If you check this box, the system will consider this contract definition when selecting a instrument for an application.                                                                  |  |  |  |  |  |
|                                                                      | <b>Note:</b> Once the field is enabled load balances button in balances sub tab will be disabled                                                                                          |  |  |  |  |  |
| Selection Criteria                                                   | section                                                                                                    |  |  |  |  |  |
| Company                                                              | Select the company for the instrument from the drop-down list. This may be ALL or a specific company.                                                                                     |  |  |  |  |  |
| Branch                                                               | Select the branch within the company for the instrument from the drop-down list. This may be ALL or a specific branch. This must be ALL, if you have selected 'ALL' in the Company field. |  |  |  |  |  |
| Billing Cycle                                                        | Select the billing cycle selected from the drop-down list.                                                                                                    |  |  |  |  |  |

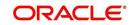

| Field:                     | Do this:                                                                                                    |
|----------------------------|----------------------------------------------------------------------------------------------------|
| Product                    | Select the product for the instrument from the drop-down list. This may be ALL or a specific product.                           |
| State                      | Select the state in which the instrument is used from the drop-down list. This may be ALL or a specific state.                  |
| Currency                   | Select the currency for the instrument from the drop-down list.                                                                 |
|                            | <b>IMPORTANT</b> : By selecting which type to use, the system searches for a best match using the following attributes:         |
|                            | 1. Billing Cycle                                                                                                    |
|                            | 2. Start Date                                                                                                    |
|                            | 3. Company                                                                                                    |
|                            | 4. Branch                                                                                                    |
|                            | 5. Product                                                                                                    |
|                            | 6. State                                                                                                    |
|                            | Hence, Oracle Financial Services Software recommends creating one version of each type, where ALL is the value in these fields. |
| Pricing                    | Select the pricing in which the instrument is used from the drop-<br>down list. This may be ALL or a specific pricing.          |
| Lease Contract s           | ection                                                                                                    |
| Lease Type                 | Select the lease type from the drop-down list.                                                                                  |
| Rent Accrual<br>Method     | Select the accrual calculation method for rent from the drop-down list.                                                         |
| Tax Book Type              | Select the lease tax book type for depreciation from the drop-down list.                                                        |
| Depreciation<br>Method     | Select the depreciation method for calculation from the drop-down list.                                                         |
| Depreciation<br>Convention | Select the first/last year depreciation convention method to be used for calculation from the drop-down list.                   |
| Scheduled Dues             | section                                                                                                    |
| Max Due Day<br>Change Days | Specify the maximum number of days a due date can be moved.                                                                     |
| Due Day Min                | Specify the minimum value allowed for the due day for this instrument.                                                          |
| Due Day Max                | Specify the maximum value allowed for the due day for this instrument.                                                          |
|                            | <b>Note</b> : If billing cycle is selected as weekly, then Due Day Max field value cannot be greater than 7.                    |

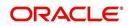

| Field:                       | Do this:                                                                                                    |  |  |  |  |  |  |
|------------------------------|----------------------------------------------------------------------------------------------------|--|--|--|--|--|--|
| Max Due Day<br>Change / Year | Specify the maximum number of due day changes allowed within a given year for this instrument.                                                                                                    |  |  |  |  |  |  |
| Max Due Day<br>Change / Life | Specify the maximum number of due day changes allowed over the life of a product funded with this instrument.                                                                                                    |  |  |  |  |  |  |
| Billing section              |                                                                                                    |  |  |  |  |  |  |
| Billing Type                 | Select the billing type for accounts funded using this instrument from the drop-down list.                                                                                                    |  |  |  |  |  |  |
| Billing Method               | Select the billing method for accounts funded using this instrument from the drop-down list.                                                                                                    |  |  |  |  |  |  |
| Prebill Days                 | Specify the prebill days. This is the number of days, before the first payment due, that accounts funded with this instrument will be billed for the first payment. Thereafter, the accounts will be billed on the same day every month. If an account has a first payment date of 10/25/2003 and Pre Bill Days is 21, then the account will bill on 10/04/2003, and then bill on the 4th of every month. |  |  |  |  |  |  |
| Default Pmt<br>Spread        | Select the default payment spread from the drop-down list.                                                                                                    |  |  |  |  |  |  |
| Delinquency sect             | Delinquency section                                                                                                    |  |  |  |  |  |  |
| Late Charge<br>Grace Days    | Specify the number of grace days allowed for the payment of a due date before a late charge is assessed on the account.                                                                                                    |  |  |  |  |  |  |
| Stop Accrual<br>Days         | Specify the number of days a contract can be in delinquent state, after which the interest accrual must stop for an account.                                                                                                    |  |  |  |  |  |  |
|                              | A Batch Job is run daily to select accounts in delinquent status for a pre-defined number of days and post 'No Accrual transaction' for such accounts on current date. When the account recovers from Delinquency, the system will then post a 'Start Accrual Transaction' on the date the account is recovered from delinquency.                                                                         |  |  |  |  |  |  |
| Delq Grace Days              | Specify the number of grace days allowed for the payment of a due date before an account is considered delinquent. This affects DELQ Queues, the system reporting, and the generation of collection letters.                                                                                                    |  |  |  |  |  |  |
| Time Bar Years               | Specify the total number of years allowed to contact the customer starting from the first payment date and beyond which the account is considered delinquent. You can specify any value between 0-999.                                                                                                    |  |  |  |  |  |  |
| Delq Category<br>Method      | Select the delinquency category method to determine how the system populates delinquency counters on the Customer Service form.                                                                                                    |  |  |  |  |  |  |
|                              | Note: This value does not affect credit bureau reporting.                                                                                                    |  |  |  |  |  |  |
| Tax section                  |                                                                                                    |  |  |  |  |  |  |
| Sales Tax Mode               | Select the sales tax mode from the drop-down list.                                                                                                    |  |  |  |  |  |  |

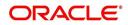

| Field:                    | Do this:                                                                                                    |  |  |  |  |  |
|---------------------------|----------------------------------------------------------------------------------------------------|--|--|--|--|--|
| Sales Tax<br>Method       | Select the sales tax method from the drop-down list.                                                                                                    |  |  |  |  |  |
| Other section             |                                                                                                    |  |  |  |  |  |
| Lease Type                | Select lease type from the drop-down list.                                                                                                    |  |  |  |  |  |
| Refund Allowed            | Check this box to indicate that refunding of customer over payments are allowed.                                                                                                    |  |  |  |  |  |
| Refund<br>Tolerance Amt   | Specify the refund tolerance amount. If the amount owed to the customer is greater than the refund tolerance, the over payment amount will be refunded if Refund Allowed box is selected.                                                                                                    |  |  |  |  |  |
| Pmt Tolerance<br>Amt*     | Specify the payment tolerance amount. This is the threshold amount that must be achieved before a due amount is considered PAID or DELINQUENT. If (Payment Received + Pmt Tolerance: \$Value) >= Standard Monthly Payment, the Due Date will be considered as satisfied in terms of delinquency. The amount unpaid is still owed.                   |  |  |  |  |  |
| Pmt Tolerance%*           | Specify the payment tolerance percentage. This is the threshold<br>percentage that must be achieved before a due amount is<br>considered PAID or DELINQUENT. If Payment Received >=<br>(Standard Monthly Payment * Pmt Tolerance% / 100), the due date<br>will be considered satisfied in terms of delinquency. The amount<br>unpaid is still owed. |  |  |  |  |  |
|                           | The system uses the greater of these two values.                                                                                                    |  |  |  |  |  |
| Promise<br>Tolerance Amt* | Specify the promise tolerance amount. This is the threshold amount that must be achieved before a due amount is considered KEPT or BROKEN. If (Payment Received + Promise Tolerance: \$Value) >= Promise Amount, the Due Date will be considered KEPT (satisfied).                                                                                  |  |  |  |  |  |
| Promise<br>Tolerance %*   | Specify the promise tolerance percentage. This is the threshold<br>percentage that must be achieved before a due amount is<br>considered KEPT or BROKEN. If Payment Received >= (Promised<br>Amt * Promise Tolerance%), the due date will be considered KEPT<br>(satisfied).                                                                        |  |  |  |  |  |
|                           | The system uses the greater of these two values.                                                                                                    |  |  |  |  |  |
| WriteOff<br>Tolerance Amt | Specify the write off tolerance amount. If the remaining outstanding receivables for accounts funded using this instrument is less or equal to the write off tolerance amount, the remaining balance on the account will be waived.                                                                                                    |  |  |  |  |  |
| Int Amortization<br>Freq  | Select interest amortization frequency from the drop-down list.                                                                                                    |  |  |  |  |  |
| Repmt Currency            | Select the designated repayment currency for this contract from the drop-down list.                                                                                                    |  |  |  |  |  |
| PDC Security<br>Check     | Check this box to indicate that post dated checks are the method of repayment for this contract.                                                                                                    |  |  |  |  |  |

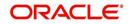

| Field:                  | Do this:                                                                                                    |
|-------------------------|----------------------------------------------------------------------------------------------------|
| ACH Fee                 | Check this box to indicate that direct debit fee is included.                                                                                                    |
|                         | <b>Note</b> : The ACH Fee/Direct Debit Fee balance will be displayed in <b>Balances</b> sub tab only when this checkbox is selected.                                     |
| Stmt Preference<br>Mode | Select the account statement preference mode from the drop-down list.                                                                                                    |
|                         | The selected preference will be propagated to Application > Contract screen when the instrument is loaded.                                                               |
| Recourse                | Check this box if recourse is allowed. This indicates whether the<br>unpaid balance may be collected from the producer if the consumer<br>fails to perform on the lease. |
| Max Recourse%           | Specify the maximum percentage of the outstanding receivables that may be collected from the producer if the Recourse Allowed box was selected.                          |

## Extension of Terms

The system facilitates extension of terms, provided the following conditions are satisfied:

- Specified number or more payments made in the account
- Gap between the previous and current extension provided in the account must be a specific number of months that could be specified

If the above conditions are not satisfied, then the system displays an appropriate error message.

A new transaction Force Extension will be available. This transaction will be posted when you want the system to bypass the extension validations defined at the contract level.

When a backdated transaction with TXN Date exists before the transaction date of extension, all the transactions are reversed and posted again. If extension transaction is posted again, then the validation rules are not validated again.

## **Staged Funding**

Staged funding for closed-end loans allows you to disburse funds to customers through multiple advances or draws up to the approved amount within a specified "draw period."

### To create a multiple disbursement contract for a transaction

- 1. In the Contract Definition section, click **Add** and complete the fields following the instructions above, making sure to complete the following steps:
  - In the Advance Details section, select the Multiple Disbursement Permitted check box. When you select a contract instrument that permits staged funding (multiple disbursements) on the Funding screen, the system copies the information for that instrument from the Setup Module screen's Contract screen to the Funding screen's Contract screen.

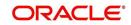

### Note

You cannot clear the Multi Disbursement Allowed box in the Advance section on the Contract screen.

 Complete the fields in the Advance Details section to define the limits for initial and subsequent advances for staged funding.

#### Note

This information appears in the Advance section of the Funding screen's Contract link.

2. If you choose, set the following APPLICATION CONTRACT EDITS as an ERROR or WARNING on the Setup Module screen's Edits screen.

#### Note

For more information, see the Edits link (Edits screen) section in this chapter.

- 1. REQUIRED: ADV DRAW END DATE
- 2. XVL: ADV DRAW END DT MUST BE AFTER CONTRACT DT
- 3. XVL: ADV DRAW END DT MUST BE LESS THAN FIRST PMT DT PREBILL DAYS

These edits appear on the Funding screen's Verification screen.

### Repayment scheduling for staged funding

When funding a loan, the system computes repayment schedules from the contract date, irrespective of whether funds have been disbursed or not. The system uses the approved amount (amount financed) for computing repayment schedules on the contract date.

As the might have been disbursed through multiple draws, or the draws have been less than the approved amount, or the amount may have been repaid in some amount before the draw end date, you may need to change the payment amount. In such cases, you can manually change the payment in the system by posting the monetary transaction CHANGE PAYMENT AMOUNT on the Customer Service screen's Maintenance link.

### **Disbursements for staged funding**

The approved amount for staged funding can be disbursed with the Funding screen or at a later time using the Advances screen. If the first disbursement is requested during funding, you may enter it on the Itemization sub screen of the Funding screen's Contract screen.

If the entire approved amount is not disbursed during initial funding, it can be disbursed using the Advances screen's Advance Entry screen.

If the initial amount on the Advance Entry screen is not within the minimum or maximum limits (as entered in the Advance Details section on the Setup Module screen's Contract screen), the system displays any of the following error or warning messages in the Advances section's Error Reason field:

- ADVANCE AMOUNT IS LESS THAN THE INITIAL ADVANCE AMOUNT MINIMUM
   -or-
- ADVANCE AMOUNT IS MORE THAN THE INITIAL ADVANCE AMOUNT MAXIMUM

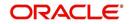

The Advance Entry screen also allows you to enter subsequent funding / disbursements. If subsequent advances are not within the predetermined minimum or maximum amounts, the system displays any of the following warning or error messages in the Advances section's Error Reason field:

• ADVANCE AMOUNT IS LESS THAN THE ALLOWED SUBSEQUENT ADVANCE AMOUNT

-or-

• ADVANCE AMOUNT IS MORE THAN THE ALLOWED SUBSEQUENT ADVANCE AMOUNT

## Additional messages in the Error Field regarding Staged Funding

If you attempt to post an advance after the draw end date, then the system displays the message in the Advances section's Error Reason field as, "ADVANCE DT IS AFTER DRAW PERIOD END DATE".

If you attempt to post an advance above the approved amounts, including tolerance, the system displays the message in the Advances section's Error Reason field as "ADVANCE AMOUNT IS MORE THAN THE TOTAL APPROVED AMOUNT INCLUDING TOLERANCE".

Since this is not a revolving loan, if any repayment is made against the approved amount principal balance, the system will not adjust the disbursed amount allowing for subsequent additional staged funding or advances.

### Note

There is no change to the payoff quote functionality in the system. The system uses the actual amount of the advance(s) and any interest accrued since the date of the last payment or credit in the PAYOFF QUOTE VALID UPTO DATE value when the payoff quote is requested before the draw end date.

# 4.7.1 Balances

The Balances sub screen lists the balances that will be established when an account is booked and funded.

CAUTION: Please contact your Implementation Manager for changes to this section.

### To set up the Balances

- 1. Click Setup > Setup > Administration > User > Products > Contract > Lease > Balances.
- 2. On the Balances sub screen, perform any of the <u>Basic Operations</u> mentioned in Navigation chapter.

| Field:           | Do this:                                                                                                    |
|------------------|----------------------------------------------------------------------------------------------------|
| Balance Type     | Displays the balance type.                                                                                                    |
| Chargeoff Method | Select the charge off method to determine how the outstanding<br>amount of this balance type will be handled from the drop-down<br>list, if the account becomes uncollectable and the product is<br>charged off. |

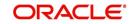

| Field:                         | Do this:                                                                                                    |
|--------------------------------|----------------------------------------------------------------------------------------------------|
| Writeoff Method                | Select the write off method to determine how the outstanding<br>amount of this balance type will be handled from the drop-down<br>list, if the account is within the write off tolerance of being PAID.                                                   |
| Reschedule Method              | Select the reschedule method to determine how the outstanding<br>amount of this balance type will be handled from the drop-down<br>list, if the account is rescheduled.                                                                                   |
| Sort                           | Specify the sort order of how account balances will appear on the Customer Service form's Balance screen.                                                                                                    |
| Billed                         | Check this box to indicate that outstanding amounts for this<br>balance type are considered a part of the billed amount. This also<br>determines whether payments applied to this balance type are<br>considered when satisfying outstanding amounts due. |
| Accrued                        | Check this box to indicate that outstanding amounts for this balance type will be included when interest is accrued against the account.                                                                                                    |
| Non Performing<br>Rollover     | Check this box to indicate that "non-performing" is used as an intermediary status on your general ledger prior to charge off and want to create balances for non-performing accounts for this balance type.                                              |
|                                | <b>Note</b> : (The Non-Performing Rollover box applies only to Balance Types of ADVANCE/PRINCIPAL and INTEREST. For all other Balance Types, this box would be cleared).                                                                                  |
| Non Performing<br>Balance Type | Select the balance type you want to rollover from drop-down list,<br>if you select the Non-Performing Rollover box (Advance/<br>Principal).                                                                                                    |
| Enabled                        | Check this box to indicate that this balance type will be created when the account is booked and funded                                                                                                    |

The system loads the currently defined balances for accounts.

If your organization maintains additional balances, contact your Implementation Manager for information regarding those balances.

# 4.7.2 Amortized Balances

With the Amortize Balances sub screen, you can select one or more balances to be amortized over the life of the loan. You can also define the amortization method.

### To set up the Amortization Balances

- 1. Click Setup > Setup > Administration > User > Products > Contract > Lease > Amortized Balances.
- 2. In the Amortization Balances section, perform any of the <u>Basic Operations</u> mentioned in Navigation chapter.

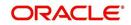

A brief description of the fields is given below:

| Field:                | Do this:                                                                                              |
|-----------------------|----------------------------------------------------------------------------------------------------|
| Amortize Balance Type | Select the amortize transaction type from the drop-down list.                                         |
| Amortization Method   | Select the amortization method used to calculate the net amortization amount from the drop-down list. |
| Cost/Fee method       | Select the amortization cost/fee method.                                                              |
| Sort                  | Specify the sort sequence to define the order of the amortize balances.                               |
| Enabled               | Check this box to enable the amortize balance to be created when the account is booked and funded.    |

3. Perform any of the Basic Actions mentioned in Navigation chapter.

# 4.7.3 <u>Itemizations</u>

On the Itemizations sub screen, you can define the itemized components for each type of contract, indicate if it is required, and determine whether it has a positive or negative bearing on the contract itemization math. You can establish the following groups of itemization transactions:

| Advance          | Total amount of the product that is not a part of financed fees; in other words, the total amount the customer requested to be advanced.                                                                                                 |
|------------------|----------------------------------------------------------------------------------------------------|
| Financed<br>Fees | Fees rolled into the principal balance of the product. Financed fees are also considered to be a part of the finance charge.                                                                                                    |
| Pre-Paid<br>Fees | Fees that are paid by the consumer prior to the funding of the loan.<br>These fees are not rolled into the balance of the product but are<br>considered as part of the finance charge and are included in the<br>calculation of the APR. |
| Producer         | Fees that are paid to or by the producer of the loan; for example, a fee that is being charged to the producer. These transactions will affect proceeds.                                                                                 |
| Escrow           | Allows you to connect the actual escrow itemization with the escrow type and the funding transaction.                                                                                                    |

## To set up the Itemizations

- 1. Click Setup > Setup > Administration > User > Products > Contract > Lease > Itemizations.
- 2. On the Itemization sub screen select the option button to indicate the type of itemization you are working with: Advance, Financed Fees, Pre-Paid Fees, Producer, or Escrow.
- 3. On the Itemization sub screen, perform any of the <u>Basic Operations</u> mentioned in Navigation chapter.

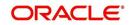

A brief description of the fields is given below:

| Field:                          | Do this:                                                                                                    |  |  |  |  |  |  |
|---------------------------------|----------------------------------------------------------------------------------------------------|--|--|--|--|--|--|
| Itemization                     | Select the itemization from the drop-down list.                                                                                                    |  |  |  |  |  |  |
| Disbursement<br>Type            | Select the disbursement type from the drop-down list.                                                                                                    |  |  |  |  |  |  |
| Transaction                     | Select the funding transaction type from the drop-down list.                                                                                                    |  |  |  |  |  |  |
| Itemization Type                | Select the itemization type from the drop-down list.                                                                                                    |  |  |  |  |  |  |
|                                 | Notes:                                                                                                    |  |  |  |  |  |  |
|                                 | 1. On selecting the "Prefunding Txns" as itemization type, it indicates that this particular itemization expects a payment from the customer prior to funding.                   |  |  |  |  |  |  |
|                                 | 2. The itemization type "Prefunding Txns" is available only for loans.                                                                                                    |  |  |  |  |  |  |
| Sort                            | Specify the sort order to define the order of the itemization transactions.                                                                                                    |  |  |  |  |  |  |
| Sign                            | If the itemized transaction increases the group balance, click +ve.                                                                                                    |  |  |  |  |  |  |
|                                 | -or-                                                                                                    |  |  |  |  |  |  |
|                                 | If the itemized transaction decreases the group balance, click -ve.                                                                                                    |  |  |  |  |  |  |
| Enabled                         | Check this box to enable the itemization and indicate that this itemization transaction will be created when the account is booked and funded.                                   |  |  |  |  |  |  |
| Amortize<br>Balance             | Select the amortize balance affected by this itemization transaction from the drop-down list. <b>Note</b> : Advance itemizations do not affect amortize balances.                |  |  |  |  |  |  |
| Refund<br>Calculation<br>Method | Select the refund calculation method from the drop-down list                                                                                                    |  |  |  |  |  |  |
| Taxable                         | Check this box, if the itemization type is taxable.                                                                                                    |  |  |  |  |  |  |
| Seller Pmt                      | Check this box to enable seller payment                                                                                                    |  |  |  |  |  |  |
| Escrow                          | Select the escrow from the drop-down list.                                                                                                    |  |  |  |  |  |  |
| Itemization<br>Formula          | Select the itemization formula description from the drop-down list.                                                                                                    |  |  |  |  |  |  |
| Refund<br>Calculation<br>Method | Check this box to enable Refund calculation Method.                                                                                                    |  |  |  |  |  |  |
| Escrow<br>Required              | If this is an escrow account, check this box to indicate that an escrow is required during the application process (though at that time the user can choose Opt Out to decline.) |  |  |  |  |  |  |
| Discount. Rate                  | Specify the discount rate for the itemization.                                                                                                    |  |  |  |  |  |  |

4. Perform any of the <u>Basic Actions</u> mentioned in Navigation chapter.

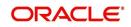

# 4.7.4 <u>Fees</u>

Any fees that are defined in the contract are set up on the Fees sub screen. The system currently supports the following contract fees:

- Late charges
- Non sufficient funds
- Extensions
- Prepayment penalties
- Delay Fee
- ACH Fee

The Fees sub screen allows you to define those fees whose value and method of calculation are set at the time of the loan. As these amounts cannot be changed after the product is booked and funded, you should only set up fees here that will not change over the life of the loan. Individual contract fee types may be defined multiple times in order to create graduated fees.

### Note

Certain fees, like late fees, can be set up at contract, as well as state level. In such cases, the contract fee, if present, is used first.

### To set up the Fees

- 1. Click Setup > Setup > Administration > User > Products > Contract > Lease > Fees.
- In the Fees section, perform any of the <u>Basic Operations</u> mentioned in Navigation chapter.

| Field:                            | Do this:                                                                                                    |
|-----------------------------------|----------------------------------------------------------------------------------------------------|
| Туре                              | Select the fee type from the drop-down list.                                                                                                    |
| Txn Amt From                      | Specify the lowest transaction amount or balance amount against which this contract fee definition may be applied.                                                       |
| Gross<br>Capitalized<br>Cost From | Specify the minimum value of gross capitalization cost.                                                                                                    |
| Method                            | Select the method of calculating the fee to be assessed from the drop-<br>down list.                                                                                     |
| Frequency                         | Select the frequency of calculating the fee to be assessed from the drop-down list.                                                                                      |
| Min Amt                           | Specify the minimum fee amount to be assessed.                                                                                                    |
| Max Amt                           | Specify the maximum fee amount to be assessed. If you selected FLAT in the Method field, then this field is not used and is normally populated as \$0.00.                |
| Percent                           | Specify the fee percentage of the outstanding transaction amount to be assessed as a fee. This amount will be adjusted to fall within the Min Amount and the Max Amount. |

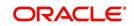

| Field:  | Do this:                                                                                  |
|---------|-------------------------------------------------------------------------------------------|
| Enabled | Check this box to create the selected contract fee when the account is booked and funded. |

# 4.8 Edits

Edits ensure your organization's guidelines are properly followed and that all exceptions are sent to the appropriate personnel to review.

You can configure your system so that during the origination process, at each change to an application's status, the system will perform a set of edits on the Verification link's Edits screen (found on the Application Entry, Underwriting, and Funding windows).

Edits ensure your organization's guidelines are properly followed and that all exceptions are sent to the appropriate personnel to review. If the edits check fails, then the system will not allow the change of status, and the application will remain in its current status. This screen allows you to define the validations the system must perform on the Verification master tab, as the status of application changes.

Origination edits are used to validate applications entered through the standard Application Entry and Applications windows. The Edits screen contains two sections, the Edit Type Definition section and the Edit Sub Type Definition section.

### To set up the Edits

You can either define new Edit Type Definition details or specify a new name in the **New Edit Type** field and click **Create Copy** to create a copy of selected edit type definition with details.

- On the Oracle Financial Services Lending and Leasing home screen, click Setup > Setup > Administration > User > Products > Edits > Lease.
- 2. On the Edits screen, choose Origination or Open Interface.

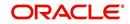

3. In the Edit Type Definition section, perform any of the <u>Basic Operations</u> mentioned in Navigation chapter.

|                                  | 10                                  |                              |                   |                |               |          |              |                |                 | -      |
|----------------------------------|-------------------------------------|------------------------------|-------------------|----------------|---------------|----------|--------------|----------------|-----------------|--------|
| ashBoard                         | Edits x                             |                              |                   |                |               |          |              |                |                 |        |
| rigination                       | Loan Line Lease                     |                              |                   |                |               |          |              |                |                 |        |
| ervicing                         |                                     |                              |                   |                |               |          |              |                |                 |        |
| ollections                       | Edit Type Defini                    | tion                         |                   |                |               |          |              | دده ماد        |                 |        |
| /FP                              | Eult Type Delill                    | uun                          |                   |                |               |          |              | A. 100         | ∑ Enir □ View   | / V A0 |
| ools                             | Origination      O                  | pen Interface                |                   |                |               |          |              |                |                 |        |
| p                                |                                     |                              |                   |                |               |          |              |                |                 |        |
|                                  | View 🔻 Format 👻                     | 🛃 🔲 Freeze 🛃 Detach          | ېل Wrap 🚯         | New Edit Type  | Create C      | ору      |              |                |                 |        |
| p<br>Administration              | 4                                   |                              |                   |                | •             |          |              |                |                 |        |
| > System                         | Edit                                | Description                  | Edit Type         | System Defined | Enabled       | Company  |              |                |                 |        |
| User                             |                                     |                              |                   | Ves No         | N             |          |              |                |                 |        |
| roducts                          | CNLSCE_ADC_EDL                      | APPLICATION APPROVAL EDITS   | APP APPROVAL ED   | 🔘 Yes 🖲 No     | Y             | ALL      |              |                |                 |        |
| Asset Types                      | CNLSCE_ADC_EDL                      | APPLICATION DECLINE EDITS    | APP DECLINE EDITS | 🕖 Yes 🖲 No     | Ŷ             | ALL      |              |                |                 |        |
| Index Rates<br>Currency Exchange | CNLSCE ADC EDL                      | APPLICATION AUTO APPROVAL E  | APP AUTOMATIC     | Ves No         | Y             | ALL      |              |                |                 |        |
| Scoring Parameters               | to an interest of the second second | APPLICATION ENTRY EDITS      | APP ENTRY EDITS   | Ves  No        | Y             | ALL      |              |                |                 |        |
| Products                         |                                     | APPLICATION PRESCREENING ED. |                   | Ves No         | Y             | ALL      |              |                |                 |        |
| Pricings                         |                                     | APPLICATION PREQUALIFICATIO. |                   | O Yes @ No     | Y             | ALL      |              |                |                 |        |
| Contract                         |                                     |                              |                   |                |               |          |              |                |                 |        |
| Edits<br>Cycles                  | CNLSCE_CON_EDI.                     | APPLICATION CONTRACT EDITS   | APP CONTRACTE.    | O Yes 🖲 No     | Y             | ALL      |              |                |                 |        |
| Scoring Models                   |                                     | -                            |                   |                |               |          |              |                |                 |        |
| Fees                             |                                     |                              |                   |                |               |          |              |                |                 |        |
| Origination Fees                 | Edit Type Defini                    | tion                         |                   |                |               |          | -            | _              |                 |        |
| Compensation                     |                                     |                              |                   |                |               |          | Save and Add | Save and Stay  | Save and Return | <⊅B    |
| Commission<br>Insurance          |                                     |                              |                   |                |               |          |              |                |                 |        |
| Insurance<br>Checklists          |                                     | * Edit                       |                   |                | Selection     | Criteria |              | * Channel ALL  |                 |        |
| Stipulations                     |                                     | * Description                |                   |                |               |          |              | * Product ALL  |                 |        |
| Spreads                          |                                     | * Edit Type                  |                   | Ŧ              | * Company ALL | •        |              | * State ALL    |                 |        |
| Statement Messages               |                                     | * System Defined 🔘 Yes 🖲     | No                |                | * Branch ALL  | ۲        |              | * Currency ALL |                 | 3      |
| Letters                          |                                     | * Enabled 📃                  |                   |                |               |          |              |                |                 |        |
| Promotions<br>Subvention         |                                     |                              |                   |                |               |          |              |                |                 |        |
| Escrow                           | Edit Sub Type D                     |                              |                   |                |               |          |              | d⊫ ≙dd         | 🖉 Edit 🗌 View   | v 🖉 A  |
| VEP                              | View - Format -                     | 📑 🔲 Freeze 🛃 Detach          | ما Wrap 🚯         |                |               |          |              |                |                 |        |
| Index Rates                      | 4                                   |                              |                   |                |               |          |              |                |                 |        |
| Fees                             | Edit Sub Type                       | Edit                         |                   |                | Result        |          |              |                | Enabled         | Value  |
| Pricings                         |                                     | Curt                         |                   |                | NC2011        |          |              |                | Lidureu         | value  |
| Contracts<br>Balances            | No data to display.                 |                              |                   |                |               |          |              |                |                 |        |

| Field:         | Do this:                                                                                                    |
|----------------|----------------------------------------------------------------------------------------------------|
| Edit           | Specify the edit name.                                                                                                    |
| Description    | Specify the description for the edit.                                                                                                    |
| Edit Type      | Select the edit type code from the drop-down list.                                                                                                    |
| System Defined | Select 'Yes', if the entry is system defined. System defined entries cannot be modified. Select 'No', if the entry is not system defined and it can be modified.                                           |
| Enabled        | Check this box to enable the edit.                                                                                                    |
| Company        | Select the portfolio company associated with this edit, from the drop-down list. This may be ALL or a specific company.                                                                                    |
| Branch         | Select the portfolio branch within the company associated with this edit, from the drop-down list. This may be ALL or a specific branch. This must be ALL if you selected ALL in the <b>Company</b> field. |
| Channel        | Select the channel from the drop-down list, This can be ALL or a specific channel.                                                                                                    |
| Product        | Select the product associated with this edit, from the drop-down list. This may be ALL or a specific product.                                                                                              |
| State          | Select the state with this edit from the drop-down list. This may be ALL or a specific product.                                                                                                    |

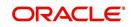

| Field:   | Do this:                                                                                                    |
|----------|----------------------------------------------------------------------------------------------------|
| Currency | Select the currency associated with this edit, from the drop-down list. This may be ALL or a specific branch. |

- 4. Perform any of the <u>Basic Actions</u> mentioned in Navigation chapter.
- 5. In the Edit Sub Type Definition section, perform any of the <u>Basic Operations</u> mentioned in Navigation chapter.

| A brief description of | of the fields is | given below: |
|------------------------|------------------|--------------|
|------------------------|------------------|--------------|

| Field:                     | Do this:                                                                                                    |
|----------------------------|----------------------------------------------------------------------------------------------------|
| Edit Sub Type              | Select the edit sub type for the edit, from the drop-down list.                                                                                                    |
| Edit                       | Select the description for the edit, from the drop-down list.                                                                                                    |
| Result                     | Select the result type for the edit, from the drop-down list.                                                                                                    |
| Enabled                    | Check this box to enable the edit.                                                                                                    |
| Value                      | Specify the expected value for the first edit. The Value field records the threshold value for the edit. The actual function of the entered value is dependent on the edit category.                                                                                                    |
| Override<br>Responsibility | Select the responsibility that can override the edit, from the<br>drop-down list, if the edit result is an override. Designates the<br>user responsibility level required to continue processing<br>applications that fail the edit based on the Value field. You<br>may define the same edit multiple times with a Result =<br>OVERRIDE and different Value and Override Responsibility<br>combinations to encompass various results. |
| System Defined             | Select 'Yes', if the entry is system defined. System defined entries cannot be modified. Select 'No', if the entry is not system defined and it can be modified.                                                                                                    |

Using the **Edit Type** field of the **Edit Type Definition** section, you can define when you want the edits check to occur by selecting from the following list of edit types:

| Edit type:                    | Description:                                                                                                    |
|-------------------------------|----------------------------------------------------------------------------------------------------|
| APP ENTRY<br>EDITS            | Edits that normally run on Application Entry form.                                                                                                    |
| APP<br>PRESCREENIN<br>G EDITS | Edits that run between application entry and the pulling of a credit bureau. These edits determine whether the application should be reviewed further, and whether a credit bureau should be pulled. |
| PRE Qualify<br>Edits          | Edits that run to check whether the minimum details which are required to prequalify the application are satisfied or not.                                                                           |

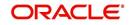

| Edit type:                            | Description:                                                                                                    |
|---------------------------------------|----------------------------------------------------------------------------------------------------|
| APP<br>AUTOMATIC<br>APPROVAL<br>EDITS | Edits that run after a credit bureau has been pulled and scored.<br>These edits determine whether an application should be<br>automatically approved or declined. |
| APP<br>APPROVAL<br>EDITS              | Edits that run whenever an application is manually changed to a status/sub status that indicates the application (in its current state) should be approved.       |
| APP DECLINE<br>EDITS                  | Edits that run whenever an application is manually changed to<br>a status/sub status that indicates the application (in its current<br>state) should be declined. |
| APP<br>CONTRACT<br>EDITS              | Edits that run whenever an APPROVED or CONDITIONED-<br>APPROVED application is about to be funded. These edits<br>ensure the validity of the contract data.       |

Each entry in the Edit Sub Type field is grouped into the following categories:

| Origination edit sub types:           | Description                                                                                               |
|---------------------------------------|----------------------------------------------------------------------------------------------------|
| ORIGINATION<br>APPLICANT EDITS        | Edits that pertain to data entered for an applicant on an application.                                    |
| ORIGINATION<br>APPLICATION<br>EDITS   | Edits that pertain to data entered for the requested loan.                                                |
| ORIGINATION<br>ASSET EDITS            | Edits that pertain to data entered for asset entered on the application.                                  |
| ORIGINATION<br>CONTRACT EDITS         | Edits that pertain to data entered for the contract on the application.                                   |
| ORIGINATION<br>CREDIT BUREAU<br>EDITS | Edits that pertain to data gathered from the credit bureau reports for the applicants on the application. |
| ORIGINATION<br>DECISION EDITS         | Edits that pertain to data required to make a decision on the application.                                |

Each entry in the Edit Sub Type field can be set up with more than one entry in the Description field. The purpose of specific edits fall into the following types:

| Description starts with: | (Edit Category) Description of Edit Category:                               |
|--------------------------|-----------------------------------------------------------------------------|
| CHD:                     | (RECORD POPULATION EDITS) Check for the existence of an entire data record. |
| DUPLICATE:               | (DUPLICATION EDITS) Check for duplication of existing data.                 |

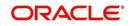

| Description starts with: | (Edit Category) Description of Edit Category:                                                                                                    |
|--------------------------|----------------------------------------------------------------------------------------------------|
| RANGE:                   | (VALUE RANGE/TOLERANCE EDITS) Check to determine whether data entered for a specific data field is within the specific tolerance.                                                                                                    |
| REQUIRED:                | (REQUIRED FIELD EDITS) Check to determine whether a specific data field has been populated within a data record.                                                                                                    |
| FLK:                     | (LOOKUP VALUE EDIT) Check API entered data against<br>the existence of that value in the related lookup types<br>lookup codes.                                                                                                    |
| XVL:                     | (CROSS VALIDATION EDIT) Check to determine whether<br>specific field, or set of fields, value corresponds to a value<br>obtained by calculating them from another field or set of<br>fields (for example, Total Payments = Terms * Standard<br>payment amount). |

An Edits check can produce one of three results: an ERROR, a WARNING, or an OVERRIDE.

| Edit type: | Results:                                                                                                    |
|------------|----------------------------------------------------------------------------------------------------|
| ERROR      | The system will prevent you from proceeding when an edits<br>check fails. The only option is to change the source data. The<br>application will revert to its previous status/sub status. The user<br>will be directed to correct the specific error. Until the edits that<br>return an ERROR value are addressed, the user cannot<br>continue processing the application.                                                                                                    |
| Warning    | When an edits check fails in these cases, the system allows the process to continue. Warnings serve as informational messages and can be ignored. The user will be notified that an edit failed, but the failure need not stop the current processing of the application. The user can either ignore the error, or have the application revert to its previous status/sub status and address the error before processing the application further.                                                                                                    |
| Override   | The edit check has failed; however, the system allows users<br>with the responsibility specified in the Override Responsibility<br>field to continue. Multiple override levels can be setup<br>depending upon the resulting value of the edit. If the user has<br>override responsibility, the application will process as if the edit<br>had not failed. If the user does not have override responsibility,<br>the application will revert to its previous status/sub status and<br>the sub status changes to OVERRIDE REQUIRED. The system<br>will then direct the application to a user with the authority to<br>process the application. (See the Queues chapter for more<br>information). |

## Note

Do not set the Result field to Override for credit application edits.

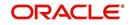

# 4.8.1 Interfacing OFSLL with Oracle Rule Author

Oracle Business Rules is a component of Oracle Application Server that enables applications to rapidly adapt to regulatory and competitive pressures. This increased agility is possible due to the adoption of Oracle Rule author wherein a lending Institution can create or change a business rule without having to indulge in coding and also without stopping the business process. Also, externalizing business rules allows to manage business rules directly, without involving programmers. It provides best of breed solutions that would help in configuring the rules very quickly by a business analyst or user with some insight on the database.

# 4.9 <u>Cycles</u>

The Cycles screen allows you to define the origination workflow process of your organization. As you delineate the steps in the origination process, you will also define:

- The user responsibilities that have access to perform the steps
- Any edits you want the system to perform between changes in status/sub status.

The following diagram displays the general concept of workflow:

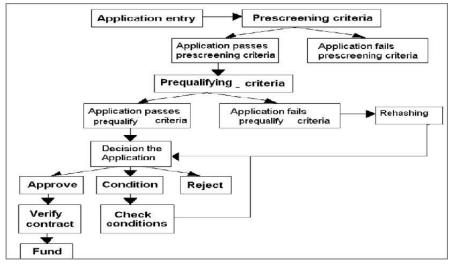

Cycle code definitions drive the application cycle. The following pairs of status/sub status define status/sub statuses that have system defined meanings and should be included in your origination workflow, if they are not already included.

After entering the basic details of the applicant, you can check whether the application prequalifies or not. If the pre-qualified edits are satisfied, the status is changed to **NEW-PREQUALIFY APPROVED** and you can modify or update any further details in the Application Entry screen. If the edits are not satisfied, the application will be pushed to the REJECTED APPLICATIONS queue with a status update to **REJECTED-PREQUALIFY REJECTED**, then you can also view the rejected pre-qualification in the Underwriting window.

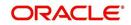

### Note

The system status and sub status lists are predefined and cannot be changed by the administrator. If you require additional sub status codes, please contact Oracle Financial Services Software to determine whether they can be added.

| Status/Sub<br>status:              | Description:                                                                                                    |
|------------------------------------|----------------------------------------------------------------------------------------------------|
| NEW-BLANK                          | This is the status/sub status of applications during data entry.<br>Applications remain NEW-BLANK until you choose the <b>Next</b><br><b>Application</b> on the Application Entry form and the system<br>successfully performs the application edits check. |
| NEW-<br>PRESCREEN                  | The system processes the prescreen edits to determine whether a credit report should be pulled for this application or not.                                                                                                    |
| NEW-<br>PRESCREEN<br>APPROVED      | Applications in this status/sub status have passed the prescreen edits. The system will now request a credit bureau pull.                                                                                                    |
| NEW-<br>PREQUALIFIC<br>ATION       | The system checks the applicant details whether it is qualified or not.                                                                                                    |
| NEW-<br>PREQUALIFY<br>APPROVED     | If the pre-qualified edits are satisfied, the status is changed to <b>NEW-</b><br><b>PREQUALIFY APPROVED</b> and you can modify or update any further<br>details in the Application Entry screen.                                                           |
| REJECTED-<br>PREQUALFY<br>REJECTED | If the edits are not satisfied, the application will be pushed to the REJECTED APPLICATIONS queue with a status update to REJECTED-PREQUALIFY REJECTED.                                                                                                    |
| REJECTED-<br>PRESCREEN<br>REJECTED | Applications in this status/sub status failed the prescreen edits. These applications will receive no further processing. The producer will be sent a decision fax and the consumer will receive an adverse action letter.                                  |
| NEW- REVIEW<br>REQUIRED            | Either based on the scoring of the application's credit bureau(s) pull,<br>or the fact that a credit bureau report was not successfully obtained,<br>the application needs to be reviewed by an underwriter.                                                |
| NEW-<br>RECOMMEND<br>APPROVAL      | Based on the scoring of the application's credit bureau(s) pull, the application should be reviewed by an underwriter. However, based on the current setup, the system recommends approving this application.                                               |
| NEW-<br>RECOMMEND<br>REJECTION     | Based on the scoring of the application's credit bureau(s) pull, the application should be reviewed by an underwriter. However, based on the current setup, the system recommends rejecting this application.                                               |
| APPROVED-<br>AUTO<br>APPROVED      | Based on the scoring of the application's credit bureau(s) pull, the system automatically approves the application. The producer will be sent a decision fax, and the application will be passed to funding.                                                |
| REJECTED-<br>AUTO<br>REJECTED      | Based on the scoring of the application's credit bureau(s) pull, the system automatically rejects the application. The producer will be sent a decision fax and the consumer will receive an adverse action letter.                                         |

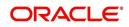

| Status/Sub<br>status:                     | Description:                                                                                                    |
|-------------------------------------------|----------------------------------------------------------------------------------------------------|
| APPROVED-<br>BLANK                        | Application has been manually approved. Normally this occurs when<br>an application is in the NEW- RECOMMEND APPROVAL, NEW-<br>RECOMMEND APPROVAL status/sub status, or less often in the<br>NEW- RECOMMEND REJECTION status/sub status. Any cycle code<br>definition with next values of APPROVED-BLANK should have a<br>lookup value of APP APPROVAL EDITS to ensure that all of the<br>required data has been gathered in making the decision to approve<br>the application (unless the application is currently in a status/sub<br>status that assures the APP APPROVAL EDITS have been run). |
| NEW-<br>OVERRIDE<br>REQUIRED              | A user without sufficient override authority attempted to approve an application, which, based on setup, required a higher over-ride authority to approve.                                                                                                    |
| APPROVED-<br>VERIFYING                    | Contract has been received from the producer.                                                                                                    |
| APPROVED-<br>FINAL<br>DOCUMENT<br>CHECK   | The contract has been reviewed and the data is correct. Normally this occurs when an application is in APPROVED-FINAL DOCUMENT CHECK OR CONDITIONED-FINAL DOCUMENT CHECK status/sub status. Any cycle code definition with next values of APPROVED-FINAL DOCUMENT CHECK or CONDITIONED-FINAL DOCUMENT CHECK should have a value of APP CONTRACT EDITS to ensure that all of the required data has been gathered in making the decision to approve the application, unless the application is currently in a status/ sub status that assures the APP CONTRACT EDITS have run.                      |
| APPROVED-<br>VERIFIED                     | The application has been processed and is awaiting funding.                                                                                                    |
| APPROVED-<br>FUNDED                       | The application has been funded, and a check requisition has been created. If Customer Service form is being used, then an account is also created at this time.                                                                                                    |
| REJECTED-<br>BLANK                        | The application for whatever reason is being manually rejected regardless of its current status/sub status. Any cycle code definition with Next values of REJECTED-BLANK should have a lookup value of APP DECLINE EDITS to ensure that all of the required data has been gathered in making the decision to approve the application (unless the application is currently in a status/sub status that assures the APP DECLINE EDITS have run).                                                                                                    |
| WITHDRAWN-<br>BLANK                       | The applicants have indicated that they are no longer pursuing this loan.                                                                                                    |
| CONDITIONED<br>- <any></any>              | These status/sub status pairs are analogous to the corresponding APPROVED- <any> pair and indicate that the application has had additional conditions placed on its approval.</any>                                                                                                    |
| <any>-<any<br>override&gt;</any<br></any> | Requires OVERRIDE approval. The meaning of the sub status is analogous to the corresponding OVERRIDE sub status, and may require that specific EDITS run before proceeding.                                                                                                    |
| <any>-AGED<br/>APPLICATION</any>          | These applications have been decisioned but no contract has been received after a period of time determined by setup. If not acted on, these applications will become VOID.                                                                                                    |

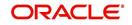

| Status/Sub<br>status:         | Description:                                                                                                    |
|-------------------------------|----------------------------------------------------------------------------------------------------|
| <any>-AGED<br/>CONTRACT</any> | Contracts have been received after a period of time determined by setup. If not acted on these applications will become VOID.                                                                          |
| <any>-void</any>              | Indicate application previously had a sub status of AGED CONTRACT<br>or AGED APPLICATION. These applications have not been<br>completed and were made VOID after another period of time had<br>passed. |

Using these status and sub status, let us re-examine the early workflow diagram in this section.

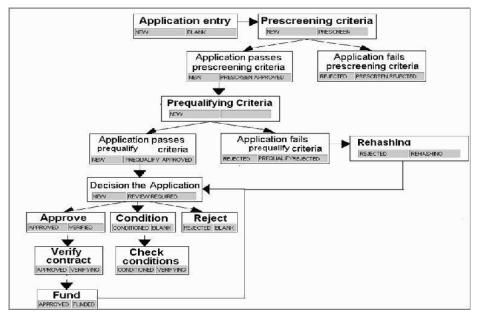

### Note

It is extremely important that the APP CONTRACT EDITS run prior to an application being funded. All cycle code definitions should be reviewed to ensure that there are no paths through the origination cycle that bypass this EDIT type.

### To set up the Cycles

 On the Oracle Financial Services Lending and Leasing home screen, click Setup > Setup > Administration > User > Products > Cycles > Lease

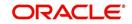

2. In the **Cycle Definition** section, perform any of the <u>Basic Operations</u> mentioned in Navigation chapter.

| Financial Services Lo                                                                                                    | ending and Leasing                           | 🛔 Welsone, WAVADYA 👻 Accessibility 🔽 Sam Co. (CA    |
|----------------------------------------------------------------------------------------------------|----------------------------------------------|-----------------------------------------------------|
| > DashBoard                                                                                                    | Cycles x                                     | 20                                                  |
| > Origination                                                                                                    | Loan Line Lease                              |                                                     |
| > Servicing                                                                                                    | Cycle Definition                             | 💠 Add 🥒 Edit 🔄 Yrew 🗸 Audit                         |
| > Collections                                                                                                    | View 🔻 Format 👻 🔛 Freeze 🎦 Detach 📣 Wrap 🙌   |                                                     |
| > WFP                                                                                                    | Cycle Type                                   | Product                                             |
| > Tools                                                                                                    | CN_L5_CE_ORG ORGINATION CYCLE                | ALL                                                 |
| Setup                                                                                                    |                                              | ALL                                                 |
| <ul> <li>✓ Setup</li> <li>✓ Administration</li> <li>&gt; System</li> <li>&gt; User</li> <li>✓ Products</li> <li>Asset Types</li> <li>Index Rates</li> <li>Currency Exchange</li> </ul> | Cycle Definition                             | * Cycle<br>Type ORGINATION CYCLE<br>* Product ALL • |
| Scoring Parameters<br>Products                                                                                                    | Cycle Code Definition                        | 4- Add 🖉 Edit 🗍 Yiew 🧳 Audit                        |
| Pricings<br>Contract                                                                                                    | View 🕶 Format 👻 🔝 Freeze 📓 Detach 📣 Wrap 🔞   |                                                     |
| Edits                                                                                                    |                                              | Autority from                                       |
| Cycles                                                                                                    | Current Code Current Sub Code                | Next Code Next Sub Code Origination Stage Edit Type |
| Scoring Models<br>Fees<br>Origination Fees                                                                                                    | No data to display.                          |                                                     |
| Compensation                                                                                                    | Cycle Code Responsibility Definition         | 🚽 Add 🥒 Edit 📃 View 🖋 Audit                         |
| Commission<br>Insurance                                                                                                    | View 🕶 Format 🕶 🔯 🔟 Freeze 🎽 Detach 📣 Wrap 🙌 |                                                     |
| Checklists                                                                                                    | Responsibility Allowed                       |                                                     |
| Stipulations                                                                                                    | No data to display.                          |                                                     |
| Spreads<br>Statement Messages                                                                                                    |                                              |                                                     |
| Letters                                                                                                    |                                              |                                                     |
| Promotions<br>Subvention                                                                                                    |                                              |                                                     |
| Econow                                                                                                    |                                              |                                                     |
| 4 MED                                                                                                    | <b>T</b>                                     |                                                     |

A brief description of the fields is given below:

| Field:  | Do this:                                    |
|---------|---------------------------------------------|
| Cycle   | Specify the cycle code.                     |
| Туре    | Displays the cycle type.                    |
| Product | Select the product from the drop-down list. |

3. In the **Cycle Code Definition** section, perform any of the <u>Basic Operations</u> mentioned in Navigation chapter.

| Field:                    | Do this:                                                                                |
|---------------------------|-----------------------------------------------------------------------------------------|
| Current Code              | Select the current code to transition FROM, from the drop-down list.                    |
| Current Sub Code          | Select the current sub code to transition FROM, from the drop-<br>down list.            |
| Next Code                 | Select the current code to transition TO from the drop-down list.                       |
| Next Sub Code             | Select the next sub code to transition TO, from the drop-down list.                     |
| Origination Stage<br>Code | Select the origination stage code of the application from the adjoining drop-down list. |
| Edit Type                 | Select the edit type to associate to the cycles, from the drop-down list.               |

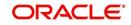

- 4. Perform any of the <u>Basic Actions</u> mentioned in Navigation chapter.
- In the Cycle Code Responsibility Definition section, you can define the responsibilities that are authorized to change the code. Perform any of the <u>Basic Operations</u> mentioned in Navigation chapter.

| Field:         | Do this:                                                                                              |
|----------------|----------------------------------------------------------------------------------------------------|
| Responsibility | Select the responsibility that will be capable of executing this transition, from the drop-down list. |
| Allowed        | Select 'Yes' to allow change to the status responsibility and 'No' to disallow.                       |

# 4.10 Scoring Models

The Scoring screen allows you to setup individual and multiple scoring models. You can define different scoring models by company, branch, currency and product. Scoring models are used to automate the decisioning process during underwriting and grade applications.

When you complete the Application Entry process, the system determines which scoring model to use by finding a best match. The system searches the Company, Branch, Currency and Product fields of all enabled scoring models that contain either the exact value on the application or ALL. (Exact matches for each field are given a higher weight than matches to ALL.) The system then ranks the returned matches in descending order, based on the weighted values and the hierarchical position of the field and then by Start Date. The system recognizes the first row returned as the best match. This scoring model information is then used to determine the next status and sub status of the application.

If you use a standard bureau score as a scoring model, you can set up the system to use the adverse action reasons provided by the standard bureau score on the Stipulations sub screen.

### To set up the Scoring

- On the Oracle Financial Services Lending and Leasing home screen, click Setup > Setup > Administration > User > Products > Scoring Models > Lease. You can set the following categories of scoring models:
  - Credit Score Models

# 4.10.1 Credit Score Models

You can either define new Credit Score Model or specify a new name in the **New Credit Model** field and click **Create Copy** to create a copy of selected score model with details.

 Click Setup > Setup > Administration > User > Products > Scoring Models > Lease > Credit Score Models.

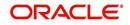

• In the Score Models section, perform any of the <u>Basic Operations</u> mentioned in Navigation chapter.

| DashBoard                        | Scoring Models x |                        |                             |                          |                          |         |                             |                   |              |               |                     |                  |
|----------------------------------|------------------|------------------------|-----------------------------|--------------------------|--------------------------|---------|-----------------------------|-------------------|--------------|---------------|---------------------|------------------|
| Origination                      | Loan Line Les    | ase                    |                             |                          |                          |         |                             |                   |              |               |                     |                  |
| Servicing                        |                  | odels Behavioral Score | 11. d.l.                    |                          |                          |         |                             |                   |              |               |                     |                  |
| Collections                      | Credit Score M   | bdels Benavioral Score | models                      |                          |                          |         |                             |                   |              |               |                     |                  |
| WFP                              | Score Mode       | alc                    |                             |                          |                          |         |                             |                   |              | de Add        | Edit View           | A pudit          |
|                                  | View + Form      |                        | Detach 🚽 Wr                 | ap 🔯 New Cri             | edit Model               |         | Create C                    | -                 |              | - 10 A        | > Enir ⊟ ⊼iew       | ◇ Ağdıt          |
| Tools                            |                  |                        | i in perara da m            |                          |                          |         |                             |                   |              |               |                     |                  |
| up                               | Model            | Description            |                             | Start Dt                 | End Dt                   | Enabled |                             | Max Score Company | Branch       | Product       | Currency            | Auto De          |
| etup<br>Administration           | LEASE            | LEASE SCORTING         | MODEL (FICO SCORE)          | 02/15/2016<br>12/07/1993 | 12/31/4000<br>12/31/4000 | N       |                             | 0<br>1000 ALL     | ALL          | ALL           | ALL                 | N                |
| > System                         | TEST_LS_1        | TEST LEASE 1           | HODEL (1100 JOOKE)          | 12/17/2015               | 12/31/4000               | N       |                             | 0 US01            | USR1         | LEASE VEHI    | US DOLLAR           | N                |
| User<br>Products                 | ¢                | -                      |                             |                          |                          |         |                             |                   |              |               |                     | ,                |
| Asset Types                      | Score Mode       | els                    |                             |                          |                          |         |                             |                   |              |               |                     |                  |
| Index Rates<br>Currency Exchange | Score Hou        |                        |                             |                          |                          |         |                             |                   | Save and Add | Save and Stay | Save and Return     | Ca Return        |
| Scoring Parameters               |                  |                        |                             |                          |                          |         |                             |                   |              |               |                     |                  |
| Products                         |                  | Model                  |                             | Result                   |                          |         | * Currency ALI              |                   | ۲            |               |                     |                  |
| Pricings<br>Contract             | * Descr          |                        |                             | * Max Score 0            | n Criteria               |         | * Bureau Score 📃<br>Reasons |                   |              |               |                     |                  |
| Edits                            | * St             | art Dt 02/15/2016 🔯    |                             | * Company ALL            | I CHOCHA                 | ¥       | * Auto Decision             |                   |              |               |                     |                  |
| Cycles                           | * * E            | ind Dt 12/31/4000      |                             | * Branch ALL             |                          |         |                             |                   |              |               |                     |                  |
| Scoring Models                   | * Er             | abled 🔲                |                             | * Product ALL            |                          |         |                             |                   |              |               |                     |                  |
| Fees<br>Origination Fees         |                  |                        |                             |                          |                          |         |                             |                   |              |               |                     |                  |
| Compensation                     |                  |                        |                             |                          |                          |         |                             |                   |              |               |                     |                  |
| Commission                       |                  |                        |                             |                          |                          |         |                             |                   |              |               |                     |                  |
| Insurance                        |                  |                        |                             |                          |                          |         |                             |                   |              |               |                     |                  |
| Checklists<br>Stipulations       |                  |                        |                             |                          |                          |         |                             |                   |              |               |                     |                  |
| Spreads                          |                  |                        |                             |                          |                          |         |                             |                   |              |               |                     |                  |
| Statement Messages               |                  |                        |                             |                          |                          |         |                             |                   |              |               |                     |                  |
| Letters                          | Parameters       | Grades                 |                             |                          |                          |         |                             |                   |              |               |                     |                  |
| Promotions                       |                  |                        |                             |                          |                          |         |                             |                   |              |               |                     |                  |
| Subvention                       | Paramete         |                        |                             |                          |                          |         |                             |                   |              | 🕆 Add 🥖       | Edit <u>View</u>    | √ A <u>u</u> dit |
| WFP                              | View - Fo        |                        | eze 🚮 Detach 🛛 🕼 ۱          | Vrap 🚱                   |                          |         |                             |                   |              |               |                     |                  |
| Index Rates                      | Parameter        | Max Valr               | Je Adverse Action<br>Reason |                          |                          |         |                             |                   |              | Wei           | ghted Value Enabled |                  |
| Fees                             | No data to dis   |                        | Redson                      |                          |                          |         |                             |                   |              |               |                     |                  |
| Pricings<br>Contracts            |                  |                        |                             |                          |                          |         |                             |                   |              |               |                     |                  |
| General DLLD                     |                  |                        |                             |                          |                          |         |                             |                   |              |               |                     |                  |
| Balances                         |                  | 100 100                |                             |                          |                          |         |                             |                   |              | 0 4           |                     |                  |
| Balances<br>Transactions         | Range De         |                        | ا این                       | Vrap 🚱                   |                          |         |                             |                   |              | 🗣 Add 🥒       | Edit <u>V</u> iew   | ≪ A <u>u</u> dit |

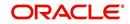

A brief description of the fields is given below:

| Field:                  | Do this:                                                                                                    |
|-------------------------|----------------------------------------------------------------------------------------------------|
| Model                   | Specify the code for the scoring model.                                                                                                    |
| Description             | Specify a description of the scoring model.                                                                                                    |
| Start Dt                | Specify the start date for the scoring model. You can even select the date from the adjoining Calendar icon.                                                                                                    |
| End Dt                  | Specify the end date for the scoring model. You can even select the date from the adjoining Calendar icon.                                                                                                    |
| Enabled                 | Check this box to enable the scoring model.                                                                                                    |
| Results section         |                                                                                                    |
| Max Score               | Specify the maximum score allowed. (This is normally the sum of the Max Value fields within the scoring parameters.).                                                                                                    |
| Selection Criteri       | a section                                                                                                    |
| Company                 | Select the company for the scoring model, from the drop-down list.<br>This may be ALL or a specific company.                                                                                                    |
| Branch                  | Select branch within the company for the scoring model, from the drop-down list. (This may be ALL or a specific branch. However, if you have selected 'ALL' in Company field, then you must select 'ALL' for this field).                                                        |
| Product                 | Select the product for the scoring model, from the drop-down list.<br>This may be ALL or a specific product.                                                                                                    |
| Currency                | Select the currency for the scoring model, from the drop-down list.<br>This may be ALL or a specific currency.                                                                                                    |
| Bureau Score<br>Reasons | Check this box to use the score reasons supplied by the credit<br>bureau. If unchecked, then automatically rejected applications<br>scored using this scoring model display the Adverse Action Reasons<br>from the Parameters sub screen.                                        |
| Auto Decision           | Check this box to assign an application, a status/sub status based on<br>the grade associated with the score returned for this scoring model. If<br>not selected, the system assigns applications scored using this<br>scoring model a status/sub status of NEW-REVIEW REQUIRED. |

2. Perform any of the <u>Basic Actions</u> mentioned in Navigation chapter.

## **Parameters**

The Parameters records the parameters used to determine the score calculated by the scoring model. You can define multiple parameters and adverse action reason associated with each parameter in a scoring model. Each scoring parameter can have maximum values set. The score range is based upon the information in the Range Definition section on the Parameters sub tab.

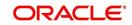

The system calculates a final score by adding the score for each parameter in the scoring model. A parameter weighted value is used to find the four adverse action reasons, if bureau reasons are not used.

### Note

- A character parameter range definition should contain the exact value of the parameter.
- Each scoring parameter should have range definitions defined that encompass all of the values that might result.
- 1. Click Setup > Setup > Administration > User > Products > Scoring Models > Lease > Credit Score Models > Parameters.
- 2. In the Parameters section, perform any of the <u>Basic Operations</u> mentioned in Navigation chapter.

A brief description of the fields is given below:

| Field:                   | Do this:                                                                                                    |
|--------------------------|----------------------------------------------------------------------------------------------------|
| Parameter                | Select the parameter from the field, from the drop-down list.                                                                                                    |
| Max Value                | Specify the maximum value allowed for the selected parameter.                                                                                                    |
| Adverse Action<br>Reason | Select the adverse action reason, from the drop-down list. (If, on the Scoring Models screen, the Bureau Screen check box is checked for the scoring model, you cannot update this field).                                                                                    |
| Weighted Value           | Specify the adverse action weighted value. This indicates the priority<br>of this parameter when determining which adverse action reasons to<br>use on the application. The top ten adverse action reasons based on<br>the weighted value of the parameter will be populated. |
| Enabled                  | Check this box to enable the parameter.                                                                                                    |

- 3. Perform any of the **Basic Actions** mentioned in Navigation chapter.
- 4. The Range Definition section allows you to translate the calculated value for a scoring parameter into the value to be used, depending on the returned value of the parameter
- 5. In the Range Definition section, perform any of the <u>Basic Operations</u> mentioned in Navigation chapter.

| Field:     | Do this:                                                                                                    |
|------------|----------------------------------------------------------------------------------------------------|
| Value From | Specify the lowest calculated value to apply the specific translation. The ceiling of the range definition is based on the range definition with the next highest Value From or the Max Value of the scoring parameter (whichever is less). |

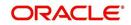

| Field:             | Do this:                                                                                                    |
|--------------------|----------------------------------------------------------------------------------------------------|
| Value From         | Select the following options to determine how values for a scoring parameters are translated:                                                                          |
|                    | % Max Value – If selected, then the calculated values within the range definition receives a value based on a percentage of the Max Value of the scoring parameter.    |
|                    | % Param – If selected, then the calculated values within the range definition receives a value based on a percentage of the calculated value of the scoring parameter. |
|                    | Value – If selected, then the calculated values with in the range definition receives a specific value.                                                                |
| Percent /<br>Value | Specify the percent or value to be used in the translation of the calculated value of the scoring parameter.                                                           |
| Enabled            | Check this box to consider this range definition while translating values for this scoring parameter.                                                                  |

### **Grades**

The Grades sub screen allows you to define how the system translates the scoring model scores into your organization's grade. The system uses these grades in the auto-decisioning process. Each grade has a specific status/sub status that informs the system what to do with the application of a particular grade as it continues through the origination cycle.

### Note

Each scoring model should have grade definitions defined that encompass all of the values that might result.

- 1. Click Setup > Setup > Administration > User > Products > Scoring Models > Lease > Credit Score Models > Grades.
- 2. In the Grade Definition section, perform any of the <u>Basic Operations</u> mentioned in Navigation chapter.

| Field:                | Do this:                                                                                                    |
|-----------------------|----------------------------------------------------------------------------------------------------|
| Score                 | Specify the score the application receives.                                                                                         |
| Credit Grade          | Select the grade to assign to an application, from the drop-<br>down list.                                                          |
| Application<br>Status | Select the status to assign to applications with a score starting with the value of this grade definition, from the drop-down list. |

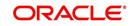

| Field:     | Do this:                                                                                                    |
|------------|----------------------------------------------------------------------------------------------------|
| Sub Status | Select the sub status to assign to applications with a score starting with the value of this grade definition, from the drop-down list. |
|            | Credit scoring allows you to select the following status/sub status pairs:                                                              |
|            | APPROVED - AUTO APPROVED                                                                                                    |
|            | REJECTED - AUTO REJECTED                                                                                                    |
|            | NEW - REVIEW REQUIRED                                                                                                    |
|            | NEW - RECOMMEND APPROVAL                                                                                                    |
|            | NEW - RECOMMEND REJECTION.                                                                                                    |
| Enabled    | Check this box to indicate that this grade definition will be<br>considered when grading an application using this scoring<br>model.    |

# 4.11 Fees

The Fee screen allows you to define fees that may be automatically assessed by the system. The Fee Definition section records fees not defined within the Contract screen's Fees sub screen.

The following fee types are currently supported for automatic assessment:

- Late charge
- NSF
- Extension
- Advance
- Over Credit Limit
- Membership
- Prepayment penalty
- Phone Pay
- Payoff Quote
- Periodic Maintenance
- Rental Fee
- ACH Fee
- Delay Fee
- Other Fee and Tax

Fees can be calculated as either a flat amount or a percentage of payment due based on fee type.

You can specify minimums and maximums for fee amounts in the Min Amt and Max Amt fields. Different fee rules can be setup at the company/branch level.

When Fees are assessed, the system determines the best match using all enabled fee definitions that meet the following criteria:

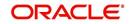

- Exactly match the fee type being assessed.
- Have an effective date that is greater than or equal to the start date.
- Have a Txn Amt From that is greater than or equal to the outstanding amount related to the fee assessment.
- Match either the value or ALL for all other criteria (Exact matches for each field are given a higher weight than matches to ALL.)

The returned rows are then given a descending rank based on the weighted values and the hierarchical position of the following criteria:

- 1. Company
- 2. Branch
- 3. Product
- 4. Application state
- 5. Transaction amount
- 6. Start date
- 7. End date
- 8. Currency

On the ranked rows, the first row is returned as the best match.

#### Note

Certain fees, like late fees, can be set up at contract, as well as state level. In such cases, the contract fee, if present, is used first. Only if the contract fee is not present in the state fee used.

#### To set up the Fee

- On the Oracle Financial Services Lending and Leasing home screen, click Setup > Setup > Administration > User > Products > Fees > Lease.
- In the Fee Definition section, perform any of the <u>Basic Operations</u> mentioned inNavigation chapter.

| DashBoard                                         |   | Fees x                                        |                            |            |            |                       |                    |        |         |                             |                 |         |
|---------------------------------------------------|---|-----------------------------------------------|----------------------------|------------|------------|-----------------------|--------------------|--------|---------|-----------------------------|-----------------|---------|
| > Origination                                     |   | Loan Line Lease                               |                            |            |            |                       |                    |        |         |                             |                 |         |
| Servicing                                         |   |                                               |                            |            |            |                       |                    |        |         |                             |                 |         |
| Collections                                       |   | Fee Definition                                |                            |            |            |                       |                    |        |         | 👍 Add                       | 🖉 Edit 📃 View   | ⊘ Audit |
| > WFP                                             |   | View - Format -                               | Freeze                     | Detach     | Wrap 🚱     |                       |                    |        |         |                             |                 |         |
| > Tools                                           |   | Fee Rule                                      | Fee Type                   | Start Dt   | End Dt     | Enabled               | Calc Method        | Min Am | Min Amt | Max Amt                     | Percent Company | Bra     |
| Setup                                             |   | FEE_LS                                        | FEE LATE CHARGE            | 07/21/2016 | 12/31/4000 | N                     | FLAT AMOUNT        |        | 500.00  | 1.000.00                    | 4.9900 ALL      | AL      |
| Currencies                                        |   | NSF 1LS                                       | FEE NSF                    | 05/12/1994 | 12/31/4000 | Y                     | FLAT AMOUNT        |        | 10.00   | 80.00                       | 8.0000 ALL      | ALI     |
| Zip Codes                                         |   | •                                             |                            |            | m          |                       | ]                  |        |         |                             |                 | ,       |
| <ul> <li>Products</li> <li>Asset Types</li> </ul> |   | Fee Definition                                |                            |            |            |                       |                    |        |         | -                           |                 |         |
| Index Rates<br>Currency Exchange                  |   |                                               |                            |            |            |                       |                    |        |         | Save and Stag               | Save and Return | Return  |
| Scoring Parameters                                |   | Fee Rule FEE_LS                               |                            |            |            | * Max Amt             | 1.000.00           |        |         | * Channel ALL               |                 | -       |
| Products                                          | • | * Fee                                         | * Fee Type FEE LATE CHARGE |            |            | * Percent             |                    |        |         | * Product ALL               |                 | •       |
| Pridings                                          |   | * Start Dt 07/21/2016                         |                            |            |            |                       |                    |        |         | * State ALL                 |                 |         |
| Contract                                          |   |                                               |                            | 100        |            |                       | Selection Criteria |        |         |                             |                 |         |
| Edits<br>Cycles                                   |   |                                               | abled                      | ~          |            |                       |                    | 0.000  |         | * Currency ALL              |                 | •       |
| Scoring Models                                    |   | * Calc Method FLAT AMOUNT<br>* Min Amt 500.00 |                            |            |            | * Company<br>* Branch | ALL                | -      |         | Txn Amt From 0.00           |                 |         |
| Fees                                              |   |                                               |                            |            |            |                       | ALL                |        | Gross C | pitalized Cost 0.00<br>From |                 |         |
| Origination Fees<br>Compensation                  |   | * Min                                         | Amt 500.00                 |            |            |                       |                    |        |         | From                        |                 |         |
| Compensation                                      |   |                                               |                            |            |            |                       |                    |        |         |                             |                 |         |
| Insurance                                         | E |                                               |                            |            |            |                       |                    |        |         |                             |                 |         |
| Checklists                                        |   |                                               |                            |            |            |                       |                    |        |         |                             |                 |         |
| Stipulations                                      |   |                                               |                            |            |            |                       |                    |        |         |                             |                 |         |
| Spreads                                           |   |                                               |                            |            |            |                       |                    |        |         |                             |                 |         |
| Statement Messages<br>Letters                     |   |                                               |                            |            |            |                       |                    |        |         |                             |                 |         |
| Promotions                                        |   |                                               |                            |            |            |                       |                    |        |         |                             |                 |         |
| Subvention                                        |   |                                               |                            |            |            |                       |                    |        |         |                             |                 |         |
| Escrow                                            |   |                                               |                            |            |            |                       |                    |        |         |                             |                 |         |

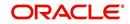

| Field:         | Do this:                                                                                                    |
|----------------|----------------------------------------------------------------------------------------------------|
| Fee Rule       | Specify the fee rule used to identify the particular fee definition.                                                                                                    |
| Fee Туре       | Select the fee type from the drop-down list. The system computes these drop-down values from the TXN_TYPE_CD Lookup, with FEE as the sub type.                                                       |
| Start Dt       | Specify the start date. You can even select the date from the adjoining Calendar icon.                                                                                                    |
| End Dt         | Specify the end date. You can even select the date from the adjoining Calendar icon.                                                                                                    |
| Enabled        | Check this box to enable the fee.                                                                                                    |
| Calc Method    | Select one of the following method of calculating the fee, from the drop-down list.                                                                                                    |
|                | If 'Flat Amount' is selected, then minimum fee will be charged.                                                                                                    |
|                | If 'Percentage' is selected, then the amount charged will be based<br>on percentage defined subject to minimum and maximum amount<br>(i.e. 'Txn Amt From').                                          |
| Min Amt        | Specify the minimum amount for the fee.                                                                                                    |
| Max Amt        | Specify the maximum amount for the fee. If you selected FLAT AMOUNT in the Calc Method field, then this field is not used and is normally populated as \$0.00.                                       |
| Percent        | Specify the percentage value of the outstanding transaction amount<br>to be assessed as a fee. This amount will be adjusted to fall within<br>the Min Amount and the Max Amount.                     |
| Selection Crit | eria section                                                                                                    |
| Company        | Select the portfolio company from the drop-down list. This may be ALL or a specific company.                                                                                                    |
| Branch         | Select the portfolio branch from the drop-down list. This may be ALL or a specific branch. (This must be ALL, if you have selected 'ALL' in the Company field).                                      |
| Channel        | Select the channel from the drop-down list, This can be ALL or a specific channel.                                                                                                    |
| Product        | Select the product from the drop-down list. This may be ALL or a specific product. The available values come from a validated field based on the selected Billing Cycle setup and the Product setup. |
| State          | Select the state for this fee, from the drop-down list. This may be ALL or a specific state.                                                                                                    |
| Currency       | Select the currency for this fee, from the drop-down list. This may be ALL or a specific currency.                                                                                                   |

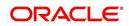

| Field:                            | Do this:                                                                                                    |
|-----------------------------------|----------------------------------------------------------------------------------------------------|
| Txn Amt<br>From                   | Specify the transaction or balance amount. The fee is calculated<br>using the specifications of this record only if the transaction amount<br>is greater than the value specified in this field (and less than this<br>field in another record for the same fee). |
|                                   | IMPORTANT:                                                                                                    |
|                                   | When you select the fee to use, the system searches for a best match using the following attributes:                                                                                                    |
|                                   | 1 Company                                                                                                    |
|                                   | 2 Branch                                                                                                    |
|                                   | 3 Product                                                                                                    |
|                                   | 4 State                                                                                                    |
|                                   | 5 Amount (Txn Amt From)                                                                                                    |
|                                   | 6 Effective/start date (Start Dt)                                                                                                    |
|                                   | Hence, Oracle Financial Services Software recommends creating a version of each fee, where ALL is the value in the these fields.                                                                                                    |
|                                   | It is also recommended that you define a default printer for an Organization, Division and Department.                                                                                                    |
| Gross<br>Capitalized<br>Cost From | Specify the minimum value of gross capitalization cost.                                                                                                    |

3. Perform any of the Basic Actions mentioned in Navigation chapter.

# 4.12 Origination Fees

The system supports the auto computation of origination itemized fees. System administrators can define and maintain the itemization formula on the Origination Fees screen.

An itemization formula can be set up as a computation of other itemizations (such as adding or subtracting one itemization from another) and can consist of multiple itemizations. An itemization formula will have a minimum and maximum value. You can set up a formula value range to be used as the final value.

Itemizations are linked to a product with the Products screen's Product Itemizations subtab.

One itemization can be based on one formula, while the same formula can be attached to multiple itemizations. If a formula is attached to a contract itemization and that formula requires an itemization not present in Formula Definitions screen, then the system displays an error message.

The system will search for any "circular dependency" at the time the contract is enabled. An example of a circular dependency is when Itemization1 has Formula1 attached requiring Itemization2 for computation and Itemization2 has Formula2 attached requiring Itemization1 for computation.

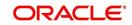

# To set up the Origination Fees

- On the Oracle Financial Services Lending and Leasing home screen, click Setup > Setup
   Administration > User > Products > Origination Fees > Lease.
- 2. In the Formula Definitions section, perform any of the <u>Basic Operations</u> mentioned in Navigation chapter.

| ORACLE<br>Financial Services Lo                                                                                                    | ending and Leasing                                                      | 🛔 Welcome, VAVAIDYA 👻 Accessibility 🔣 Styri Oct (103)              |
|----------------------------------------------------------------------------------------------------|-------------------------------------------------------------------------|--------------------------------------------------------------------|
| DashBoard                                                                                                    | Origination Fees x                                                      |                                                                    |
| > Origination                                                                                                    | Loan Line Lease                                                         |                                                                    |
| > Servicing                                                                                                    |                                                                         |                                                                    |
| > Collections                                                                                                    | Formula Definition                                                      | 🕂 Add 🥒 Edit 📃 Vjew 🗸 Audit                                        |
| > WFP                                                                                                    | View 🔻 Format 👻 🔛 Freeze 🔛 Detach 🕼 Wrap 🔞                              |                                                                    |
| > Tools                                                                                                    | - Formula Description                                                   | Nin Amt Max Amt Enabled<br>0.00 0.00 N                             |
| Setup                                                                                                    |                                                                         | 0.00 0.00 N                                                        |
| 100 C                                                                                                    | Formula Definition                                                      |                                                                    |
| <ul> <li>✓ Setup</li> <li>✓ Administration</li> <li>&gt; System</li> <li>&gt; User</li> <li>✓ Products</li> <li>Asset Types</li> <li>Index Rates</li> <li>Currency Exchange</li> <li>Scoring Parameters</li> </ul> | * Formula Definition * Formula * Decorption * Min Ant 0.00 Detail Parge | Sove and £54 Sove and Stay Sove and Return Pleax Art: 0.00 Biglied |
| Products<br>Pricings<br>Contract                                                                                                    | Formula Details<br>View → Format → 副 □ Freaze 🗃 Detach 🚽 Winap 🐚        | 🕈 Add 🖉 Edt. 🗍 Yrew 🖉 Audit                                        |
| Edits<br>Cycles<br>Scoring Models<br>Fees<br>Origination Fees<br>Compensation<br>Commission                                                                                                    | Teencanton<br>No data to display.                                       | Percent Sort Sign Enabled                                          |
| Insurance<br>Checklists<br>Stipulations<br>Statement Messages<br>Letters<br>Promotions<br>Subvention<br>Ecronw                                                                                                    |                                                                         |                                                                    |

3. A brief description of the fields is given below:

| Field:      | Do this:                                                                                   |
|-------------|--------------------------------------------------------------------------------------------|
| Formula     | Specify the formula code to define computation.                                            |
| Description | Specify the description for the formula.                                                   |
| Min Amt     | Specify the minimum value that should be considered to compute the final value of formula. |
| Max Amt     | Specify the maximum value that should be considered to compute the final value of formula. |
| Enabled     | Check this box to allow the origination fees.                                              |

- 4. Perform any of the <u>Basic Actions</u> mentioned in Navigation chapter.
- In the Formula Details section of Setup > Setup > Administration > User > Products > Origination Fees > Lease > Detail, perform any of the <u>Basic Operations</u> mentioned in Navigation chapter.

| Field:      | Do this:                                                                                                    |
|-------------|----------------------------------------------------------------------------------------------------|
| Itemization | Select the itemization based on which the itemization formula will derive its computed value, from the drop-down list. |

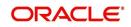

| Field:     | Do this:                                                                                                    |
|------------|----------------------------------------------------------------------------------------------------|
| Percentage | Specify the percentage value that should be considered while computing value for itemization formula.                               |
| Sort       | Specify the sort sequence for the itemization to be considered while computing the value of the itemization formula.                |
| Sign       | Select the +ve or -ve sign that needs to be considered between two itemizations for computing the value of the itemization formula. |
| Enabled    | Check this box to allow the itemization details to be used by the system.                                                           |

6. Perform any of the <u>Basic Actions</u> mentioned in Navigation chapter.

 In the Range Details section of Setup > Setup > Administration > User > Products > Origination Fees > Lease, perform any of the <u>Basic Operations</u> mentioned in Navigation chapter.

A brief description of the fields is given below:

| Field:   | Do this:                                                                                                    |
|----------|----------------------------------------------------------------------------------------------------|
| Amt From | Specify the value up to which the percentage of final value of the itemization formula to be considered for the final value of itemization formula. |
| Percent  | Specify the percentage value that should be considered while computing the value for the final value of the itemization formula.                    |
| Enabled  | Check this box to allow the range details to be used by the system.                                                                                 |

8. Perform any of the <u>Basic Actions</u> mentioned in Navigation chapter.

# 4.13 <u>Compensation</u>

With the Compensation screen, you can define compensation plans for producers who supply the financial institution with applications for loans. These compensation plans can be set up at various levels depending upon your organization's needs.

This information is used on the Compensation sub screen on the Contract link of the Applications window. The Compensation Plan field lists the plans available based on the contract in use for the application. When you click **Load** on the Compensation sub screen, the system adds the information setup on the Compensation screen.

Compensation can be paid to a producer in a number of ways:

| Payment<br>calculation<br>method: | Description:                                                                                                    |
|-----------------------------------|----------------------------------------------------------------------------------------------------|
| AS EARNED                         | The compensation amount is paid out in pieces over the life of the product based upon the interest earned.                            |
| PAY AS U GO                       | The compensation amount is paid out in pieces over the life of the product based upon the interest received by virtue of the payment. |

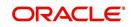

| Payment<br>calculation<br>method:                       | Description:                                                                                                    |
|---------------------------------------------------------|----------------------------------------------------------------------------------------------------|
| UPFRONT                                                 | The entire compensation amount is paid at the time of booking the loan.                                                                                                    |
| UPFRONT<br>MONTH END                                    | The entire compensation amount is paid at the month-end of booking the loan.                                                                                                    |
| UPFRONT<br>MONTH END<br>(amortize<br>spread<br>formula) | The amount financed will be amortized at a rate equal to the difference between the contract rate and buy rate. The finance charge thus derived would be considered the base compensation amount. the system then allows this base compensation to be split into two components: |
|                                                         | 1) Upfront compensation amount                                                                                                    |
|                                                         | 2) Remaining compensation amount.                                                                                                    |
|                                                         | The disbursement method will apply to the remaining compensation portion (total compensation minus the upfront amount).                                                                                                    |

Compensations can be charged back from a producer, if a product is prematurely paid or charged off. The charge back amount can be calculated using the following methods:

- Earned
- Percentage

You can specify whether the unearned portion or a certain percentage of the total compensation is to be charged back in case of early payoff or charge off.

The period for which the charge back plan can remain active can be set up according to:

- Number of days
- Term (number of months)

#### To set up the Compensation

On the Oracle Financial Services Lending and Leasing home screen, click Setup > Setup
 Administration > User > Products > Compensation > Lease.

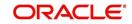

2. In the Compensation Plan Definition section, perform any of the <u>Basic Operations</u> mentioned in Navigation chapter.

| DashBoard                                      |   | Compensation $_{\times}$ |                            |            |                                         |                                                |            |         |                  |                 | 2 💌       |
|------------------------------------------------|---|--------------------------|----------------------------|------------|-----------------------------------------|------------------------------------------------|------------|---------|------------------|-----------------|-----------|
| Origination                                    |   | Loan Lease               |                            |            |                                         |                                                |            |         |                  |                 |           |
| Servicing                                      |   |                          |                            |            |                                         |                                                |            |         |                  |                 |           |
| Collections                                    |   | <b>Compensation Plan</b> | Definition                 |            |                                         |                                                |            |         | de Ac            | d 🥒 Edit 📃 View | 🔗 Audit   |
| WFP                                            |   | View 👻 Format 👻 🔛        | 🔲 Freeze 🚮 Detach          | لي Wrap    | 62                                      |                                                |            |         |                  |                 |           |
|                                                |   | Code                     | Description                |            | Start D                                 | t                                              | End Dt     | Enabled | Disbursem        | ent Method      | Formula M |
| Tools                                          |   | CPP-LS-001               | COMPENSATION LEASE 0       |            | 12/07/                                  |                                                | 12/31/4000 | Y       | UPFRONT          |                 | MARKUP E  |
| tup                                            |   | CPP-LS-002               | COMPENSATION LEASE 0       | 002 (FLAT) | 12/07/                                  |                                                | 12/31/4000 | Y       | UPFRONT          |                 |           |
| Printers                                       |   | CPP_LS_001               | COMPENSATION LEASE         |            | 12/16/                                  |                                                | 12/31/4000 | Y       | UPFRONT          |                 | FLAT AMO  |
| Bank Details                                   |   | TEST1                    | TEST1                      |            | 12/08/                                  | 2015                                           | 12/31/4000 | Y       | UPFRONT          |                 | MARKUP    |
| Check Details<br>Standard Payees<br>Currencies |   | Compensation Plan        |                            |            |                                         |                                                |            |         |                  |                 |           |
| Zip Codes                                      |   |                          |                            |            |                                         |                                                |            |         | Save and Stay    | Save and Return | Return    |
| Asset Types                                    |   | Code                     | CPP-LS-001                 |            | * Max Spread                            | 3                                              |            |         | * Pro Type AL    |                 |           |
| Index Rates                                    |   | * Description            | COMPENSATION LEASE 001 (SP | READ)      | * Max Markup                            |                                                |            |         | * Producer AL    |                 |           |
| Currency Exchange                              |   |                          |                            |            |                                         |                                                |            |         |                  |                 |           |
| Scoring Parameters                             |   |                          |                            |            | * Flat Amount                           | 100.00                                         |            |         | * Grade AL       |                 | -         |
| Products                                       |   |                          | 12/31/4000                 |            |                                         | STATUS AND AND AND AND AND AND AND AND AND AND |            |         | * Amt 0.0        | 0               |           |
| Pricings<br>Contract                           | 1 | * Enabled                | V                          |            |                                         | Selection                                      | Criteria   |         | * Term 0         |                 |           |
| Edits                                          |   |                          | Result                     |            | * Company                               | ALL                                            |            |         | * Asset Class AL |                 |           |
| Çydes                                          |   |                          |                            |            | * Branch                                | ALL                                            |            |         | * Asset Type AL  |                 |           |
| woring Models                                  |   | Disbursement Method      | UPFRONT                    | -          |                                         |                                                |            |         |                  |                 |           |
| Fees                                           |   | * Formula Method         | MARKUP BASED FORMULA       |            | * Biling Cyde                           | MONTHLY                                        |            |         | * SubType AL     |                 | -         |
| Origination Fees                               |   |                          |                            |            | * Product                               | ALL                                            |            |         | Asset Make AL    | -               |           |
| Compensation<br>Commission                     |   |                          | BUY RATE SPREAD            |            | * State                                 | ALL                                            |            |         | * Asset Model AL |                 | -         |
| Insurance                                      |   | * Factor                 | 100                        |            | * Currency                              | ALL                                            |            |         | * Age 1          |                 |           |
| Checklists                                     |   | * Addl Factor            | 100                        |            | 0.0000000000000000000000000000000000000 |                                                |            |         |                  |                 |           |
| Stipulations                                   | = |                          |                            |            | * Pro Group                             | ALL                                            |            | -       |                  |                 |           |
| Spreads                                        |   |                          |                            |            |                                         |                                                |            |         |                  |                 |           |
| Statement Messages                             |   |                          |                            |            |                                         |                                                |            |         |                  |                 |           |
| Letters                                        |   |                          |                            |            |                                         |                                                |            |         |                  |                 |           |
| Promotions                                     |   |                          |                            |            |                                         |                                                |            |         |                  |                 |           |
| Subvention                                     |   |                          |                            |            |                                         |                                                |            |         |                  |                 |           |
| Escrow                                         |   |                          |                            |            |                                         |                                                |            |         |                  |                 |           |

| Field:                  | Do this:                                                                                                    |  |  |
|-------------------------|----------------------------------------------------------------------------------------------------|--|--|
| Code                    | Specify the compensation code.                                                                                                    |  |  |
| Description             | Specify a description of the compensation plan being defined.                                                                                       |  |  |
| Start Dt                | Specify the start date for the compensation plan. You can even select the date from the adjoining Calendar icon.                                    |  |  |
| End Dt                  | Specify the end date for the compensation plan. You can even select the date from the adjoining Calendar icon.                                      |  |  |
| Enabled                 | Check this box to enable the compensation plan.                                                                                                    |  |  |
| Result section          |                                                                                                    |  |  |
| Disburseme<br>nt Method | Select the method for calculating the compensation disbursement to be paid, from the drop-down list.                                                |  |  |
| Formula<br>Method       | Select the type of formula to be used to calculate the compensation to be paid, from the drop-down list. The system uses following formula methods: |  |  |
|                         | FLAT AMOUNT                                                                                                    |  |  |
|                         | - Flat amount is paid.                                                                                                    |  |  |
|                         | SPREAD BASE FORMULA                                                                                                    |  |  |
|                         | - A formula based on the spread between the buy rate and the interest rate offered to the consumer is used.                                         |  |  |

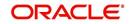

| Field:         | Do this:                                                                                                    |
|----------------|----------------------------------------------------------------------------------------------------|
| Formula        | Select the spread formula to be used to calculate Compensation, from the drop-down list.                                                                                                    |
| Factor         | Specify the compensation factor; that is, the percentage applied to the compensation to be paid. If this value is not 100.00, it will reduce the compensation amount.                                                                              |
| Addl Factor    | Specify the additional compensation factor. If this value is not 100.00, it will further reduce the compensation amount.                                                                                                    |
| Max Spread     | Specify the maximum compensation spread. This limits the spread on which compensation will be paid. Spreads exceeding this value will be treated as if the spread was the specified value.                                                         |
| Max Markup     | Enter the maximum compensation markup.                                                                                                    |
| Flat Amount    | Enter the flat compensation amount.                                                                                                    |
| Selection Crit | eria section                                                                                                    |
| Company        | Select the portfolio company, from the drop-down list. This may be ALL or a specific company.                                                                                                    |
| Branch         | Select the portfolio branch within the company for the selected compensation plan, from the drop-down list. This may be ALL or a specific branch. This must be ALL if in the Company field you selected ALL.                                       |
| Billing Cycle  | Select the billing cycle for the compensation plan, from the drop-down list.                                                                                                    |
| Product        | Select the product for the selected compensation plan, from the drop-<br>down list. This may be ALL or a specific product. The available values<br>come from a validated field based on the selected Billing Cycle setup<br>and the Product setup. |
| State          | Select the state for the selected compensation plan, from the drop-down list. This may be ALL or a specific state.                                                                                                    |
| Currency       | Select the currency for the selected compensation plan, from the drop-<br>down list. This may be ALL or a specific currency.                                                                                                    |
| Pro Group      | Select the producer group for the compensation plan, from the drop-<br>down list. This may be ALL or a specific producer group.                                                                                                    |
| Pro Type       | Select the producer type for the compensation plan, from the drop-down list. This may be ALL or a specific producer type.                                                                                                    |
| Producer       | Select the producer for the compensation plan, from the drop-down list.<br>This may be ALL or a specific producer. The available values come<br>from a validated field based on the Pro Group and Pro Type.                                        |
| Grade          | Select the credit grade for this compensation plan, from the drop-down list. This may be ALL or a specific grade.                                                                                                    |
| Amt            | Specify the minimum amount financed for the compensation plan.                                                                                                    |
| Term           | Specify the minimum term for the compensation plan.                                                                                                    |

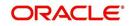

| Field:      | Do this:                                                                                                    |
|-------------|----------------------------------------------------------------------------------------------------|
| Asset Class | Select the asset class for the compensation plan, from the drop-down list. This may be ALL or a specific asset class. The available values come from a validated field based on the Collateral Type.             |
| Asset Type  | Select asset type for the compensation plan, from the drop-down list.<br>This may be ALL or a specific asset type. The available values come<br>from a validated field based on your assets setup.               |
| SubType     | Select the asset sub type for this compensation plan, from the drop-<br>down list. This may be ALL or a specific asset sub type. The available<br>values come from a validated field based on your assets setup. |
| Asset Make  | Specify the asset make from the drop-down list. If ALL was selected for either Asset Type or Asset Sub Type, then ALL will be the only available selection for the asset make.                                   |
| Asset Model | View the asset model from the drop-down list. If ALL was selected for either Asset Type or Asset Sub Type, then ALL will be the only available selection for the asset model (display only).                     |
| Age         | Specify the asset age.                                                                                                    |

3. Perform any of the <u>Basic Actions</u> mentioned in Navigation chapter.

# 4.14 Checklists

A checklist is an optional set of steps to follow when completing a task in the system, such as the underwriting and funding processes.

Checklists can be used as guidelines to help ensure that the system users follow your business's standard operating procedures and enter all required data. Some checklists are optional, but others such as those related to application decisions or contract verification, may be required depending on the edit sets defined in your system. The Checklists screen allows you to specify the contents of the checklist.

You can define additional checklists for your organization. You can set up multiple checklists for a single type of checklist. These checklists can be differentiated by:

- Company
- Branch
- Product
- Account state

#### To set up the Checklists

You can either define new Checklist Type Definition details or specify a new code in the **New Checklist** field and click **Create Copy** to create a copy of selected checklist type definition with details.

On the Oracle Financial Services Lending and Leasing home screen, click Setup > Setup
 Administration > User > Products > Checklists > Lease.

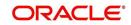

2. In the Checklist Type Definition section, perform any of the <u>Basic Operations</u> mentioned in Navigation chapter.

| DashBoard                                                                                                    |   | Checklists ×          |                               |             |                          |                 |              |                 | ×        |
|----------------------------------------------------------------------------------------------------|---|-----------------------|-------------------------------|-------------|--------------------------|-----------------|--------------|-----------------|----------|
| Origination                                                                                                    |   | Loan Line Lease       |                               |             |                          |                 |              |                 |          |
| Servicing                                                                                                    |   |                       |                               |             |                          |                 |              |                 |          |
| and the second                                                                                                    |   | Checklist Type Defini | ition                         |             |                          |                 | 👍 Add        | ✓ Edit View     | 🖌 Audit  |
| Collections                                                                                                    |   |                       | Freeze Petach                 | ط Wrap 🚯    | New Checklist            | Create Co       |              |                 |          |
| WFP                                                                                                    |   | Checklist Code        | Description                   | denab. ditt | Checklist Type           |                 | Company      | Branch          | Channel  |
| Tools                                                                                                    |   | CNLSCE-CON-0001       | CONTRACT VERFICATION          |             | CONTRACT VERIFICATION C  | HECKI IST       | ALL          | ALL             | ALL      |
| qt                                                                                                    |   | CNLSCE-DEC-0001       | DECISION                      |             | DECISION VERIFICATION CH |                 | ALL          | ALL             | ALL      |
| qt                                                                                                    |   | TEST1                 | TEST 1                        |             | DECISION VERIFICATION CH |                 | ALL          | ALL             | ALL      |
| Printers                                                                                                    | * | TEST_CHK_LEASE_1      | TEST CHK LEASE 1              |             | APPLICATION ENTRY VERIFI | ATION CHECKLIST | ALL          | ALL             | WEB ENT  |
| Bank Details                                                                                                    |   | 1                     |                               | 111         |                          |                 |              |                 |          |
| Check Details                                                                                                    |   |                       |                               |             |                          |                 |              |                 |          |
| Currencies<br>Zip Codes<br>Products                                                                                                    |   | Checklist Action De   | on - Regular Checklist Action |             |                          |                 | ්ළ Add       | ✓ Edit View     | 🖉 Audit  |
| Asset Types                                                                                                    |   |                       |                               |             |                          |                 | Ala 900      | ∑ cot ⊡ vew     | ⊘ Aujot  |
| Index Rates                                                                                                    |   |                       | Freeze 🔂 Detach               | Wrap 🚱      | 1                        |                 |              |                 |          |
| Currency Exchange                                                                                                    |   |                       | lescription                   |             |                          |                 |              | Sort Enabled    |          |
| Scoring Parameters                                                                                                    |   | No data to display.   |                               |             |                          |                 |              |                 |          |
| Products                                                                                                    | • | 1                     |                               |             |                          |                 |              |                 |          |
| Pricings                                                                                                    |   | Checklist Action De   | finition                      |             |                          |                 |              |                 |          |
| Contract                                                                                                    |   |                       |                               |             |                          | E S             | ave and Stay | Save and Return | A Return |
| Edits                                                                                                    |   |                       |                               |             |                          |                 | - 1          |                 |          |
| Cydes                                                                                                    |   |                       | Action Code                   |             |                          | Fr              | abled        |                 |          |
| Scoring Models                                                                                                    |   |                       | Description                   |             |                          |                 |              |                 |          |
|                                                                                                    |   |                       | Sort                          |             |                          |                 |              |                 |          |
| Fees                                                                                                    |   |                       | Juic                          |             |                          |                 |              |                 |          |
| Origination Fees                                                                                                    |   |                       |                               |             |                          |                 |              |                 |          |
| Origination Fees<br>Compensation                                                                                                    |   |                       |                               |             |                          |                 |              |                 |          |
| Origination Fees<br>Compensation<br>Commission                                                                                                    |   |                       |                               |             |                          |                 |              |                 |          |
| Origination Fees<br>Compensation<br>Commission<br>Insurance                                                                                                    |   |                       |                               |             |                          |                 |              |                 |          |
| Origination Fees<br>Compensation<br>Commission<br>Insurance<br>Cheddists                                                                                                    |   |                       |                               |             |                          |                 |              |                 |          |
| Origination Fees<br>Compensation<br>Commission<br>Insurance<br>Checklists<br>Stipulations                                                                                        | ш |                       |                               |             |                          |                 |              |                 |          |
| Origination Fees<br>Compensation<br>Commission<br>Insurance<br>Checklists<br>Stipulations<br>Spreads                                                                             | E |                       |                               |             |                          |                 |              |                 |          |
| Origination Fees<br>Compensation<br>Commission<br>Insurance<br>Checklists<br>Stpulations<br>Spreads<br>Statement Messages                                                        | ш |                       |                               |             |                          |                 |              |                 |          |
| Origination Fees<br>Compensation<br>Commission<br>Insurance<br>Checklists<br>Stpulations<br>Spreads<br>Statement Messages<br>Letters                                             | E |                       |                               |             |                          |                 |              |                 |          |
| Origination Fees<br>Compensation<br>Commission<br>Insurance<br>Checklists<br>Stpulations<br>Spreads<br>Statement Messages<br>Letters<br>Promotions                               | E |                       |                               |             |                          |                 |              |                 |          |
| Origination Fees<br>Compensation<br>Commission<br>Insurance<br>Checklasts<br>Stpulations<br>Spreads<br>Statement Messages<br>Letters<br>Promotions<br>Subvention                 | E |                       |                               |             |                          |                 |              |                 |          |
| Origination Fees<br>Compession<br>Commission<br>Insurance<br>Cheddists<br>Stpulations<br>Spreads<br>Statement Messages<br>Letters<br>Promotions<br>Subvention<br>Excrow          | H |                       |                               |             |                          |                 |              |                 |          |
| Origination Fees<br>Compensation<br>Lossin<br>Insurance<br>Checklets<br>Stpulations<br>Stpulations<br>Statement Messages<br>Letters<br>Promotions<br>Subvention<br>Earcow<br>WFP | щ |                       |                               |             |                          |                 |              |                 |          |
| Origination Fees<br>Compession<br>Insurance<br>Cheddists<br>Stpulations<br>Spreads<br>Statement Messages<br>Letters<br>Promotons<br>Subvention<br>Excrow                         | ш |                       |                               |             |                          |                 |              |                 |          |
| Origination Fees<br>Compensation<br>Linsurance<br>Checklets<br>Stipulations<br>Streads<br>Statement Messages<br>Letters<br>Promotions<br>Subvention<br>Earcow<br>WFP             | н |                       |                               |             |                          |                 |              |                 |          |

| Field:         | Do this:                                                                                                    |
|----------------|----------------------------------------------------------------------------------------------------|
| Checklist Code | Specify the checklist code that identifies checklist being defined.                                                                                                    |
| Description    | Specify the description for the checklist.                                                                                                    |
| Checklist Type | Select the checklist type from the drop-down list, to define where the specific checklist will be available in the system.                                                                                                    |
| Company        | Select the portfolio company associated with the checklist from the drop-down list. This may be ALL or a specific company.                                                                                                    |
| Branch         | Select the portfolio branch associated with the checklist from the drop-down list. This may be ALL or a specific branch. This must be ALL if in the Company field you selected ALL).                                                       |
| Channel        | Select the channel from the drop-down list, This can be ALL or a specific channel.                                                                                                    |
| Product        | Select the product associated with the checklist from the drop-down<br>list. This may be ALL or a specific product. The available values<br>come from a validated list based on the selected Billing Cycle setup<br>and the Product setup. |

| Field:   | Do this:                                                                                                    |
|----------|----------------------------------------------------------------------------------------------------|
| State    | Select the state associated with the checklist type from the drop-down list. This may be $\rm ALL$ or a specific state.                  |
|          | <b>IMPORTANT</b> : By selecting which edits type to use, the system searches for a best match using the following attributes:            |
|          | 1 Company                                                                                                    |
|          | 2 Branch                                                                                                    |
|          | 3 Product                                                                                                    |
|          | 4 State                                                                                                    |
|          | Hence, Oracle Financial Services Software recommends creating one version of each checklist type where ALL is the value in these fields. |
| Currency | Select the currency associated with the checklist from the drop-down list. This may be ALL or a specific currency.                       |
| Enabled  | Check this box to enable the checklist.                                                                                                  |

4. Perform any of the <u>Basic Actions</u> mentioned in Navigation chapter.

Checklist actions are steps (a set of one or more tasks) related to the checklist you are creating. They are loaded on the Checklist Action Definition section.

5. In the Checklist Action Definition - **Regular** section, perform any of the <u>Basic Operations</u> mentioned in Navigation chapter

A brief description of the fields is given below:

| Field:      | Do this:                                                                                       |
|-------------|------------------------------------------------------------------------------------------------|
| Action Code | Specify the action code for the checklist.                                                     |
| Description | Specify the description for the action type.                                                   |
| Sort        | Specify the sort order to define the placement of the action type on the Checklist sub screen. |
| Enabled     | Check this box to include this action in the checklist.                                        |

6. Perform any of the Basic Actions mentioned in Navigation chapter.

7. In the Checklist Action Definition - **Document** section, perform any of the <u>Basic</u> <u>Operations</u> mentioned in Navigation chapter.

| Field:           | Do this:                                          |
|------------------|---------------------------------------------------|
| Action Code      | Specify the action code for the checklist.        |
| Description      | Specify the description for the action type.      |
| Document<br>Type | Select the document type from the drop-down list. |

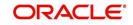

| Field:                | Do this:                                                                                       |
|-----------------------|------------------------------------------------------------------------------------------------|
| Document<br>Sub Type  | Select the document sub type from the drop-down list.                                          |
| Document<br>Mandatory | Check this box to indicate that the document is mandatory.                                     |
| Sort                  | Specify the sort order to define the placement of the action type on the Checklist sub screen. |
| Enabled               | Check this box to include this action in the checklist.                                        |

8. Perform any of the Basic Actions mentioned in Navigation chapter.

# 4.15 Stipulations

The system supports the automatic generation of default stipulations for loans during origination on the Underwriting window's **Stipulation** sub screen (Decision link). The default stipulations can be maintained by company, branch, product, state, application status and application sub-status on the Stipulations screen.

# To set up the Stipulations

- On the Oracle Financial Services Lending and Leasing home screen, click Setup > Setup
   Administration > User > Products > Stipulations > Lease.
- 2. In the Stipulation Setup section, perform any of the <u>Basic Operations</u> mentioned in Navigation chapter.

| DRACLE<br>Financial Services Le         | ending and Leasi    | ng                    |          |                      |            |         |                     | 🛔 Welcome, VAVA                    | UDYA 🔻 Accessibi           |                   |
|-----------------------------------------|---------------------|-----------------------|----------|----------------------|------------|---------|---------------------|------------------------------------|----------------------------|-------------------|
| > DashBoard                             | Stipulations ×      |                       |          |                      |            |         |                     |                                    |                            | 2<br>2            |
| > Origination                           | Loan Line Lease     |                       |          |                      |            |         |                     |                                    |                            |                   |
| > Servicing                             |                     |                       |          |                      |            |         |                     |                                    |                            | _                 |
| > Collections                           | Stipulation Set     |                       | -        |                      |            |         |                     | +                                  | dd 🥒 Edit                  | _View ⊘Audit      |
| > WFP                                   | View + Format +     | 💱 🔟 Freeze 🎽 Detach 🥠 | Wrap 🙀   |                      |            |         |                     |                                    | Analise to be              |                   |
| > Tools                                 | Company             | Branch                |          |                      | Product    | State   | Currency            | Application Status                 | Application Sub-<br>Status | Enabled           |
| Setup                                   | ALL                 | ALL                   |          |                      | ALL        | ALL     | ALL                 | NEW                                | PRESCREEN                  | N<br>Y            |
| ⊿ Setup                                 | ALL                 | ALL                   |          |                      | ALL        | ALL     | ALL                 | NEW                                | REVIEW REQUIRE             |                   |
| ▲ Administration                        | U501                | USHQ                  |          |                      | LEASE HOME | ALABAMA | US DOLLAR           | NEW                                | BLANK                      | N                 |
| > System                                |                     |                       |          |                      |            |         |                     |                                    |                            |                   |
| User 4 Products                         | Stipulation Set     | up                    |          |                      |            |         | _                   |                                    |                            |                   |
| Asset Types                             |                     |                       |          |                      |            |         | 🗟 Save and <u>A</u> | dd 🛛 🖥 Save and St                 | ay 🛛 🕄 Save and            | Return 🗘 🤮 Return |
| Index Rates                             |                     | **                    |          | *** · [              |            |         |                     | the state                          |                            | ٣                 |
| Currency Exchange<br>Scoring Parameters |                     | * Company ALL         | T        | * State ALL          |            | ,       | *A                  | pplication Sub-Status<br>* Enabled | -                          |                   |
| Products                                |                     | * Branch ALL          |          | currency mas         |            |         | * Enabled           |                                    |                            |                   |
| Pricings                                |                     | * Product ALL         | •        | * Application Status |            | ۲       |                     |                                    |                            |                   |
| Contract<br>Edits                       | Stipulation Det     | ails                  |          |                      |            |         |                     | 4                                  | dd 🖉 Edit                  | View 🔗 Audit      |
| Cycles                                  | View + Format +     |                       | Wrap     |                      |            |         |                     | 1 5                                | ion & Four                 | Treat A vitere    |
| Scoring Models                          | Stipulations        | a Duce Dores to       | Nice No. |                      |            |         |                     |                                    | S                          | ort Enabled       |
| Fees                                    | No data to display. |                       |          |                      |            |         |                     |                                    |                            |                   |
| Origination Fees                        |                     |                       |          |                      |            |         |                     |                                    |                            |                   |
| Compensation<br>Commission              | -                   |                       |          |                      |            |         |                     |                                    |                            |                   |
| Insurance                               |                     |                       |          |                      |            |         |                     |                                    |                            |                   |
| Checklists                              |                     |                       |          |                      |            |         |                     |                                    |                            |                   |
| Stipulations                            |                     |                       |          |                      |            |         |                     |                                    |                            |                   |
| Spreads                                 |                     |                       |          |                      |            |         |                     |                                    |                            |                   |
| Statement Messages                      |                     |                       |          |                      |            |         |                     |                                    |                            |                   |
| Letters                                 |                     |                       |          |                      |            |         |                     |                                    |                            |                   |
| Promotions                              |                     |                       |          |                      |            |         |                     |                                    |                            |                   |
| Subvention<br>Escrow                    |                     |                       |          |                      |            |         |                     |                                    |                            |                   |
| ESCION                                  | •                   |                       |          |                      |            |         |                     |                                    |                            |                   |

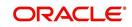

A brief description of the fields is given below:

| Field:                    | Do this:                                                                                             |
|---------------------------|----------------------------------------------------------------------------------------------------|
| Company                   | Select the portfolio company associated with the default stipulations, from the drop-down list.      |
| Branch                    | Select the portfolio branch associated with the default stipulations, from the drop-down list.       |
| Product                   | Select the product associated with the default stipulations, from the drop-down list.                |
| State                     | Select the state associated with the default stipulations, from the drop-<br>down list.              |
| Currency                  | Select the currency associated with the default stipulations, from the drop-down list.               |
| Application<br>Status     | Select the application status associated with the default stipulations, from the drop-down list.     |
| Application<br>Sub-Status | Select the application sub status associated with the default stipulations, from the drop-down list. |
| Enabled                   | Check this box to allow the default stipulations to be used.                                         |

- 3. Perform any of the Basic Actions mentioned in Navigation chapter.
- 4. In the Stipulation Details section, perform any of the <u>Basic Operations</u> mentioned in Navigation chapter.

A brief description of the fields is given below:

| Field:       | Do this:                                                                   |
|--------------|----------------------------------------------------------------------------|
| Stipulations | Select the stipulation from the drop-down list.                            |
| Sort         | Specify the sort sequence for the stipulation.                             |
| Enabled      | Check this box to allow the stipulations details to be used by the system. |

5. Perform any of the Basic Actions mentioned in Navigation chapter.

# 4.16 Letters

The Letters screen allows you to define letters that the system automatically generates when the application or the account for a products meets certain conditions, or "trigger events." Each letter has its own trigger event. For example, you can configure the system to automatically send a welcome letter when an application becomes an account or send a collection letters when an account becomes delinquent.

The system supports the following types of letters:

| Type of letter:      | Definition:                                                                                                    |
|----------------------|----------------------------------------------------------------------------------------------------|
| ACCOUNT<br>STATEMENT | Generated when account is to receive a billing statement (this time is defined in contract setup). Letter is sent to customer. |

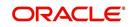

| Type of letter:                   | Definition:                                                                                                    |
|-----------------------------------|----------------------------------------------------------------------------------------------------|
| ADVERSE<br>Action letter          | Generated in nightly batch jobs for applications that were declined.<br>This letter is sent to the consumer to indicate the reasons why the<br>application was declined.                                       |
| CONDITIONAL<br>ADVERSE            | Generated in nightly batch jobs for applications that were                                                                                                    |
| ACTION<br>LETTER                  | declined. This letter is sent to the consumer to indicate the reasons<br>why the application was declined. This letter also indicates steps that<br>the consumer may take to gain approval of the application. |
| COLLECTION<br>LETTER 1            | Generated when an account becomes delinquent. This is the first dunning letter sent to the customer.                                                                                                    |
| COLLECTION<br>LETTER 2            | Generated when an account remains in delinquency for an extended period. This is the second dunning letter sent to the customer.                                                                               |
| COLLECTION<br>LETTER 3            | Generated when an account remains in delinquency for an extended<br>period, even after having received previous notices. This is the final<br>dunning letter sent to the customer.                             |
| CONTRACT<br>FUNDING fax/<br>email | Generated when an application is APPROVED: FUNDED or CONDITIONED: FUNDED. This letter is sent to the producer.                                                                                                 |
| DECISION FAX/<br>EMAIL            | Generated when an application is APPROVED, CONDITIONED, or REJECTED. This letter is sent to the consumer or producer, depending on whether the product is a direct or in-direct loan.                          |
| PAID IN FULL<br>LETTER            | Generated in nightly batch jobs when the account pays off. This letter is sent to the customer.                                                                                                    |
| PAYOFF<br>QUOTE<br>LETTER         | Generated when a payoff quote is created for an account. This letter is sent to the customer.                                                                                                    |
| WELCOME<br>LETTER                 | Generated when an application is APPROVED: FUNDED. This letter is sent to the consumer.                                                                                                    |
|                                   | STATEMENT PAST MATURITY Generated when an accounts are matured but unpaid.                                                                                                    |
|                                   | This letter is sent to the account holders as a reminder to make their payments.                                                                                                    |

When the system generates letters, it searches the Letters screen for letter definitions that meet the following criteria:

- Definition is enabled.
- Definition is an exact match of the letter code being generated.
- Definition is a match of either the application/account value or ALL for all other criteria.

Exact matches for each field are given a higher weight than matches to ALL.

The returned rows are then given a descending rank based on the weighted values and the hierarchical position of these fields:

1. Company

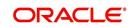

- 2. Branch
- 3. Product
- 4. State
- 5. Currency

On the ranked rows, the first row is returned as the best match.

#### To set up the Letters

- On the Oracle Financial Services Lending and Leasing home screen, click Setup > Setup
   Administration > User > Products > Letters > Lease.
- 2. In the Letter Definition section, perform any of the <u>Basic Operations</u> mentioned in Navigation chapter.

| DashBoard                        | Letters ×                    |     |                    |                                            |         |           |                    |                          |         |              |                       |                 | <b>X</b> |
|----------------------------------|------------------------------|-----|--------------------|--------------------------------------------|---------|-----------|--------------------|--------------------------|---------|--------------|-----------------------|-----------------|----------|
| Origination                      | Loan Line Lea                | se  |                    |                                            |         |           |                    |                          |         |              |                       |                 |          |
| Servicing                        |                              |     |                    |                                            |         |           |                    |                          |         |              |                       |                 |          |
| Collections                      | Letter Definit               |     |                    |                                            |         |           |                    |                          |         |              | d <b>⊫ <u>A</u>dd</b> | 🖉 Edit 🗌 View   | 🖉 Audit  |
| WEP                              | View - Format                | • 🗣 | 🔲 Freeze 🛛 🛃 Detac | th 🕼 Wrap 🙀                                |         |           |                    |                          |         |              |                       |                 |          |
|                                  | Letter Code                  |     | File Name          | Letter Type                                | Channel | Enabled   | Batch Printer      | Batch User               | Company | Branch       | Product               | State           | Curren   |
| Tools                            |                              |     |                    |                                            | 100     | N         |                    |                          |         |              |                       |                 |          |
| tup                              | CNLSCE_ADV_L                 |     |                    | ADVERSE ACTION LETTER                      | ALL     | Y.        | ARCHIVE<br>ARCHIVE | BATCH USER<br>BATCH USER | ALL     | ALL          | ALL                   | ALL             | ALL      |
| Setup                            | CNLSCE_COL_L<br>CNLSCE_COL_L |     |                    | COLLECTION LETTER 1<br>COLLECTION LETTER 2 | ALL     | 1<br>v    | ARCHIVE            | BATCH USER<br>BATCH USER | ALL     | ALL          | ALL                   | ALL             | ALL      |
| 4 Administration                 | CNLSCE_COL_L                 |     |                    | COLLECTION LETTER 3                        | ALL     | 1         | ARCHIVE            | BATCH USER               | ALL     | ALL          | ALL                   | ALL             | ALL      |
| > System                         | CNLSCE_CON_I                 |     |                    | CONTRACT FUNDING FAX/E                     |         | v         | ARCHIVE            | BATCHUSER                | ALL     | ALL          | ALL                   | ALL             | ALL      |
| D User                           | CNLSCE_DEC_F                 |     |                    | DECISION FAX/EMAIL                         | ALL     | v         | ARCHIVE            | BATCH USER               | ALL     | ALL          | ALL                   | ALL             | ALL      |
| Products                         |                              |     |                    | DECISION MULTI OFFER                       | ALL     | N         | ARCHIVE            | BATCH USER               | ALL     | ALL          | ALL                   | ALL             | RIAL     |
| Asset Types                      | CNLSCE PDC L                 |     |                    | PDC RENEWAL LETTER                         | ALL     | Y         | ARCHIVE            | BATCH USER               | ALL     | ALL          | ALL                   | ALL             | ALL      |
| Index Rates                      | CNLSCE_STM_L                 | TR  | lcsstm_em_121_01   | ACCOUNT STATEMENT                          | ALL     | Y         | ARCHIVE            | BATCH USER               | ALL     | ALL          | ALL                   | ALL             | ALL      |
| Products<br>Pricings<br>Contract | Letter Definit               | ion |                    |                                            |         |           |                    |                          |         | Save and Add | Save and Stay         | Save and Return | Ca Retur |
| Edits                            |                              |     |                    |                                            |         |           |                    |                          |         |              |                       |                 |          |
| Cycles                           |                              |     | * Letter Code      |                                            |         |           | Result             |                          |         |              |                       |                 |          |
| Scoring Models                   |                              |     | * File Name        |                                            |         | 10110     | ter UNDEFINED      |                          | T       |              | * Company ALL         |                 | ۲        |
| Fees                             |                              |     | * Letter Type      | ,                                          |         |           |                    |                          |         |              | * Branch ALL          |                 | <b>.</b> |
| Origination Fees                 |                              |     | * Channel ALL      | ,                                          |         | * Batch L | ser                |                          | 7       |              | * Product ALL         |                 | ۲        |
| Compensation<br>Commission       |                              |     |                    |                                            |         |           |                    |                          |         |              | * State ALL           |                 | ۲        |
| Insurance                        |                              |     | * Enabled 📃        |                                            |         |           | Selection          | ntena                    |         |              | * Currency ALL        |                 | Ŧ        |
| Checklists                       |                              |     |                    |                                            |         |           |                    |                          |         |              | Currency ALL          |                 |          |
| Stipulations                     |                              |     |                    |                                            |         |           |                    |                          |         |              |                       |                 |          |
| Spreads                          |                              |     |                    |                                            |         |           |                    |                          |         |              |                       |                 |          |
| Statement Messages               |                              |     |                    |                                            |         |           |                    |                          |         |              |                       |                 |          |
| Letters                          |                              |     |                    |                                            |         |           |                    |                          |         |              |                       |                 |          |
|                                  |                              |     |                    |                                            |         |           |                    |                          |         |              |                       |                 |          |

| Field:         | Do this:                                                                                                    |
|----------------|----------------------------------------------------------------------------------------------------|
| Letter Code    | Specify the code for the letter.                                                                                                    |
| File Name      | Specify the file name of the Oracle report used to generate the letter.<br>The file should be named <file name="">.rep on your server.</file> |
| Letter Type    | Select the type of letter you want to generate from the drop-down list.                                                                       |
| Channel        | Select the application source (channel) for the letter from the drop-down list. This may be ALL or a specific channel.                        |
| Enabled        | Check this box to enable this letter definition.                                                                                              |
| Result section | n                                                                                                    |

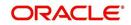

| Field:         | Do this:                                                                                                    |  |  |  |
|----------------|----------------------------------------------------------------------------------------------------|--|--|--|
| Batch Printer  | Select the batch printer being used to generate the letter from the drop-<br>down list.                                                                                                   |  |  |  |
| Batch User     | Select the user who will submit this letter from the drop-down list. This will normally be set to BATCH.                                                                                  |  |  |  |
| Selection Crit | Selection Criteria section                                                                                                    |  |  |  |
| Company        | Select the portfolio company for which this letter will be used from the drop-down list. This may be ALL or a specific company.                                                           |  |  |  |
| Branch         | Select the portfolio branch for which this letter will be used from the drop-down list. This may be ALL or a specific branch. This must be ALL if in the Company field you selected ALL). |  |  |  |
| Product        | Select the product for which this letter will be used from the drop-down list. This may be ALL or a specific product.                                                                     |  |  |  |
| State          | Select the state for which this letter will be used from the drop-down list. This may be ALL or a specific state.                                                                         |  |  |  |
| Currency       | Select the currency for which this letter will be used from the drop-down list. This may be ALL or a specific currency.                                                                   |  |  |  |

3. Perform any of the Basic Actions mentioned in Navigation chapter.

# 4.17 <u>Subvention</u>

The Subvention Setup screen's lease Subvention tab allows you to set up lease subvention plans for producers (groups or individuals). Multiple producers may contribute to one subvention plan or a plan can be set for a specific producer.

# Subvention Types

Subvention can be offered in many forms for vehicle leases. The most common format is the Rent factor for vehicle leases. Rent factor subvention involves sharing the finance charge (interest) by the participant (most frequently with the manufacturer). The finance company sets its buy rate (the minimum cost to the company to extend the Lease to a customer). If the customer rate is less than this buy rate, then the amount is equivalent to the interest amount for the difference (the buy rate minus the customer rate) is paid by the participant as the subvention amount.

Currently Oracle Financial Services Lending and Leasing supports the following subvention types:

Lease subvention types:

- Rent factor
- Residual
- Deposit waiver
- Cash bonus
- Buy down

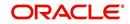

Subvention plans can be defined for one participant (for example, a manufacturer or a particular dealer) or group of participants (such as a dealer association). One subvention plan could have multiple sub plans and multiple participants could participate to each sub plan.

### Example

Subvention plan:

"Summer Special Event"

Subvention sub-plans for above plan:

• 1.9% for 36 months

- or -

• 2.99% for 48 months

- or -3.99% for 60 months

- or -

• \$1500.00 cash bonus

Multiple participants may participate in each sub plan. For example, for the 1.9% rate, 1% might be shared by the manufacturer and 0.9% might be shared by the dealer. Similarly, for the \$1,500 cash bonus, \$1,000 might be shared by the manufacturer and \$500 by the dealer. Or, the complete \$1,500 might be covered by the manufacturer.

Collection of subvention amounts can be set for each participant in the subvention plan with the Collection Method.

| Туре                 | Details                                                                                                    |
|----------------------|----------------------------------------------------------------------------------------------------|
| UPFRONT              | The entire subvention amount is collected at the booking of the Lease from the producer proceed.                                                |
| UPFRONT<br>STATEMENT | The entire subvention amount is collected at the time of the subven-<br>tion statement.                                                         |
| PAY AS U GO          | The subvention amount is billed to the producer when the customer pays the Lease payment. The producer is due for the amount at each statement. |

Oracle Financial Services Lending and Leasing supports following collection methods:

# Subvention Refund

There are times when a Lease is either paid-off early or gets charged off and the finance company refunds the unearned subvention amount back to the producer. The refund is available only when the subvention amount is collected from the producer proceeds (UPFRONT) or the whole amount is billed in the first statement (UPFRONT STATEMENT).

You can set up the system to allow refunds only for a certain period and not beyond that. The period can be set differently for charge offs and paid offs and can be based on two methods:

- 1. Days
- 2. Term

The system provides the following methods for refund amount calculation:

1. Earned

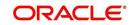

2. Percentage

The earned method is used to refund the unearned portion of the collected subvention amount. The percentage method is used to refund a certain percentage of the subvention amount collected.

# 4.17.1 Lease Subvention Plans

The Lease Subvention Plans screen allows you to set up subventions for Leases.

To set up the Lease Subvention Plans screen.

- 1. On the Oracle Financial Services Lending and Leasing home screen, Click Setup > Setup > Products > Subvention > Lease.
- 2. The system displays the **Lease** Subvention screen. The details are grouped into three.
  - Plan Definition
  - Sub Plan Definition
  - Plan Details.
- 3. In the **Plan Definition** section, perform any of the <u>Basic Operations</u> mentioned in Navigation chapter.

| DashBoard                                                                                                    | Subvention ×                   |                                  |               |                                                                                                    |          |                       |                          |                      |         |                  |                    |                  |          |
|----------------------------------------------------------------------------------------------------|--------------------------------|----------------------------------|---------------|----------------------------------------------------------------------------------------------------|----------|-----------------------|--------------------------|----------------------|---------|------------------|--------------------|------------------|----------|
| Origination                                                                                                    | Loan Lease                     |                                  |               |                                                                                                    |          |                       |                          |                      |         |                  |                    |                  |          |
| Servicing                                                                                                    |                                |                                  |               |                                                                                                    |          |                       |                          |                      |         |                  |                    |                  |          |
| Collections                                                                                                    | Plan Definition                |                                  |               |                                                                                                    |          |                       |                          |                      |         |                  | 4 Add              |                  | 🔗 Audit  |
|                                                                                                    | View - Format -                | Freeze                           | Detach        | wrap 🙀                                                                                                    |          |                       |                          |                      |         |                  |                    |                  |          |
| VFP                                                                                                    | Code                           | Description                      | Company       | Branch                                                                                                    | State    | Start Dt              | End Dt                   | Bill Cycle           | Product | Asset Clas       | s Asset Type       | Asset Sub Type   | Asset M  |
| ols                                                                                                    |                                |                                  |               |                                                                                                    |          |                       | 12/31/4000               |                      |         |                  |                    |                  | ALL      |
|                                                                                                    | SUB-LEASE-001<br>SUBV LS 01    | SUBVENTION LEA.<br>SUBV LEASE 01 | ALL           | ALL                                                                                                    | ALL      | 01/10/1800            | 12/31/4000               | MONTHLY              | ALL     | ALL              | ALL                | ALL              | ALL      |
|                                                                                                    | TEST                           | TEST                             | ALL           | ALL                                                                                                    | ALL      | 01/01/1900 12/11/2000 | 12/31/4000<br>12/31/4000 | MONTHLY              | ALL     | ALL              | ALL                | ALL              | ALL      |
| ministration                                                                                                    | TEST1                          | TEST1                            | U501          | USHO                                                                                                    | ALASKA   | 12/11/2000            | 12/31/4000               | MONTHLY              | ALL     | ALL              | ALL                | ALL              | ALL      |
| System                                                                                                    | 4                              |                                  |               |                                                                                                    |          |                       |                          |                      |         |                  |                    |                  |          |
| User                                                                                                    |                                | 1                                |               |                                                                                                    |          |                       |                          |                      |         |                  |                    |                  |          |
| Asset Types                                                                                                    | Plan Definition                |                                  |               |                                                                                                    |          |                       |                          |                      |         |                  |                    |                  |          |
| Index Rates                                                                                                    | Fian Dennidon                  |                                  |               |                                                                                                    |          |                       |                          |                      |         | Save and Add     | Save and Stay      | Save and Return  | A Datum  |
| Currency Exchange                                                                                                    |                                |                                  |               |                                                                                                    |          |                       |                          |                      |         | Dave and End     | Dave and proT      | 2 2ave and Ketum | A Vernin |
| Scoring Parameters                                                                                                    |                                | *0                               | via           |                                                                                                    |          | * 5                   | nabled 🗑                 |                      |         |                  | * Asset Type ALL   |                  |          |
| Products                                                                                                    |                                |                                  |               |                                                                                                    |          |                       |                          |                      |         |                  |                    |                  |          |
| Pricings                                                                                                    |                                | * Descript                       |               |                                                                                                    |          |                       | Selection (              | riteria              |         |                  | Asset Sub Type ALL |                  |          |
| Contract                                                                                                    |                                |                                  | any ALL       |                                                                                                    |          |                       |                          |                      |         |                  | * Asset Make ALL   |                  | •        |
| Edits<br>Cycles                                                                                                    |                                | * Bra                            | nch ALL       |                                                                                                    |          |                       | Cycle MONTHLY            |                      | *       |                  | * Model ALL        |                  | •        |
| Scoring Models                                                                                                    | 1                              | * St                             | ate ALL       |                                                                                                    |          | 1                     | roduct ALL               |                      |         |                  | * Age 0            |                  |          |
| Fees                                                                                                    |                                | * Start                          | Dt            | 20                                                                                                    |          | * Asse                | Class ALL                |                      | Ŧ       |                  |                    |                  |          |
| Origination Fees                                                                                                    |                                | * End                            | Dt 12/31/4000 | 80                                                                                                    |          |                       |                          |                      |         |                  |                    |                  |          |
| Compensation                                                                                                    |                                |                                  |               |                                                                                                    |          |                       |                          |                      |         |                  |                    |                  |          |
| Commission                                                                                                    | Sub Plan Defin                 | ition                            |               |                                                                                                    |          |                       |                          |                      |         |                  | de Add             | / Edit _ View    | 🖉 Aydit  |
| Insurance                                                                                                    | View + Format +                |                                  | Detach        | wrap 🚯                                                                                                    |          |                       |                          |                      |         |                  | 4 200              | g Luit Little    | A viewe  |
| Checklists                                                                                                    |                                |                                  |               | A CONTRACT OF A CONTRACT OF A |          |                       |                          |                      |         |                  | 1.10               |                  |          |
| Stipulations                                                                                                    | Code<br>No data to display.    | Description                      | State         | Pro Group                                                                                                    | Pro Type | Producer              | Ame                      | From Subvention Type |         | Term Grade       | Asset Class        | Asset Type       | Sub Type |
|                                                                                                    | d data to displayi             |                                  |               |                                                                                                    |          |                       |                          |                      |         |                  |                    |                  |          |
| Spreads                                                                                                    |                                |                                  |               |                                                                                                    |          |                       |                          |                      |         |                  |                    |                  |          |
| Statement Messages                                                                                                    |                                |                                  |               |                                                                                                    |          |                       |                          |                      |         |                  |                    |                  |          |
| Statement Messages<br>Letters                                                                                              |                                |                                  |               |                                                                                                    |          |                       |                          |                      |         |                  | de Add             |                  | Andit    |
| Statement Messages<br>Letters<br>Promotions                                                                                | Plan Details                   |                                  |               |                                                                                                    |          |                       |                          |                      |         |                  |                    |                  |          |
| Statement Messages<br>Letters                                                                                              | Plan Details                   | Re France                        | Robal         | d Wess DA                                                                                                    |          |                       |                          |                      |         |                  |                    |                  |          |
| Statement Messages<br>Letters<br>Promotions<br>Subvention<br>Escrow                                                        | View - Format -                | and the second                   | 1             | 🖨 Wrap 🙀                                                                                                    |          |                       |                          |                      |         |                  |                    |                  |          |
| Statement Messages<br>Letters<br>Promotions<br>Subvention<br>Escrow                                                        |                                | Collection Method                | 1             | طاً Wrap 🔂<br>Ra                                                                                                    | te Rent  | Factor Enabled        | Calculation Met          | hod Override         |         | Max Amt % Capita | lized Cost         | Flat Amt F       | actor    |
| Statement Messages<br>Letters<br>Promotions<br>Subvention<br>Escrow<br>(FP<br>Index Rates<br>Fees                          | View - Format -                | Long or strange                  | 1             |                                                                                                    | te Rent  | Factor Enabled        | Calculation Met          | hod Override         |         | Max Amt % Capita | lized Cost         | Flat Amt F       | actor    |
| Statement Messages<br>Letters<br>Promotions<br>Subvention<br>Escrow<br>FP<br>Mindex Rates<br>Fees<br>Pricings              | View - Format -<br>Participant | Long or strange                  | 1             |                                                                                                    | te Rent  | Factor Enabled        | Calculation Met          | hod Override         |         | Max Amt % Capita | lized Cost         | Flat Amt F       | actor    |
| Statement Messages<br>Letters<br>Promotions<br>Subvention<br>Eccrow<br>(FP<br>Index Rates<br>Fees<br>Pricings<br>Contracts | View - Format -<br>Participant | Long or strange                  | 1             |                                                                                                    | te Rent  | Factor Enabled        | Calculation Met          | hod Override         |         | Max Amt % Capita | lized Cost         | Flat Amt F       |          |
| Statement Messages<br>Letters<br>Promotions<br>Subvention<br>Escrow<br>WFP<br>Index Rates<br>Fees<br>Pricings              | View - Format -<br>Participant | Long or strange                  | 1             |                                                                                                    | te Rent  | Factor Enabled        | Calculation Met          | hod Override         |         | Max Amt % Capita | lized Cost         | Flat Amt F       |          |

| Field:      | Do this:                                         |
|-------------|--------------------------------------------------|
| Code        | Specify the subvention plan code.                |
| Description | Specify the subvention plan description.         |
| Company     | Select the company name from the drop-down list. |
| Branch      | Select the branch name from the drop-down list.  |

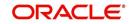

| Field:            | Do this:                                                                                                    |  |  |  |  |
|-------------------|----------------------------------------------------------------------------------------------------|--|--|--|--|
| State             | Select the state from the drop-down list.                                                                                 |  |  |  |  |
| Start Date        | Specify the start date for the subvention plan (required). You can select the date even from the adjoining Calendar icon. |  |  |  |  |
| End Date          | Specify the end date for the subvention plan. You can select the date even from the adjoining Calendar icon.              |  |  |  |  |
| Enabled           | Check this box to activate the record.                                                                                    |  |  |  |  |
| Selection Crite   | Selection Criteria                                                                                                    |  |  |  |  |
| Billing Cycle     | Select billing cycle from the drop-down list.                                                                             |  |  |  |  |
| Product           | Select the product from the drop-down list.                                                                               |  |  |  |  |
| Asset Class       | Select the asset class from the drop-down list.                                                                           |  |  |  |  |
| Asset Type        | Select the asset type from the drop-down list.                                                                            |  |  |  |  |
| Asset Sub<br>Type | Select asset sub type from the drop-down list.                                                                            |  |  |  |  |
| Asset Make        | Select asset make from the drop-down list.                                                                                |  |  |  |  |
| Asset Model       | Select the asset model from the drop-down list.                                                                           |  |  |  |  |
| Asset Age         | Specify the asset age.                                                                                                    |  |  |  |  |

4. Perform any of the <u>Basic Actions</u> mentioned in Navigation chapter.

5. In the **Sub Plan Definition** section, perform any of the <u>Basic Operations</u> mentioned in Navigation chapter.

| Field:             | Do this:                                                |
|--------------------|---------------------------------------------------------|
| Code               | Specify the subvention sub plan code.                   |
| Description        | Specify the subvention sub plan description (required). |
| State              | Select the state from the drop-down list.               |
| Pro Group          | Select the producer group from the drop-down list.      |
| Pro Type           | Select the producer type from the drop-down list.       |
| Producer           | Select the producer from the drop-down list.            |
| Enabled            | Check this box to activate the record.                  |
| AmtFrom            | Specify the amount.                                     |
| Subvention<br>Type | Select the subvention type from the drop-down list.     |
| Grade              | Select the grade from the drop-down list.               |

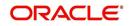

| Field:      | Do this:                                        |
|-------------|-------------------------------------------------|
| Term        | Specify the term.                               |
| Asset Class | Select the asset class from the drop-down list. |
| Asset Type  | Select the asset type from the drop-down list.  |
| Sub Type    | Select asset sub type from the drop-down list   |
| AssetMake   | Select asset make from the drop-down list.      |
| AssetModel  | Select the asset model from the drop-down list  |
| Age         | Specify asset age.                              |

6. Perform any of the <u>Basic Actions</u> mentioned in Navigation chapter.

7. In the **Plan Details** section, perform any of the <u>Basic Operations</u> mentioned in Navigation chapter.

| Field:               | Do this:                                                                                                    |
|----------------------|----------------------------------------------------------------------------------------------------|
| Participant          | Select the participant from the drop-down list.                                                                         |
| Collection Method    | Select the collection method for the subvention plan from the drop-down list.                                           |
| Transaction          | Select the transaction code from the drop-down list.                                                                    |
| Rate                 | Specify the subvention rate.                                                                                            |
| Enabled              | Check this box to activate the record.                                                                                  |
| Calculation section: |                                                                                                    |
| Method               | Select the subvention calculation method from the drop-down list. The list displays the following values:               |
|                      | - SPREAD DEFAULT                                                                                                    |
|                      | - SPREAD DEFAULT - (minus) PRESENT VALUE                                                                                |
|                      | - FLAT AMOUNT                                                                                                    |
|                      | - % OF CAPITALIZATION COST GROSS                                                                                        |
|                      | - % of CAPITALIZATION COST GROSS + FLAT AMOUNT                                                                          |
| Override             | Check this box to allow overriding the rate at the time of under-<br>writing / funding.                                 |
| Max Amt              | Specify the maximum subvention amount.                                                                                  |
| % Capitalized Cost   | Specify the percentage of capitalized cost to derive the Subven-<br>tion Amount.                                        |
|                      | For example: If Capitalized Cost = 100\$, and % of Capitalized Cost = 5%, then the Subvention Amount = 100 * 0.05 = 5\$ |
| Flat Amt             | Specify the flat amount.                                                                                                |

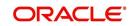

| Field:                    | Do this:                                                                                                    |  |  |  |  |  |
|---------------------------|----------------------------------------------------------------------------------------------------|--|--|--|--|--|
| Factor                    | Specify the subvention factor.                                                                                         |  |  |  |  |  |
| Spread Max                | Specify the maximum subvention spread value.                                                                           |  |  |  |  |  |
| Refund section:           |                                                                                                    |  |  |  |  |  |
| Paid Off Method           | Select the method from the drop-down list, if the account is paid-<br>off early.                                       |  |  |  |  |  |
| Paid Off Basis            | Select the basis from the drop-down list, if the account is paid-off early.                                            |  |  |  |  |  |
| Paid Off Period           | Specify the number of terms in which the subvention can be refunded to the producer, if the account is paid-off early. |  |  |  |  |  |
| Paid Off Percent          | Specify the refund percentage, if the account is paid-off.                                                             |  |  |  |  |  |
| Charge Off Calc<br>Method | Select the calculation method from the drop-down list, if the account is charged-off.                                  |  |  |  |  |  |
| Charge Off Basis          | Select the charge off basis from the drop-down list.                                                                   |  |  |  |  |  |
| Charge Off Period         | Select the charge off period from the drop-down list.                                                                  |  |  |  |  |  |
| Charge Off Percent        | Select the charge off percent from the drop-down list.                                                                 |  |  |  |  |  |
| Amortization section      | <u>n</u> :                                                                                                    |  |  |  |  |  |
| Balance Type              | Select the amortize balance type from the drop-down list.                                                              |  |  |  |  |  |
| Method                    | Select the amortize method from the drop-down list.                                                                    |  |  |  |  |  |
| Frequency                 | Select the amortize frequency from the drop-down list.                                                                 |  |  |  |  |  |
| Cost / Fee                | Select the cost / fee from the drop-down list.                                                                         |  |  |  |  |  |

Perform any of the <u>Basic Actions</u> mentioned in Navigation chapter.

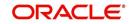

# Appendix A: Summary of the Application Scoring Parameters

# A.1 Glossary

| Term                         | Description                                                                                                    |
|------------------------------|----------------------------------------------------------------------------------------------------|
| DEROG / DEROGATORY           | Account has had chargeoffs, collections, bankruptcy, or repossession.                                                                                         |
| MINOR DELINQUENCY            | Less than or equal to 60 days delinquent.                                                                                                    |
| MAJOR DELINQUENCY            | Greater than 60 days delinquent.                                                                                                    |
| DEBT RATIO                   | Debt / Available credit.                                                                                                    |
| DEBT TO INCOME RATIO         | Debt / Income.                                                                                                    |
| "APPLICANT STATED"           | Parameter is pulling information stated or in any other way<br>provided by the applicant on the application on the Applica-<br>tion Entry form in the system. |
| "APPLICANT CREDIT<br>BUREAU" | Parameter is pulling information from the credit bureau, as<br>opposed to another source, such as the Application Entry<br>form.                              |
| LEASE FINANCE                | Refers to companies that provide the lease but are not sell-<br>ing the actual object financed, if any.                                                       |
|                              | Example: An independent auto finance company.                                                                                                    |
| SALES FINANCE                | Refers to companies that provide the object being financed in addition to the financing.                                                                      |
|                              | Example: Marshall Fields card.                                                                                                    |

# A.2 Scoring Parameters by Category

# A.2.1 Applicant Details / Debt Ratios

# A.2.1.1 Applicant Credit Bureau Auto Debt Ratio

This is the sum of all automobile type lease balances and the sum of all automobile type credit limits. For installment lease, the credit limit is normally equal to the original lease amount. This applies to open tradelines only.

# A.2.1.2 Applicant Credit Bureau Bank Debt Ratio

This is the sum of all bank type lease balances and the sum of all bank type credit limits. For installment lease, the credit limit is normally equal to the original lease amount. This applies to open tradelines only.

# A.2.1.3 Applicant Credit Bureau Card Debt Ratio

This is the sum of all travel card type lease balances and the sum of all travel card type credit limits. This applies to open tradelines only.

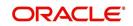

# A.2.1.4 Applicant Credit Bureau Debt Ratio

This parameter provides a value for all debt divided by all available credit as shown on the bureau.

# A.2.1.5 Applicant Credit Bureau FICO Score

This is the FICO score provided for the applicant in the bureau pull. There are usually several different types of FICO scores available at the bureau. The different score models are set up to give certain attributes different, weighting based on if the person is buying a car, or a house, and so on. The type of FICO score pulled is based on credit bureau setup.

# A.2.1.6 Applicant Credit Bureau Inst Debt Ratio

This is the sum of all installment lease balances and the sum of all installment lease credit limits. For installment lease, the credit limit is normally equal to the original lease amount. This applies to open tradelines only.

# A.2.1.7 Applicant Credit Bureau lease Amount Fin Debt Ratio

This is the sum of all lease finance type lease balances and the sum of all lease finance type credit limits. For installment lease, the credit limit is normally equal to the original lease amount. This applies to open tradelines only.

# A.2.1.8 Applicant Credit Bureau Mortgage Debt Ratio

This is the sum of all mortgage type lease balances and the sum of all mortgage type credit limits. For installment lease, the credit limit is normally equal to the original lease amount. This applies to open tradelines only.

# A.2.1.9 Applicant Credit Bureau Open Public Records

This parameter indicates if there are any open public records in the credit bureau associated with the applicant. This is a numeric counter covering the full period of time available in the bureau.

# A.2.1.10 Applicant Credit Bureau Public Records

This parameter indicates, if there are any public records, open or closed, in the credit bureau associated with the applicant. This is a numeric counter covering the full period of time available in the bureau.

# A.2.1.11 Applicant Credit Bureau Retail Debt Ratio

This is the sum of all retail type lease balances divided by the sum of all retail type credit limits. For installment lease, the credit limit is normally equal to the original lease amount. This applies to open tradelines only. This is expressed as a percent: 50% shows as 50.

# A.2.1.12 Applicant Credit Bureau Rev Debt Ratio

This is the sum of all revolving type lease balances and the sum of all revolving type credit limits. This applies to open tradelines only. This is expressed as a percent: 50% shows as 50.

# A.2.1.13 Applicant Credit Bureau Sales Fin Debt Ratio

This is the sum of all sales finance type lease balances and the sum of all sales finance type credit limits. For installment lease, the credit limit is normally equal to the original lease amount. This applies to open tradelines only. This is expressed as a percent: 50% shows as 50.

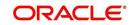

# A.2.1.14 Applicant Debt Ratio Stated After Requested lease Amount

This is the debt divided by available credit based on the values stated by the applicant after factoring in the requested lease amount- this information is not taken from the bureau. This is expressed as a percent: 50% shows as 50.

### A.2.1.15 Applicant Debt Ratio Stated Before Requested lease Amount

This is the debt divided by available credit based on the values stated by the applicant before factoring in the requested lease amount- this information is not taken from the bureau. This is expressed as a percent: 50% shows as 50.

### A.2.1.16 Applicant Debt To Income Ratio Stated After Requested lease Amount

This is the debt divided by income based on the values stated by the applicant after factoring in the requested lease amount- this information is not taken from the bureau. This is expressed as a percent: 50% shows as 50.

#### A.2.1.17 Applicant Debt To Income Ratio Stated Before Requested lease Amount

This is the debt divided by income based on the values stated by the applicant before factoring in the requested lease amount- this information is not taken from the bureau. This is expressed as a percent: 50% shows as 50.

#### A.2.1.18 Applicant Payment To Income Ratio Stated

This is the total amount of all monthly payments divided by monthly income. These values are stated by the applicant and not taken from the bureau. This is expressed as a percent: 50% shows as 50.

### A.2.1.19 Applicant Prior Customer

This parameter indicates whether the applicant is a prior customer. It is populated when the application is passed to Underwriting for a decision. If the SSN given by the applicant already exists then the applicant is marked as a prior customer and the parameter value is Y (Yes).

# A.2.1.20 Applicant Revolving Debt Ratio Stated

This is the sum of all revolving type lease amount balances / sum of all revolving type credit limits. This applies to open tradelines only. This is expressed as a percent: 50% shows as 50.

# A.2.1.21 Applicant Stated Employment Period (In Months)

This parameter looks at the number of months of stated employment for the most recently entered current employment.

For example, the applicant states that she has been working at her current place of employment for 3 years and 5 months. This parameter would be populated with (3years \* 12 months/year) + 5 months which calculates to 41 stated months. If the applicant enters another current employment and enters 1 year and 2 months then this parameter will be populated with 14 months, even though the other employment is still current.

# A.2.1.22 Applicant Stated Monthly Income

This is the monthly income stated by the applicant on the application. It combines the income for all employment marked as "current" in the system. If the income is stated as anything other than monthly, the income will be converted to monthly for this parameter.

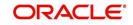

For example, the applicant states that he is paid \$50,000 with a frequency of ANNUALLY. This parameter is populated with \$50,000/12, which calculates to \$4166.67 stated monthly income.

# A.2.1.23 Applicant Stated Monthly Liability

This is the stated monthly liability as provided by the applicant on the Application Entry screen.

# A.2.1.24 Applicant Stated Residence Period (In Months)

This parameter looks at the stated residence period for the most recent current address.

# A.2.2 Lease Details

# A.2.2.1 Approximate Cash Price

This is the Approximate Cash price taken from the "Approx Price" field on the Application Entry form's Lease screen in the system.

# A.2.2.2 Requested Advance Amount

This is the Requested Advance Amount value taken from the Application Entry form's Lease screen in the system.

# A.2.3 Auto Trades / Inquiries

# A.2.3.1 Applicant Credit Bureau 6month Auto Trades

This is the number of auto trades that have been opened in the last 6 months. Note that these trades may now be open or closed, paid as agreed, delinquent, or derogatory, and so on.

# A.2.3.2 Applicant Credit Bureau 12month Auto Trades

This is the number of auto trades that have been opened in the last 12 months. Note that these trades may now be open or closed, paid as agreed, delinquent, or derogatory, and so on.

# A.2.3.3 Applicant Credit Bureau 24month Auto Trades

This is the number of auto trades that have been opened in the last 24 months. Note that these trades may now be open or closed, paid as agreed, delinquent, or derogatory, and so on.

# A.2.3.4 Applicant Credit Bureau Auto Inquries

This is the number of automobile-related credit inquiries the have been made to the bureau.

# A.2.3.5 Applicant Credit Bureau Auto Trades

This is the number of auto trades, both open and closed. Note that these trades may be paid as agreed, delinquent, derogatory, and so on. The parameter makes no distinction.

# A.2.3.6 Applicant Credit Bureau Current Auto Trades

Total number of auto trades that are paid on time right now. These trades may or may not have been delinquent in the past.

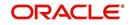

# A.2.3.7 Applicant Credit Bureau Open Auto Trades

This is the number of open auto trades on the account. Note that these trades may be paid as agreed, delinquent, derogatory, and so on. The parameter makes no distinction.

### A.2.3.8 Applicant Credit Bureau Satisfactory Auto

Total number of auto trades paid as agreed (no delinquencies) for the entire life of the trade. This could be a few months or several years- the parameter makes no distinction.

# A.2.3.9 Applicant Credit Bureau Worst Auto Trade

The rating code used for this parameter is the same rating code system displayed for the tradelines. The different bureaus use different systems so Oracle Financial Services Lending and Leasing changes them to a common format that is used in the scoring:

1 = current

- 2 = 30-59 days late
- 3 = 60-89 days late
- 4 = 90-119 days late
- 5 = 120-149 days late
- 6 = 150- days late
- 7 = involved in a bankruptcy
- 8 = repossession, foreclosure

9 = charge-off

# A.2.4 Bank Trades / Inquiries

#### A.2.4.1 Applicant Credit Bureau 12month Bank Trades

This is the number of bank trades that have been opened in the last 12 months. Note that these trades may now be open or closed, paid as agreed, delinquent, or derogatory, and so on.

#### A.2.4.2 Applicant Credit Bureau 24month Bank Trades

This is the number of bank trades that have been opened in the last 24 months. Note that these trades may now be open or closed, paid as agreed, delinquent, or derogatory, and so on.

#### A.2.4.3 Applicant Credit Bureau 6month Bank Trades

This is the number of bank trades that have been opened in the last 6 months. Note that these trades may now be open or closed, paid as agreed, delinquent, or derogatory, and so on.

### A.2.4.4 Applicant Credit Bureau Bank Inquiries

This is the number of bank inquiries against the bureau in the applicant's recorded bureau history.

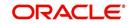

# A.2.4.5 Applicant Credit Bureau Bank Trades

This is the number of open bank trades on the account. Note that bank trades can be considered a sub type to installment, mortgage, and / or revolving lease.

#### A.2.4.6 Applicant Credit Bureau Bank Trades

Total number of bank trades that are paid on time right now. These trades may or may not have been delinquent in the past.

### A.2.4.7 Applicant Credit Bureau Bank Trades

This is the number of bank trades that are open right now. Note that these trades may now be open or closed, paid as agreed, delinquent, or derogatory, and so on.

#### A.2.4.8 Applicant Credit Bureau Bank Trades

This parameter shows the "current" revolving bank balance. If the revolving credit is owned by a bank, then it will show up here.

#### A.2.4.9 Applicant Credit Bureau Bank Trades

This parameter shows the highest cumulative balance among all revolving bank credit over the bureau history.

#### NOTE

If the applicant had \$5,000 on one account 2 years ago and \$10,000 on another account 4 years ago, this parameter would return \$15,000. The parameter is of questionable utility in many situations.

#### A.2.4.10 Applicant Credit Bureau Bank Trades

Total number of bank trades paid as agreed (no delinquencies) for the entire life of the trade. This could be a few months or several years- the parameter makes no distinction.

#### A.2.4.11 Applicant Credit Bureau Bank Trades

The rating code used for this parameter is the same rating code system displayed for the tradelines. The different bureaus use different systems so Oracle Financial Services Lending and Leasing changes them to a common format that is used in the scoring:

- 1 = current
- 2 = 30-59 days late
- 3 = 60-89 days late
- 4 = 90-119 days late
- 5 = 120-149 days late
- 6 = 150- days late
- 7 = involved in a bankruptcy
- 8 = repossession, foreclosure

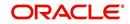

9 = charge-off

# A.2.5 Card Trades / Inquiries

# A.2.5.1 Applicant Credit Bureau Bank Trades

This is the number of card trades that have been opened in the last 12 months. Note that these trades may now be open or closed, paid as agreed, delinquent, or derogatory, and so on.

# A.2.5.2 Applicant Credit Bureau Bank Trades

This is the number of card trades that have been opened in the last 24 months. Note that these trades may now be open or closed, paid as agreed, delinquent, or derogatory, and so on.

# A.2.5.3 Applicant Credit Bureau Bank Trades

This is the number of card trades that have been opened in the last 6 months. Note that these trades may now be open or closed, paid as agreed, delinquent, or derogatory, and so on.

# A.2.5.4 Applicant Credit Bureau Bank Trades

This is the number of card inquiries that have been made against the bureau for the applicant in the bureau's recorded history.

# A.2.5.5 Applicant Credit Bureau Card Trades

This is the number of card trades, both open and closed, in the bureau history. Note that these trades may be paid as agreed, delinquent, derogatory, and so on. The parameter makes no distinction.

# A.2.5.6 Applicant Credit Bureau Current Card Trades

Total number of card trades that are paid on time right now. These trades may or may not have been delinquent in the past.

# A.2.5.7 Applicant Credit Bureau Open Card Trades

This is the number of open card trades on the account. Note that these trades may be paid as agreed, delinquent, derogatory, and so on. The parameter makes no distinction.

# A.2.5.8 Applicant Credit Bureau Satisfactory Card

Total number of card trades paid as agreed (no delinquencies) for the entire life of the trade. This could be a few months or several years- the parameter makes no distinction.

# A.2.5.9 Applicant Credit Bureau Worst Card Trade

The rating code used for this parameter is the same rating code system displayed for the tradelines. The different bureaus use different systems so Oracle Financial Services Lending and Leasing changes them to a common format that is used in the scoring:

- 1 = current
- 2 = 30-59 days late
- 3 = 60-89 days late

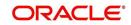

4 = 90-119 days late

- 5 = 120-149 days late
- 6 = 150- days late
- 7 = involved in a bankruptcy
- 8 = repossession, foreclosure

9 = charge-off

# A.2.6 Installment Trades / Inquiries

# A.2.6.1 Applicant Credit Bureau 12month Inst Trades

This is the number of installment trades that have been opened in the last 12 months. Note that these trades may now be open or closed, paid as agreed, delinquent, or derogatory, and so on.

# A.2.6.2 Applicant Credit Bureau 24month Inst Trades

This is the number of installment trades that have been opened in the last 24 months. Note that these trades may now be open or closed, paid as agreed, delinquent, or derogatory, and so on.

# A.2.6.3 Applicant Credit Bureau 6month Inst Trades

This is the number of installment trades that have been opened in the last 6 months. Note that these trades may now be open or closed, paid as agreed, delinquent, or derogatory, and so on.

# A.2.6.4 Applicant Credit Bureau Current Inst Trades

Total number of installment trades that are paid on time right now. These trades may or may not have been delinquent in the past.

# A.2.6.5 Applicant Credit Bureau Inst Trades

This is the number of installment trades, both open and closed. Note that these trades may be paid as agreed, delinquent, derogatory, and so on. The parameter makes no distinction.

# A.2.6.6 Applicant Credit Bureau Open Inst Trades

This is the number of open installment trades on the account. Note that these trades may be paid as agreed, delinquent, derogatory, and so on. The parameter makes no distinction.

# A.2.6.7 Applicant Credit Bureau Satisfactory Inst Trades

Total number of installment trades paid as agreed (no delinquencies) for the entire life of the trade. This could be a few months or several years- the parameter makes no distinction.

# A.2.6.8 Applicant Credit Bureau Worst Inst Trade

The rating code used for this parameter is the same rating code system displayed for the tradelines. The different bureaus use different systems so Oracle Financial Services Lending and Leasing changes them to a common format that is used in the scoring:

1 = current

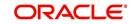

- 2 = 30-59 days late
- 3 = 60-89 days late
- 4 = 90-119 days late
- 5 = 120-149 days late
- 6 = 150- days late
- 7 = involved in a bankruptcy
- 8 = repossession, foreclosure
- 9 = charge-off

# A.2.7 Lease Finance Trades / Inquiries

# A.2.7.1 Applicant Credit Bureau 12month lease Fin Trades

This is the number of lease finance trades that have been opened in the last 12 months. Note that these trades may now be open or closed, paid as agreed, delinquent, or derogatory, and so on.

#### A.2.7.2 Applicant Credit Bureau 24month lease Fin Trades

This is the number of lease finance trades that have been opened in the last 24 months. Note that these trades may now be open or closed, paid as agreed, delinquent, or derogatory, and so on.

#### A.2.7.3 Applicant Credit Bureau 6month lease Fin Trades

This is the number of lease finance trades that have been opened in the last 6 months. Note that these trades may now be open or closed, paid as agreed, delinquent, or derogatory, and so on.

#### A.2.7.4 Applicant Credit Bureau Current lease Fin Trades

Total number of lease finance trades that are paid on time right now. These trades may or may not have been delinquent in the past.

# A.2.7.5 Applicant Credit Bureau lease Fin Trades

This is the number of lease finance trades, both open and closed. Note that these trades may be paid as agreed, delinquent, derogatory, and so on. The parameter makes no distinction.

# A.2.7.6 Applicant Credit Bureau lease Finance Inquiries

This is the number of lease finance inquires listed on the credit report. The bureaus have their own limits as to how long they keep an inquiry on the credit report, but this parameter will show whatever total is shown for that bureau.

# A.2.7.7 Applicant Credit Bureau Open lease Finance Trades

This is the number of open lease finance trades on the account. Note that these trades may be paid as agreed, delinquent, derogatory, and so on. The parameter makes no distinction.

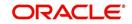

# A.2.7.8 Applicant Credit Bureau Satisfactory lease Fin

Total number of lease finance trades paid as agreed (no delinquencies) for the entire life of the trade. This could be a few months or several years- the parameter makes no distinction.

### A.2.7.9 Applicant Credit Bureau Worst lease Fin Trade

The rating code used for this parameter is the same rating code system displayed for the tradelines. The different bureaus use different systems so Oracle Financial Services Lending and Leasing changes them to a common format that is used in the scoring:

1 = current

- 2 = 30-59 days late
- 3 = 60-89 days late
- 4 = 90-119 days late
- 5 = 120-149 days late
- 6 = 150- days late
- 7 = involved in a bankruptcy
- 8 = repossession, foreclosure

9 = charge-off

# A.2.8 Mortgage Trades / Inquiries

# A.2.8.1 Applicant Credit Bureau 12month Mortgage Trades

This is the number of mortgage trades that have been opened in the last 12 months. Note that these trades may now be open or closed, paid as agreed, delinquent, or derogatory, and so on.

#### A.2.8.2 Applicant Credit Bureau 24month Mortgage Trades

This is the number of mortgage trades that have been opened in the last 24 months. Note that these trades may now be open or closed, paid as agreed, delinquent, or derogatory, and so on.

#### A.2.8.3 Applicant Credit Bureau 6month Mortgage Trades

This is the number of mortgage trades that have been opened in the last 6 months. Note that these trades may now be open or closed, paid as agreed, delinquent, or derogatory, and so on.

#### A.2.8.4 Applicant Credit Bureau Current Mortgage Trades

Total number of mortgage trades that are paid on time right now. These trades may or may not have been delinquent in the past.

#### A.2.8.5 Applicant Credit Bureau Mortgage Trades

This is the total number of mortgage trades, both open and closed. Note that these trades may be paid as agreed, delinquent, derogatory, and so on. The parameter makes no distinction.

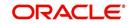

# A.2.8.6 Applicant Credit Bureau Open Mortgage Trades

This is the number of open mortgage trades on the account. Note that these trades may be paid as agreed, delinquent, derogatory, and so on. The parameter makes no distinction.

# A.2.8.7 Applicant Credit Bureau Satisfactory Mortgage

Total number of mortgage trades paid as agreed (no delinquencies) for the entire life of the trade. This could be a few months or several years- the parameter makes no distinction.

### A.2.8.8 Applicant Credit Bureau Worst Mortgage Trade

The rating code used for this parameter is the same rating code system displayed for the tradelines. The different bureaus use different systems so Oracle Financial Services Lending and Leasing changes them to a common format that is used in the scoring:

1 = current

- 2 = 30-59 days late
- 3 = 60-89 days late
- 4 = 90-119 days late
- 5 = 120-149 days late
- 6 = 150- days late
- 7 = involved in a bankruptcy
- 8 = repossession, foreclosure

9 = charge-off

# A.2.9 Retail Trades / Inquiries

#### A.2.9.1 Applicant Credit Bureau 12month Retail Trades

This is the number of retail trades that have been opened in the last 12 months. Note that these trades may now be open or closed, paid as agreed, delinquent, or derogatory, and so on.

#### A.2.9.2 Applicant Credit Bureau 24month Retail Trades

This is the number of retail trades that have been opened in the last 24 months. Note that these trades may now be open or closed, paid as agreed, delinquent, or derogatory, and so on.

#### A.2.9.3 Applicant Credit Bureau 6month Retail Trades

This is the number of retail trades that have been opened in the last 6 months. Note that these trades may now be open or closed, paid as agreed, delinquent, or derogatory, and so on.

### A.2.9.4 Applicant Credit Bureau Current Retail Trades

Total number of retail trades that are paid on time right now. These trades may or may not have been delinquent in the past.

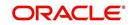

# A.2.9.5 Applicant Credit Bureau Open Retail Trades

This is the number of open retail trades on the account. Note that these trades may be paid as agreed, delinquent, derogatory, and so on. The parameter makes no distinction.

#### A.2.9.6 Applicant Credit Bureau Retail Inquiries

This is the number of retail inquires listed on the credit report. The bureaus have their own limits as to how long they keep an inquiry on the credit report, but this parameter will show whatever total is shown for that bureau.

#### A.2.9.7 Applicant Credit Bureau Retail Trades

This is the number of retail trades, both open and closed. Note that these trades may be paid as agreed, delinquent, derogatory, and so on. The parameter makes no distinction.

### A.2.9.8 Applicant Credit Bureau Satisfactory Retail

Total number of retail trades paid as agreed (no delinquencies) for the entire life of the trade. This could be a few months or several years- the parameter makes no distinction.

# A.2.9.9 Applicant Credit Bureau Worst Retail Trade

The rating code used for this parameter is the same rating code system displayed for the tradelines. The different bureaus use different systems so Oracle Financial Services Lending and Leasing changes them to a common format that is used in the scoring:

- 1 = current
- 2 = 30-59 days late
- 3 = 60-89 days late
- 4 = 90-119 days late
- 5 = 120-149 days late
- 6 = 150- days late
- 7 = involved in a bankruptcy
- 8 = repossession, foreclosure
- 9 = charge-off

# A.2.10 Revolving Trades

#### A.2.10.1 Applicant Credit Bureau 12month Rev Trades

This is the number of revolving trades that have been opened in the last 12 months. Note that these trades may now be open or closed, paid as agreed, delinquent, or derogatory, and so on.

### A.2.10.2 Applicant Credit Bureau 24month Rev Trades

This is the number of revolving trades that have been opened in the last 24 months. Note that these trades may now be open or closed, paid as agreed, delinquent, or derogatory, and so on.

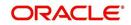

# A.2.10.3 Applicant Credit Bureau 6month Rev Trades

This is the number of revolving trades that have been opened in the last 6 months. Note that these trades may now be open or closed, paid as agreed, delinquent, or derogatory, and so on.

### A.2.10.4 Applicant Credit Bureau Current Rev Trades

Total number of revolving trades that are paid on time right now. These trades may or may not have been delinquent in the past.

#### A.2.10.5 Applicant Credit Bureau Open Rev Trades

This is the number of open revolving trades on the account. Note that these trades may be paid as agreed, delinquent, derogatory, and so on. The parameter makes no distinction.

#### A.2.10.6 Applicant Credit Bureau Rev Balance

This is the total revolving credit balance shown on the applicant's credit bureau. This applies to all open revolving trades.

#### A.2.10.7 Applicant Credit Bureau Rev High Balance

This parameter shows the highest cumulative balance among all revolving credit over the bureau history.

#### NOTE

If the applicant had \$5,000 on one account 2 years ago and \$10,000 on another account 4 years ago, this parameter would return \$15,000. The parameter is of questionable utility in many situations.

# A.2.10.8 Applicant Credit Bureau Rev Retail Balance

This is the current revolving retail trade balance shown on the applicant's credit bureau. This applies to all open retail trades. It shows current, not historical, information.

#### A.2.10.9 Applicant Credit Bureau Rev Retail High Balance

This parameter shows the highest cumulative balance among all revolving retail credit over the bureau history.

#### Note

If the applicant had \$5,000 on one account 2 years ago and \$10,000 on another account 4 years ago, this parameter would return \$15,000. The parameter is of questionable utility in many situations.

# A.2.10.10 Applicant Credit Bureau Rev Trades

This is the number of revolving trades, both open and closed. Note that these trades may be paid as agreed, delinquent, derogatory, and so on. The parameter makes no distinction.

#### A.2.10.11 Applicant Credit Bureau Satisfactory Rev Trades

Total number of revolving trades paid as agreed (no delinquencies) for the entire life of the trade. This could be a few months or several years- the parameter makes no distinction.

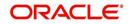

# A.2.10.12 Applicant Credit Bureau Worst Rev Trade

The rating code used for this parameter is the same rating code system displayed for the tradelines. The different bureaus use different systems so Oracle Financial Services Lending and Leasing changes them to a common format that is used in the scoring:

- 1 = current
- 2 = 30-59 days late
- 3 = 60-89 days late
- 4 = 90-119 days late
- 5 = 120-149 days late
- 6 = 150- days late
- 7 = involved in a bankruptcy
- 8 = repossession, foreclosure

9 = charge-off

# A.2.11 Sales Finance Trades / Inquiries

#### A.2.11.1 Applicant Credit Bureau 12month Sales Fin Trades

This is the number of sales finance trades that have been opened in the last 12 months. Note that these trades may now be open or closed, paid as agreed, delinquent, or derogatory, and so on.

#### A.2.11.2 Applicant Credit Bureau 24month Sales Fin Trades

This is the number of sales finance trades that have been opened in the last 24 months. Note that these trades may now be open or closed, paid as agreed, delinquent, or derogatory, and so on.

#### A.2.11.3 Applicant Credit Bureau 6month Sales Fin Trades

This is the number of sales finance trades that have been opened in the last 6 months. Note that these trades may now be open or closed, paid as agreed, delinquent, or derogatory, and so on.

#### A.2.11.4 Applicant Credit Bureau Current Sales Fin Trades

Total number of sales finance trades that are paid on time right now. These trades may or may not have been delinquent in the past.

#### A.2.11.5 Applicant Credit Bureau Open Sales Finance Trades

This is the number of open sales finance trades on the account. Note that these trades may be paid as agreed, delinquent, derogatory, and so on. The parameter makes no distinction.

#### A.2.11.6 Applicant Credit Bureau Sales Fin Trades

This is the number of sales finance trades, both open and closed. Note that these trades may be paid as agreed, delinquent, derogatory, and so on. The parameter makes no distinction.

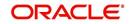

# A.2.11.7 Applicant Credit Bureau Sales Finance Inquiries

This is a count of the number of sales finance inquiries that have been made against the Applicant's bureau information in the bureau history.

#### A.2.11.8 Applicant Credit Bureau Satisfactory Sales Fin

Total number of sales finance trades paid as agreed (no delinquencies) for the entire life of the trade. This could be a few months or several years- the parameter makes no distinction.

#### A.2.11.9 Applicant Credit Bureau Worst Sales Fin Trade

The rating code used for this parameter is the same rating code system displayed for the tradelines. The different bureaus use different systems so Oracle Financial Services Lending and Leasing changes them to a common format that is used in the scoring:

1 = current

- 2 = 30-59 days late
- 3 = 60-89 days late
- 4 = 90-119 days late
- 5 = 120-149 days late
- 6 = 150- days late
- 7 = involved in a bankruptcy
- 8 = repossession, foreclosure
- 9 = charge-off

# A.2.12 Other Trades

#### A.2.12.1 Applicant Credit Bureau 12month Trades

This is the number of all trades that have been opened in the last 12 months. Note that these trades may now be open or closed, paid as agreed, delinquent, or derogatory, and so on.

#### A.2.12.2 Applicant Credit Bureau 24month Trades

This is the number of all trades that have been opened in the last 24 months. Note that these trades may now be open or closed, paid as agreed, delinquent, or derogatory, and so on.

#### A.2.12.3 Applicant Credit Bureau 6month Trades

This is the number of all trades that have been opened in the last 6 months. Note that these trades may now be open or closed, paid as agreed, delinquent, or derogatory, and so on.

#### A.2.12.4 Applicant Credit Bureau Avg Open Trade Age

This is the average trade age in months as calculated using all open trades in the bureau. This is based on taking all of the open tradelines, then dividing by the age.

# A.2.12.5 Applicant Credit Bureau Avg Trade Age

This is the average trade age in months as calculated using all trades, open and closed, in the bureau.

### A.2.12.6 Applicant Credit Bureau Chargeoff Trades

This parameter is a count of the total number of charged off trades for that applicant in the bureau.

### A.2.12.7 Applicant Credit Bureau Collections

This is the total number of trades in collections for that applicant in the credit bureau. This refers to accounts assigned to collections agencies.

#### A.2.12.8 Applicant Credit Bureau Current Trades

This is the total number of trades that are paid on time right now. These trades may or may not have been delinquent in the past.

#### A.2.12.9 Applicant Credit Bureau Inquiries

This is the number of inquires listed on the credit report. The bureaus have their own limits as to how long they keep an inquiry on the credit report, but this parameter will show whatever total is shown for that bureau.

#### A.2.12.10 Applicant Credit Bureau Inquiries 12m

This is the total number of inquiries that have been made against the credit bureau for that applicant in the last 12 months

#### A.2.12.11 Applicant Credit Bureau Inquiries 24m

This is the total number of inquiries that have been made against the credit bureau for that applicant in the last 24 months

#### A.2.12.12 Applicant Credit Bureau Inquiries 6m

This is the total number of inquiries that have been made against the credit bureau for that applicant in the last 6 months

#### A.2.12.13 Applicant Credit Bureau Judgments

This is a count of the number of judgments against the applicant in the credit bureau.

#### A.2.12.14 Applicant Credit Bureau Liens

This is the total number of liens shown for the applicant in the credit bureau for that applicant.

#### A.2.12.15 Applicant Credit Bureau Newest Inquiry

This is the number of months since the most recent inquiry in the credit bureau for that applicant. This of course excludes the pull from the immediate past used to do the scoring in this particular situation in the system.

#### A.2.12.16 Applicant Credit Bureau Newest Trade

This is the number of months between now and the newest trade in the bureau for that applicant.

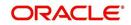

## A.2.12.17 Applicant Credit Bureau Oldest Inquiry

This is the number of months between now and the oldest inquiry in the bureau for that applicant.

## A.2.12.18 Applicant Credit Bureau Oldest Trade

This is the number of months between now and the oldest trade in the bureau for that applicant. Oldest is determined by looking at the oldest date on any tradeline, and then showing that.

## A.2.12.19 Applicant Credit Bureau Open Collection Trades

This is the number of open trades in collections shown in the bureau for that applicant. This refers to any accounts assigned to in-house collections departments (as compared to 5.12.7).

## A.2.12.20 Applicant Credit Bureau Open Collections

This is the number of open collections in the bureau for that applicant.

## A.2.12.21 Applicant Credit Bureau Open Judgments

This is the total number of open (unsatisfied) judgments against the applicant as indicated in the bureau for that applicant.

## A.2.12.22 Applicant Credit Bureau Open Liens

This is the total number of open liens against the applicant as indicated in the bureau for that applicant.

#### A.2.12.23 Applicant Credit Bureau Open Trades

This is the number of all open auto trades on the account. Note that these trades may be paid as agreed, delinquent, derogatory, and so on. The parameter makes no distinction.

## A.2.12.24 Applicant Credit Bureau Past Due 30

This is the number of trades that have been 30 or more days past due at some point in the recorded history of the bureau. Note that these trades may be delinquent, derogatory, and so on. The parameter makes no distinction.

#### A.2.12.25 Applicant Credit Bureau Past Due 30 12m

This is the number of trades that have been more than 30 days past due in the last 12 months. The past dues could be for the same or different trades. If one trade has been late 3 times, this parameter would show 1 if there are no other trades.

## A.2.12.26 Applicant Credit Bureau Past Due 30 24m

This is the number of times the applicant has been more than 30 days past due in the last 24 months. The past dues could be for the same or different trades. If one trade has been late 3 times, this parameter would show 1 if there are no other trades.

#### A.2.12.27 Applicant Credit Bureau Past Due 60

This is the number of times the applicant has been more than 60 days past due in the recorded history of the bureau. The past dues could be for the same or different trades. If one trade has been late 3 times, this parameter would show 1 if there are no other trades.

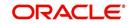

## A.2.12.28 Applicant Credit Bureau Past Due 60 12m

This is the number of times the applicant has been more than 60 days past due in the last 12 months. The past dues could be for the same or different trades. If one trade has been late 3 times, this parameter would show 1 if there are no other trades.

## A.2.12.29 Applicant Credit Bureau Past Due 60 24m

This is the number of times the applicant has been more than 60 days past due in the last 24 months. The past dues could be for the same or different trades. If one trade has been late 3 times, this parameter would show 1 if there are no other trades.

## A.2.12.30 Applicant Credit Bureau Past Due 90

This is the number of trades that are 90 or more days past due in the recorded history of the bureau. Note that these trades may be delinquent, derogatory, and so on. The parameter makes no distinction that one trade has been late 3 times; this parameter would show 1 if there are no other trades. If one trade has been late 3 times, this parameter would show 1 if there are no other trades.

## A.2.12.31 Applicant Credit Bureau Past Due 90 12m

This is the number of times the applicant has been more than 90 days past due in the last 12 months. The past dues could be for the same or different trades. If one trade has been late 3 times, this parameter would show 1 if there are no other trades.

## A.2.12.32 Applicant Credit Bureau Past Due 90 24m

This is the number of times the applicant has been more than 90 days past due in the last 24 months. The past dues could be for the same or different trades. If one trade has been late 3 times, this parameter would show 1 if there are no other trades.

## A.2.12.33 Applicant Credit Bureau Past Due Now

This is the number of trades on which the applicant is currently past due, according to the bureau.

## A.2.12.34 Applicant Credit Bureau Repossessions

This is the number of repossessions shown on the bureau for the applicant in the history of the bureau.

## A.2.12.35 Applicant Credit Bureau Satisfactory Trades

This is the total number of trades of all types, paid as agreed (no delinquencies) for the entire life of the trade. This could be a few months or several years- the parameter makes no distinction.

#### A.2.12.36 Applicant Credit Bureau Too New Trades

This shows the number of trades that have been reported where a lender is reporting a brand new account, but has not even billed the applicant yet.

#### A.2.12.37 Applicant Credit Bureau Trade Collections

This is the number of trades in collections assigned to collections agencies shown on the bureau for the applicant in the history of the bureau.

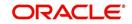

## A.2.12.38 Applicant Credit Bureau Trades

This is the number of trades in the history of the credit bureau for that applicant. Note that different bureaus store information for varying amounts of time.

## A.2.12.39 Applicant Credit Bureau Worst Trades

The rating code used for this parameter is the same rating code system displayed for the tradelines. The different bureaus use different systems so Oracle Financial Services Lending and Leasing changes them to a common format that is used in the scoring:

1 = current

- 2 = 30-59 days late
- 3 = 60-89 days late
- 4 = 90-119 days late
- 5 = 120-149 days late
- 6 = 150- days late
- 7 = involved in a bankruptcy
- 8 = repossession, foreclosure

9 = charge-off

## A.2.13 Bankruptcy information

## A.2.13.1 Applicant Credit Bureau 11 Bankruptcies

This parameter provides a count of the number of Chapter 11 Bankruptcies the applicant has filed in the stored history of the bureau.

#### A.2.13.2 Applicant Credit Bureau 13 Bankruptcies

This parameter provides a count of the number of Chapter 13 Bankruptcies the applicant has filed in the stored history of the bureau.

#### A.2.13.3 Applicant Credit Bureau 7 Bankruptcies

This parameter provides a count of the number of Chapter 7 Bankruptcies the applicant has filed in the stored history of the bureau.

## A.2.13.4 Applicant Credit Bureau Bankruptcies

This parameter provides a count of the number of bankruptcies of any type the applicant has filed in the stored history of the bureau.

#### A.2.13.5 Applicant Credit Bureau Bkrp Score

The bureaus offer two basic types of scores, a FICO type, and a bankruptcy type. The term FICO score is sometimes used as a generic term for a credit score, but it is supposed to mean that the score is based on an algorithm purchased or licensed from Fair Isaac Corp. In the system, if a score is listed as a FICO score, it is based on a Fair Isaac model. A bankruptcy score is a score that is used to predict the likelihood of a consumer to file bankruptcy. It is provided much like a FICO score.

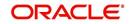

## A.2.13.6 Applicant Credit Bureau Open 11 Bankruptcies

This parameter provides a count of the number of open Chapter 11 Bankruptcies associated with the applicant in the bureau.

## A.2.13.7 Applicant Credit Bureau Open 13 Bankruptcies

This parameter provides a count of the number of open Chapter 13 Bankruptcies associated with the applicant in the bureau.

## A.2.13.8 Applicant Credit Bureau Open 7 Bankruptcies

This parameter provides a count of the number of open Chapter 7 Bankruptcies associated with the applicant in the bureau.

## A.2.13.9 Applicant Credit Bureau Open Bankruptcies

This parameter provides a count of the number of bankruptcies of any type the applicant X has open currently.

## A.2.13.10 Applicant Credit Bureau Recent 11 Bankruptcy

For this parameter, "Recent" refers to the number of months since the subject's most recent bankruptcy filing. One would use this parameter to determine if the subject has filed for Chapter 11 bankruptcy in the last X months.

## A.2.13.11 Applicant Credit Bureau Recent 13 Bankruptcy

For this parameter, "Recent" refers to the number of months since the subject's most recent bankruptcy filing. One would use this parameter to determine if the subject has filed for Chapter 13 bankruptcy in the last X months.

## A.2.13.12 Applicant Credit Bureau Recent 7 Bankruptcy

For this parameter, "Recent" refers to the number of months since the subject's most recent bankruptcy filing. One would use this parameter to determine if the subject has filed for Chapter 7 bankruptcy in the last X months.

## A.2.13.13 Applicant Credit Bureau Recent Bankruptcy

For this parameter, "Recent" refers to the number of months since the subject's most recent bankruptcy filing. One would use this parameter to determine if the subject has filed for any kind of bankruptcy in the last X months.

#### A.2.13.14 Applicant Has A Prior Bankruptcy

This parameter tracks whether the applicant has indicated a prior bankruptcy based on the checkbox in the the system's Origination module. The prior bankruptcy is set to Y if the checkbox is checked otherwise it has a value of N.

## A.2.14 Delinquency Information

## A.2.14.1 Applicant Credit Bureau Longest Since Major

This parameter reflects the longest period (in months) a tradeline has been open since the last derog.

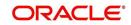

## A.2.14.2 Applicant Credit Bureau Longest Since Minor

This parameter reflects the longest period (in months) a tradeline has been open since the last minor delinquency.

#### A.2.14.3 Applicant Credit Bureau Open Longest Since Major

This parameter considers the greatest amount of time (in months) between now and the corresponding major delinquency for all of the open parameters with major delinquencies, and reflects the greatest value returned.

#### A.2.14.4 Applicant Credit Bureau Open Longest Since Minor

This parameter considers the greatest amount of time (in months) between now and the corresponding minor delinquency for all of the open parameters with minor delinquencies, and reflects the greatest value returned.

## A.2.14.5 Applicant Credit Bureau Open Shortest Since Major

This parameter considers the least amount of time (in months) between now and the corresponding major delinquency for all of the open parameters with major delinquencies, and reflects the least value returned.

## A.2.14.6 Applicant Credit Bureau Open Shortest Since Minor

This parameter considers the least amount of time (in months) between now and the corresponding minor delinquency for all of the open parameters with minor delinquencies, and reflects the least value returned.

## A.2.14.7 Applicant Credit Bureau Shortest Since Major

This parameter considers the least amount of time (in months) between now and the corresponding major delinquency for all of the parameters (open and closed) with major delinquencies, and reflects the least value returned.

#### A.2.14.8 Applicant Credit Bureau Shortest Since Minor

This parameter considers the least amount of time (in months) between now and the corresponding minor delinquency for all of the parameters (open and closed) with minor delinquencies, and reflects the least value returned.

## A.2.15 Derogatory Trade Information

## A.2.15.1 Applicant Credit Bureau Derog 12m Trades

Provides the number of trades that were derogatory in the last 12 months. This includes open and closed trades. These trades may or may not be derogatory now.

#### A.2.15.2 Applicant Credit Bureau Derog 24m Trades

Provides the number of trades that were derogatory in the last 24 months. This includes open and closed trades. These trades may or may not be derogatory now.

## A.2.15.3 Applicant Credit Bureau Derog Now Trades

Provides the number of trades that are derogatory right now. Does this include closed trades?

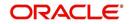

## A.2.15.4 Applicant Credit Bureau Derog Trades

This parameter addresses the number of derogatory trades associated with the applicant. This includes open and closed trades.

## A.2.15.5 Applicant Credit Bureau Longest Since Derog

This parameter covers the longest period (in months) since last derog.

#### A.2.15.6 Applicant Credit Bureau Open Longest Since Derog

This parameter covers the longest period (in months) a tradeline has been open since the last derog.

## A.2.15.7 Applicant Credit Bureau Open Shortest Since Derog

This parameter considers the least amount of time (in months) between now and the corresponding derog for all of the open parameters with derogs, and reflects the least value returned.

## A.2.15.8 Applicant Credit Bureau Shortest Since Derog

This parameter considers the least amount of time (in months) between now and the corresponding derog for all of the parameters (open and closed) with derogs, and reflects the least value returned.

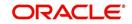

# **Appendix B: Rounding Amounts and Rate Attributes**

## **Rounding Amounts**

Generally in the lending industry, computed amounts (interest, fees, costs, and so on) are rounded to the second decimal place. However, there are occasions where the rounding of the computed amounts has to be carried out using different methods. Oracle Financial Services Lending and Leasing supports the rounding, raising, or cutting off of calculated amounts.

**Rounding** will increase the resulting amount to the next number up to the second decimal, based on the value of third decimal.

**Raising** will always increase the resulting amount to the next number up to the second decimal.

Cutting off will always cut the number after the second decimal.

You can choose the rounding method you want to use by setting the parameter value for the system parameter CMN\_AMOUNT\_ROUND\_METHOD on the Administration form (Setup menu bar > Administration link > System link > System Parameters link > System tab).

You can choose the rounding factor you want to use by setting the parameter value for the system parameter CMN\_AMOUNT\_ROUND\_FACTOR on the Administration form. Currently, the system supports rounding up to two decimals only.

## Examples of how resulting amounts differ by RAISE, ROUND, and CUTOFF:

## Example 1: Amount: 234.136

| Method | Result |
|--------|--------|
| Round  | 234.14 |
| Raise  | 234.14 |
| Cutoff | 234.13 |

## Example 2: Amount: 234.134

| Method | Result |
|--------|--------|
| Round  | 234.13 |
| Raise  | 234.14 |
| Cutoff | 234.13 |

#### Example 3: Amount: 234.1319999

| Method | Result |
|--------|--------|
| Round  | 234.13 |
| Raise  | 234.14 |
| Cutoff | 234.13 |

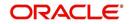

## Note

The system rounds only calculated amounts (calculated fees, calculated payment, and so on) and not user-entered amounts.

## **Rate Attributes**

The system supports the rounding of the index rate to keep the rate calculation as simple as possible for the customers. The general practice is to round the rate to nearest eighth (1/8th) (to keep the index rate in the multiple of .125) or fourth (1/4th) (to keep the index rate in the multiple of 25). The system rounds only the index rate and not the margin or final rate.

## Note

Index rounding does not apply to fixed rate leases.

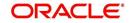

# **Appendix C:System Parameters**

## C.1 Introduction

System defined parameters help in configuring system specific data, User-access, location of system files; reports related URLs and other administration controlled data. These are essential to be configured during installation and some of them by nature of application will have to be reviewed and maintained in a regular and periodic manner.

Following are the types of parameters are used in OFSLL system depending on the areas of the system that these would apply and impact:

- System Parameters
- Organization Parameters
- <u>Company Parameters</u>
- Other Parameters

## Note

All the above parameters can be controlled (enabled/disabled) only by System Administrators, and users with Admin/Super User privileges who would be involved in setting-up OFSLL system.

## C.2 System Parameters

System parameters apply to the entire system. They relate to the overall processing of the system like application server file locations, data purging configurations and so on. Table below details the list of system parameters with their description and pre-defined values.

| SI.No | Parameter                  | Description                                                                                                    |
|-------|----------------------------|----------------------------------------------------------------------------------------------------|
| 1     | ACA_DLQ_AMT_EX-<br>CLUDED  | This parameter is used to exclude delinquency amount for account ACH                                                                                                    |
| 2     | ACA_PAYMENT_AU-<br>TO_LOAD | This parameter is used to control posting directly<br>from the ACH file that has been created for cus-<br>tomer payments. Input parameter value is Boolean<br>(Yes/No). If the parameter is set to 'Y', the system<br>automatically creates payment batches for the<br>payments in the ACH file and posts them on the<br>day of payment. |
| 3     | ACA_PRENOTE_DAYS           | This parameter is used to define the number of<br>days the prenote should be initiated for customer<br>ACH (Automated Clearing House) accounts. Input<br>parameter value is numeric.                                                                                                    |
| 4     | ACA_PRE_PROCESS<br>DAYS    | This parameter is used to specify the number of days before draft day for Account ACH process. Input parameter value is numeric.                                                                                                    |
| 5     | ACH_PAYEE_PRENOTE<br>DAYS  | This parameter is used to define the number of days for prenote to occur for Producer or Vendor ACH accounts. Input parameter value is numeric                                                                                                    |

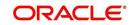

| SI.No | Parameter                          | Description                                                                                                    |
|-------|------------------------------------|----------------------------------------------------------------------------------------------------|
| 6     | ADMIN_SERVER_URL                   | This parameter is used to define the admin server URL                                                                                                    |
| 7     | ADR_DIRECTORY                      | This parameter is used to define the Oracle Direc-<br>tory Object Name for ADR file location                                                                                                    |
| 8     | ADR_PROCESSED_DI-<br>RECTORY       | This parameter is used to define the Oracle Directory Object Name for ADR file location                                                                                                    |
| 9     | AGE_APPROVED_CON-<br>DITIONED_DAYS | This parameter is used to specify the number of<br>days by which an application in 'Approved' or<br>'Conditioned' status is treated as Aged Applica-<br>tion. Input parameter value is numeric with no<br>upper limit.                                                                                                    |
| 10    | AGE_CONTRACT_DAYS                  | This parameter is used to specify the number of days by which a contract is treated as Aged Con-<br>tract. Input parameter value is numeric with no upper limit.                                                                                                    |
| 11    | ASC_COL_SER_ENA-<br>BLED_IND       | This parameter is used as the Collection Servicing<br>Enabled Indicator                                                                                                    |
| 12    | CAC_DIRECTORY                      | This parameter is used to define the Oracle Direc-<br>tory Object Name for CAC file location                                                                                                    |
| 13    | CAC_PROCESSED_DI-<br>RECTORY       | This parameter is used to define the Oracle Direc-<br>tory Object Name for CAC file location                                                                                                    |
| 14    | CHECK_PRINT_PREVIEW                | Using this parameter we can allow preview of application in pdf form before printing. Input parameter value is Boolean (Yes/No).                                                                                                    |
| 15    | CMN_AMOUNT_ROUND_<br>FACTOR        | This parameter is used to define the rounding fac-<br>tor for applicable fields (in this case calculated<br>amounts). Input parameter value is 'ROUND<br>AMOUNT TO 2 DECIMALS'. Currently system<br>supports rounding factor 2 only.                                                                                                    |
| 16    | CMN_AMOUNT_ROUND_<br>METHOD        | This parameter is used to define the amount round<br>method during system set-up and would be appli-<br>cable for all calculated amounts (calculated fees,<br>payment etc.) across the application. Input values<br>are ROUND, RAISE and CUTOFF:<br><b>ROUND</b> : Rounded to nearest number higher or<br>lower<br><b>RAISE</b> : Rounded to the nearest higher number<br><b>CUTOFF</b> : Truncate the digits without rounding or<br>raising |
| 17    | CMN_APP_ACC_TI-<br>TLE_FN_LN       | This parameter is used to set the Application or<br>Account title in one of the formats – First/Last<br>Name or Last/First Name. Input parameter value is<br>Boolean (Yes/No). If Yes is chosen, title would be<br>in the format – First/Last Name, else the other<br>option.                                                                                                    |

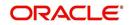

| SI.No | Parameter                          | Description                                                                                                    |
|-------|------------------------------------|----------------------------------------------------------------------------------------------------|
| 18    | CMN_APP<br>SERVER_HOME             | This parameter is used to set the Application<br>Server Home Directory. Input parameter value is<br>user defined.                                                                                                    |
| 19    | CMN_CURRENT_MOD-<br>EL_YEAR        | This parameter is used to default the Current Model Year.                                                                                                    |
| 20    | CMN_DEBUG_LEVEL                    | This is the Common Debug Level                                                                                                    |
| 21    | CMN_DEBUG_METHOD                   | This is the Common Debug Method                                                                                                    |
| 22    | CMN<br>FILE_PROCESS_TO_LOB         | This parameter is used to change incoming/outgo-<br>ing file process to CLOB process                                                                                                    |
| 23    | CMN_GL_POST_DT                     | This parameter is used to specify the General<br>Ledger Posting date. If scheduler is enabled, it<br>automatically updates this to current system date.<br>Else Admin User would need to set this date man-<br>ually to ensure correct posting dates in GL.                                                      |
| 24    | CMN_HTTP_PROX-<br>Y_PORT           | This parameter is enabled to specify the port to be<br>used for outgoing HTTP connections. Input<br>parameter value is user defined.                                                                                                    |
| 25    | CMN_HTTP_PROXY<br>SERVER           | This parameter is enabled to specify the proxy<br>server to be used for outgoing HTTP connections.<br>Input parameter value is user defined. There<br>exists an interdependency of this parameter with<br>CMN_HTTP_PROXY_PORT mentioned above.                                                                   |
| 26    | CMN_INT_360_ACCRU-<br>AL_DAYS_MTHD | This parameter is used to specify the interest<br>accrual method for 360 days, to be used by the<br>System for all calculations with interest. Currently<br>two methods are supported. Input parameter value<br>is 'US' or 'EU' representing American and Euro-<br>pean method of interest accrual for 360 days. |
| 27    | CMN_TEST_TOOL_LOG-<br>GING         | This parameter is used to set testing tool logging parameter                                                                                                    |
| 28    | CMN_SCHEMA_ID                      | This is used to specify the schema identifier for all users.                                                                                                    |
| 29    | CMN_SCHEMA_NAME                    | This is used to specify the Oracle User Name for a specific schema. Input parameter value is user defined.                                                                                                    |
| 30    | CMN_SCHEMA_PASS-<br>WORD           | This captures the password for Oracle, for the specific schema. Input parameter value is user defined. This parameter need not be enabled when in Oracle Network.                                                                                                    |
| 31    | CMN_SERVER_HOME                    | This parameter captures the Server Home Direc-<br>tory. Input parameter value is user defined.                                                                                                    |

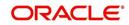

| SI.No | Parameter                       | Description                                                                                                    |
|-------|---------------------------------|----------------------------------------------------------------------------------------------------|
| 32    | CMN<br>SERVER_TEMP_DIR          | This parameter is used to specify the temporary directory on the server along with the path. Input parameter value is user defined.                                                                                                    |
| 33    | CMN_SER_ENVIRON-<br>MENT_FILE   | This parameter captures the environment file (and<br>its path) for running the Operating System com-<br>mands from Job Service. Input parameter value is<br>user defined.                                                                                 |
| 34    | CMN_SYSTEM_UNDER<br>MAINTENANCE | This parameter specifies whether the system is<br>under maintenance or not. Input parameter value<br>is Boolean (Yes/No).                                                                                                    |
| 35    | CMN_WALLET_PASS-<br>WORD        | This parameter is used to specify the common wallet password. Input parameter value is user defined.                                                                                                    |
| 36    | CMN_WALLET_PATH                 | This parameter is used to specify the common wallet path for oracle database. Input parameter value is user defined.                                                                                                    |
| 37    | CPP_NO_OF_PROMISES              | This parameter is used to define the maximum<br>number of promises/chances allowed for a cus-<br>tomer who is delinquent and promises to pay.<br>Input parameter value is numeric with no upper<br>limit.                                                 |
| 38    | CPP_PROMISE_HELD<br>DAYS        | This parameter is used to define the maximum<br>number of days after the promises made by the<br>customer to pay are broken to initiate further<br>actions. Input parameter value is numeric with no<br>upper limit.                                      |
| 39    | CRD_CHS_BIN                     | This parameter holds the value of the credit card<br>BIN (Bank Identification Number for Credit Cards),<br>for CHASE interface. Input parameter value is<br>user defined.<br>(P.S: OFSLL supports CHASE interface for credit<br>card payments processing) |
| 40    | CRD_CHS_CUR_CODE                | This parameter is used to specify the currency code of the transacting currency for CHASE inter-face. Input parameter value is user defined.                                                                                                    |
| 41    | CRD_CHS_DIR_PATH                | This parameter is used to specify the directory path for CHASE payment interface for Credit Cards. Input parameter value is user defined.                                                                                                    |
| 42    | CRD_CHS_IND_TYPE                | This is used to specify the industry type for<br>CHASE payment interface for Credit Cards. Input<br>parameter value is user defined.                                                                                                    |
| 43    | CRD_CHS_MER-<br>CHANT_ID        | This captures the merchant ID number for CHASE payment interface for Credit Cards. Input parameter value is user defined.                                                                                                    |

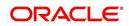

| SI.No | Parameter                             | Description                                                                                                    |
|-------|---------------------------------------|----------------------------------------------------------------------------------------------------|
| 44    | CRD_CHS_RE-<br>MOTE_HOST_NAME         | This captures the remote host name for seeking approvals for CHASE payment interface. Input parameter value is user defined.                                                                                                    |
| 5     | CRD_CHS_SEC_RE-<br>MOTE_HOST_NAME     | Similar to the previous parameter this captures the secondary remote host name of CHASE interface for seeking approvals for credit card payments. Input parameter value is user defined.                                                                                                    |
| 46    | CRD_CHS_TIMEOUT                       | This parameter is used to define the timeout limit<br>when polling the interface for processing credit<br>card payments. Input parameter value is numeric.                                                                                                    |
| 47    | CRD_CHS_USR_ID                        | This parameter captures the user id for CHASE<br>interface which is required whenever the System<br>needs to access/seek authorizations/process pay-<br>ments for credit cards etc. Input parameter value<br>is user defined.                                                                                                    |
| 48    | CRD_PTB_RE-<br>MOTE_HOST_NAME         | This is the Protobase Remote Host Name                                                                                                    |
| 49    | CRD_PTB_RE-<br>MOTE_HOST_PORT         | This is the Protobase Remote Host Port                                                                                                    |
| 50    | CRD_PTB_TIMEOUT                       | This is the Protobase Timeout Value                                                                                                    |
| 51    | CRD_SOURCE_TYPE_CD                    | This is the Source Type Code                                                                                                    |
| 52    | DDT_CREATE_DUE<br>DATE_HISTORY        | This parameter must be enabled to create a due<br>date history for any account. Due date history sub<br>tab under Transaction history displays the delin-<br>quency history of an account in a tabular format<br>detailing Due date, Due Amount, Last Payment<br>date, Payment Amount, Balance Amount, Days<br>past due and Payment received flag. The input<br>parameter value for this parameter is Boolean<br>(Yes/No). |
| 53    | DECI-<br>SION_BUY_RATE_TOL-<br>ERANCE | This parameter is used to define the variance in buy rate                                                                                                    |
| 54    | EDF_DIALER_ACCT<br>TYPE               | This parameter is used to set up the account num-<br>ber reference for the dialer file to pick-up records<br>for Auto dialer interface. Input parameter value is<br>account number.                                                                                                    |
| 55    | FIN_TIMEOUT                           | This parameter is used to define the polling inter-<br>val for Fax-in service, i.e. minutes after which the<br>Fax-in service would poll to establish a connection<br>periodically. Input parameter value is numeric.                                                                                                    |
| 56    | FLL_BPEL_PROCESS                      | This parameter is set to use BPEL process in OFSLL. Input parameter value is Boolean (Yes/ No).                                                                                                    |

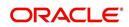

| SI.No | Parameter                                    | Description                                                                                                    |
|-------|----------------------------------------------|----------------------------------------------------------------------------------------------------|
| 57    | ICA_INPUT_FILE_FOR-<br>MAT                   | This parameter is used to define the input call activity file format                                                                                              |
| 58    | IFD_DIRECTORY                                | This parameter is used to define the Oracle direc-<br>tory object name for IFD file location                                                                      |
| 59    | IFD_PROCESSED_DI-<br>RECTORY                 | This parameter is used to define the Oracle direc-<br>tory object name for IFD file location                                                                      |
| 60    | INCOM-<br>ING_LOB_PURGE_DAYS                 | This parameter is used to define the incoming pro-<br>cess file table purge days                                                                                  |
| 61    | INPUT_DIRECTORY                              | This parameter is used to define the Oracle direc-<br>tory object name for INPUT file location                                                                    |
| 62    | ITU_DIRECTORY                                | This parameter is used to define the Oracle direc-<br>tory object name for ITU file location                                                                      |
| 63    | ITU_PROCESSED_DI-<br>RECTORY                 | This parameter is used to define the Oracle direc-<br>tory object name for ITU file location                                                                      |
| 64    | IVR_DIRECTORY                                | This parameter is used to define the Oracle direc-<br>tory object name for IVR file location                                                                      |
| 65    | IVR_PROCESSED_DI-<br>RECTORY                 | This parameter is used to define the Oracle direc-<br>tory object name for IVR file location                                                                      |
| 66    | JSC_START_OF_BUSI-<br>NESS_TIME              | This parameter is used to set the start of business time. Input parameter value is time in 24 hour format.                                                        |
| 67    | JSC_TIMEOUT                                  | This parameter is used to set the polling interval<br>for job scheduler. Input parameter value is<br>numeric. To check whether it represents minutes/<br>seconds. |
| 68    | JSV_ARCHIVE<br>SERVER_CONFIG                 | This parameter is used to set the configuration file<br>for reports archive server. Input parameter value is<br>user defined.                                     |
| 69    | JSV_ARCHIVE<br>SERVER_URL                    | This parameter is used to specify the archive server url. Input parameter value is user defined.                                                                  |
| 70    | JSV_BI_PASSWORD                              | This parameter is used to define the BI Publisher Password                                                                                                    |
| 71    | JSV_BI_USER                                  | This parameter is used to define the BI Publisher<br>User ID                                                                                                    |
| 72    | JSV_TEMPORARY_DI-<br>RECTORY                 | This parameter is used to define Oracle directory object name for Job Service Temp file location                                                                  |
| 73    | JSV_BI_PASSWORD-<br>JSV_REPORTS_RUNT-<br>IME | This parameter is to specify the reports runtime program. Input parameter value is user defined.                                                                  |

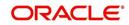

| SI.No | Parameter                         | Description                                                                                                    |
|-------|-----------------------------------|----------------------------------------------------------------------------------------------------|
| 74    | JSV_REPORTS_RUNT-<br>IME_CMDFILE  | This parameter is used to specify the reports runt-<br>ime command file. Input parameter value is user<br>defined.                                                            |
| 75    | JSV_REPORTS<br>SERVER_CONFIG      | This parameter is used to specify the configuration file for reports server. Input parameter value is user defined.                                                           |
| 76    | JSV_REPORTS<br>SERVER_URL         | This is used to specify the URL for the reports server. Input parameter value is user defined.                                                                                |
| 77    | JSV_REPORT_AR-<br>CHIVE_DIRECTORY | This is used to specify the path & directory of Reports archive, input parameter value being numeric.                                                                         |
| 78    | JSV_SMTP_SERVER                   | This parameter specifies the SMTP server used by job service for sending email messages. Input parameter value is user defined.                                               |
| 79    | JSV_TIMEOUT                       | This is to specify the polling interval for the job ser-<br>vice during time out. Input parameter value is<br>numeric. To check whether it represents minutes/<br>seconds.    |
| 80    | JSV_USE_BI_PUBLISHER              | This parameter defines whether BI publisher<br>should be used to process reports are not. Input<br>parameter value is Boolean (Yes/No).                                       |
| 81    | JSV_USE_REPORTS<br>SERVER         | This parameter is used to specify whether reports<br>server from job service should be used or not.<br>Input parameter value is Boolean (Yes/No).                             |
| 82    | LBX_TXN_GROUP-<br>ING_CNT         | This parameter is used to specify the no. of records per batch for payment transactions and lock box batch records. Input parameter value is numeric.                         |
| 83    | LCO_COL_LET-<br>TER1_GEN_DAYS     | This parameter specifies the number of days post<br>which first collection letter should be generated for<br>accounts with dues unpaid. Input parameter value<br>is numeric.  |
| 84    | LCO_COL_LET-<br>TER2_GEN_DAYS     | This parameter specifies the number of days post<br>which second collection letter should be generated<br>for accounts with dues unpaid. Input parameter<br>value is numeric. |
| 85    | LCO_COL_LET-<br>TER3_GEN_DAYS     | This parameter specifies the number of days post<br>which third collection letter should be generated<br>for accounts with dues unpaid. Input parameter<br>value is numeric.  |
| 86    | LIEN_RELEASE_DAYS                 | This parameter is used to define the Lien Release Days                                                                                                    |
| 87    | LOCKBOX_DIRECTORY                 | This parameter is used to define the Oracle direc-<br>tory object name for Lockbox file location                                                                              |

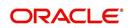

| SI.No | Parameter                        | Description                                                                                                    |
|-------|----------------------------------|----------------------------------------------------------------------------------------------------|
| 88    | LOCKBOX_PRO-<br>CESSED_DIRECTORY | This parameter is used to define the Oracle direc-<br>tory object name for processed Lockbox file loca-<br>tion                                                                            |
| 89    | LOR_ADVERSE_AC-<br>TION_GEN_DAYS | This parameter is used to specify the number of days after the third collection letter post which the adverse action letter is to be generated. Input parameter value is numeric.          |
| 90    | LOG_LOB_PURGE_DAYS               | This parameter is used to log files header table purge days                                                                                                    |
| 91    | MAX_AGED_TXN_AU-<br>THORIZE_DAYS | This parameter is used to specify the maximum<br>number of days within which a transaction should<br>be authorized. Input parameter value is numeric<br>and represents the number of days. |
| 92    | MAX_VOID_TXN_AU-<br>THORIZE_DAYS | This parameter is used to set the maximum days to authorize transaction                                                                                                    |
| 93    | OCP_CUSTOMER_P-<br>MT_SITE_ID    | This parameter is used to set the customer pay-<br>ment extract file site id                                                                                                    |
| 94    | OCP_IN-<br>CLUDE_ACH_ACC         | This parameter is used to set the customer pay-<br>ment extract including ach accounts                                                                                                    |
| 95    | OUTGO-<br>ING_LOB_PURGE_DAYS     | This parameter is used to define the outgoing pro-<br>cess file table purge days                                                                                                    |
| 96    | OUTPUT_DIRECTORY                 | This parameter is used to define Oracle directory object name for OUTPUT file location                                                                                                    |
| 97    | PAC_ARCHIVE_DAYS                 | This parameter is used to define number of days for periodic archiving of account. Input parameter value is numeric.                                                                       |
| 98    | PAC_OARCHIVE_DAYS                | This parameter is used to define the number of days for archiving accounts from 'O' tables i.e. old tables. Input parameter value is numeric                                               |
| 99    | PAP_ARCHIVE_DAYS                 | This parameter is used to define the number of days for archiving applications on a periodic basis. Input parameter value is numeric.                                                      |
| 100   | PAP_OARCHIVE_DAYS                | This parameter is used to define the number of days for archiving applications from 'O' tables. Input parameter value is numeric.                                                          |
| 101   | PCU_CHECK_REFUND<br>DAYS         | This parameter is used to specify the maximum<br>number of days within which an overpayment from<br>the customer can be refunded. Input parameter<br>value is numeric.                     |
| 102   | PDC_PRE_PROCESS<br>DAYS          | This parameter value will define the number of days prior to the due day, regular account PDC process should be initiated. Input parameter value is numeric.                               |

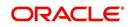

| SI.No | Parameter               | Description                                                                                                    |
|-------|-------------------------|----------------------------------------------------------------------------------------------------|
| 103   | PENDING_PDC_DAYS        | This parameter value will define the number of days before the initiation day for pending PDC accounts.                                                                   |
| 104   | PGL_ARCHIVE_DAYS        | This parameter defines the number of days, post<br>which the transactions in GL would be archived.<br>Input parameter value is numeric                                    |
| 105   | PGL_OARCHIVE_DAYS       | This parameter is used to define the number of days, post which the transactions in GL will be moved to the 'O' tables. Input parameter value is numeric.                 |
| 106   | PJR_PURGE_DAYS          | This parameter is used to specify the days post<br>which the job requests are to be purged. Input<br>parameter value is numeric.                                          |
| 107   | POD_PURGE_DAYS          | This parameter is used to define the number of days after which the Output data file headers are to be purged. Input parameter value is numeric.                          |
| 108   | PPA_ARCHIVE_DAYS        | This parameter is used to specify number of days<br>after which pools and its transactions archiving is<br>to be done to 'O' tables. Input parameter value is<br>numeric. |
| 109   | PPA_OARCHIVE_DAYS       | This parameter is used to specify number of days<br>after which pools and its transactions archiving is<br>to be done to 'OO' tables. Input parameter value is<br>numeric |
| 110   | PPR_ARCHIVE_DAYS        | This is used to specify the days for archival of pro-<br>ducers details on a regular basis. Input parameter<br>value is numeric.                                          |
| 111   | PPR_OARCHIVE_DAYS       | This is used to specify the days after which the producers details from 'O' tables need to be archived. Input parameter value is numeric.                                 |
| 112   | PPX_ARCHIVE_DAYS        | This is used to specify the days after which pro-<br>ducer transactions are to be archived. Input<br>parameter value is numeric.                                          |
| 113   | PPX_OARCHIVE_DAYS       | This is used to specify the days after which the producer transactions are to be moved from 'O' tables. Input parameter value is numeric.                                 |
| 114   | PJR_COPY_PURGED<br>DATA | This parameter is used to copy data into purge tables                                                                                                    |
| 115   | PST_ARCHIVE_DAYS        | This parameter specifies the number of days for<br>which the statements are to be archived. Input<br>parameter value is numeric.                                          |
| 116   | PST_OARCHIVE_DAYS       | This parameter specifies the number of days for<br>which the statements are to be archived in the 'O'<br>tables. Input parameter value is numeric.                        |

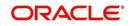

| SI.No | Parameter                  | Description                                                                                                    |
|-------|----------------------------|----------------------------------------------------------------------------------------------------|
| 117   | PTT_PURGE_DAYS             | This is used to specify the number of days after<br>which the PTT table is to be purged. Input parame-<br>ter value is numeric.                                               |
| 118   | PTX_ARCHIVE_DAYS           | This parameter is used to specify the number of days the transactions are to be archived. Input parameter value is numeric.                                                   |
| 119   | PTX_OARCHIVE_DAYS          | This parameter is used to specify the number of days after which the archived transactions from 'O' tables are to be moved. Input parameter value is numeric.                 |
| 120   | PTX_TX-<br>N_LAST_PURGE_DT | This parameter stores the date when transactions were purged last in the OFSLL system. Input parameter value is date.                                                         |
| 121   | PUL_PURGE_DAYS             | This parameter is used to specify the number of days post which the User login details are to be purged. Input parameter value is numeric.                                    |
| 122   | PVA_ARCHIVE_DAYS           | This parameter stores the number of days for archival of regular vendor assignments. Input parameter value is numeric.                                                        |
| 123   | PUP_ARCHIVE_DAYS           | This parameter stores the number of days for archival of transaction upload. Input parameter value is numeric                                                                 |
| 124   | PUP_OARCHIVE_DAYS          | This parameter is used to specify the number of days after which the archived transactions from 'O' tables are to be moved. Input parameter value is numeric                  |
| 125   | PUP_TUP_LAST_PURGE<br>_DT  | This parameter stores the date when transactions<br>upload were purged last in the OFSLL system.<br>Input parameter value is date.                                            |
| 126   | PVA_OARCHIVE_DAYS          | This parameter value specifies the number of days for archival of vendor assignments from 'O' tables to 'OO' tables. Input parameter value is numeric.                        |
| 127   | PVI_ARCHIVE_DAYS           | This parameter is used to specify the number of days for which the regular vendor invoices are to be archived. Input parameter value is numeric.                              |
| 128   | PVI_OARCHIVE_DAYS          | This parameter is used to specify the number of days post which the regular vendor invoices are to be moved from 'O' tables to 'OO' tables. Input parameter value is numeric. |
| 129   | RAC_LOAD_FREQUENCY         | This parameter is used to specify Accounts RDH<br>Load Frequency                                                                                                    |
| 130   | RAP_LOAD_FREQUENCY         | This parameter is used to specify Applications<br>RDH Load Frequency                                                                                                    |

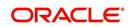

| SI.No | Parameter                          | Description                                                                                                    |
|-------|------------------------------------|----------------------------------------------------------------------------------------------------|
| 131   | RAT_LOAD_FREQUENCY                 | This parameter is used to specify Asset Tracking RDH Load Frequency                                                             |
| 132   | RBK_LOAD_FREQUENCY                 | This parameter is used to specify Bankruptcy<br>Details RDH Load Frequency                                                      |
| 133   | RCA_LOAD_FREQUENCY                 | This parameter is used to specify Call Activities<br>RDH Load Frequency                                                         |
| 134   | RCH_LOAD_FRE-<br>QUENCY            | This parameter is used to specify Deficiency<br>Details RDH Load Frequency                                                      |
| 135   | RCO_LOAD_FRE-<br>QUENCY            | This parameter is used to specify Contracts RDH Load Frequency                                                                  |
| 136   | RFO_LOAD_FREQUENCY                 | This parameter is used to specify Repo-Foreclo-<br>sure RDH Load Frequency                                                      |
| 137   | RPR_LOAD_FREQUENCY                 | This parameter is used to specify Producers Rdh<br>Load Frequency                                                               |
| 138   | RST_LOAD_FREQUENCY                 | This parameter is used to specify Setup Data RDH<br>Load Frequency                                                              |
| 139   | RTX_LOAD_FREQUENCY                 | This parameter is used to specify Txns RDH Load Frequency                                                                       |
| 140   | SALESAGENT<br>MAIL_SEND_IND        | This parameter is used to specify whether decision fax needs to be sent to sales agent (yes/no)                                 |
| 141   | SCORING_PARAME-<br>TER_ALERT       | This parameter is used to set the scoring parame-<br>ter alert                                                                  |
| 142   | SQL_DIRECTORY                      | This parameter is used to set the Oracle directory object name for SQL file location                                            |
| 143   | TES_ANA_PRE_PROCES<br>S_CYCLES     | This parameter is used to specify the pre-process cycles required for Escrow analysis. Input parameter value is numeric.        |
| 144   | TES_DSB_ANALY-<br>SIS_PERCENT      | This parameter is used to specify the percentage for escrow disbursements. Input parameter value is numeric.                    |
| 145   | TES_DS-<br>B_PRE_PROCESS_DAYS      | This is used to specify the number of days for pre-<br>process for escrow disbursements. Input parame-<br>ter value is numeric. |
| 146   | TPE_AMORTIZE_AC-<br>CRUED_INT_ONLY | This parameter is used to specify that system has to amortize accrued interest at month end                                     |
| 147   | TPE_APPLY_LTC<br>FROM_CURR_DUE_DT  | This parameter is used for pyramid law fee method to apply late charge from current due date                                    |
| 148   | TPE_ESC_ANALY-<br>SIS_DELQ_AMT     | Parameter considers billed but uncollected amount for escrow analysis                                                           |

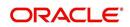

| SI.No | Parameter                        | Description                                                                                                    |
|-------|----------------------------------|----------------------------------------------------------------------------------------------------|
| 149   | TPE_EXCESS_PAY-<br>MENT_TO_MEMO  | Excess payment on the account will be moved to memo payment.                                                                                                    |
| 150   | TPE_EXCLUDE_ESC_LTC              | This parameter defines whether escrow should be included or excluded while calculating late charge. Input parameter value is Boolean (Yes/No).                                                                                                    |
| 151   | TPE_EXT_CY-<br>CLES_BACKDATED    | This parameter is used to define the maximum<br>extension cycles allowed for back dating. Input<br>parameter value is numeric with no upper limit                                                                                                    |
| 152   | TPE_FUTURE_PAYOFF<br>DAYS        | The value specified in this parameter validates the<br>'Valid Up to Date' with 'Payoff quote' during mone-<br>tary transactions posting.                                                                                                    |
| 153   | TPE_GL_RE-<br>FUND_HOLD_DAYS     | This parameter is used to define the number of days the non-refunded amount can be held in GL. Input parameter value is numeric.                                                                                                    |
| 154   | TPE_MAX_CY-<br>CLES_BACKDATED    | This parameter is used to define the maximum cycles that are allowed for back dating in OFSLL. Input parameter value is numeric.                                                                                                    |
| 155   | TPE_MIN_1098_INT_AMT<br>_PAID    | This parameter is used to specify the lower limit or<br>minimum interest amount paid for 1098 i.e. Mort-<br>gage Interest Statement. In the US, FIs need to<br>report mortgage interest of \$600 or more received<br>from individuals, during the course of their busi-<br>ness. Input parameter value is 600, the minimum<br>value above which reporting by FI is required in<br>form 1098 for each mortgage account. |
| 156   | TPE_OLDEST<br>DUE_DT_NEW_MTHD    | This parameter is enabled to specify whether new<br>method for calculation of oldest due date based on<br>given data should be used or not. Input parameter<br>value is Boolean (Yes/No).                                                                                                    |
| 157   | TPE_PAID_TO_CLOSE<br>DAYS        | This parameter is used to specify the number of days allowed post which a paid account would be closed. Input parameter value is numeric.                                                                                                    |
| 158   | TPE_PAYMENT_TO<br>MULTI_ACCOUNTS | This parameter is enabled to allow one payment<br>for dues in multiple accounts. Input parameter<br>value is Boolean (Yes/No).                                                                                                    |
| 159   | TPE_PAYOFF_VAL-<br>ID_THRU_DAYS  | This parameter is used to specify the number days<br>the pay-off quote is valid by default. i.e. if the<br>parameter is set as 7, the payoff quote is valid for<br>7 days and customer can pay the quoted amount<br>as final closure amount within those days. Input<br>parameter value is numeric.                                                                                                    |
| 160   | TPE_PMT_POST_EOD                 | This parameter is used to allow payments when<br>the batch process for End of Day is running. Input<br>parameter value is Boolean (Yes/No). If this is set<br>to 'Y', payments can be allowed during EOD.                                                                                                    |

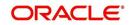

| SI.No | Parameter                           | Description                                                                                                    |
|-------|-------------------------------------|----------------------------------------------------------------------------------------------------|
| 161   | TPE_SCHGOFF_DLQ<br>DAYS             | This parameter is used to define the number of delinquent days to treat an account for SCHGOFF (charge – off). Input parameter value is numeric. (To verify)                                                                                                    |
| 162   | TPE_SCHGOFF_RE-<br>VIEW_DAYS        | This parameter is used to define the number of days allowed for review of SCHGOFF accounts. Input parameter value is numeric.                                                                                                    |
| 163   | TPE_SCRA_DEFAULT_IN-<br>TEREST_RATE | This parameter is used to define the default inter-<br>est rate that is to be applied for customers who are<br>in military duty. OFSLL will apply the lower of the<br>prevailing interest rate or SCRA default interest<br>rate specified through this parameter. Input<br>parameter value is numeric (in this case 6, which<br>is interest rate to be applied for SCRA accounts. |
| 164   | TPE_SHOW_BACK-<br>DATE_WARNING      | This parameter is used to define whether a warn-<br>ing message is to be shown if monetary transac-<br>tion is backdated                                                                                                    |
| 165   | TPE_ST-<br>M_INC_ALL_TXNS           | This parameter is enabled to define whether all transactions should be included in the statements or otherwise. Input parameter value is Boolean (Yes/No).                                                                                                    |
| 166   | TPE_STOP_COMP_DELQ<br>_DAYS         | This parameter is used to stop computation when delq days > 60                                                                                                    |
| 167   | TPE_TXN_POST_DE-<br>FAULT_GLDATE    | This parameter is used to default GL date in date type parameters during txn posting (y/n)                                                                                                    |
| 168   | TPE_VOID_TO_CLOSE<br>DAYS           | This parameter is used to define the number of days allowed for closing Void accounts. Input parameter value is numeric.                                                                                                    |
| 169   | UIX_DEFAULT_IMAGE<br>PATH           | This parameter is used to define the default image<br>directory maintained for the purpose of online<br>attachment of document images to an application<br>using documents maintenance section under<br>Account documentation. Input parameter value is<br>user defined.                                                                                                    |
| 170   | UIX_DIRECT_LOAN<br>COMBO_ULN_UFN    | This parameter when set to yes allows underwrit-<br>ing and funding to be carried on by a single<br>responsibility for direct loans only. Input parameter<br>value is Boolean (Yes/No).                                                                                                    |
| 171   | UIX_INCOMING_FILE<br>PATH           | This parameter is used to specify incoming file path of app server                                                                                                    |
| 172   | UIX_LOCAL_COUN-<br>TRY_CD           | Through this parameter we can set the local coun-<br>try where an FI has multiple branches across dif-<br>ferent geographies. Input parameter value is user<br>defined.                                                                                                    |

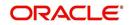

| SI.No | Parameter                           | Description                                                                                                    |
|-------|-------------------------------------|----------------------------------------------------------------------------------------------------|
| 173   | UIX_LOCK_UN-<br>LOCK_AND_COPY       | This parameter is used to enable the user inter-<br>face lock / unlock and copy features. Input param-<br>eter value is Boolean (Yes/No).                                                                                    |
| 174   | UIX_MAX_ACC<br>SEARCH_ROWS          | This parameter is used to specify the maximum<br>number of account rows to be returned for search<br>functionality. Input parameter value is numeric.                                                                        |
| 175   | UIX_MAX_APP<br>SEARCH_ROWS          | This parameter is used to specify the maximum<br>number of application rows to be returned for<br>search functionality. Input parameter value is<br>numeric.                                                                 |
| 176   | UIX_OUTGOING_FILE<br>PATH           | This parameter is used to specify outgoing file path of app server                                                                                                    |
| 177   | UIX_REPORTS<br>SERVER_CONFIG        | This parameter can be used to specify the user interface reports server configuration file. This is not required for OFSLL.                                                                                                  |
| 178   | UIX_REPORTS<br>SERVER_URL           | This parameter sets the URL for Reports server.<br>Input parameter value is user defined.                                                                                                    |
| 179   | UIX_SHOW_LN_VARIA-<br>BLE_RATE_TABS | This parameter can be used to show loan variable rate tabs. Input parameter value is Boolean (Yes/ No). This is not required for OFSLL.                                                                                      |
| 180   | UIX_UTILITIES_SERV-<br>LET_URL      | This parameter can be used to specify the User<br>Interface utilities servlets URL. This is not required<br>for OFSLL.                                                                                                    |
| 181   | UPR_PRO_NBR_SYS-<br>_GENERATED      | This parameter can be used to specify whether<br>producer number should be system generated or<br>seek input from user. Input parameter value is<br>Boolean (Yes/No). Generally this is set to yes for<br>system generation. |
| 182   | VEV_NADA_TOKEN_URL                  | This parameter is used to set the token URL for vehicle evaluation interface NADA. Input parameter value is user defined.                                                                                                    |
| 183   | VEV_NADA_UPDATE<br>DAY              | This parameter is used to specify the day of the month to update the vehicle evaluations every month. Input parameter value is numeric.                                                                                      |
| 184   | VEV_NADA_URL                        | This parameter is used to set the URL for vehicle evaluation interface NADA. Input parameter value is user defined.                                                                                                    |
| 185   | VEV_NADA_USER_ID                    | This parameter is used to specify the User id for login to the NADA interface. Input parameter value is user defined.                                                                                                    |
| 186   | VEV_NADA_USER_PASS-<br>WORD         | This parameter is used to specify the password for login to the NADA interface. Input parameter value is user defined.                                                                                                    |

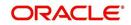

| SI.No | Parameter                         | Description                                                                                                    |
|-------|-----------------------------------|----------------------------------------------------------------------------------------------------|
| 187   | VEV_VALUATION_RE-<br>GION         | This parameter is used to define the default region<br>for vehicle evaluation. Input parameter value is the<br>region name, and is user defined.                                                                                                    |
| 188   | VEV_VALUATION<br>SOURCE_CD        | This parameter is used to specify the default vehi-<br>cle evaluation source code. Input parameter value<br>is user defined. A number of parameters are pos-<br>sible in OFSLL as below:<br>1.Appraisal Company<br>2.Broker<br>3.BUC GUIDE<br>4.DATA QUICK<br>5.NAMS/SAMS SURVEY – USED<br>6.REALTOR<br>7.NADA INTERFACE USED CARS<br>8.BLACKBOOK INTERFACE USED CARS<br>9.KELLY INTERFACE<br>10.NADA – NEW<br>11.NADA – USED<br>12.KELLY NEW BLUE BOOK<br>13.KELLY USED BLUE BOOK<br>14.INVOICE<br>15.BLACK BOOK<br>16.NADA INTERFACE COMMERCIAL TRUCKS<br>17.COMPANY INVOICE<br>18.GOLD BOOK<br>19.GALVS<br>20.OTHER<br>21.ALG |
| 189   | WFP_DIRECTORY                     | This parameter is used to specify the Oracle direc-<br>tory object name for WFP file location                                                                                                    |
| 190   | WFP_MAX_CY-<br>CLES_BACKDT        | This parameter is used to specify the back dated cycles date for WFP.                                                                                                    |
| 191   | WFP_PROCESSED_DI-<br>RECTORY      | This parameter is used to define oracle directory object name for wfp file location.                                                                                                    |
| 192   | WFP_REVERSE_TX-<br>N_IND          | This parameter is enabled to define the WFP reversal indicator. Input parameter value is Boolean (Yes/No).                                                                                                    |
| 193   | XAE_DEALUPD_MAX_AL-<br>LOWED_DAYS | This parameter is used to define the max allowed days for Deal Update                                                                                                    |
| 194   | XAE_DEALUPD_AL-<br>LOWED_IND      | This parameter is used to indicate whether deal update is allowed or not                                                                                                    |
| 195   | XSL_TAX_INTERFACE                 | This parameter is used to specify the sales tax<br>interface in OFSLL. Input parameter value is user<br>defined. In this case it is held as 'Manual'.                                                                                                    |
| 196   | OUTBOUND_CALL_Q                   | This parameter is used to generate reports (includ-<br>ing emailing statements/letters) using Application<br>Server instead of Database server.                                                                                                    |

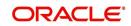

| SI.No | Parameter                          | Description                                                                                                    |
|-------|------------------------------------|----------------------------------------------------------------------------------------------------|
| 197   | ACA_PRE_PROCESS<br>DAYS_FIRST      | This parameter is used to configure the number of days before the debit day for ACH process in first time/ one-time case                                       |
| 198   | IPR_PROCESSED_DI-<br>RECTORY       | This parameter is used to define the Oracle direc-<br>tory object name for processed IPR file location                                                         |
| 199   | IPR_DIRECTORY                      | This parameter is used to define the Oracle direc-<br>tory object name for IPR file location                                                                   |
| 200   | UIX_PWD_MGMT_EX-<br>TERNAL_URL     | This parameter is used to set external password management url, if applicable                                                                                  |
| 201   | UIX_PWD_MGMT_EX-<br>TERNAL         | This parameter is used to define the parameter if password management is external. (SET Y IF PASSWORD MANAGEMENT IS EXTERNAL (Y/ N)).                          |
| 202   | ICU_PROCESSED_DI-<br>RECTORY       | This parameter is used to define the Oracle direc-<br>tory object name for processed ICU file location                                                         |
| 203   | ICU_DIRECTORY                      | This parameter is used to define the Oracle direc-<br>tory object name for ICU file location                                                                   |
| 204   | UIX_BILL_CYCLE_AL-<br>LOWED_IND    | This parameter is used to indicate whether Billing cycle is allowed at the application level                                                                   |
| 205   | CMN_EOD_SLEEP_MINS                 | This parameter is used to set in minutes the EOD sleep time                                                                                                    |
| 206   | CMN_CORE_BANK_TX-<br>N_CD          | This parameter is used to set code for OFSLL and Core Banking integration                                                                                      |
| 207   | UIX_DIRECT_DISB_MAN-<br>UAL_SELECT | This parameter will allow manual selection of dis-<br>bursement mode for direct loans                                                                          |
| 208   | ICC_DLQ_AMT_EX-<br>CLUDED          | This parameter enabling will exclude delinquency amount for CASA account                                                                                       |
| 209   | CMN_CORE_BANK_IND                  | This parameter is used to set whether OFSLL can integrate with Core Banking.                                                                                   |
| 210   | BKRP_FILE_REC_LIMIT                | This parameter is used to set the limit of total num-<br>ber of records allowed to be added in the 'Input<br>Data File' shared from external interface.        |
|       |                                    | <b>Note</b> : if the number of records exceeds the set limit, multiple 'Input Data Files' are to be created.                                                   |
| 211   | UVN_VEN_NBR_SYS-<br>_GENERATED     | This parameter is used to validate if 'Vendor Num-<br>ber' has to be auto generated (if set to Y) or to be<br>specified manually in the Vendor details screen. |

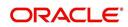

| SI.No | Parameter                           | Description                                                                                                    |
|-------|-------------------------------------|----------------------------------------------------------------------------------------------------|
| 212   | METRO_WITHOUT_COL-<br>L_IND         | This parameter indicates whether Metro II report-<br>ing is handled without OFSLL Collections module<br>being used. If the parameter value is set as 'Y' i.e.<br>collection module is not used, system updates the<br>collateral status directly as part of 'REPO' call<br>activity.                                    |
|       |                                     | However when Collections module is being used,<br>the Collateral status is tracked with the reposses-<br>sion details updated in 'Repo/Foreclosure' screen<br>of Collections module.                                                                                                    |
| 213   | METROII<br>FIRST_DELQ_DT_ADD<br>DAY | This parameter is used to calculate the first delin-<br>quency date that needs to be reported in the Metro<br>II reporting file.                                                                                                    |
|       |                                     | By default the parameter is 'disabled' indicating<br>that the initial delinquency date calculated by the<br>system is used for Metro II reporting. The same<br>needs to be enabled to add the parametrized num-<br>ber of days to the system calculated first delin-<br>quency date for the Metro II reporting purpose. |
| 214   | DAYS_TO_PULL_CR-<br>B_REPORT        | This parameter is used to configure the number of days permitted to pull a Bureau report from the same company and for the same customer.                                                                                                    |
| 215   | XWS_ACS_RESP<br>MULTI_RECORD_IND    | This parameter is used to indicate if multiple records exist in the response file received for account search.                                                                                                    |
|       |                                     | Accordingly, when there are multiple records<br>found and this parameter is enabled and set to<br>'No' (default), system displays an error message<br>"Too Many Records Found. Please Refine Search<br>by Adding One More Parameter"                                                                                    |
|       |                                     | However, when this parameter is set to 'Yes', sys-<br>tem only indicates that there are multiple records/<br>rows in response file.                                                                                                    |
| 216   | GRI_DLQ_DAYS_AU-<br>TO_STATUS_CHG   | This parameter is used to define the delinquency days which inturn is used to automatically update the status of a work order to 'PENDING ON HOLD' status.                                                                                                    |
| 217   | TPE_PMT_POSTING<br>CLS_ACCOUNT      | This parameter is used to define the payment posting criteria for Closed - Paid Off/ Charged-off accounts.                                                                                                    |
|       |                                     | Accordingly, OFSLL accepts payment posting on<br>closed accounts only when the parameter is set to<br>'Y' and all the payments received through Pay-<br>ment Entry screen or 'Payment Upload' file are<br>posted to a 'Suspense' account.                                                                               |

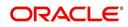

| SI.No | Parameter                   | Description                                                                                                    |
|-------|-----------------------------|----------------------------------------------------------------------------------------------------|
| 218   | TPE_BACKDT_P-<br>MT_POSTING | This parameter is used to define the payment posting criteria for backdated payments for the fol-<br>lowing type of account conditions:                                                                                                    |
|       |                             | - Paid off                                                                                                    |
|       |                             | - Charged-off                                                                                                    |
|       |                             | - Account under activation                                                                                                    |
|       |                             | - Account under conversion                                                                                                    |
|       |                             | - Non-performing Account                                                                                                    |
|       |                             | - PC2 SI (Pre-computed to Simple Interest)<br>Reschedule                                                                                                    |
|       |                             | Accordingly, OFSLL accepts backdated payment<br>posting only when the parameter is set to 'Y' and<br>all the payments received through Payment Entry<br>screen or 'Payment Upload' file are posted to a<br>'Suspense' account.                                                                             |
| 219   | EXP_PA<br>SOFT_PULL_IND     | This parameter when enabled allows 'Soft Pull'<br>Credit Bureau request, specifically for Experian<br>Premier Attribute Consumer Report without<br>impacting the consumer FICO score.                                                                                                    |
| 220   | PMT_BATCH_POSTING           | This parameter (PAYMENT BATCH POSTING<br>PREFERENCE) is used to define the status of<br>payment transactions which are uploaded in bulk<br>through a batch process.                                                                                                    |
| 221   | PAC_PURGE_DAYS              | This parameter allows to define the number of<br>days after which the data from archival folders are<br>to be deleted permanently. Purging happens<br>based on elapsed number of days i.e. if value is<br>set to 60 days, only those records which are older<br>by 60 days in archival folder are deleted. |

## C.3 Organization Parameters

Organization parameters control the functions related to User login, password expirations, responsibilities and accessibility limits in the OFSLL system. Individual parameters can be created with different values for uniquely defined organizations, divisions, and responsibility combinations.

There are three more dimensions other than parameter name, description and enabling (similar to system parameters) as indicated below:

- 1. Organization
- 2. Division
- 3. Responsibility

These dimensions help to define the applicability of the responsibility for specific User in an Organization across selected Divisions/departments.

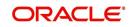

When determining which parameter to use, OFSLL system selects the best match based on a hierarchical sort by the Organization, Division, and Responsibility fields, with values of 'ALL' being a lower order match than an exact match.

| SI.No | Parameter                       | Description                                                                                                    |
|-------|---------------------------------|----------------------------------------------------------------------------------------------------|
| 1     | MAX_PASSWORD_HISTO-<br>RY_CHECK | This is used to set limit for number of times a<br>password has been repeated during password<br>change. This can be set for specific branches of<br>the Organization, Divisions and Users based on<br>responsibilities. Numeric value to be input to spec-<br>ify the limit.                                                                                                    |
| 2     | UCS_GROUP_FOL-<br>LOWUP_DAYS    | This parameter is used to set up the number of<br>days range for Group follow-up field in customer<br>service screen which displays the set of accounts<br>that share same account condition as the selected<br>account and bear the same customer ID. The pre-<br>requisite for this is Group Follow-up indicator<br>should be enabled in queue setup. Input value is<br>numeric.                                                                            |
| 3     | UCS_REVIEW<br>QUEUE_ALLOWED     | This is used to specify whether review can be<br>done by the specific responsibility (user group)<br>without entering details in call activities/activities.<br>Parameter value to be input is Boolean (Yes/No).                                                                                                    |
| 4     | UIX_AP-<br>P_VIEW_ALL_APPS      | The system uses this parameter to determine<br>which users have the ability to view all applica-<br>tions. The system selects the best match based<br>on a hierarchical sort by Organization, Division<br>and Responsibility fields, with values of 'ALL'<br>being a lower order match than an exact match.<br>Input parameter value is Boolean (Yes/No).                                                                                                    |
| 5     | UIX_HIDE_RESTRICT-<br>ED_DATA   | This is used to hide sensitive data relating to the<br>Contract / Applicant to a specific group/responsi-<br>bility etc. Suppose there is a need to hide data<br>relating to SSN, Bank account details etc. to a<br>specific user responsibility who will not need such<br>data, this parameter can be enabled with input<br>value Boolean (Yes/No). If this parameter is set to<br>'Y', the details appear in a masked format (for e.g.<br>SSN – XXX-XX-456) |
| 6     | UIX_SMTP_SERVER                 | This parameter is used to set up the email server<br>for user interface. The input value would be<br>'SETME' and check the 'Enable' flag.                                                                                                    |

While the system allows for Organization parameters to be defined at all three hierarchical levels (organization, division, and responsibility), not all will be applicable to each parameter.

-

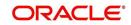

| SI.No | Parameter                         | Description                                                                                                    |
|-------|-----------------------------------|----------------------------------------------------------------------------------------------------|
| 7     | UIX_VIEW_SE-<br>CURED_ACCOUNTS    | This is used to specify whether an account can be<br>viewed by a specific responsibility (users). Param-<br>eter value is Boolean (Yes/No) and when flagged<br>as Yes, such accounts would be viewable only by<br>users defined in the Organization, Division hierar-<br>chy with the specified responsibilities. For exam-<br>ple, all employee accounts may not be viewable<br>by all users and should be made available only to<br>the HR department with specific responsibility lev-<br>els.<br><b>Note</b> : While creating application, selecting appro-<br>priate applicant's classification would be essential<br>for this parameter to be effective.       |
| 8     | UIX_VIEW_SE-<br>CURED_APPLICATION | This is used to specify whether an application can<br>be viewed by a specific responsibility (users).<br>Parameter value is Boolean (Yes/No) and when<br>flagged as Yes, such applications would be viewa-<br>ble only by users defined in the Organization, Divi-<br>sion hierarchy with the specified responsibilities.<br>For example, all employee accounts may not be<br>viewable by all users and should be made availa-<br>ble only to the HR department with specific<br>responsibility levels.<br><b>Note</b> : While creating application, selecting appro-<br>priate applicant's classification would be essential<br>for this parameter to be effective. |
| 9     | ULG_DAY_END                       | This is used to specify the upper limit time in day<br>for a user to be able to work in the System.<br>Parameter value is numeric and range is 1-24,<br>else system will throw error.                                                                                                    |
| 10    | ULG_DAY_START                     | This is used to specify the lower limit time in day<br>for a user to be able to work in the System.<br>Parameter value is numeric and range is 0-24,<br>else system will throw error                                                                                                    |
| 11    | ULG_FAILED_LOGIN_TRI-<br>ALS_MAX  | This parameter is used to specify the maximum<br>number of login trials allowed before disabling the<br>User ID due to security reasons. Input parameter<br>value is numeric with upper limit of<br>9999999999999.                                                                                                    |
| 12    | ULG_INACTIVITY_DAYS<br>MAX        | This parameter is used to specify the maximum<br>number of days the User ID can be without utiliza-<br>tion before disabling the User ID due to security<br>reasons. Within the specified number of days the<br>User Id must be utilized for sign in at least once.<br>Input parameter value is numeric with upper limit<br>of 999999999999.                                                                                                    |

| SI.No | Parameter                       | Description                                                                                                    |
|-------|---------------------------------|----------------------------------------------------------------------------------------------------|
| 13    | ULG_PWD_CASE_SENSI-<br>TIVE_REQ | This is used to allow all passwords to be case sen-<br>sitive or otherwise. Input parameter value is<br>Boolean (Yes/No). When this parameter is set as<br>'NO', password would be stored in Upper case. If<br>this parameter is set to N. then the ULG_P-<br>WD_LOWER_CHAR_REQ parameter should also<br>be set to N.                                       |
| 14    | ULG_PWD_CHANGE<br>DAYS_ACTUAL   | This is used to set the maximum number of days<br>after which system will force a password change,<br>in cases where the User has not changed the<br>password. Input parameter value is numeric with<br>upper limit of 99999999999.                                                                                                    |
| 15    | ULG_PWD_CHANGE<br>DAYS_PROMPT   | This is used to set the maximum number of days<br>after which system will prompt the User for pass-<br>word change, in cases where password has not<br>been changed within the set period. Input parame-<br>ter value is numeric.                                                                                                    |
| 16    | ULG_PWD_LENGTH_MIN              | This is used to set the minimum length of pass-<br>word string that is required. If this criterion is not<br>met, system would throw an alert specifying mini-<br>mum character length required to be input.                                                                                                    |
| 17    | ULG_PWD_LOW-<br>ER_CHAR_REQ     | This is used to allow at least one lower case char-<br>acter in password strings. Input value is Boolean<br>(Yes/No). Setting this as 'NO' would mean pass-<br>words would be allowed in uppercase only.                                                                                                    |
| 18    | ULG_PWD_NBR_REQ                 | This parameter allows setting password with at<br>least one numeric character. Input value is<br>Boolean (Yes/No) and setting this as 'YES' would<br>require passwords to have at least one numeric<br>character.                                                                                                    |
| 19    | ULG_PWD_SPE-<br>CIAL_CHAR_REQ   | This parameter is used to allow special characters<br>like '\$', '#', '@', in passwords. Input value is<br>Boolean (Yes/No) and setting this as 'YES' would<br>require passwords to have at least one special<br>character.                                                                                                    |
| 20    | ULG_PWD_UP-<br>PER_CHAR_REQ     | This is used to allow at least one upper case char-<br>acter in password strings. Input value is Boolean<br>(Yes/No). Setting this as 'NO' would mean pass-<br>words would be allowed in lowercase only.                                                                                                    |
| 21    | ULG_WEEK_END                    | This parameter enables to set the last day of the<br>week when a user can have access to the system.<br>Input parameter value is numeric ranging from 1 to<br>7. This is useful in business requirements where<br>the Organization does not need a specific set of<br>responsibilities (users) to not access the system<br>on a weekend / week-off day etc. |

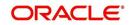

| SI.No | Parameter                     | Description                                                                                                    |
|-------|-------------------------------|----------------------------------------------------------------------------------------------------|
| 22    | ULG_WEEK_START                | This parameter is used to set the start day of the week when a user is allowed to access the system. Input parameter value is numeric.                                                                                                    |
| 23    | CRB_ERROR_VALIDA-<br>TION_IND | This parameter is used to validate the Credit<br>Bureau report generation request depending on<br>the number of days permitted to pull a Bureau<br>report from the same company and for the same<br>customer and report as either warning/error.                                                                                                    |
|       |                               | When the number of days is less than or equal to<br>the permitted days (as defined in parameter<br>DAYS_TO_PULL_CRB_REPORT), system dis-<br>plays an 'Error' message stating 'Bureau Report<br>exists for the same Customer from the same<br>Bureau for Account# XYZ' along with list of<br>account number(s) and/or application number(s).<br>If not, a 'Warning' message is display and request<br>is accepted for processing. |
|       |                               | <b>Note</b> : Both 'CRB_ERROR_VALIDATION_IND'<br>and 'DAYS_TO_PULL_CRB_REPORT' are to be<br>enabled for Credit Bureau report processing.                                                                                                    |

## C.4 Company Parameters

Company parameters control the processes associated with functions that vary for different companies and branches. These parameters address credit scoring, credit bureau interfaces, fax services, and fax generation.

Individual parameters may be set up with different values for uniquely defined company and branch combinations (i.e. these can be defined to the level of branches in each company or a group of companies in terms of applicability).

| SI.No | Parameter               | Description                                                                                                    |
|-------|-------------------------|----------------------------------------------------------------------------------------------------|
| 1     | AUD_ADV_REASON<br>MODEL | This parameter is used to set-up default adverse<br>action reasons for scoring models during set-up in<br>the Parameters sub page. Whenever the flag<br>'Bureau Score Reasons' is unchecked during<br>credit bureau scoring model set-up, then automat-<br>ically rejected applications scored using this scor-<br>ing model picks up the Adverse Action Reasons<br>from the Parameters sub page.                                                              |
| 2     | AUD_SCORING_METHOD      | This parameter is used to set when/where the<br>application scoring method has to be applied<br>within the company. So when the parameter value<br>is chosen as 'primary applicant only', the system<br>will perform the application scoring for the primary<br>applicant only and according to other applicable<br>parameters specified. Other parameter input val-<br>ues are Minimum Score, Maximum Score, Mini-<br>mum Tier (Grade), Maximum Tier (Grade). |

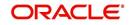

| SI.No | Parameter                             | Description                                                                                                    |
|-------|---------------------------------------|----------------------------------------------------------------------------------------------------|
| 3     | AUD_SCORING<br>METHOD_IN_BUREAU       | This parameter is used to define what value to be<br>picked up for application scoring from the scores<br>returned from the various bureaus. The input<br>parameter values are Maximum Score and Mini-<br>mum Score. If Maximum score is set-up in com-<br>pany parameters, then for all applications where a<br>bureau report is pulled, the system will pick-up the<br>Maximum score from the different bureaus. |
| 4     | CBU_DATA_SET_SIZE                     | Parameter to define the metro 2 file data selection criteria, option values are monthly, Daily, weekly, semi monthly.                                                                                                    |
| 5     | CBU_FILE_FORMAT                       | Metro 2 file format definition, user need to select from the parameter value drop down.                                                                                                    |
| 6     | CMN_ASE_VALIDATE<br>MAKE_MODEL        | This parameter is set up to specify to the system<br>whether it needs to validate the asset make and<br>model at the time of data entry. In parameter value<br>is Boolean (Yes/No).                                                                                                    |
| 7     | CMN_CMB_DE-<br>FAULT_PRINTER          | This is used to define the default printer for print-<br>ing. The input parameter value is the printer<br>name. There is no LOV for this field. If no default<br>printer is defined and the parameter enabled, the<br>system would display 'Undefined'.                                                                                                    |
| 8     | CMN_WEEKLY_NONBUSI-<br>NESS_DAYS      | This parameter is used to set-up the weekly holi-<br>days at the company level. The input parameter<br>value is character string; if no details specified<br>and parameter is enabled, system would display<br>'UNDEFINED'.                                                                                                    |
| 9     | COR_STORAGE_DIREC-<br>TORY            | This parameter is used to specify the path/location<br>for Oracle directory object template for corre-<br>spondence documents. Input parameter value is<br>'SETME'; if none is specified and parameter ena-<br>bled, 'UNDEFINED'.                                                                                                    |
| 10    | DBR<br>JOINT_INC_DEBT_WITH_<br>2NDRY  | This parameter defines whether system should<br>consider income and debt details of the Spouse<br>and Secondary Applicant along with that Primary<br>Applicant. Input parameter value is Boolean (Yes/<br>No).                                                                                                    |
| 11    | DBR<br>JOINT_INC_DEBT_WITH_<br>SPOUSE | This parameter is used to define whether system<br>should consider the income and debt details of<br>Spouse alone along with that of Primary applicant<br>details. Input parameter value is Boolean (Yes/<br>No).                                                                                                    |

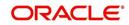

| SI.No | Parameter                           | Description                                                                                                    |
|-------|-------------------------------------|----------------------------------------------------------------------------------------------------|
| 12    | DDP_CRB_EXPIRATION<br>DAYS          | This parameter is used to define the credit bureau<br>report expiration days. So if this is set as 30, sys-<br>tem will use all available credit bureau reports<br>pulled which are not older than 30 days from cur-<br>rent day, during de-dupe. Input value is numeric<br>with no upper limit.        |
| 13    | DDP_DE-<br>DUP_DEBT_WITH_2NDRY      | This parameter defines whether the system<br>should de-dupe credit bureau liabilities for Spouse<br>and Secondary Applicants, in addition to de-dup-<br>ing Primary applicant's liabilities. Input parameter<br>value is Boolean (Yes/No).                                                              |
| 14    | DDP_DE-<br>DUP_DEBT_WITH_SPOU<br>SE | This parameter defines whether the system<br>should de-dupe credit bureau liabilities for<br>Spouse, in addition to de-duping Primary appli-<br>cant's liabilities. Input parameter value is Boolean<br>(Yes/No).                                                                                       |
| 15    | DOT_STORAGE_DIREC-<br>TORY          | This parameter is used to define the location/path<br>of the Oracle Directory Object name for Account<br>Document Loading. Input parameter value is<br>'SETME'.                                                                                                    |
| 16    | ECB_EDIT<br>FAIL_ANY_APL            | This parameter is used to set the credit bureau<br>edit to fail in case the bureau report for any of the<br>applicant fails. Input parameter value is Boolean<br>(Yes/No). So if this parameter is set to 'YES', the<br>edit will fail even if one of the applicant's bureau<br>score fails to qualify. |
| 17    | ECB_USE_APL_CUR-<br>RENT_SCORE_CRH  | This parameter is used to define whether the sys-<br>tem should run the credit bureau edits only on the<br>current scored applicant bureau. Input parameter<br>value is Boolean (Yes/No).                                                                                                    |
| 18    | FIN_IMAGE_STATUS_CD                 | This parameter is used to set-up default image<br>status for fax-in service. The input parameter val-<br>ues are 'RUSH', 'NEW', 'SKIP', 'BAD', 'PRO-<br>CESSED' and 'PURGED'.                                                                                                    |
| 19    | FIN_POP_PASSWORD                    | This parameter is used to define the pop pass-<br>word to access the fax-in service. Input parameter<br>value is user (System Administrator) defined.                                                                                                    |
| 20    | FIN_POP_SERVER                      | This parameter is used to define the pop server to receive the faxes in fax-in service. Input parameter value is location and path of the server.                                                                                                    |
| 21    | FIN_POP_USERNAME                    | This parameter is used to define the pop user-<br>name to access the fax-in service. Input parame-<br>ter value is user (System Administrator) defined.                                                                                                    |

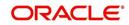

| SI.No | Parameter                        | Description                                                                                                    |
|-------|----------------------------------|----------------------------------------------------------------------------------------------------|
| 22    | FIN_STORAGE_DIREC-<br>TORY       | This parameter is used to set-up the Oracle direc-<br>tory object name for storing the images received<br>through the fax-in service. Input parameter value<br>is user (System Administrator) defined.                                                                                                    |
| 23    | FIN_TEMP_DIRECTORY               | This parameter is used to define the temporary directory to be used for the fax-in service. Input parameter value is user (System Administrator) defined.                                                                                                    |
| 24    | LOR_AUTOMATIC_CON<br>FUND_FAX    | This is used to define the decision fax generation<br>when an application is funded. The input parame-<br>ter value is Boolean (Yes/No), and when this is set<br>as 'YES', system automatically generates the fax<br>approval in the pre-defined template whenever an<br>application is approved.                       |
| 25    | LOG_STORAGE_DIREC-<br>TORY       | This parameter is used to define the Oracle stor-<br>age directory. Input parameter value is user (Sys-<br>tem Administrator) defined.                                                                                                    |
| 26    | LOR_AUTOMATIC_AP-<br>PROVAL_FAX  | This is used to define the decision fax generation<br>when an application is approved. The input<br>parameter value is Boolean (Yes/No), and when<br>this is set as 'YES', system automatically gener-<br>ates the fax approval in the pre-defined template<br>whenever an application is approved.                     |
| 27    | LOR_AUTOMATIC_RE-<br>JECTION_FAX | This is used to define the decision fax generation<br>when an application is rejected. The input param-<br>eter value is Boolean (Yes/No), and when this is<br>set as 'YES', system automatically generates the<br>rejection fax in the pre-defined template whenever<br>an application is declined.                    |
| 28    | MAX_LEAD_DAY_AGE                 | This parameter is used to define the maximum no.<br>of days, post which the sales lead would be con-<br>sidered cold. Input parameter value is numeric<br>with no upper limit.                                                                                                    |
| 29    | MULTI_OFFER                      | Through this parameter the multiple offers (sub-<br>tab) in pricing can be enabled or disabled for a<br>Company/Branch. Input parameter value is<br>Boolean (Yes/No). If the flag is set as 'Y', the<br>underwriter can view multiple offers and select<br>one of them to be applied for the specific applica-<br>tion. |
| 30    | MULTI_OFFER_MAX-<br>_NUMBER      | This parameter is used to specify the maximum<br>number of multiple offers that can be permitted for<br>an application. Input parameter value is numeric<br>with no upper limit. If MULTI_OFFER company<br>parameter is set as 'N', this parameter can be<br>ignored as there is no use specifying a value.             |

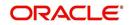

| SI.No | Parameter                             | Description                                                                                                    |
|-------|---------------------------------------|----------------------------------------------------------------------------------------------------|
| 31    | MULTI_OFFER_MAX-<br>_TERM             | This company parameter sets the maximum term<br>(as in no. of instalments, whichever billing cycle is<br>selected) for which multiple offers are calculated<br>and displayed during pricing. Input parameter<br>value is numeric.                                                                |
| 32    | MULTI_OF-<br>FER_MIN_TERM             | This company parameter sets the minimum term<br>(as in no. of instalments, whichever billing cycle is<br>selected) for which multiple offers are calculated<br>and displayed during pricing. Input parameter<br>value is numeric.                                                                |
| 33    | MULTI_OFFER_PMT_TOL-<br>ERANCE        | For Multi offer variance in payment is defined in this parameter.                                                                                                    |
| 34    | MULTI_OFFER_TERM<br>VAR               | For multi offer Term variance will be defined in the parameter.                                                                                                    |
| 35    | PRESENT_VALUE_COM-<br>PUTE_RATE       | This parameter will perform Present Value Com-<br>putation Rate (Inflation/Discounting Rate).                                                                                                    |
| 36    | RATE_CHG_L-<br>TR_PRE_PROCESS<br>DAYS | This parameter is used to set up the number of<br>days prior to rate change effective date to gener-<br>ate rate change letters in order to provide<br>advance intimation to customers. Input parameter<br>value is numeric with no upper limit.                                                 |
| 37    | STM_GEN_AFTER_MATU-<br>RITY_IND       | This parameter is used to enable the statement<br>generation for an account after the maturity date<br>but Account remains unpaid. Input parameter<br>value is Boolean (Yes/No). If this is set to 'Y',<br>statements will get generated for accounts that<br>remain unpaid even after maturity. |
| 38    | UIX_RUN_AAI_ACT                       | This parameter is used by the system to deter-<br>mine whether to create and activate an account<br>online. Input parameter value is Boolean (Yes/<br>No).                                                                                                    |
| 39    | UIX_UCS_CAC_MAX<br>FOLLOWUP_DAYS      | This parameter is used to set up the maximum<br>number of days for follow up when the account is<br>in delinquent state. Input parameter value is<br>numeric with no upper limit.                                                                                                    |
| 40    | UIX_UCS_CAC_MAX-<br>_PROMISE_DAYS     | This parameter is used to set up the maximum<br>number of days allowed for customers who prom-<br>ise to pay when following up for delinquent<br>accounts. Input parameter value is numeric.                                                                                                    |
| 41    | AUD_QUEUE_INI-<br>TIAL_CRB_FAILED     | This parameter enabling will Queue the applica-<br>tion if any bureau failed.                                                                                                    |
| 42    | UIX_UCS_CUA_MAX<br>FOLLOWUP_DAYS      | This parameter will allow the user to maintain the Collections maximum follow-up days that are allowed in the system.                                                                                                    |

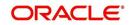

# C.5 Other Parameters

The following additional set of parameters are also available to control system specific data and other administration process.

| SI.No | Parameter                                | Description                                                                                                    |
|-------|------------------------------------------|----------------------------------------------------------------------------------------------------|
| 1     | CRB_MAX_BU-<br>REAU_PULL                 | This parameter is used to determine the number<br>of credit reports automatically per applicant. Input<br>parameter value is numeric.                                                                                                    |
| 2     | CRB_ALL_APL_BU-<br>REAU_PULL             | This parameter is used to set up whether credit<br>bureau reports should be pulled for the primary<br>applicant only or to all other applicants also (for<br>joint applications), regardless of their relationship<br>with the primary applicant. Input parameter value<br>is Boolean (Y/N). |
| 3     | CBU_FILE_FREQUENCY                       | This parameter is used to set the Metro II File Fre-<br>quency and determine whether output file is to be<br>generated daily or monthly. If this is monthly, then<br>output file is written with daily data but generated<br>monthly.                                                        |
| 4     | JOINT_DE-<br>DUP_SPOUSE_LIABILI-<br>TIES | This parameter is used to determine duplicate lia-<br>bilities in the Spouse's liabilities in de-duping logic.<br>Input parameter value is Boolean (Yes/No).                                                                                                    |
| 5     | JOINT_DEDUP_ALLAP-<br>L_LIABILITIES      | This parameter is used to determine duplicate lia-<br>bilities of all applicants' liabilities in de-duping<br>logic, irrespective of whether they are related to<br>each other. Input parameter value is Boolean<br>(Yes/No).                                                                |
| 6     | ASC_COL_SER_ENA-<br>BLED_IND             | This parameter is used for enabling the Collection<br>Servicing Indicator. Input parameter value is<br>Boolean (Y/N).                                                                                                    |
| 7     | CMN_TEST_TOOL_LOG-<br>GING               | This parameter is used to set the testing tool log-<br>ging to enable or disable testing tool log in. Input<br>parameter value is Boolean (Yes/No).                                                                                                    |
| 8     | FIN_DOWNTIME_BEGIN                       | This parameter is to define the start of period for<br>down time of Fax-in service. Input parameter<br>value is time in 24 hour format.                                                                                                    |
| 9     | FIN_DOWNTIME_END                         | This parameter is used to define the end of period<br>for down time of Fax-in service. Input parameter<br>value is time in 24 hour format.                                                                                                    |
| 10    | FIN_ERROR_LIMIT                          | This parameter is used to define the error limit for Fax-in service. Input parameter value is numeric.                                                                                                    |
| 11    | ICA_INPUT_FILE_FOR-<br>MAT               | This parameter is used to specify the Input format for call activity file. Two Parameter values are possible – US format and OFSLL format.                                                                                                    |

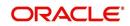

| SI.No | Parameter                         | Description                                                                                                    |
|-------|-----------------------------------|----------------------------------------------------------------------------------------------------|
| 12    | JSV_BI_USER                       | This parameter is used to define the BI publisher<br>User ID. Input parameter value is user defined<br>(Admin user).                                                          |
| 13    | JSV_BI_PASSWORD                   | This parameter is used to define the BI publisher<br>User password. Input parameter value is user<br>defined (Admin user).                                                    |
| 14    | PJR_COPY_PURGED<br>DATA           | This parameter is used to specify whether data should be copied into the purge tables or not. Input parameter value is Boolean (Yes/No).                                      |
| 15    | PUP_ARCHIVE_DAYS                  | This parameter is used to specify the number of days after which the transactions upload details are to be archived. Input parameter value is numeric.                        |
| 16    | PUP_OARCHIVE_DAYS                 | This parameter is used to specify the number of days after which the transactions upload details are to be moved from 'O' tables. Input parameter value is numeric.           |
| 17    | PUP_TUP_LAST_PURGE_<br>DT         | This parameter is used to capture the last date<br>when transactions upload details were purged.<br>Input parameter value is date.                                            |
| 18    | TPE_APPLY_LTC<br>FROM_CURR_DUE_DT | This parameter is used to specify whether late<br>charge should be applied from current due date<br>for Pyramid Law fee method. Input parameter<br>value is Boolean (Yes/No). |
| 19    | TPE_EXCESS_PAY-<br>MENT_TO_MEMO   | This parameter will make excess payment to the memo payment by marking this Parameter as YES.                                                                                 |
| 20    | TPE_STOP_COMP_DELQ<br>_DAYS       | This parameter is enabled to stop computation if the account is delinquent for more than 60 days.                                                                             |

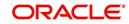